# VT520/VT525 Video Terminal enginal Programmer Information

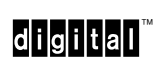

Order Number: EK-VT520-RM. A01

#### **July 1994**

Digital Equipment Corporation makes no representations that the use of its products in the manner described in this publication will not infringe on existing or future patent rights, nor do the descriptions contained in this publication imply the granting of licenses to make, use, or sell equipment or software in accordance with the description.

DEC, OpenVMS, VT, and the DIGITAL logo are trademarks of Digital Equipment Corporation.

ADDS is a trademark of Applied Digital Data Systems, Inc.

IBM, ProPrinter, and PS/2 are registered trademarks of International Business Machines Corporation.

MS–DOS is a registered trademark and Windows is a trademark of Microsoft Corporation. SCO is a trademark of Santa Cruz Operations, Inc.

TVI is a trademark of TeleVideo, Inc.

UNIX is a registered trademark of UNIX System Laboratories, Inc.

WY and WYSE are registered trademarks of Wyse Technologies.

All other trademarks and registered trademarks are the property of their respective holders. The Energy Star emblem does not represent EPA endoresement of any product or service.

Copyright © Digital Equipment Corporation 1994. All Rights Reserved. Printed in U.S.A.

For copies of manuals, contact your local sales office.

This document was prepared using VAX DOCUMENT Version 2.1.

## **Preface**

### **Introduction**

This manual provides detailed information for advanced users, consultants, and programmers. This manual has the following parts, chapters, and appendices:

- Part I, VT520 Video Terminal
	- Chapter 1, Overview
	- Chapter 2, Set-Up
	- Chapter 3, Desktop Features
- Part II, VT520 ANSI Mode
	- Chapter 4, ANSI Control Functions Summary
	- Chapter 5, ANSI Control Functions
	- Chapter 6, SCO Console Emulation
	- Chapter 7, Character Sets
	- Chapter 8, Keyboard Processing
	- Chapter 9, Communications
	- Chapter 10, Printer Port
- Part III, VT520 ASCII Emulation
	- Chapter 11, ASCII Emulations and Control Functions
	- Chapter 12, ASCII Escape Sequences
	- Chapter 13, Defining and Loading ASCII Character Fonts
- Appendix A, VT Keyboard Legend Data
- Appendix B, Enhanced PC Keyboards
- Appendix C, ASCII Keycodes and Local Functions
- Appendix D, VT520 Termcap Data
- Appendix E, ANSI Control Function Index

### **Conventions**

The following conventions are used in this manual:

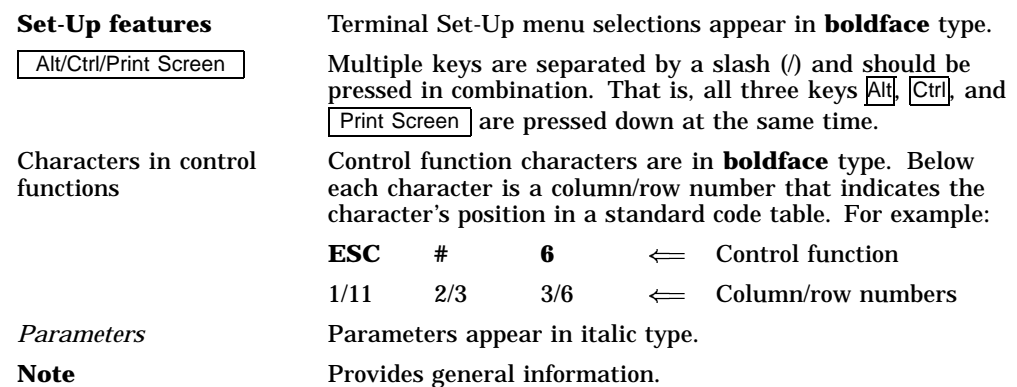

### **How to Use This Manual**

The *VT520 Video Terminal Programmer Information* is written for four audiences: an advanced user, who needs to know more about the terminal Set-Up features; a programmer, who develops application programs; a software product support person, who provides assistance to application programmers and users; and a hardware systems engineer, who need more information on terminal connections.

### **Advanced User**

If you have read the *VT520 Video Terminal Installation and Operating Information* manual and need more information on the the terminal Set-Up features, you may wish to refer to the following:

- **Index**
- **Chapter 1—Overview**—Provides a brief summary of the product.
- **Chapter 2—Set-Up**—Describes each entry in the Set-Up menus in the order that is displayed in the terminal.
- **Chapter 3—Desktop Features**—Provides a more in-depth description of the desktop features of the terminal.
- **Chapter 6—Keyboard Processing**—Describes the differences in the types of keyboard layouts supported, local functions, and accessibility aids.

### **Programmer**

If you are using ANSI control functions for your program, then you may wish to start with Part  $\overline{II}$  of the manual:

- **Chapter 4—ANSI Control Function Summary** Provides a tutorial section on Control Functions and information on designing and down-line loading a Soft Character set (soft font). In this chapter, the Control Functions are grouped according to the task to be performed. The information on each Control Function is very brief. If you need more information, the mnemonic at the end of the line item refers to a command section in Chapter 5.
- **Chapter 5—ANSI Control Functions**—Provides in-depth information on each control function listed in alphabetic order according to the mnemonic.
- **Chapter 2—Set-Up**—Lists the Set-Up factory defaults at the end of this chapter, with their host control code mnemonic.
- **Chapter 6—Keyboard Processing**—Describes the keyboard layouts, keyboard-to-host interface, keypad sequences, local functions, LEDs controls, languages, accents, scan codes, and control codes.
- **Chapter 9—Communications**—Describes the serial communications from the terminal to the host ports and the hardware and software handshaking.
- **Chapter 10—Printer Port**—Describes the parallel printer port and the switching sequences for the modes supported.
- **Appendix A—VT Keyboard Legend Data**
- **Appendix B—Enhanced PC Keyboard Legend Data**
- **Appendix D—VT500 Termcap Data**

If you are developing a application program for a SCO Console, then you may wish to refer to:

• **Chapter 6—SCO Console Emulation**—Describes the SCO Console mode, including the Control Functions relative to the SCO Console applications.

If you are using ASCII control functions for your program, then you may wish to start with Part III of the manual:

- **Chapter 11—ASCII Emulations and Control Functions** Provides an overview of the ASCII emulation, the coding notation, and the symbols used in the ASCII sequence tables.
- **Chapter 12—ASCII Escape Sequences**—Summarizes the ASCII escape and control sequences for the various ASCII emulation modes, according to the task to be performed.
- **Chapter 13—Defining and Loading ASCII Character Fonts** Provides specific information on loading font banks and designing an ASCII character font.
- **Appendix C—ASCII Keycodes and Local Functions**

### **Software Product Support**

If you are helping a user or programmer with an application, then you may wish to refer to the following:

- **Appendix E—ANSI Control Function Index**—Lists the control functions by their final character, which makes them easier to find in a program. The mnemonic at the end of the line item refers to a command in Chapter 5, listed in alphabetic order.
- Index-Lists control functions by mnemonic or by name and lists other subjects by topic.
- **Chapter 5—ANSI Control Functions**—Provides in-depth information on specific control functions.
- **Chapter 6—Keyboard Processing**—Lists the scan codes Make and Break sequences.
- **Appendix D—VT500 Termcap Data**—Provides the Termcap information for ANSI emulations.

### **Hardware Systems Engineer**

If you are helping a user to install the terminal or to operate within a specific environment, then you may wish to refer to the following:

- **Index**—Search by topic.
- **Chapter 1—Overview** Provides a brief summary of the product.
- **Chapter 2—Set-Up** Describes each entry in the order that is displayed in the terminal, starting with the **Actions** menu and lists the modes supported. Also lists the Set-Up factory defaults.
- **Chapter 9—Communications**—Describes the serial communications from the terminal to the host ports, pin numbers and signals, and the hardware and software handshaking.
- **Chapter 10—Printer Port**—Describes the parallel printer port, pin numbers and signals, and modes supported.

## **Contents**

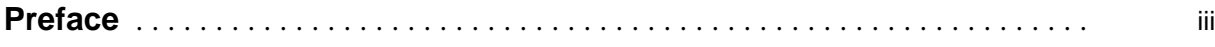

## **Part I VT520 Video Terminal**

### **1 Overview**

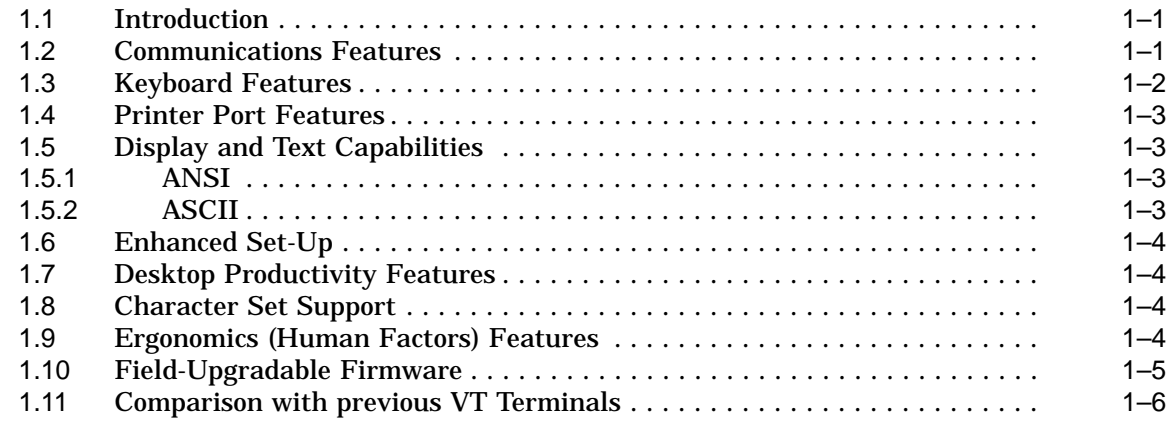

## **2 Set-Up**

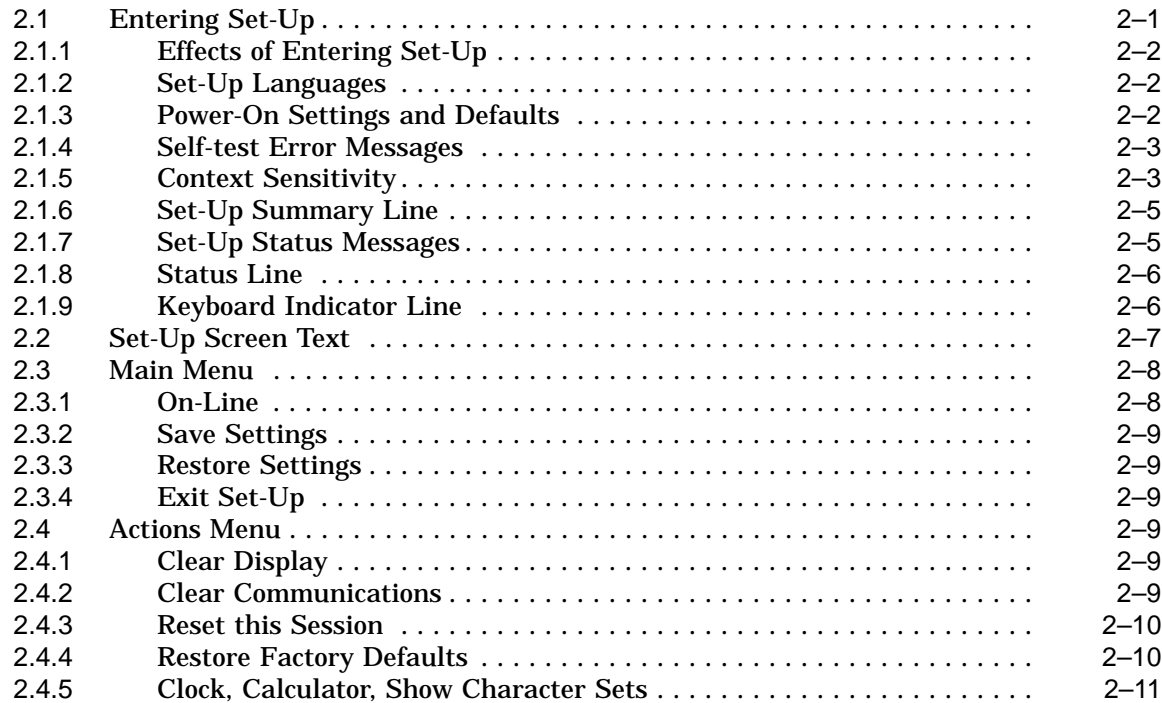

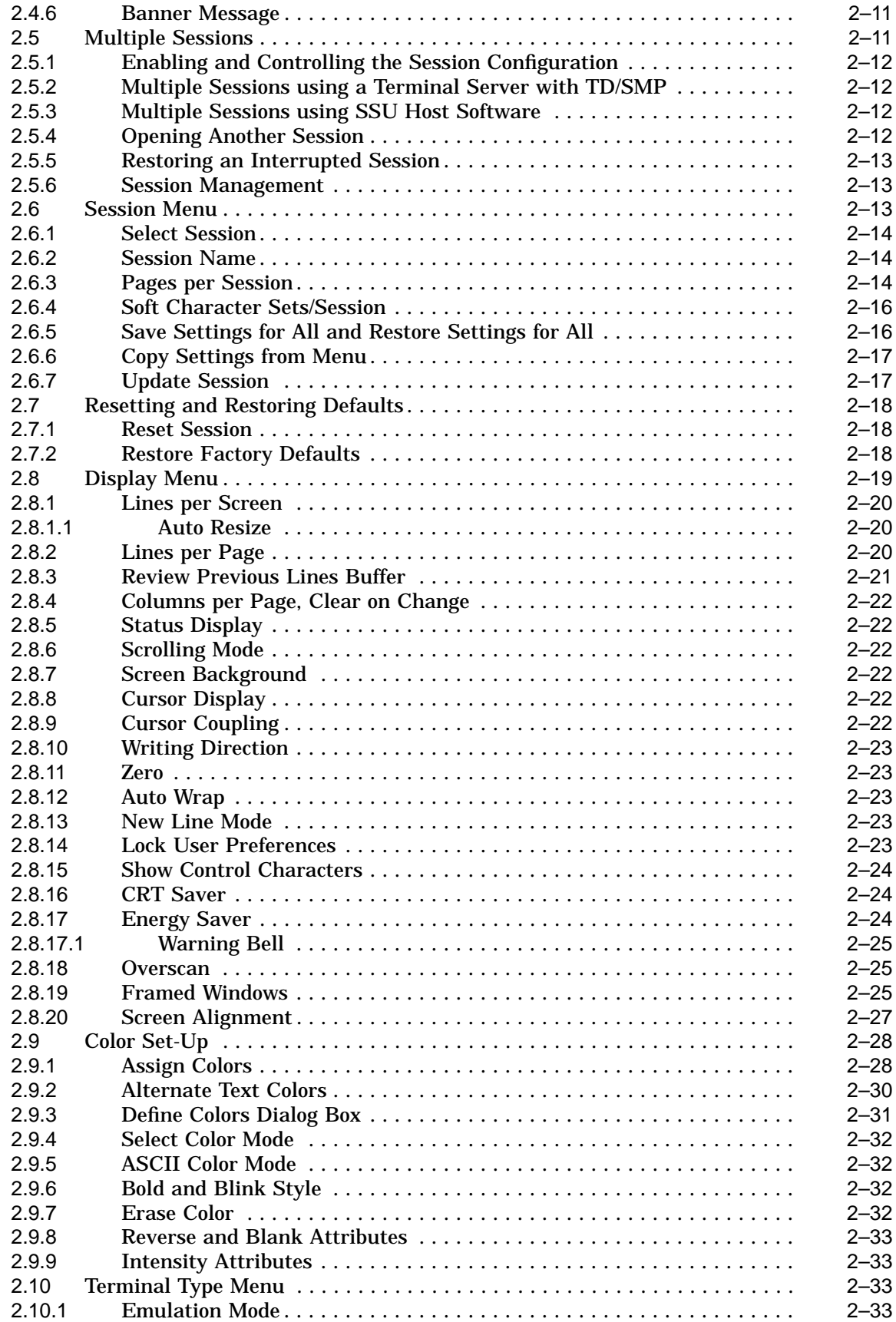

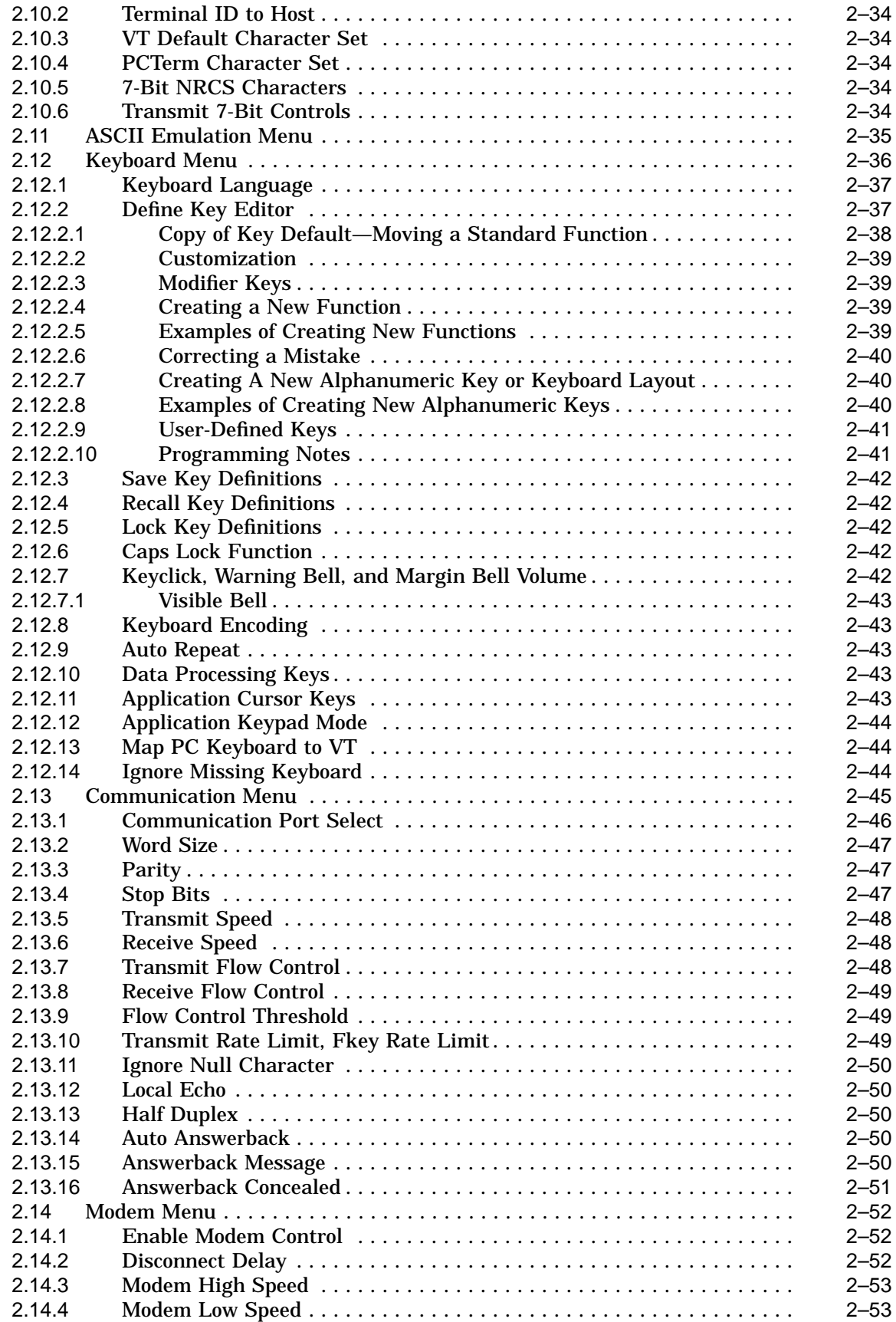

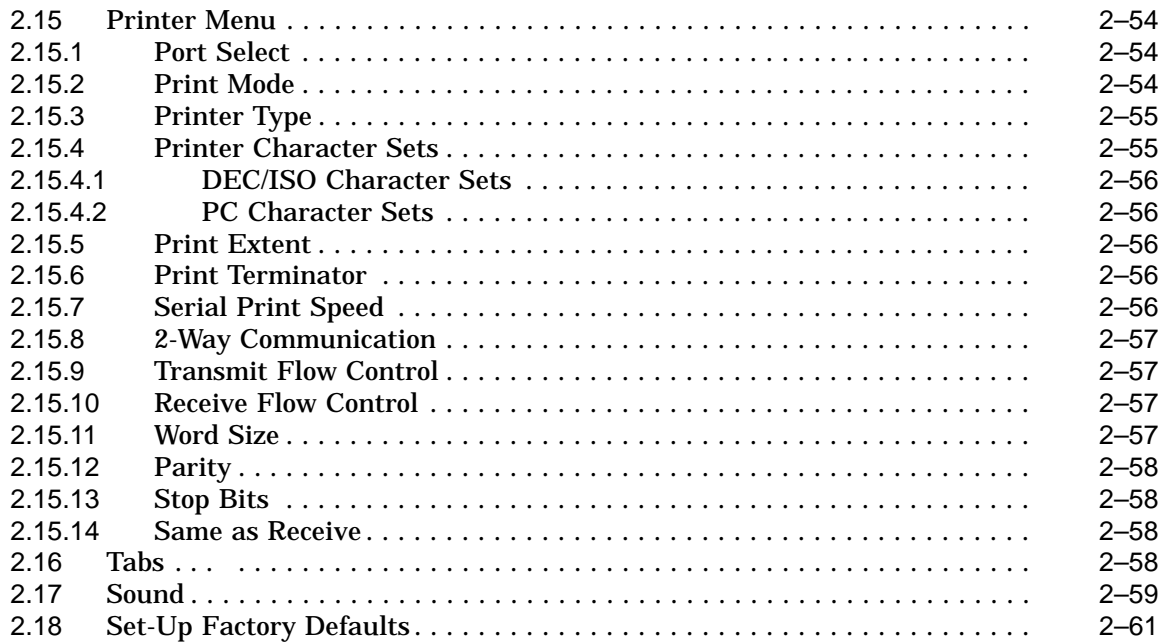

## **3 Desktop Features**

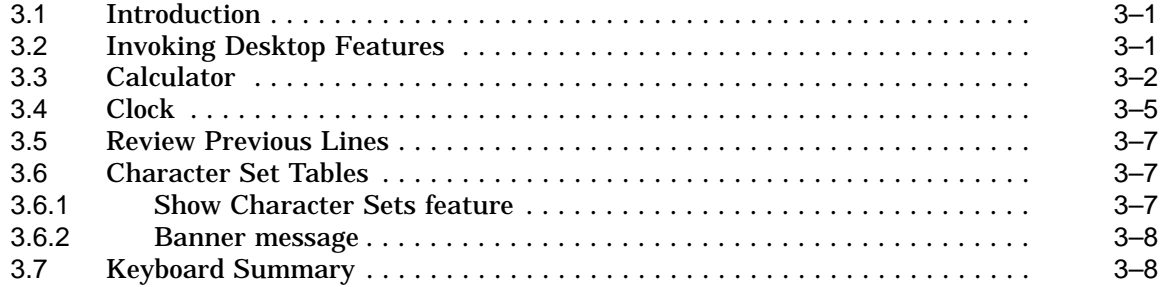

## **Part II VT520 ANSI Mode**

## **4 ANSI Control Functions Summary**

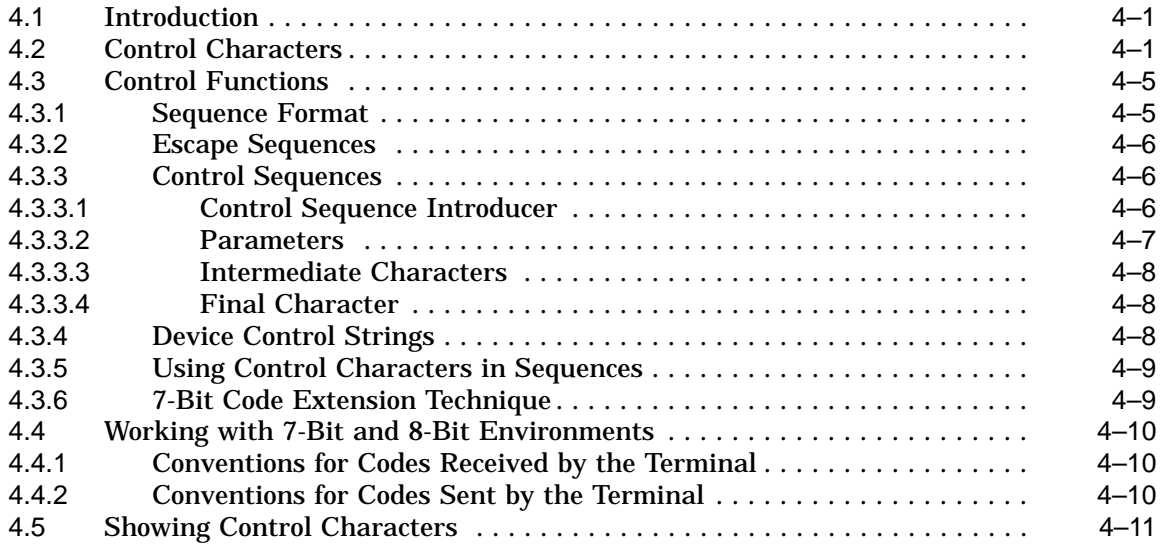

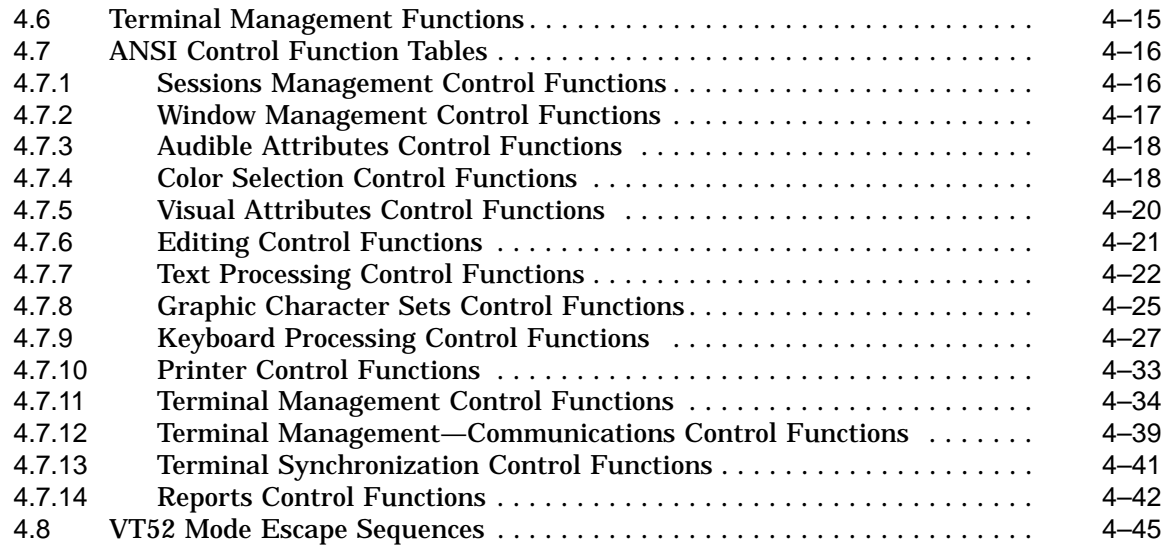

## **5 ANSI Control Functions**

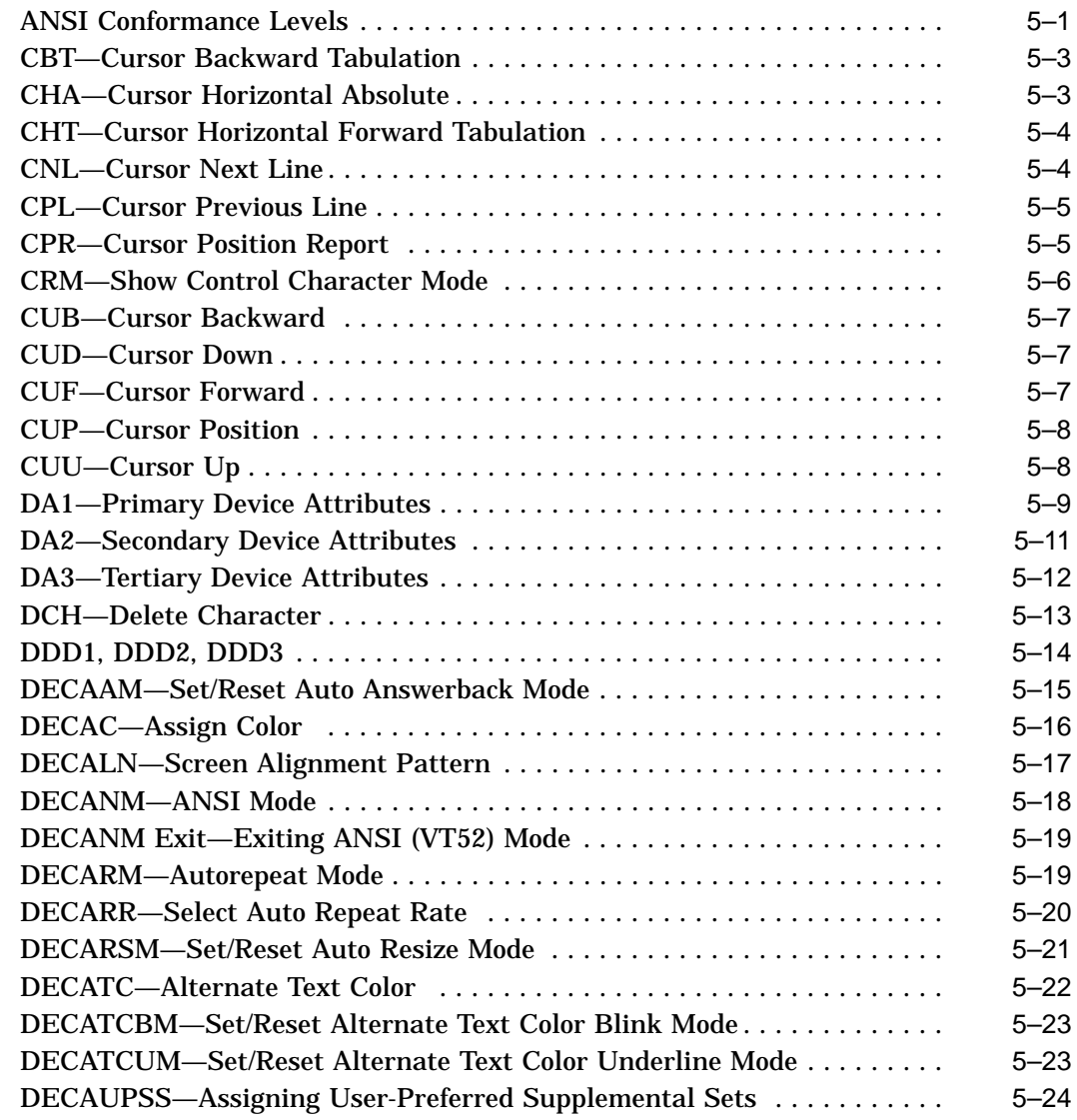

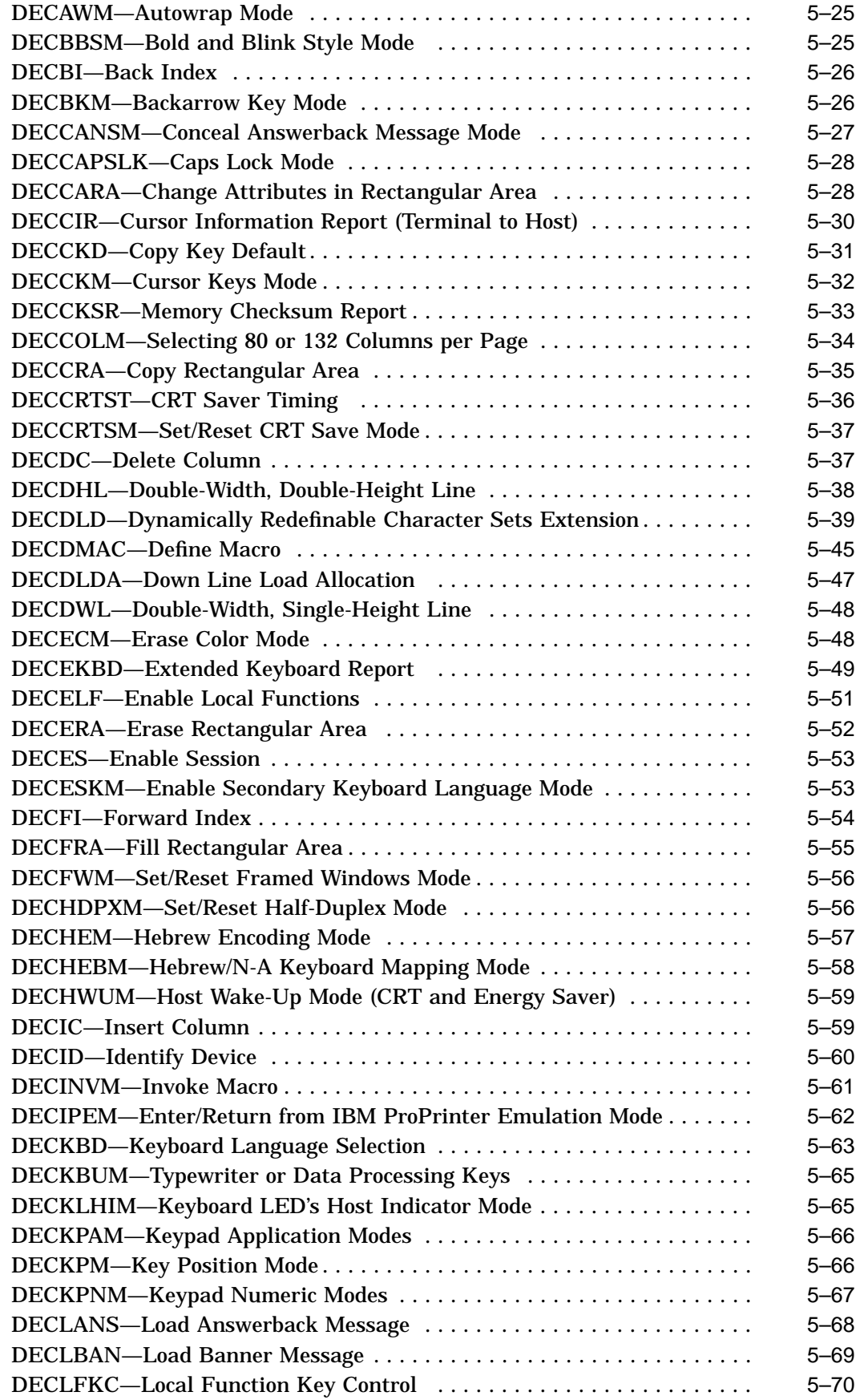

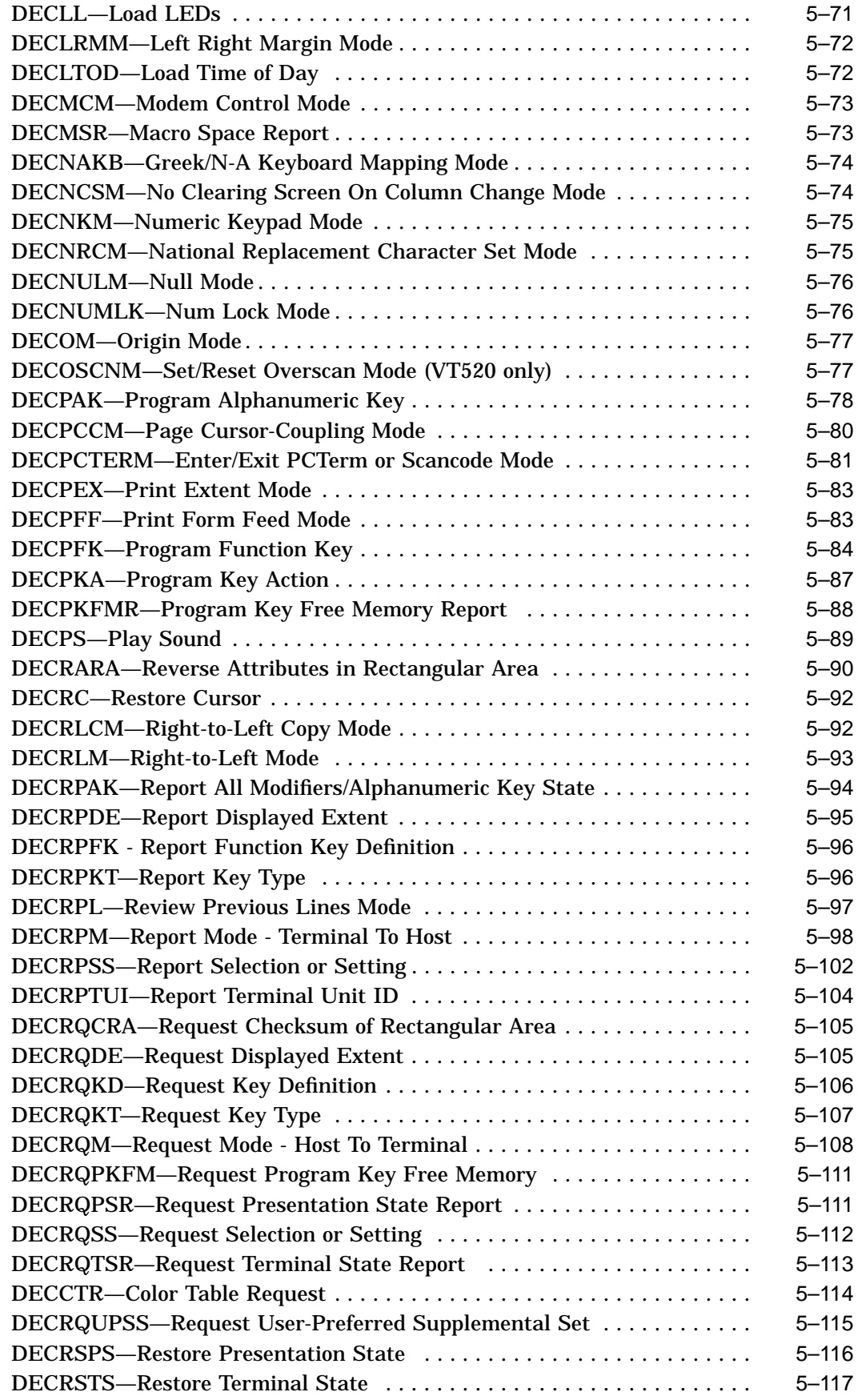

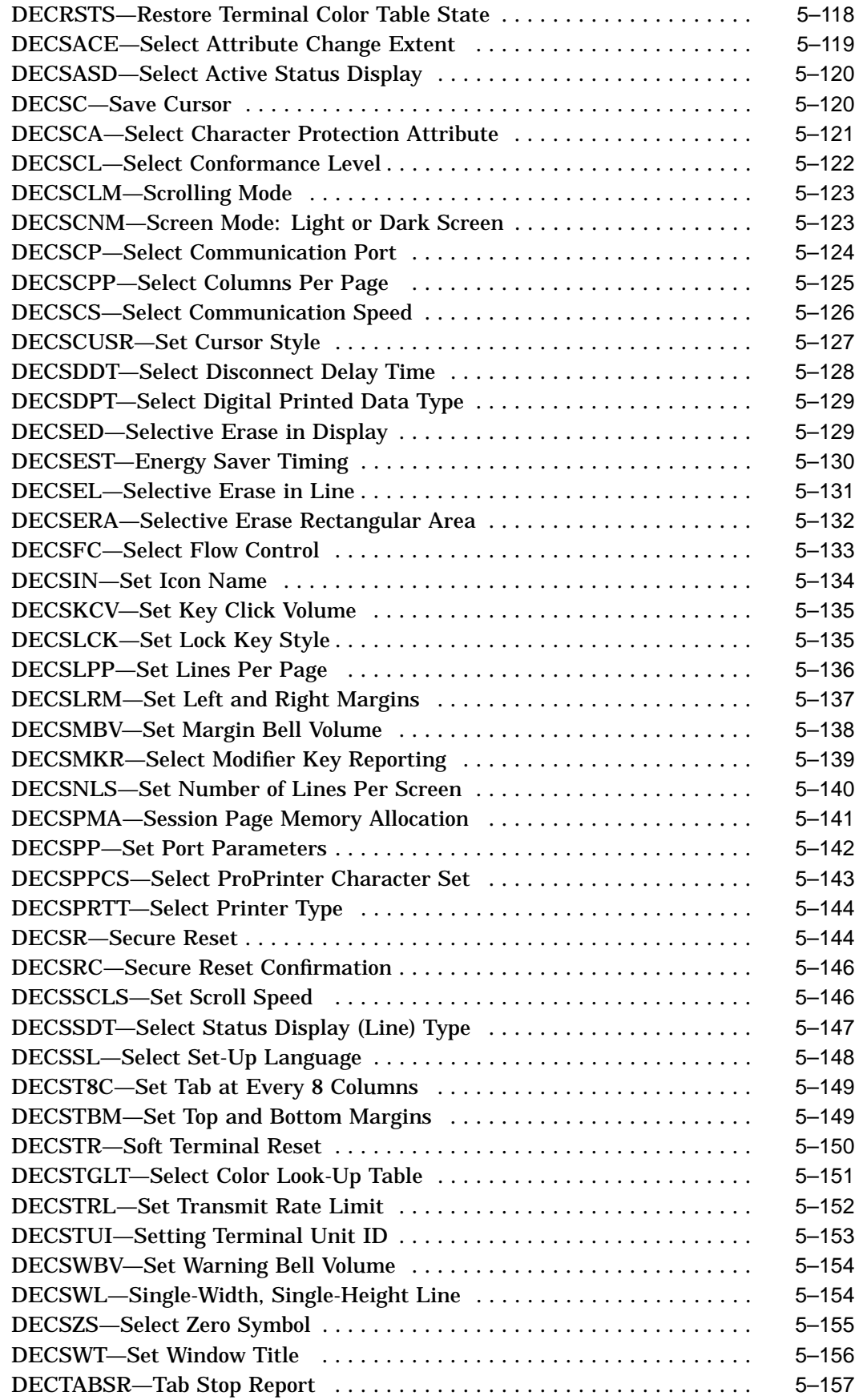

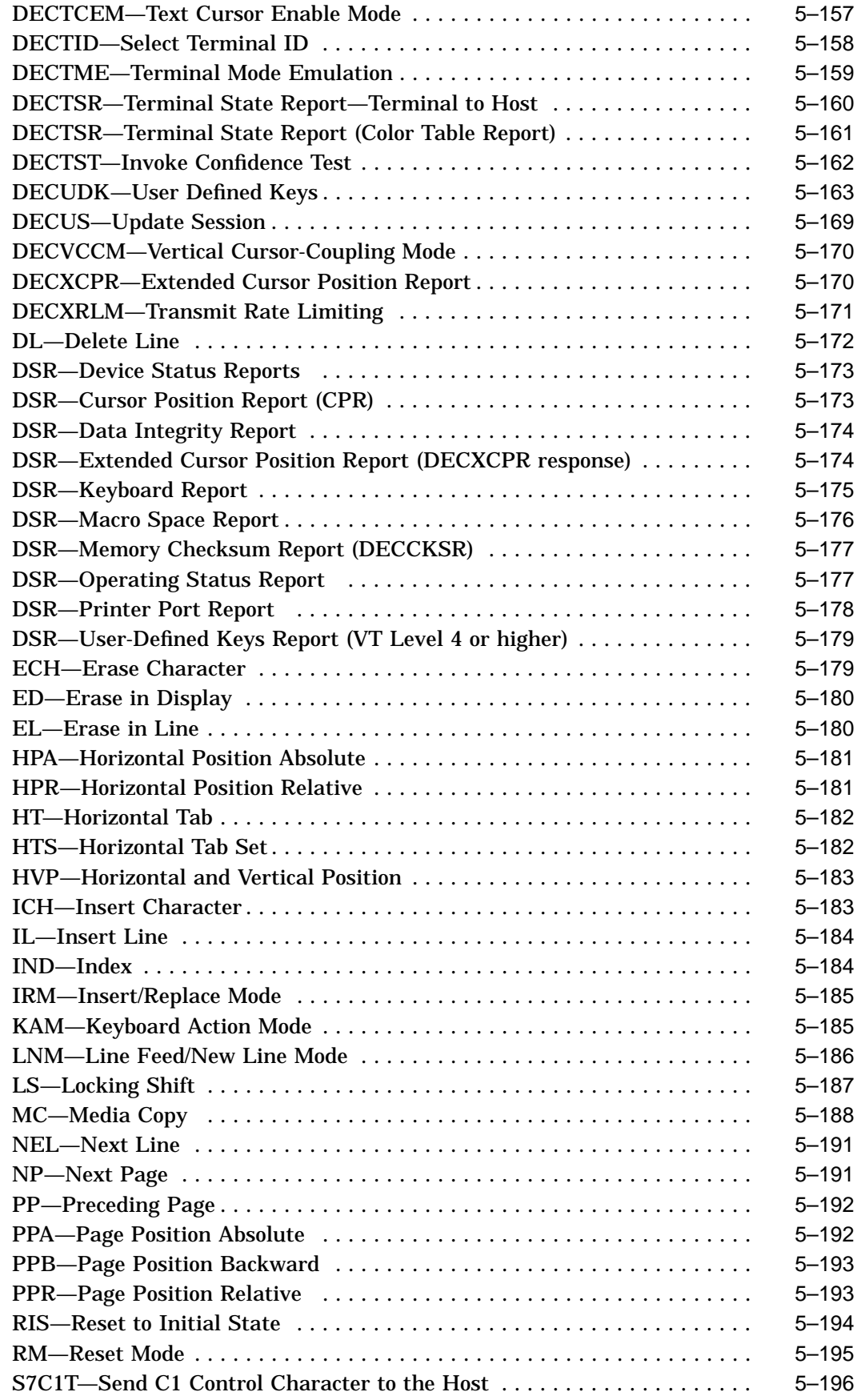

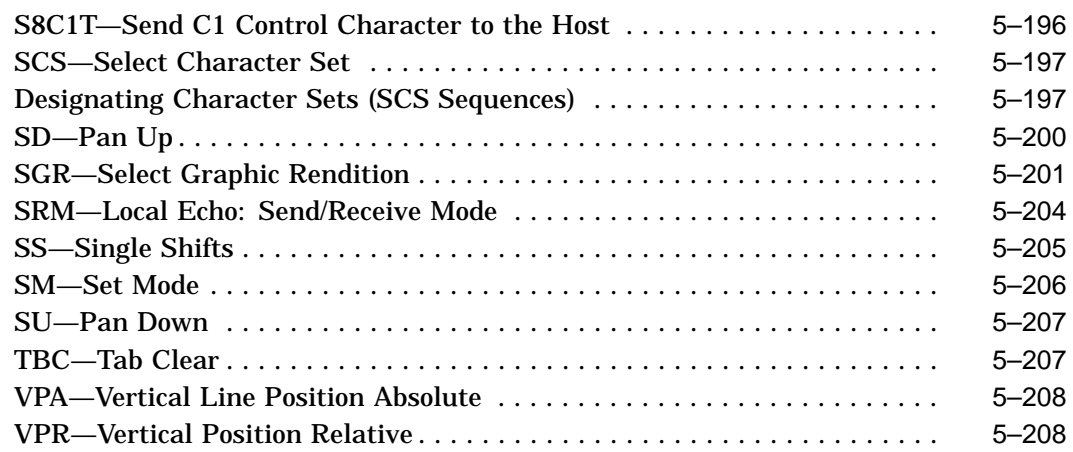

## **6 SCO Console Emulation**

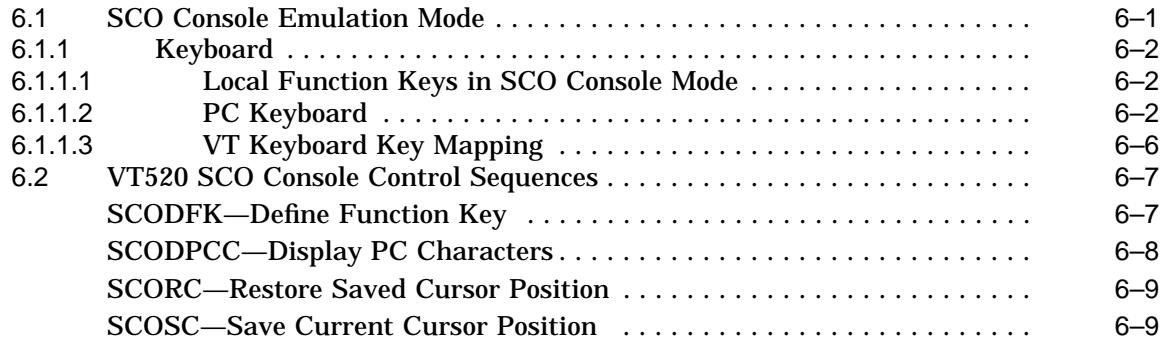

## **7 Character Sets**

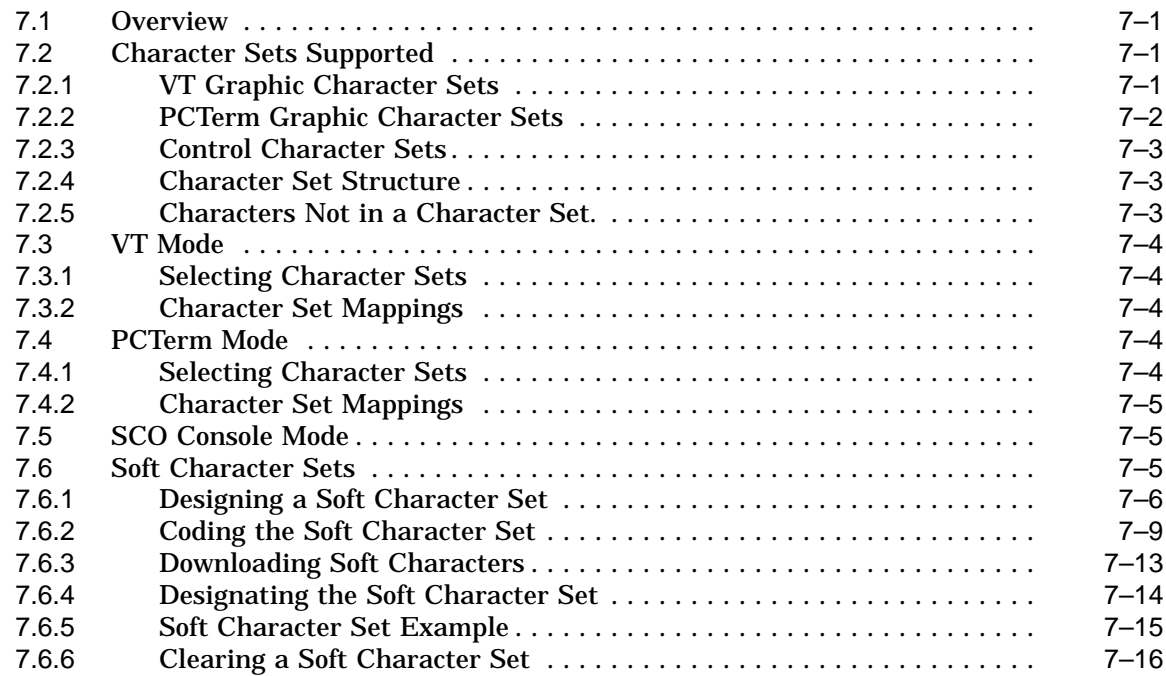

## **8 Keyboard Processing**

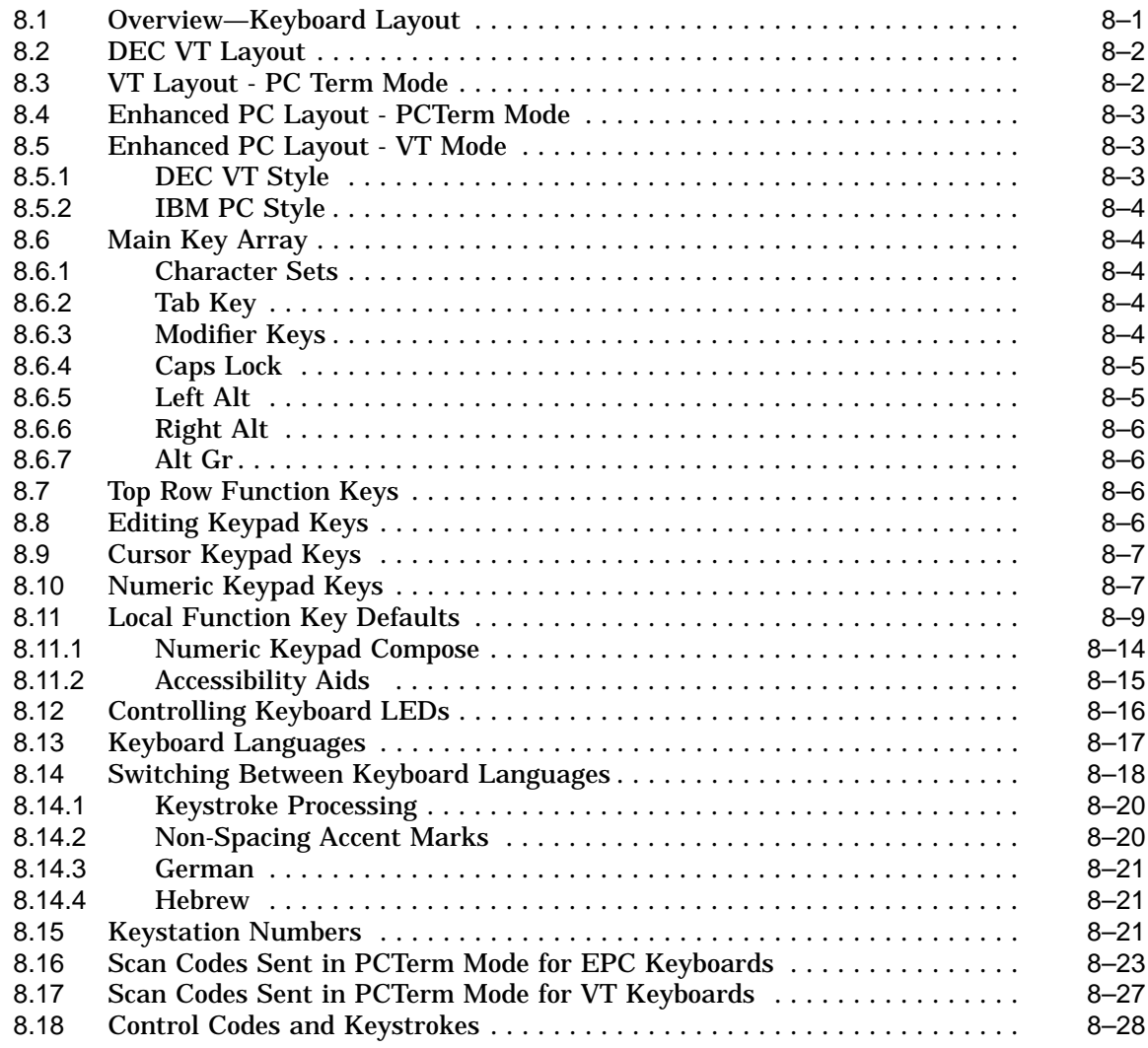

### **9 Communications**

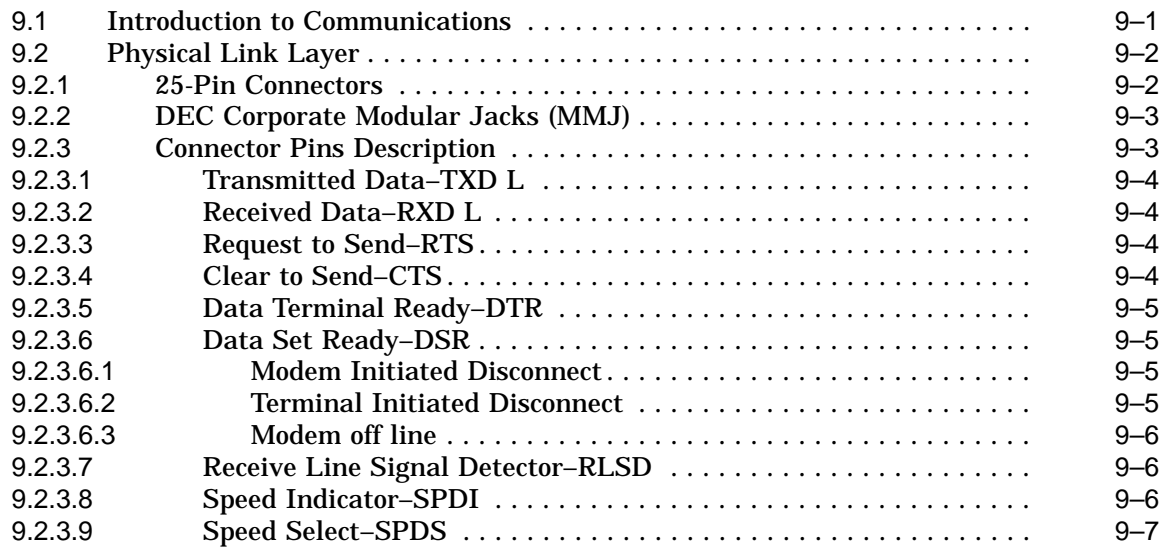

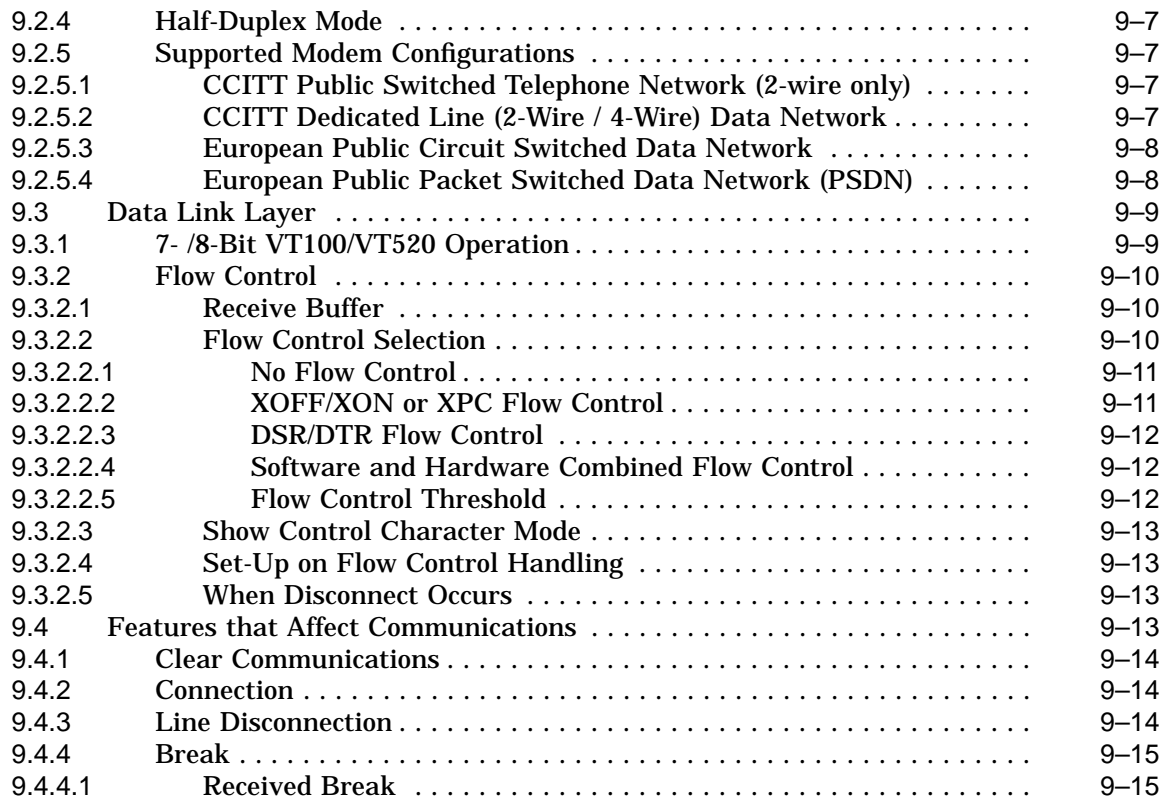

### **10 Printer Port**

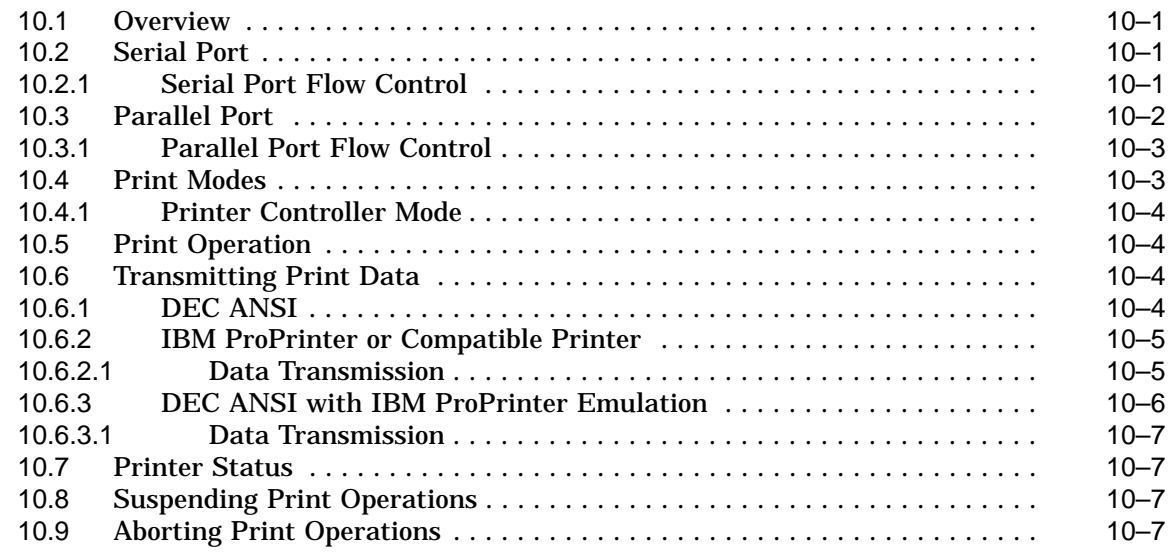

## **Part III VT520 ASCII Emulation**

### **11 ASCII Emulations and Control Functions**

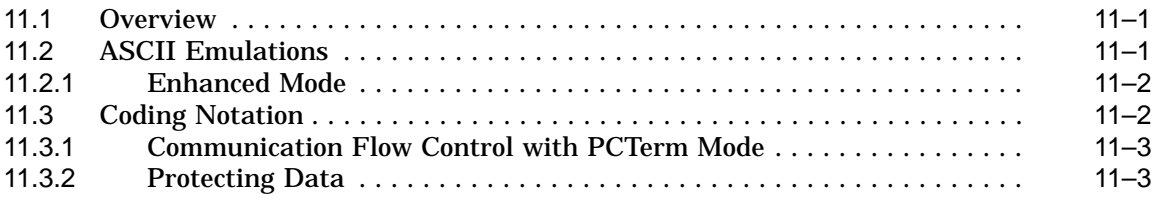

### **12 ASCII Escape Sequences**

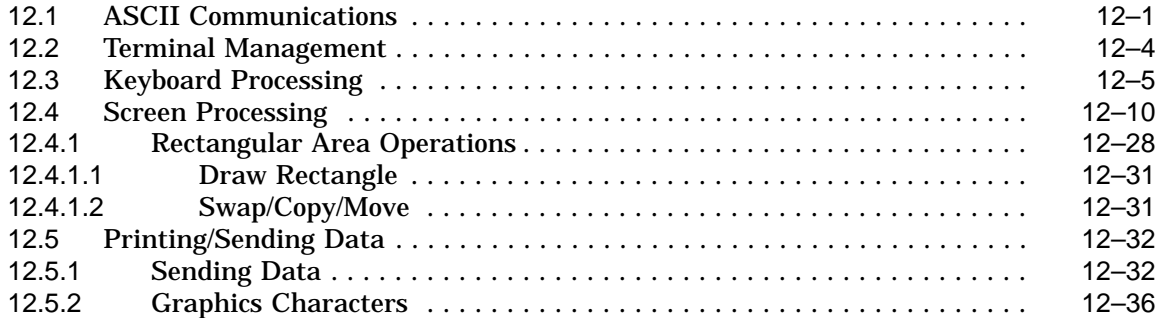

## **13 Defining and Loading ASCII Character Fonts**

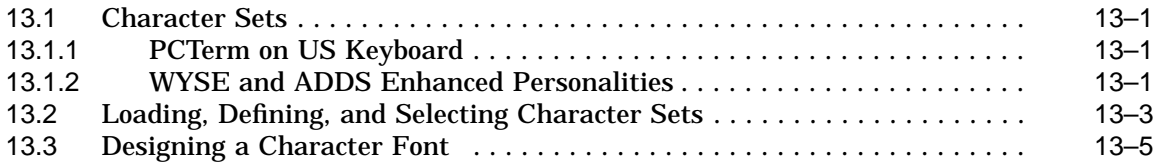

## **A VT Keyboard Legend Data**

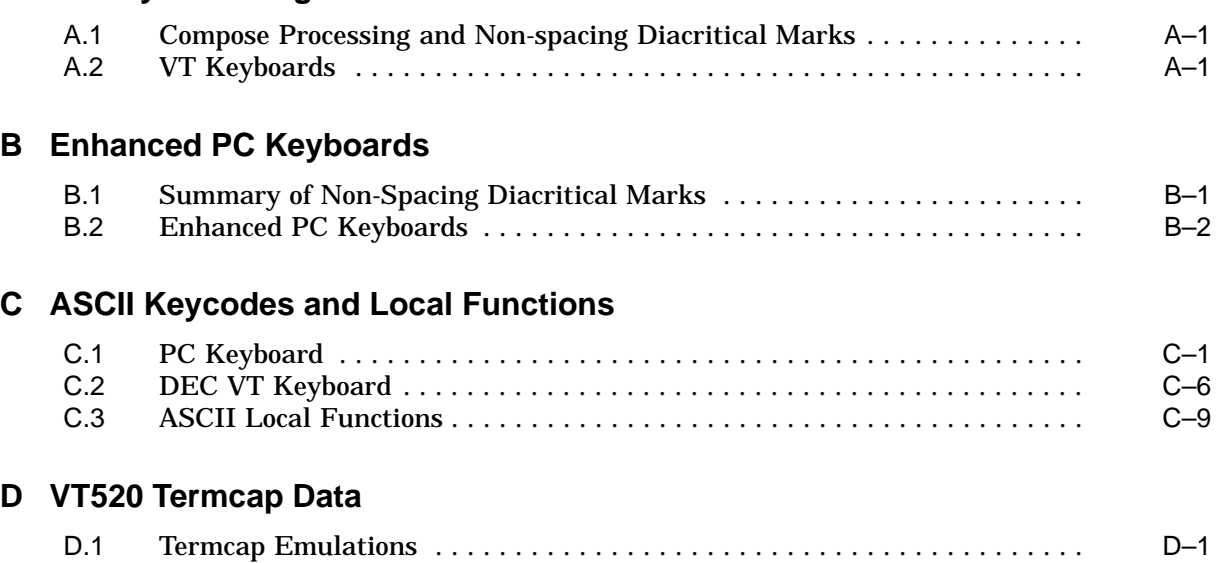

## **E ANSI Control Function Index**

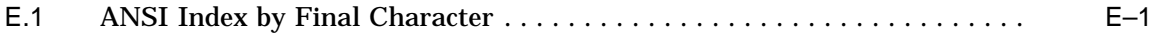

## **Glossary**

### **Index**

## **Figures**

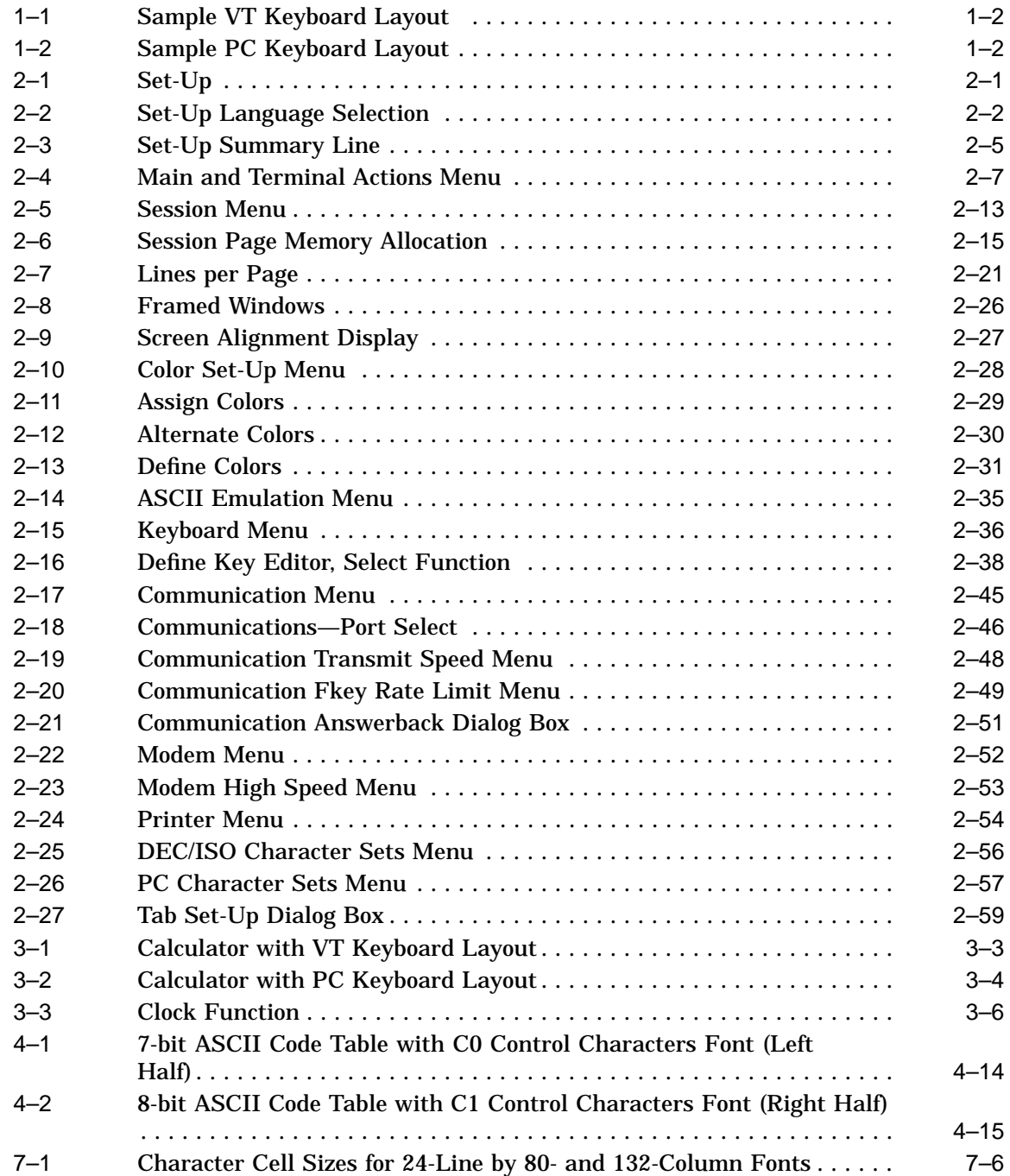

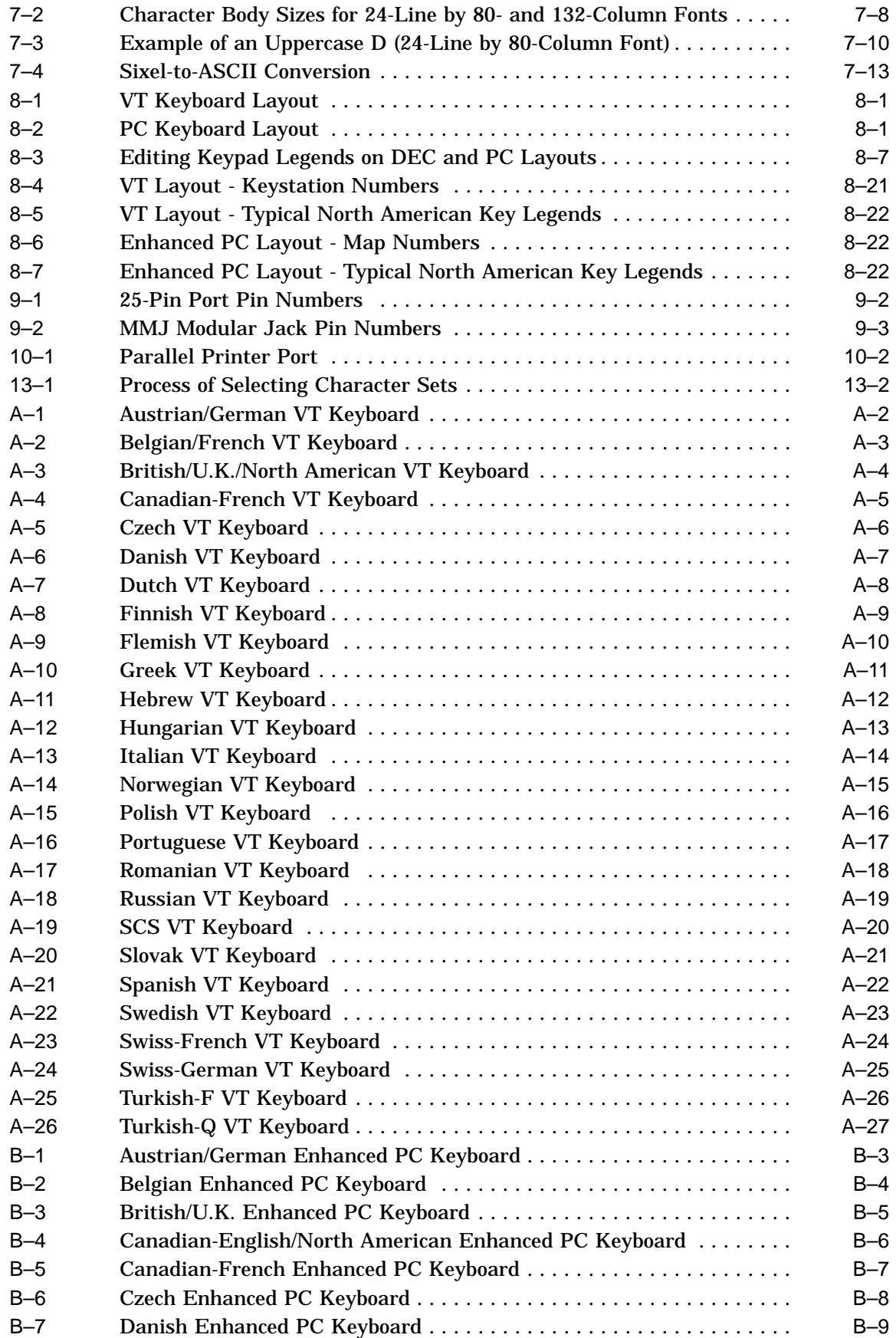

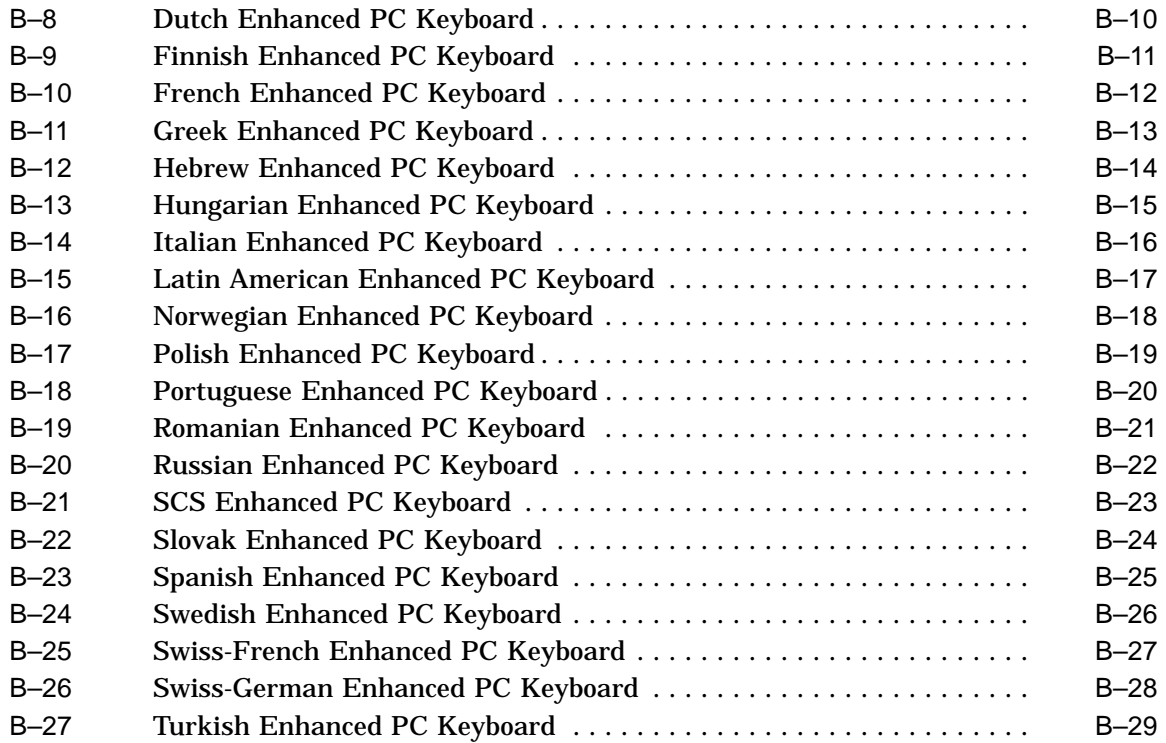

### **Tables**

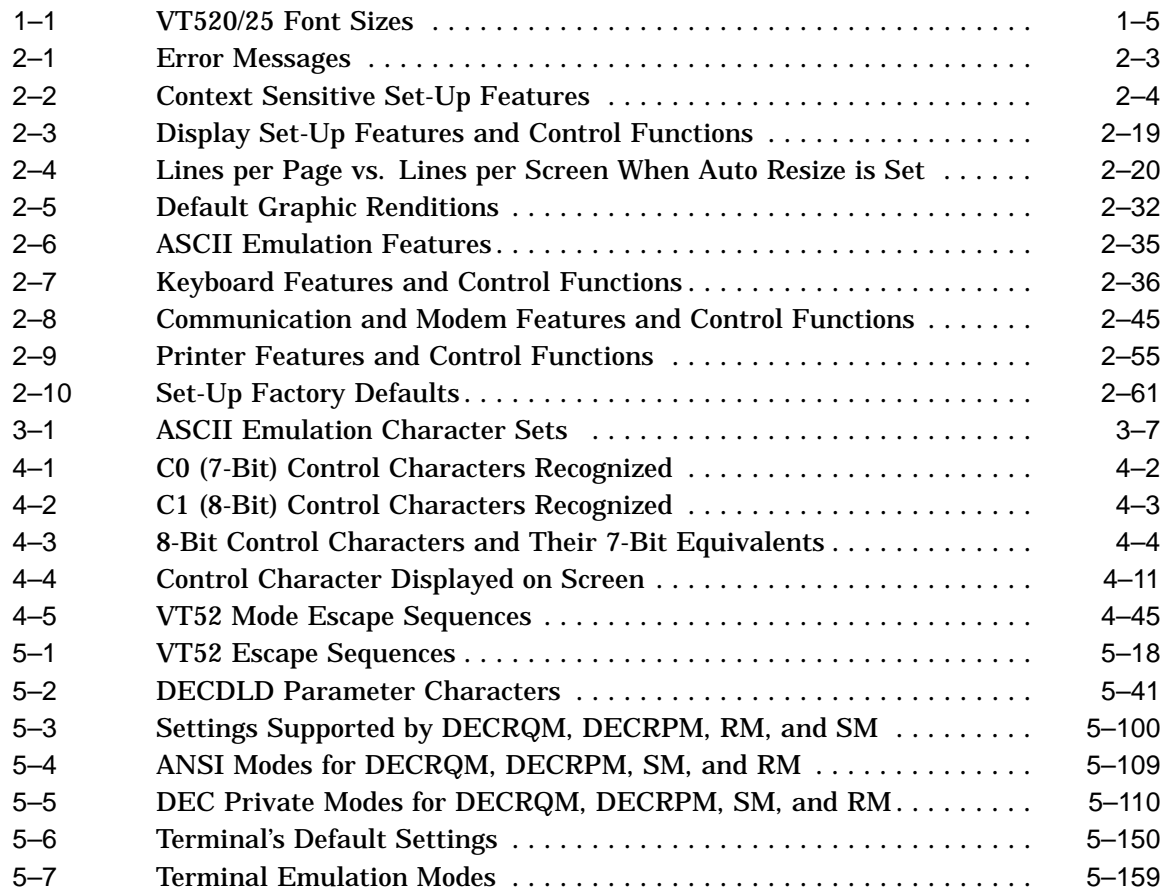

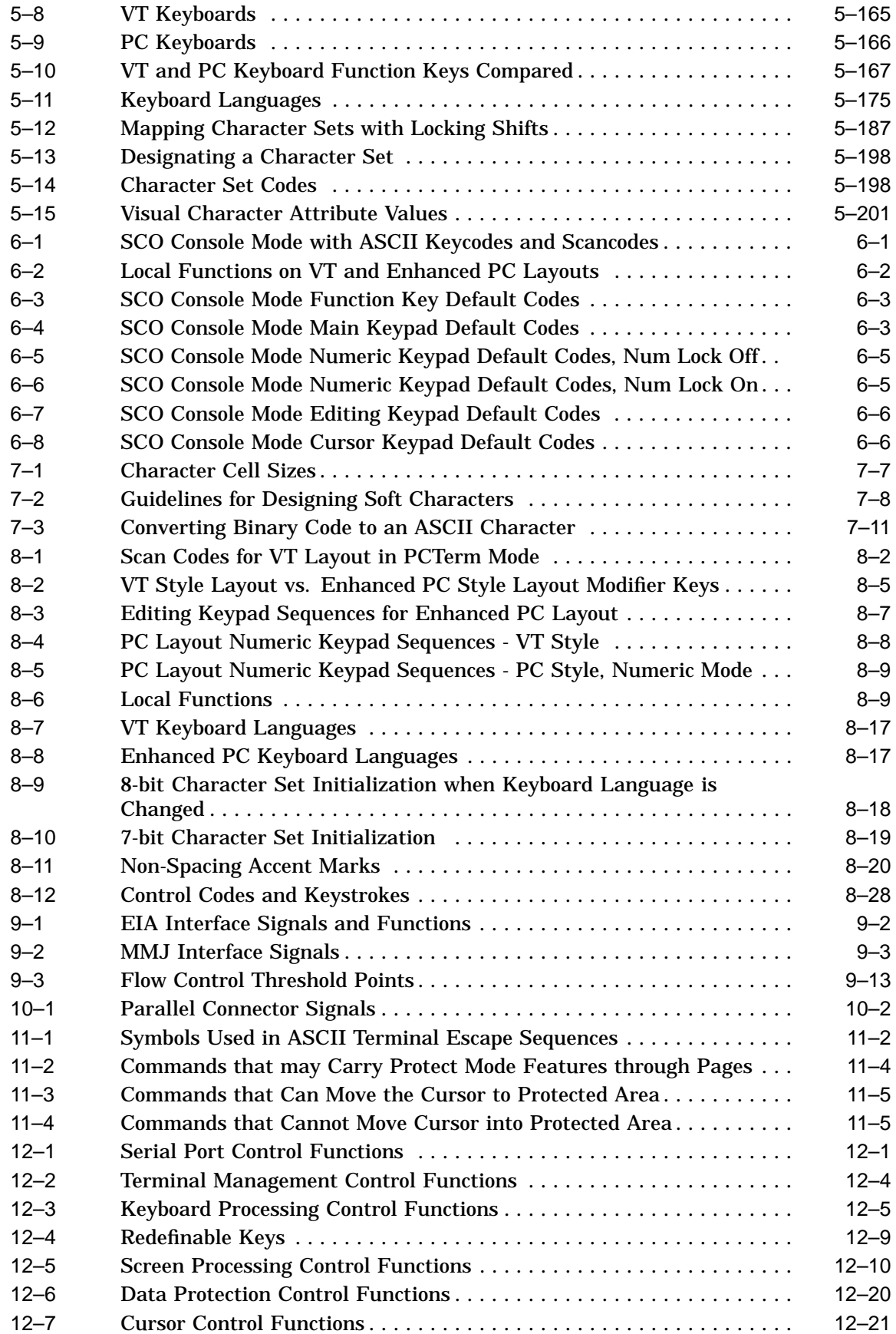

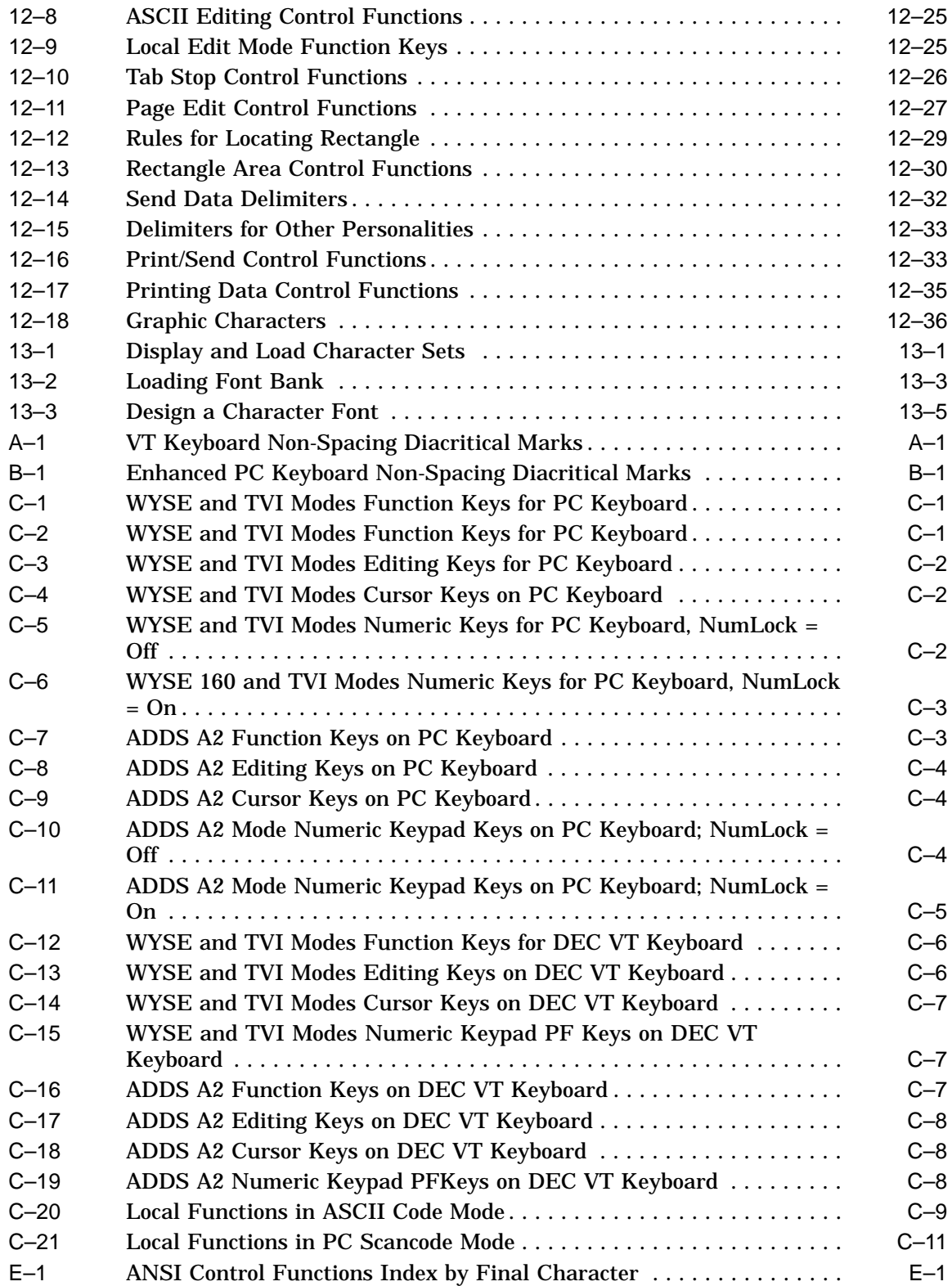

# **Part I VT520 Video Terminal**

This part includes the following chapters:

- Chapter 1, Overview
- Chapter 2, Set-Up
- Chapter 3, Desktop Features

## **1 Overview**

### **1.1 Introduction**

The VT520 is a low-cost, multi-session, text video terminal featuring enhanced keyboard and communications flexibility, providing up to four sessions at a time. Two or more sessions can be assigned to the same communication port when Terminal Device/Session Management Protocol (TD/SMP) is used to multiplex the sessions. Each session has its own framed window, window title, and icon name.

The VT520 has a define key editor that allows you to reprogram any key on the keyboard.

The VT525 color terminal allows you to assign different colors to the various windows and to combinations of character attributes. You can select colors from color look-up tables or create your own color combinations. Unless specifically mentioned in this manual the term VT520 also refers to the VT525 color model.

The product has a 25-pin stacked male/female RS-232 connector (EIA-232), two 6-pin EIA-423 (MMJ) connectors, and a Centronics parallel connector. The RS-232 and the EIA-423 ports are used.

The VT520 also has power management features that exceed the Environmental Protection Agency (EPA) Energy Star requirements for saving energy.

### **1.2 Communications Features**

The terminal provides:

- Three bidirectional, asynchronous serial communication ports; one of which (Comm 3) can be used for a local printer.
- Baud rates from 300 to 115.2K baud
- Centronics parallel printer port
- 25-pin serial connectors
- Two MMJ serial connectors
- Expanded flow control options:
	- Software flow control using XON/XOFF or XPC
	- Hardware flow control using DTR/DSR

## **1.3 Keyboard Features**

The VT520 offers a choice of two keyboard layouts—a VT keyboard layout (LK411) or an enhanced PC keyboard layout (PCXAL). The VT keyboard (Figure 1–1) and the PC keyboard (Figure 1–2) differ in the placement of some of the keys, like the Control key. A VT keyboard has 20 function keys,  $\overline{F1}$  through  $\overline{F20}$ , above the main keypad, while a PC keyboard has 12 function keys,  $\overline{F1}$  through  $\overline{F12}$ .

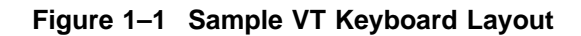

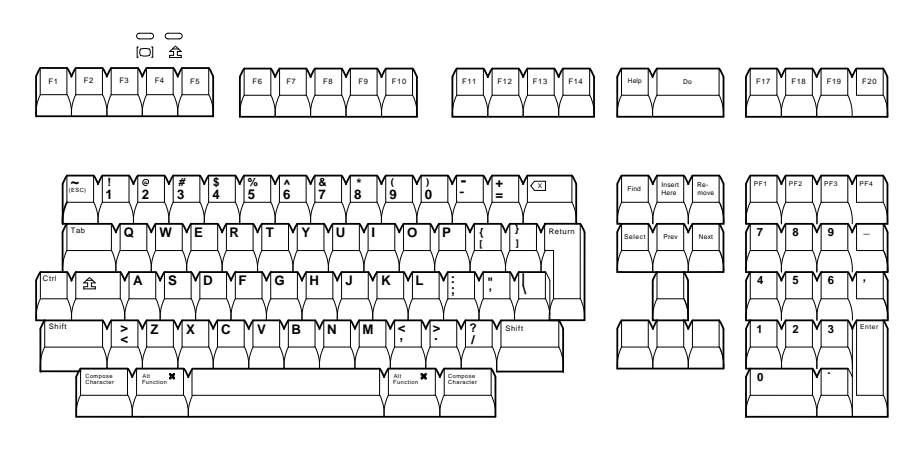

MA-1520a-92.PS

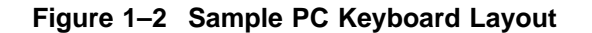

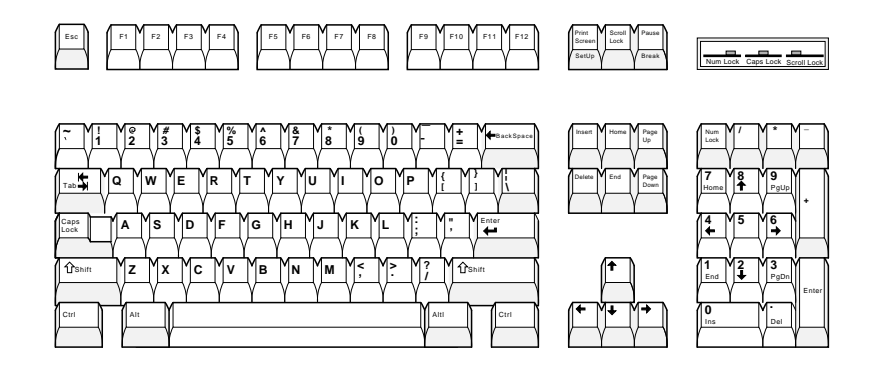

LJ-00226a-TI0.PS

The keyboard has the following features:

- An IBM PS/2-compatible 6-pin mini DIN connector.
- Keyboard keys that can be reprogrammed to send single characters, to send character sequences, or to invoke local functions (Hold, Copy and Paste, Remove, Insert, Print Page, Toggle Autoprint, Set-Up, Break, and so on).
- A local user-defined key editor. Key definitions can be saved in nonvolatile memory.
- Eight levels of user-defined function keys using any combination of Shift, Control, and Alt.
- 971 bytes of nonvolatile memory available for custom user-defined keys (UDKs)/Session, which cannot be reallocated. The maximum length for a UDK definition is 255 bytes.

### **1.4 Printer Port Features**

The terminal has the following printer port features:

- A Centronics parallel printer port.
- IBM ProPrinter support.
- Bidirectional serial communication ports.
- Baud rates from 300 to 115.2K baud.
- Null characters that can pass as data to the printer port.

### **1.5 Display and Text Capabilities**

The terminal has both ANSI and ASCII display and text processing capabilities. The features of each are listed below.

### **1.5.1 ANSI**

- Macro capability
- Display: 26, 42, or 53 data lines
- Selectable page size: 24, 25, 36, 42, 48, 50, or 72 lines
- Full status line (occupies one data line)
- Separate keyboard indicator line
- Three pages of 24 lines
- SCO Console mode

### **1.5.2 ASCII**

- Terminal emulations: WYSE: 325 (color model only), 50, 50+, 60 native, 160 text only, 120, 150, PCTerm Televideo: TVI 950, 925, 910+ Applied Digital Data Systems: ADDS A2
- Dim and invisible character attributes

## **1.6 Enhanced Set-Up**

The terminal provides an enhanced menu-based Set-Up, allowing common features to be accessed easily from a single screen. All Set-Up features are host controllable to allow remote configuration. The terminal also has a means to lock out the local setup key.

Set-Up menus are available in English, French, German, Italian, or Spanish. For details, see Chapter 2, Set-Up.

### **1.7 Desktop Productivity Features**

The terminal has the following desktop productivity features:

- Local copy and paste (not available in PCTerm mode)
- Time of day clock (host or locally set, no battery back up)
- Desktop calculator with decimal, octal, and hex conversions
- Display character set tables.
- Review previous data lines.

For details, see Chapter 3, Desktop Features.

### **1.8 Character Set Support**

In addition to the traditional Digital graphic character sets (DEC Multinational, NRCS, and so on), the VT520 supports Cyrillic, Greek, Hebrew, Turkish, most Eastern European languages, and PC character sets. For details, see Chapter 7, Character Sets.

### **1.9 Ergonomics (Human Factors) Features**

The terminal is designed to provide a high-quality human interface and longterm reliability at low cost. The VT520 offers 72 Hz refresh, full overscan. The terminal has the following features:

- 35.5 cm (14 in) flat face, antiglare CRT screen
- Improved resolution of 802  $\times$  480 pixels. (The mono VT520 also has 800  $\times$ 432 with overscan.)
- 72 Hz refresh
- Overscan<sup>1</sup>
- Additional fonts (see Table 1–1)
- Tilt/swivel base
- Choice of keyboards
- Accessibility aids

<sup>&</sup>lt;sup>1</sup> Not available in color model.

| 80 Columns     | <b>132 Columns</b> | <b>Maximum Number of Lines</b>       |
|----------------|--------------------|--------------------------------------|
| $10 \times 16$ | $6 \times 16$      | $26$ lines + keyboard indicator line |
| $10 \times 10$ | $6 \times 10$      | $42$ lines + keyboard indicator line |
| $10 \times 8$  | $6 \times 8$       | $53$ lines + keyboard indicator line |

**Table 1–1 VT520/25 Font Sizes**

## **1.10 Field-Upgradable Firmware**

All VT520 models include support for a 4 Mbit (512 KByte) ROM cartridge option. The base unit comes with a factory-installed ROM. The ROM cartridge connector is protected by a ROM cartridge cover. To install new code, the ROM cartridge cover is removed, and a ROM cartridge with attached cover is plugged into the ROM connector. The new code completely supersedes the factory-installed ROM code. It does not overlay or extend the factory code.

**Note** \_\_\_\_

If you service the terminal with a ROM cartridge installed, turn the power Off, and remove and save the ROM cartridge to put it on the new terminal.

To install a ROM cartridge with new firmware, use the following steps:

- 1. Turn the power off before installing the ROM cartridge.
- 2. Turn the power on and press  $\boxed{F3}$ .
- 3. Select **Actions**  $\triangleright$  **Restore factory defaults** and press Return.
- 4. Select **Sessions**  $\triangleright$  **Save all sessions** and press Return.

The installation is now complete. When you power-on the terminal, the message ''ROM card active'' is displayed in the upper-left corner of the display. Note that steps 3 and 4 are necessary to initialize the terminal's non-volatile memory for use with the ROM cartridge firmware. Failure to perform these steps may cause the terminal to report an NVR error.

## **1.11 Comparison with previous VT Terminals**

The VT520 is functionally compatible with other ANSI products with the following exceptions:

### • **Terminal ID**

The Primary Device Attributes can report additional extensions to cover new features. See Chapter 4 for a summary of the control functions. The Secondary Device Attributes are different.

VT520 CSI > 64 ; Pv ; 0 c VT525 CSI > 65 ; Pv ; 0 c

Where Pv is the firmware version number.

### • **Dynamically Redefinable Character Set (DRCS) Fonts**

The VT520 has four buffers, which can load up to two dynamically redefinable character sets, each with an 80-column font and a 132-column font.

### • **Keyboards**

VT420 keyboards cannot be used on the VT520; however, the VT520 can emulate the VT420 keyboard behavior when configured accordingly.

### • **Four Sessions**

The VT520 is a multi-session terminal. You can have up to four sessions enabled. More than one session can be established on the same communication port.

### • **PC Character Sets**

PC character sets are available in PC Term and SCO Console mode only.

This chapter describes VT520 Set-Up features. Set-Up is used to examine or change terminal operating features, such as transmit/receive speeds, type of cursor, or key definitions.

### **2.1 Entering Set-Up**

You enter Set-Up by pressing the key designated as the Set-Up key. Pressing this key alternately places the terminal in Set-Up mode or returns it to the operating mode.

| On $a \ldots$    | The Set-Up key is                               |
|------------------|-------------------------------------------------|
| VT keyboard      | F3 on the top row.                              |
| SCO Console mode | Caps Lock F3                                    |
| PC keyboard      | Caps Lock   Print Screen<br>or Alt Print Screen |

**Figure 2–1 Set-Up**

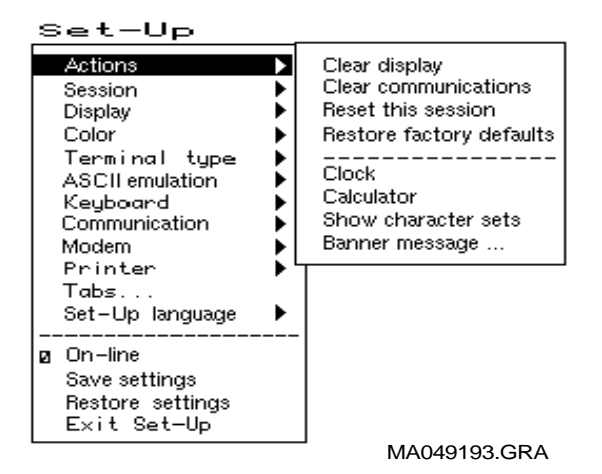

The Set-Up display consists of pull-right menus. You can move back and forth with the arrow keys. Pressing  $\boxed{\text{Enter}}$ ,  $\boxed{\text{Return}}$ ,  $\boxed{\text{Do}}$ , or  $\boxed{\text{Select}}$  invokes the action or setting for the current menu item.

The Set-Up function may be reassigned to other key combinations or can be disabled it for local entry into Set-Up. When you press  $\overline{F3}$  as the first key after the terminal is powered on, you always enter Set-Up, regardless of which keyboard you use or how F3 is defined.

### **2.1.1 Effects of Entering Set-Up**

Placing the terminal in Set-Up mode causes no loss of data if a Flow Control protocol is in use on the communications port. The first Set-Up menu is displayed on the screen. Upon exiting Set-Up, the previous text is restored.

Entering Set-Up has the following side effects:

- Any compose sequence in progress is aborted and the keyboard is unlocked.
- A Set-Up Summary Line is displayed.
- Press Shift to show the Indicator Status Line.
- Printer operations are suspended and are resumed upon exiting Set-Up.

### **2.1.2 Set-Up Languages**

The VT520 Set-Up menus can be displayed in five languages using a Set-Up feature. A menu allows you to choose the language in which all subsequent Set-Up menus and displays are written. Selections from this Set-Up language menu (Figure 2–2) take effect immediately. This feature can also be invoked by DECSSL.

### **Figure 2–2 Set-Up Language Selection**

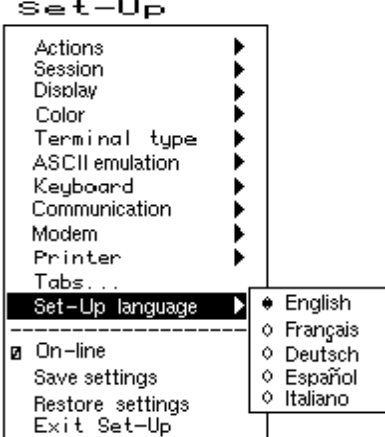

### **2.1.3 Power-On Settings and Defaults**

The VT520 terminal stores many of its feature settings in nonvolatile memory (NVM). Nonvolatile memory retains these settings even when power is shut off. In addition to storing operator-selected features, the terminal retains the factory default settings in permanent memory. By using Set-Up, you can modify individual terminal features, recall the feature settings stored in nonvolatile memory, or recall the factory default settings.

In this chapter, the defaults are shown with a solid bullet  $\left( \bullet \right)$  in lists and in **boldface** in text.

### **2.1.4 Self-test Error Messages**

At power-up, the VT520 terminal executes a series of self-tests, displays a message indicating whether the self-tests were successful, and displays a banner message. (To change the banner message, see Section 2.4.6.)

If the self-tests detect an error, one of the following messages is displayed on the terminal in place of "Selftest OK."

| <b>Message</b>                 | <b>Meaning</b>                                                                                                    |  |
|--------------------------------|----------------------------------------------------------------------------------------------------|--|
| NVR Error - 1                  | A firmware update, or loss of power while<br>writing to the NVR during a Save settings<br>process may cause this error. Try <b>Actions</b> $\triangleright$<br>Recall factory defaults followed by Session $\triangleright$<br>Save settings for all.                                                 |  |
| RS-232 Port Data Error - 2     | Communications problem inside terminal.<br>Call for service.                                                                                                    |  |
| RS-232 Port Controls Error - 3 | Communications problem inside terminal.<br>Call for service.                                                                                                    |  |
| DEC-423 Port Error - 5         | Communications problem inside terminal.<br>Call for service.                                                                                                    |  |
| Parallel Port Error - 6        | Communications problem inside terminal.<br>Call for service.                                                                                                    |  |
| ROM Cartridge Error - 7        | Turn the terminal off, and make sure the ROM<br>cartridge is seated firmly on its connector pins.<br>Turn the terminal on. If the problem continues,<br>try another ROM cartridge. If the new ROM<br>cartridge does not work, the problem is inside<br>the terminal; in which case, call for service. |  |
| Keyboard Error - 8             | Turn the terminal off, and make sure the<br>keyboard cable is plugged in. Turn the terminal<br>on. If the problem continues, try another<br>keyboard. If the new keyboard does not work,<br>the problem is inside the terminal; in which<br>case, call for service.                                   |  |

**Table 2–1 Error Messages**

### **2.1.5 Context Sensitivity**

On the screen, a check box  $\overline{p}$  or radio button  $\Theta$  indicates the current user selection and normally reflects the operating state of the terminal.

Certain feature selections overlap and could contradict each other, so they cannot be active at the same time. These are called *context sensitive* features, which are displayed with the dim video attribute in Set-Up. Example:

You cannot select *Comm3* as a printer port if it is selected as a communications port.

Table 2–2 lists the set-up features that are context sensitive.

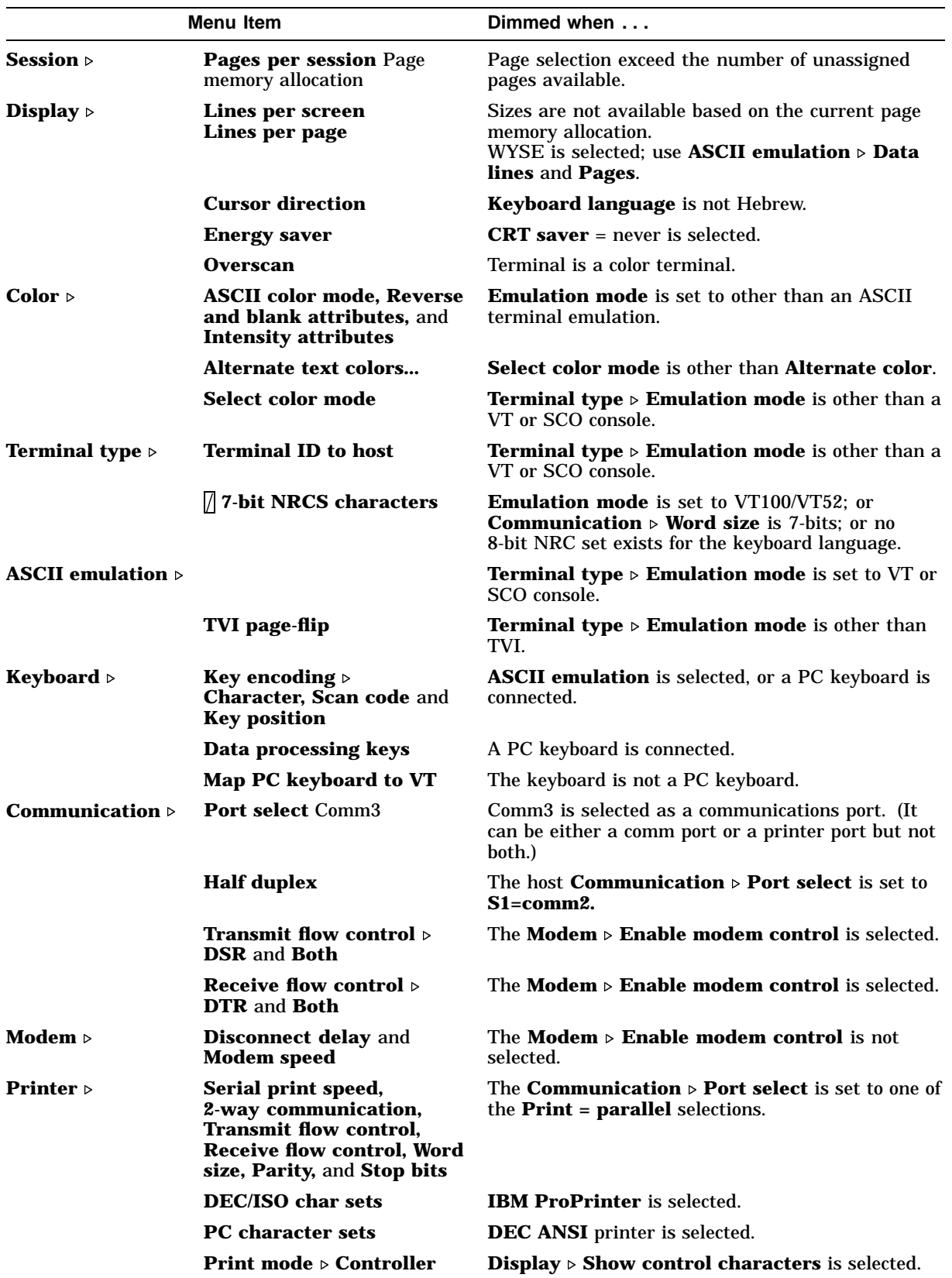

### **Table 2–2 Context Sensitive Set-Up Features**
# **2.1.6 Set-Up Summary Line**

The Set-Up Summary Line (Figure 2–3) shows the important set-up features that affect whether the terminal can successfully communicate with the host. If the terminal is not working, the Set-Up Summary Line allows you to quickly verify if the communication features are set appropriately. The summary line is displayed below the last data line, where the status line would normally appear.

**Figure 2–3 Set-Up Summary Line**

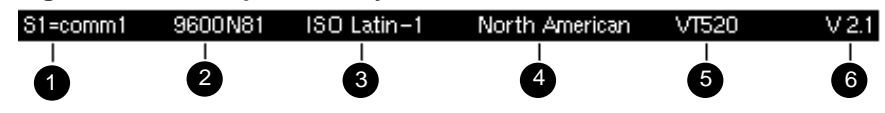

The Set-Up Summary Line contains the following set-up information extracted from the Set-Up displays.

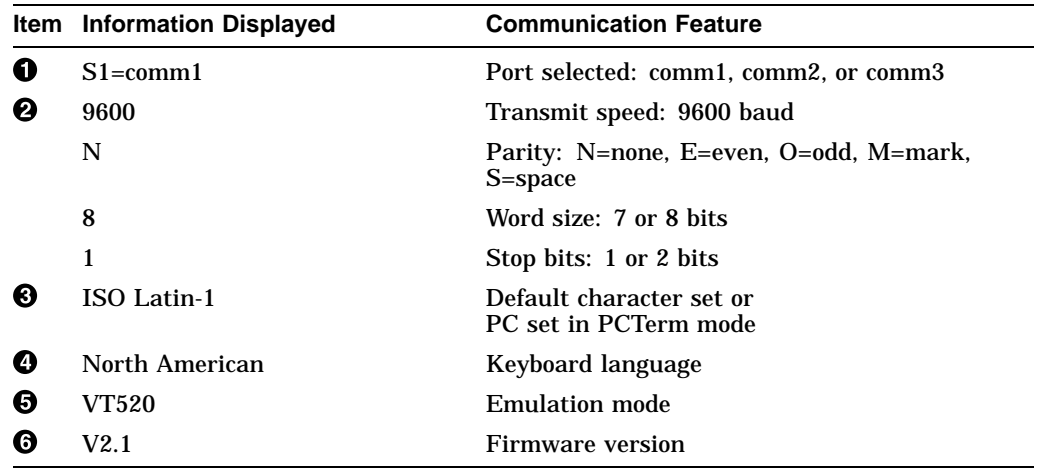

The summary line is visible whenever the terminal is in Set-Up, except under the following conditions:

- You press a Shift key. Pressing either Shift key causes the normal Indicator Status Line to replace the Set-Up Summary Line.
- The Set-Up Summary line is temporarily replaced by an error or status message from the terminal. In this case, the error or status message is shown in place of the Set-Up Summary line until you type another key.

The Set-Up Summary Line appears in the currently selected set-up language.

### **2.1.7 Set-Up Status Messages**

The Status or Set-Up Summary line is sometimes replaced by a Set-Up status message until the next user keystroke. Set-Up status messages are displayed whenever the effect of a set-up action would not otherwise be apparent. Example: "Done" is displayed after the Reset terminal action has completed.

The following are set-up status messages:

- Done
- NVR Error
- Incompatible settings not restored check pages per session and lines per page
- Incompatible settings not restored check comm port selection
- Page memory reallocated
- Sessions not enabled No Session Management response from host
- Session # terminated abnormally
- Insufficient terminal resources to open Session
- Sessions not enabled Unable to run with host Session Management version
- Session open request pending
- Session opened
- No response from host for Session Management
- Data overrun occurred on Session #
- Sessions not enabled Sessions not selected
- Session # terminated normally
- Insufficient host resources to open Session
- Sessions disabled
- Sessions enabled Restoring previous sessions

Set-Up functions that require additional time to process display the message ''Please wait'' until they have completed. **Save settings for all** and **Restore settings for all** display this message.

### **2.1.8 Status Line**

The VT520 terminal has a status display with the following features:

- The clock time appears on the status display if the local clock has been initialized since the terminal was last powered on.
- In the ASCII emulation modes, the host-writable status line becomes the WYSE Editing status line.
- When enabled, the Accessibility Aids feature ("sticky keys") displays icons in the Keyboard Indicator line. For details, see Section 8.11.2.

The VT520 Indicator status line includes the Active Position Indicator, Printer Status Indicator, Modem Status Indicator, and local clock time in the desired format. Example:

1(24,008) Printer: None Modem: DSR 3:15 PM

### **2.1.9 Keyboard Indicator Line**

The Keyboard Indicator Line has the following features:

- It is displayed in the Set-Up language.
- It has active keyboard layout. Nothing is displayed for Group 1. "G2" is displayed for Group 2, along with a small icon representing the right side of the top of the keycap. (To see this icon, press Ctrl/Alt/F2). To return from Group 2, press Ctrl/Alt/F1 .)
- For Greek, Hebrew, and Russian, "G2" is replaced by "Grk", "Heb", and "Rus", respectively.
- Visible bell—This feature flashes a bell ringing font whenever a sound is generated.
- When the Num Lock state is active on an EPC keyboard, "Num Lock" is displayed.
- When an EPC keyboard is operating in VT style, "VT" is displayed in place of the Num Lock indicator.
- In French and Spanish, an icon replaces the word "Lock" on the indicator line.

Example:

Heb Num Lock Copy Hold Lock Compose Wait

# **2.2 Set-Up Screen Text**

The main menu, shown in Figure 2–4, is the first menu displayed whenever you enter Set-Up. As the first menu, it holds the main directory of Set-Up features and those features which are commonly accessed and must be easy to find at all times. The Actions submenu is also displayed, since the Actions menu item is currently selected.

Unless stated otherwise, the following general descriptions apply:

- Changes to feature settings do not take effect until you exit Set-Up. Only net changes have an effect—a change to a new value and back to an old value has no effect.
- The setting choices for some features are shown in the corresponding Set-Up displays. Where all the choices could not be displayed, additional choices are listed immediately under the figure.

**Figure 2–4 Main and Terminal Actions Menu**

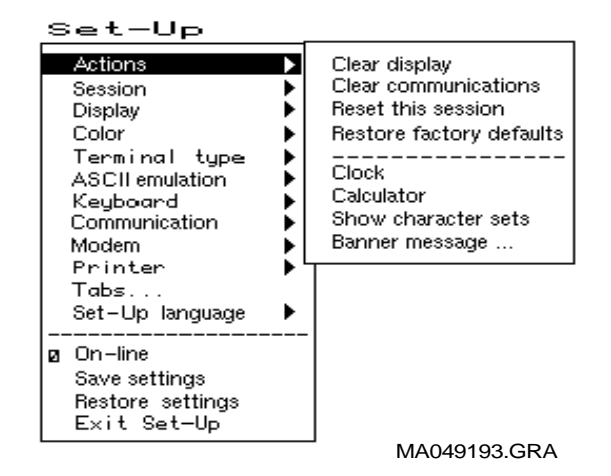

Pressing  $\sqrt{ }$  moves the cursor to the next item in the main menu. Pressing  $\Rightarrow$ moves the cursor right to the first item of the submenu, making it the active menu.

# **2.3 Main Menu**

The following descriptions refer to Figure 2–4.

The items above the dividing line in the main menu form a directory to the major functional areas of set-up features. Each item has a corresponding submenu or dialog box.

Pressing the Set-Up key from within a dialog box will flash the OK button as if it were pressed and accept the corresponding changes before exiting Set-Up.

Below the dividing line are features that need to be easy to find from any menu.

## **2.3.1 On-Line**

The **On-line** feature allows you to select whether the terminal directs keyboard input to its host port UART to communicate with a remote host (On-Line), or directs keyboard input directly to the screen (receive character parser) without sending to a remote host (off-line or local).

**Note** \_\_\_

The **On-line** selection is different from the Local echo mode in the Communications Set-Up submenu. When **On-line** is disabled (local mode), nothing is sent to the host. Any keyboard input is directed to the receive character parser, which updates the screen.

In contrast, **Local echo** causes characters sent to the host port to also be directed back to the receive character parser, as if they had been received (echoed) from the host. Local echo is temporarily disabled when the terminal is in either Local mode or Local Controller mode, because keyboard input is already being redirected to the screen or printer port.

If an NVR error occurs during power-up, the terminal switches to Local mode.

Terminal reports, such as Answerback, DA, CPR, DECTSR, DECRPM, DECRPSS, DECAUPSS, DECCIR, DECTABSR and DSR, are not directed to the display. While in "local", host communications are put on "hold": All data received is buffered. If necessary, an XOFF is sent (or DTR is deasserted) to prevent buffer overflow. This buffered data is directed to the display when On-line mode is reentered. Note that the received character buffer (silo) is responsible for sending XON and XOFF when needed, not the On-line/Local state.

When in Local mode, modem signals, including DTR, are unaffected. No disconnect is performed. The functions of the printer port remain unchanged in Local mode. They function the same as in On-line mode.

When in Local mode and Printer To Host mode is selected, data from the printer port is displayed on the video terminal.

When both Local mode and Printer Controller mode are selected, the terminal is in Local Controller mode. Keyboard characters are sent to the printer port. Note that in "regular local" mode, any keyboard output is directed to the screen, but in "regular controller" mode, the keyboard output is directed at the host port. When Local Controller mode is exited to Local mode, the terminal redirects keyboard output from the printer to the screen (and parser). When you change from Local Controller mode to Printer Controller mode, the terminal transmits the characters accumulated in the receive silo to the printer.

# **2.3.2 Save Settings**

The **Save settings** menu item, when invoked by pressing Return or Enter, causes the settings for most Set-Up controlled operating features to be saved in nonvolatile memory, where they become the power-on settings.

The following settings are not saved.

- **Keyboard encoding mode**
- **Application cursor keys** when set by a host control function.
- **Application keypad mode** when set by a host control function.

## **2.3.3 Restore Settings**

**Restore settings** is an action field that is used to replace all saved Set-Up parameters with the values stored in the NVR. As a side effect, this feature performs a disconnect sequence, clears the screen, reinitializes the user-definable keys (as saved), clears the soft character set, returns the cursor to the upper left corner, aborts any print operation in progress, aborts ESC, CSI, and DCS sequences (and control strings), and shows "Done" on the status line. This action can also be invoked by the RIS control function.

## **2.3.4 Exit Set-Up**

The **Exit Set-Up** menu item, when invoked by pressing Enter , causes the terminal to exit Set-Up. The effect is identical to pressing the Set-Up key while in Set-Up.

# **2.4 Actions Menu**

The following descriptions refer to Figure 2–4. Certain Set-Up features instruct the terminal to perform an immediate action when they are invoked. These features are grouped in the terminal Actions menu.

### **2.4.1 Clear Display**

The **Clear display** feature clears the active page (including the lines which have temporarily disappeared while the you are in Set-Up).

### **2.4.2 Clear Communications**

This feature is used to clear communication buffers and flags. It does not affect the On-Line/Local state. It is not invoked by any control functions.

#### **Clear communications**:

- Aborts any print operation in progress
- Aborts any escape sequence, control sequence, control string, or character string processing (ESC, CSI, DCS, APC, OSC, PM, SOS)
- Clears the keyboard buffers
- Clears the receive silo
- Clears the transmit silo
- Takes the terminal out of Printer Controller mode
- Sends XON on to the host port
- Sends XON to the printer port if Printer To Host and XOFF are enabled
- Resets XOFF received flags on both ports
- Does not clear the screen
- Clears KAM locked condition
- Clears the "printer port has seen DSR since power up" flag. When in Set-Up, Ctrl Enter disables sessions and clears TD/SMP.

## **2.4.3 Reset this Session**

The **Reset this session** menu selection only resets the active session.

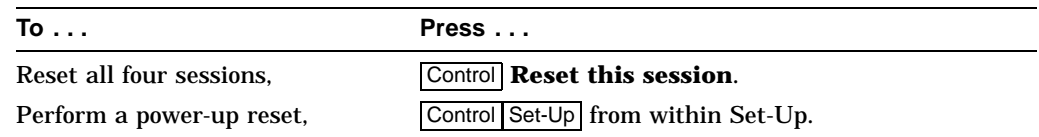

The **Reset this session** Set-Up feature resets the terminal to a "known state." This function is like Soft Terminal Reset (DECSTR), except DECSTR resets the Character Set mode to "8-bit Characters" and **Reset terminal** does not.

Additions:

- Keyboard encoding is reset to "character."
- PCTerm mode is not selected.

**Note**

From Set-Up, a soft reset using **Reset terminal** always works regardless of the terminal mode; but using mode changing control functions (DECSCL, S8C1T, S7C1T, DECANM), the soft reset is sometimes not performed.

# **2.4.4 Restore Factory Defaults**

The **Restore factory defaults** menu selection restores the factory default settings for all four sessions. There is no provision to restore factory defaults to a single session. Restore settings on the main menu only restores the active session's settings from NVM.

As a side effect, Restore factory defaults does the following:

- Performs a disconnect sequence
- Clears the screen
- Reinitializes the user-definable keys
- Clears the soft font
- Returns the cursor to upper-left corner
- Aborts print operations in progress
- Aborts ESC, CSI and DCS sequences
- Displays the "Done" message on the status line

# **2.4.5 Clock, Calculator, Show Character Sets**

The **Clock, Calculator,** and **Show character sets** menu items are used to invoke the corresponding desktop productivity features. Refer to Chapter 3.

### **2.4.6 Banner Message**

The **Banner message** menu item invokes a dialog box with a 30-character limit. When this feature is selected, a dialog box is displayed with a reverse video text entry area 30 characters long. If a **Banner message** is currently defined, the message is displayed in the text entry area. The  $\leq$  or Delete key can then be used to delete backwards and enter a new **Banner message**.

All characters that can be generated by the keyboard are legal in this field (including primary and secondary keyboard language characters). As such, no errors are reported, except when trying to enter more than 30 characters. In this case, the bell rings (if enabled), and no more characters are accepted. The factory default message is no message at all (a blank field).

#### From the **Actions** menu, select **Banner message...**.

- 1. Press Return or Enter to display a dialog box.
- 2. Enter your banner message.
- 3. Press the  $\sqrt{\frac{1}{10}}$  to select  $\sqrt{0K}$  button.
- 4. Press Return or Enter to return to the Set-Up menu.
- 5. Use the **Save settings** menu item to save the Banner message.

# **2.5 Multiple Sessions**

Multiple sessions extends the VT520 to act like four terminals in one. A *session* is an active connection between the terminal and a host system. The Session Set-Up menu controls the use of more than one session. See Figure 2–18.

The VT520 supports up to four sessions using virtual terminals. Each virtual terminal maintains the full keyboard and display state of a real physical terminal but shares a single keyboard and display with other virtual terminals. Before you can login using a virtual terminal, it must be connected to a host computer.

VT520 session virtual terminals can be connected directly to a host computer through any of the three serial communication ports on the back of the terminal. Since there are only three comm ports, this method alone can only support three sessions.

To use a fourth session or reduce the number of serial comm lines needed, more than one session must be connected through a single comm port. The VT520 allows this using a session management protocol, called TD/SMP (Terminal Device/Session Management Protocol). TD/SMP allows two or more sessions to share a single comm line, as long as the other end of the comm line supports the protocol. To enable TD/SMP at the terminal, you simply assign more than one session virtual terminal to the same comm port in Set-Up.

TD/SMP is standard on most terminal servers. If you are using a terminal server, check with its documentation to determine if it can run TD/SMP.

# **2.5.1 Enabling and Controlling the Session Configuration**

The VT520 provides three serial communication ports which may be assigned to session virtual terminals in any combination. When only one virtual terminal is assigned to a communications port, the terminal functions as a single session terminal. The other three session selections are dimmed. The single session may be allocated 8 pages of 25 lines each by 80 or 132 columns. The color terminal supports 9 pages.

As session virtual terminals are assigned to physical communication ports, the terminal's firmware allocates the necessary structures to create the virtual terminals up to a maximum of four. When more than one virtual terminal is assigned to a single communication port, the Terminal Device/Session Management Protocol (TD/SMP) is used.

## **2.5.2 Multiple Sessions using a Terminal Server with TD/SMP**

#### **Procedure:**

1. At the Local> prompt, enter the following command:

Local> set port multi enable Return

2. Continue with your login procedure.

To permanently set a terminal server port to use TD/SMP, you would type:

Local> define port multi enable Return

## **2.5.3 Multiple Sessions using SSU Host Software**

If your VT520 is connected directly to a host computer without a terminal server, use can still use TD/SMP by running the Session Support Utility (SSU) on your host computer. On a system that has SSU software, such as OSF or OpenVMS, open the first session as follows:

\$ **mcr ssu** Return

On an UNIX-style system, open the first using:

% **ssu**

### **2.5.4 Opening Another Session**

Once TD/SMP is enabled, you can open a new session and switch between them as follows:

1. Press the  $\mathbb{F}^4$  (Session) key on a VT keyboard; or press  $\overline{\text{Caps Lock} \mid 0}$  on the numeric keypad on a PC keyboard.

F4 is used as the Session key on the VT keyboard (factory default). For consistency, Caps Lock F4 also works on the VT keyboard.

On Enhanced PC layout keyboards (PC style), Caps Lock F4 or Caps Lock Scroll Lock are used as the Session keystroke and may be substituted for the VT Session key (F4) anywhere it is used.

2. To go directly to a particular session, press  $\boxed{\text{Caps Lock} \mid 1}$ ,  $\boxed{2}$ ,  $\boxed{3}$  or  $\boxed{4}$  on the numeric keypad.

The currently selected session is indicated on the Set-Up Summary line along with its corresponding communications port assignment (S1=comm1 for example).

# **2.5.5 Restoring an Interrupted Session**

When a session is interrupted, the VT520 or the host system may lose the context of the current session. After the terminal and system regain communication, you can restore the context of the interrupted session without canceling the session and starting over again.

To restore a session, press the  $\mathbb{F}$  key; or press  $\boxed{\text{Caps Lock} \mid 0}$  on the numeric keypad. Or you can enter Set-Up **Communications** . **Port Select** and assign the session to a comm port.

## **2.5.6 Session Management**

Assigning more than one session virtual terminal to a single comm port automatically allows session management.

Reducing the number of session virtual terminals assigned to a single comm port from two to one automatically disables session management if it was enabled.

When **Display** > **Framed windows** is selected in Set-Up, you can assign a name for each session up to 30 characters for the window title. The first 12 characters become the default icon name, which you can change in Set-Up.

# **2.6 Session Menu**

The Session Set-Up (Figure 2–5) controls the use of the more than one session.

Set-Up

**Figure 2–5 Session Menu**

Terminal

```
Actions
Session
                 Þ
                     Select session
                                                   ۰
                                                    Session 1
                                                   0 Session 2
Display
                      Session name...
Color
                      Pages per session...
                                                   0 Session 3
Terminal type
                      Soft char sets/session
                                                   0 Session 4
ASCII emulation
                      Save settings for all
Keyboard
                      Restore settings for all
Communication
                      Copy settings from
                      Update session
Modem
Printer
Tabs...Set-Up language \blacktrianglerightØ On-line
Save settings
Restore settings
Exit Set-Up
```
On a VT keyboard,  $\mathbb{F}_4$  is used as the Session key (factory default). On a PC keyboard, CapsLock 0 kpd is used as the Session keystroke and may be substituted in this text for VT Session key (F4) anywhere it is used. For consistency, CapsLock 0 *kpd* also works on the VT keyboard.

## **2.6.1 Select Session**

The **Select session** submenu is used to select the active session. All Set-Up selections apply to the currently active session. Most settings are kept independently for each session and may be saved in non-volatile memory. Exceptions are made for settings that control the physical hardware that is shared between sessions. Example:

A single communications port cannot be used for both a session connection and a printer port simultaneously.

The terminal ensures that conflicts like this do not happen by disabling (displaying as dim) or resetting certain selections. All such exceptions are noted explicitly.

A disabled session has its session selection dimmed but can still be configured in Set-Up if it was active when Set-Up was entered. At least one session is always enabled. If the currently active session is disabled, the previous enabled session becomes the active session when you exit Set-Up.

While the terminal is in Set-Up, the Session key can be used to cycle between sessions in order. You can also use CapsLock 1 kpd through CapsLock 4 kpd to select enabled sessions explicitly. The currently selected session is indicated on the Set-Up Summary line along with its corresponding communications port assignment (S1=comm1 for example).

Selecting a different session within Set-Up does not affect the active session at the host until you exit Set-Up.

#### **2.6.2 Session Name**

The **Enter session name** dialog box allows a 30 character descriptive name to be entered for the active session. Depending on the windowing option selected, this name is displayed with the corresponding session window to help you identify each session. See also Section 2.8.19.

Entering a session name is similar to entering an answerback message. A session name is not saved automatically; you must use the **Save settings** menu item.

**Icon name** — The first 12 characters of the session name is used as the icon name, but this name may be overwritten if a separate icon name is specified by a host control function. The session name is included as the "application\_ parameter" in the TD/SMP OPEN\_SESSION command and may be used to select a desired service.

### **2.6.3 Pages per Session**

The **Pages per session** dialog box displays a Session Page Memory Allocation screen (Figure 2–6), which allows you to control how the terminal's page memory is allocated among the enabled sessions. The VT520 provides 8 pages of 25 lines by 80 or 132 columns as standard (9 pages on the color terminal). A disabled session (Comm = session off) is dimmed and does not use any page memory.

Page selections which are not available in the current configuration are dimmed and cannot be selected. Thus, you may have to decrease the number of pages assigned to one session before you can increase the number of pages assigned to another. Any data on these pages is erased.

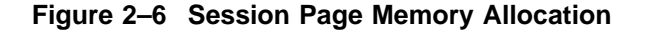

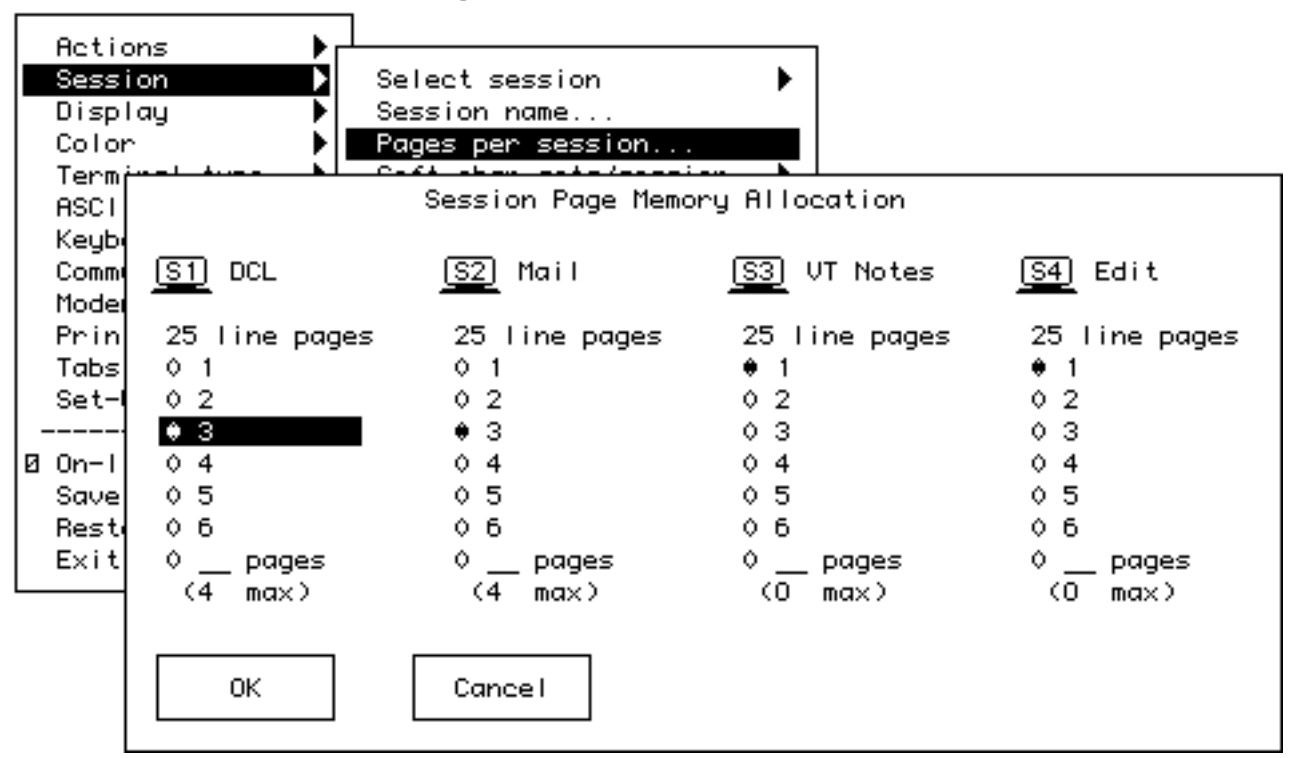

Terminal Set-Up

The " $\circ$  \_ pages" selections in Figure 2–6 allow you to enter a number of pages not shown as one of the other choices. The number in parenthesis below these selections is maximum number of pages available to each session. When you select this radio button, this maximum number is used as the number of pages for this session unless you enter a new value. Pressing Enter selects the radio button and maximum number of pages in a single operation. Alternatively, any number up to the maximum number of pages available can be typed in directly.

The maximum number of pages available to each session change as the allocation to other sessions changes. If only one session is enabled, the maximum number of pages in a standard VT520 is 8.

A session that is currently disabled (Comm = session off) is dimmed and shows Max pages as zero to remind you that it is not using any page memory. (Zero is the factory default for S3 and S4.) A disabled session can be re-enabled at any time by assigning it to a communications port. When a disabled session is re-enabled, its initial page memory allocation is the previous allocation for that session if available from the free resource pool; otherwise, it is one page of 25 lines. If all pages are currently assigned, the terminal reduces by one the allocation to the highest numbered session with more than one page. This automatic adjustment of page allocation ensures that you can always enable another session without worrying about memory management. If a session requires a fixed number of pages for compatibility, you can assign that number to S1 and S2. We recommend that you allocate page memory for the number of sessions to be used ahead of time to avoid losing data in an existing session when creating a new one.

In case you cause the terminal to re-assign page memory while sessions are in use, the pages assigned to a new session is first erased. If the cursor was on that page, it goes to page one. The terminal issues a warning message to indicate what may have changed for you to check, such as:

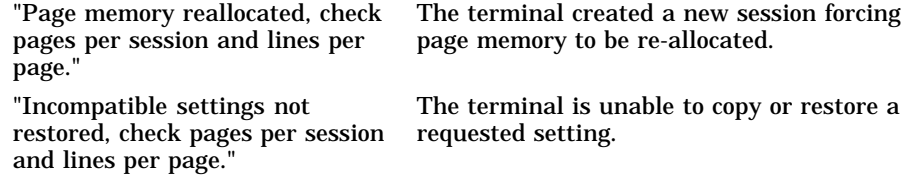

## **2.6.4 Soft Character Sets/Session**

The **Soft char sets/session** submenu allows you to specify the allocation of DRCS character set buffers to multiple sessions on the VT520 mono terminal only.

- **Two each S1 and S2** allocates two character set buffers each to S1 and S2 making S1 and S2 compatible with terminals, like the VT510, VGB10, or WS510 video terminals. In this case, S3 and S4 do not support the DRCS extension, which is reported in their primary device attributes response.
- **One each** gives each session a single DRCS character set buffer making each session compatible with terminals, like the VT420.

This submenu is not included in the color terminal since it has enough memory to give all four sessions **Two each**.

## **2.6.5 Save Settings for All and Restore Settings for All**

The **Save settings for all** and **Restore settings for all** menu items are like the Save settings and Restore settings items in the main menu except that they operate on all four sessions at once.

Since restoring settings for four sessions can take some time, the screen is cleared and a "Please wait" message is displayed in the center of the screen for one second to begin the restore operation. A "Done" or "Incompatible setting not restored" message is displayed upon completion.

When restoring settings saved in non-volatile memory, it is possible that the number of pages saved for a session is larger than the number of pages available in the free resource pool. In this case, the same approach is used as when a session is newly enabled. The process can be summarized as follows:

- 1. When restoring settings for more than one session, settings for each session are restored in order (S1, S2, S3, S4).
- 2. The saved page memory allocation is restored if that number of pages is available from the free resource pool, otherwise the page memory allocation is set to one page of 25 lines.
- 3. If no pages are available from the free resource pool, the terminal reduces by one the allocation to the highest numbered session with more than one page.
- 4. If a previously saved setting is not restored, the terminal displays the information message "Incompatible setting not restored, check pages per session and lines per page" on the error line. The message is cleared on the next keystroke.

The principle used is to restore all the settings possible, replace those individual settings that can't be restored with some reasonable default, and display the information message "Incompatible setting not restored..." if necessary. This same principle is used in all cases where settings cannot be copied or restored due to resource limitations or conflicts with other settings.

The active session number is not saved in NVM. Restore settings for all does not change the active session.

## **2.6.6 Copy Settings from Menu**

The **Copy settings from** menu allows you to copy settings from another session to the current one. The currently active or in-use settings are copied so it is not necessary to save settings in one session before copying them to another.

The communications port selection and print port selection are not copied. The VT520 conceptual model is four terminals sitting on your desk. Copying settings from one terminal to another does not transfer the communication cables. Copying settings to a disabled session does not automatically enable it since the "Comm = session off" setting is not changed.

The session name if any is not copied. Since the conceptual model is four terminals, copying settings does not copy the label on each terminal. The page memory allocation is copied unless there are not sufficient pages available in the free resource pool. In this case, the page memory allocation remains unchanged, and the information message "Incompatible settings not restored, check pages per session and lines per page" is displayed.

## **2.6.7 Update Session**

The **Update session** menu controls how a session is updated when it is not the active session.

- **Only when active** prevents the session from being updated unless it is the active session.
- **When available** allows the page memory of this session to be updated when the VT520 is not otherwise busy with the active session (factory default).
- **At regular intervals** ensures that the page memory of this session is updated on a regular basis. Updating an inactive session at regular intervals slows down the active session as necessary.

Increasing the number of sessions assigned to a communication port from 1 to 2 causes the terminal to send the TD/SMP ENABLE\_SESSIONS command. Conversely reducing the number of sessions from 2 to 1 sends a TD/SMP DISABLE\_SESSIONS command. Pressing Control while selecting "Clear comm" in Set-Up also sends DISABLE\_SESSIONS.

**Note**

# **Set-Up 2.7 Resetting and Restoring Defaults**

# **2.7 Resetting and Restoring Defaults**

# **2.7.1 Reset Session**

The **Reset this session** menu selection only resets the active session. To reset all four sessions, press the Control key while you select Reset this session. Pressing Control/Set- Up from within Set-Up initiates a power-up reset.

# **2.7.2 Restore Factory Defaults**

The **Restore factory defaults** menu selection restores the factory default settings for all four sessions. There is no provision to restore factory defaults to a single session. Restore settings on the main menu only restores the active session's settings from NVM.

# **2.8 Display Menu**

Many of the features in the Display menu can be controlled by the host control functions listed in Table 2–3. The control functions listed by function in Chapter 4 and are described fully in Chapter 5.

| Display Set-Up Feature      | <b>Factory Default</b> | <b>Host Control Code</b>             |
|-----------------------------|------------------------|--------------------------------------|
| Lines per screen            | 24, 25 or 26           | <b>DECSNLS</b>                       |
| [ ] Auto resize             |                        | <b>DECARSM</b>                       |
| Lines per page              | 24 lines x 3 pages     | <b>DECSLPP</b>                       |
| [] Review previous lines    |                        |                                      |
| Columns per page            | 80 Columns             | <b>DECCOLM</b>                       |
| [/] Clear on change         |                        | <b>DECNCSM</b>                       |
| Status display              | Local status           | <b>DECSSDT</b>                       |
| <b>Scrolling mode</b>       | Jump                   | DECSCLM DECSSCLS                     |
| Screen background           | Dark                   | <b>DECSCNM</b>                       |
| Cursor display              | <b>Block</b>           | <b>DECSCUSR</b>                      |
| $[$ / $]$ Blink             |                        |                                      |
| [/] Enable cursor           |                        | <b>DECTCEM</b>                       |
| <b>Cursor</b> coupling      |                        |                                      |
| [/] Vertical coupling       |                        | <b>DECVCCM</b>                       |
| [/] Page coupling           |                        | <b>DECPCCM</b>                       |
| <b>Cursor direction</b>     | Left to right          | <b>DECRLM</b>                        |
| Copy direction              | Left to right          | <b>DECRLCM</b>                       |
| Zero                        | $\mathbf{0}$           | <b>DECSZS</b>                        |
| [ ] Auto wrap               |                        | <b>DECAWM</b>                        |
| [ ] New line mode           |                        | <b>LNM</b>                           |
| [] Lock user preferences    |                        |                                      |
| [ ] Show control characters |                        | <b>CRM</b>                           |
| <b>CRT</b> saver            | 15 minutes             | <b>DECCRTSM</b>                      |
| [/] Host wake-up            |                        |                                      |
| <b>Energy saver</b>         | 15 minutes             | <b>DECEST</b>                        |
| [] Overscan                 |                        | <b>DECOSCNM</b> (mono model<br>only) |
| [] Framed windows           |                        |                                      |
| Screen alignment            |                        | <b>DECALN</b>                        |
|                             |                        |                                      |

**Table 2–3 Display Set-Up Features and Control Functions**

# **2.8.1 Lines per Screen**

This menu chooses a font that enables the selected number of lines to be viewed. Note that you cannot view more lines than the number of lines on a page (**Lines per page**).

If the **Status display** is enabled, it is displayed using one of the same **Lines per screen** as the text for the corresponding session.

This is an operator preference feature and cannot be changed by control functions if the operator preference is set to **Lock user preferences**; however, if **Auto resize** is enabled at the same time, then the number of **Lines per screen** changes when the page size changes.

This feature can be changed from the host using the DECSNLS control function. Or, it may be changed indirectly from the host if **Auto resize** is selected and the page configuration is changed using DECSLPP.

#### **2.8.1.1 Auto Resize**

When **Auto resize** is enabled, the number of lines per screen changes automatically each time the page arrangement changes, either by the host or through Set-Up. Table 2–4 shows how the screen size changes whenever the page size changes when Auto Resize is set.

| <b>Lines per Page</b> | <b>Lines per Screen</b> |
|-----------------------|-------------------------|
| 24                    | 26                      |
| 25                    | 26                      |
| 36                    | 43                      |
| 42                    | 43                      |
| 43                    | 43                      |
| 48                    | 52                      |
| $52\,$                | 52                      |
| 72                    | 52                      |

**Table 2–4 Lines per Page vs. Lines per Screen When Auto Resize is Set**

If **Auto resize** is enabled in Display Set-Up, switching to two windows will set **lines per screen** to 48 and switching to one window will set **lines per screen** to correspond with the most recent lines per page setting, as if DECSLPP had been received. This applies to all sessions with auto-resize enabled.

## **2.8.2 Lines per Page**

This menu allows you to select the page size in lines and number of pages. The page size determines the addressing range for cursor positioning and scroll regions. The number of lines that can be displayed depends on the current setting of the **Lines per screen** feature.

Lines per page sizes not available based on the current page memory allocation are dimmed. If the page memory allocation is changed such that the currently selected number of lines per page is not available, the factory default page size is used (24 lines per page for the VT emulations).

When the **Review previous lines** feature is selected, the **Lines per page** selections show the corresponding number of lines by only one page (Figure 2–7).

**Figure 2–7 Lines per Page**

```
Terminal
        Set-Up
```
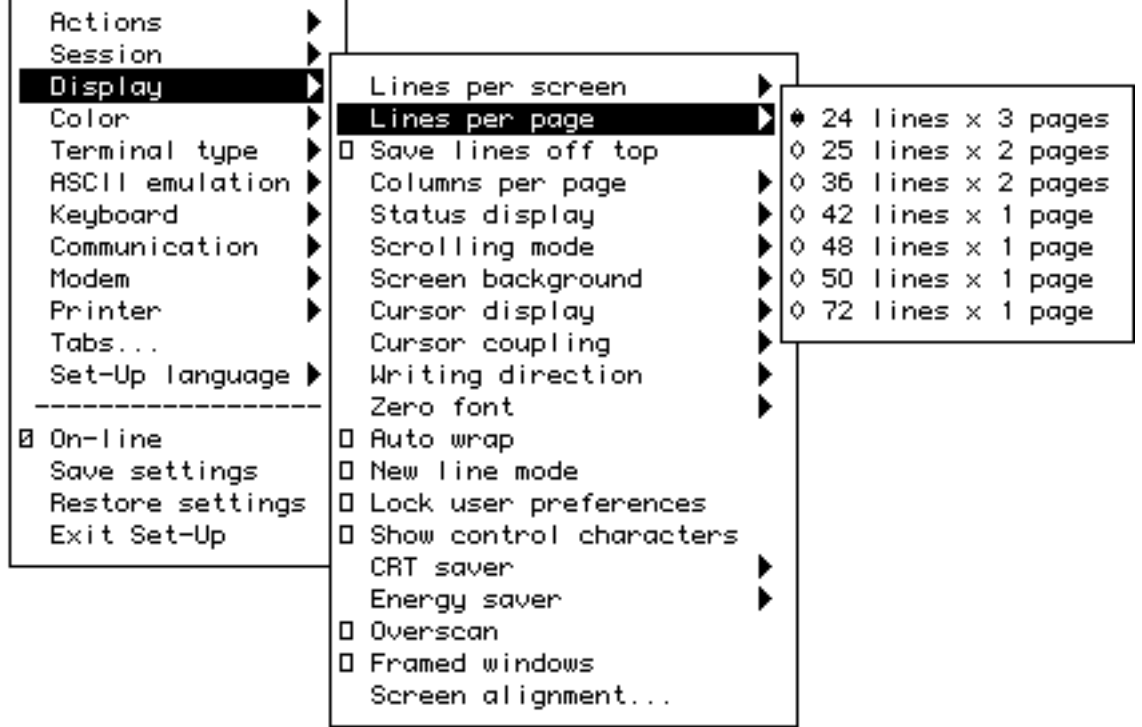

This field is also invoked by the DECSLPP control function.

## **2.8.3 Review Previous Lines Buffer**

The **Review previous lines** feature when selected re-arranges page memory into a single page and a scroll back buffer (transcript). Lines of text scrolled up from the first line of the page are saved in the scroll back buffer (replacing the oldest lines saved if any). Pressing Control with the up or down arrow keys pans the screen window up or down allowing you to view lines previously scrolled off the top of the page up to the number of lines saved in the scroll back buffer. If the page size is larger than the window size, pressing Control with the up arrow key first pans to the top of the page and then pans into the scroll back buffer.

Any time lines in the scroll back buffer are available, a small down and/or up arrow appears at the lower right position of the status line to indicate there are additional unseen lines of the page below or above. When any text is received from the host for this session, the screen window is automatically repositioned to show the single page before the display is updated. Switching sessions does not automatically reposition the screen allowing you to view the scroll back data in one window while working in another. The number of lines that can be saved in the scroll back buffer is one page less than the total number of lines (in 25 line pages) allocated to the session virtual terminal. The factory default for Review previous lines is *disabled*.

You cannot copy and paste from the scroll back buffer.

# **2.8.4 Columns per Page, Clear on Change**

This menu allows you to select an 80- or 132-column display for text. If **Clear on change** is disabled, changing this feature does not clear page memory, except when changing from 132 columns to 80 columns; then, columns 81 through 132 of each page are cleared. Changes to this field take effect immediately.

This field is also invoked by the DECSCPP and DECCOLM control functions. The **Clear on change** feature affects the behavior of the DECCOLM sequence or 80/132 column mode setting only. *It does not erase page memory.* The factory default is "clear on change" for backward compatibility with previous terminals.

## **2.8.5 Status Display**

The **Status display** can be enabled in the following selections:

- Local status
- Host writable or editing
- None

## **2.8.6 Scrolling Mode**

The **Scrolling mode** menu allows you to select how fast lines appear on the screen.

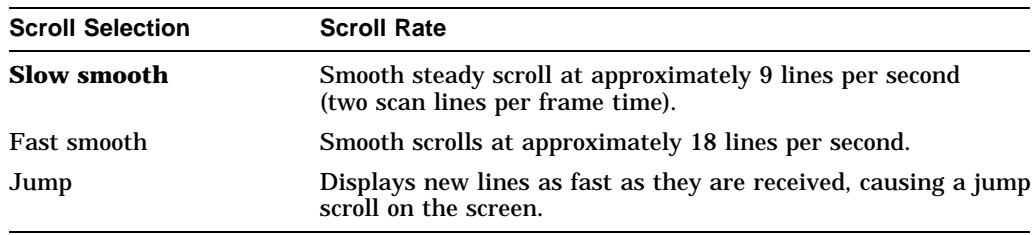

This is a user-preference feature. If **Lock user preferences** is set, then this field is not invoked by any control functions.

### **2.8.7 Screen Background**

The **Screen background** can be either dark or light, with **dark** as the default.

## **2.8.8 Cursor Display**

The **Cursor display** can be enabled in the following selections:

- $\bullet$  Block
- Underline
- / Blink
- / Enable cursor

# **2.8.9 Cursor Coupling**

**Cursor coupling** can be **Vertical** and/or Page coupling selectable from a single submenu.

#### **Vertical Coupling**

Vertical coupling selects whether the user window automatically pans to follow the cursor when the cursor is moved vertically to a part of the page that is not in the currently displayed user window. Panning does not occur until the input buffer becomes empty and the cursor is displayed.

When **Vertical coupling** is disabled, the user window does not follow the cursor. If the cursor moves above or below the visible portion of the page, the cursor is no longer visible.

#### **Page Coupling**

**Page** coupling selects whether the user window automatically follows the cursor when the cursor is moved to a page that is not currently in the user window. When page coupling is enabled, moving the cursor to a page that is not currently displayed causes that page to be displayed. Panning does not occur until the input buffer becomes empty and the cursor is displayed.

When **Page** coupling is disabled, the user window does not follow the cursor. If the cursor moves to a page that is not currently displayed, the cursor is no longer visible.

## **2.8.10 Writing Direction**

The **Writing direction** and copy direction defaults are **left to right**. If a Hebrew keyboard is connected to the terminal, a selection is available for advancing or copying right to left.

The writing direction and the copy direction should be matched.

### **2.8.11 Zero**

A **Zero** feature allows you to select the style of the zero character: oval, zero with a slash, or zero with a dot.

### **2.8.12 Auto Wrap**

**Auto wrap** selects where a received character is displayed when the cursor is at the right margin.

This is not a user-preference feature, so you cannot lock this feature.

This field can be invoked by the DECAWM control function. The **Auto wrap** setting can be saved in NVM.

### **2.8.13 New Line Mode**

When enabled, **New line mode** selects the characters transmitted by Return, CR, or CR+LF. It also determines the action taken by the terminal when receiving line feed, form feed, and vertical tab, LF, or CR+LF.

**New line mode** is not a user-preference feature, so you cannot lock it. This feature can be invoked by the DECNLM (SM/RM) control function.

#### **2.8.14 Lock User Preferences**

The **Lock user preferences** feature allows you to prevent the host from modifying user-preference features. If set to lock, the user-preference features cannot be changed by host control functions.

The following user-preference features are locked and unlocked by this feature and when locked, cannot be changed by control functions:

• Auto repeat

- Scrolling mode
- Screen background
- Tab stops
- Keyboard definitions
- Lines per screen
- Auto resize
- Overscan

## **2.8.15 Show Control Characters**

**Show control characters** allows you to select a normal display or a display called Control Representation mode or CRM. This "monitor and show all" display includes graphic representation of control characters,

When **Show control characters** is enabled, special CRM symbols are used for the C0 and C1 control areas of ISO 2022 conforming character sets. Other characters are displayed using the current user preference supplemental set (DEC default character set).

## **2.8.16 CRT Saver**

If the **CRT saver** feature is enabled the screen goes blank after the specified interval of no keyboard activity or receive character activity. This feature is intended to prevent phosphor aging and prolong the useful life of the CRT. When the CRT saver is active, the monitor goes into *stand by mode*.

Any keystroke instantly restores the display to show its previous contents.

If **Host wake-up** is enabled, any character received from the host also restores the display.

The factory default setting is **CRT saver** enabled.

If **CRT saver = Never** is selected, the Energy saver is dimmed and not available.

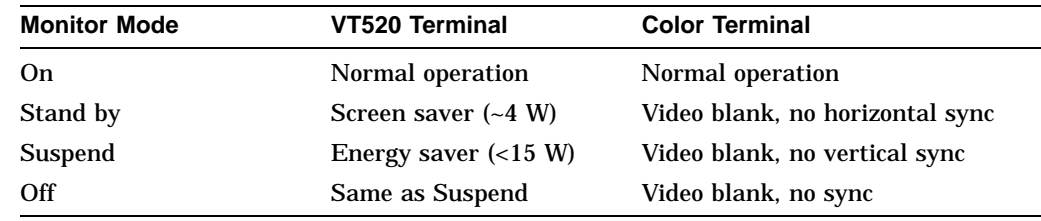

# **2.8.17 Energy Saver**

The **Energy saver** feature switches the monitor to **suspend mode** after the specified interval of CRT saver active. Monitor suspend mode blanks the screen like CRT saver but also switches off the synchronization and deflection circuits of the monitor significantly reducing the terminal's power consumption. A keystroke may take several seconds to restore the display from suspend mode.

On the color model, **Energy saver** switches the monitor to **off mode** after 30 minutes in suspend mode. The monitor off mode is like suspend mode but also turns off the CRT cathode (heater) further reducing power consumption. From the monitor off mode, it can take 15 to 30 seconds to restore the display upon

detecting a keystroke. The color model follows the VESA convention for driving Energy  $\text{Star}^1$  compliant PC monitors.

Received characters power the monitor back on from the Energy saver suspend or monitor off state only if CRT Saver **Host wake-up** is selected. Otherwise it is necessary to press a key to power the monitor back on.

#### **2.8.17.1 Warning Bell**

The terminal's warning bell still operates normally in all energy saver states. Many host systems ring the warning bell to indicate new mail has arrived or to draw attention to an important system message. Upon hearing the bell, press any key to see the corresponding host message.

**Energy saver = Never** allows power to continue to be supplied to the monitor.

#### **2.8.18 Overscan**

**Overscan** can be enabled for the monochrome VT520. It is dimmed and not available for the color model.

#### **2.8.19 Framed Windows**

When the **Framed windows** check box is selected in the Display menu, window frames with title bars are added to each displayed window. The VT520 has a flip screen and a two-window style with adjustable split. Window frames with titles and icons help you keep track of up to four sessions.

On the mono VT520, the Framed windows check box controls whether session windows are displayed with title bars and session icons.

 $802\times480$  no overscan, or

 $800 \times 432$  with optional overscan.

When Framed windows is selected, the overscan check box is dimmed. Framed windows is the factory default.

On the color terminal, only the 802 x 480 no overscan format is available. The Framed windows check box controls whether session windows are displayed with title bars and session icons (802 x 480 no overscan), or the window frame and icon scan lines are left blank. There is no overscan selection on the color terminal.

When the Framed windows check box is selected in the Display menu, window frames with title bars are added to each displayed window. The title bar shows the previously entered session name if any and is highlighted (filled in) when the session is active. A row of icons is presented across the top of the screen to help you to keep track of the other sessions.

An icon is displayed for each session in the cycle order followed by the icon name which consists of the first 12 characters of the session name unless overwritten by host control function. The icon for the active session is displayed with the reverse video attribute. If the page memory of a session that is not currently visible is updated so that it contains new data which has not yet been seen, the corresponding session icon is displayed with the blink video attribute until the session is made active.

<sup>&</sup>lt;sup>1</sup> The Energy Star emblem does not represent EPA endorsement of any product or service.

When one session window is displayed, pressing the Session key alone cycles the active session in forward sequence by session number (S1, S2, S3, S4, S1,...). Pressing Shift/Session cycles the active session in reverse sequence by session number (S4, S3, S2, S1, S4,...). A session that is not assigned to a comm port (communications port select "Comm = session off") is omitted from the cycle order.

Control Session (F4) toggles the display between one window or two windows (Figure 2–8).

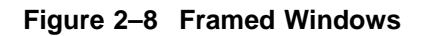

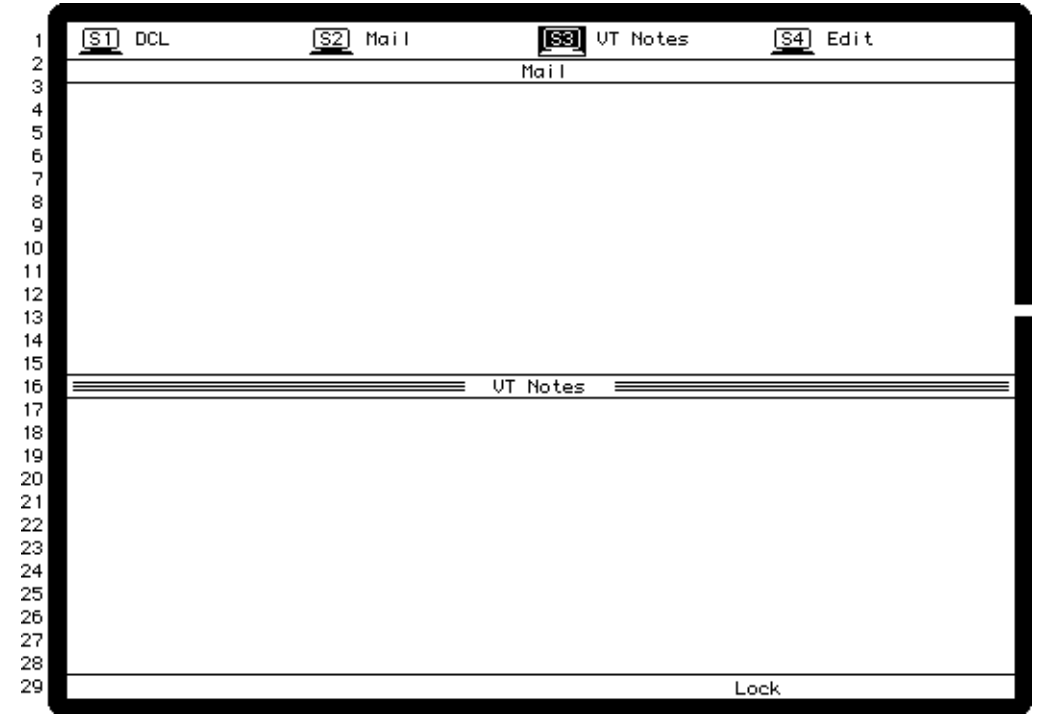

A maximum of two of the possible four session windows can be displayed at a time. One of these must be the active session. When switching to two windows, the active session is displayed on top. When two windows are displayed, pressing the session key toggles the active session between the two sessions displayed. To activate a session not currently displayed, you can use CapsLock 1 *kpd* through CapsLock 4 *kpd* to select the corresponding session 1 through 4 making it active. If the new active session's window was not previously visible, it replaces the previously active session's window. Alternatively, you can select any session through the Set-Up Session submenu. *Note: CapsLock/F1 is a synonym for F11 on the PC keyboards.*

When two windows are displayed, the relative size of each window is adjustable by pressing Control and Shift with the up or down arrow keys to move the border between the windows up or down.

You cannot display the same session in both windows at the same time. Activating a session already displayed makes it the active session. If **autoresize** is enabled in Display Set-Up, switching to two windows will set **lines per screen** to 48, and switching to one window will set **lines per screen** to correspond with the most recent lines per page setting as if DECSLPP had been received. This applies to all sessions with auto-resize enabled.

## **2.8.20 Screen Alignment**

#### **Screen Alignment on the VT520 Monitor**

The **Screen alignment** menu item is used to invoke a screen alignment display (Figure 2–9) for the monochrome monitor only. With the screen alignment display, you can:

- Center the border using Shift and arrow keys.
- Rotate the border using  $\boxed{\text{Ctrl} \leftarrow}$  and  $\boxed{\text{Ctrl} \rightarrow}$ .

Screen rotation compensates for any magnetic field in the area.

#### **Figure 2–9 Screen Alignment Display**

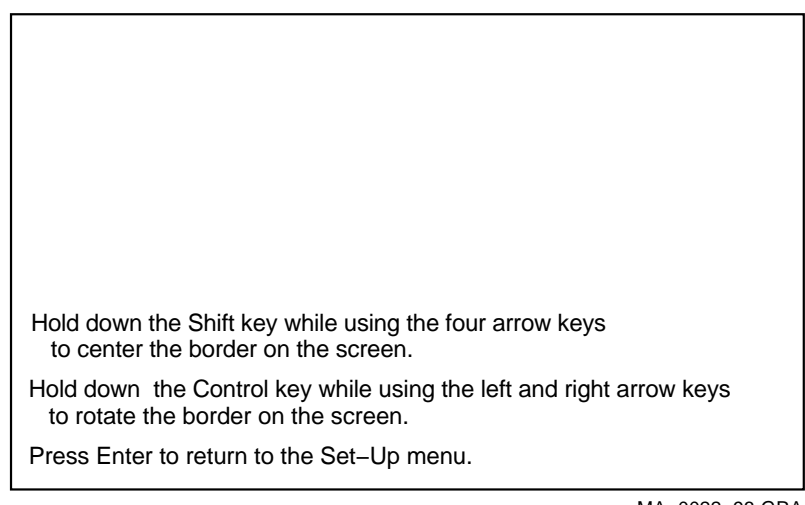

MA−0022−93.GRA

#### **Screen Alignment on the VT525 Color Monitor**

For VT525 color monitors, **Display**  $\triangleright$  **screen alignment** . . . displays gray scale bars and color bars for the monitor alignment.

- 1. Press Enter to display the gray scale bars.
- 2. Press Enter again to display the color bars.

# **2.9 Color Set-Up**

The **Color** Set-Up allows you to control the use of color by the terminal.

The **ASCII color mode, Reverse and blank attributes,** and **Intensity attributes** are only available in ASCII terminal emulation modes.

**Select color mode** is only available in the non-ASCII terminal emulation modes besides SCO Console mode which always uses ANSI SGR color.

**Alternate text colors...** is only available when **Select color mode = Alternate color.**

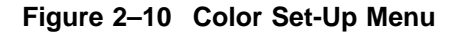

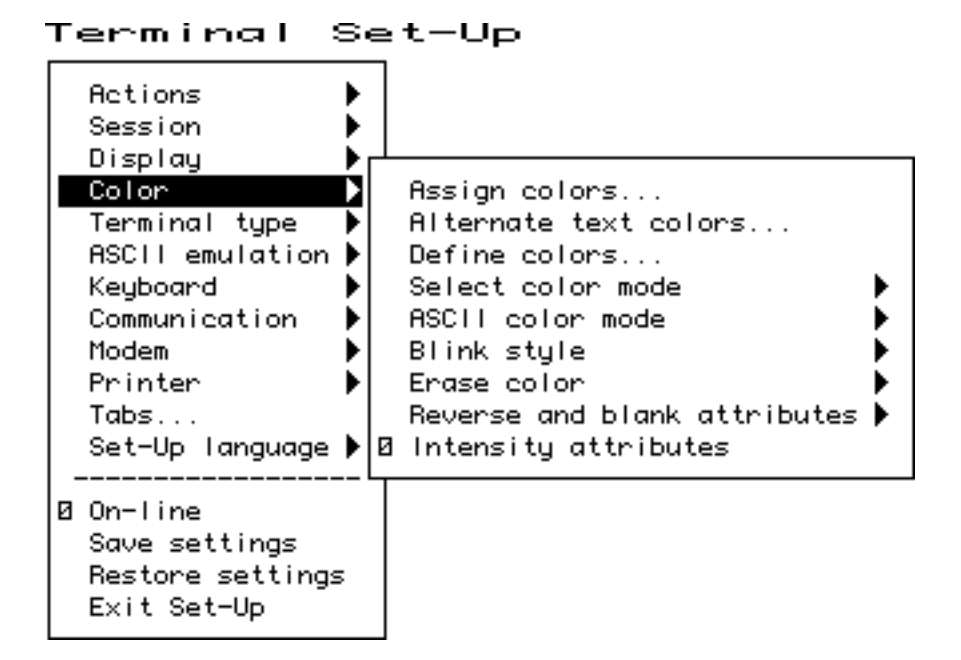

# **2.9.1 Assign Colors**

The **Assign colors** dialog box allows you to select normal display colors for text and windowing features. As the slider moves to select a color within the select color box, the corresponding item is displayed using that color. Changing the normal text background only re-writes the "Normal text" caption. It does not otherwise affect the color of text already displayed.

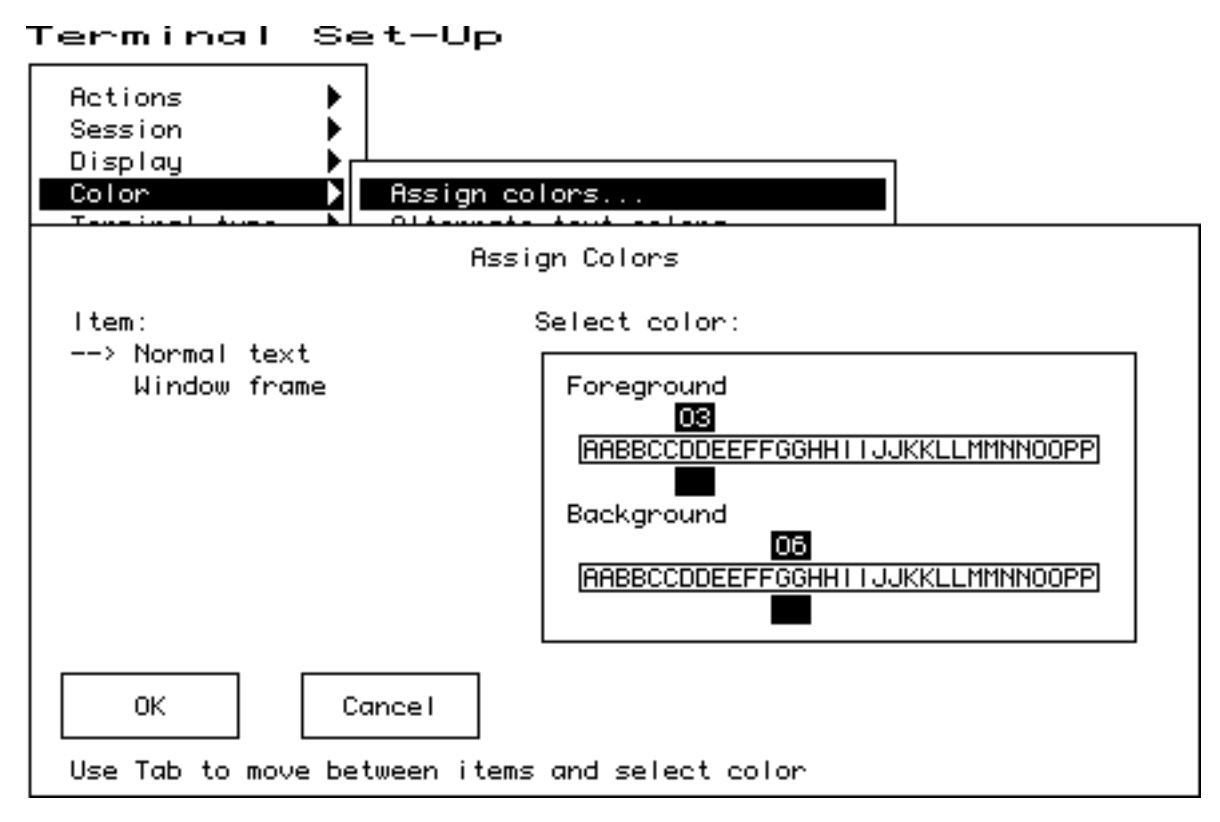

#### **Figure 2–11 Assign Colors**

The normal text background and foreground selections determine the writing color used when all SGR attributes are turned off. The other ANSI color SGR attributes are "hard wired" to corresponding color indexes. Each session maintains its own color assignments for normal text and other data within its window.

The window frame colors are global affecting all session windows and icons. The window frame includes the title bar and adjacent separator lines, the sides, and the bottom separator line.

The session icons and keyboard indicator line foreground are displayed using the Window frame foreground color (or background color when dark text on a light background is selected). The icon and keyboard indicator line background uses the screen background color to merge with the screen border rather than the window title bar.

New color assignments do not take affect until you press OK. Color assignments can be saved in NVM or restored to their factory defaults the same as other Set-Up features.

It is possible to assign text foreground and background colors that make subsequent text difficult to read. Set-Up is displayed using the factory default colors with the exception of those dialog boxes that affect color selections. This ensures that Set-Up is always usable.

# **2.9.2 Alternate Text Colors**

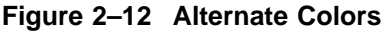

Terminal Set-Up

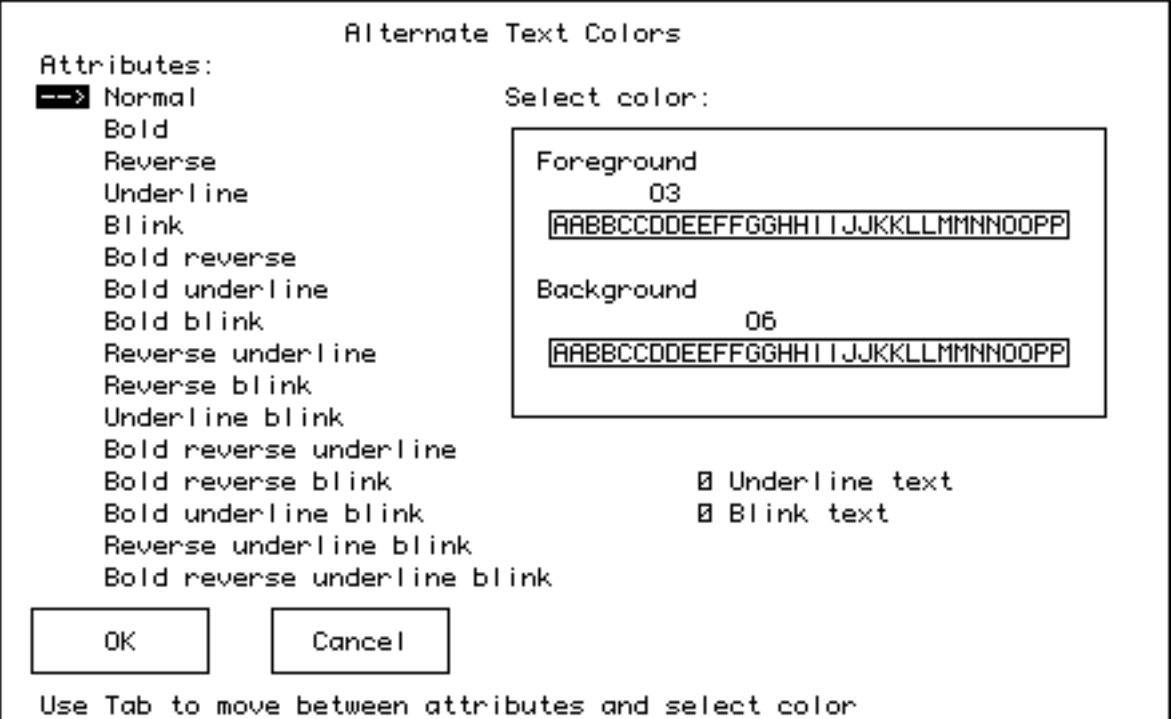

The **Alternate Text Colors** dialog box allows you to specify colors for any combination of text renditions (bold, reverse, underline, blink) when the Color mode is set to Alternate text colors. Operation of the dialog box is similar to the Assign Colors dialog box described above. If Underline text is selected, text with the underline attribute will be underlined as well as displayed using the specified color. If Blink text is selected, text with the blink attribute will blink as well as appearing in the specified colors.

- The attributes are displayed in the selected colors allowing you to see the effect desired.
- All combinations can be specified, providing backward compatibility with other video terminals.
- The foreground color of text with the invisible attribute becomes the background color.

# **2.9.3 Define Colors Dialog Box**

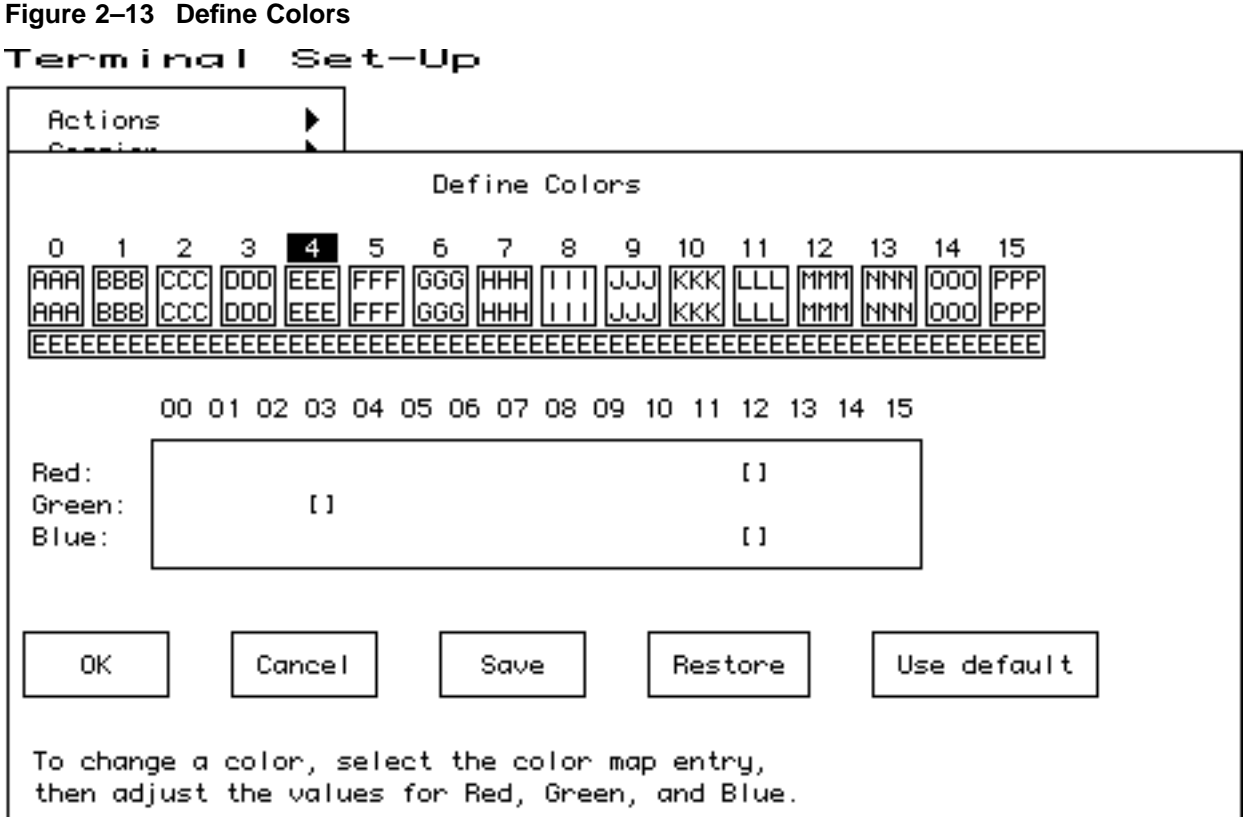

The **Define colors** dialog box allows you to define the terminal's color map with 16 colors from a palette of 4096 colors. This dialog box is intended for adjusting the appearance of individual colors. Radical changes to the terminal's color map may adversely affect the appearance of ANSI color SGR parameters. In the VT520, each session uses its own independent color map which is not affected by the others.

The boxed areas containing capital letters A-P represent the 16 colors currently defined. The selected color number (0-15) remains highlighted in reverse video while the highlighting cursor moves to the RGB sliders and then down to the labeled buttons.

Color definition changes become visible immediately since the terminal has a single active color map. Cancel restores the color map to the settings in effect when the OK or Save button was last pressed. The OK and Cancel buttons exit this dialog box. Pressing Save is similar to pressing OK but also writes the settings to NVM to be used as the power-on settings. Restore recalls the power-on settings from NVM. Use default recalls the factory default settings.

It is possible to define colors that make subsequent text difficult to read. Set-Up is displayed using the factory default colors with the exception of those dialog boxes that affect color selections. This ensures that Set-Up is always usable.

# **2.9.4 Select Color Mode**

The **Select color mode** feature allows you to select how applications will display text colors.

- When **ANSI SGR color** is selected, color text is specified using the ANSI defined SGR color parameters. The terminal uses factory default renditions for text attributes as defined in Table 2–5.
- When **Alternate color** is selected, the terminal displays text renditions as defined in the Alternate Text Colors dialog box.
- When **Mono** is selected, the terminal uses a default monochrome or gray level map designed to maintain the appearance of applications that were not designed to use color.

| <b>Graphic Rendition</b>    | <b>Factory Default Display</b>                                                       |
|-----------------------------|--------------------------------------------------------------------------------------|
| Normal text background      | Color index 0                                                                        |
| Normal text foreground      | Color index 7                                                                        |
| <b>Bold text foreground</b> | Color index $+8$                                                                     |
| Bold text background        | Color index (unchanged)                                                              |
| Reverse text                | Write text foreground with background color and<br>background with foreground color. |

**Table 2–5 Default Graphic Renditions**

The **Color** selection maintains a current graphic rendition that includes a text background color and text foreground color. Reverse text does not exchange the foreground and background colors stored as part of the graphic rendition, rather, it causes the text foreground to be written with the background color and vice versa. Specifying a new foreground color always modifies the "foreground rendition." Subsequent text written with the Reverse attribute will write this color as its background.

## **2.9.5 ASCII Color Mode**

The **ASCII color mode** determines the use of color in the ASCII terminal emulation modes. Color emulates WYSE 325 color. Mono uses a default monochrome or gray level map designed to maintain the appearance of ASCII terminals using applications that were not designed to use color.

## **2.9.6 Bold and Blink Style**

**Bold and blink style** selects whether the bold and blink attributes bold and blink the text foreground only, or both foreground and background. By default, bold adds 8 to the corresponding color index value to select a brighter or dimmer color, and blink cycles the text color between its non-blink rendition and a dimmer less saturated shade of the non-blink rendition.

## **2.9.7 Erase Color**

The **Erase color** selection controls the background color used when text is erased or new text is scrolled on to the screen. **Screen background** causes newly erased areas or scrolled text to be written using color index zero, the screen background. This is VT and DECterm compatible. **Text background** causes erased areas or scrolled text to be written using the current text background color. This is PC console compatible and is the factory default.

## **2.9.8 Reverse and Blank Attributes**

The **Reverse and blank attributes** selection controls whether the reverse or blank text attributes are mapped to different colors in WYSE 325 emulation.

#### **When Map reverse attribute is selected:**

- 1. The characters with reverse attribute are displayed by the color which is assigned to the REVERSE/BLANK map in the color palette.
- 2. The characters with blank attribute are displayed by the color which is assigned to the NORMAL map in the color palette.

#### **When Map blank attribute is selected:**

- 1. The characters with reverse attribute are displayed by exchanging the foreground and background of the NORMAL map in the color palette.
- 2. The characters with blank attribute are invisible; that is, the foreground falls back to the background of the REVERSE/BLANK map in the color palette.

### **2.9.9 Intensity Attributes**

The Intensity attributes check box operates in WYSE 325 color mode. When Enabled:

- 1. The characters with dim attribute are displayed in a lower intensity.
- 2. The characters without dim attribute, but were written in intensity disabled mode are displayed in a lower intensity when intensity mode is changed to enable.

When Disabled:

All characters are displayed with their normal intensity.

# **2.10 Terminal Type Menu**

You can select terminal type and emulation modes using this menu.

### **2.10.1 Emulation Mode**

**Emulation mode** is the primary means of selecting different terminal modes or emulations. Changing terminal modes or emulations usually performs some initialization of the terminal state.

Changes to the terminal emulation mode take effect immediately (as soon the emulation mode submenu is exited). Other Set-Up parameters are updated accordingly based on the new emulation mode without exiting Set-Up.

Example: Selecting a VT mode performs a soft terminal reset (DECSTR).

PCTerm mode can be selected or deselected independently from the other emulations. The ASCII modes use WYSE PCTerm. The ANSI modes use VT PCTerm. The ASCII color mode uses WYSE 325 emulation.

This feature corresponds to the DECPCTERM, DECTME, DECANM, and DECSCL control functions described in Chapter 5.

Changing the conformance level (DECSCL) does not change the operating level reported to identify the terminal to the host. It only changes the way extensions are reported.

**Notes**

- Printer operations are not affected or halted by a change in mode.
- A soft reset is always performed as a result of a mode change from Set-Up.
- Changes resulting from most, but not all, of the above sequences also cause a soft reset. Exception: Entering VT52 mode (via DECANM) does not cause a soft reset from VT100 mode, but does cause a soft reset from VT500 mode.

## **2.10.2 Terminal ID to Host**

**Terminal ID to host** selects how the terminal identifies itself to host software, specifically the Primary Device Attributes response (DA). The default ID is **"VT520**."

For a list of the responses, see the Device Attributes sections in Chapter 5. This field has no effect when the terminal is in VT52 mode. The feature corresponds to the DECTID control function described in Chapter 5.

## **2.10.3 VT Default Character Set**

This feature selects the default international character set to use for output as initialized in G0-G3 and GL/GR. It corresponds to the DECAUPSS (Assign User Preference Supplemental Set) control function described in Chapter 5.

Only ISO Latin-1 and DEC Multinational are available on the North American terminal.

#### **2.10.4 PCTerm Character Set**

This feature selects the PC code page, ISO character set, or DEC character set to be used in PCTerm mode and SCO Console mode. This feature is also invoked by the DECPCTERM control function described in Chapter 5.

#### **2.10.5 7-Bit NRCS Characters**

This feature enables National Replacement Character Set mode (DECNRCM), as described in Chapter 5. When **7-bit NRCS characters** are selected, a corresponding 7-bit NRC set is used depending on the keyboard language. See Chapter 8 for details. Group 2 or secondary keyboard language characters may still be used if they are in the 7-bit character set. This feature is dimmed unless there is a corresponding NRC set available. This feature is not available on the North American terminal.

#### **2.10.6 Transmit 7-Bit Controls**

**Transmit 7-bit controls** selects whether C1 control codes are sent in their original 8-bit form (disabled) or converted to their 7-bit ESC Fe form.

This field is invoked by a parameter to the DECSCL control function and by the S7C1T and S8C1T control functions.

# **2.11 ASCII Emulation Menu**

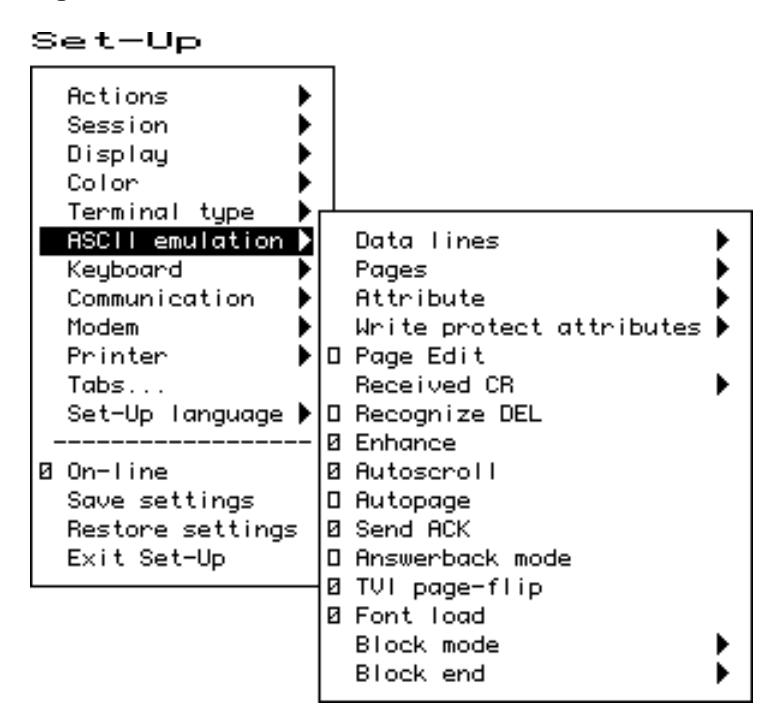

**Figure 2–14 ASCII Emulation Menu**

The features, shown in Figure 2–14 and listed in Table 2–6, are specific to the ASCII emulation modes supported in the VT520. The default is shown in **boldface** type. Refer to Part III for details.

**Table 2–6 ASCII Emulation Features**

| <b>Feature</b>              | <b>Selections</b>                                              | Determine                                                                                                    |
|-----------------------------|----------------------------------------------------------------|----------------------------------------------------------------------------------------------------|
| Data lines                  | 24, 25, 42, 43<br>lines                                        | The number of data display lines visible, not<br>counting any status lines.                                                                                                    |
| Pages                       | $1 \times$ lines<br>$2 \times$ lines<br>$4 \times$ lines<br>*  | The page size and number of pages. $1 \times$ lines<br>selects each page to be the number of data lines<br>visible on the screen. The * makes the display of a<br>single page invisible. |
| <b>Attribute</b>            | <b>Character.</b><br>line, or page                             | How visual attributes are applied per character,<br>line, or page.                                                                                                    |
| Write protect<br>attributes | <b>Dim</b> , blank,<br>reverse,<br>underline,<br>and/or blink. | The visual attributes used to highlight and specify<br>write protected data.                                                                                                    |
| Received CR                 | <b>CR</b> or CRLF                                              | Carriage return or carriage return line feed.                                                                                                    |
| <b>Block Mode</b>           | <b>Conversation</b><br>or Block                                | Transfer method.                                                                                                    |
| <b>Block End</b>            | <b>US/CR</b> or<br><b>CRLF/ETX</b>                             | At the end of a block transfer, transmit a carriage<br>return or an end-of-text character.                                                                                               |

# **2.12 Keyboard Menu**

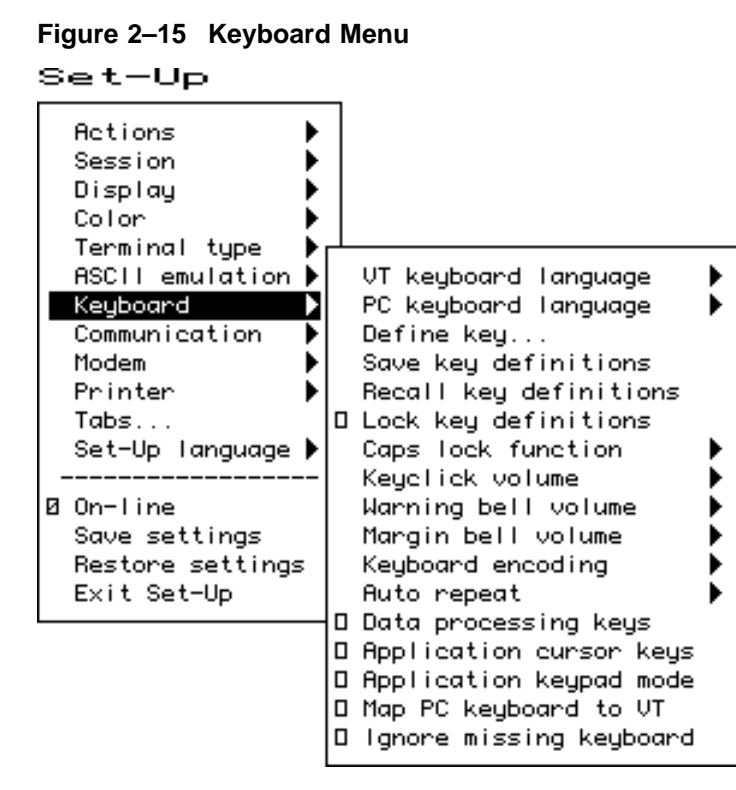

Several of the features shown in Figure 2–15 are self-explanatory and correspond directly to control functions listed in Table 2–7. For additional information, see Chapters 4 and 5.

| <b>Set-Up Feature</b>                                     | <b>Control Function</b>                                                     |
|-----------------------------------------------------------|-----------------------------------------------------------------------------|
| Keyboard language                                         | <b>DECKBD</b>                                                               |
| Switch between primary and<br>secondary keyboard language | DECESKM (general), DECHEBM (Hebrew),<br>DECNAKB (Greek), DECCYRM (Cyrillic) |
| Caps lock function                                        | <b>DECLCK</b>                                                               |
| Keyclick volume                                           | <b>DECKCV</b>                                                               |
| Warning bell volume                                       | <b>DECWBV</b>                                                               |
| Margin bell volume                                        | <b>DECMBV</b>                                                               |
| Keyboard encoding                                         | <b>DECKPM</b>                                                               |
| Auto repeat                                               | <b>DECARM</b>                                                               |
| Data processing keys                                      | <b>DECKBUM</b>                                                              |
| Application cursor keys                                   | <b>DECCKM</b>                                                               |
| Application keypad mode                                   | DECKPNM, DECKPAM, DECNKM                                                    |

**Table 2–7 Keyboard Features and Control Functions**

## **2.12.1 Keyboard Language**

Some keyboards allow you to select two different keyboard layouts and easily switch between them (English and Hebrew, for example). This feature allows the VT520 to support both existing conventions and emerging standards for extending the graphic input and/or switching between languages in dual language environments. (The North American keyboard has only one keyboard language, English.)

The primary keyboard language corresponds to Group 1 (per DIN 2137) and generally references the legends on the left half of the keytops.

The secondary keyboard language corresponds to Group 2 (Group Shift per DIN 2137) and generally references the legends on the right half of the keytops.

Unless overridden, Ctrl/Alt/F1 makes the primary keyboard language active, and Ctrl/Alt/F2 makes the secondary keyboard language active. (These are factory defaults, standard on PCs.)

Selecting a new keyboard language in Set-Up automatically initializes the keyboard character set, as described in Chapter 8.

Changes to this field take effect immediately. Changing this field to North American or Dutch and then exiting Set-Up or going to another menu resets the **7-bit NRCS characters** feature to disabled. There is no "7-bit characters" mode for the North American or Dutch keyboards. This field affects the language of the keyboard indicator line.

## **2.12.2 Define Key Editor**

The Define Key Editor is an advanced function that allows the terminal to adapt to environments that do not match the preprogrammed settings.

**Caution**

This function is designed to be easy to use; however, unless you understand the consequences of remapping various key combinations, use caution when using this feature.

The **Define key** menu invokes the Define Key Editor.

To ensure consistent access to Set-Up features, the following rules apply for interpreting keystrokes.

- Within Set-Up and the Define Key Editor, the four arrow keys along with  $[Enter]$ ,  $[Return]$ ,  $[Do]$ ,  $[Select]$  and delete key  $\leq \mathbb{Z}$  are interpreted according to their standard definitions, regardless of how they may be redefined at other times. The delete key will erase a field when defining an alphanumeric key. The one exception is when pressing the key to be defined.
- When you press  $\overline{F3}$  as the first key after the terminal is powered on, you always enter Set-Up, regardless of which keyboard you use or how  $\sqrt{53}$  is defined.
- When copying one key definition to another, the standard key definition for a key is copied, not the current definition. This copy method ensures that keyboard functions are not lost within the Define Key Editor.

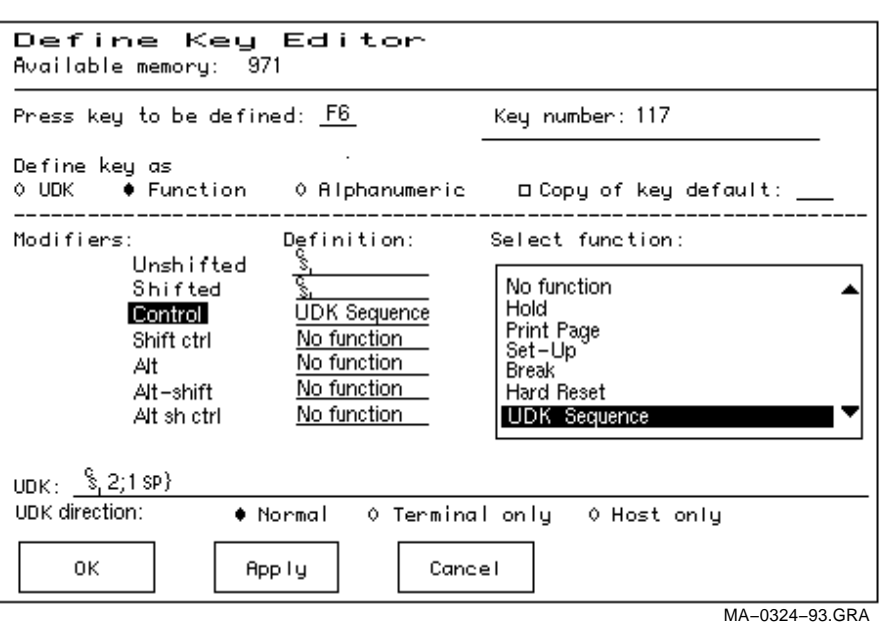

#### **Figure 2–16 Define Key Editor, Select Function**

#### **2.12.2.1 Copy of Key Default—Moving a Standard Function**

The simplest way to reprogram a key is to copy the behavior of another key. You can use **Copy of key default** to copy the factory default for a key to be defined to any position on the keyboard. You cannot, however, use this feature to edit the code transmitted by individual keys. To move factory default key functions:

- 1. From the **Keyboard** menu item, select the **Define key . . .** function and press **Return**; the **Define Key Editor** menu will appear.
- 2. Press the key for which you want to assign a new behavior. If the key is a function key, a screen similar to Figure 2–16 is displayed. Names are displayed in the Set-Up language selected (not according to keyboard language). The  $\pm$  symbol indicates a toggle feature. Names are truncated to 12 characters in the definition field.
- 3. Press  $\Rightarrow$  to highlight the **Copy of key default** radio button  $\bullet$  and press Enter .
- 4. Press the key whose factory default behavior is what you want your defined key to do.
- 5. Press  $\sqrt{\frac{1}{s}}$  to highlight the OK or Apply button and press Enter.

#### **2.12.2.2 Customization**

If you want to program a key to behave differently than one of the factory defined keys, then you will need to know about the following key categories:

Function: Keys such as the arrow keys  $(\uparrow, \downarrow, \Leftarrow, \Rightarrow)$ , the  $\boxed{\text{Shift}}$  modifier key, or the Set-Up key, used to transmit function key sequences or to perform local terminal functions.

Alphanumeric: Keys used to transmit alphanumeric characters.

### **2.12.2.3 Modifier Keys**

Modifier keys vary from within the Function and Alphanumeric categories. A modifier key is a key that modifies the behavior of other keys when it is pressed and held down. For example, pressing an alphanumeric key in combination with the Shift modifier key will normally send the shifted or uppercase characters for that key.

Modifier keys are treated as a special kind of local terminal function. The VT520 function modifier keys are:  $\overline{\text{Shift}}$ ,  $\overline{\text{Crit}}$ , and  $\overline{\text{Alt}}$ . VT520 alphanumeric keys can also be modified by pressing Group Shift | (Alt Gr on enhanced PC keyboards) and Alt/Shift (Shift-2). Modifier keys themselves cannot normally be modified by other keys. A key assigned to act as the  $\boxed{\text{Shift}}$  modifier, for example, cannot transmit a function sequence when pressed in combination with  $\overline{\mathbb{AR}}$ . Defining a key as a modifier key makes all assignable combinations of that key act as a modifier.

### **2.12.2.4 Creating a New Function**

To define a new function key:

- 1. From the **Keyboard** menu item, select the **Define key . . .** function and press Return; the **Define Key Editor** menu will appear.
- 2. Press the key for which you want to assign a new behavior.
- 3. Press the  $\leq$  or  $\Rightarrow$  key to highlight the **Function** radio button (•) and press Enter.
- 4. Press the  $\Box$  and  $\Box$  keys to highlight the modifier combination that you want to define (Unshifted, Shifted, Control, and so on) and press  $\overline{\text{Enter}}$ .
- 5. Press the  $\Rightarrow$  key to move to the **Select function** scroll box. Press the  $\uparrow \uparrow$ and  $\sqrt{\sqrt{k}}$  keys to highlight the desired keystroke function from the list and press Enter
- 6. Press the  $\leq$  key to return to the **Modifiers**.
- 7. Repeat steps 4 through 6 to define other modifier combinations as desired.
- 8. Use the arrow keys  $(\uparrow, \downarrow, \Leftarrow, \Rightarrow)$  to highlight the OK or Apply button and press Enter.

#### **2.12.2.5 Examples of Creating New Functions**

Examples of when to create new functions include:

- Changing the  $\leq x$  or Delete key to delete when unshifted and to backspace when shifted.
- Disabling the  $\boxed{\text{Compare}}$ ,  $\boxed{\text{Break}}$ , and Set-Up keys by assigning them to have no function.

#### **2.12.2.6 Correcting a Mistake**

If you make a mistake or want to start over, choose the **Cancel** button. Use **Actions**  $\triangleright$  **Restore factory defaults** to restore the factory default settings.

#### **2.12.2.7 Creating A New Alphanumeric Key or Keyboard Layout**

The method for creating a new alphanumeric key is similar to that for function keys, except that you can define different modifier combinations and you enter alphanumeric values differently.

If the key was previously programmed as a function key, the function definition will be empty. Once any function definition is applied, all the alphanumeric definitions for that key are lost. *A single key cannot act as both a function key and an alphanumeric key simultaneously.*

To define a new alphanumeric key:

- 1. From the **Keyboard** menu item, select the **Define key . . .** function and press Return; the **Define Key Editor** menu will appear.
- 2. Press the key for which you want to assign a new behavior.
- 3. Press the  $\leq$  or  $\Rightarrow$  key to highlight the **Alphanumeric** radio button  $\bullet$ and press Enter. The character transmitted when this key is unshifted is highlighted.
- 4. To select a different character, press the corresponding key on the keyboard, or use the numeric compose key to generate a new character.
- 5. If desired, press the  $\Rightarrow$  key to move to the **Non-spacing accent** scroll box. Press the  $\left[\uparrow\right]$  and  $\left[\downarrow\right]$  keys to highlight any non-spacing accent from the list and press Enter.
- 6. The code transmitted by the unshifted alphanumeric key when pressed in combination with the Control key is calculated automatically and displayed in the **Definition** column. If desired, you may redefine this function.
- 7. If desired, select an Alt Function modifier combination for the alphanumeric key from the **Select Function** scroll box. You may choose a function, including a user-defined key (UDK) sequence. The default for the Alt Function is **None**.
- 8. Press the  $\leq k$ ey to return to the modifier selection.
- 9. Use the arrow keys  $(\uparrow, \Downarrow, \Leftarrow, \Rightarrow)$  to highlight the OK or Apply button and press Enter.

To enter alphanumeric values you can type the desired character or numeral, you can compose the desired character including numeric keypad compose, or you can select a nonspacing accent from the nonspacing accent scroll box.

#### **2.12.2.8 Examples of Creating New Alphanumeric Keys**

Examples of when to create new alphanumeric keys include:

- Making the comma and period keys send comma and period instead of angle brackets when shifted.
- Changing the keyboard from a QWERTY to QWERTZ layout.
- Defining an alternate key layout to match your own preference or local typing conventions (Dvorak, or Russian Cyrillic, instead of Bulgarian Cyrillic).
#### **2.12.2.9 User-Defined Keys**

The **UDK** radio button allows any key to be programmed with a user-defined sequence. UDKs are a subset of function keys. A separate UDK dialog box is provided for simplicity. Selecting **UDK** causes a **UDK:** text field to be displayed so you can enter a key sequence. This text field can scroll left or right as needed to allow longer strings to be entered.

Enter control codes by holding the  $\boxed{\text{Compose}}$  or  $\boxed{\text{At}}$  key down and entering the decimal value for the code on the Numeric keypad. Codes may also be entered on the Numeric keypad in column/row format as follows:

Compose 1 . 1 1 1

Press  $\sqrt{ }$  again to move the highlighting cursor to select one of the following UDK directions:

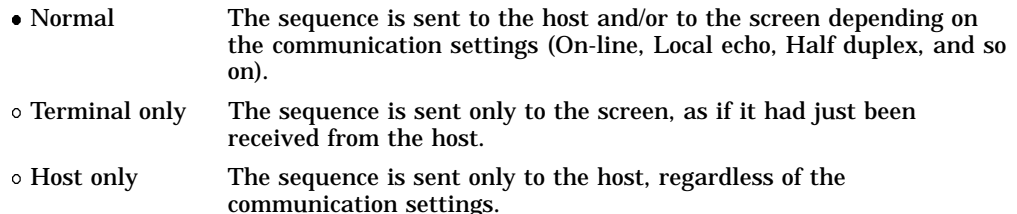

Press  $\sqrt{\sqrt{ }}$  again to select one of the following buttons:

OK Apply Cancel

When you select Cancel, you only cancel the changes to the currently selected modifier combination.

#### **2.12.2.10 Programming Notes**

- When you press  $\overline{F3}$  as the first key after the terminal is powered on, you always enter Set-Up, regardless of how  $\overline{F3}$  is defined.
- The factory default Break function (unshifted F5) cannot be reprogrammed by host control sequence. This is necessary to support secure attention. If the sequence is received, the factory default keystroke table entry for Break is not overwritten.
- If a key is programmed to act as a modifier key, it operates as a modifier with any combination of Shift, Alt, or Control.
- If a key is programmed to be a modifier key and modifier key reporting is enabled using DECSMKR, the key sends the VT sequence for the left modifier key when there is more than one.
- Caps Lock combinations such as Caps Lock/Print Screen are local keyboard extensions and cannot be reprogrammed by DECPFK. The  $\sqrt{\frac{C_{\text{caps}}}{C_{\text{cps}}}$  key acts as a modifier. The  $\boxed{\text{Caps Lock}}$  function can be moved to another key, but  $\boxed{\text{Pause}}$ must still send the Break.
- Use of the Define Key Editor to redefine keys on the numeric keypad affects only the Num Lock off state of these keys. When Num Lock is engaged, these keys will always send their factory default ASCII numerals (and related characters) intended for numeric input. The Num Lock behavior of these keys cannot be reprogrammed. (This Num Lock behavior does not apply to numeric keypad mode on the VT keyboard or PC keyboard in VT style.)
- The toggle Num Lock function can be assigned to any single key combination. Although the Num Lock state modifies other keys, the toggle Num Lock function is not a modifier key. This means modifier combinations of Num Lock/Key can be assigned to any other function or user-defined sequence.
- Use of the numeric keypad to compose characters by entering their decimal code in combination with  $\overline{Alt Gr}$  or  $\overline{Compose}$  (held down) should continue to work regardless of any reprogramming of keys on the numeric keypad, unless such reprogramming directly conflicts with use of the keypad in this manner. Example: A numeric keypad key has been defined as  $\overline{\text{Compose}}$  or  $\overline{\text{Alt } \text{Gr}}$ .
- Function keys also work in VT100 mode.

#### **2.12.3 Save Key Definitions**

To save your key definitions so they will be available the next time you turn the power on, select the **Save key definitions** menu item from the **Keyboard** menu.

This action field on the keyboard menu (Figure 2–15) causes the **Define key** modifications to be saved to nonvolatile memory independently from any other Set-Up features. Key definitions are saved on a first-come first-served basis and are limited by the total amount of nonvolatile memory available.

This feature cannot be invoked by a host control function.

#### **2.12.4 Recall Key Definitions**

This action field causes previously saved **Define key** modifications to be recalled from nonvolatile memory independently from any other Set-Up features.

#### **2.12.5 Lock Key Definitions**

The **Lock key definitions** menu item operates as a check box. When key definitions are locked, they cannot be reprogrammed from the host.

#### **2.12.6 Caps Lock Function**

This function allows you to enable the  $\sqrt{\frac{\cosh n}{\cosh n}}$  key to do the following:

- Caps lock Lock alpha keys on main keypad in uppercase setting.
- Shift lock Lock alpha and numeric keys on main keypad in shifted setting.
- $\circ$  Reverse lock Works the same as Caps Lock, except that pressing the  $\boxed{\text{Shift}}$  key will send the lowercase or unshifted character assigned to a key.

#### **2.12.7 Keyclick, Warning Bell, and Margin Bell Volume**

The volume of these settings can be set to high, low, or off, with **high** as the default.

**Suppress repeated warnings** causes the terminal to ignore Control-G warning bells encountered within two seconds of a previously sounded warning bell. When using multiple sessions, this feature prevents broadcast messages sent to more than one session from sounding the warning bell repeatedly for each session. Alternatively, if several broadcast messages are pending in an inactive session, the warning bell sounds once when the session is made active.

#### **2.12.7.1 Visible Bell**

The terminal provides a **Visible bell** feature, which flashes a bell ringing font whenever a sound is generated. The fonts will flash six times and disappear in 2 seconds automatically. In ANSI mode, the bell is displayed at column 16 of the keyboard indicator line (same place as the sticky keys indicator). In ASCII mode, the bell is displayed at column 23 of the status line These bell fonts may temporarily replace another indicator on the screen.

#### **2.12.8 Keyboard Encoding**

The **Keyboard encoding** menu allows you to select from the following:

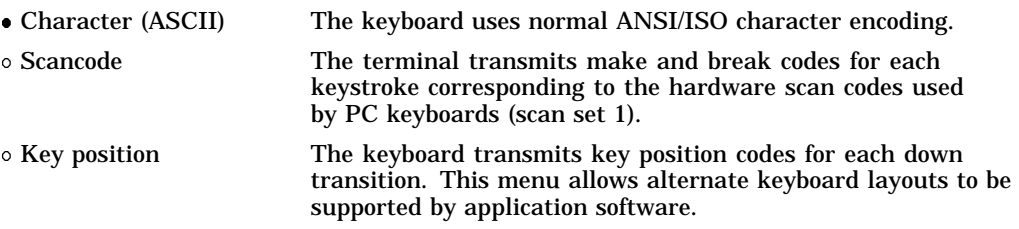

This feature corresponds to the DECKPM (key position mode) control function described in Chapter 5.

#### **2.12.9 Auto Repeat**

The **Auto repeat** feature selects whether keys begin auto repeating if still held down after a delay interval:

- Fast (30/sec)
- Slow (10/sec)
- Off

The repeat rate is the number of "keystrokes" per second, not characters per second. Changes to this field take effect immediately.

This is a user-preference feature. When it is unlocked, this feature can be invoked by the DECARM control function.

#### **2.12.10 Data Processing Keys**

This feature corresponds to the DECKBUM control function described in Chapter 5. Changes to this field take effect immediately.

#### **2.12.11 Application Cursor Keys**

This feature corresponds to the DECCKM control function described in Chapter 5. This feature is reset to the factory default setting by DECSTR.

Changes to this field take effect immediately.

Settings for **Application cursor keys** (AppCK) and **Application keypad mode** (AppKM) selected in Set-Up can be saved to NVM and used as the power-on settings. Settings for AppCK and AppKM selected by host control functions affect the current operating state, as shown by the check boxes, but are not saved in the NVM.

#### **2.12.12 Application Keypad Mode**

This feature selects whether the numeric keypad sends ASCII numerals or application function sequences. It corresponds to the DECKPNM, DECKPAM, and DECNKM control functions described in Chapter 5.

This field is reset to the power-up setting when a soft reset occurs (Reset Session or receipt of DECSTR).

Changes to this field take effect immediately so you can use the keypad to enter an Answerback message.

#### **2.12.13 Map PC Keyboard to VT**

**Map PC keyboard to VT** causes the terminal to treat a PC layout keyboard as if it were a VT keyboard. F1-F5 behave as local function keys (Hold, Print, Set-Up, Session, Break). Editing and numeric keypad keystrokes work the same as the corresponding keys on a VT keyboard (PF1-PF4 are recognized instead of NumLock and other PC legends).

This feature is only available when a PC keyboard is used and can be toggled on or off by pressing CapsLock/NumLock.

#### **2.12.14 Ignore Missing Keyboard**

When selected, **Ignore missing keyboard** causes the terminal to ignore a missing keyboard during power-up selftest instead of displaying a "Keyboard error" message.

# **2.13 Communication Menu**

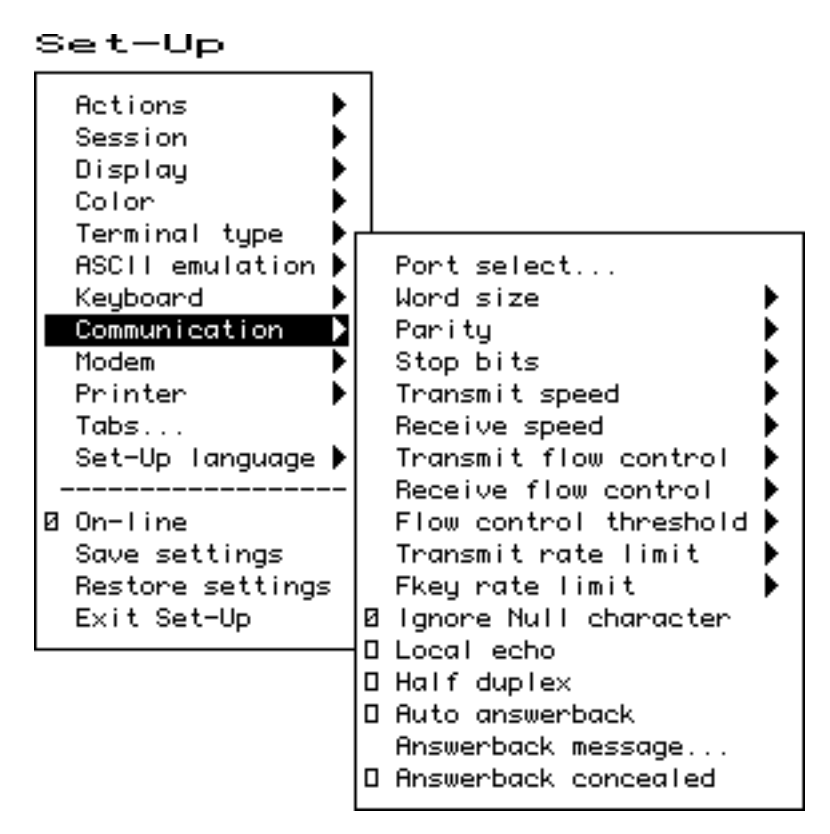

**Figure 2–17 Communication Menu**

Several of the Communication features shown in Figure 2–17 are self-explanatory and correspond directly to control functions listed in Table 2–8. These functions are described in Chapter 5.

| <b>Set-Up Feature</b>          | <b>Factory Default</b>               | <b>Host Control Code</b>                                                                                        |  |
|--------------------------------|--------------------------------------|----------------------------------------------------------------------------------------------------|--|
| Communication $\triangleright$ |                                      |                                                                                                    |  |
| Port select                    | $S1=comm1, S2=comm2,$<br>Print=comm3 | <b>DECSCP</b>                                                                                                   |  |
| Word size                      | 8 bits                               | <b>DECSPP</b>                                                                                                   |  |
| Parity                         | <b>None</b>                          | <b>DECSPP</b>                                                                                                   |  |
| Stop bits                      | 1 bit                                | <b>DECSPP</b>                                                                                                   |  |
| <b>Transmit speed</b>          | 9600                                 | <b>DECSCS</b>                                                                                                   |  |
| Receive speed                  | <b>Transmit speed</b>                | <b>DECSCS</b>                                                                                                   |  |
| Transmit flow control          | XON/XOFF                             | <b>DECSFC</b>                                                                                                   |  |
| Receive flow control           | XON/XOFF or XPC                      | <b>DECSFC</b>                                                                                                   |  |
| Flow control threshold         | Low $(64)$                           | ٠                                                                                                    |  |
|                                |                                      | the contract of the contract of the contract of the contract of the contract of the contract of the contract of |  |

**Table 2–8 Communication and Modem Features and Control Functions**

(continued on next page)

| <b>Set-Up Feature</b>     | <b>Factory Default</b> | <b>Host Control Code</b> |
|---------------------------|------------------------|--------------------------|
| Transmit rate limit       | 150 cps                | <b>DECXRLM DECSTRL</b>   |
| Fkey rate limit           | 150 cps                | <b>DECSTRL</b>           |
| [/] Ignore Null character |                        | <b>DECNULM</b>           |
| [ ] Local echo            |                        | <b>SRM</b>               |
| [ ] Half duplex           |                        | <b>DECCHDPXM</b>         |
| [ ] Auto answerback       |                        | $\overline{\phantom{a}}$ |
| Answerback message        |                        | <b>DECLANS</b>           |
| [ ] Answerback concealed  |                        | <b>DECCANSM</b>          |
| Modem $\triangleright$    |                        |                          |
| [ ] Enable modem control  |                        | <b>DECMCM</b>            |
| Disconnect delay          | 2 seconds              | <b>DECSDDT</b>           |
| Modem high speed          | Ignore                 | ٠                        |
| Modem low speed           | Ignore                 |                          |

**Table 2–8 (Cont.) Communication and Modem Features and Control Functions**

#### **2.13.1 Communication Port Select**

The **Communication**  $\triangleright$  **Port Select** dialog box (Figure 2-18) allows you to specify which of the VT520's serial communication ports (comm1..comm3) are used by each session. The sessions are identified across the top of the dialog box with the session icon name.

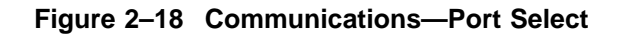

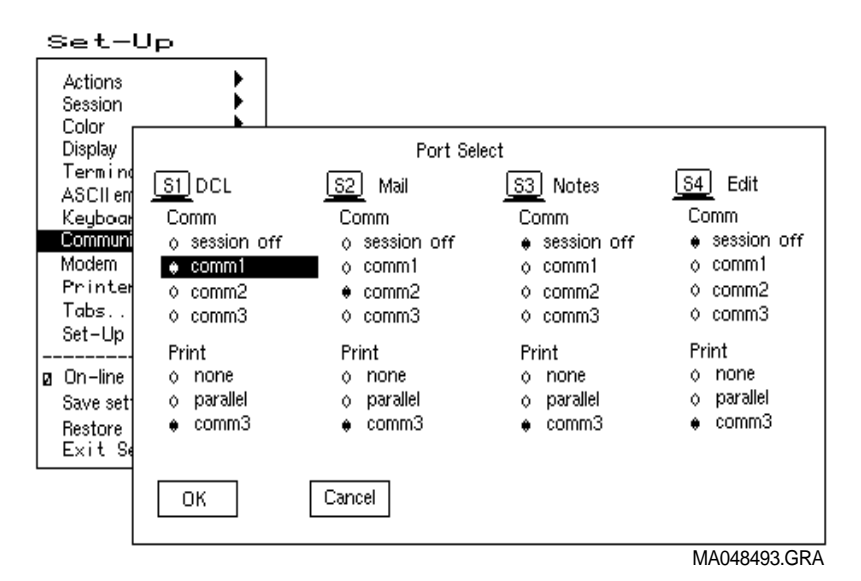

If more than one session is assigned to a single communications port, the Terminal Device/Session Management Protocol (TD/SMP) is used. Pressing the Session key (F4) cycles through each session 1 through 4 in order making it the active session and establishing the corresponding connection as needed.

If sessions are not yet enabled on the corresponding port, the TD/SMP enable sessions command is issued and the first session connection on this port is established. If the corresponding session connection has not yet been established or the session is not the active session on this port, the TD/SMP open session or select session command is sent. If opening a new session fails, the terminal reverts back to the previous session.

#### **Comm Radio Buttons**

Selecting **Comm = session off** completely disables the corresponding session virtual terminal such that it can no longer be made active, it is not included in the switch session cycle order, and its icon does not appear in the framed windows display. Resources previously assigned to this virtual terminal become available to the others. At least one session must always be enabled. The terminal does not allow "Comm = session off" to be set for the last remaining session. Notice that selecting "Comm = session off" does not dim the corresponding session selection in this dialog box.

#### **Print Radio Buttons**

This set of radio buttons control the printer port assignments. They are described below with the Printer Port Select dialog box. This same dialog box appears in both Communications and Printer Set-Up and affects all sessions. If comm3 is assigned as the printer port for one or more sessions, it is dimmed and is not available as a comm selection. Alternatively, if comm3 is assigned as the comm port for any session, it is dimmed and is not available as a printer port selection. The factory default is "Print=none" for all four sessions.

The **Printer Port Select** dialog box allows you to specify which port is to be used for local print operations: serial port comm3 or the Centronics parallel port. If more than one session is assigned to use a single printer port, the printer will be shared on a first-come-first- served basis. The Print Page operation and Printer Controller Mode can not be interrupted. If a session is using the printer for either of these, other sessions attempting to use this printer port are forced to wait (printer status: busy) until the previous operation completes. A session assigned "Print = none" will have "printer status: no printer". Any print operations attempted from this session will be ignored.

#### **2.13.2 Word Size**

The communication word size can be **8 bits** (default) or 7 bits.

#### **2.13.3 Parity**

You can select any of the following parity checks:

- None
- Even
- Odd
- Even, unchecked
- Odd, unchecked
- Mark
- Space

#### **2.13.4 Stop Bits**

For communication, **1** (default) or 2 stop bits can be enabled.

## **Set-Up 2.13 Communication Menu**

# **2.13.5 Transmit Speed**

The communication **Transmit speed** is set to 9600 baud. You can select transmit speeds from the menu shown in Figure 2–19.

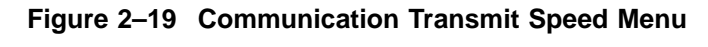

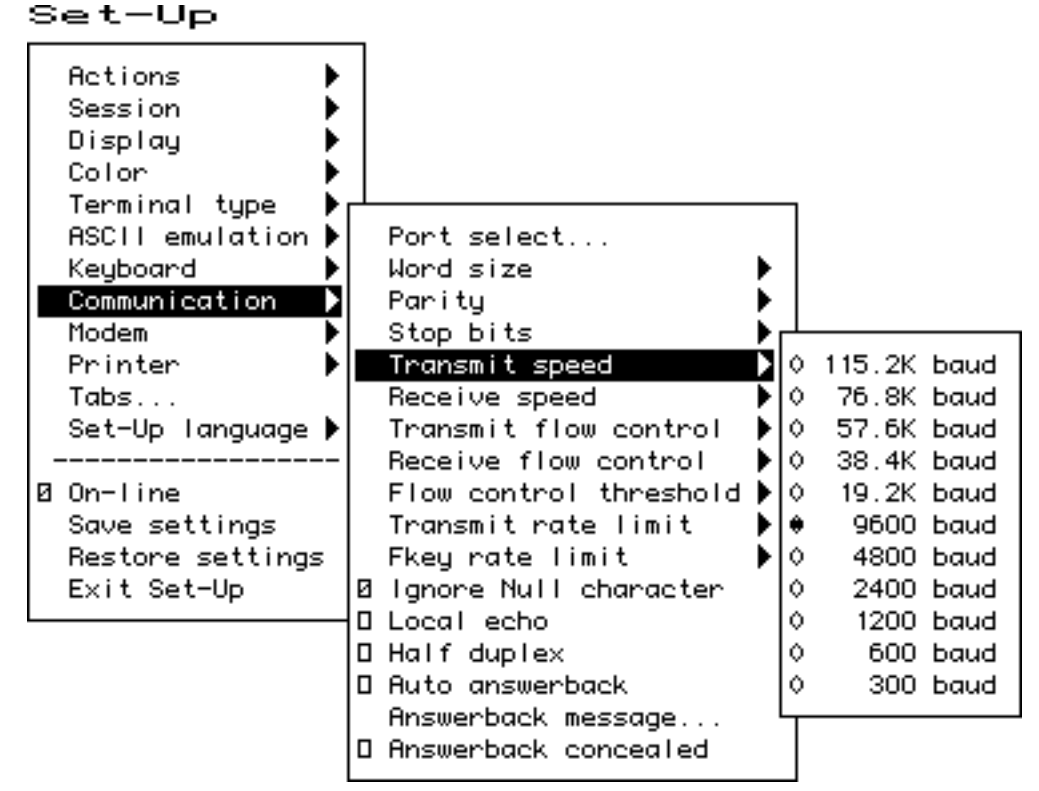

#### **2.13.6 Receive Speed**

Like the communication **Transmit speed**, you can select the **Receive speed** from 300 to 115.2K baud. The default receive speed matches the transmit speed selection.

#### **2.13.7 Transmit Flow Control**

The **Transmit flow control** method can be one of the following:

- None
- XON/XOFF
- DSR (Data Send Ready)
- Both

**Note**

When an ASCII emulation is selected, the default **Transmit flow control** is **None**.

#### **2.13.8 Receive Flow Control**

The **Receive flow control** method can be one of the following:

- None
- XON/XOFF or XPC
- DTR (Data Transmit Ready)
- Both

#### **2.13.9 Flow Control Threshold**

You can set the **Flow control threshold** to Low (64 characters) or to High (768 characters).

#### **2.13.10 Transmit Rate Limit, Fkey Rate Limit**

The **Transmit rate limit** choice limits the character rate from the keyboard to between 30 and 150 characters per second (selectable with fairly uniform separation), regardless of baud rate. This is fast enough to allow any keystroke to auto repeat at 30 Hz (baud rate permitting). The default is **150**.

This feature allows you to limit the transmit rate from the terminal so as to reduce the interrupt burden on the operating system.

You can select a different transmit rate for graphic keys and function keys using **Fkey rate limit**. The F keys transmit more than 1 byte per key press. This function may be selected through the DECXRLM and DECTRL control function. Refer to Chapter 5, for details.

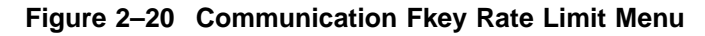

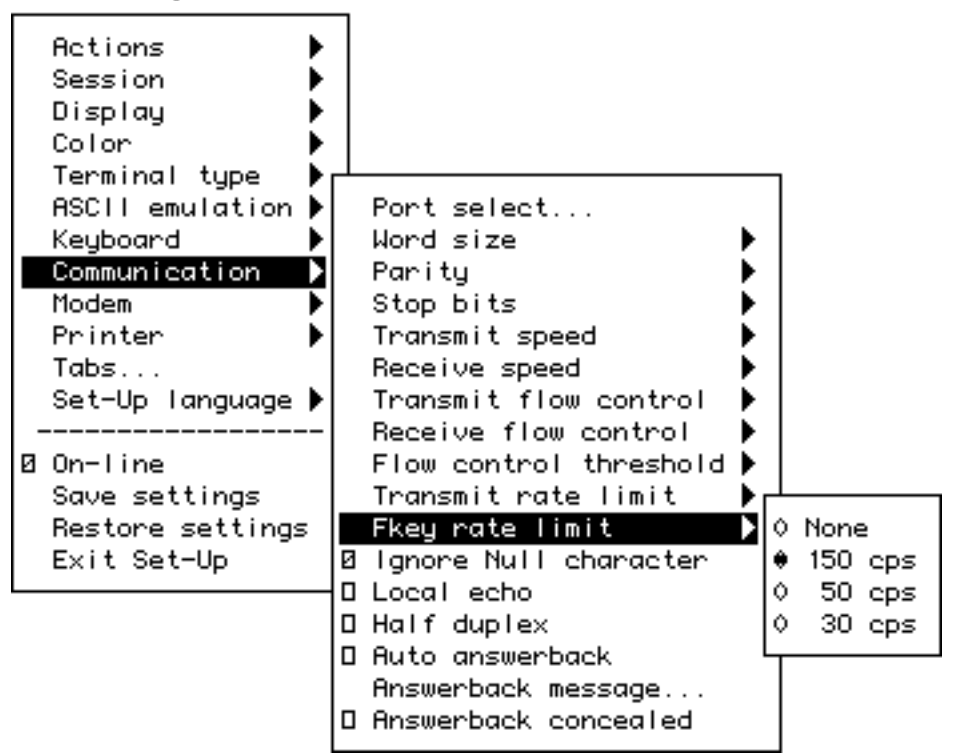

Set-Up

#### **2.13.11 Ignore Null Character**

The Ignore Null setting causes the terminal to discard Null characters immediately without buffering them. This allows NUL to be used as a time fill character to pace terminal output without overflowing the receive character buffer. To pass NUL control codes to a printer, you must deselect the **Ignore Null character** check box.

#### **2.13.12 Local Echo**

With **Local echo** enabled, most characters sent from the keyboard to the host are also displayed on the screen. The answerback message and XON/XOFFs are not echoed locally. Everything else is.

This feature corresponds to the SRM control function described in Chapter 5.

**Note**

**Local echo** is different from the "Local" setting of **On-line** in the main menu of the Set-Up directory. **Local echo** causes keystrokes to be echoed on the screen, but it does not direct keyboard input to the ANSI parser, which also updates the screen. **Local echo** is temporarily disabled when the terminal is in either Local mode or Local Controller mode, because the keyboard input is already being redirected to the screen through the parser or to the printer.

#### **2.13.13 Half Duplex**

You can enable or disable **Half duplex** communication. The default is **disabled**. Half duplex communication is available only on the Comm1 communications port. If communication is set for the Comm2 port, this feature is disabled (dimmed).

#### **2.13.14 Auto Answerback**

This item is used to enable or disable **Auto answerback** on power-up or upon connection. The factory default is **disabled**.

#### **2.13.15 Answerback Message**

Each session can have an answerback message. The **Answerback message . . .** menu item invokes a dialog box with a 30-character limit. All characters that can be generated by the keyboard are legal in this field (including primary and secondary keyboard language characters). As such, no errors are reported, except when trying to enter more than 30 characters. In this case, the bell rings (if enabled), and no more characters are accepted. The factory default message is no message at all (a blank field).

If an Answerback message is currently defined, the message is displayed in the text entry area. The  $\leq$  or Delete key can then be used to delete backwards and enter a new Answerback message.

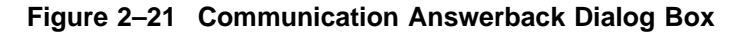

#### Set-Up

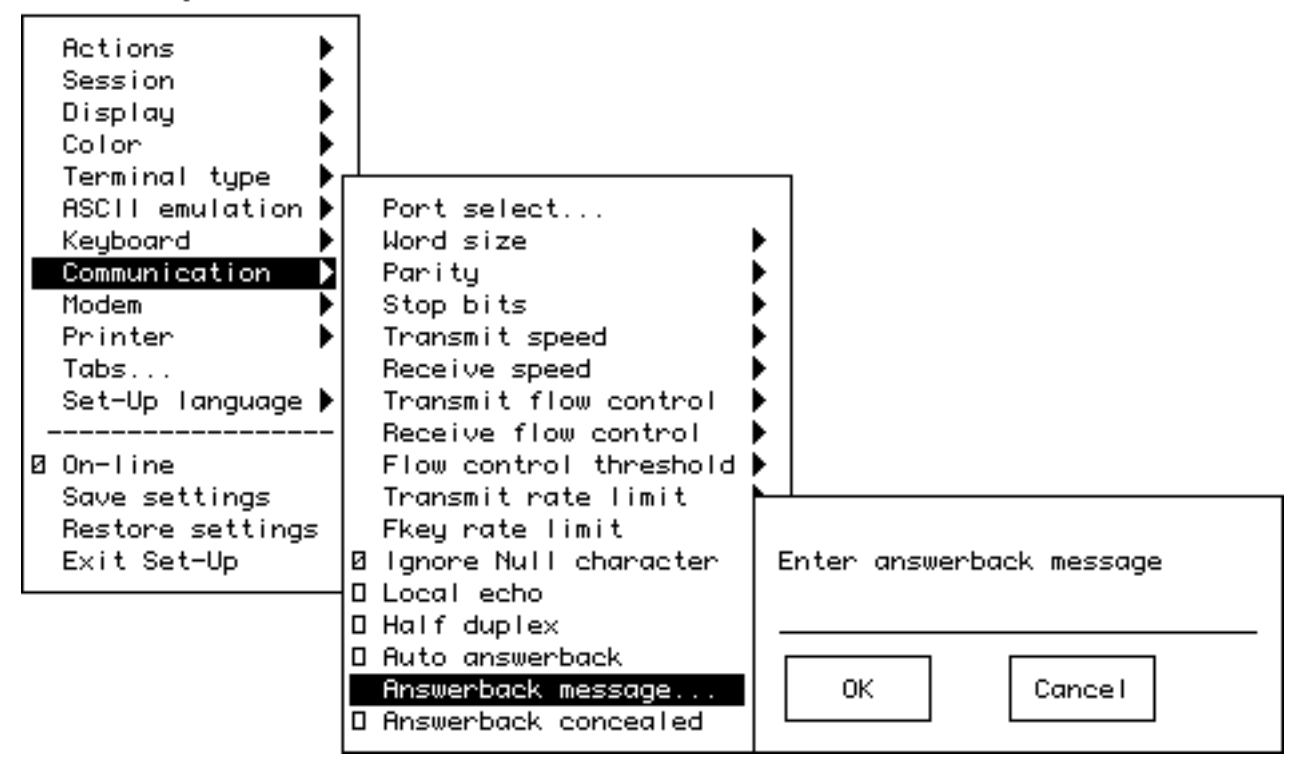

Control characters are displayed using the CRM font. Pressing Return enters a return character in the Answerback message. Pressing  $\sqrt{ }$  with the highlighting cursor in the Answerback text field moves to the OK button.

The current Answerback message is displayed in the answerback dialog box unless **Answerback concealed** is selected. In this case, the previous Answerback message is not shown. Choosing the OK button to enter a new Answerback message clears the Answerback concealed check box.

#### **2.13.16 Answerback Concealed**

Changes to this field take effect immediately. The factory default is **disabled**.

If disabled, the Answerback message is visible in Set-Up. If enabled, the message is not visible and the text "<concealed>" replaces the message. The only way to return this field to disabled (visible) is to enter a new message.

# **2.14 Modem Menu**

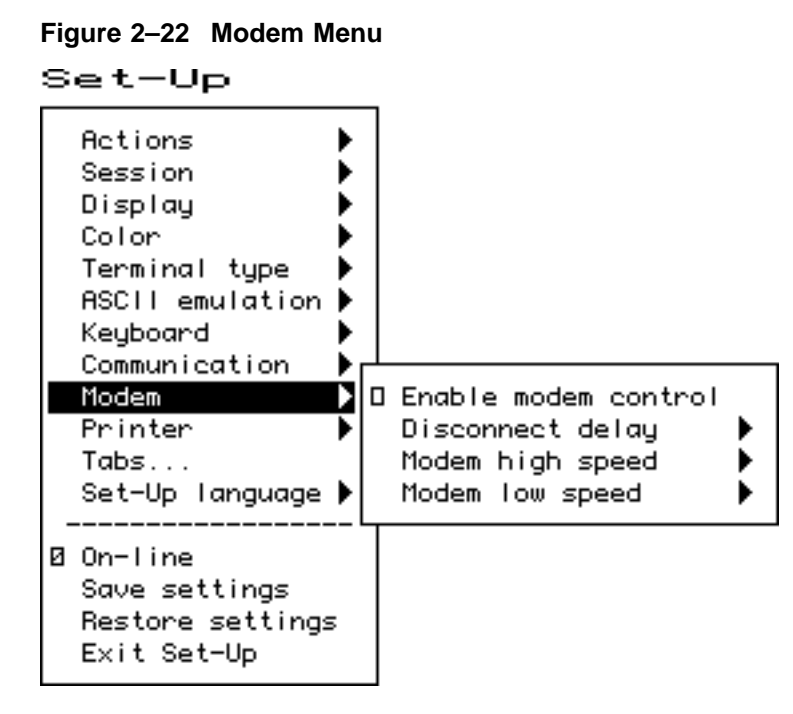

## **2.14.1 Enable Modem Control**

The field allows you to select whether the additional hardware control signals at the interface connector are used for modem control. Modem control disabled is also referred to as "Data leads only." Refer to Chapter 9 for details on modem control signals.

This feature corresponds to DECMCM in Chapter 5.

#### **2.14.2 Disconnect Delay**

When modem control is enabled, the **Disconnect delay** feature determines the time allowed before the terminal disconnects from the communications line when the received line signal detect (RLSD) is lost. Disconnect delay is in effect only when RLSD (CD) is lost. If DSR is lost, the terminal performs a disconnect immediately. The following selections are available:

- 2 seconds
- $\circ$  60 ms
- No disconnect

All countries except the United Kingdom should use a delay of 2 seconds. The 60 ms delay is for use in the United Kingdom.

If the VT520 detects a loss of carrier and you selected No disconnect, the VT520 ignores RLSD (CD) after the beginning of the connection.

If you try to disconnect and reconnect the line, the VT520 checks to "see" if RLSD is asserted before granting the connection. Once it is connected, the terminal ignores the loss of carrier.

You can select disconnect delay through Set-Up or through control function DECDDT. Refer to Chapter 9 for details on the connect and disconnect process.

# **2.14.3 Modem High Speed**

Set-Up Actions Session Display Color Terminal type ASCII emulation Keuboard Communication b Modem ▶ **O Enable modem control** Disconnect delay Printer ▶ ٠ ۰ Modem high speed lignone  $Tabs...$ Þ Set-Up Tanguage ▶ Modem low speed Ō. 115.2K baud , Ô. 76.8K baud **Ø** On-line Ō. 57.6K baud Save settings Ō. 38.4K baud  $\circ$ 19.2K baud Restore settings Exit Set-Up  $\Diamond$ 9600 baud Ô. 4800 baud Ô. 2400 baud  $\Diamond$ 1200 baud  $\circ$ 600 baud Ò. 300 baud

**Figure 2–23 Modem High Speed Menu**

When modem control is enabled, the speed indicator signal (SI) from the modem may be used to select the communication rate. This feature sets the communication rate to be used when the speed indicator line is "on." Selecting Ignore causes the terminal to use its regular transmit and receive speeds as it would when modem control is disabled.

This feature can be invoked by DECSCS.

#### **2.14.4 Modem Low Speed**

These selections are the same as the modem high speed selections shown in Figure 2–23. When modem control is enabled, the speed indicator (SI) signal from the modem may be used to select the communication rate. This feature sets the communication rate to be used when the speed indicator line is "off." Selecting Ignore causes the terminal to use its regular transmit and receive speed as it would when modem control is disabled. This feature can be invoked by DECSCS.

# **2.15 Printer Menu**

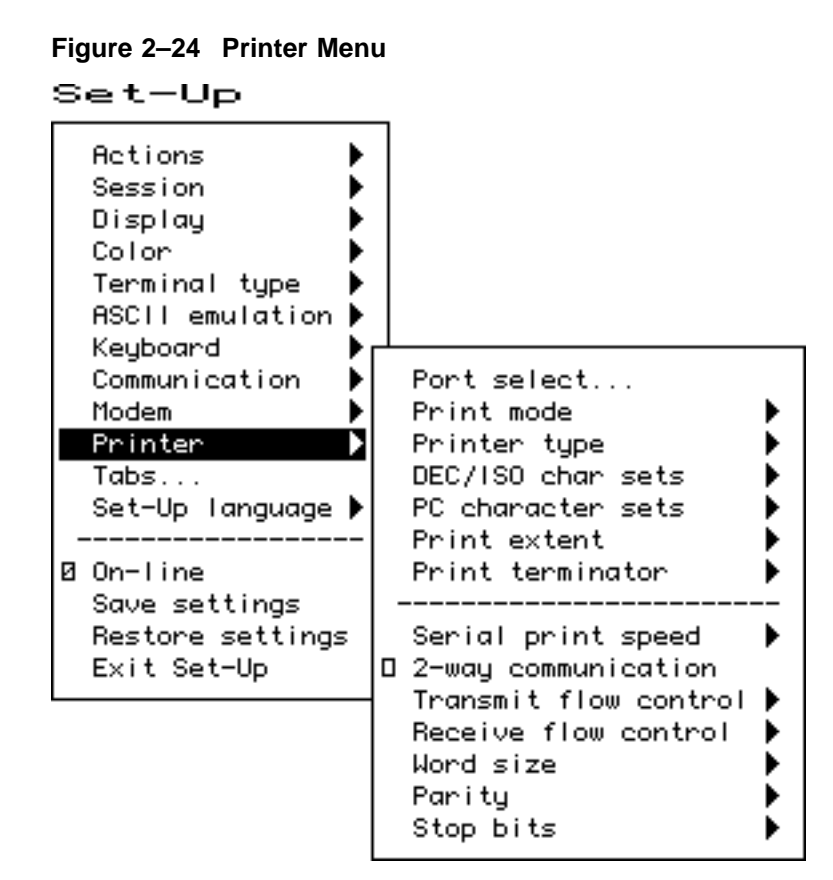

Printer features shown in Figure 2–24 correspond to the control functions listed in Table 2–9. These functions are described in Chapter 5 and Chapter 10.

#### **2.15.1 Port Select**

The **Port select** menu is the same one that appears in the **Communication** menu (see Figure 2–18). It is displayed in both areas to be easy to find whether you are selecting the printer port or the host port. Having a single feature avoids complex interactions between printer port and host port selections.

## **2.15.2 Print Mode**

The **Print mode** menu allows you to select the printer operating mode as follows:

- Normal
- Autoprint
- Controller

**Note**

We recommend that you do not save the Controller mode selection in NVR because this may result in a "hung" terminal if the printer does not have DTR asserted.

Local echo is temporarily disabled when the terminal is in either Local mode or Local Controller mode, because the keyboard input is already being redirected to the screen through the parser or to the printer.

| <b>Set-Up Feature</b>           | <b>Factory Default</b>               | <b>Host Control Code</b> |
|---------------------------------|--------------------------------------|--------------------------|
| <b>Printer</b> $\triangleright$ |                                      |                          |
| Port select                     | $S1=comm1, S2=comm2,$<br>Print=comm3 | <b>DECSCP</b>            |
| Print mode                      | Normal                               | МC                       |
| Printer type                    | <b>DEC ANSI</b>                      | DECSPRTT DECSDPT         |
| DEC/ISO char sets               | National only                        | <b>DECSDPT</b>           |
| PC character sets               | PC International (437)               | <b>DECSPPCS</b>          |
| Same as receive                 |                                      |                          |
| Print extent                    | Full page                            | <b>DECPEX</b>            |
| Print terminator                | <b>None</b>                          | <b>DECPFF</b>            |
| Serial print speed              | 4800 baud                            | <b>DECSCS</b>            |
| [] 2-way communication          |                                      | MC                       |
| <b>Transmit flow control</b>    | XON/XOFF                             | <b>DECSFC</b>            |
| Receive flow control            | XON/XOFF                             | <b>DECSFC</b>            |
| Word size                       | 8 bits                               | <b>DECSPP</b>            |
| Parity                          | <b>None</b>                          | <b>DECSPP</b>            |
| Stop bits                       | 1 bit                                | <b>DECSPP</b>            |

**Table 2–9 Printer Features and Control Functions**

#### **2.15.3 Printer Type**

You can select the printer type as follows:

- DEC ANSI
- IBM ProPrinter
- DEC + IBM

#### **2.15.4 Printer Character Sets**

The printer character set menus allow you to match the characters printed to the character sets the printer is capable of supporting.

#### **Set-Up 2.15 Printer Menu**

#### **2.15.4.1 DEC/ISO Character Sets**

You can enable the character set categories shown in Figure 2–25.

#### **Figure 2–25 DEC/ISO Character Sets Menu**

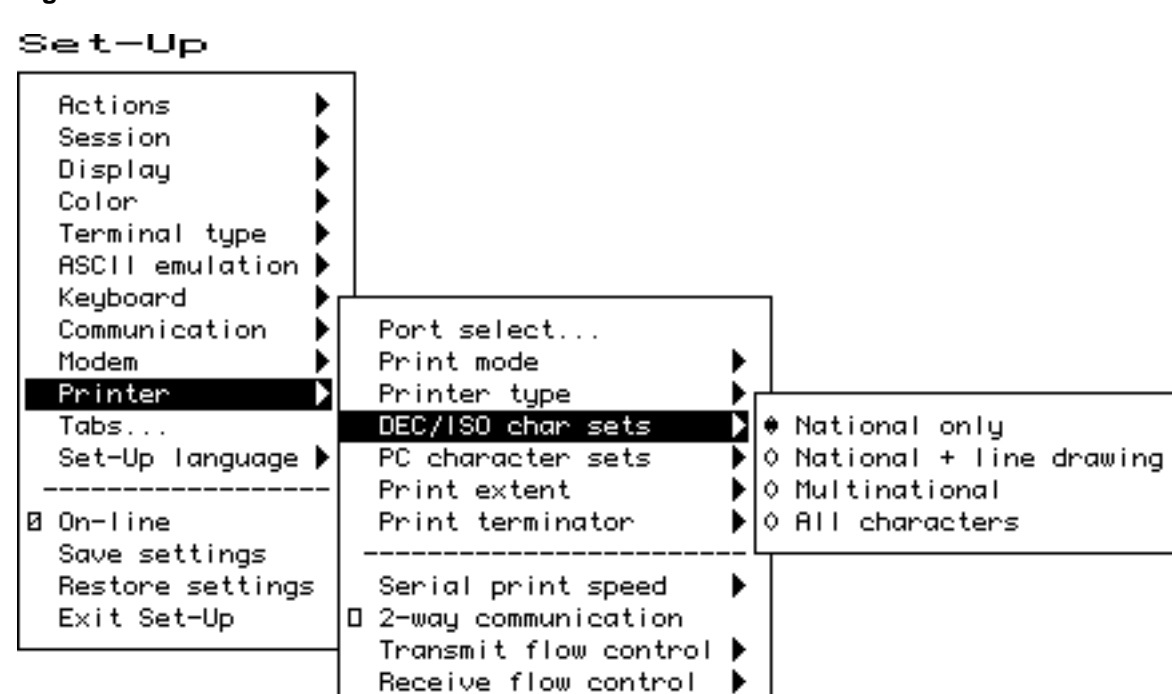

Word size Paritul

Stop bits

#### **2.15.4.2 PC Character Sets**

The numbers in parentheses in this menu refer to standard PC code pages. Refer to Chapter 10 for a listing of the PC character sets.

▶

▶

**Same as receive**—Use IBM ProPrinter sequences with control codes or without host control codes.

#### **2.15.5 Print Extent**

This selection allows you to print a **full page** or just the scroll region.

#### **2.15.6 Print Terminator**

The print terminator can be **None** or FF (form feed).

#### **2.15.7 Serial Print Speed**

Like the **Communication** menu speed selection (see Figure 2–19), you can select the serial printer speed from 300 to 115.2K baud. The default is **4800** baud.

**Figure 2–26 PC Character Sets Menu**

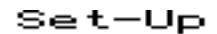

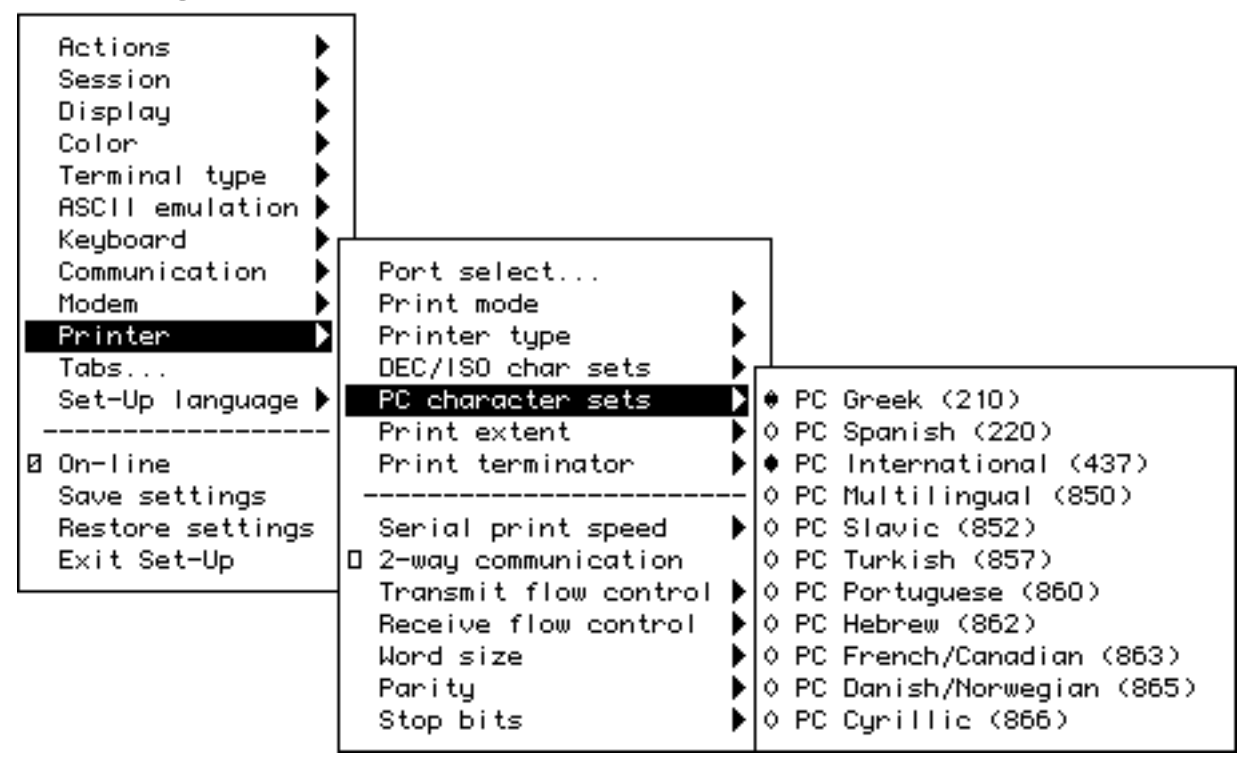

## **2.15.8 2-Way Communication**

This item allows you to enable and disable bidirectional communications on the *serial* printer port. The default is 2-way communication **disabled**.

#### **2.15.9 Transmit Flow Control**

The printer transmit flow control method can be one of the following:

- None
- XON/XOFF
- DSR (Data Send Ready)
- Both

#### **2.15.10 Receive Flow Control**

The printer receive flow control method can be one of the following:

- None
- XON/XOFF
- DTR (Data Terminal Ready)
- Both

#### **2.15.11 Word Size**

The printer word size can be **8 bits** (default) or 7 bits.

#### **2.15.12 Parity**

You can select any of the following parity checks to the printer:

- None
- Even
- Odd
- Mark
- Space

#### **2.15.13 Stop Bits**

For the printer, **1** (default) or 2 stop bits can be enabled.

#### **2.15.14 Same as Receive**

This item allows you to set the transmit speed to be the same as the receive speed on the printer port.

# **2.16 Tabs . . .**

The **Tabs . . .** menu item is used to invoke the Tab Set-Up dialog box, displaying a 132-column tab ruler. Figure 2–27 shows that tab stops are indicated by the letter T.

The highlighting cursor is initially displayed over the entire tab field. The normal character cursor appears in column 1 of the tab field.

The  $\leq$  and  $\Rightarrow$  keys move the cursor within the tab field. Pressing  $\boxed{\text{tab}}$ advances the cursor to the next tab stop in the tab field (if any). The character cursor automatically wraps between the end of the first row and the beginning of the second row in the tab field.

#### **Figure 2–27 Tab Set-Up Dialog Box**

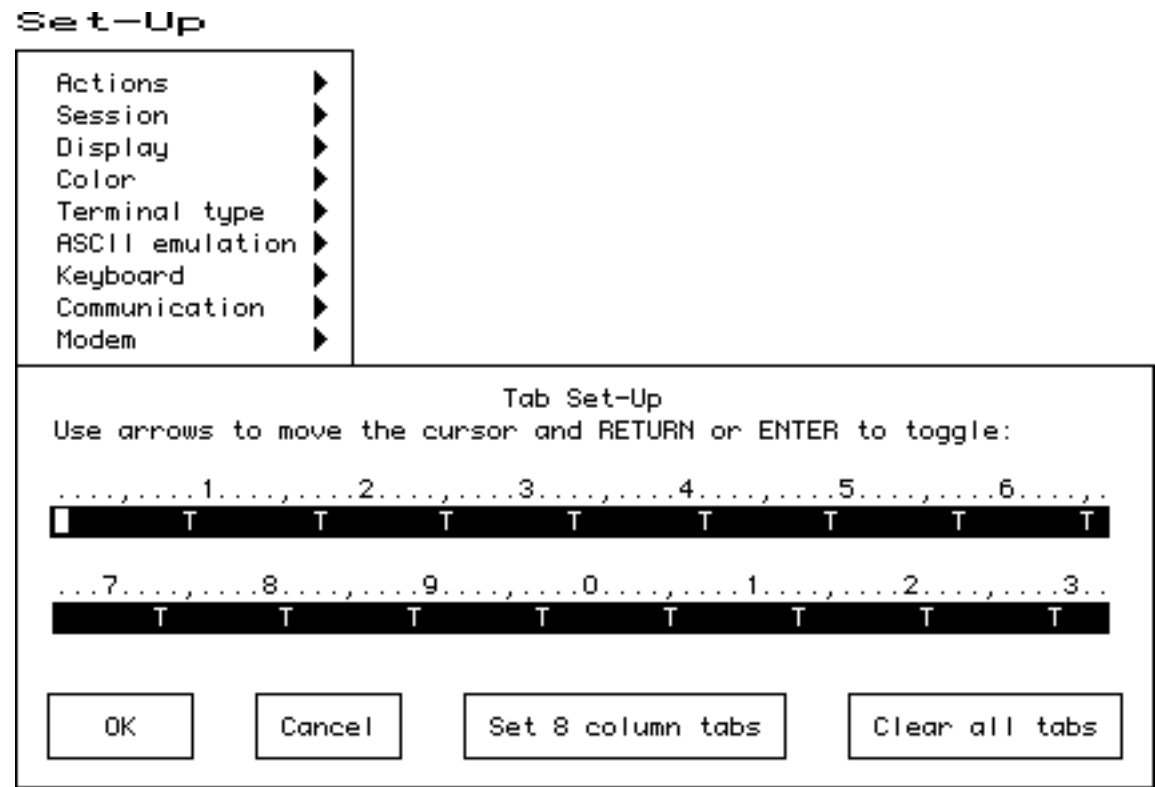

The labeled buttons allow you to clear all tabs or to set 8-column tabs directly. To set individual tabs:

- 1. Position the cursor in the desired column.
- 2. Press  $\boxed{\text{Enter}}$  to set or clear a tab in that column.

Tab setting can also be invoked by the HTS and DECCTS control functions.

# **2.17 Sound**

The VT520 is capable of producing a range of sound frequencies. Examples:

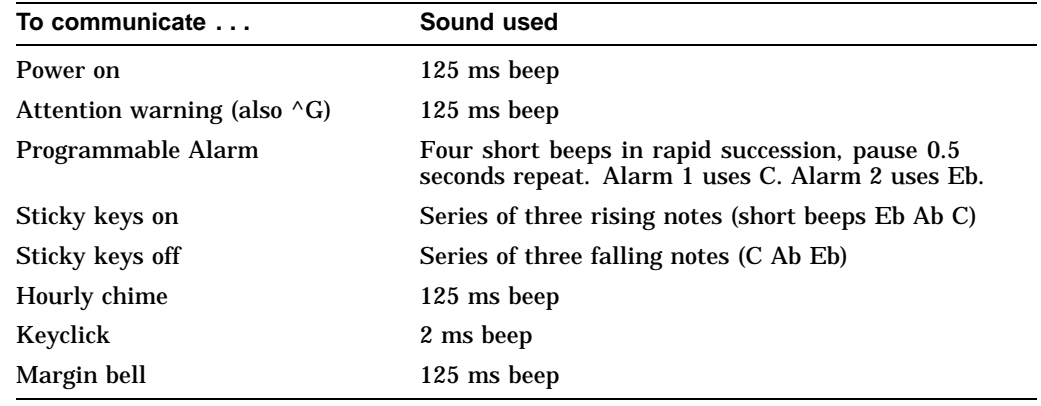

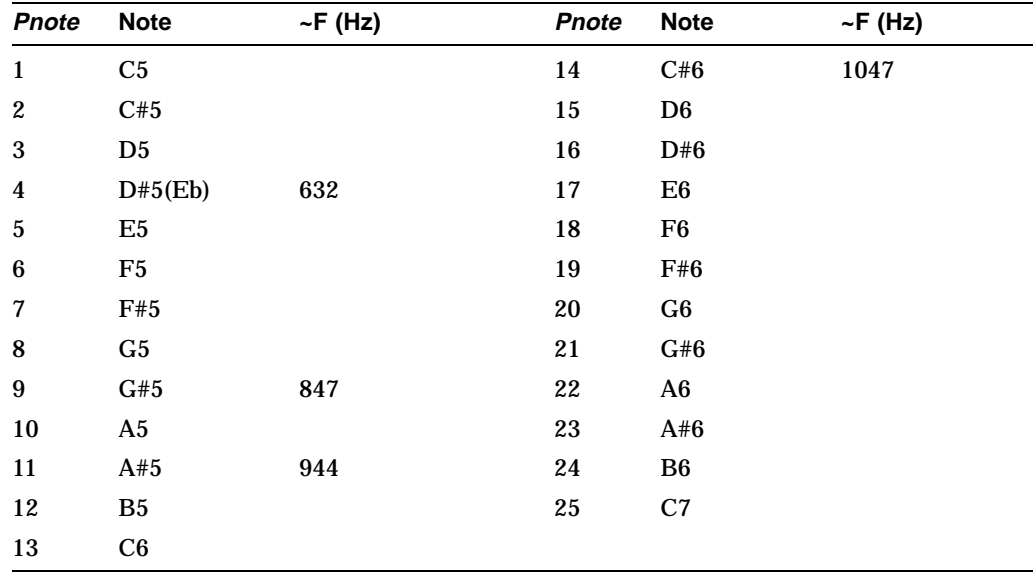

There is no local sound editor or customize dialog box as the terminal's sound capability is rather simple and does not justify sophisticated editing features. A control function is defined to allow applications to generate custom sounds. The general form is

ESC [ Pvolume ; Pduration ; Pnote ;... FINAL

Where:

Pvolume specifies the sound volume (0=off, 1-3=low, 4-7=high). Pduration specifies the note duration in 1/32 of a second. Pnote;...Pnote specifies one or more notes to sound at the specified volume and duration (0=silent, 1=Eb, 2=Ab, 3=Bb, 4=C). The final characters of the sequence are  $, \sim (2/12 \, 7/14).$ 

The terminal's sound buffer can store 16 notes of specified volume and duration. Additional sound controls are held in the communications input buffer invoking receive data flow control as needed.

# **2.18 Set-Up Factory Defaults**

Table 2–10 lists the default for the features in the Set-up Menu and their corresponding host control code if available.

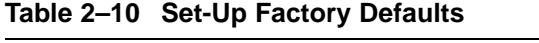

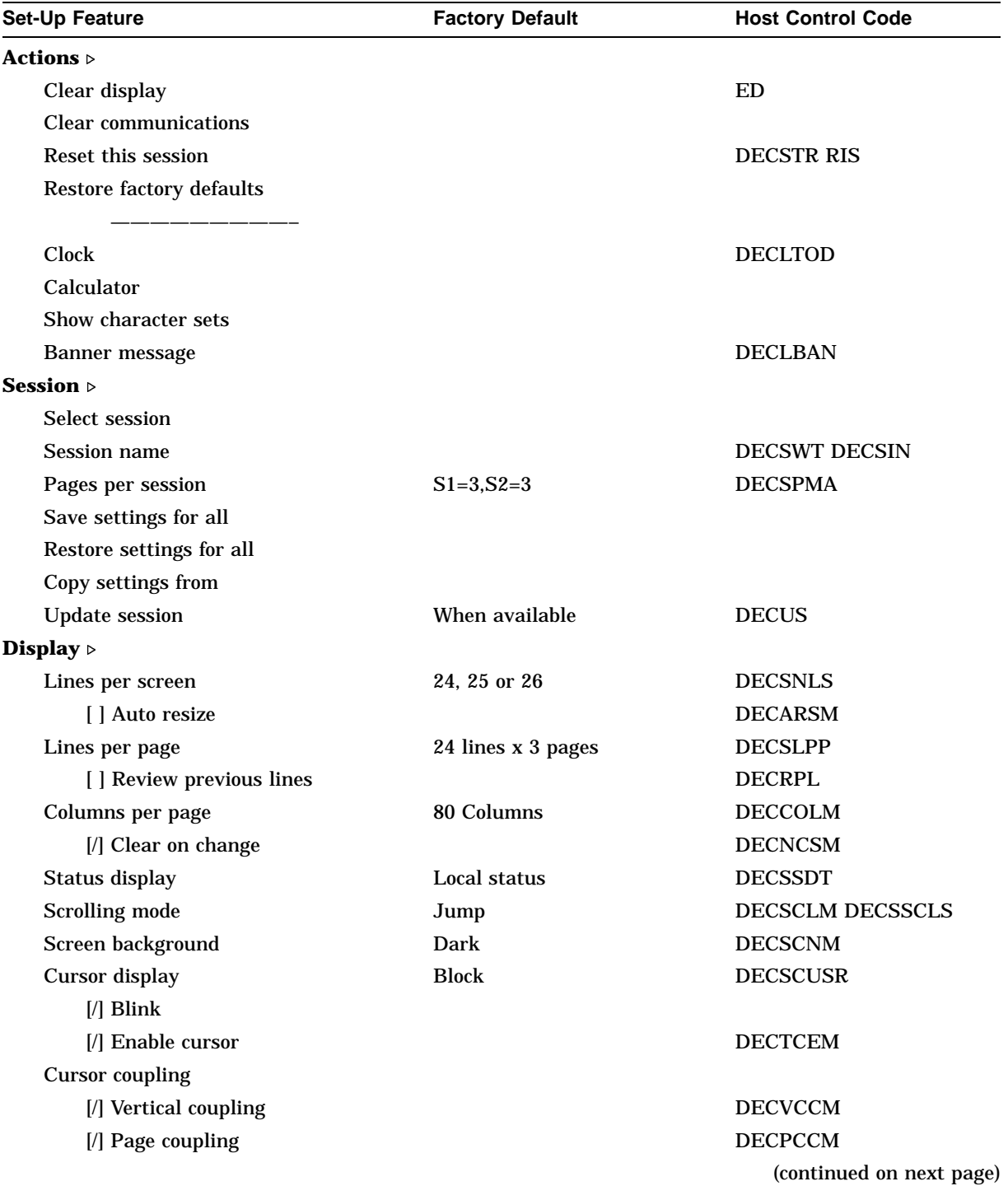

## **Set-Up 2.18 Set-Up Factory Defaults**

| Set-Up Feature                      | <b>Factory Default</b> | <b>Host Control Code</b>             |
|-------------------------------------|------------------------|--------------------------------------|
| <b>Cursor</b> direction             | Left to right          | <b>DECRLM</b>                        |
| Copy direction                      | Left to right          | <b>DECRLCM</b>                       |
| Zero                                | $\bf{0}$               | <b>DECSZS</b>                        |
| [ ] Auto wrap                       |                        | <b>DECAWM</b>                        |
| [ ] New line mode                   |                        | <b>LNM</b>                           |
| [] Lock user preferences            |                        |                                      |
| [] Show control characters          |                        | <b>CRM</b>                           |
| <b>CRT</b> saver                    | 15 minutes             | <b>DECCRTSM</b>                      |
| [/] Host wake-up                    |                        | <b>DECHWUM</b>                       |
| <b>Energy saver</b>                 | 15 minutes             | <b>DECEST</b>                        |
| [] Overscan                         |                        | <b>DECOSCNM</b><br>(mono model only) |
| [] Framed windows                   |                        |                                      |
| Screen alignment                    |                        | <b>DECALN</b>                        |
| Color $\triangleright$              |                        |                                      |
| Assign colors                       |                        | <b>DECAC DECCTR</b>                  |
| Alternate text colors               |                        | <b>DECATC</b>                        |
| Define colors                       |                        | <b>DECRSTS</b>                       |
| Select color map                    | ANSI SGR color         | DECSTGLT SGR                         |
| <b>ASCII</b> color mode             | Color                  |                                      |
| <b>Blink and Bold style</b>         | Foreground             | <b>DECBBSM</b>                       |
| Erase color                         | Text background        | <b>DECECM</b>                        |
| <b>Reverse and Blank attributes</b> |                        |                                      |
| [/] Intensity attributes            |                        |                                      |
| Terminal type ⊳                     |                        |                                      |
| <b>Emulation mode</b>               | VT520                  | <b>DECTME</b>                        |
| Terminal ID to host                 | VT520                  | <b>DECTID</b>                        |
| VT default char set                 | ISO Latin-1            | <b>SCS</b>                           |
| PCTerm character set                | PC International (437) | <b>DECPCTERM</b>                     |
| [] 7-bit NRCS characters            |                        | <b>DECNRCM</b>                       |
| [/] Transmit 7-bit controls         |                        | S7C1T                                |
| <b>ASCII emulation &gt;</b>         |                        |                                      |
| Data lines                          | 24 Lines               |                                      |
| Pages                               | 1 x Lines              |                                      |
| Attribute                           | Char                   |                                      |
| Write protect attributes            |                        |                                      |
| [ ] Blank                           |                        |                                      |
| [ ] Underline                       |                        |                                      |
|                                     |                        | (continued on next page)             |

**Table 2–10 (Cont.) Set-Up Factory Defaults**

| <b>Set-Up Feature</b>       | <b>Factory Default</b> | <b>Host Control Code</b>                                               |
|-----------------------------|------------------------|------------------------------------------------------------------------|
| [ ] Reverse                 |                        |                                                                        |
| [ ] Blink                   |                        |                                                                        |
| $[$ / $]$ Dim               |                        |                                                                        |
| [] Page edit                |                        |                                                                        |
| Received CR                 |                        |                                                                        |
| [] Recognize DEL            |                        |                                                                        |
| [/] Enhance                 |                        |                                                                        |
| [/] Autoscroll              |                        |                                                                        |
| [] Autopage                 |                        |                                                                        |
| [/] Send ACK                |                        |                                                                        |
| [ ] Answerback mode         |                        |                                                                        |
| [/] TVI page-flip           |                        |                                                                        |
| [ ] Font load               |                        |                                                                        |
| <b>Block mode</b>           | Conversation           |                                                                        |
| <b>Block end</b>            | US/CR                  |                                                                        |
| Keyboard $\triangleright$   |                        |                                                                        |
| VT Keyboard language        | North American         | <b>DECKBD</b>                                                          |
| PC Keyboard language        | North American         | <b>DECKBD</b>                                                          |
| Define key                  |                        | DECPFK DECPAK<br>DECUDK DECNUMLK<br>DECCAPSLK DECKLHIM<br><b>DECLL</b> |
| Save key definitions        |                        |                                                                        |
| Recall key definitions      |                        |                                                                        |
| [ ] Lock key definitions    |                        | <b>DECPKA</b>                                                          |
| Caps lock function          | Caps Lock              | <b>DECSLCK</b>                                                         |
| Keyclick volume             | High                   | <b>DECSKCV</b>                                                         |
| Warning bell volume         | High                   | <b>DECSWBV</b>                                                         |
| Suppress repeated warnings  |                        |                                                                        |
| Margin bell volume          | Off                    | <b>DECSMBV</b>                                                         |
| Keyboard encoding           | Character (ASCII)      | <b>DECPCTERM</b>                                                       |
| Auto repeat                 | Fast (30/sec)          | <b>DECARM</b>                                                          |
| [] Data processing keys     |                        | <b>DECBUM</b>                                                          |
| [] Application cursor keys  |                        | <b>DECCKM</b>                                                          |
| [ ] Application keypad mode |                        | DECPAM DECKPNM                                                         |
| [ ] Map PC keyboard to VT   |                        |                                                                        |
| [] Ignore missing keyboard  |                        |                                                                        |

**Table 2–10 (Cont.) Set-Up Factory Defaults**

(continued on next page)

## **Set-Up 2.18 Set-Up Factory Defaults**

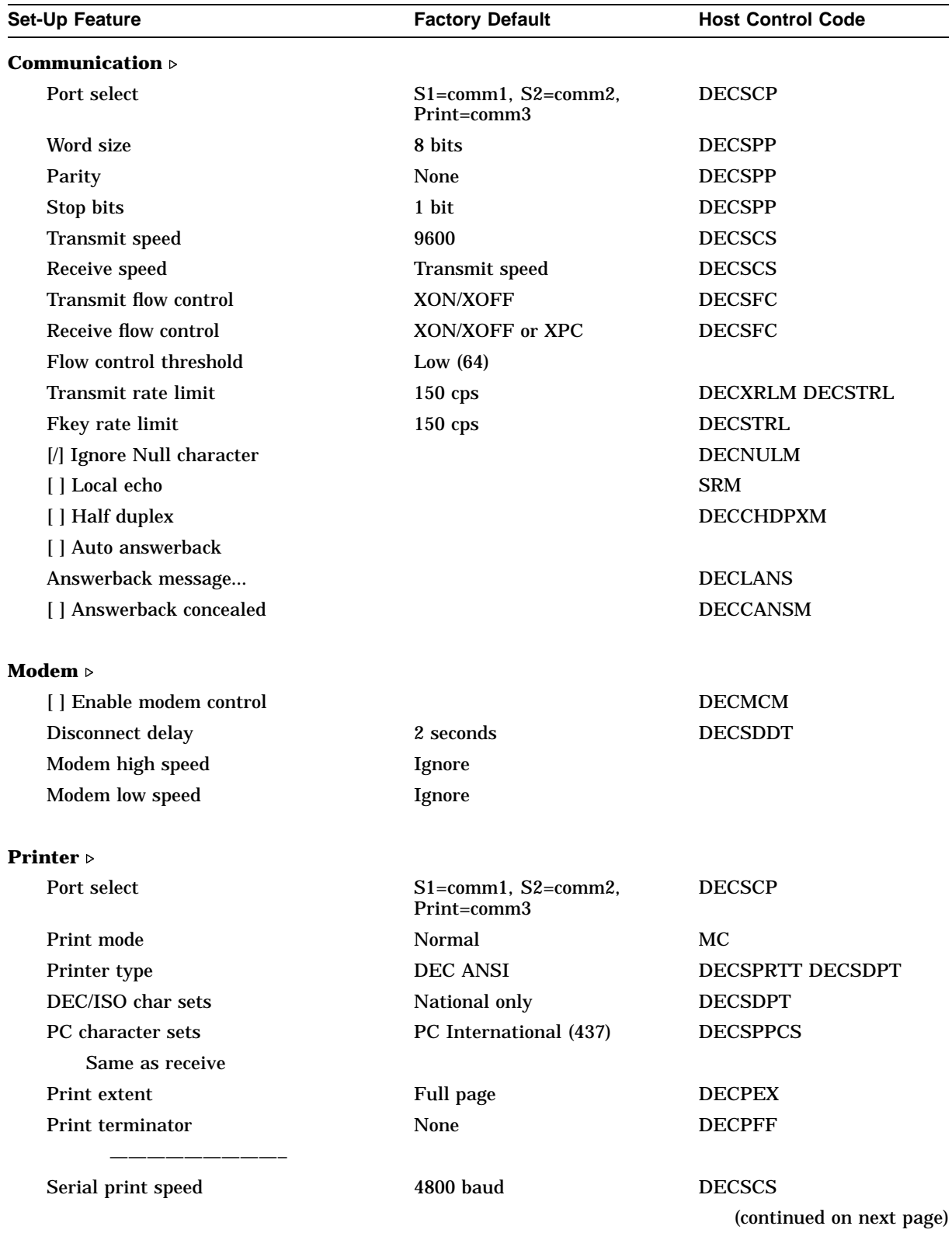

# **Table 2–10 (Cont.) Set-Up Factory Defaults**

| <b>Set-Up Feature</b>             | <b>Factory Default</b> | <b>Host Control Code</b> |
|-----------------------------------|------------------------|--------------------------|
| [] 2-way communication            |                        | MC                       |
| Transmit flow control             | XON/XOFF               | <b>DECSFC</b>            |
| Receive flow control              | XON/XOFF               | <b>DECSFC</b>            |
| Word size                         | 8 bits                 | <b>DECSPP</b>            |
| Parity                            | <b>None</b>            | <b>DECSPP</b>            |
| Stop bits                         | 1 bit                  | <b>DECSPP</b>            |
| Tabs $\triangleright$             |                        | <b>DECST8C HTS</b>       |
| Set-Up language $\triangleright$  | English                | <b>DECSSL</b>            |
| $[7]$ On-line $\triangleright$    |                        |                          |
| Save settings $\rhd$              |                        |                          |
| Restore settings $\triangleright$ |                        |                          |
| Exit set-Up $\triangleright$      |                        |                          |

**Table 2–10 (Cont.) Set-Up Factory Defaults**

# **3 Desktop Features**

# **3.1 Introduction**

To enhance productivity, the VT520 provides local desktop features that can be used at any time the terminal is powered up, even when the terminal is not connected to a host. These features are:

- **Calculator**
- Clock<sub></sub>
- Show character sets
- Banner message
- Copy and paste

This chapter describes these desktop features and their interaction with the terminal.

# **3.2 Invoking Desktop Features**

#### **Overview**

The local functions can be accessed through Set-Up or through a userprogrammable key combination. Chapter 2, Set-Up, describes how to invoke these desktop features and how to assign a key combination to a specific feature. When one is invoked, the screen is partially obscured by that feature. Pressing  $[CH/Z]$ ,  $[F10]$  ( $[Ext]$ ), or  $[ESC]$  exits the current desktop feature and reveals the entire screen contents.

From the **Actions** menu, you can invoke **Clock, Calculator, Show character sets** and the **Banner message**. When the feature is highlighted (displayed in reverse video), press **Enter** or Return to enable the feature. A quick start summary of some keyboard features is provided, as well as how to implement the **Copy and Paste** function. You can copy and paste within a session and between sessions.

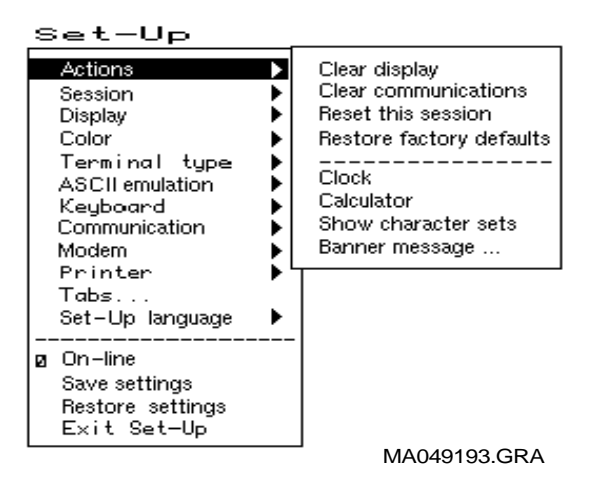

While these desktop features are enabled, other terminal functions are disabled. Press  $\boxed{\text{CtrlZ}}$ ,  $\boxed{\text{F10}}$ ,  $\boxed{\text{Exit}}$ , or  $\boxed{\text{Esc}}$  to exit the feature.

# **3.3 Calculator**

You can enable the **Calculator** function in Set-Up by pressing Caps Lock | Alt/F12| if you are not in an ASCII emulation mode.

When you select the Calculator function, the terminal displays a simple calculator. See the leftmost layout in Figures 3–1 and 3–2. The keypad keys map directly to the calculator keys. The layout depends on whether a VT or Enhanced PC keyboard is attached, and whether a modifier key  $\sqrt{\frac{S\text{hift}}{S\text{hift}}}$  or  $\sqrt{\frac{A\text{t}}{S\text{h}}}\$  is currently held down.

When a keypad key is pressed, the corresponding key is highlighted (shown in reverse video) on the screen. If a modifier key is pressed down, the display changes to show the new keypad assignment. See the two rightmost layouts in Figures 3–1 and 3–2. All keys not associated with the calculator are ignored.

#### **Figure 3–1 Calculator with VT Keyboard Layout**

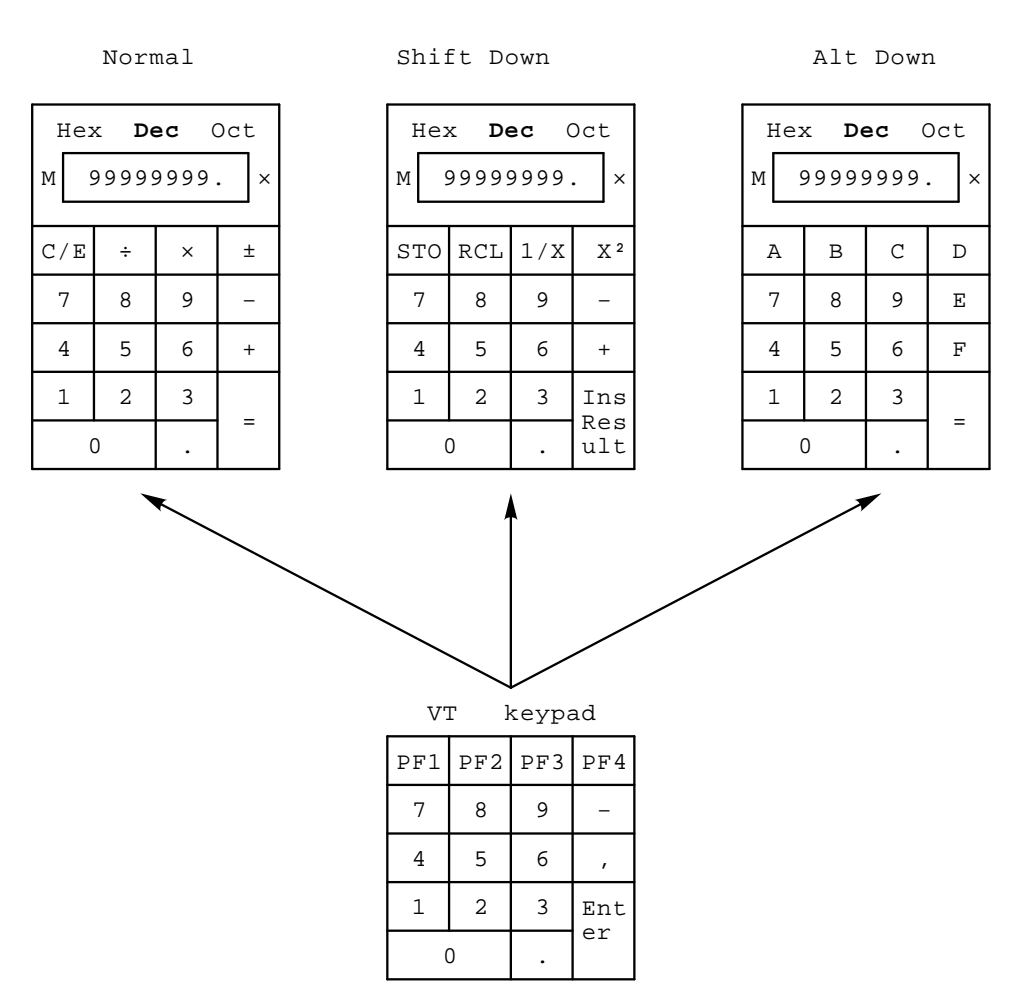

In addition to the numbers on the numeric keypad, you can use the following keys with the calculator:

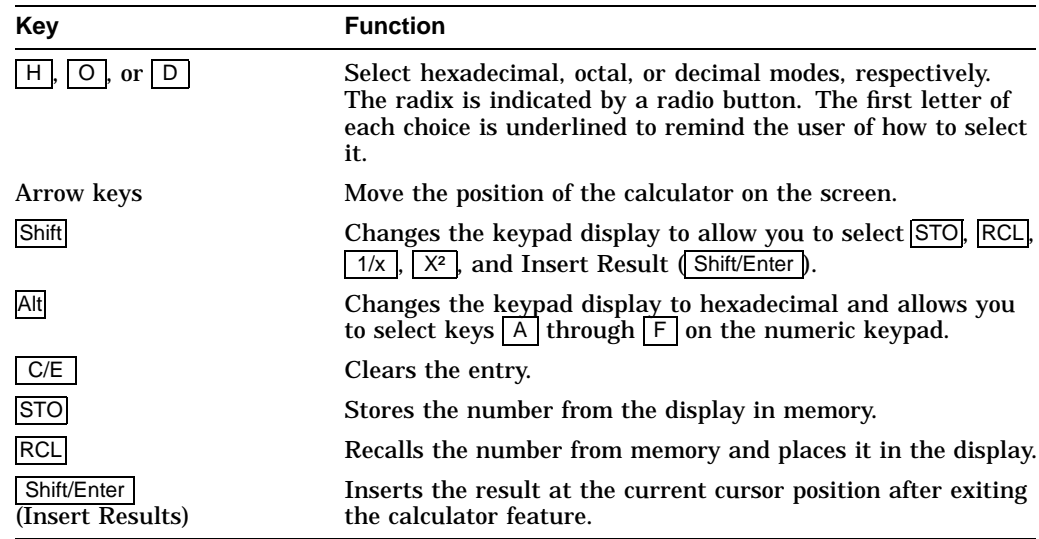

Some keys on the main keypad can also be used for calculator functions:

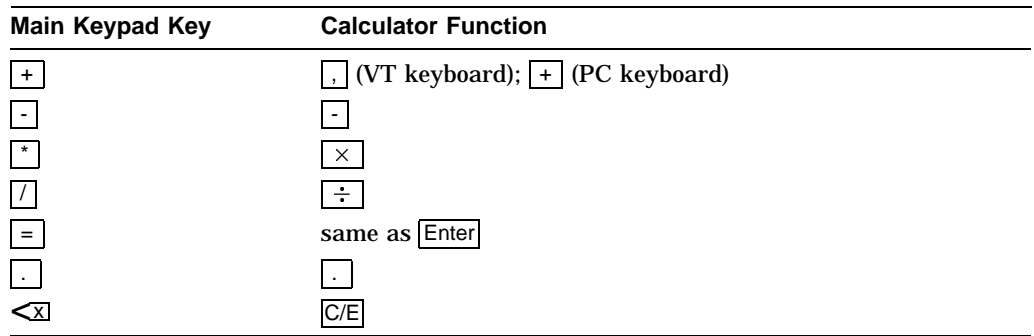

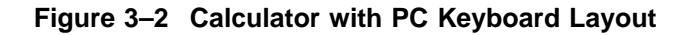

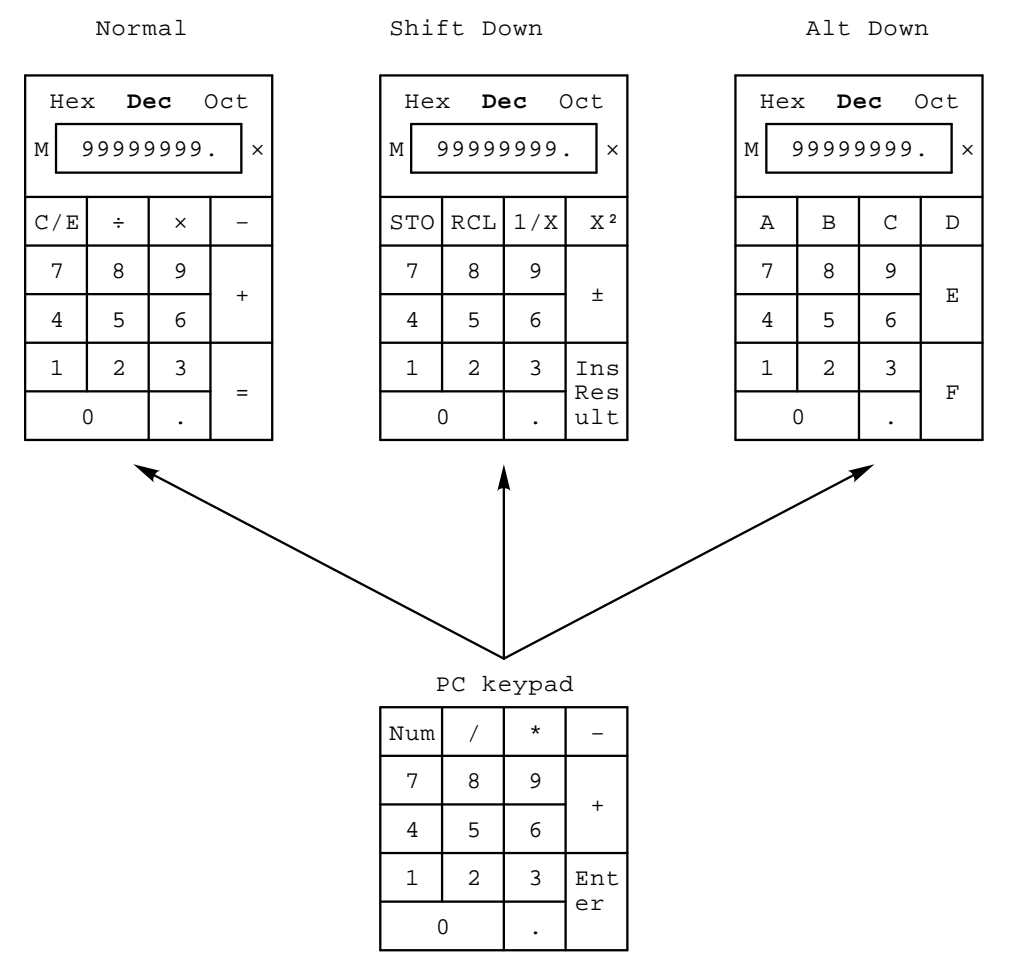

While the calculator is on the screen, all other terminal operations are suspended. The first time the calculator is invoked after the terminal is powered on, the display and memory registers contain 0. The display is eleven characters wide: eight characters are used to display the number's digits, one is used for the decimal point, one for the leading sign bit, and the one in the rightmost position is left blank.

The calculator allows the user to add, subtract, multiply, and divide real numbers in the range [-99,999,999. through +99,999,999.]. While one of these operations is in progress, the calculator displays the corresponding symbol [+  $\cdot \times \div$ ] to the right of the display. (See the  $\times$  in the figures.) You can also compute the reciprocal or the square of a number by pressing the  $\sqrt{1/X}$  or  $\sqrt{X^2}$  keys, respectively.

All calculator math operations have equal priority except  $1/X$  and  $X^2$ . If a result is wider than the display, then a rounded number will be displayed. The unrounded result will continue to be used in subsequent calculations.

The calculator has a memory register in which an intermediate result can be stored. When you press  $STO$ , you replace the content of this register with the number in the display. When you press RCL, you place the number from memory in the display. If any value is stored in memory, the calculator displays the letter M to the left of the display.

The number in the display (usually the last result) can be inserted at the current cursor position by pressing  $\boxed{\text{Shift/Enter}}$  (Insert Result), which exits the calculator and transmits the data to the host.

The calculator can also be used with hexadecimal and octal numbers in addition to the default (decimal). The  $\boxed{H}$ ,  $\boxed{O}$ , or  $\boxed{D}$  keys put the calculator in hexadecimal, octal, or decimal modes, respectively. The current mode is in plain text and the other two modes are displayed with the dim attribute. In hexadecimal mode, the numbers A through  $F$  are entered by holding down  $\overline{At}$ and typing the corresponding keypad key. See Figures 3–1 and 3–2. The decimal point cannot be used in the hexadecimal or octal modes, and any fractional part is truncated in these two modes.

# **3.4 Clock**

You can enable the **Clock** feature without entering Set-Up by pressing  $\sqrt{\frac{Caps \text{ Lock}}{n}}$   $\sqrt{\frac{F11}{n}}$  if you are either in a VT or an SCO console emulation mode.

The current time is displayed in the status line, if this feature is enabled. If the 12-hour format is selected, an A or P is displayed after the minutes.

The **Clock** function allows the current time to be set, the hourly chime to be enabled or disabled, and the alarms to be set and armed or disarmed. The current time can also be set from the host through an escape sequence. When the clock function is selected, the window shown in Figure 3–3 is displayed on the screen.

#### **Figure 3–3 Clock Function**

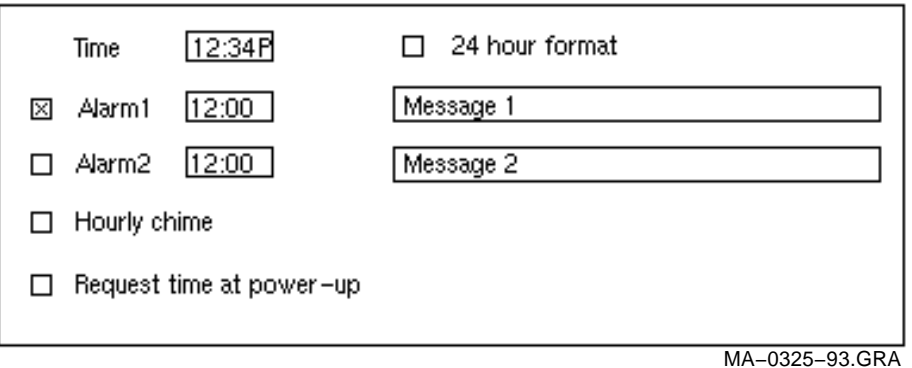

The following keys have these functions:

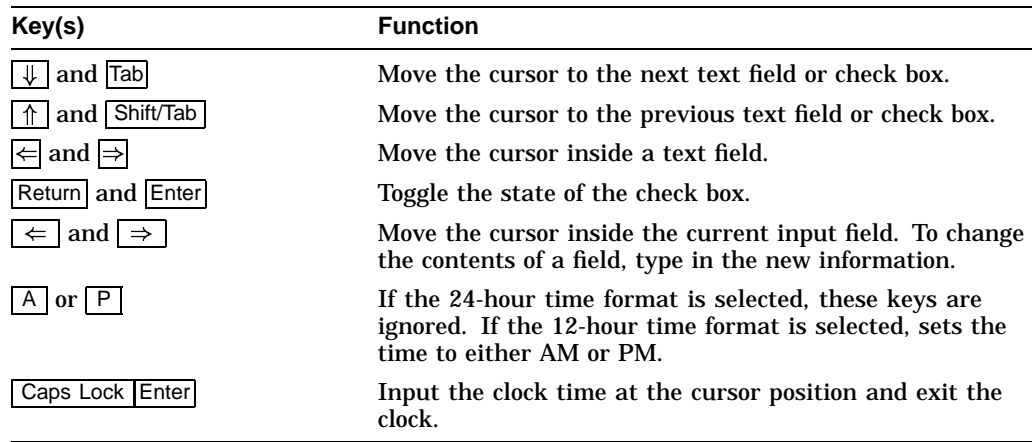

You do not need to type the colon (:) character in the time field; the cursor skips over that character position. The check boxes next to the alarms are used to enable or disable the alarms. When an alarm time comes due and the alarm is enabled, the terminal sounds the alarm for 5 seconds or until you type any key.

The terminal also flashes "Alarm1" or "Alarm2" in the error line and the corresponding message associated with the alarm. The maximum size of the alarm messages is 20 characters. When the alarm is cleared (either by typing a key or after the 5 second timeout), the error line also disappears, revealing the status line if it was enabled.

If the hourly chime check box is enabled, the terminal emits a double beep every hour on the hour.

The state of the alarms, the alarm times, and the alarm messages are saved in NVM if the user chooses **Save settings** from Set-Up. The clock feature is disabled when the terminal is turned off.

# **3.5 Review Previous Lines**

In Set-Up or through software, you can allocate the pages that are assigned to each session, up to a total of eight pages or nine pages on the color model. When **Review previous lines** is selected, the page memory allocation for a session becomes a *single page* and a *scroll back buffer*. You can then use  $\overline{Ctr}$  and  $\overline{Ctr}$ keys to scroll up or down to review lines previously scrolled off the screen. (Note: When this feature is enabled, the host cannot write to specific pages, and control codes from the host are ignored.)

# **3.6 Character Set Tables**

#### **3.6.1 Show Character Sets feature**

When you select **Show character sets**, the current character set is shown on the screen. Nonprinting characters are shown in control representation mode wherever possible.

If you are in either a VT or an SCO console emulation mode, you can enable the **Show character sets** desktop feature without entering Set-Up by using Caps Lock Alt F10. When the character set is displayed, you can use the following keys with this feature:

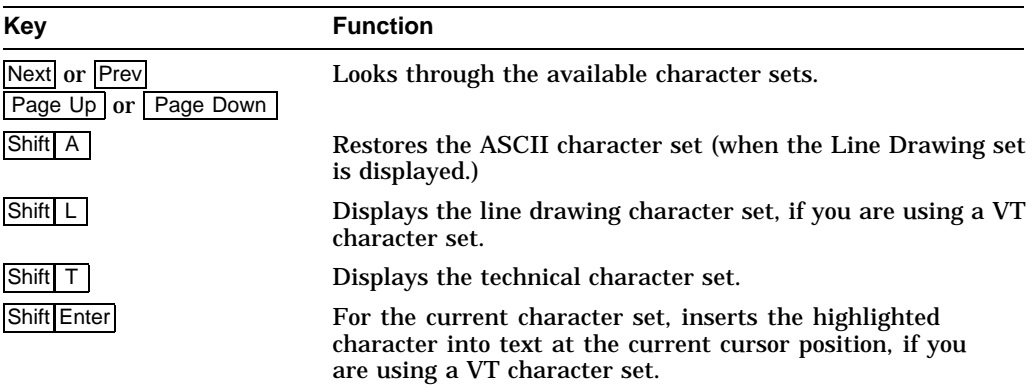

ASCII terminal emulations support the character sets listed in Table 3–1. They do not support any 8-bit or ISO standard character sets.

**Table 3–1 ASCII Emulation Character Sets**

| <b>Emulation Mode</b> | <b>Character Set</b>            |
|-----------------------|---------------------------------|
| <b>WYSE 325</b>       | Native/WY- $50+$                |
| WYSE 160/60 Native    | Native/WY-50+                   |
| WYSE PCTerm           | PC Multilingual (Code Page 850) |
| WYSE 50+, 150/120     | Native/WY-50+                   |
| TVI 950, 925, 910+    | Native/WY- $50+$                |
| ADDS A2               | Native/WY-50+                   |

#### **3.6.2 Banner message**

The Banner message is the message that is displayed when you turn the terminal on. You can change this message as desired. From the **Actions** menu, select **Banner message...**.

- 1. Press Return or Enter to display a dialog box.
- 2. Enter your banner message.
- 3. Press the  $\sqrt{\frac{1}{\sqrt{\pi}}}$  to select the  $\sqrt{0K}$  button.
- 4. Press Return or Enter to return to the Set-Up menu.

# **3.7 Keyboard Summary**

The following table provides a quick start summary of some keyboard features.

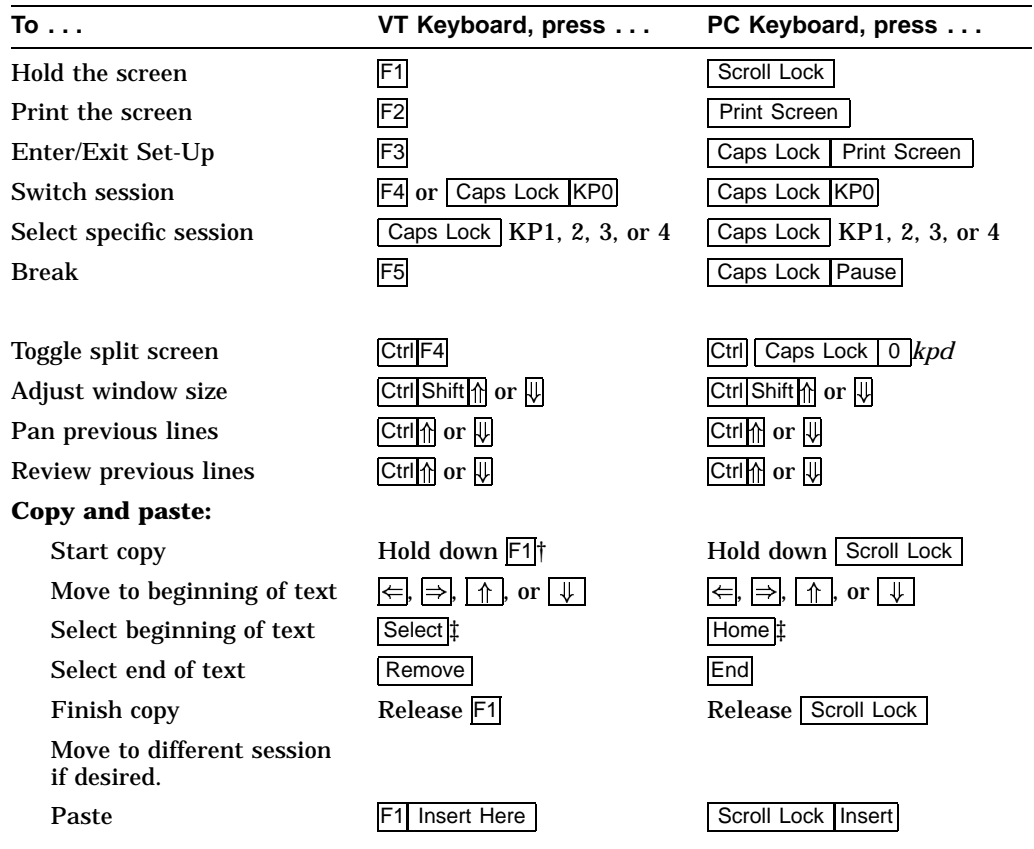

†For SCO console, press Caps Lock F1.

‡If you press the Select key (or Home key) twice, the keyboard will toggle the copy direction between left-to-right and right-to-left directions for use with right-to-left scripts.

**Note**

The copy and paste buffer is limited to 6K bytes, which is about 24 lines  $\times$  132 columns of data. You also cannot copy and paste from the scroll back buffer.

# **Part II VT520 ANSI Mode**

This part includes the following chapters:

- Chapter 4, ANSI Control Functions Summary
- Chapter 5, ANSI Control Functions
- Chapter 6, SCO Console Emulation
- Chapter 7, Character Sets
- Chapter 8, Keyboard Processing
- Chapter 9, Communications
- Chapter 10, Printer Port
**4**

# **ANSI Control Functions Summary**

## **4.1 Introduction**

This chapter provides a general description of ANSI control functions. This chapter provides information on working with 7- and 8-bit environments and the conventions used in each, and it describes the **Show control characters** Set-Up feature. In addition, this chapter provides summary tables of the ANSI control functions.

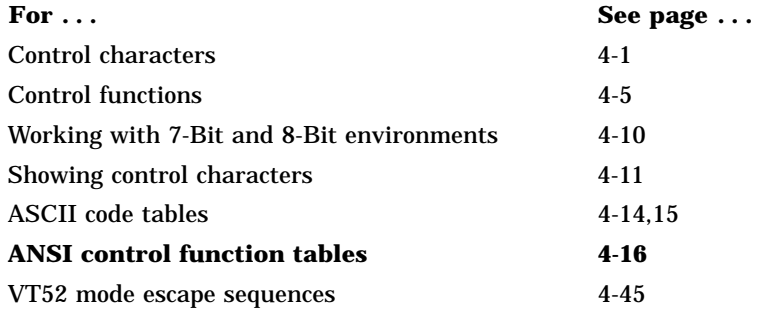

## **4.2 Control Characters**

The purpose of a control character is to control an action such as line spacing, paging, or data flow. The terminal does not display control characters unless you select **Show control characters** from the **Display** Set-Up menu. There are two groups of control characters.

- $C<sub>0</sub>$ 7-bit control characters, in columns 0 and 1 of the 8-bit code table
- $C1$ 8-bit control characters, in columns 8 and 9 of the 8-bit code table

Table 4–1 lists the C0 control characters the VT520 recognizes. Table 4–2 lists the C1 control characters the VT520 recognizes. You can also code C1 control characters as 7-bit escape sequences. Table 4–3 lists the equivalent 7-bit sequences for 8-bit control characters. All three tables give column/row locations as an unambiguous character representation.

### **ANSI Control Functions Summary 4.2 Control Characters**

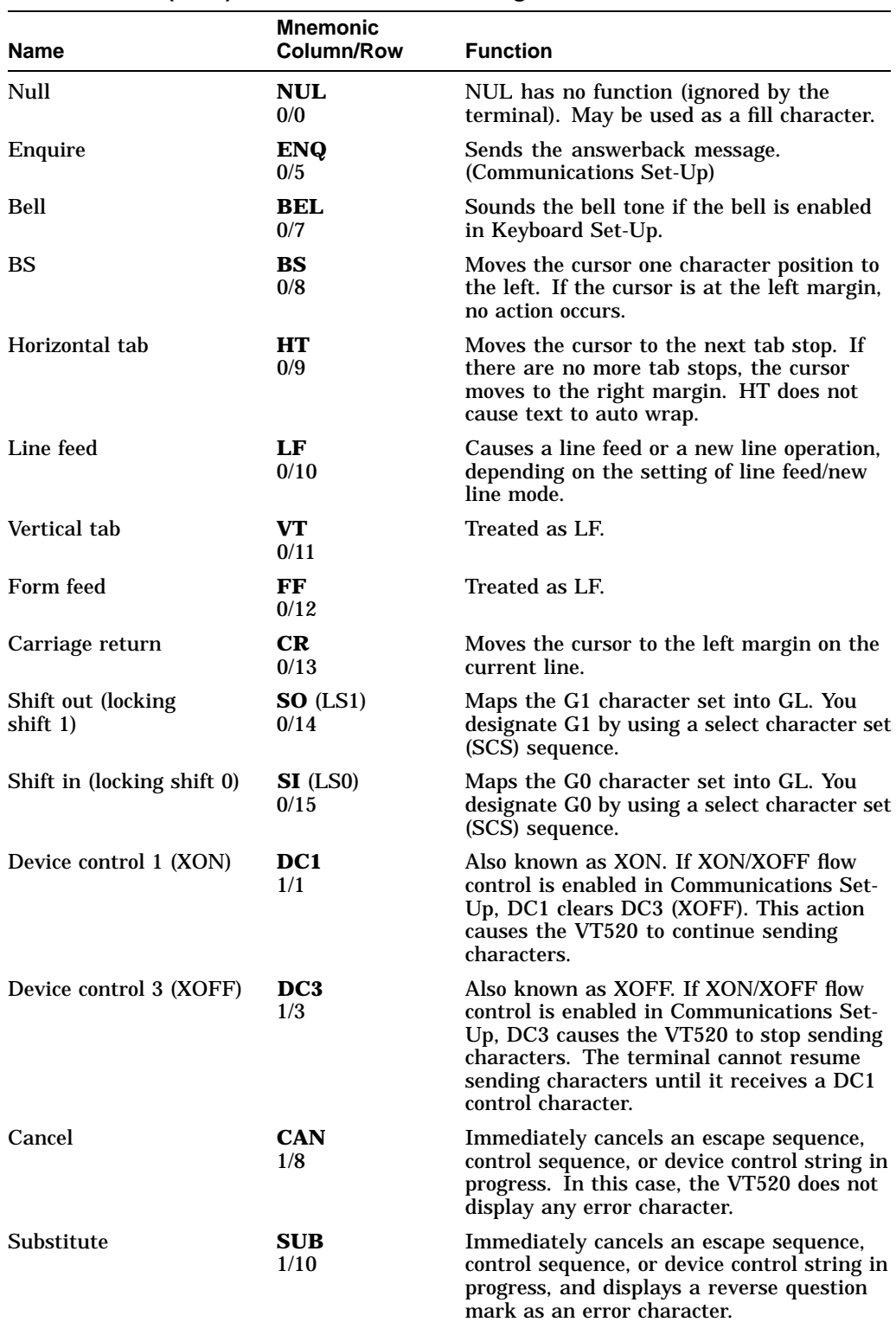

## **Table 4–1 C0 (7-Bit) Control Characters Recognized**

(continued on next page)

### **ANSI Control Functions Summary 4.2 Control Characters**

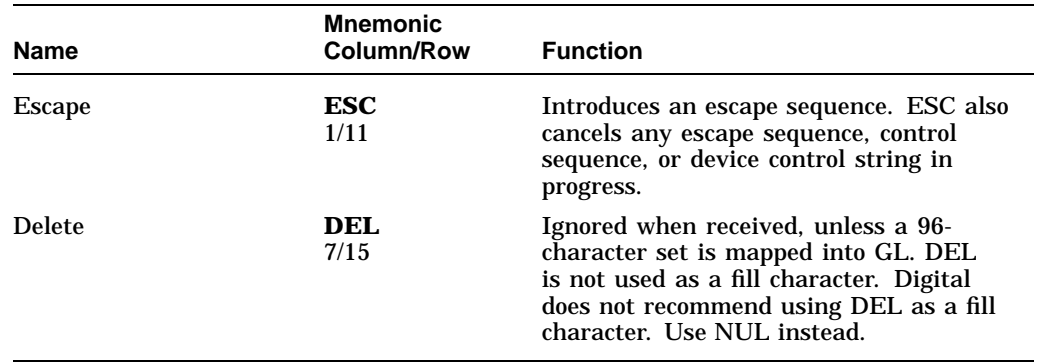

## **Table 4–1 (Cont.) C0 (7-Bit) Control Characters Recognized**

## **Table 4–2 C1 (8-Bit) Control Characters Recognized**

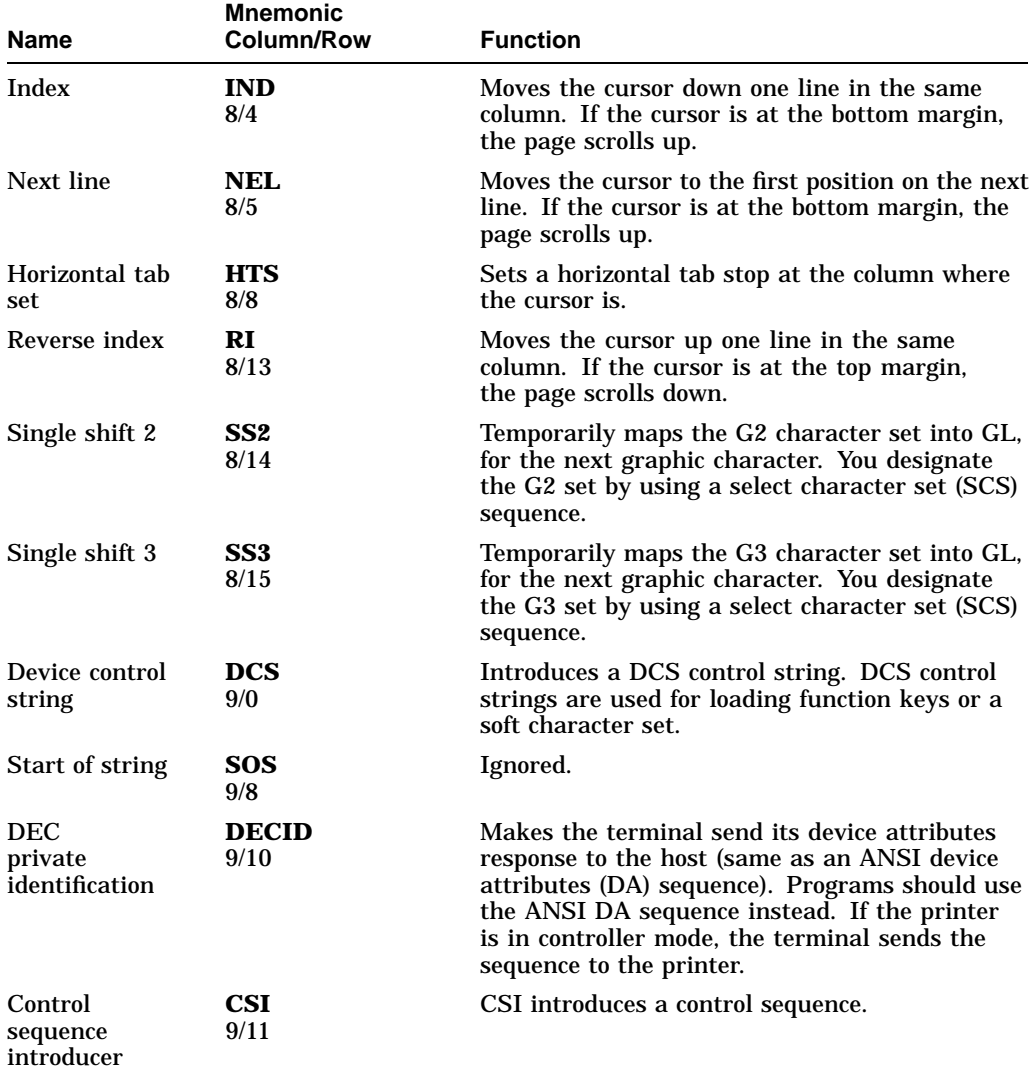

(continued on next page)

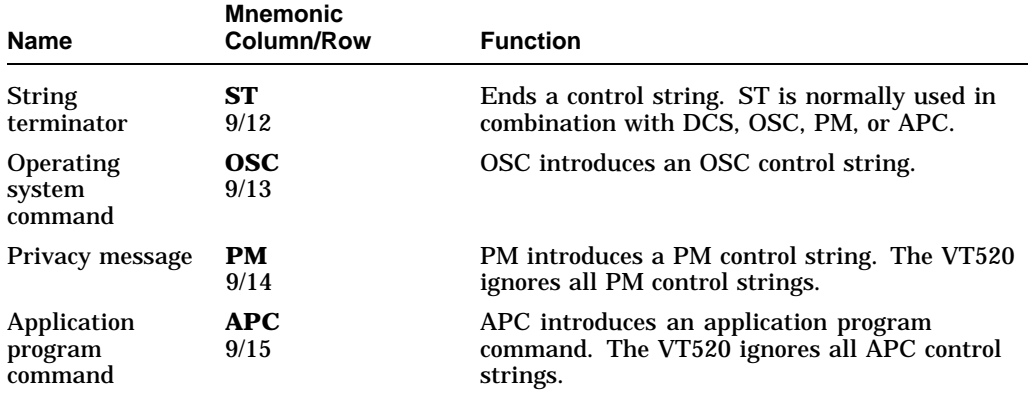

## **Table 4–2 (Cont.) C1 (8-Bit) Control Characters Recognized**

**Table 4–3 8-Bit Control Characters and Their 7-Bit Equivalents**

| Name                        | 8-Bit<br><b>Character</b> | 7-Bit<br><b>Sequence</b> |           |
|-----------------------------|---------------------------|--------------------------|-----------|
| <b>Index</b>                | <b>IND</b>                | <b>ESC</b>               | D         |
|                             | 8/4                       | 1/11                     | 4/4       |
| Next line                   | <b>NEL</b>                | <b>ESC</b>               | Е         |
|                             | 8/5                       | 1/11                     | 4/5       |
| Horizontal tab set          | <b>HTS</b>                | <b>ESC</b>               | H         |
|                             | 8/8                       | 1/11                     | 4/8       |
| Reverse index               | RI                        | <b>ESC</b>               | M         |
|                             | 8/13                      | 1/11                     | 4/13      |
| Single shift 2              | SS <sub>2</sub>           | <b>ESC</b>               | N         |
|                             | 8/14                      | 1/11                     | 4/14      |
| Single shift 3              | SS <sub>3</sub>           | <b>ESC</b>               | $\bf{0}$  |
|                             | 8/15                      | 1/11                     | 4/15      |
| Device control string       | <b>DCS</b>                | <b>ESC</b>               | ${\bf P}$ |
|                             | 9/0                       | 1/11                     | 5/0       |
| Start of string             | <b>SOS</b>                | <b>ESC</b>               | X         |
|                             | 9/8                       | 1/11                     | 5/8       |
| DEC private identification  | <b>DECID</b>              | <b>ESC</b>               | z         |
|                             | 9/10                      | 1/11                     | $5/10$    |
| Control sequence introducer | <b>CSI</b>                | <b>ESC</b>               | L         |
|                             | 9/11                      | 1/11                     | 5/11      |
| <b>String terminator</b>    | <b>ST</b>                 | <b>ESC</b>               | ╲         |
|                             | 9/12                      | 1/11                     | $5/12$    |
| Operating system command    | <b>OSC</b>                | <b>ESC</b>               | 1         |
|                             | 9/13                      | 1/11                     | 5/13      |
| Privacy message             | <b>PM</b>                 | <b>ESC</b>               | ۸         |
|                             | 9/14                      | 1/11                     | $5/14$    |
| Application program         | <b>APC</b><br>9/15        | <b>ESC</b><br>1/11       | 5/15      |

## **4.3 Control Functions**

You use control functions to make the terminal perform special actions in your applications. Examples:

Move the cursor. Delete a line of text. Select bold or underlined text. Change character sets. Make the terminal emulate a VT52 or VT100 terminal.

There are single-character and multiple-character control functions.

The single-character functions are the C0 and C1 control characters. You can use C0 characters in a 7-bit or 8-bit environment. C1 characters provide a few more functions than C0 characters, but you can only use C1 characters directly in an 8-bit environment.

Multiple-character control functions provide many more functions than the C0 and C1 characters. Multiple-character functions can use control characters and graphic characters. There are three basic types of multiple-character control functions.

Escape sequences Control sequences Control strings

The structure of control functions are defined by ANSI and ISO standards. Many individual sequences are defined by these same standards and are used throughout the industry. Others are private sequences, created by manufacturers in accordance with ANSI and ISO standards for use in their own products.

In this manual, control functions created by Digital have the prefix DEC in their mnemonic name. For example, column mode has the mnemonic DECCOLM. All other control functions used in the ANSI VT emulations are standardized by ISO.

The following sections describe the format for escape sequences, control sequences, and device control strings.

#### **Programming Tip**

When you use control functions, remember that the binary codes define a function—not the graphic characters. This manual uses graphic characters from the DEC Multinational character set to show control functions. If you use another character set, the graphic characters for control functions may change, but the code is always the same.

### **4.3.1 Sequence Format**

This manual shows escape and control sequences in their 8-bit format. You can also use equivalent 7-bit sequences (Table 4–3).

The 8-bit format uses the C0 and C1 control characters and ASCII characters from the DEC Multinational character set. The sequences also show each character's column/row position in the character set table, below the character. The column/row code eliminates confusion over similar-looking characters such as 0 (3/0) and O (4/15).

**Note**

Spaces appear between characters in a sequence for clarity. These spaces are not part of the sequence. If a space is part of the sequence, the SP (2/0) character appears.

### **4.3.2 Escape Sequences**

An escape sequence uses two or more bytes to define a specific control function. Escape sequences do not include variable parameters, but may include intermediate characters. Here is the format for an escape sequence.

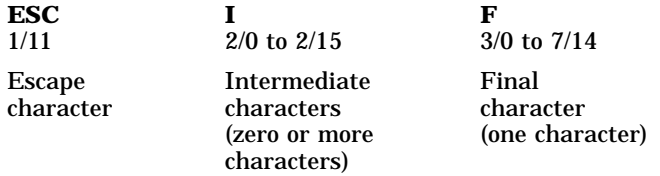

**ESC** introduces escape sequences. After receiving the ESC control character, the terminal interprets the next received characters as part of the sequence.

**I** represents zero or more *intermediate characters* that can follow the ESC character. Intermediate characters come from the 2/0 through 2/15 range of the code table.

**F** is the *final character*. This character indicates the end of the sequence. The final character comes from the 3/0 through 7/14 range of the code table. The intermediate and final characters together define a single control function.

For example, the following escape sequence changes the current line of text to double-width, single-height characters:

**ESC** 1/11 **#** 2/3 **6** 3/6

### **4.3.3 Control Sequences**

A control sequence uses two or more bytes to define a specific control function. Control sequences usually include variable parameters. Here is the format for a control sequence.

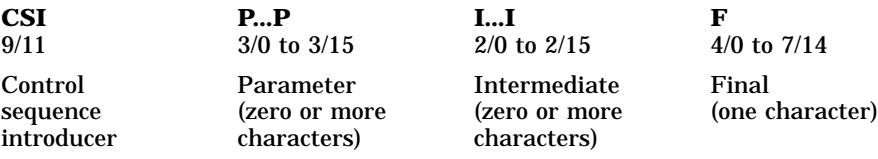

### **4.3.3.1 Control Sequence Introducer**

**CSI** is the *control sequence introducer*. You can also use the equivalent 7-bit sequence, ESC  $(1/11)$  [  $(5/11)$ , as a substitute for CSI. After receiving CSI, the terminal interprets the next received characters as part of the sequence.

#### **4.3.3.2 Parameters**

**P...P** are *parameter characters* received after CSI. These characters are in the 3/0 to 3/15 range in the code table. Parameter characters modify the action or interpretation of the sequence. You can use up to 16 parameters per sequence. You must use the ; (3/11) character to separate parameters.

All parameters are unsigned, positive decimal integers, with the most significant digit sent first. Any parameter greater than 9999 (decimal) is set to 9999 (decimal). If you do not specify a value, a 0 value is assumed. An omitted parameter indicates a *default value* for the sequence. For most sequences, the default value is 1.

**Note**

All parameters must be positive decimal integers. Do not use a decimal point in a parameter—the terminal will ignore the command.

If the first character in a parameter string is the ? (3/15) character, it indicates that DEC private parameters follow. The terminal interprets private parameters according to ANSI X3.64 and ISO 6429.

The VT520 processes two types to parameters, numeric and selective.

#### **Numeric Parameters**

A numeric parameter indicates a number value such as a margin location. In this manual, numeric parameters appear as actual values or as *Pn, Pn1, Pn2,* and so on. The following is an example of a control sequence with numeric parameters:

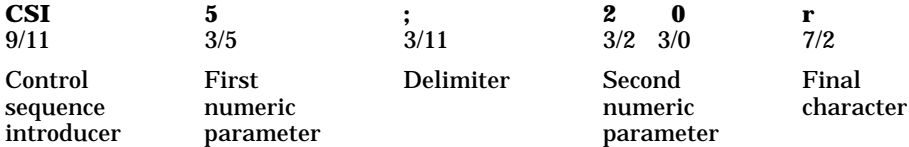

This sequence sets the top and bottom margins of the current page. The top margin is at line 5, the bottom is at line 20. The ; (3/11) separates the two parameters.

#### **Selective Parameters**

A selective parameter selects an action associated with the specific parameter. In this manual, selective parameters usually appear as *Ps, Ps1, Ps2,* and so on. The following is an example of a control sequence using selective parameters:

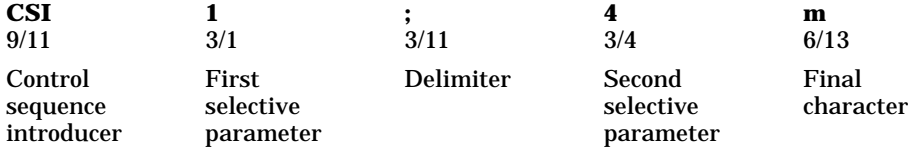

This control sequence turns on the bold and underline attribute at the cursor position. The parameters are 1 (indicating the bold attribute) and 4 (indicating the underline attribute). The ; (3/11) delimiter separates the two parameters.

#### **4.3.3.3 Intermediate Characters**

**I...I** are zero or more *intermediate characters* received after CSI. These characters are in the 2/0 to 2/15 range.

#### **4.3.3.4 Final Character**

**F** is the *final character* from the 4/0 to 7/14 range. The final character indicates the end of the sequence. The intermediate and final characters together define a control function. If there are no intermediate characters, the final character defines the function.

### **4.3.4 Device Control Strings**

Device control strings (DCS), like control sequences, use two or more bytes to define specific control functions. However, a DCS also includes a data string. Here is the format for a device control string.

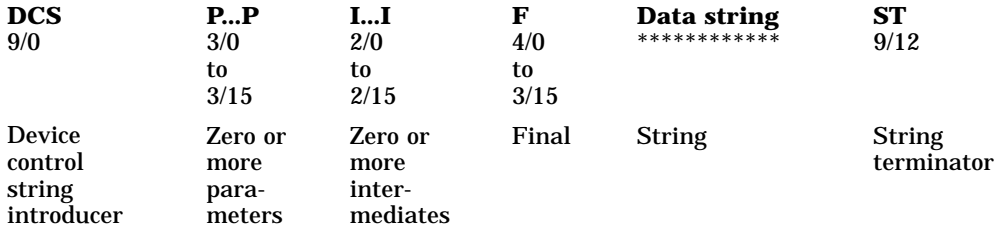

**DCS** is *the device control string introducer*. DCS is the C1 control character at position 9/0. You can also use the equivalent 7-bit sequence, ESC (1/11) P (5/0). After receiving DCS, the terminal processes the next received characters as part of the string function.

**P...P** are *parameter characters* received after DCS. The use of parameter characters in a device control string is a Digital extension to the ANSI syntax. According to ANSI standards, any elements included after DCS are part of the data string.

Parameter characters are in the 3/0 to 3/15 range. They modify the action or interpretation of the device control string. You can use up to 16 parameters per string. Each parameter is separated with a ; (3/11) character. These characters follow the same rules as in a control sequence. See the "Section 4.3.3" section in this chapter.

**I...I** are zero or more intermediate characters received after CSI. These characters are in the 2/0 to 2/15 range.

**F** is the final character in the 4/0 to 7/14 range. The final character indicates the end of the string. The intermediate and final characters define the string. If there are no intermediates, the final character defines the string.

**Data string** follows the final character and usually includes several definition strings. Each definition string can be several characters in length. Individual strings are separated by the ; (3/11) delimiter.

**ST** is the *string terminator*. ST (9/12) indicates the end of a string. You can also use the equivalent 7-bit sequence, ESC  $(1/11) \setminus (5/12)$ .

The following is an example of a device control string:

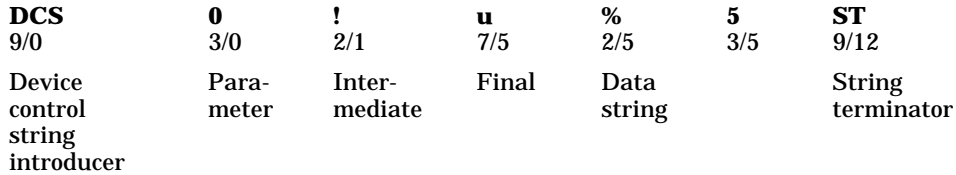

This device control string assigns the DEC Supplemental Graphic set as the user-preferred supplemental set.

## **4.3.5 Using Control Characters in Sequences**

You can use control characters—ESC, CAN, and SUB—to interrupt or recover from errors in escape sequences, control sequences, and device control strings.

- You can send ESC (1/11) to cancel a sequence in progress and begin a new sequence.
- You can send CAN (1/8) to indicate the present data is in error or to cancel a sequence in progress. The VT520 interprets the characters following CAN as usual.
- You can send SUB (1/10) to cancel a sequence in progress. The VT520 interprets the characters following SUB as usual.

The VT520 does not lose data when errors occur in escape or control sequences and device control strings. The terminal ignores unrecognized sequences and strings, unless they end a current escape sequence.

### **4.3.6 7-Bit Code Extension Technique**

ANSI and ISO standards define a means whereby all 8-bit data interchange can also be transmitted using 7-bits. ANSI calls this technique ''7-bit code extension.'' To achieve this code extension, the 8-bit C1 control characters each have a corresponding 7-bit representation. 8-bit graphic characters from the right half of the 8-bit code table (GR) can be transmitted in 7-bits by encapsulating them with the SO and SI control functions. Here are some examples.

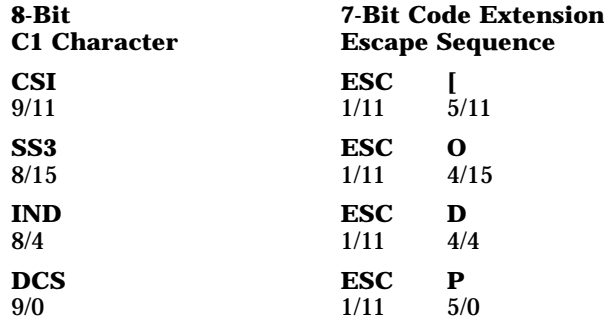

In general, you can use the 7-bit code extension technique in two ways.

- You can represent any C1 control character as a 2-character escape sequence. The second character of the sequence has a code that is  $40_{16}$  or  $64_{10}$  less than the code of the C1 character.
- You can make any escape sequence whose second character is in the range of 4/0 through 5/15 one byte shorter by removing the ESC character and adding  $40_{16}$  to the code of the second character. This generates an 8-bit control character. For example, you can change **ESC [** to **CSI** with this method.

## **4.4 Working with 7-Bit and 8-Bit Environments**

There are three requirements for using one of the terminal's 8-bit character sets.

- Your program and communication environment must be 8-bit compatible.
- The terminal cannot be in national replacement character set mode (DECNRCM).
- The terminal must operate in VT level 4 (or higher) or PC TERM mode. When the terminal operates in VT level 1 mode or VT52 mode, you are limited to working in a 7-bit environment.)

The following sections describe conventions that apply in VT level 4 or higher.

### **4.4.1 Conventions for Codes Received by the Terminal**

The terminal expects to receive character codes in a form compatible with 8-bit coding. Your application can use the C0 and C1 control characters, as well as the 7-bit C1 code extensions, if necessary. The terminal always interprets these codes correctly.

When your program sends GL or GR codes, the terminal interprets the character codes according to the graphic character sets in use. When you turn on or reset the terminal, you automatically select the ASCII character set in GL and the current user-preferred character set in GR. You select the user-preferred set in the **Terminal type, VT default character set** Set-Up menu. This mapping assumes the current terminal mode is VT level 4.

## **4.4.2 Conventions for Codes Sent by the Terminal**

The terminal can send data to an application in two ways.

- Directly from the keyboard
- In response to commands from the host (application or operating system)

Most function keys on the keyboard send multiple-character control functions. Many of these functions start with CSI (9/11) or SS3 (8/15), which are C1 characters. If your application cannot handle 8-bit characters, you can make the terminal automatically convert all C1 characters to their equivalent 7-bit code extensions before sending them to the application. To convert C1 characters, you use the DECSCL commands.)

By default, the terminal is set to automatically convert all C1 characters sent to the application to 7-bit code extensions. However, to ensure the correct mode of operation, always use the appropriate DECSCL commands.

**Note**

In VT level 4, the terminal can send GR graphic characters to an application, even if the application cannot handle 8-bit codes. However, in a 7-bit environment, the terminal sends C1 controls as 7-bit escape sequences and does not send 8-bit graphic characters.

New programs should accept both 7-bit and 8-bit forms of the C1 control characters.

## **4.5 Showing Control Characters**

The VT520 lets you display control characters as graphic characters, when you want to debug your applications. With this mode enabled, the terminal does not perform all control functions.

To enable this mode, use the **Display** Set-Up menu and enable the check box for **Show control characters**; or you can use the **control representation mode (CRM)** control sequence. (You cannot select this mode with an escape sequence.)

### **VT level 5 mode**

The terminal uses new control sequences developed for the VT500 series terminals. This level includes all other levels.

#### **VT level 4 mode**

The terminal uses new control sequences developed for the VT400 series terminals. This level includes all lower levels. The terminal temporarily loads a special graphic character set into C0, GL, C1, and GR. Figures 4–1 and 4–2 shows this special set, called the display controls font. The terminal uses this font to display control characters on the screen.

#### **VT level 1 or VT52 mode**

The terminal uses new control codes and escape sequences developed for the VT100 series terminals, include those developed for the VT52 terminal. The terminal temporarily loads the left half of the display controls font into C0 and GL. The terminal uses this half of the font to display all C0 and GL characters. (C1 and GR are meaningless in VT52 or VT100 emulations.)

#### **Displaying 36 or more lines on the screen**

When you display 36 or more lines on the screen (DECSNLS), the terminal uses a smaller font to display control characters. The smaller font represents each control character as a two-character symbol instead of a three-character symbol. Figures 4–1 and 4–2 show what the control characters look like when displaying 24 or 25 lines on the screen. Table 4–4 shows the abbreviation for the control characters in the smaller font.

| <b>Control Character</b><br>in Small Font | <b>Name</b>         |
|-------------------------------------------|---------------------|
| NL                                        | Null                |
| <b>SH</b>                                 | Start of heading    |
| <b>SX</b>                                 | Start of text       |
| EX                                        | End of text         |
| ET                                        | End of transmission |
| EN                                        | Enquire             |
| AK                                        | Acknowledge         |
| BL                                        | Bell                |
| <b>BS</b>                                 | <b>Backspace</b>    |
| HT                                        | Horizontal tab      |
| LF                                        | Line feed           |
| VT                                        | Vertical tab        |
|                                           |                     |

**Table 4–4 Control Character Displayed on Screen**

(continued on next page)

### **ANSI Control Functions Summary 4.5 Showing Control Characters**

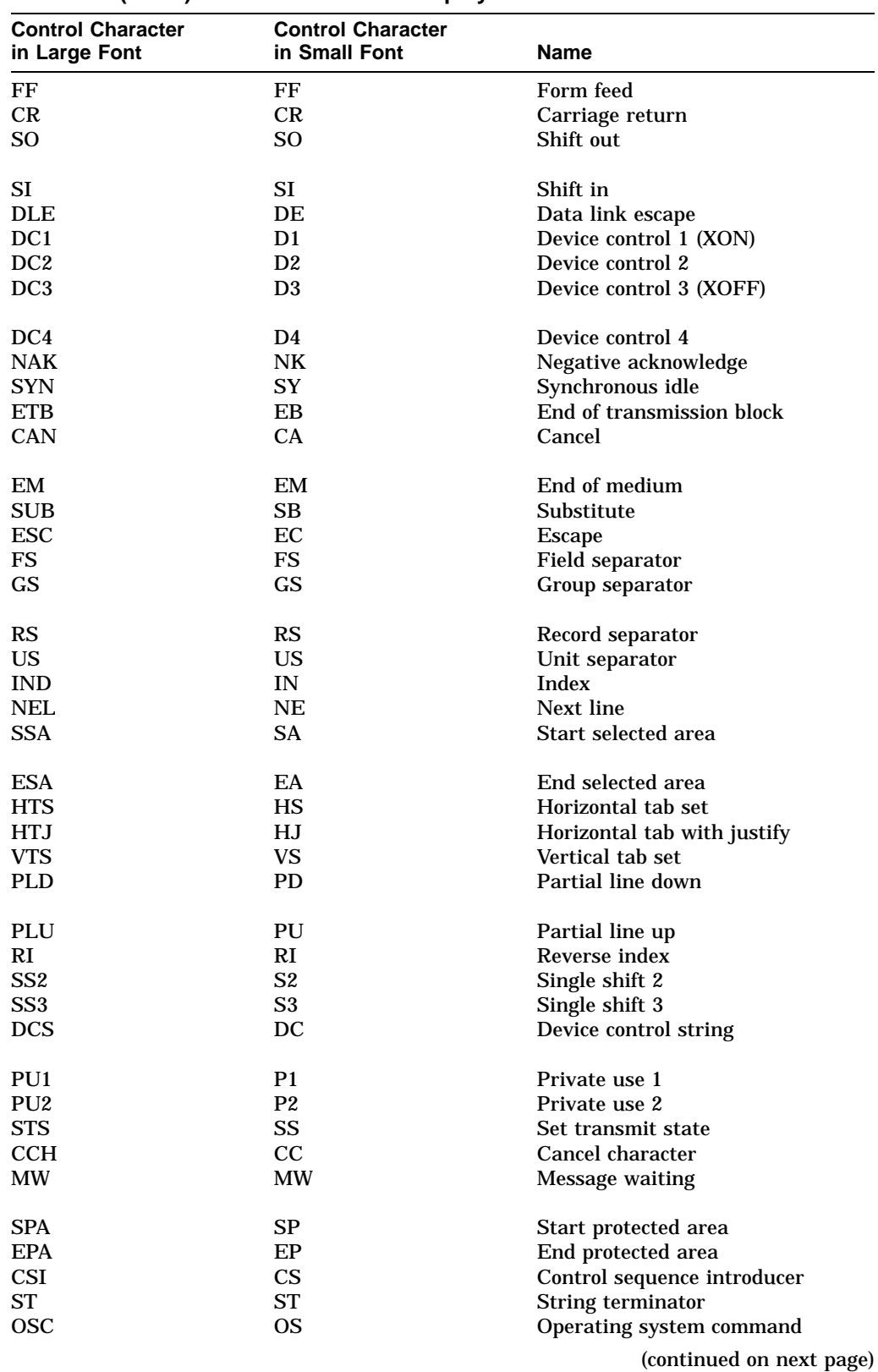

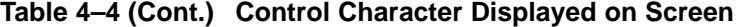

### **ANSI Control Functions Summary 4.5 Showing Control Characters**

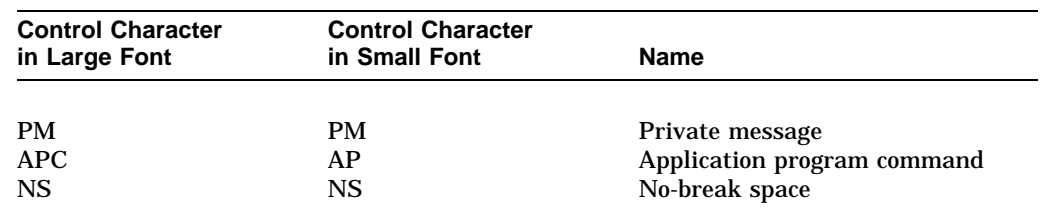

### **Table 4–4 (Cont.) Control Character Displayed on Screen**

### *Exceptions*

Some control functions still work in this mode.

- LF, FF, and VT cause a carriage return and line feed (CR LF) that move the cursor to a new line. The terminal displays the LF, FF, or VT character before performing the new line function.
- XOFF (DC3) and XON (DC1) maintain flow control, if enabled in set-up. The terminal displays the DC1 or DC3 character after performing the control function.
- The terminal does not display SSU session management commands.

|                | Column      |                |                | $\overline{0}$         |                              | 1                                                               |                                        | $\overline{2}$              |                           | 3                |                             | 4              |                          | 5                |   | 6                           |                             | $\overline{7}$                |                |                              |
|----------------|-------------|----------------|----------------|------------------------|------------------------------|-----------------------------------------------------------------|----------------------------------------|-----------------------------|---------------------------|------------------|-----------------------------|----------------|--------------------------|------------------|---|-----------------------------|-----------------------------|-------------------------------|----------------|------------------------------|
|                | b8          | b7             | Bits           | $\pmb{0}$<br>$\pmb{0}$ |                              |                                                                 | $\mathbf 0$<br>$\mathbf 0$             |                             | $\pmb{0}$<br>$\mathbf{0}$ |                  | $\mathbf{0}$<br>$\mathbf 0$ |                |                          | $\mathbf 0$<br>1 |   |                             | $\mathbf 0$<br>$\mathbf{1}$ |                               | $\pmb{0}$<br>1 |                              |
|                |             |                | b6             | b <sub>5</sub>         | $\pmb{0}$                    | 0                                                               | $\pmb{0}$                              | $\mathbf{1}$                |                           | 1<br>$\mathbf 0$ |                             | 1<br>1         |                          | 0<br>0           |   | 0<br>1                      |                             | $\overline{1}$<br>$\mathbf 0$ |                | 1<br>1                       |
| Row            |             |                | b4 b3 b2 b1    |                        | N                            | 0                                                               | D                                      | 20                          |                           | 40               |                             | 60             |                          | 100              |   | 120                         |                             | 140                           |                | 160                          |
| $\mathbf 0$    | 0           | $\mathsf 0$    | $\overline{0}$ | $\mathbf 0$            | Ù                            | $\mathbf 0$<br>$\pmb{0}$                                        | L<br>$\circ$                           | 16<br>10                    | <b>SP</b>                 | 32<br>20         | 0                           | 48<br>30       | @                        | 64<br>40         | P | 80<br>50                    | $\epsilon$                  | 96<br>60                      | р              | 112<br>70                    |
| 1              | $\mathbf 0$ | $\mathbf 0$    | $\bf{0}$       | $\mathbf{1}$           | $\bar{s}_0$<br>Ή             | $\mathbf{1}$<br>$\mathbf{1}$<br>$\mathbf{1}$                    | $D_{\rm C}$<br>$\mathbf{1}$            | 21<br>17<br>11              | Ţ                         | 41<br>33<br>21   | 1                           | 61<br>49<br>31 | A                        | 101<br>65<br>41  | Q | 121<br>81<br>51             | а                           | 141<br>97<br>61               | q              | 161<br>113<br>71             |
| $\overline{2}$ | $\mathbf 0$ | $\mathsf 0$    | $\overline{1}$ | $\mathbf 0$            | S<br>$\mathsf{T}$<br>Χ       | $\boldsymbol{2}$<br>$\boldsymbol{2}$<br>$\overline{\mathbf{c}}$ | $\bar{D}_C$ <sub>2</sub>               | 22<br>18<br>12              | н                         | 42<br>34<br>22   | $\overline{2}$              | 62<br>50<br>32 | B                        | 102<br>66<br>42  | R | 122<br>82<br>52             | b                           | 142<br>98<br>62               | r              | 162<br>114<br>$7\,2$         |
| 3              | $\mathbf 0$ | $\mathbf 0$    | $\overline{1}$ | $\overline{1}$         | $E_{\top}$<br>Χ              | 3<br>3<br>3                                                     | $D_{C_{\underline{3}}}$                | 23<br>19<br>13              | #                         | 43<br>35<br>23   | 3                           | 63<br>51<br>33 | С                        | 103<br>67<br>43  | S | 123<br>83<br>53             | с                           | 143<br>99<br>63               | s              | 163<br>115<br>73             |
| 4              | 0           | $\overline{1}$ | $\pmb{0}$      | $\mathbf 0$            | $\mathbf{E}_{\text{O}}$<br>T | $\overline{4}$<br>$\sqrt{4}$<br>$\overline{4}$                  | $\bar{D}_{\text{C}}$<br>$\overline{4}$ | 24<br>20<br>14              | \$                        | 44<br>36<br>24   | 4                           | 64<br>52<br>34 | D                        | 104<br>68<br>44  | т | 124<br>84<br>54             | d                           | 144<br>100<br>64              | t              | 164<br>116<br>74             |
| 5              | 0           | $\overline{1}$ | $\bf{0}$       | $\mathbf{1}$           | $E_{N_{\underline{Q}}},$     | 5<br>$\frac{5}{5}$                                              | $\sqrt{N}$ A <sub>K</sub>              | 25<br>21<br>15              | %                         | 45<br>37<br>25   | 5                           | 65<br>53<br>35 | E                        | 105<br>69<br>45  | U | 125<br>85<br>55             | е                           | 145<br>101<br>65              | u              | 165<br>117<br>75             |
| 6              | 0           | $\overline{1}$ | 1              | 0                      | $A_C$<br>K                   | 6<br>6<br>6                                                     | S<br>$Y_{\underline{N}}$               | 26<br>22<br>16              | &                         | 46<br>38<br>26   | 6                           | 66<br>54<br>36 | F                        | 106<br>70<br>46  | V | 126<br>86<br>56             | f                           | 146<br>102<br>66              | v              | 166<br>118<br>76             |
| 7              | 0           | $\overline{1}$ | $\overline{1}$ | $\overline{1}$         | В<br>E                       | $\overline{\mathfrak{c}}$<br>$\overline{7}$<br>$\overline{7}$   | Е<br>T<br>B                            | 27<br>23<br>17              | ,                         | 47<br>39<br>27   | 7                           | 67<br>55<br>37 | G                        | 107<br>71<br>47  | W | 127<br>87<br>57             | g                           | 147<br>103<br>67              | w              | 167<br>119<br>77             |
| 8              | 1           | $\mathbf 0$    | $\bf{0}$       | $\mathbf 0$            | $^{\rm B}$ s                 | 10<br>8<br>8                                                    | $\overline{c}_{A_{\underline{N}}}$     | 30<br>24<br>18              | (                         | 50<br>40<br>28   | 8                           | 70<br>56<br>38 | н                        | 110<br>72<br>48  | X | 130<br>88<br>58             | h                           | 150<br>104<br>68              | х              | 170<br>120<br>78             |
| 9              | 1           | $\mathbf 0$    | $\bf{0}$       | $\overline{1}$         | н<br>$\mathsf{T}$            | 11<br>9<br>9                                                    | $\mathbf{E}_{\mathrm{M}}$              | 31<br>25<br>19              | ⟩                         | 51<br>41<br>29   | 9                           | 71<br>57<br>39 | I                        | 111<br>73<br>49  | Υ | 131<br>89<br>59             | i                           | 151<br>105<br>69              | у              | 171<br>121<br>79             |
| 10             | 1           | $\mathbf 0$    | $\overline{1}$ | $\mathbf 0$            | L<br>F                       | 12<br>10<br>Α                                                   | Ç                                      | 32<br>26<br>1 A             | $\star$                   | 52<br>42<br>2A   | $\ddot{\phantom{a}}$        | 72<br>58<br>3A | J                        | 112<br>74<br>4A  | Z | 132<br>90<br>5A             | J                           | 152<br>106<br>6A              | z              | 172<br>122<br><b>7A</b>      |
| 11             | 1           | $\mathbf 0$    | $\mathbf{1}$   | $\mathbf{1}$           | V<br>T                       | 13<br>11<br>B                                                   | E<br>S<br>$\overline{C}$               | $\overline{33}$<br>27<br>1B | +                         | 53<br>43<br>2B   | ,                           | 73<br>59<br>3B | Κ                        | 113<br>75<br>4B  | [ | 133<br>91<br>5B             | k                           | 153<br>107<br>6B              | {              | 173<br>123<br>7B             |
| 12             | 1           | $\mathbf{1}$   | $\bf{0}$       | $\mathbf 0$            | F<br>F                       | 14<br>12<br>C                                                   | F<br>S                                 | 34<br>28<br>1C              | ,                         | 54<br>44<br>2C   | <                           | 74<br>60<br>3C | L                        | 114<br>76<br>4C  | Ι | 134<br>92<br>5 <sub>C</sub> | I                           | 154<br>108<br>6 <sub>C</sub>  |                | 174<br>124<br>7 <sub>C</sub> |
| 13             | 1           | $\mathbf{1}$   | $\circ$        | 1                      | С<br>R                       | 15<br>13<br>D                                                   | $^{\rm G}$ s                           | 35<br>29<br>1D              | -                         | 55<br>45<br>2D   | $=$                         | 75<br>61<br>3D | М                        | 115<br>77<br>4D  |   | 135<br>93<br>5 <sub>D</sub> | m                           | 155<br>109<br>6D              | }              | 175<br>125<br>7 <sub>D</sub> |
| 14             | 1           | $\overline{1}$ | $\overline{1}$ | $\mathbf 0$            | $\mathbf{s}_\text{o}$        | 16<br>14<br>E                                                   | $^{\mathsf{R}}$ S                      | 36<br>30<br>1E              | ٠                         | 56<br>46<br>2E   | >                           | 76<br>62<br>3E | N                        | 116<br>78<br>4E  | ٨ | 136<br>94<br>5E             | n                           | 156<br>110<br>6E              |                | 176<br>126<br>7E             |
| 15             | 1           | $\mathbf{1}$   | $\overline{1}$ | $\mathbf{1}$           | S<br>I                       | 17<br>15<br>F                                                   | $\overline{u}_{s}$                     | 37<br>31<br>1F              | 1                         | 57<br>47<br>2F   | ?                           | 77<br>63<br>3F | O                        | 117<br>79<br>4F  |   | 137<br>95<br>5F             | о                           | 157<br>111<br>6F              | D              | 177<br>127<br>7 F            |
|                |             |                |                |                        | $\leftarrow$ CO Codes        |                                                                 |                                        |                             |                           |                  |                             |                | GL Codes (ASCII Graphic) |                  |   |                             |                             |                               |                |                              |
|                |             |                |                |                        |                              |                                                                 |                                        |                             |                           |                  |                             |                |                          |                  |   |                             |                             |                               |                |                              |
|                |             |                | Key            |                        |                              | 33                                                              | Octal                                  |                             |                           |                  |                             |                |                          |                  |   |                             |                             |                               |                |                              |
|                |             |                | Character      |                        | ESC                          | 27<br>1B                                                        | Decimal<br>Hex                         |                             |                           |                  |                             |                |                          |                  |   |                             |                             |                               |                |                              |

**Figure 4–1 7-bit ASCII Code Table with C0 Control Characters Font (Left Half)**

GSF\_0647\_89.DG

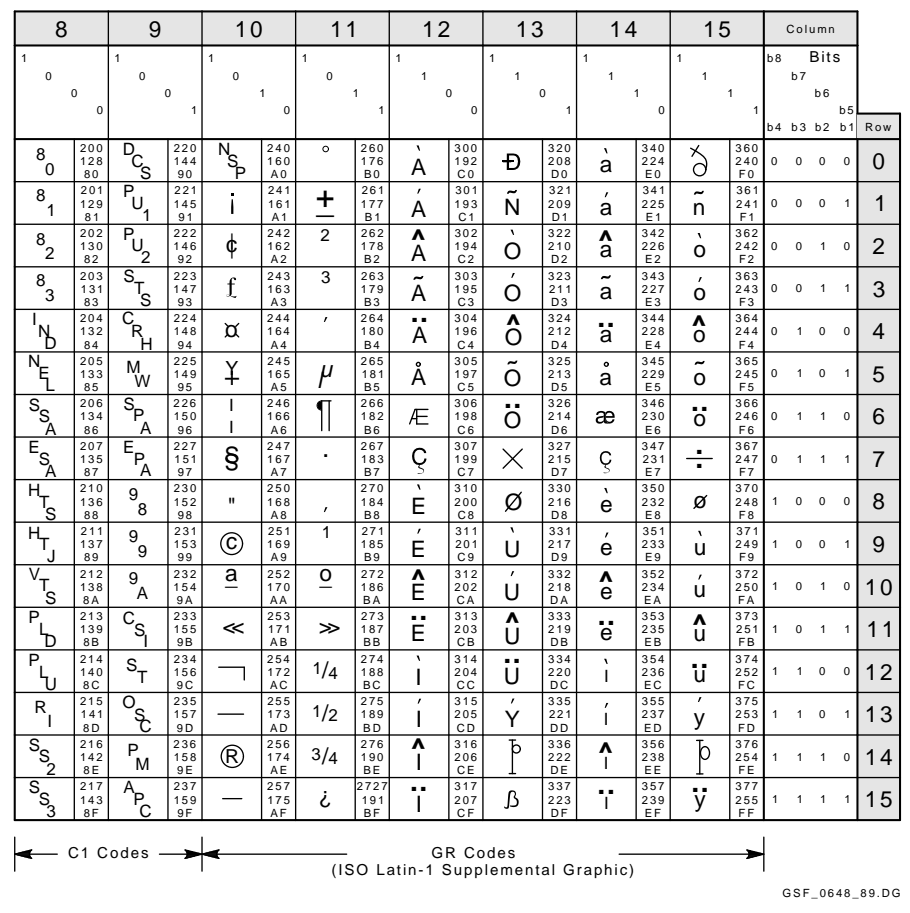

### **Figure 4–2 8-bit ASCII Code Table with C1 Control Characters Font (Right Half)**

## **4.6 Terminal Management Functions**

Terminal management functions are control functions not intended for use by applications software. Rather, they are intended to allow the user, the system administrator, or the host software to configure the terminal for use in the desired application environment.

## **4.7 ANSI Control Function Tables**

The tables in this section summarize the ANSI Control Functions for ANSIcompatible VT mode and VT PCTerm mode. Default conditions are in boldface type. If you need additional information on a particular function, refer the the mnemonic in Chapter 5, which describes all the ANSI control functions in alphabetical order by mnemonic.

Refer to the following sections for a brief summary of the control for a particular function.

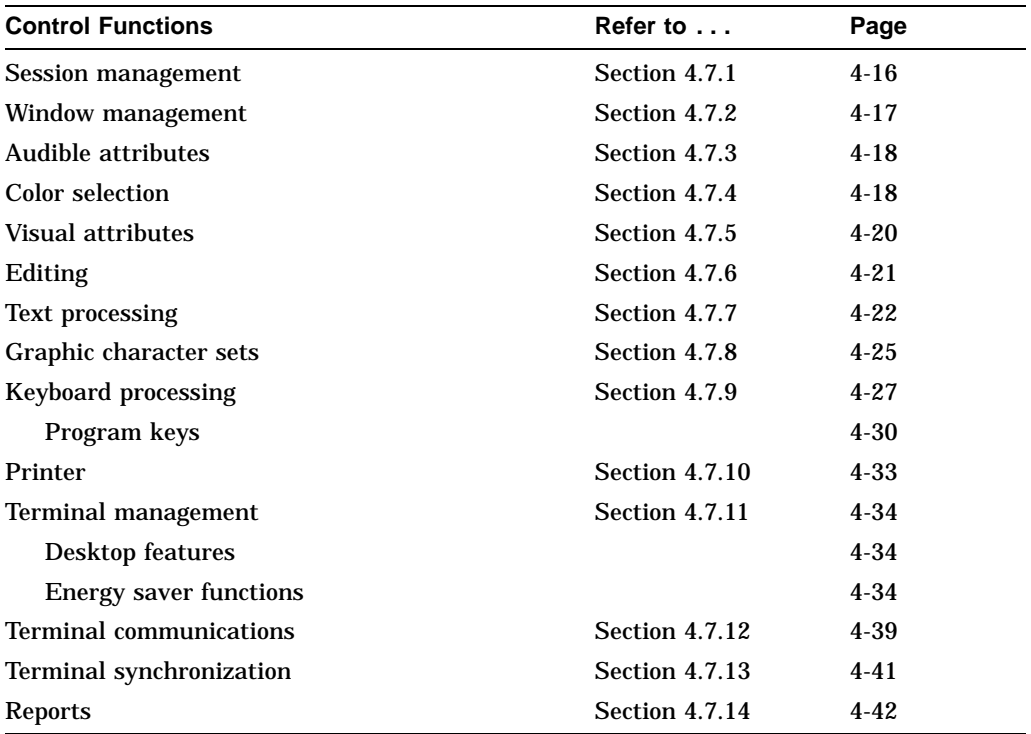

In these tables, the word "same" signifies the same control sequences as in the VT520 column.

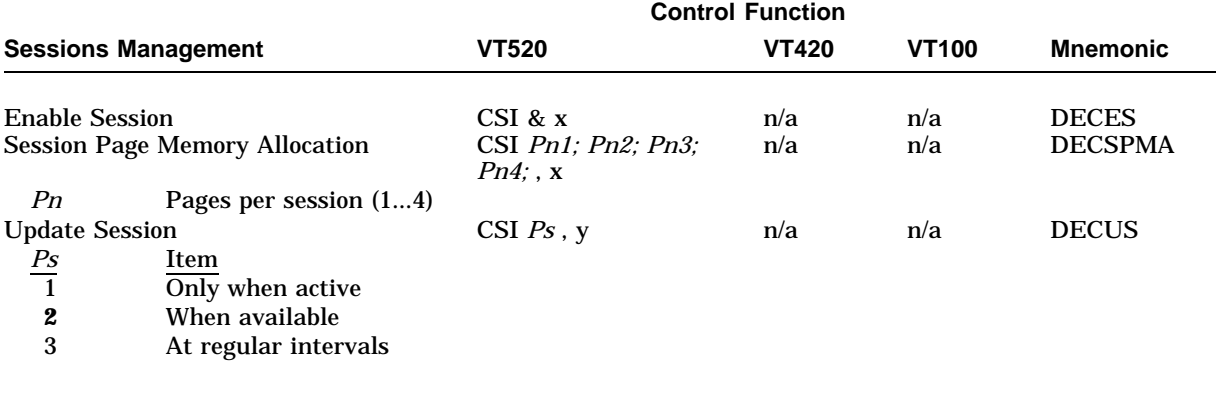

### **4.7.1 Sessions Management Control Functions**

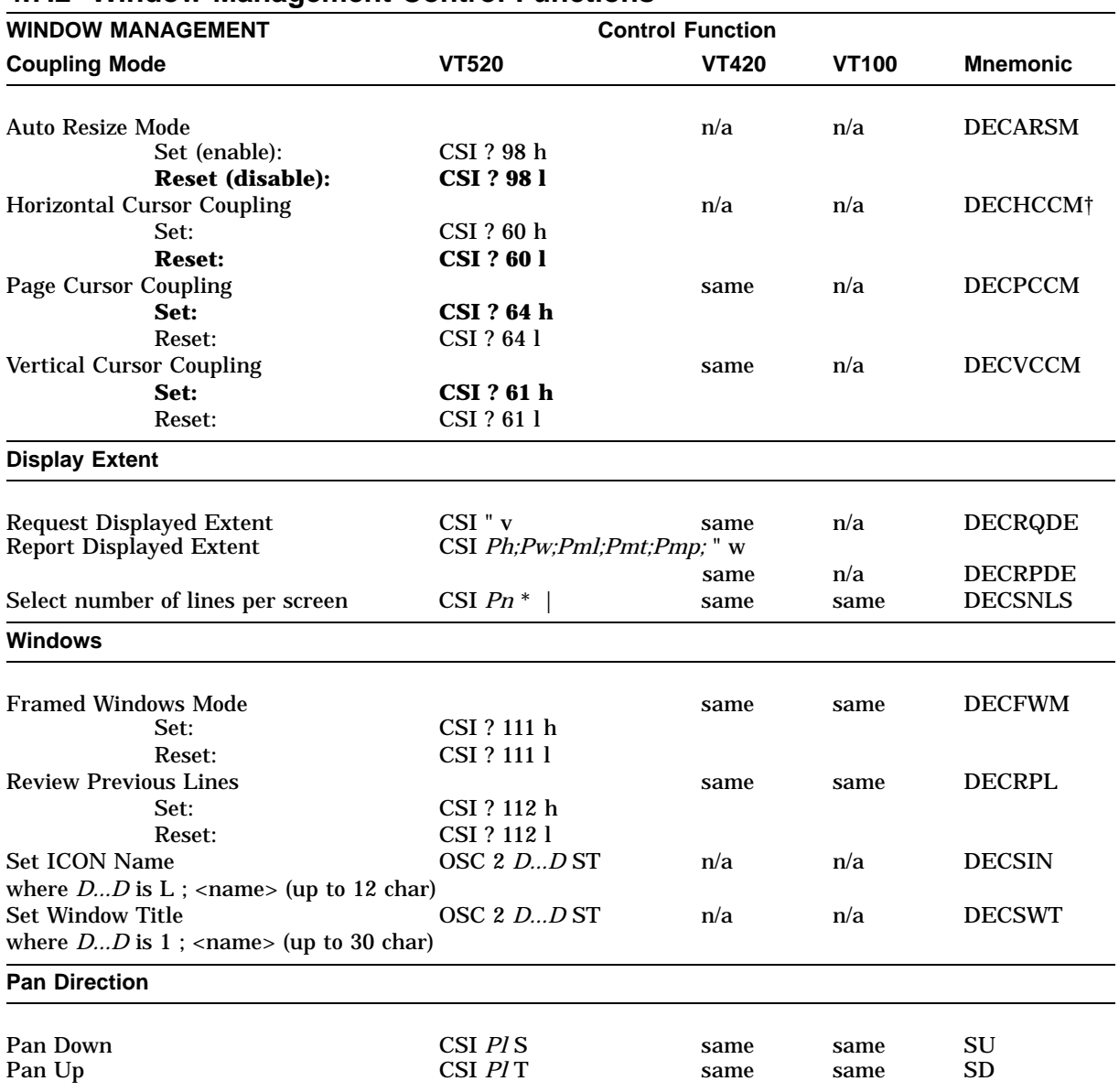

### **4.7.2 Window Management Control Functions**

†Mode is always Reset and cannot be changed.

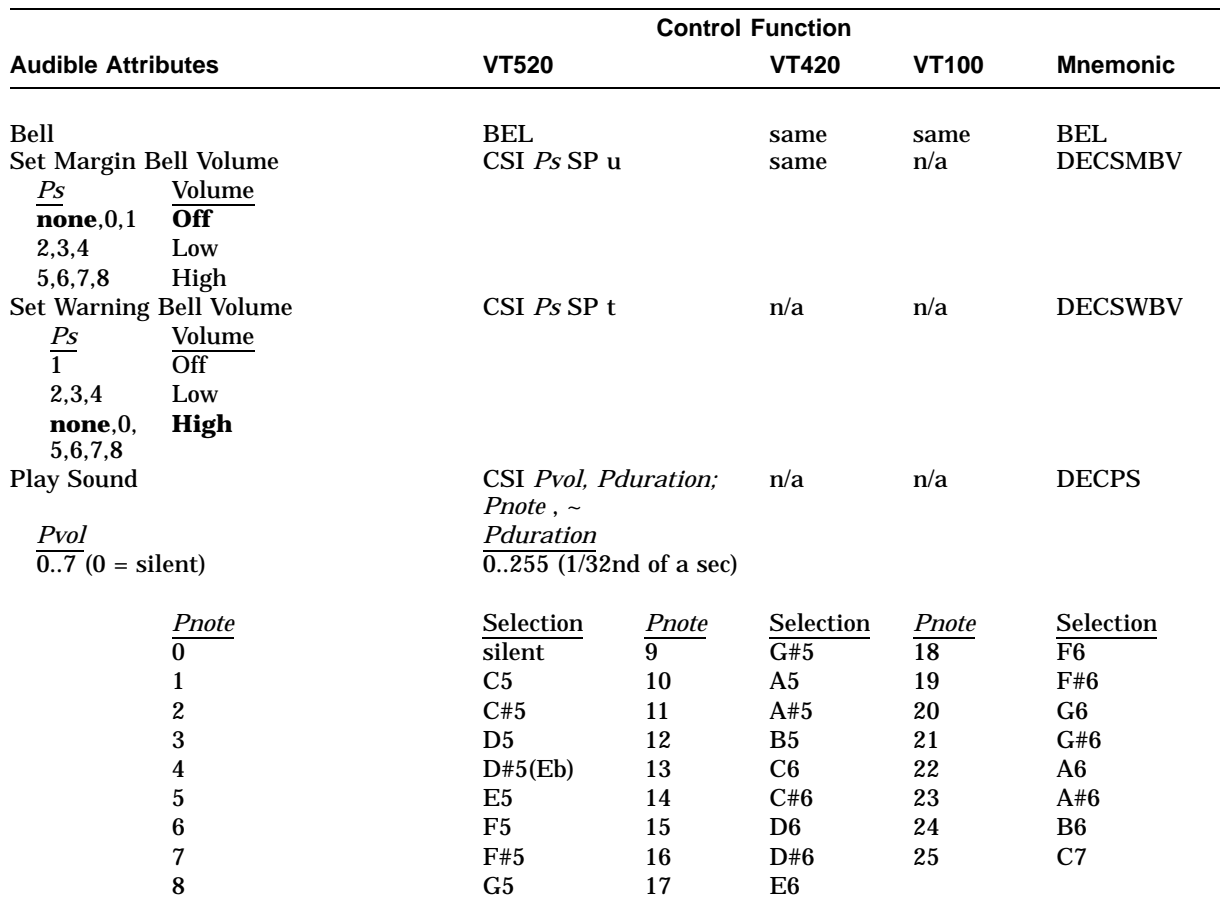

### **4.7.3 Audible Attributes Control Functions**

## **4.7.4 Color Selection Control Functions**

The VT525 and VGB25 can display 16 colors from a palette of 4096. These functions allow you to define the color map and select colors for different display uses and text attributes.

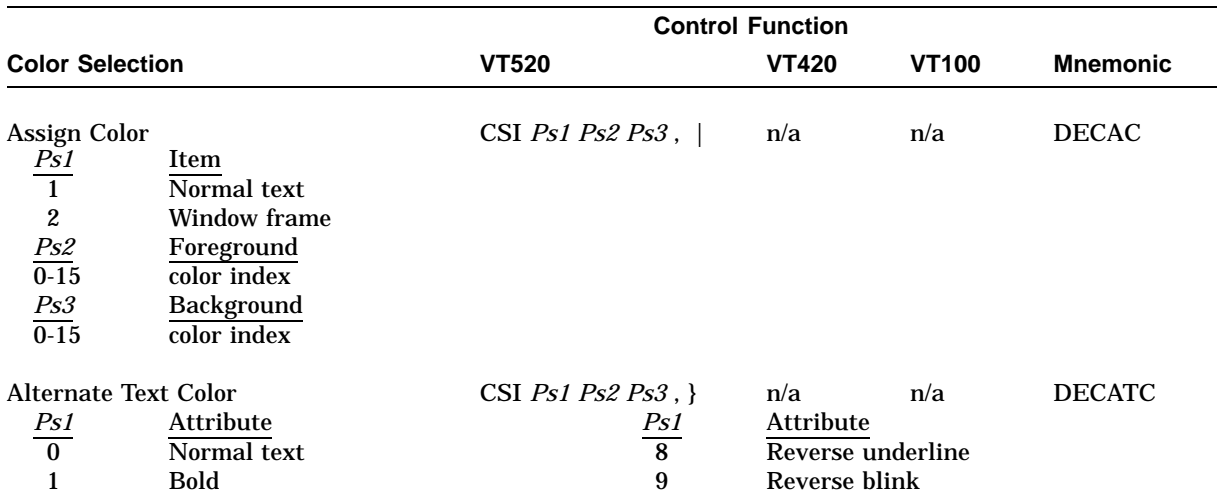

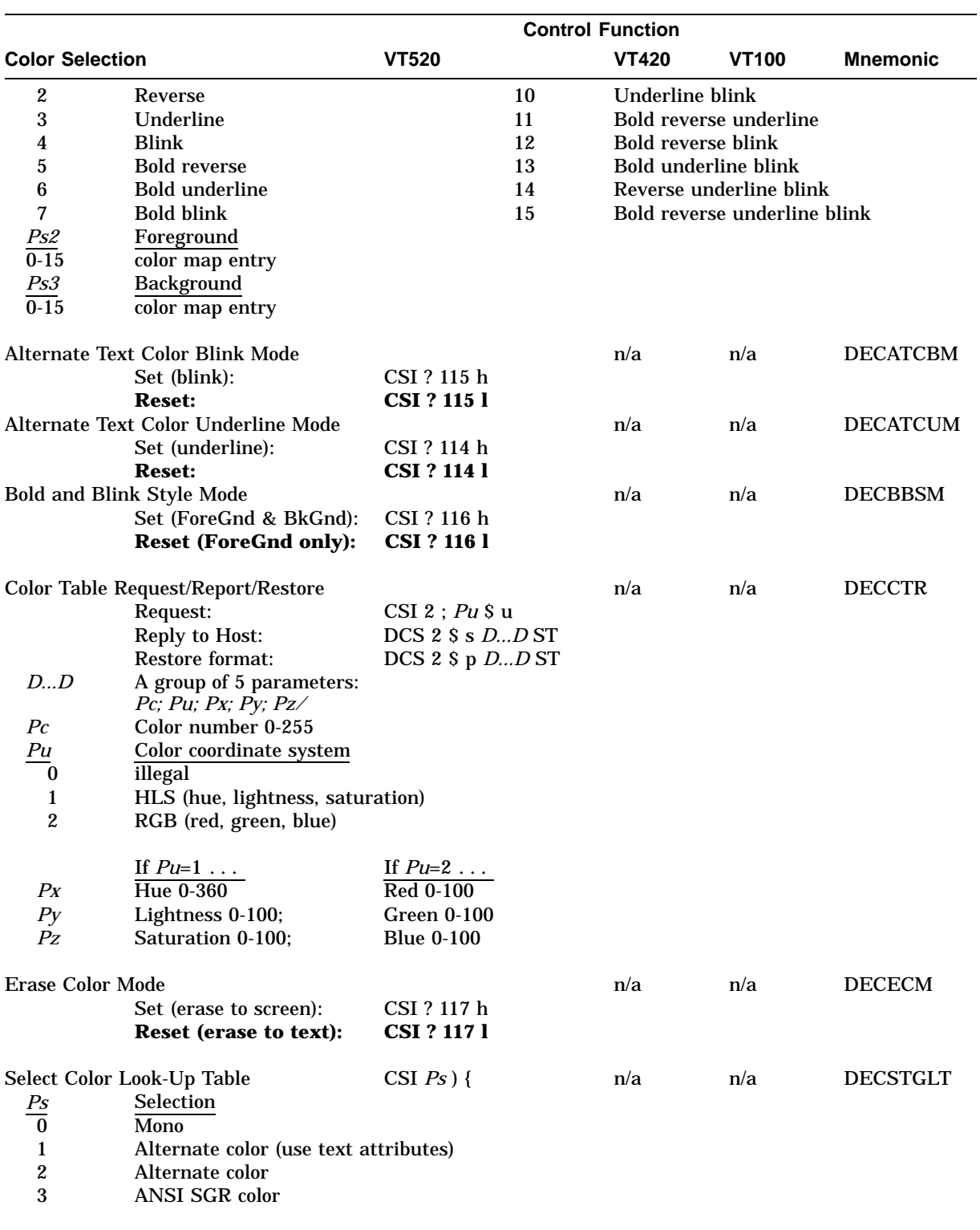

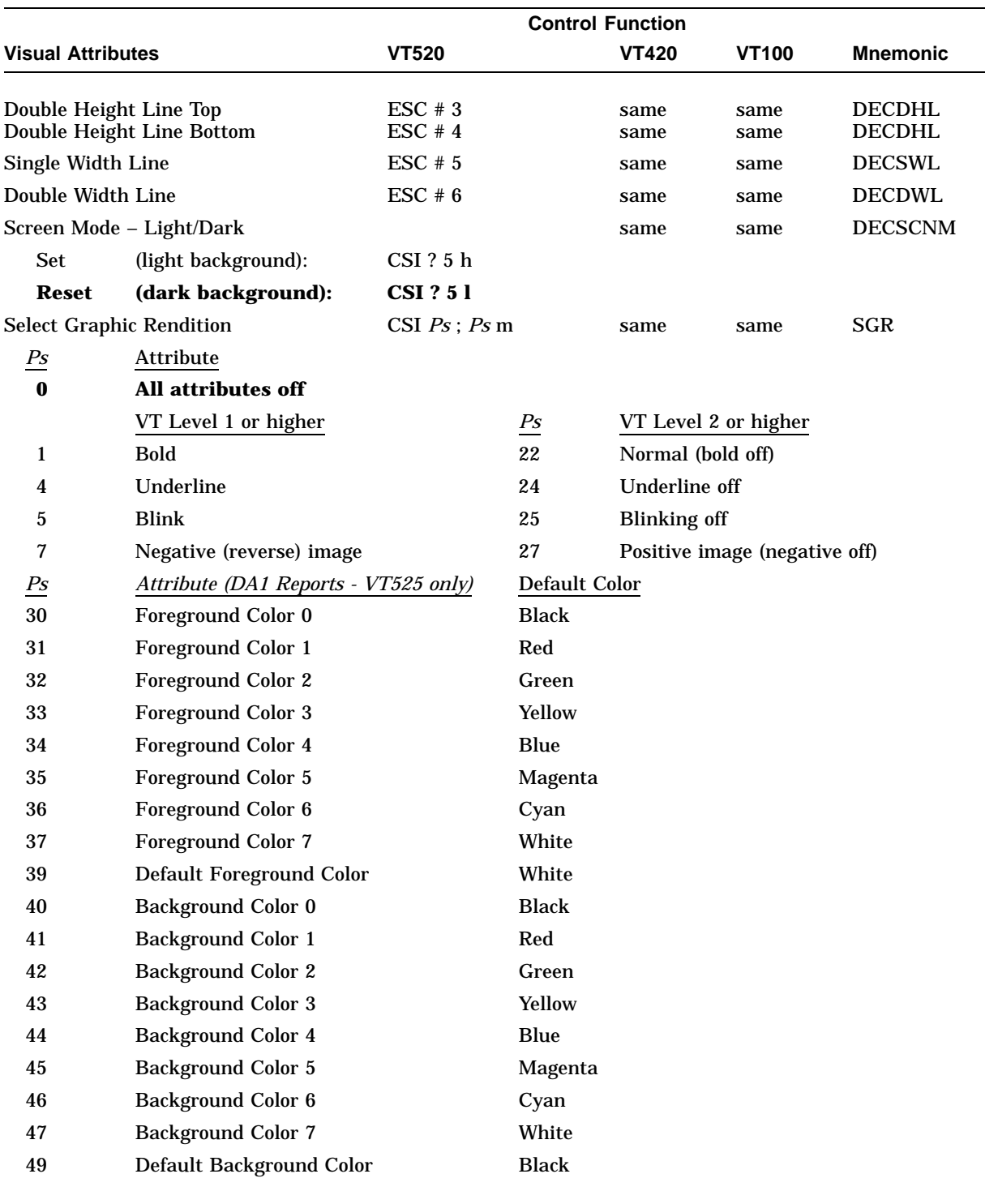

## **4.7.5 Visual Attributes Control Functions**

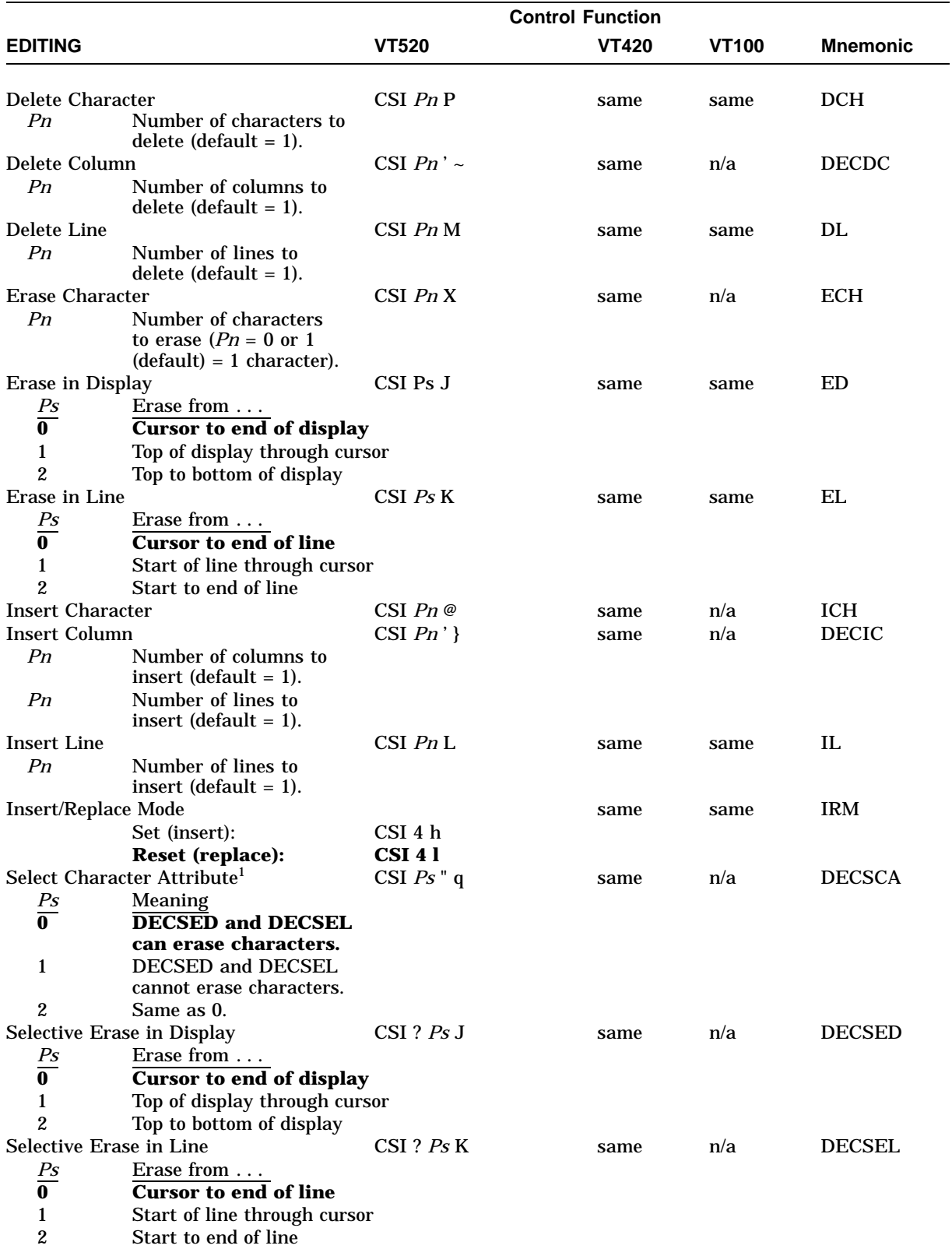

## **4.7.6 Editing Control Functions**

1DECSCA does not affect visual character attributes set by the select graphic rendition (SGR) function.

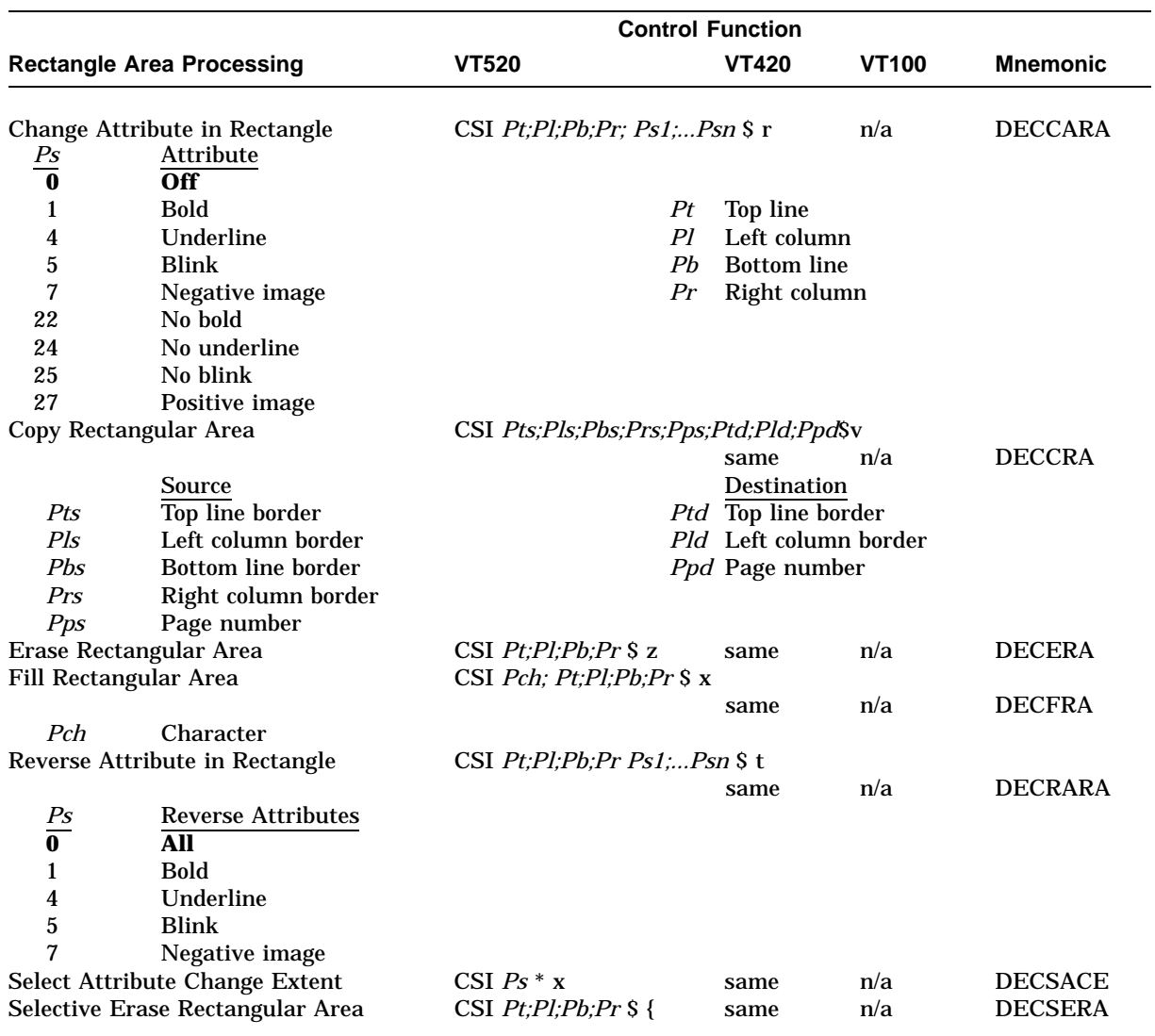

## **4.7.7 Text Processing Control Functions**

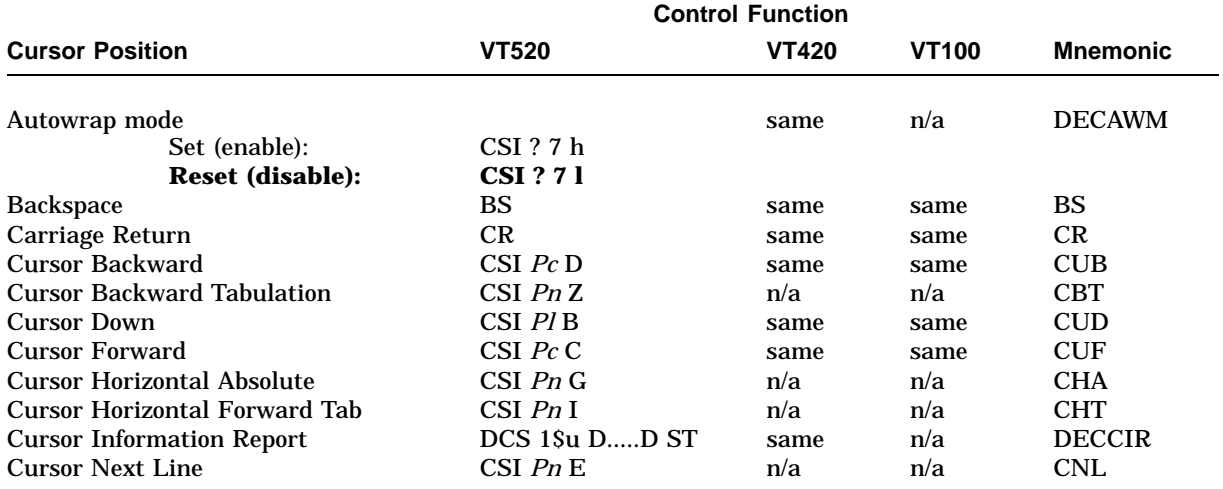

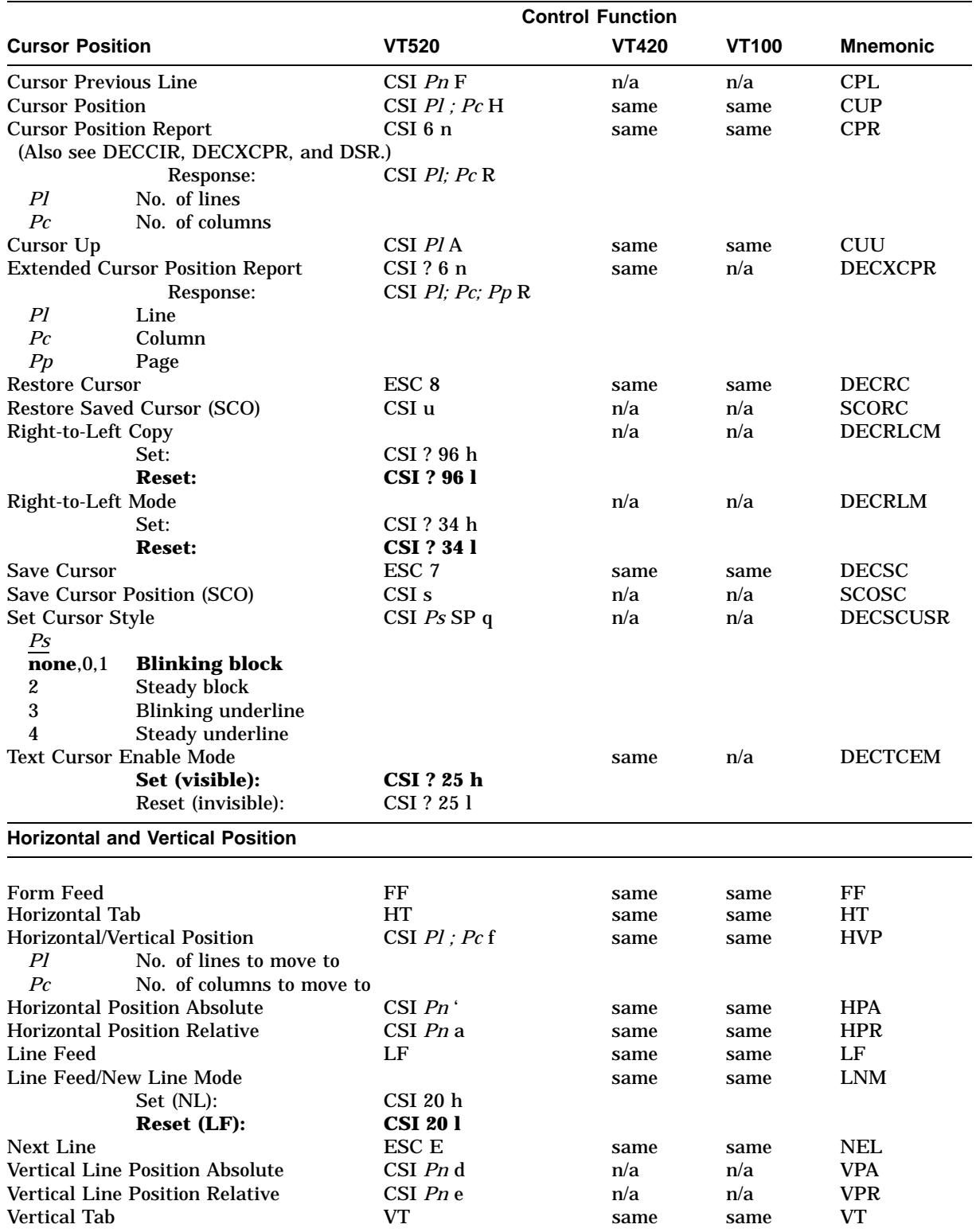

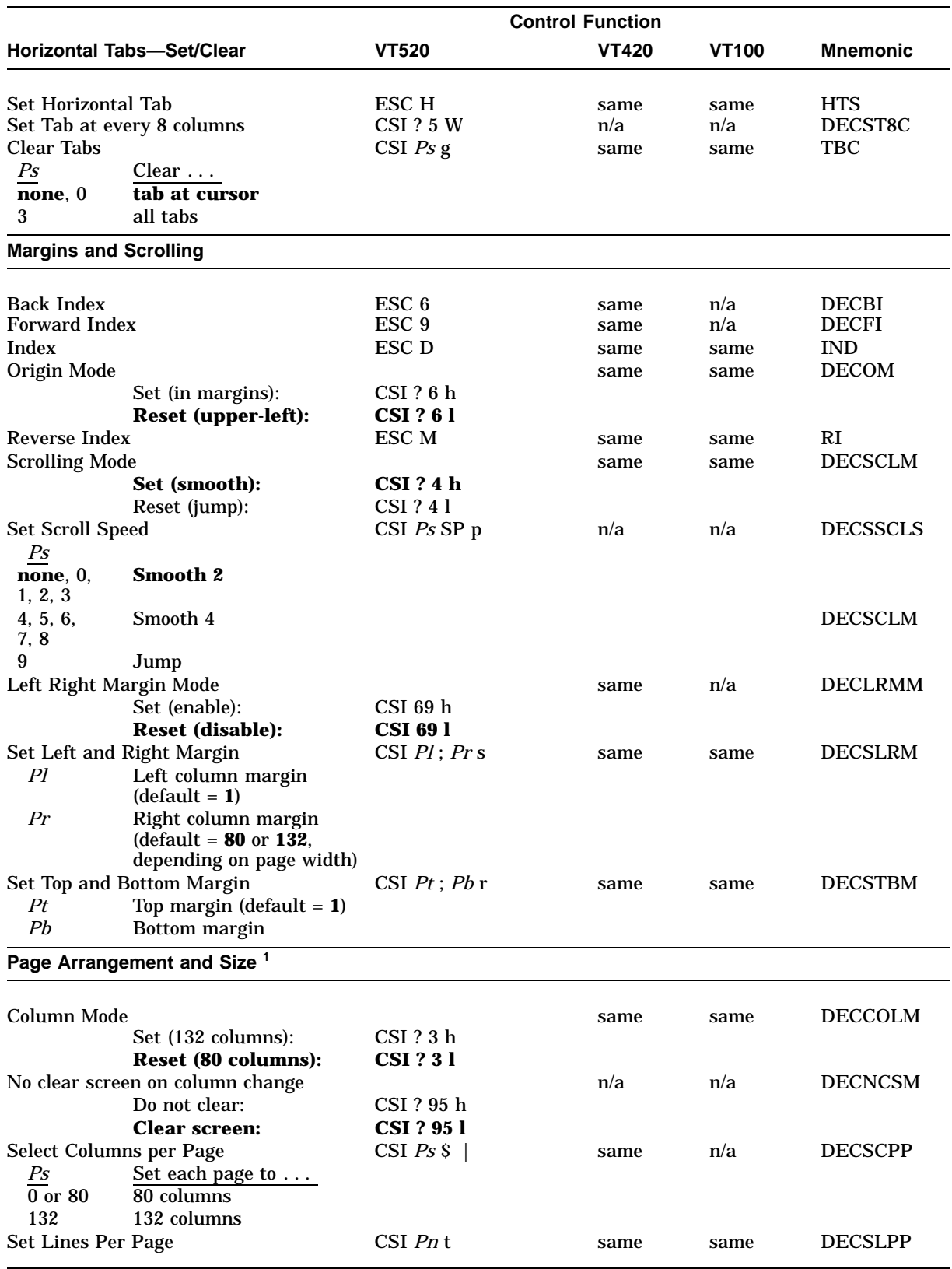

 $1$ <sup>1</sup>The page size can be 24, 25, 36, 42, 48, 52, and 72 lines with 80 or 132 columns.

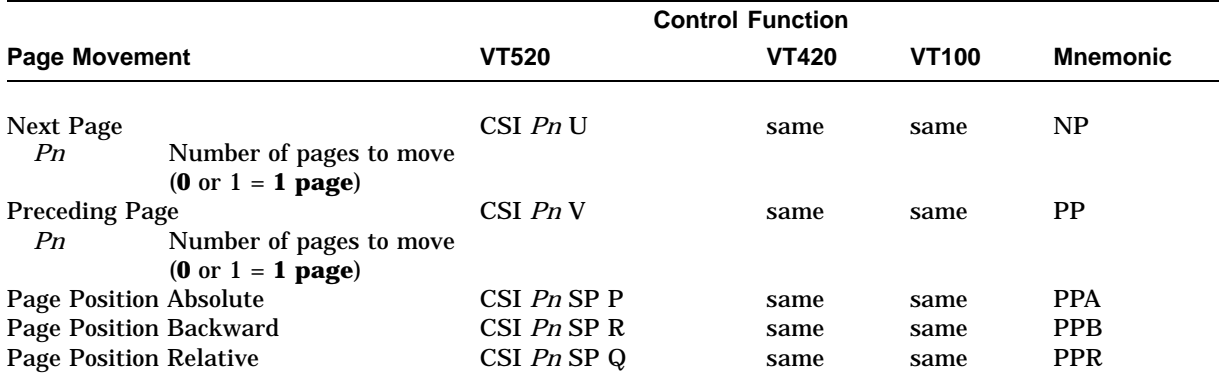

## **4.7.8 Graphic Character Sets Control Functions**

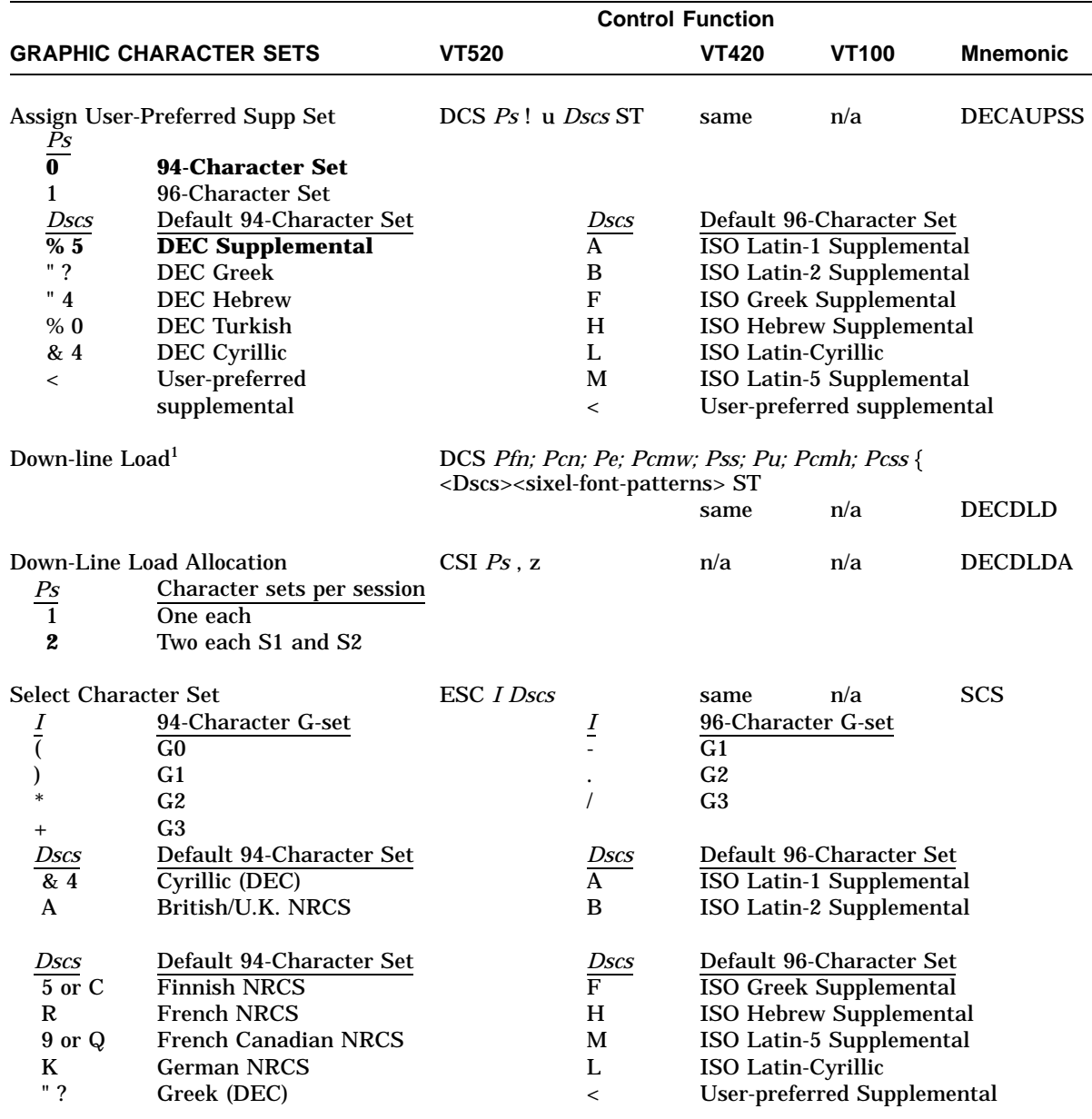

<sup>1</sup>The VT520 DRCS follows the same DECDLD sequence with the exceptions noted in reference.

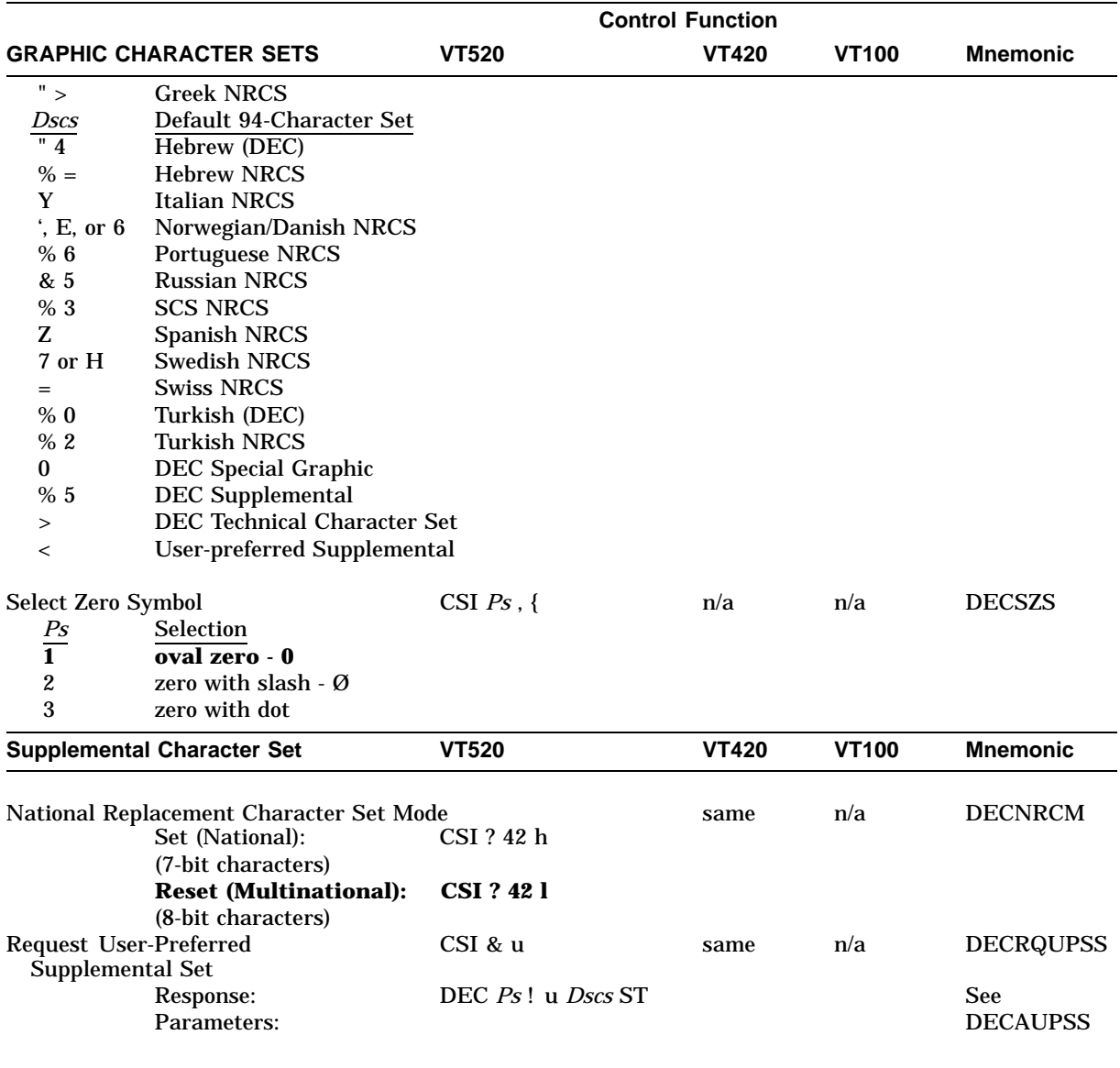

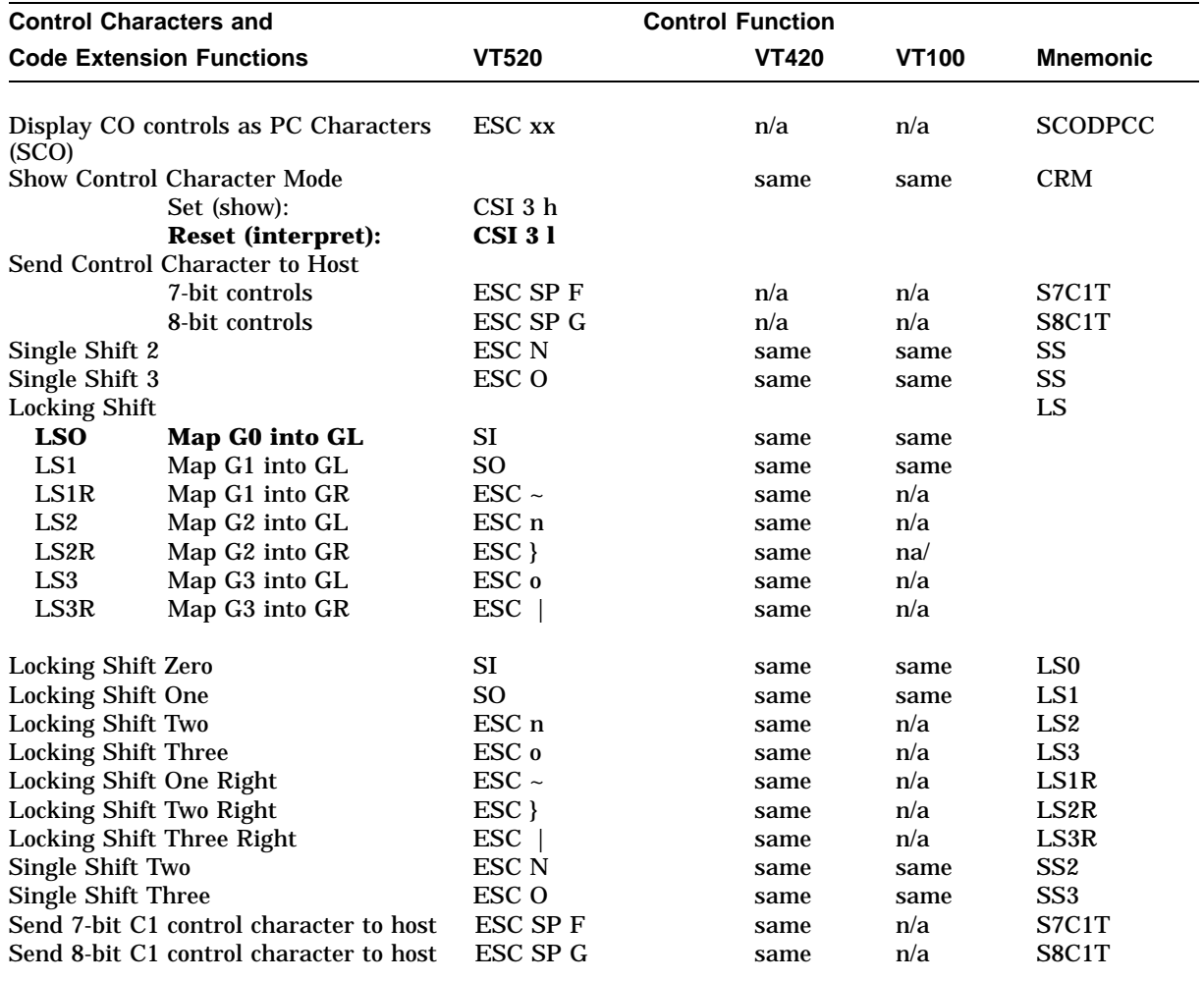

## **4.7.9 Keyboard Processing Control Functions**

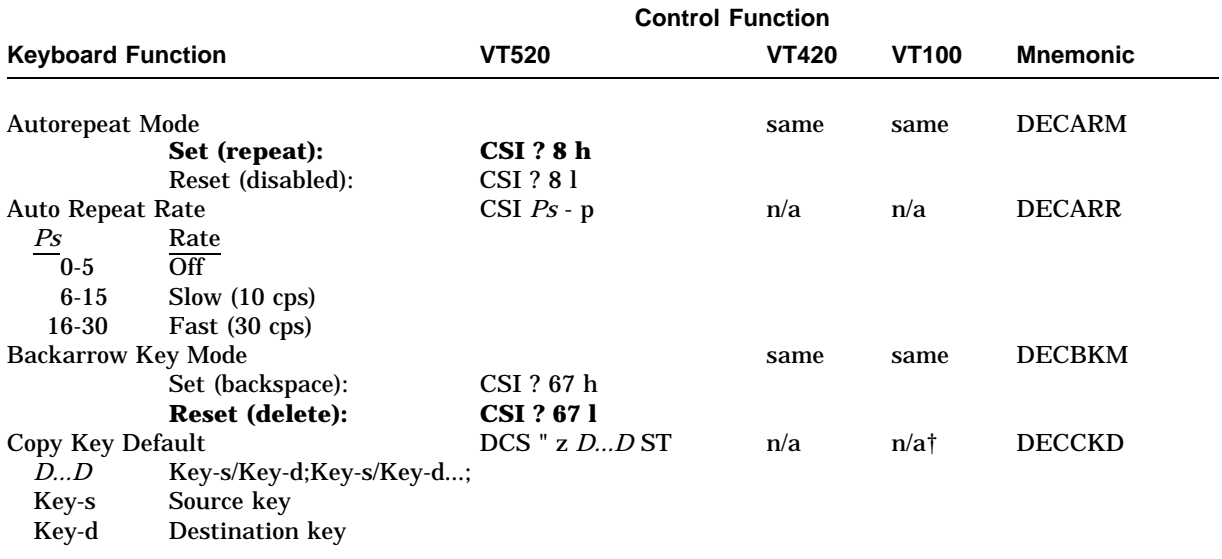

†You can exchange keys in Set-Up.

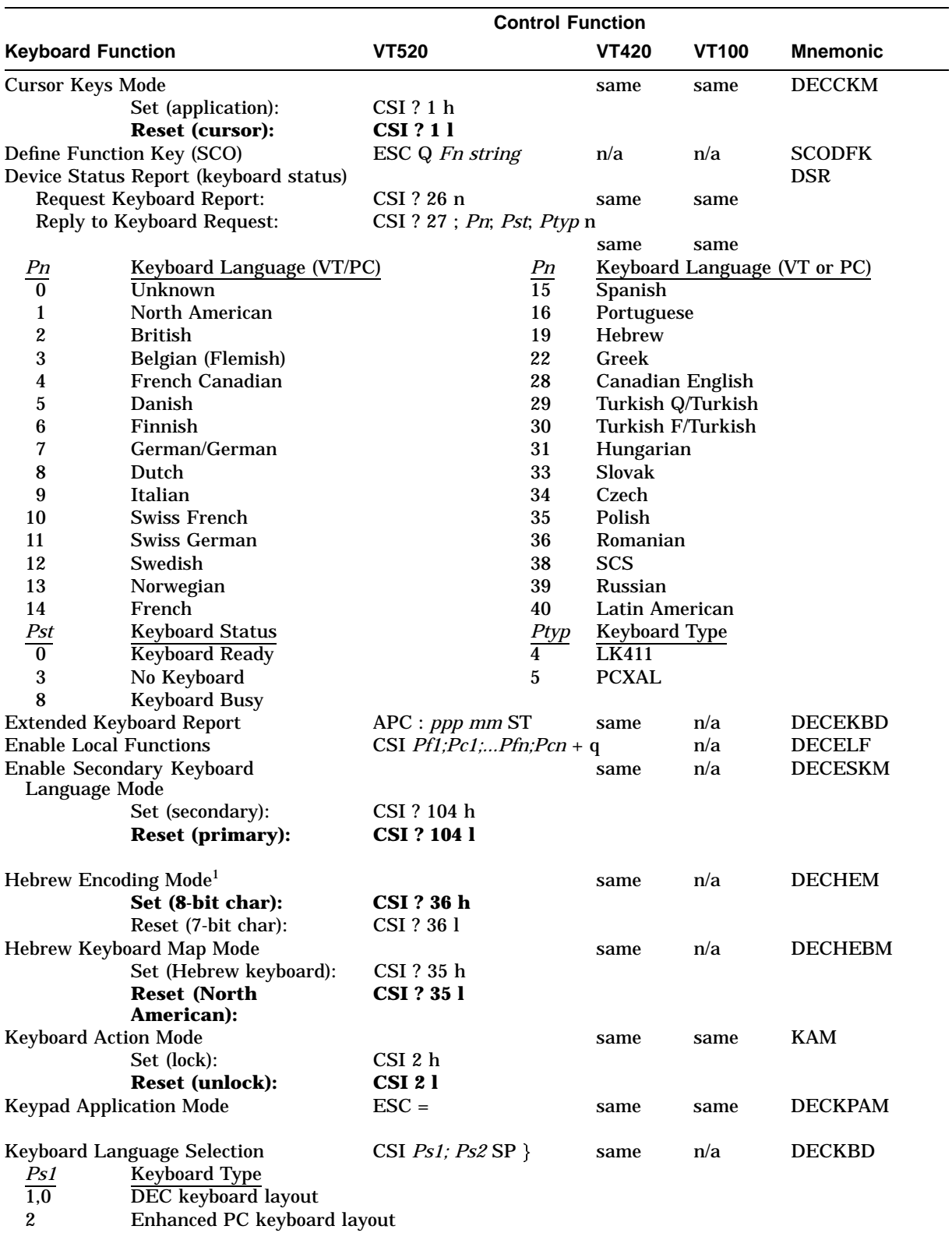

<sup>1</sup> DECHEM is opposite in action to DECNRCM; that is, setting DECHEM has the same result as resetting DECNRCM.

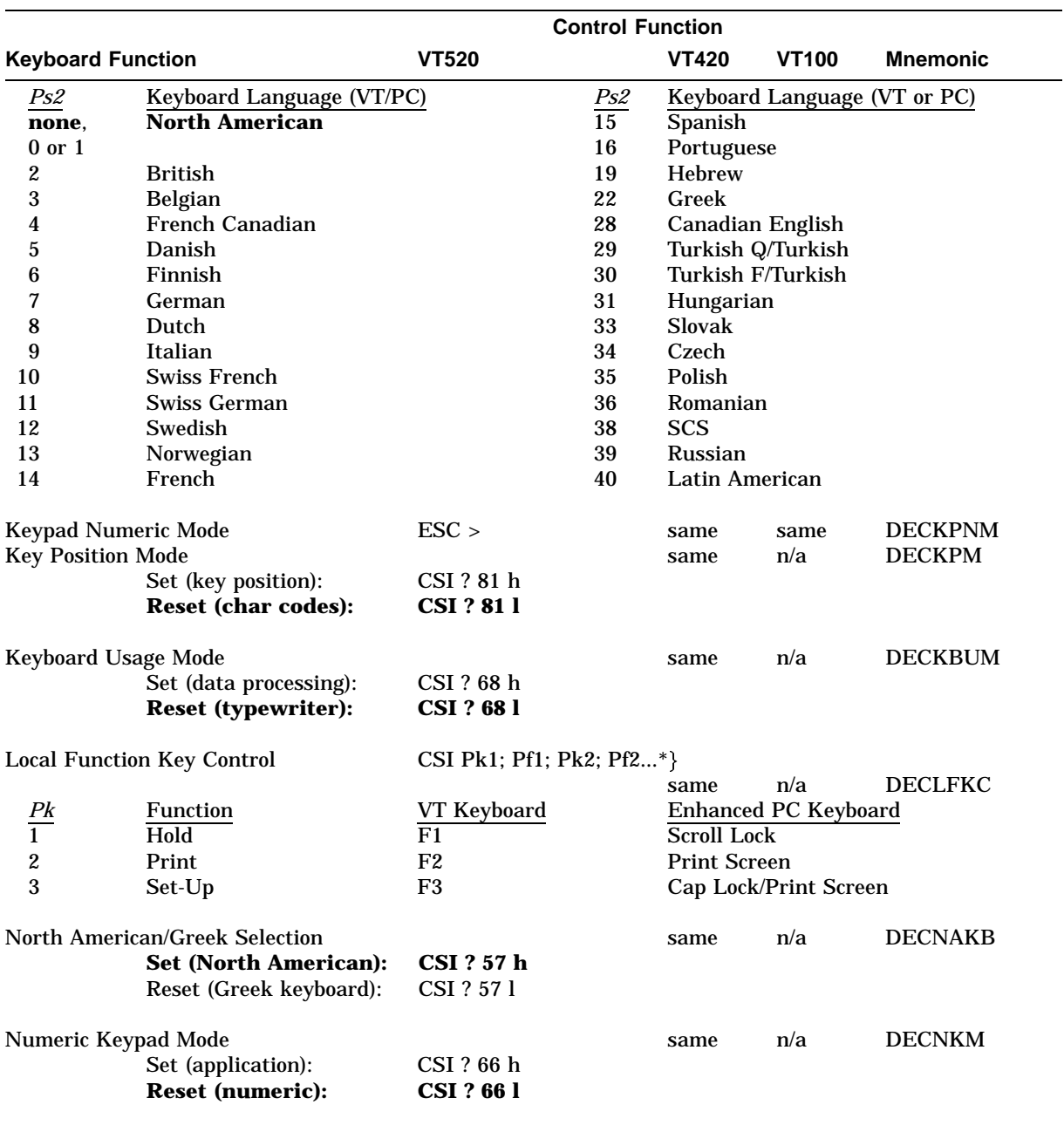

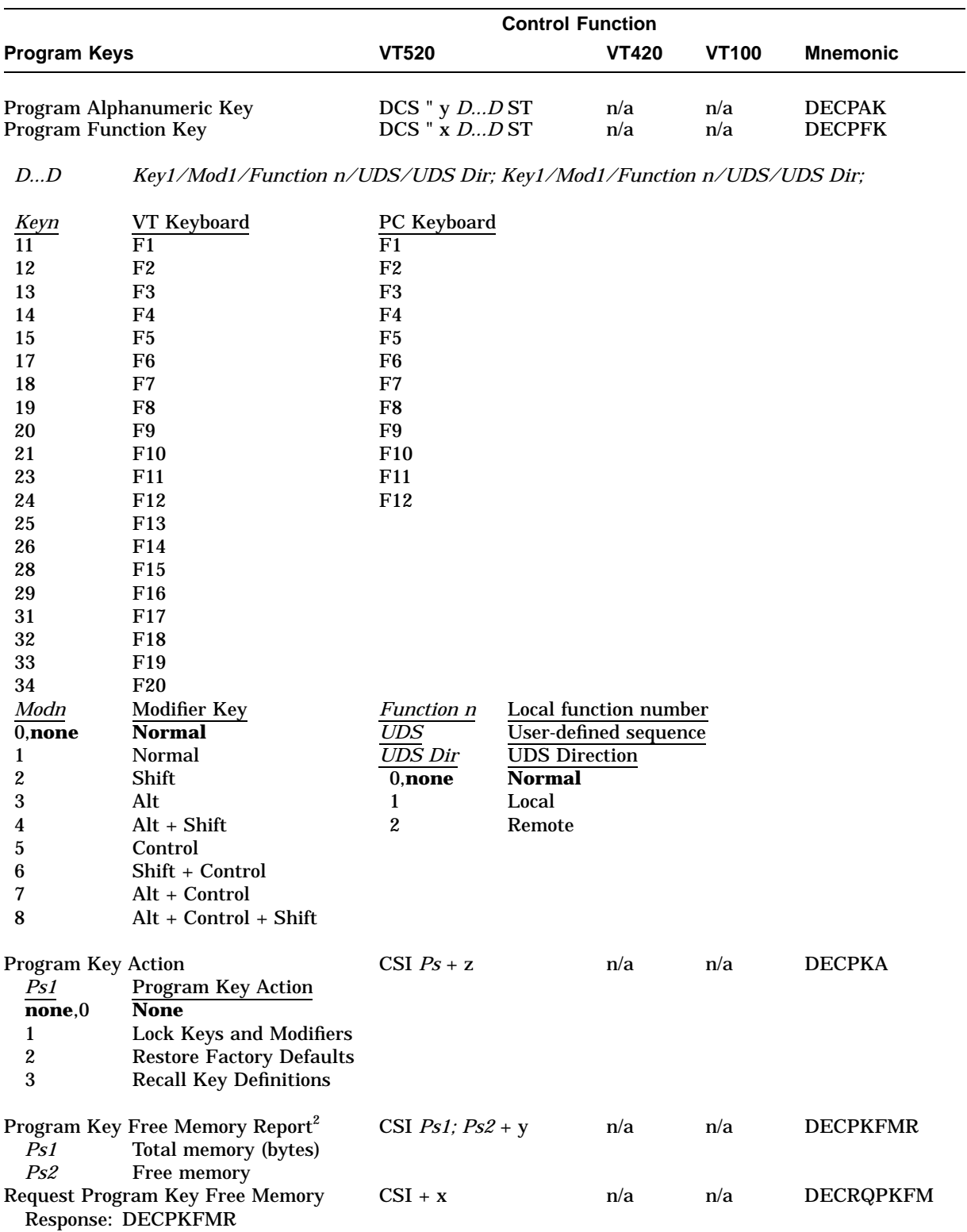

<sup>2</sup>The VT520 reports this sequence upon receiving DECRQPKFM from the host. See reference for limitations.

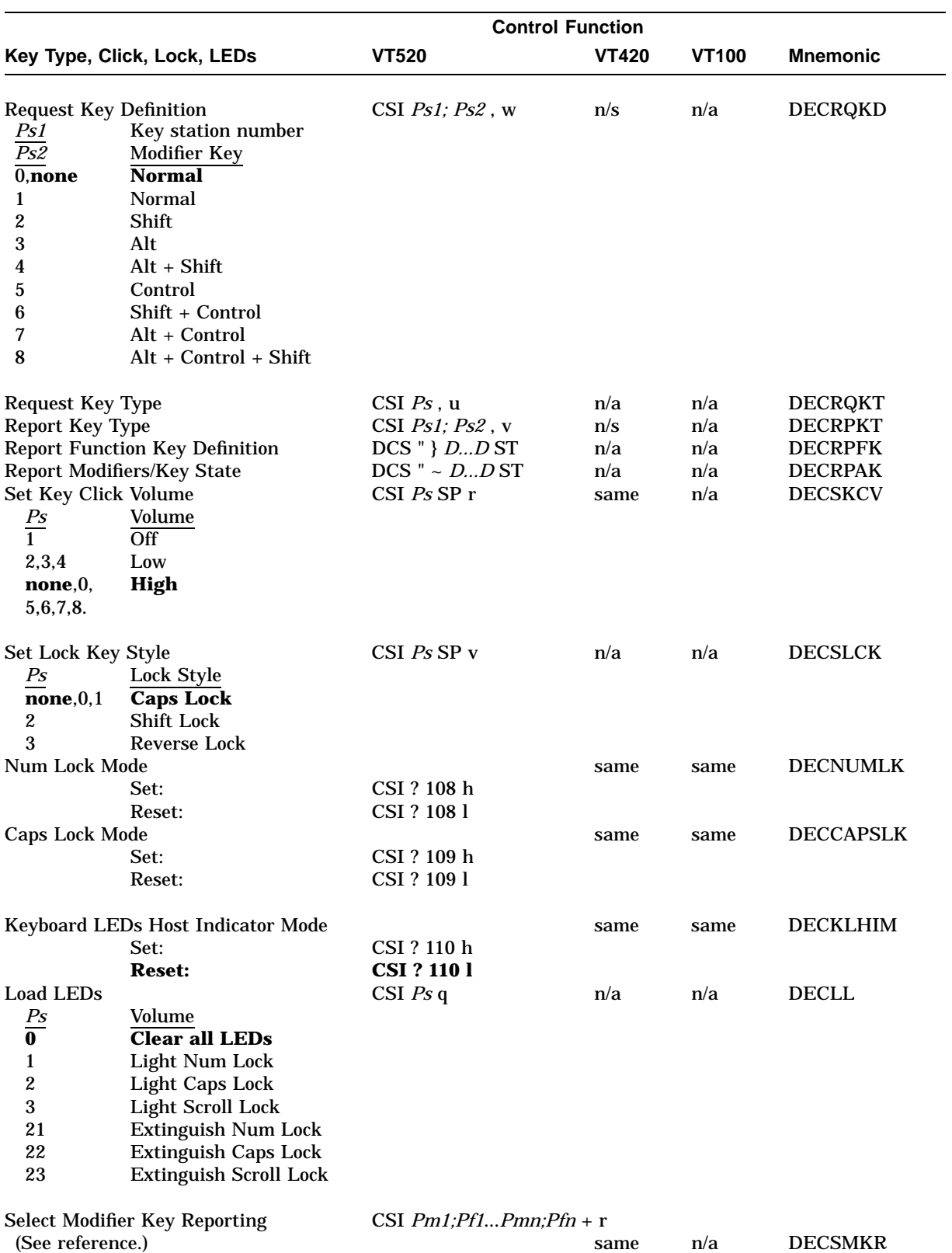

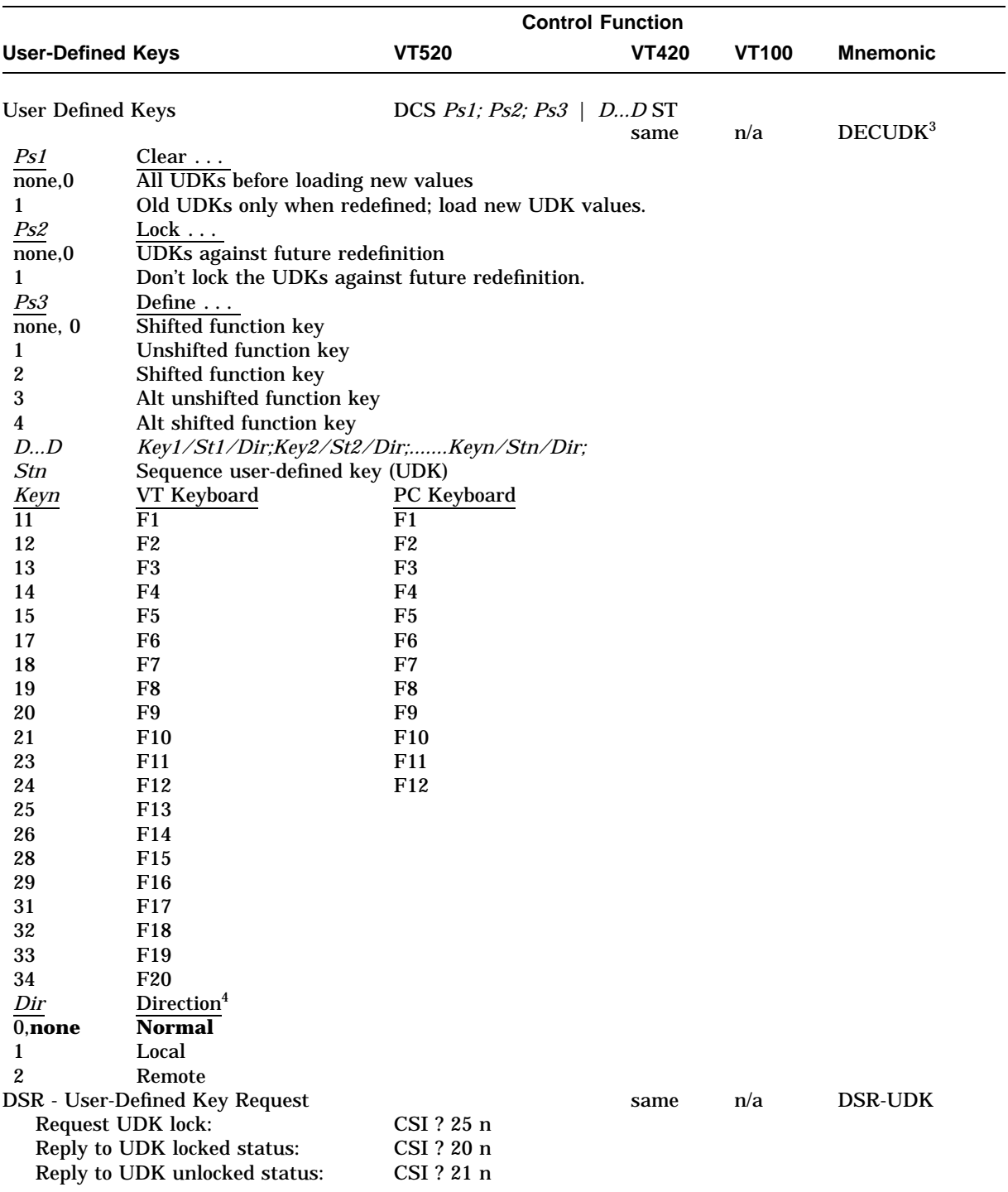

3CAUTION: Local Function keys may be disabled by redefining them with DECUDK.

4See DECPFK for direction definitions.

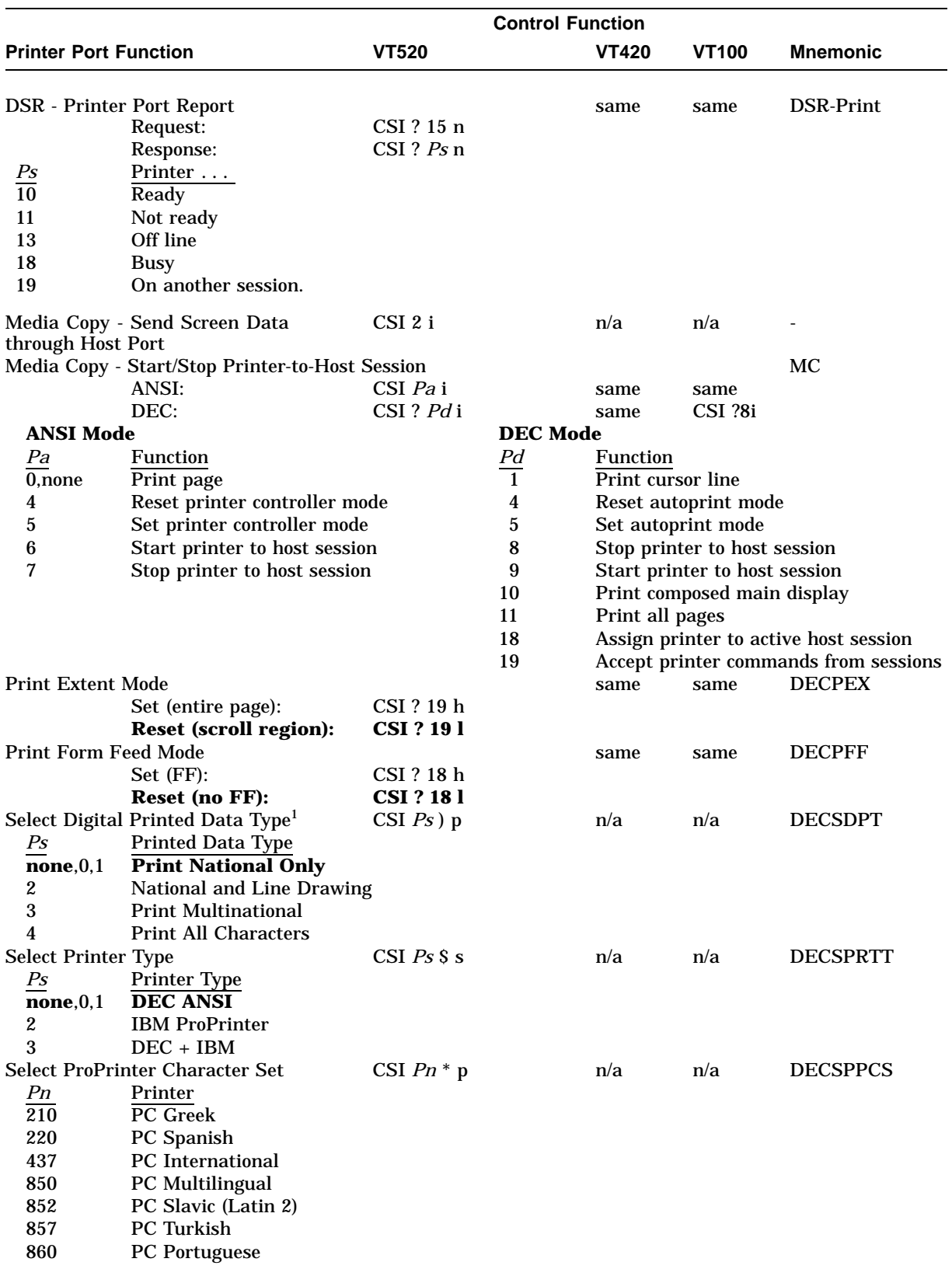

## **4.7.10 Printer Control Functions**

<sup>1</sup> This sequence takes effect only when a ProPrinter or Digital printer with ProPrinter emulation mode is attached.

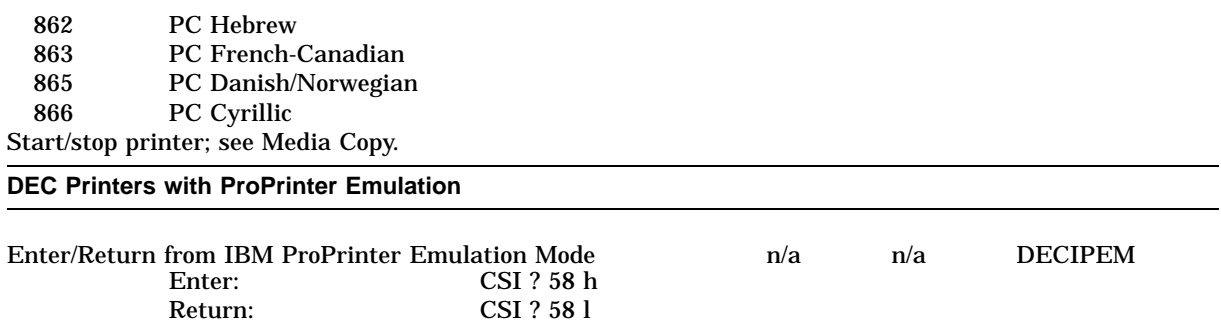

## **4.7.11 Terminal Management Control Functions**

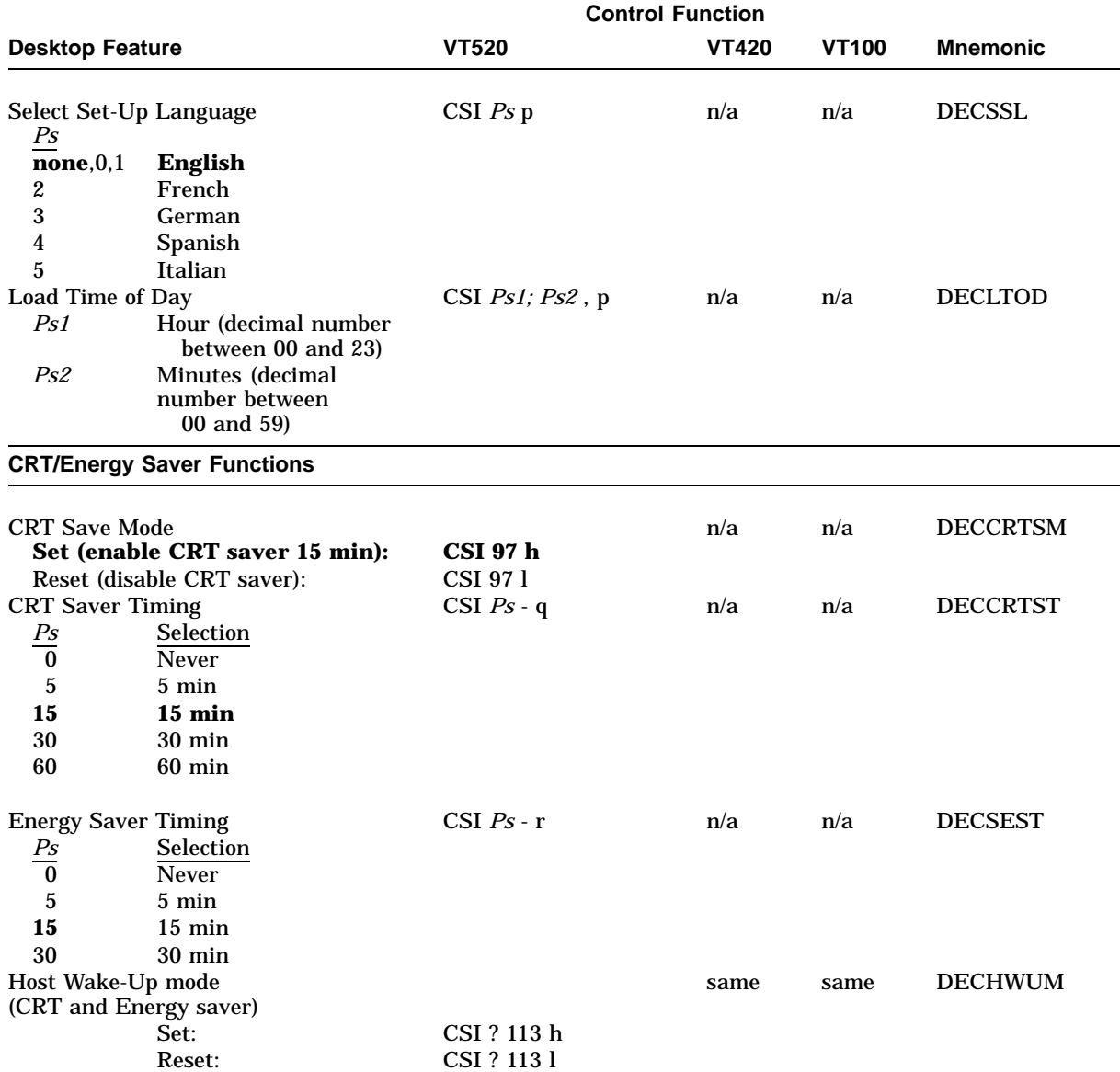

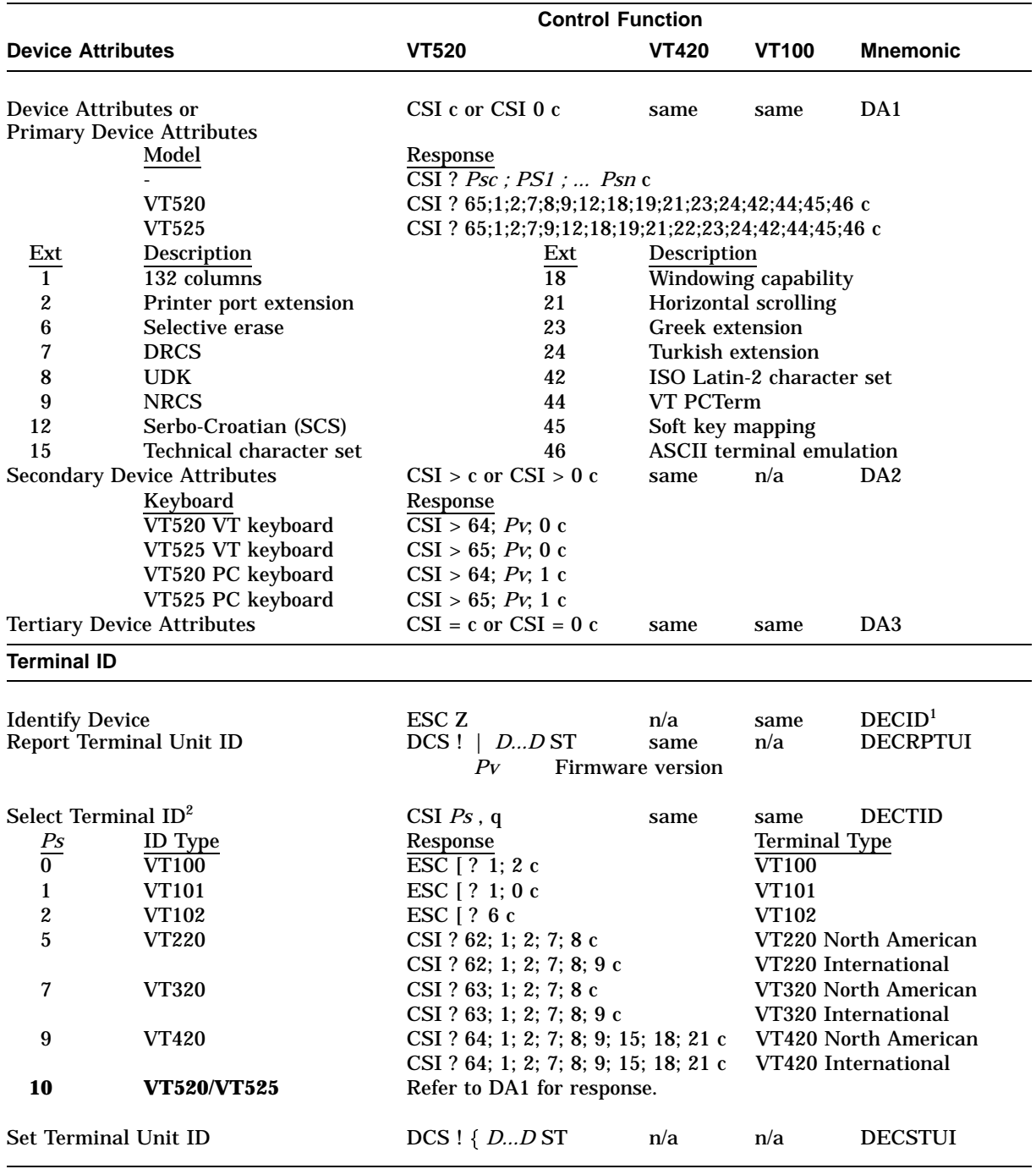

1DECID may not be supported; use primary device attributes (DA1) instead.

2DECTID has no effect when the terminal is in VT52 mode.

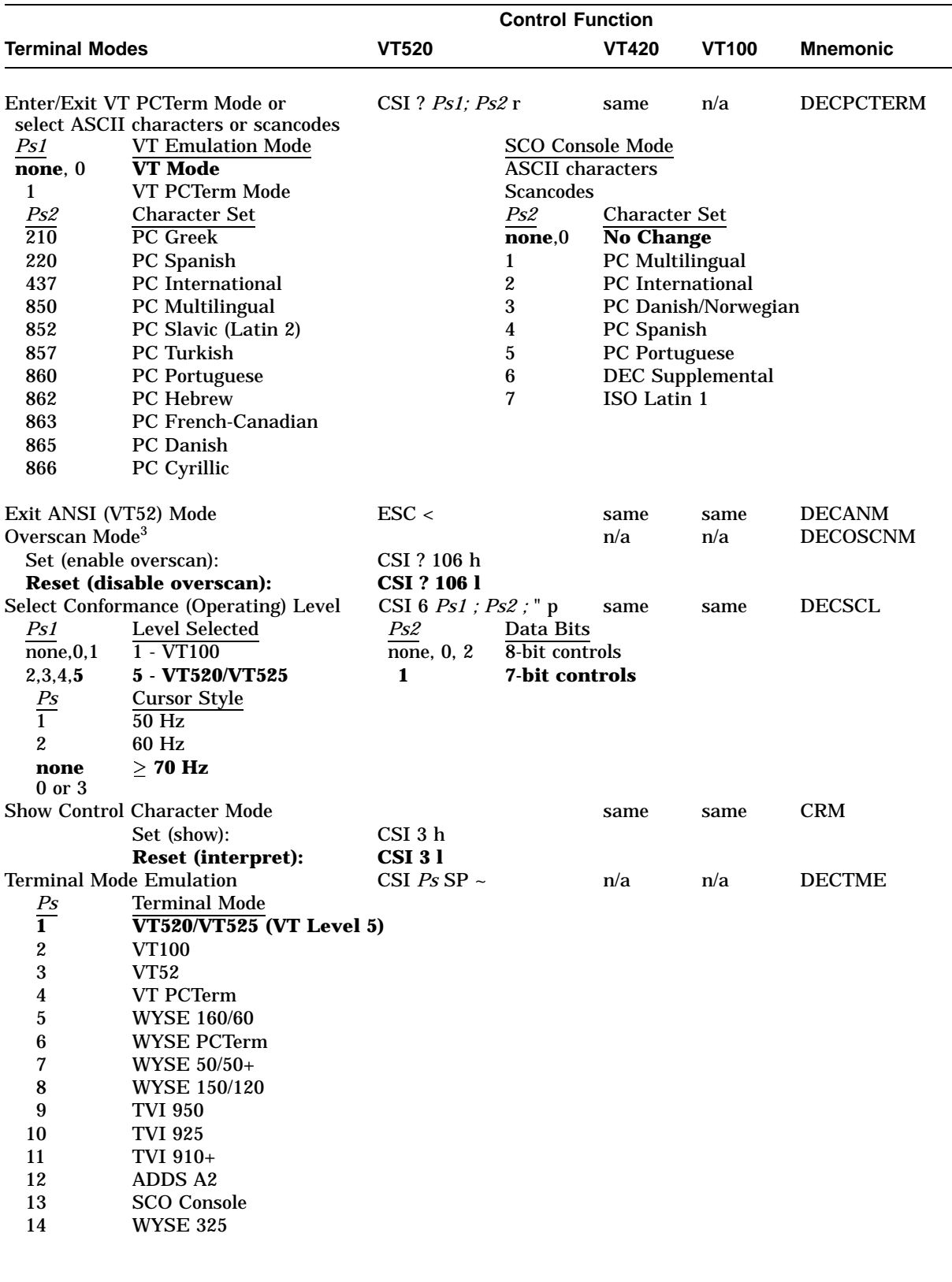

Set Mode CSI *P1.....Pn* h same same SM

<sup>3</sup>The VT525 and VGB25 models do not have overscan.
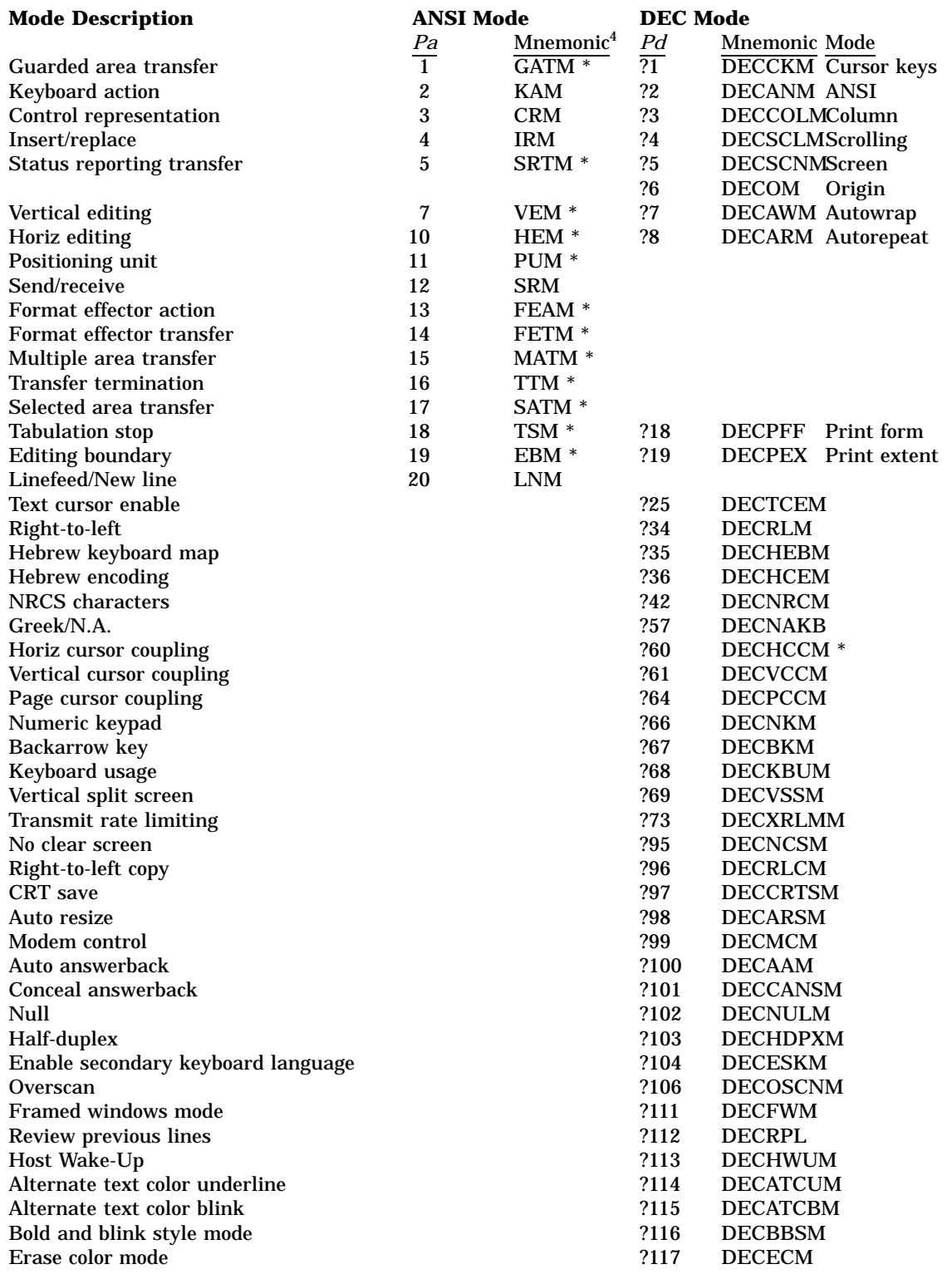

<sup>4</sup>The \* means this mode is always Reset in the terminal and cannot be changed.

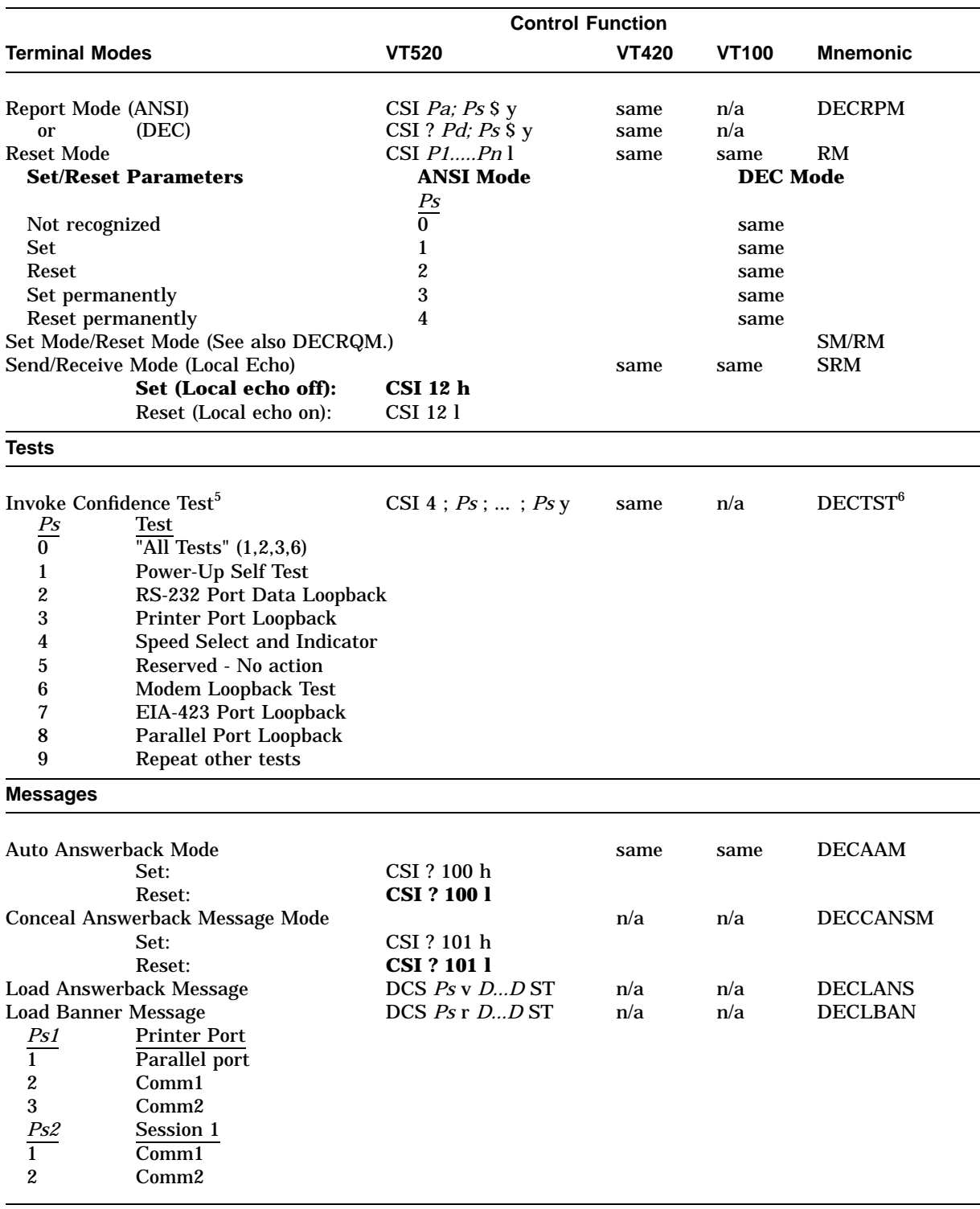

 $5*$ ESC #8" invokes the Screen Alignment test (all Es).

6DECTST causes a disconnect; therefore, it should not be used in conjunction with a modem.

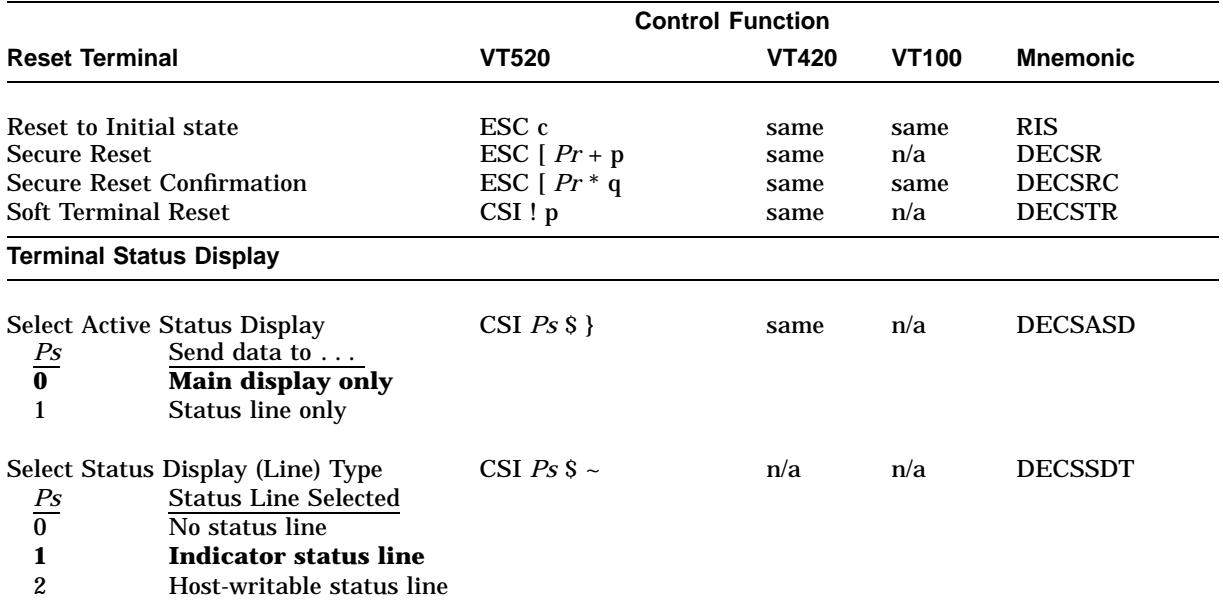

## **4.7.12 Terminal Management—Communications Control Functions**

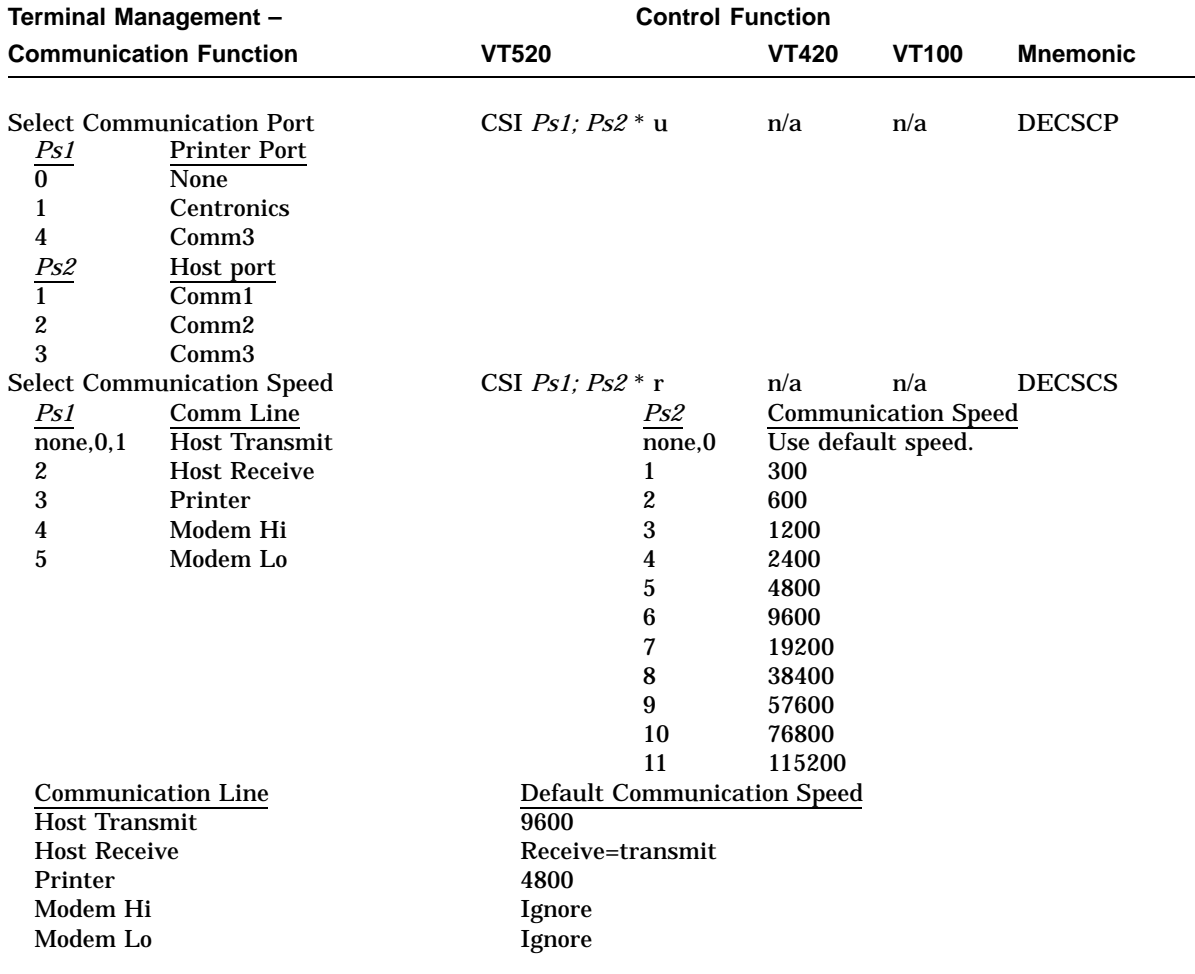

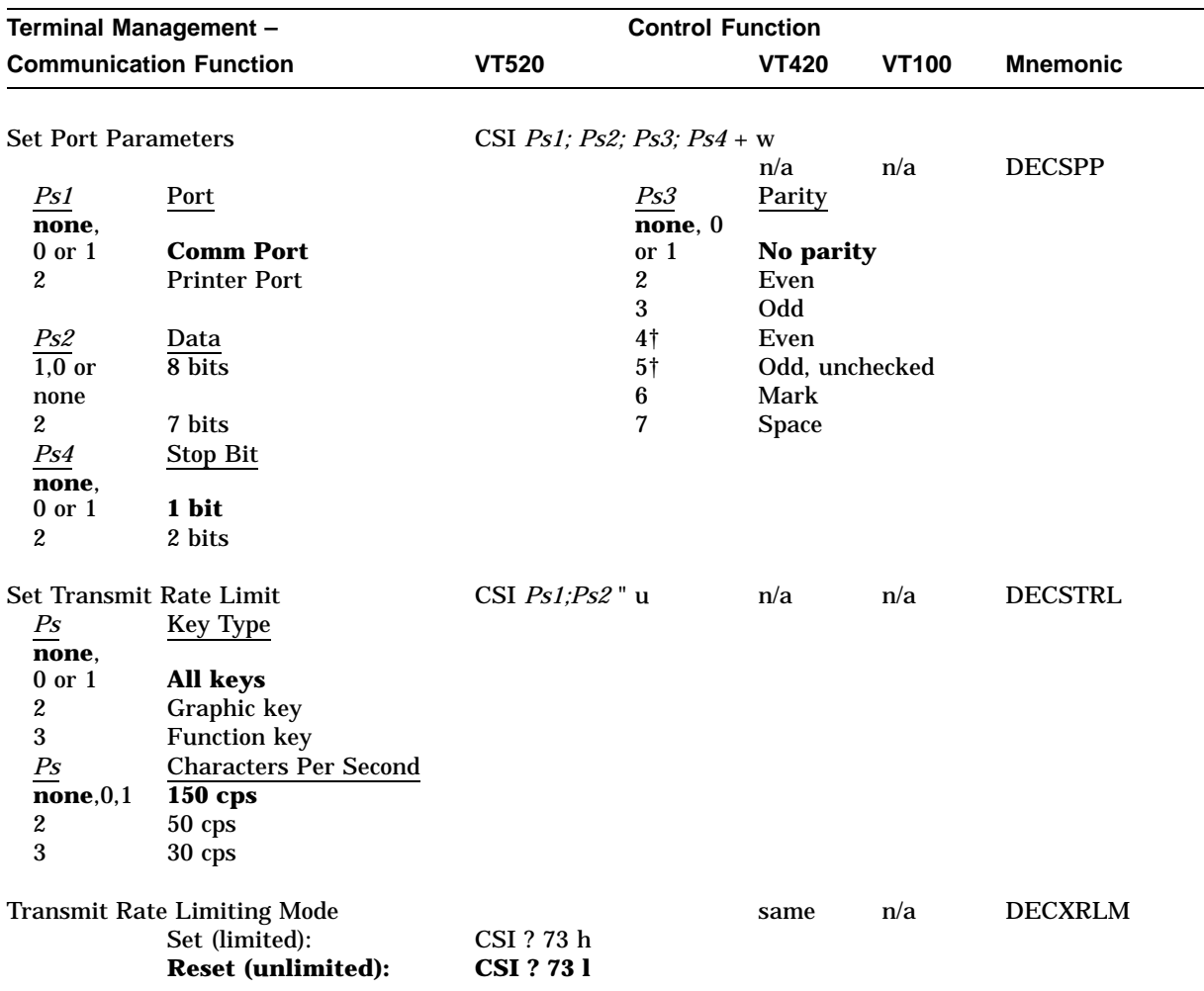

† Not available for the printer port. If specified in the sequence to configure the printer port, the Ps3 value is ignored.

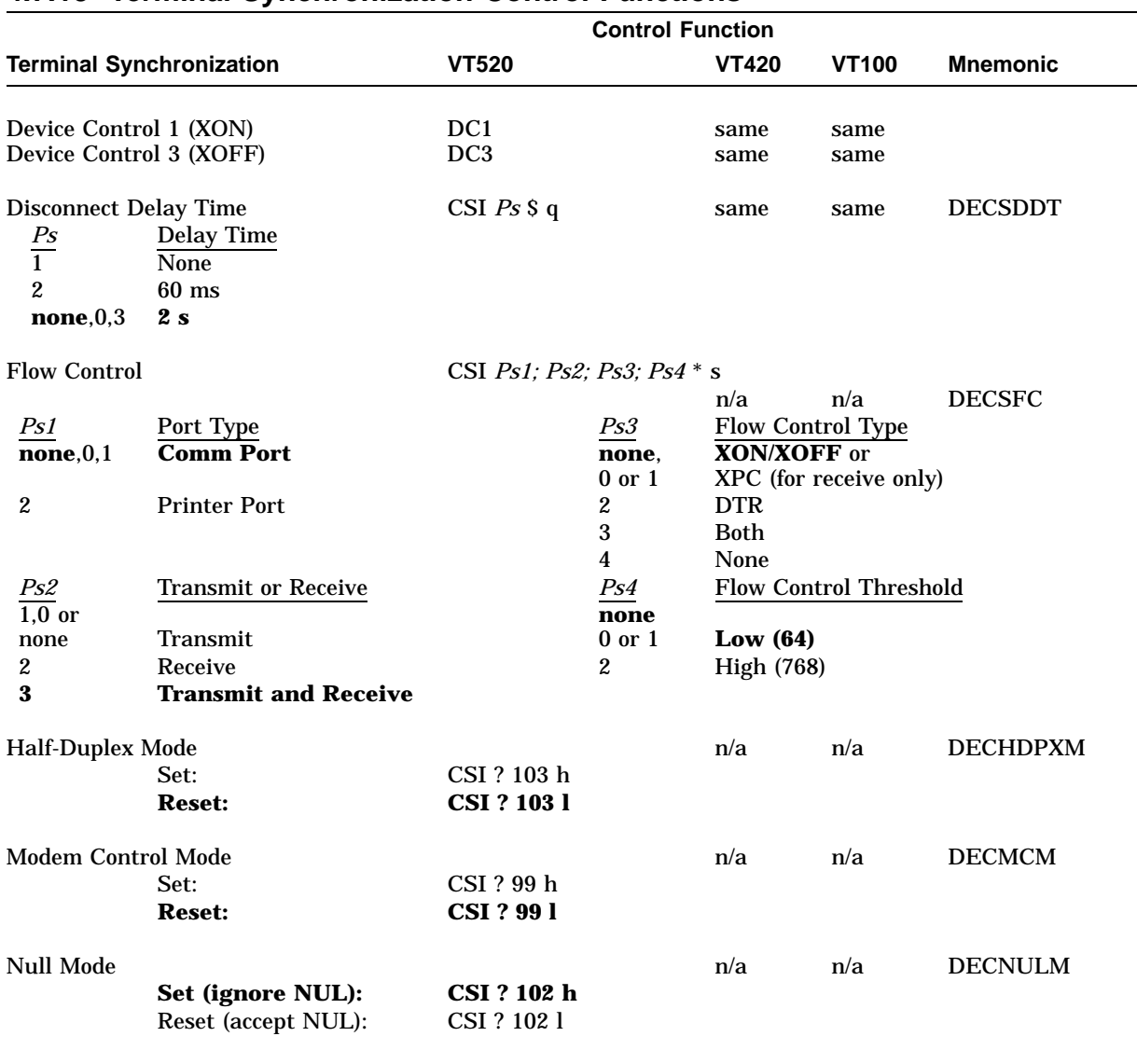

### **4.7.13 Terminal Synchronization Control Functions**

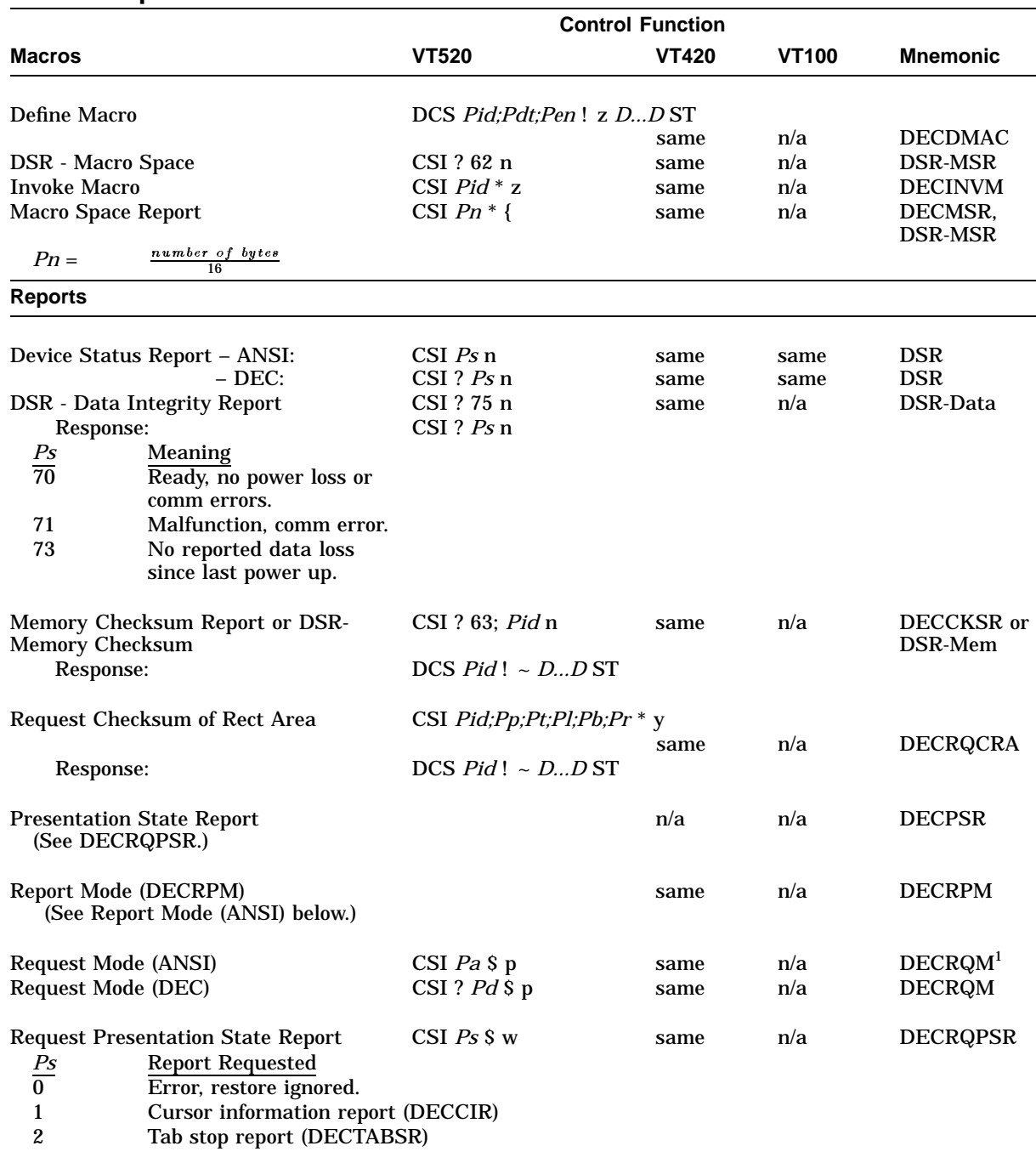

### **4.7.14 Reports Control Functions**

<sup>1</sup>A DECRQM sequence can only ask about one mode at a time. When the terminal is set to VT52 mode, DECRQM<br>provides no report.

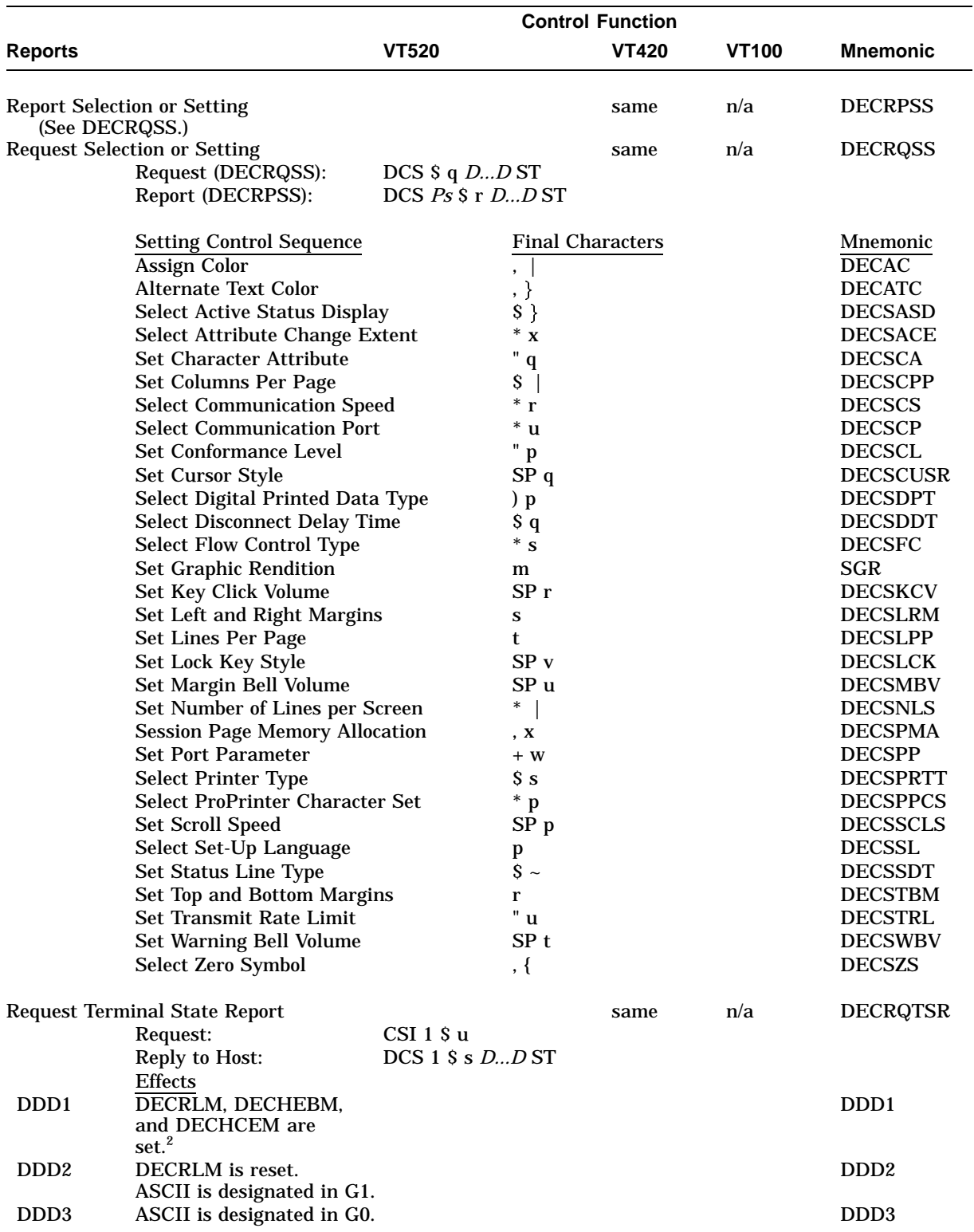

<sup>2</sup> DDD1, DDD2, and DDD3 only work in VT100 mode when the Hebrew keyboard is selected.

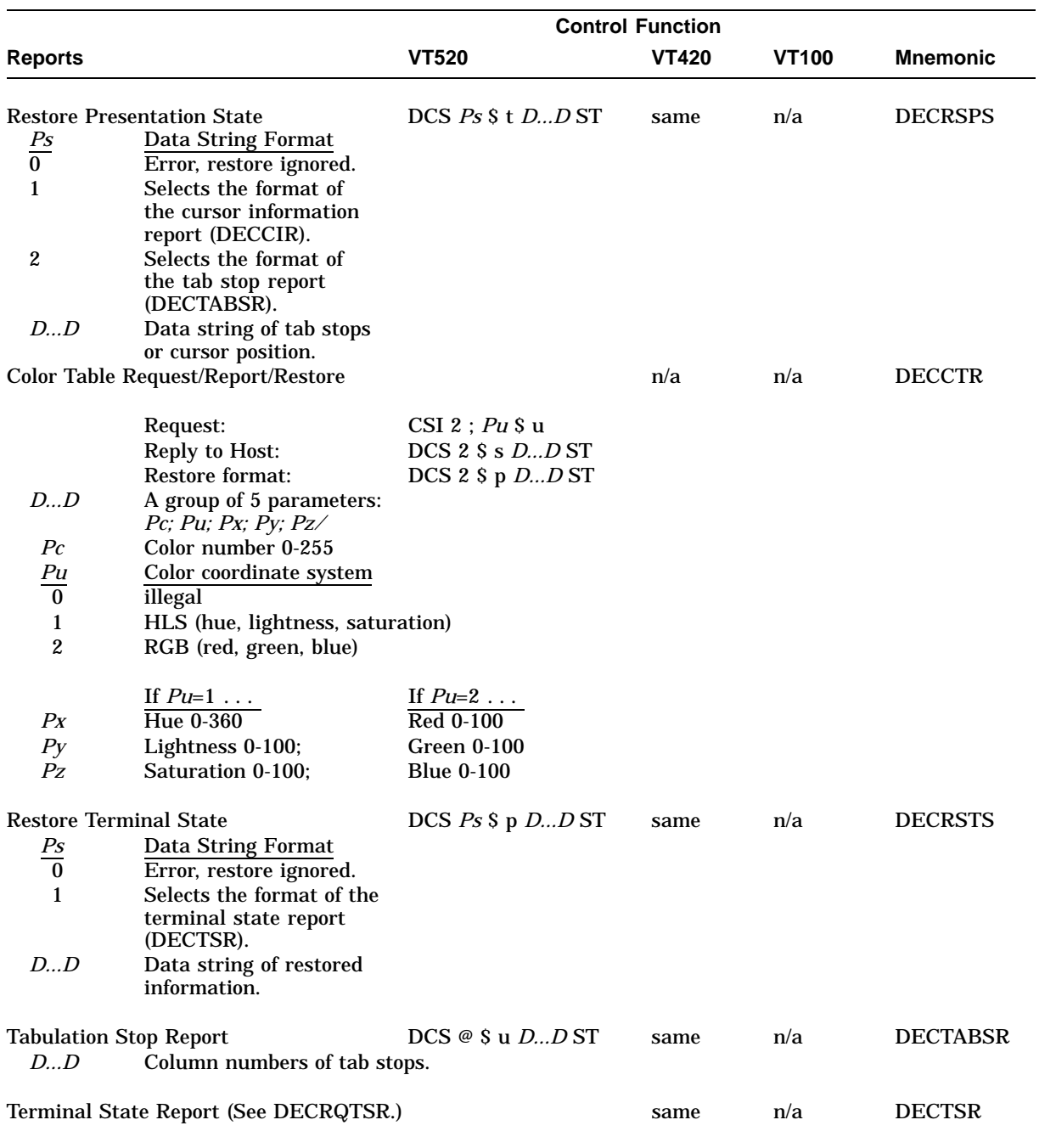

## **4.8 VT52 Mode Escape Sequences**

Table 4–5 shows the escape sequences that the terminal recognizes when the VT52 Emulation Mode is selected.

| <b>Sequence</b>                 | <b>Action</b>                                   |
|---------------------------------|-------------------------------------------------|
| ESC A                           | Cursor up.                                      |
| ESC B                           | Cursor down.                                    |
| ESC C                           | Cursor right.                                   |
| ESC D                           | Cursor left.                                    |
| ESC F                           | Enter graphics mode.                            |
| ESC G                           | Exit graphics mode.                             |
| ESC H                           | Move the cursor to the home position.           |
| ESC I                           | Reverse line feed.                              |
| ESC J                           | Erase from the cursor to the end of the screen. |
| ESC K                           | Erase from the cursor to the end of the line.   |
| $\text{ESC} =$                  | Enter alternate keypad mode.                    |
| $\text{ESC}$ >                  | Exit alternate keypad mode.                     |
| $\text{ESC}$ <                  | Exit VT52 mode.                                 |
| ESC $\land$                     | Enter autoprint mode.                           |
| $\text{ESC}_{-}$                | Exit autoprint mode.                            |
| ESC V                           | Print the line with the cursor.                 |
| ESC W                           | Enter printer controller mode.                  |
| ESC <sub>X</sub>                | Exit printer controller mode.                   |
| ESC 1                           | Print the screen.                               |
| $\text{ESC} \text{Y} \text{Pn}$ | Move the cursor to column Pn.                   |
| ESC <sub>Z</sub>                | Identify (host to terminal).                    |
| $\text{ESC} / \text{Z}$         | Report (terminal to host).                      |

**Table 4–5 VT52 Mode Escape Sequences**

# **ANSI Control Functions**

This chapter describes the ANSI escape and control sequences in detail, whereas the previous chapter provides only a brief summary of these sequences.

Each command in this chapter is formatted in such a way that you can refer to the command by either the mnemonic, name, or control function.

### **ANSI Conformance Levels**

This control function lets an application map certain character sets into the terminal's in-use table as default sets. The character sets are based on ANSI conformance levels.

#### **Format**

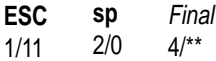

#### **Parameters**

**Final**

indicates the ANSI conformance level for the subsequent data exchange.

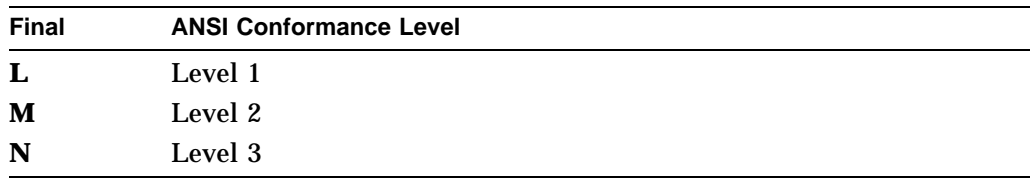

#### **Description**

ANSI conformance levels represent an agreement between the sender and receiver for compatible data exchange. The control function:

- 1. Acts as an *announcer* for the data exchange that follows between the terminal and application software.
- 2. Selects which character sets the terminal uses by default in the data exchange.

### **ANSI Conformance Levels**

The VT520 supports three ANSI conformance levels.

#### **ANSI Levels 1 and 2**

- ASCII designated as G0.
- ISO Latin-1 supplemental designated as G1.
- G0 mapped into GL.
- G1 mapped into GR.

#### **ANSI Level 3**

- ASCII designated as G0.
- G0 mapped into GL.

### **Notes**

- If the terminal is reset, turned off, or changed with a set conformance level (DECSCL) sequence, then the software must send another announcer sequence to the terminal. Otherwise, the terminal uses the default character sets (ASCII in GL, DEC Supplemental or ISO Latin-1 supplemental in GR).
- The announcer sequence is available in VT Level 4 or higher modes only.
- Do not confuse ANSI conformance levels with VT Levels.

## **CBT—Cursor Backward Tabulation**

Move the active position n tabs backward.

#### **Default:** 1.

### **Format**

**CSI** 9/11 Pn 3/<sup>n</sup> 5/10 **Z**

#### **Parameters**

**Pn** is the number of active position tabs to move backward.

#### **Description**

The active position is moved to the character position corresponding to the n-th preceding horizontal tabulation stop. If an attempt is made to move the active position past the first character position on the line, then the active position stays at column one.

## **CHA—Cursor Horizontal Absolute**

Move the active position to the n-th character of the active line.

#### **Default:** 1.

#### **Format**

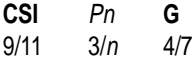

#### **Parameters**

#### **Pn**

is the number of active positions to the n-th character of the active line.

#### **Description**

The active position is moved to the n-th character position of the active line.

## **CHT—Cursor Horizontal Forward Tabulation**

Move the active position n tabs forward.

**Default:** 1.

### **Format**

**CSI** 9/11 Pn  $3/n$ **I** 4/9

#### **Parameters**

**Pn** is the number of active position tabs to move forward.

### **Description**

The active position is moved to the character position corresponding to the following n-th horizontal tabulation stop.

## **CNL—Cursor Next Line**

Move the cursor to the next line.

#### **Default:** 1.

### **Format**

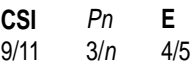

#### **Parameters**

**Pn**

is the active position to the first character of the n-th following line.

### **Description**

The active position is moved to the first character of the n-th following line.

## **CPL—Cursor Previous Line**

Move the cursor to the preceding line.

#### **Default:** 1.

#### **Format**

**CSI** 9/11 Pn 3/<sup>n</sup> **F** 4/6

#### **Parameters**

**Pn**

is the number of active position moved to the first character of the n-th preceding line.

### **Description**

The active position is moved to the first character of the n-th preceding line.

## **CPR—Cursor Position Report**

The host asks the terminal for a cursor position report.

#### **Format**

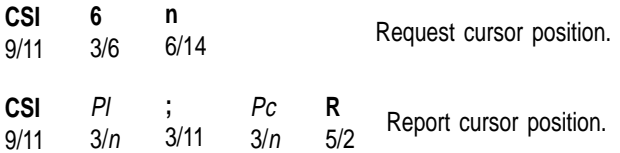

### **Parameters**

**Pl** indicates what line the cursor is on.

**Pc**

indicates what column the cursor is at.

## **CRM—Show Control Character Mode**

Enable or disable control characters to be displayed. **Default:** Interpret

#### **Format**

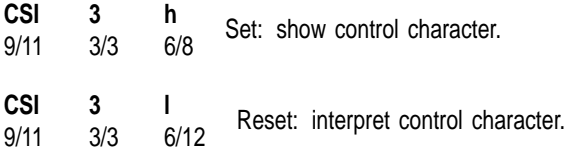

### **Description**

When CRM mode is set, all characters (graphic or control) are displayed in the CRM font. All control functions are displayed as graphic characters. No control functions are executed, except LF, FF, and VT, which are represented in the CRM font before a CRLF (new line) is executed. XOFF (DC3) and XON (DC1) are used for flow control (if enabled). DC1 and DC3 are displayed after execution.

This function affects data received in the data stream following the change to CRM mode. Characters already displayed are not affected. Entering Control Representation mode temporarily causes G0 and GL to be loaded with ASCII. G2 and GR are loaded with user-selected Supplemental Graphic characters if in 8-bit Multinational Character mode.

### **Notes on CRM**

- CRM mode works in all terminal modes (VT52, VT100, and VT500).
- NUL is displayed and is not useful as a fill character.
- CRM mode overrides Printer Controller mode. When in CRM, Printer Controller mode is temporarily off.
- In local mode and CRM (or local echo and CRM), ESC Fe sequences may be represented as either ESC Fe sequences or as C1 controls. Conversely, C1 controls may be represented as either C1 controls or as ESC Fe sequences.
- In CRM mode, auto-wrap always occurs at the right margin. Sending a sequence or disabling auto-wrap in Set-Up is ignored.
- Terminal Device Protocol commands are not affected if Control Representation mode is entered.

## **CUB—Cursor Backward**

This control function moves the cursor to the left by a specified number of columns. The cursor stops at the left border of the page.

#### **Format**

**CSI** 9/11 Pn 3/<sup>n</sup> **D** 4/4

#### **Parameters**

**Pn**

is the number of columns to move the cursor to the left.

### **CUD—Cursor Down**

This control function moves the cursor down a specified number of lines in the same column. The cursor stops at the bottom margin. If the cursor is already below the bottom margin, then the cursor stops at the bottom line.

#### **Format**

**CSI** 9/11 Pn  $3/n$ **B** 4/2

#### **Parameters**

**Pn**

is the number of lines to move the cursor down.

## **CUF—Cursor Forward**

This control function moves the cursor to the right by a specified number of columns. The cursor stops at the right border of the page.

### **Format**

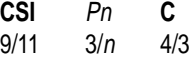

#### **Parameters**

**Pn**

is the number of columns to move the cursor to the right.

## **CUP—Cursor Position**

This control function moves the cursor to the specified line and column. The starting point for lines and columns depends on the setting of origin mode (DECOM). CUP applies only to the current page.

#### **Format**

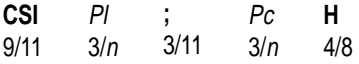

#### **Parameters**

is the number of the line to move to. If *Pl* is 0 or 1, then the cursor moves to line 1.

#### **Pc**

**Pl**

is the number of the column to move to. If *Pc* is 0 or 1, then the cursor moves to column 1.

## **CUU—Cursor Up**

Moves the cursor up a specified number of lines in the same column. The cursor stops at the top margin. If the cursor is already above the top margin, then the cursor stops at the top line.

#### **Format**

**CSI** 9/11 Pn  $3/n$ **A** 4/1

#### **Parameters**

**Pn**

is the number of lines to move the cursor up.

## **DA1—Primary Device Attributes**

In this DA exchange, the host asks for the terminal's architectural class and basic attributes.

#### **Host Request**

The host uses the following sequence to send this request:

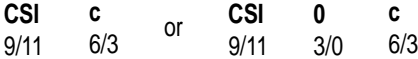

#### **Terminal Response**

The terminal responds by sending its architectural class and basic attributes to the host. This response depends on the terminal's current operating VT level.

#### **Response from VT520**

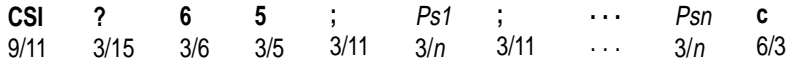

### **Parameters**

**Ps1 ; . . . Psn** reports device attributes.

The value of the first parameter is encoded so a simple range check can be performed to determine the basic service class and level of the device. VT520 is a level 5 terminal so its service class code is 65. The following extensions to levels 4 and 5 are provided:

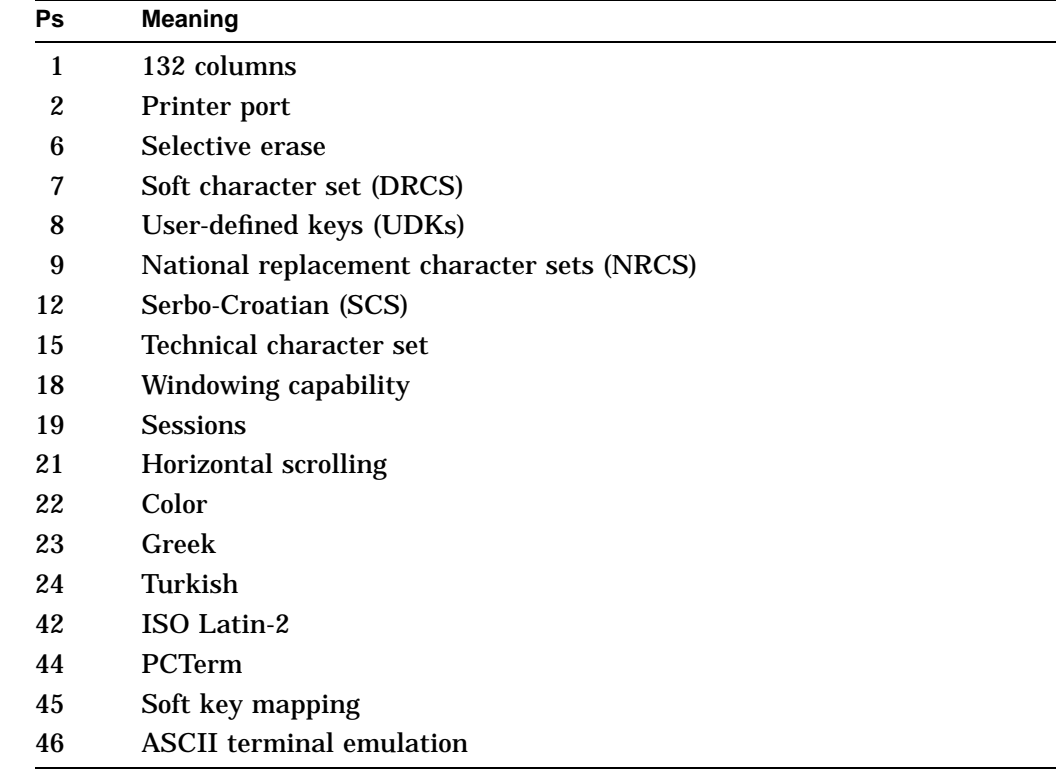

## **Primary DA Example**

Here is a typical primary DA exchange.

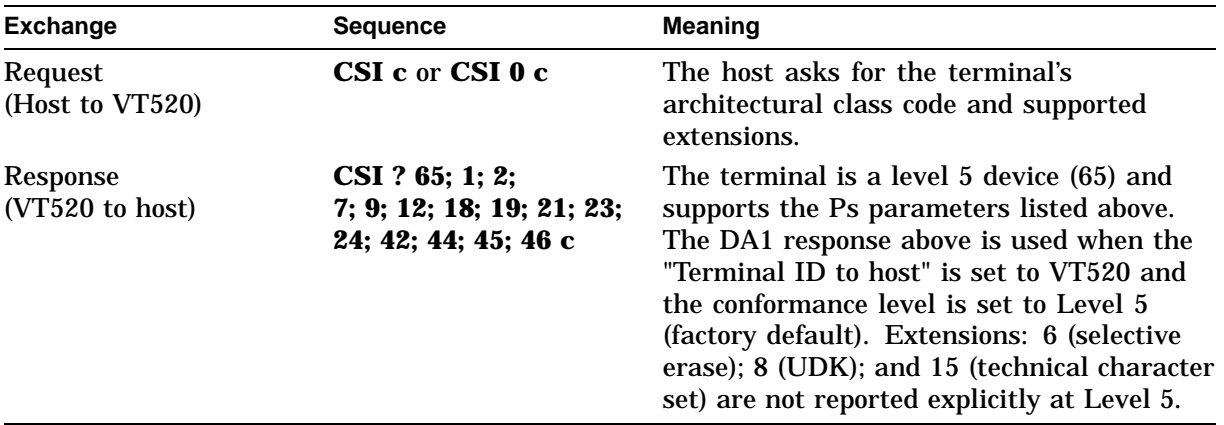

## **DA2—Secondary Device Attributes**

In this DA exchange, the host requests the terminal's identification code, firmware version level, and hardware options.

#### **Host Request**

The host uses the following sequence to send this request:

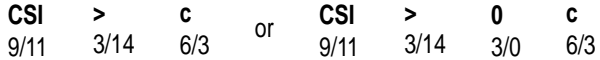

#### **Terminal Response**

The terminal with a VT keyboard uses the following sequence to respond:

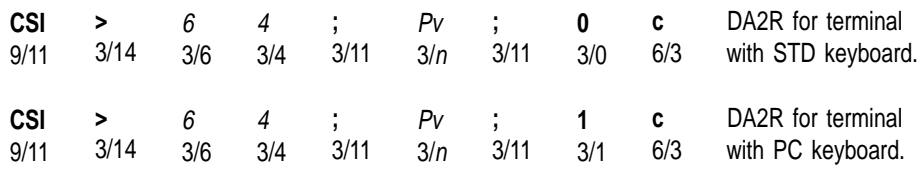

#### **Parameters**

#### **64**

indicates the identification code for the terminal. The VT520 has an identification code of 64 (65 for color terminal).

#### **Pv**

indicates the version level of the firmware implementing the terminal management functions, as shown in the following table.

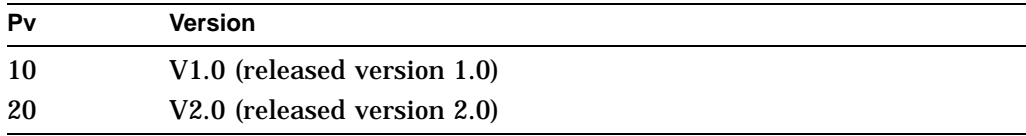

### **Secondary DA Example**

The following is a typical secondary DA exchange:

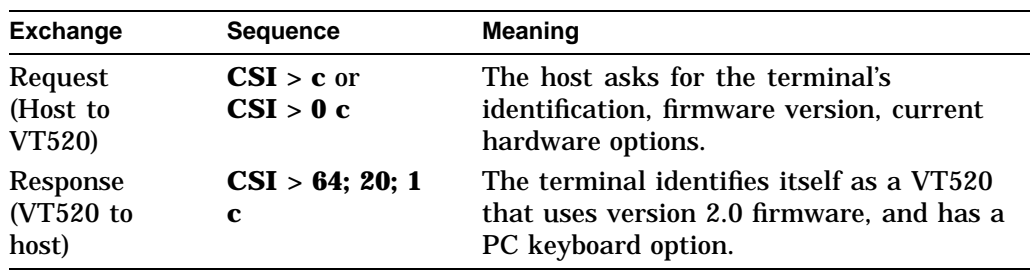

## **DA3—Tertiary Device Attributes**

In this DA exchange, the host asks for the terminal unit identification code. This ID code serves as a way to identify each terminal in a system. The unit ID code is preset at the factory.

#### **Host Request**

The host uses the following sequence to send this request:

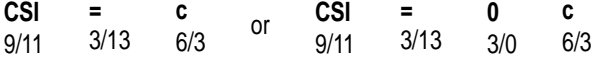

### **Terminal Response**

The terminal responds by sending a report terminal unit ID (DECRPTUI) control string to the host.

**Available in:** VT Level 4 or higher mode only.

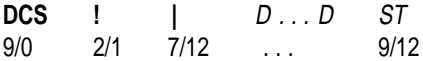

#### **Parameters**

**D...D**

is the unit ID of the terminal, consisting of four hexadecimal pairs. The first pair represents the manufacturing site code. This code can be any hexadecimal value from 00 through FF.

The last three hexadecimal pairs are the terminal ID number. This number is unique for each terminal manufactured at that site.

#### **Tertiary DA Example**

Here is a typical tertiary DA exchange.

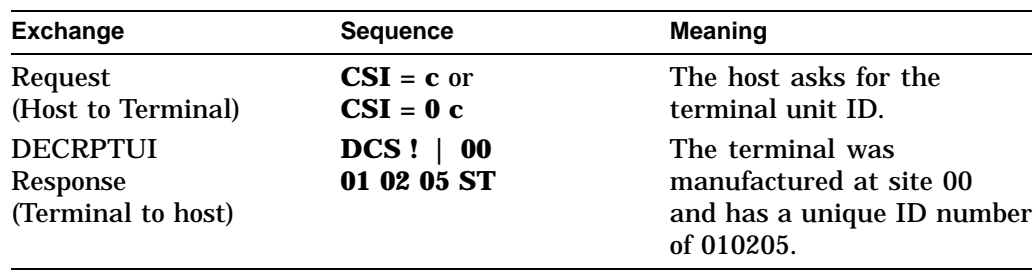

## **DCH—Delete Character**

This control function deletes one or more characters from the cursor position to the right.

#### **Format**

**CSI** 9/11 Pn 3/<sup>n</sup> 5/0 **P**

#### **Parameters**

#### **Pn**

is the number of characters to delete. If *Pn* is greater than the number of characters between the cursor and the right margin, then DCH only deletes the remaining characters.

Default: *Pn* = 1.

#### **Description**

As characters are deleted, the remaining characters between the cursor and right margin move to the left. Character attributes move with the characters. The terminal adds blank spaces with no visual character attributes at the right margin. DCH has no effect outside the scrolling margins.

## **DDD1, DDD2, DDD3**

DDD2 and DDD3 only work in VT100 mode when the Hebrew keyboard, DDD1, is selected.

## **Format**

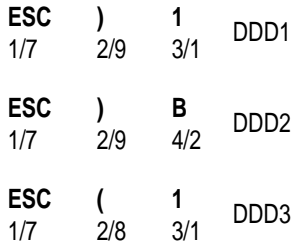

## **Description**

These escape sequences have the follow effects:

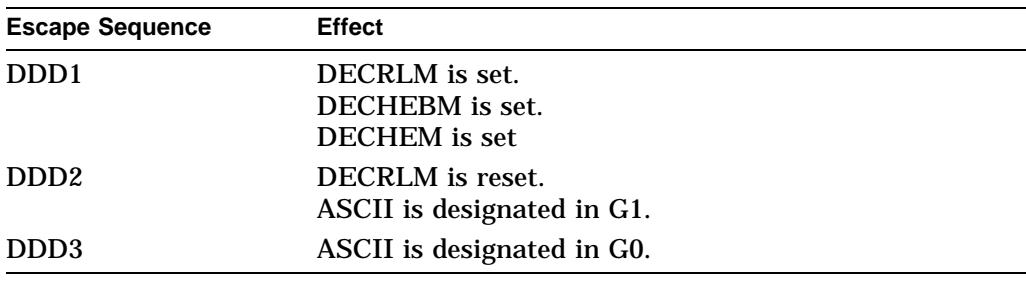

## **DECAAM—Set/Reset Auto Answerback Mode**

Selects whether the terminal automatically sends (enables) or does not send (disables) the answerback message to the host computer after a communication line connection.

**Default:** Auto answerback disabled.

#### **Format**

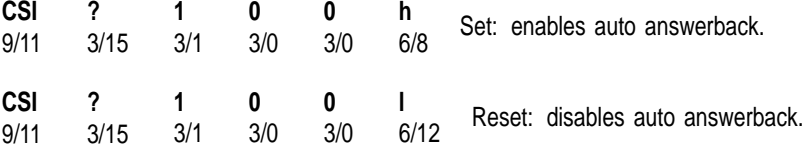

### **Description**

When modem control is enabled, the answerback message is sent 500 ms after the connection is made.

## **DECAC—Assign Color**

Selects the colors used for normal text. **Default:** ANSI SGR color

### **Format**

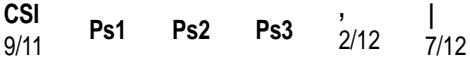

### **Parameters**

**Ps1** Item

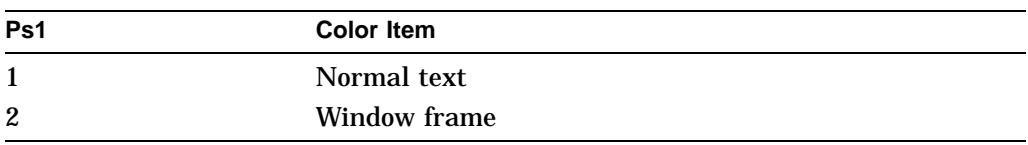

### **Ps2**

Foreground color index  $0...15$ 

#### **Ps3**

Background color index 0...15

#### **Description**

DECAC selects the foreground and background colors used for normal text in ANSI SGR color mode and the window frame colors. The normal text colors are used in ANSI SGR color mode as the default foreground and background colors. The window frame foreground color is also used for the session icons and keyboard indicator line.

DECAC can be reported using DECRQSS and DECRPSS. Use **Ps1** in DECRQSS to select the item to be reported.

## **DECALN—Screen Alignment Pattern**

This control function fills the complete screen area with a test pattern used for adjusting screen alignment. Normally, only manufacturing and service personnel would use DECALN.

#### **Format**

**ESC** 1/11 **#** 2/3 **8** 3/8

### **Notes on DECALN**

DECALN sets the margins to the extremes of the page, and moves the cursor to the home position.

Also see the screen alignment in Chapter 2.

## **DECANM—ANSI Mode**

DECANM changes the terminal to the VT52 mode of operation. In VT52 mode, the terminal acts like a VT52 terminal. This mode lets you use applications designed for the VT52 terminal.

### **Format**

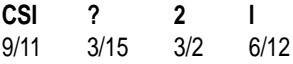

### **Description**

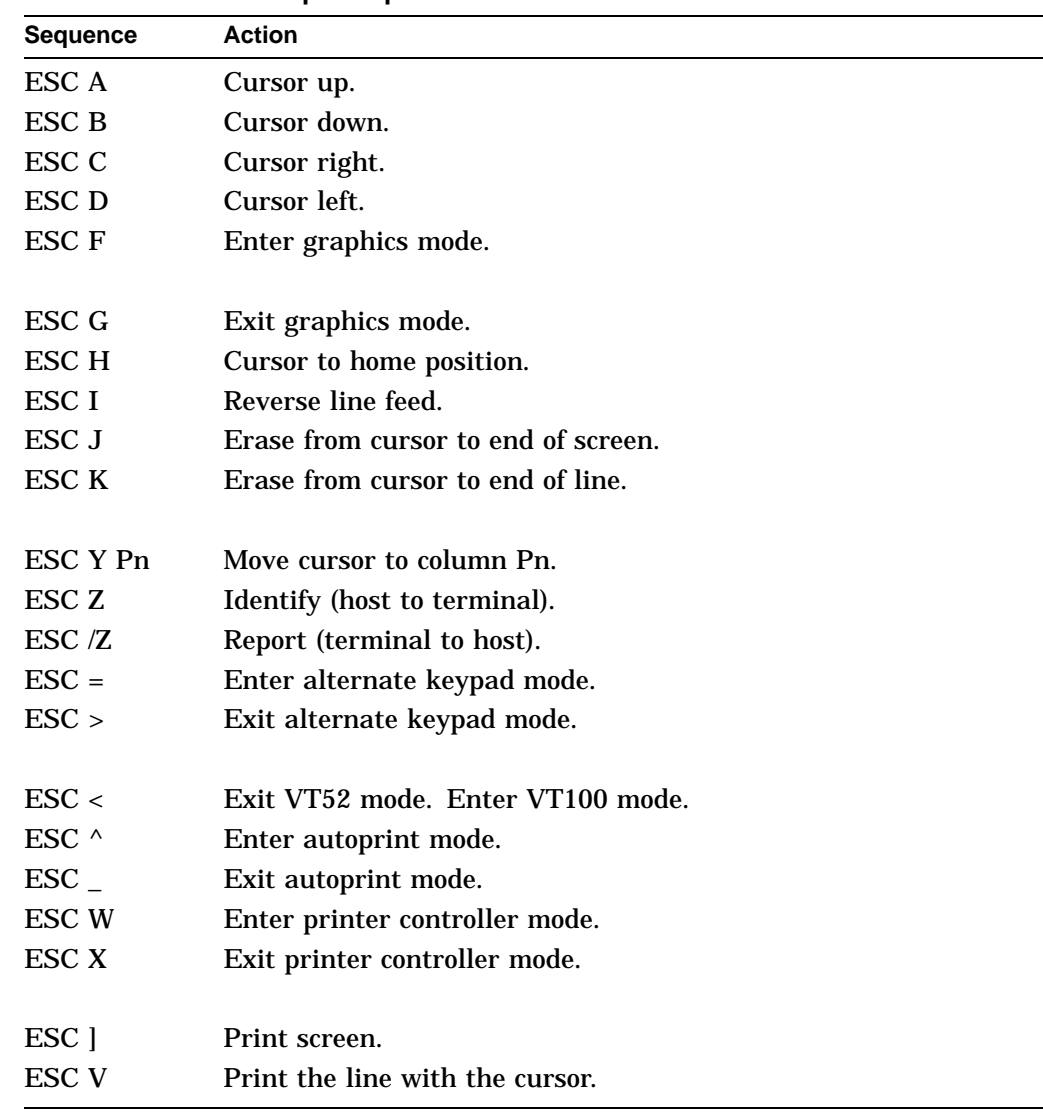

### **Table 5–1 VT52 Escape Sequences**

## **DECANM Exit—Exiting ANSI (VT52) Mode**

When the terminal exits VT52 mode, it returns to the previous mode before entering VT52 mode. The terminal exits VT52 mode with the following escape sequence:

#### **Format**

**ESC** 1/11 **<** 3/12

## **DECARM—Autorepeat Mode**

This control function determines whether or not keys automatically repeat their character when held down. If DECARM is set, then most keys you press for more than 0.5 seconds send a character repeatedly until you release the key.

**Default:** Repeat (set)

### **Format**

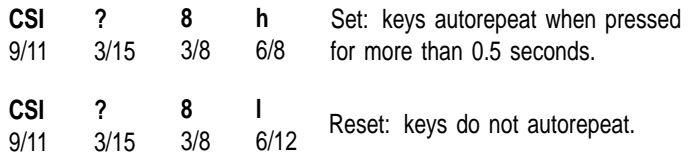

### **Notes on DECARM**

• The following keys on the VT keyboard do not repeat:

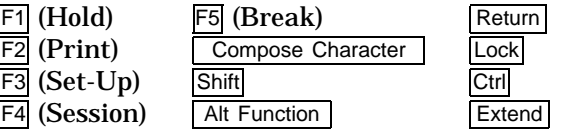

• The following keys on the PC keyboard do not repeat:

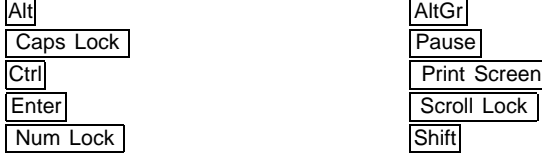

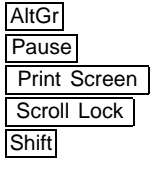

## **DECARR—Select Auto Repeat Rate**

Controls the keystroke auto repeat rate.

**Default:** Fast (30/sec)

### **Format**

**CSI** 9/11 **Ps -** 2/13 7/0 **p**

### **Parameters**

**Ps** Auto Repeat Rate

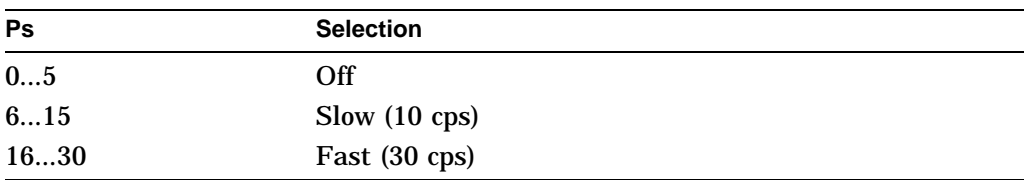

### **Description**

DECARR controls the keystroke auto-repeat rate. Values for **Ps** outside the defined range are ignored.

DECARR can be reported using DECRPSS.

## **DECARSM—Set/Reset Auto Resize Mode**

Enable or disable changing the lines per screen automatically when the page arrangement changes.

**Default:** Auto resize disabled

### **Format**

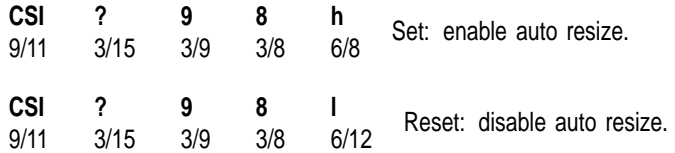

#### **Description**

When **Auto Resize** is enabled, the number of Lines/Screen changes automatically each time the page arrangement changes.

**Auto Resize** and **Number of lines per screen** are user features that can be locked from being redefined by the host if the **User Feature Lock** in Set-Up is enabled.

The following table indicates how the lines/screen changes when the page size changes, assuming **Auto Resize** is set.

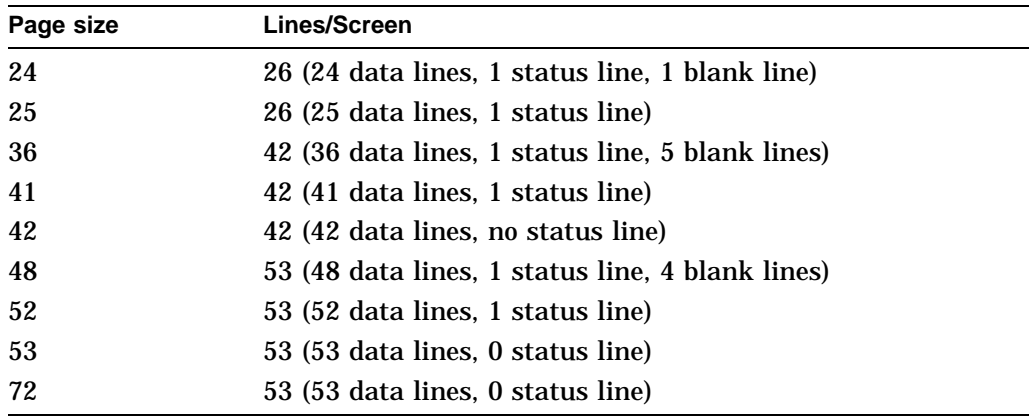

## **DECATC—Alternate Text Color**

Selects the colors used for text attribute combinations.

### **Format**

**CSI** 9/11 **Ps1 Ps2 Ps3 ,** 2/12 **}** 7/13

#### **Parameters**

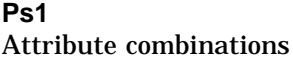

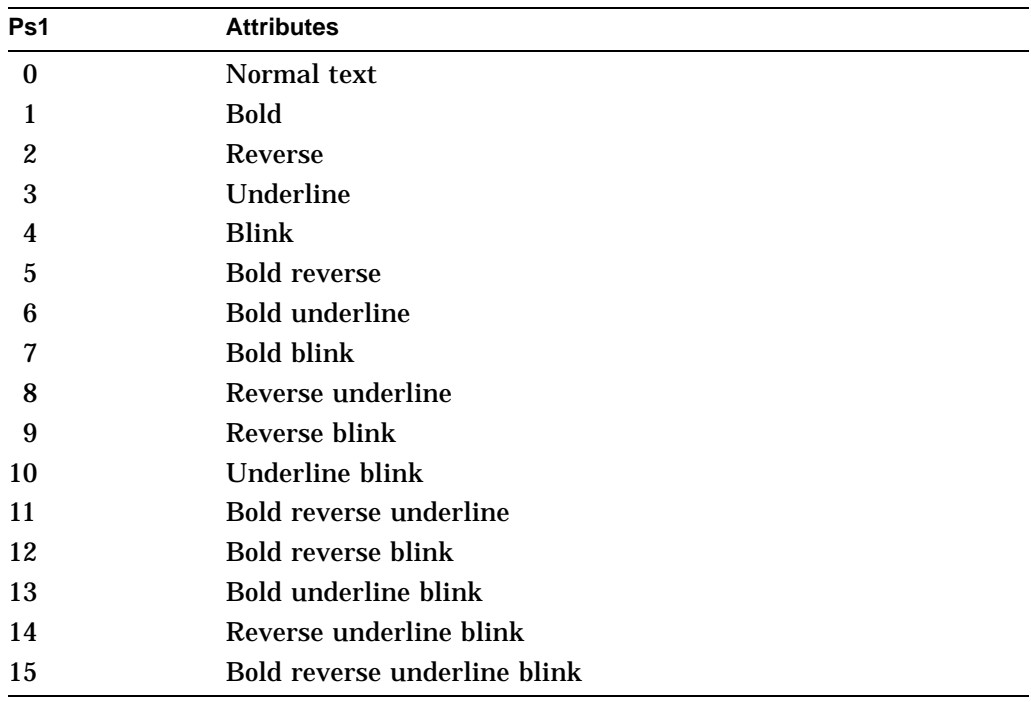

#### **Ps2**

Foreground color index  $0...15$ 

#### **Ps3**

Background color index 0...15

## **Description**

DECATC can be reported using DECRQSS and DECRPSS. Use **Ps1** in DECRQSS to select the attribute combination to be reported.

## **DECATCBM—Set/Reset Alternate Text Color Blink Mode**

Allows text with blink attributes to blink.

#### **Format**

**CSI** 9/11 **?** 3/15 **1** 3/1 **1** 3/1 **5** 3/5 **h**  $\frac{11}{6/8}$  Set: enables blink text mode **CSI** 9/11 **?** 3/15 **1** 3/1 **1** 3/1 **5** 3/5 **l**  $6/12$  Reset: disables blink text mode

#### **Description**

If **blink text** is selected, text with the blink attribute will blink, as well as displayed using the specified alternate text colors. See **Alternate Text Colors** in Set-Up for details.

DECATCBM can be reported using DECRQM and DECRPM.

## **DECATCUM—Set/Reset Alternate Text Color Underline Mode**

Allows text with underline attributes to be displayed in alternate color.

#### **Format**

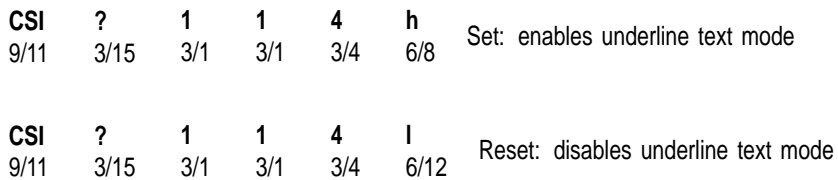

#### **Description**

If **underline text** is selected, text with the underline attribute will be underlined, as well as displayed using the specified alternate text colors. See **Alternate Text Colors** in Set-Up for details.

DECATCUM can be reported using DECRQM and DECRPM.

## **DECAUPSS—Assigning User-Preferred Supplemental Sets**

You can assign the supplemental character set you use most often as a special standby set. This standby set is called the user-preferred supplemental set. This feature provides applications with an easy way to access the user's preferred supplemental set.

**Default:** DEC Supplemental Graphic

### **Format**

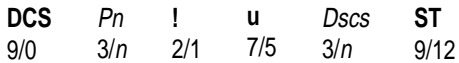

#### **Parameters**

#### **Pn** represents a character set designator.

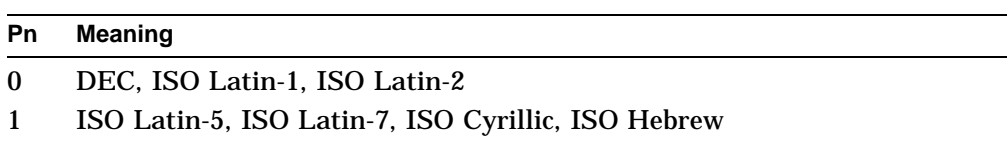

#### **Dscs**

represents a character set.

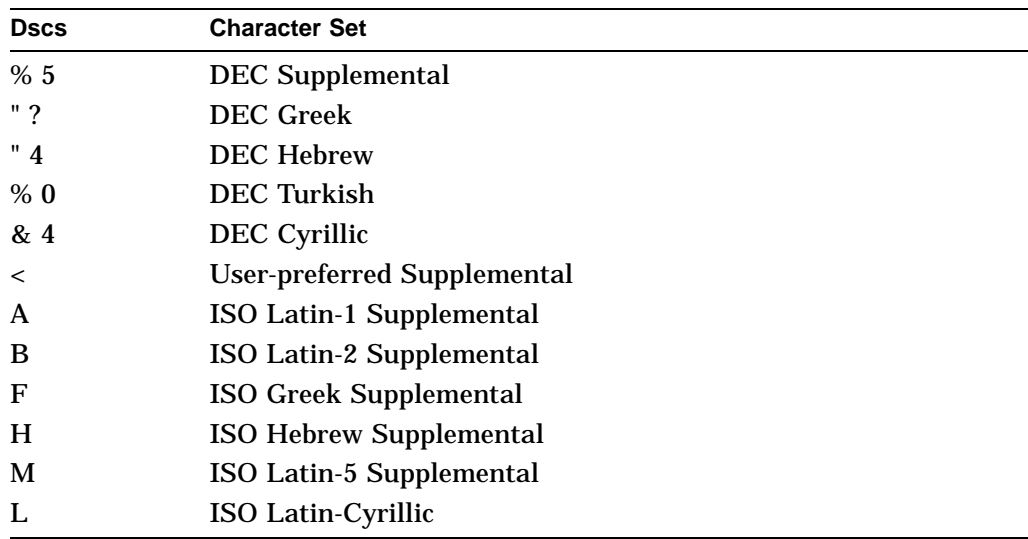

#### **Description**

You can assign any supplemental or ISO Latin supplemental set as the standby set. See SCS—Select Character Set for more information.

After you assign a set:

- 1. Designate the set as G1, G2, or G3.
- 2. Map the set into GR.

## **DECAWM—Autowrap Mode**

This control function determines whether or not received characters automatically wrap to the next line when the cursor reaches the right border of a page in page memory.

**Default:** No autowrap

#### **Format**

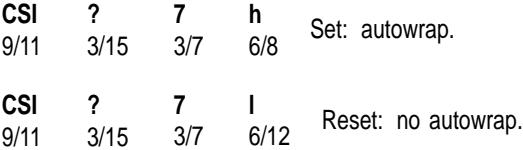

#### **Description**

If the DECAWM function is set, then graphic characters received when the cursor is at the right border of the page appear at the beginning of the next line. Any text on the page scrolls up if the cursor is at the end of the scrolling region.

If the DECAWM function is reset, then graphic characters received when the cursor is at the right border of the page replace any previous characters there.

## **DECBBSM—Bold and Blink Style Mode**

Selects whether the bold and blink attributes affect the text foreground only or both the foreground and background.

### **Format**

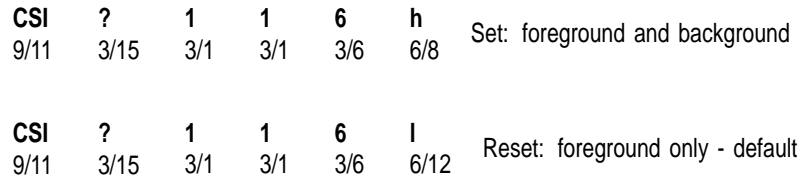

#### **Description**

This setting selects whether the bold and blink attributes affect the text foreground only, or both foreground and background. See the Set-Up chapter for details.

DECBBSM can be reported using DECRQM and DECRPM.

## **DECBI—Back Index**

This control function moves the cursor backward one column. If the cursor is at the left margin, then all screen data within the margin moves one column to the right. The column that shifted past the right margin is lost.

**Available in:** VT Level 4 or higher mode only

#### **Format**

**ESC** 1/11 **6** 3/6

#### **Description**

DECBI adds a new column at the left margin with no visual attributes. DECBI is not affected by the margins. If the cursor is at the left border of the page when the terminal receives DECBI, then the terminal ignores DECBI.

## **DECBKM—Backarrow Key Mode**

This control function determines whether the  $\leq \mathbb{Z}$  key works as a backspace key or delete key.

**Note**

To be compatible with some software, DECBKM should be reset (delete key setting).

**Default:** Delete key

### **Format**

**CSI** 9/11 **?** 3/15 **6** 3/6 **7** 3/7 **h**  $6/8$  Set: backspace key. **CSI** 9/11 **?** 3/15 **6** 3/6 **7** 3/7 **l** 6/12 Reset: delete key.

#### **Description**

If DECBKM is set,  $\leq \mathbb{Z}$  works as a backspace key. When you press  $\leq \mathbb{Z}$ , the terminal sends a BS character to the host.

If DECBKM is reset,  $\leq \mathbb{Z}$  works as a delete key. When you press  $\leq \mathbb{Z}$ , the terminal sends a DEL character to the host.
# **DECCANSM—Conceal Answerback Message Mode**

Conceal the answerback message.

**Default:** Answerback message is not concealed

## **Format**

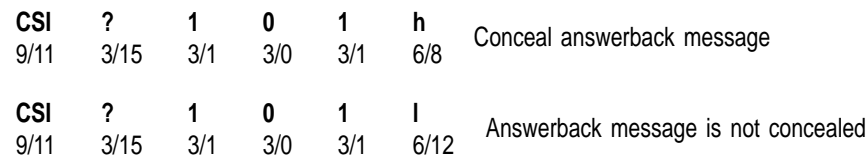

## **Description**

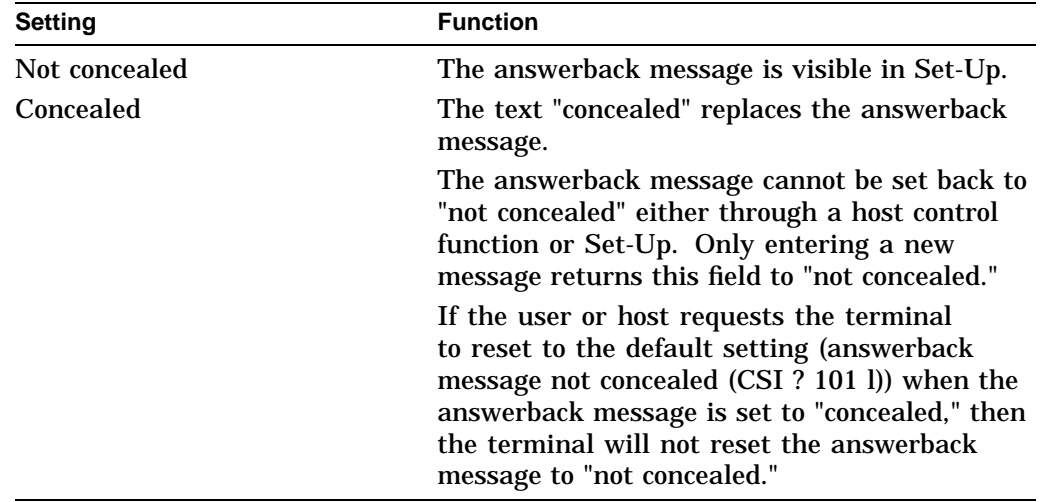

## **DECCAPSLK—Caps Lock Mode**

DECCAPSLK controls the CapsLock state of the keyboard as if the CapsLock key had been pressed.

#### **Format**

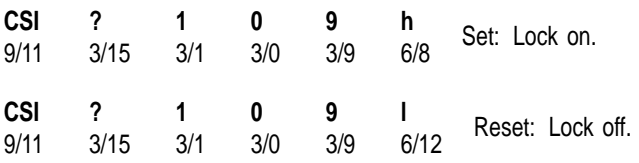

## **DECCARA—Change Attributes in Rectangular Area**

This control function lets you change the visual character attributes (bold, blink, reverse video, and underline) of a specified rectangular area in page memory. The select attribute change extent (DECSACE) control function determines the stream or rectangular area. DECCARA does not change the values of characters just the visual attributes of those characters.

**Available in:** VT Level 4 or higher mode only

#### **Format**

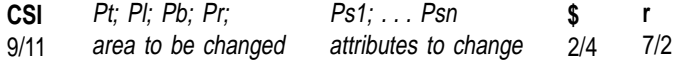

#### **Parameters**

**Pt; Pl; Pb; Pr;**

define the rectangular area to be changed. A semicolon (3/11) separates parameters.

#### **Pt**

is the top-line border. *Pt* must be less than or equal to *Pb*. Default: *Pt* = 1.

#### **P1**

is the left-column border. *Pl* must be less than or equal to *Pr*. Default: *Pl* = 1.

### **Pb**

is the bottom-line border. Default: *Pb* = last line of the active page.

#### **Pr**

is the right-column border. Default: *Pr* = last column of the active page.

#### **Ps1; . . . Psn**

select the visual character attributes to change. These values correspond to the values used in the select graphic rendition.

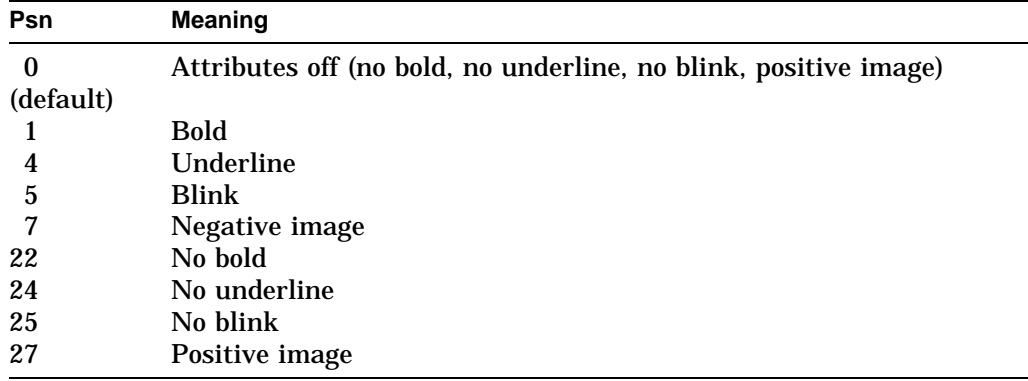

DECCARA ignores all other parameter values. When you use more than one parameter in a command, DECCARA executes them cumulatively in sequence.

## **Examples**

The following sequence changes the video attributes of the complete screen to blink and underscore:

CSI ; ; ; ; 0; 4; 5; \$ r

The following sequence turns off the blinking character attribute from position line 10, column 2 to position line 14, column 45 on the current page:

CSI 10; 2; 14; 45; 25 \$ r

## **Notes on DECCARA**

- The coordinates of the rectangular area are affected by the setting of origin mode (DECOM).
- DECCARA is not affected by the page margins.
- If the value of *Pt, Pl, Pb,* or *Pr* exceeds the width or height of the active page, then the value is treated as the width or height of that page.
- DECCARA does not change the active cursor position.
- DECCARA does not change the current rendition set by the select graphic rendition (SGR) function.
- The exact character positions affected by DECCARA depend on the current setting of the select attribute change extent (DECSACE) function.

# **DECCIR—Cursor Information Report (Terminal to Host)**

The terminal sends this sequence in response to a request presentation state report (DECRQPSR) sequence. DECCIR reports the status of the cursor position, including visual attributes and character protection attributes. DECCIR also reports the status of origin mode (DECOM) and the current active character sets.

### **Format**

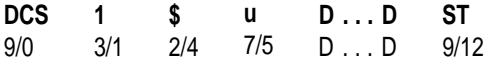

#### **Description**

DECCIR reports all the character sets if they are assigned to one of the G0, G1, G2, or G3 sets. Refer to SCS—Select Character Set for all character set designators.

## **DECCKD—Copy Key Default**

Copies the default states of a key and its key/modifier combination to another key and its key/modifier combination.

#### **Format**

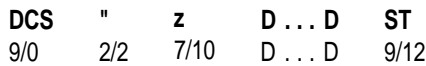

#### **Description**

This control function copies the default states of a key and all its modifier combinations to another key and its modifier combinations. The source key may have been reprogrammed to perform a non-default function when copy operation is executed. Only the default states of the source key are copied.

The source key and the destination key can be two different keys or the same key. If they are different keys, then the copy operation occupies the memory space that is reserved for the operations of control functions, DECPFK, DECPAK, and DECUDK and their equivalent functions in Set-Up. (Refer to DECPFK—Program Function Key for details.) If they are the same key, then the function of the copy operation is to restore the key's default. In this state, the terminal does not allocate new memory space. The terminal frees up the space by deleting the non-default functions of the destination key and its modifier combinations.

A function key can copy the default state from a function key or a graphic key. When a graphic key's default is copied, the function key operates as a graphic key. Only the modifiers that are suitable for a graphic key operate with the key. This logic is used when a graphic key copies the default from a function key.

Multiple keys can be copied in one sequence.

The data string D...D format is:

Key-s/Key-d;Key-s/Key-d........;

Where:

- Key-s is the keystation number of the key to be copied.
- Key-d is the keystation number of the destination key.

Once programmed, the key states are not affected by the terminal mode changes. Refer to DECPFK—Program Function Key for the list of terminal mode changes.

This function works in all the VT modes except in VT52 mode.

# **DECCKM—Cursor Keys Mode**

This control function selects the sequences the arrow keys send. You can use the four arrow keys to move the cursor through the current page or to send special application commands.

**Default:** Cursor

### **Format**

**CSI** 9/11 **?** 3/15 **1** 3/1 **h**  $\frac{n}{6/8}$  Set: application sequences. **CSI** 9/11 **?** 3/15 **1** 3/1 **l**<br>6/12 Reset: cursor sequences.

## **Description**

If the DECCKM function is set, then the arrow keys send application sequences to the host.

If the DECCKM function is reset, then the arrow keys send ANSI cursor sequences to the host.

# **DECCKSR—Memory Checksum Report**

The host asks for a memory checksum report of current text macro definitions.

#### **Programming Tip**

Enter your macro definitions, then request and save a memory checksum. After this procedure, you can request another checksum to determine if the checksum has changed.

## **Format**

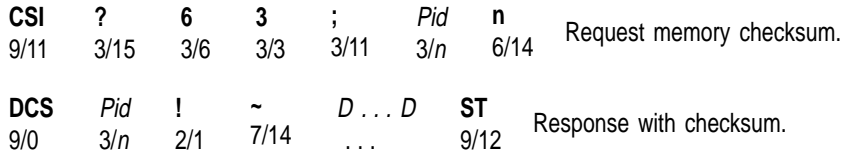

### **Parameters**

#### **Pid (request)**

is an optional numeric parameter that provides a label to identify the particular checksum request. The checksum report returns the label. This label lets you distinguish between multiple checksum reports.

#### **Pid (response)**

is a label indicating which DSR request the report is for.

#### **D...D**

is the data string consisting of four hexadecimal digits indicating the checksum. The digits can be in the range of 3/0 through 3/9 and 4/0 through 4/6.

## **DECCOLM—Selecting 80 or 132 Columns per Page**

There are two control functions that can set the page width to 80 or 132 columns, DECSCPP (DECSCPP—Select Columns Per Page ) and DECCOLM.

**NOTE**

It is recommended that new applications use DECSCPP rather than DECCOLM. DECCOLM resets the cursor position to 1;1. DECSCPP does not clear page memory or reset the scrolling regions, as does DECCOLM. If DECNCSM is set, the page is not erased by DECCOLM. DECCOLM is provided mainly for compatibility with previous products.

#### **Default:** 80 columns

#### **Format**

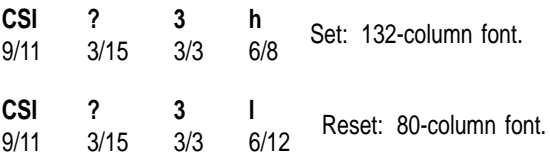

## **Notes on DECCOLM**

- DECCOLM sets the number of columns on the page to 80 or 132 and selects the corresponding 80- or 132-column font.
- If you change the DECCOLM setting, the terminal:
	- Sets the left, right, top and bottom scrolling margins to their default positions.
	- Erases all data in page memory, unless DECNCSM is set; then, the page is not erased.
- DECCOLM resets vertical split screen mode (DECLRMM) to unavailable.
- DECCOLM clears data from the status line if the status line is set to host-writable.

# **DECCRA—Copy Rectangular Area**

This control function copies a rectangular area of characters from one section to another in page memory. The copied text retains its character values and attributes.

**Available in:** VT Level 4 or higher mode only

#### **Format**

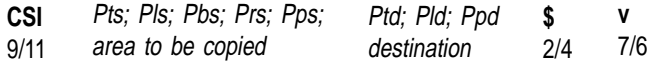

#### **Parameters**

#### **Pts; Pls; Pbs; Prs; Pps;**

define the rectangular area to be copied (the source). A semicolon (3/11) separates parameters.

#### **Pts**

is the top-line border. *Pts* must be less than or equal to *Pbs*. Default: *Pts* = 1.

#### **Pls**

is the left-column border. *Pls* must be less than or equal to *Prs*. Default: *Pls* = 1.

#### **Pbs**

is the bottom-line border. Default: *Pbs* = the last line of the page.

### **Prs**

is the right-column border. Default: *Prs* = the last column of the page.

#### **Pps**

is the number of the page where the rectangular area is located. Default: *Pps* = 1.

**Ptd; Pld; Ppd;** define the destination of the copied rectangular area.

#### **Ptd**

is the top-line border. Default: *Ptd* = 1.

#### **Pld**

is the left-column border. Default: *Pld* = 1.

#### **Ppd**

is the number of the page. Default: *Ppd* = 1.

## **Notes on DECCRA**

- If *Pbs* is greater than *Pts*, or *Pls* is greater than *Prs*, the terminal ignores DECCRA.
- The coordinates of the rectangular area are affected by the setting of origin mode (DECOM).
- DECCRA is not affected by the page margins.
- The copied text takes on the line attributes of the destination area.
- If the value of *Pt, Pl, Pb,* or *Pr* exceeds the width or height of the active page, then the value is treated as the width or height of that page.
- If a page value exceeds the number of pages available in the current page arrangement, then the value is treated as the last available page number.
- If the destination area is partially off the page, then DECCRA clips the off-page data.
- DECCRA does not change the active cursor position.

## **DECCRTST—CRT Saver Timing**

Controls the timing of the CRT screen saver.

**Default:** 15 minutes

#### **Format**

**CSI** 9/11 **Ps -** 2/13 **q** 7/1

#### **Parameters**

**Ps** Screen saver timing

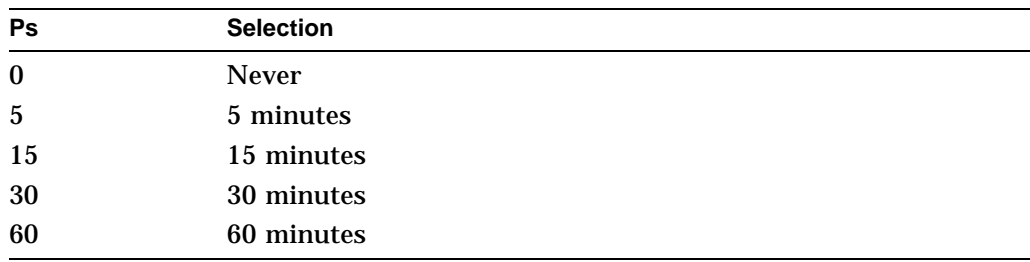

#### **Description**

The **CRT saver** feature causes the screen to go blank after the specified interval of no keystroke or receive character activity. Refer to Set-Up for details.

DECCRTSM remains functional (set = 15 min; reset = never).

DECCRTST can be reported using DECRPSS.

## **DECCRTSM—Set/Reset CRT Save Mode**

Enable or disable CRT saver.

**Default:** Enable CRT saver.

## **Format**

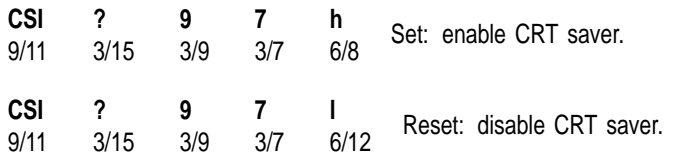

#### **Description**

If CRT saver is enabled and the terminal is inactive for 15 minutes (no keyboard activity or input from a host computer), then the monitor screen goes blank to prolong the life of the CRT. No data is lost when CRT saver is active. Keyboard activity or input from the host computer re-activates the monitor.

When the monitor goes blank, the keyboard LEDs flash.

## **DECDC—Delete Column**

This control function deletes one or more columns in the scrolling region, starting with the column that has the cursor.

**Available in:** VT Level 4 or higher mode only.

### **Format**

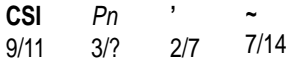

## **Parameters**

#### **Pn**

is the number of columns to delete. Default: *Pn* = 1.

#### **Description**

As columns are deleted, the remaining columns between the cursor and the right margin move to the left. The terminal adds blank columns with no visual character attributes at the right margin. DECDC has no effect outside the scrolling margins.

# **DECDHL—Double-Width, Double-Height Line**

These two control functions make the line with the cursor the top or bottom half of a double-height, double-width line. You must use these sequences in pairs on adjacent lines. In other words, the same display characters must appear in the same positions on both lines to form double-height characters. If the line was single width and single height, then all characters to the right of the screen center are lost.

## **Format**

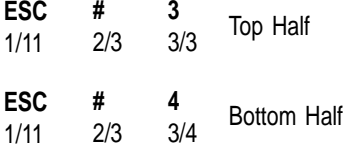

## **Description**

The following sequences make the phrase "VT520 Video Terminal" a doubleheight, double-width line.

**ESC#3** VT520 Video Terminal **ESC#4** VT520 Video Terminal

This control does not operate when DECLRMM (left right margin mode) is set.

DECDLD loads your soft character set into dynamically redefinable character set (DRCS) font buffers. The terminal supports two each S1 and S2 buffers for soft character sets.

The terminal arranges the DRCS font buffers into sets. Each DRCS set has two font buffers: one for 80-column fonts and one for 132-column fonts. These buffers also allow you to load two different font heights or character sets in both 80- and 132-column widths.

Although the terminal allows you to use two different soft character sets at one time, it only allows you to use one DRCS set at one time.

#### **Format**

DCS *Pfn ; Pcn; Pe; Pcmw; Pss; Pt; Pcmh; Pcss* f *<Dscs><sixel-font-pattern>* ST

#### **Description**

DCS is the *DCS control string introducer*. DCS is an 8-bit C1 character. You can use the equivalent 7-bit sequence, ESC P  $(1/11, 5/0)$ , when coding for a 7-bit environment.

ST is the *string terminator*. ST is an 8-bit C1 character. You can use the equivalent 7-bit sequence, ESC  $\setminus$  (1/11, 5/12), when coding for a 7-bit environment.

#### **Parameters**

#### **Pfn; Pcn; Pe; Pcmw; Pss; Pu; Pcmh; Pcss**

are *parameter characters*, separated by semicolons (3/11). Table 5–2 describes these parameters and lists their possible values.

#### **{**

is the *final character*. It marks the end of the parameter characters and indicates that this string is a DECDLD function.

#### **Dscs**

defines the name for the soft character set. You use this name in the select character set (SCS) escape sequence. You use the following format for the *Dscs* name:

*I F*

- *I* is 0, 1, or 2 intermediate characters from the 2/0 to 2/15 range in the ASCII character set.
- *F* is a final character in the 3/0 to 7/14 range.

```
NOTES
```
- If two downline loaded soft character sets have the same *Dscs*, then the most recently loaded set is used. The terminal looks for a matching *Dscs* in reverse load order (last loaded first).
- If the terminal receives a DRCS control string for a given font number with a different *Dscs* (designating sequence), *Pcmh* (height) or *Pcss* (character set size), then the terminal erases the previously downline loaded set (if any) in both 80- and 132-column mode.
- If there is no DRCS available that is compatible with the current number of lines per screen (font height), then the terminal displays a reverse question mark in place of any characters.

#### **Examples of Dscs Names**

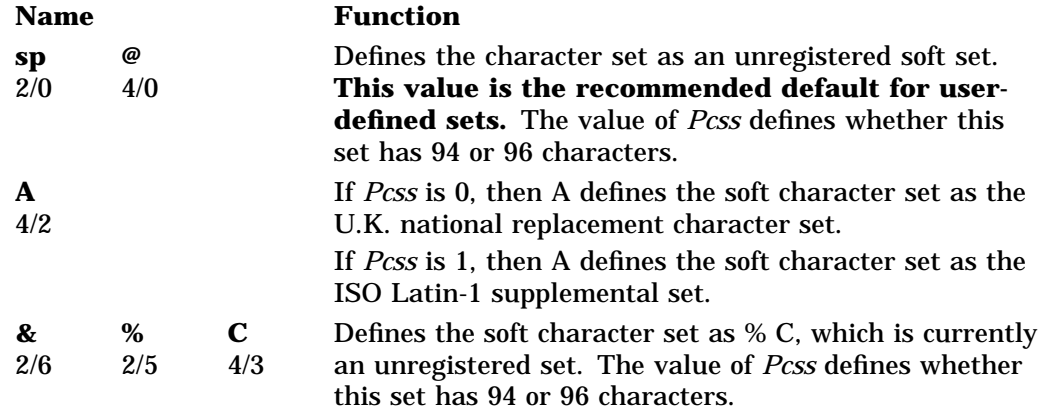

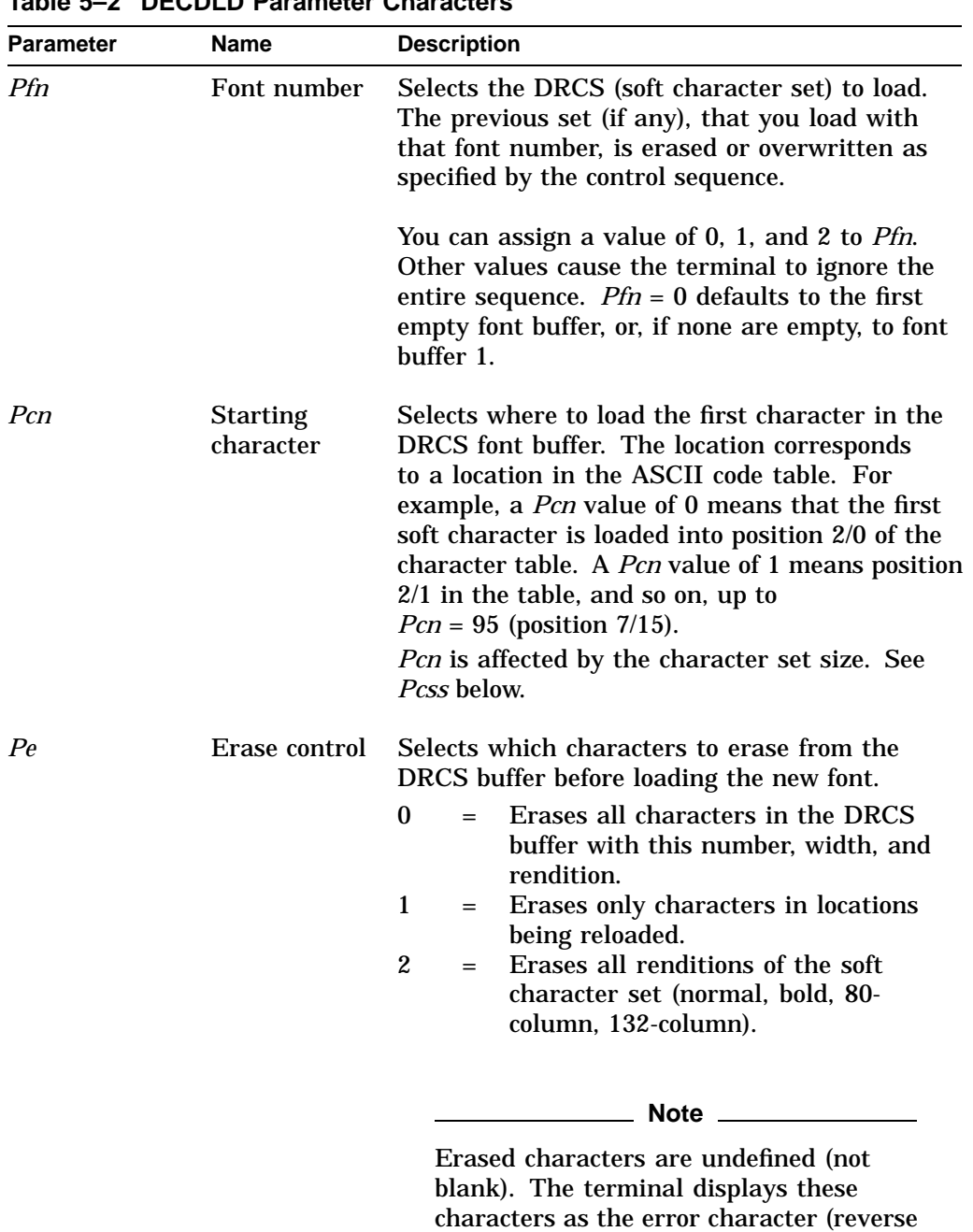

question mark).

**Table 5–2 DECDLD Parameter Characters**

(continued on next page)

| Parameter | <b>Name</b>               | <b>Description</b><br>Selects the maximum character cell width.<br>When Pss specifies 80 columns, Pu specifies font<br>usage full cell as follows: |                                                                           |                                                                                                    |
|-----------|---------------------------|----------------------------------------------------------------------------------------------------|---------------------------------------------------------------------------|----------------------------------------------------------------------------------------------------|
| Pcmw      | Character<br>matrix width |                                                                                                    |                                                                           |                                                                                                    |
|           |                           | $\bf{0}$<br>0<br>$\boldsymbol{2}$<br>3<br>$\boldsymbol{4}$<br>$\mathbf 5$<br>6<br>7<br>8<br>9<br>10                                                | $=$<br>$=$<br>$=$<br>$=$<br>$=$<br>$=$<br>$=$<br>$=$<br>$=$<br>$=$<br>$=$ | 10 pixels wide for 80 columns,<br>6 pixels wide for 132 columns.<br>(default).<br>device default<br>$5 \times 10$ pixel cell (width $\times$ height).<br>$6 \times 10$ pixel cell (width $\times$ height).<br>$7 \times 10$ pixel cell (width $\times$ height).<br>5 pixels wide.<br>6 pixels wide.<br>7 pixels wide.<br>8 pixels wide.<br>9 pixels wide.<br>10 pixels wide. |
|           |                           | $\bf{0}$                                                                                                    | $=$                                                                       | When Pss specifies 80 columns, Pu specifies font<br>usage text as follows:<br>10 pixels wide for 80 columns,<br>6 pixels wide for 132 columns.<br>(default)                                                                                                    |
|           |                           | 0<br>$\boldsymbol{2}$<br>3<br>4<br>5                                                                                                    | $=$<br>$=$<br>$=$<br>$=$<br>$=$                                           | device default<br>$5 \times 10$ pixel cell (width $\times$ height).<br>$6 \times 10$ pixel cell (width $\times$ height).<br>$7 \times 10$ pixel cell (width $\times$ height).<br>5 pixels wide.                                                                                                    |
|           |                           | 9                                                                                                    | $=$                                                                       | 9 pixels wide.<br>When Pss specifies 132 columns, Pu specifies<br>font usage full cell as follows:                                                                                                    |
|           |                           | $\bf{0}$                                                                                                    | $=$                                                                       | 10 pixels wide for 80 columns,<br>6 pixels wide for 132 columns.<br>(default)                                                                                                    |
|           |                           | $\boldsymbol{2}$<br>3<br>4<br>$\sqrt{5}$<br>6                                                                                                    | =<br>$=$<br>$=$<br>$=$<br>$=$                                             | $5 \times 10$ pixel cell (width $\times$ height).<br>$6 \times 10$ pixel cell (width $\times$ height).<br>$7 \times 10$ pixel cell (width $\times$ height).<br>5 pixels wide.<br>6 pixels wide.                                                                                                    |
|           |                           |                                                                                                    |                                                                           | (continued on next page)                                                                                                    |

**Table 5–2 (Cont.) DECDLD Parameter Characters**

| <b>Parameter</b> | <b>Name</b>             | <b>Description</b><br>When Pss specifies 132 columns, Pu specifies<br>font usage text as follows: |            |                                                                                                    |  |
|------------------|-------------------------|---------------------------------------------------------------------------------------------------|------------|----------------------------------------------------------------------------------------------------|--|
|                  |                         |                                                                                                   |            |                                                                                                    |  |
|                  |                         | 0                                                                                                 | $=$        | 10 pixels wide for 80 columns,<br>6 pixels wide for 132 columns.<br>(default)                                                                                                    |  |
|                  |                         | $\mathbf{2}$                                                                                      |            | $= 5 \times 10$ pixel cell (width $\times$ height).                                                                                                    |  |
|                  |                         | 3                                                                                                 | $=$ $-$    | $6 \times 10$ pixel cell (width $\times$ height).                                                                                                    |  |
|                  |                         | 4                                                                                                 | $=$        | $7 \times 10$ pixel cell (width $\times$ height).                                                                                                    |  |
|                  |                         | 5                                                                                                 | $=$        | 5 pixels wide.                                                                                                    |  |
|                  |                         |                                                                                                   | sequence.  | If you omit a <i>Pcmw</i> value, the terminal uses the<br>default character width. If the Pe parameter<br>is 0, <i>Pcmw</i> must be less than 10. Any <i>Pcmw</i><br>value over 10 is illegal. For illegal values of<br>Pcmw, the terminal ignores the rest of the load<br><b>For VT200 compatible software:</b> Use a <i>Pcmw</i> value of 0=device default, |  |
|                  | 8 16 pixel high matrix. |                                                                                                   |            |                                                                                                    |  |
| Pss              | Font set size           |                                                                                                   | this font. | Defines the screen width and screen height for                                                                                                    |  |

Table 5–2 (Cont.) DECDLD Parameter Character

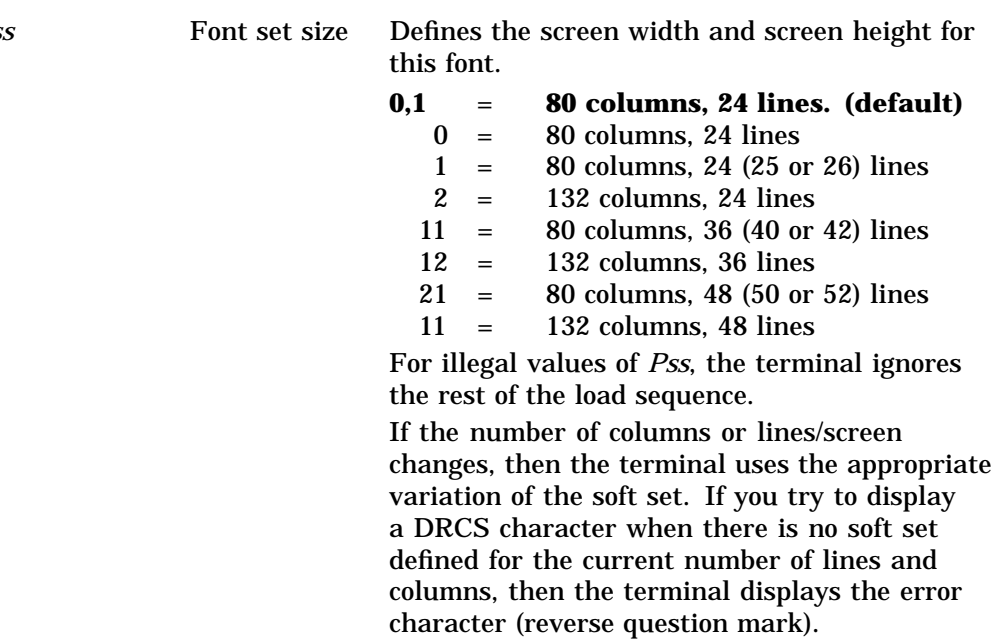

**Note** 2008

For VT220 compatibility, you must use a soft font of 80 or 132 columns (not both). The VT220 allows a single font to be used for 80 and 132 columns.

(continued on next page)

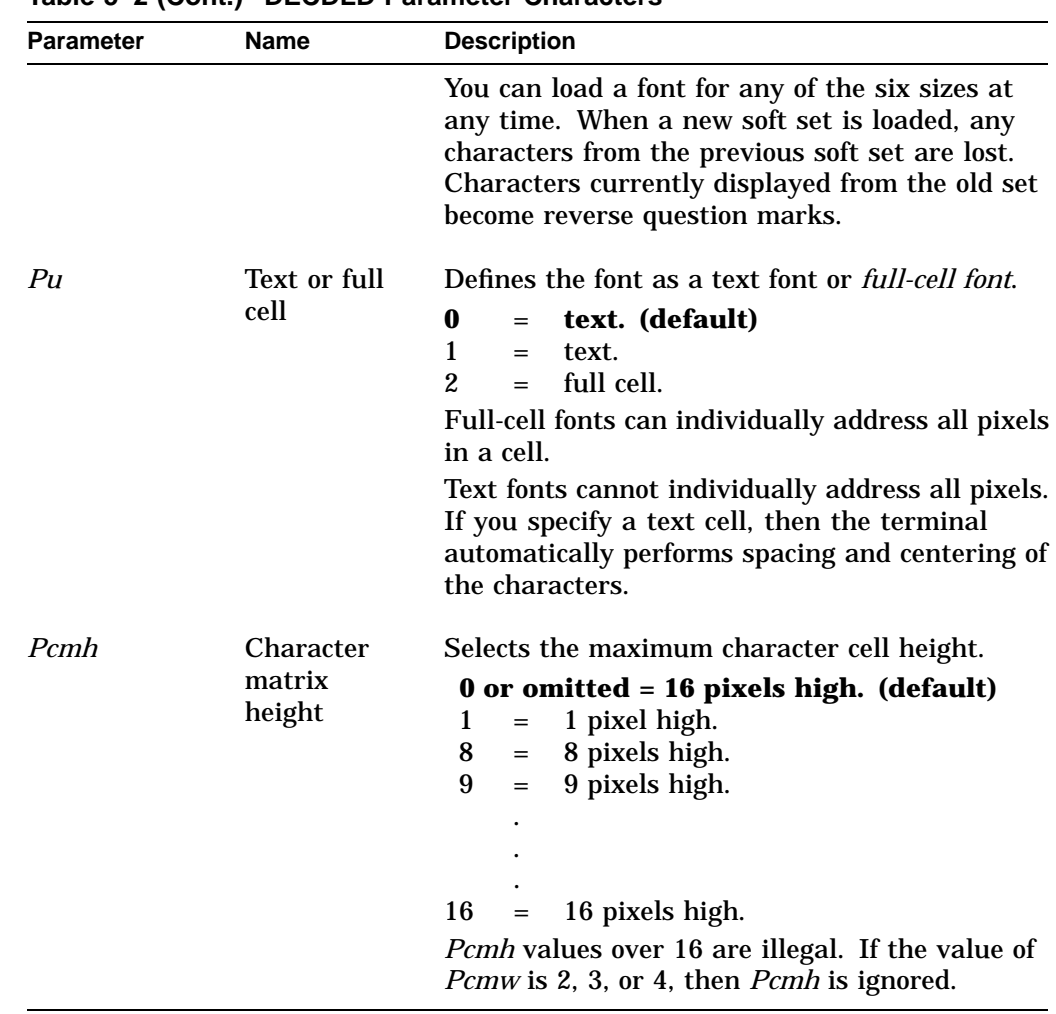

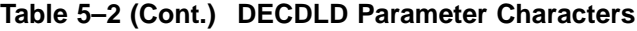

# **DECDMAC—Define Macro**

This device control string lets you define a macro consisting of a string of ANSI text and control functions. After you define the macro, you can execute it by using the invoke macro control function (DECINVM). The terminal processes the macro as normal input.

**Available in:** VT Level 4 or higher mode only.

#### **Programming Tip**

You can find how much memory space you have available for macros by using a device status report sequence.

### **Format**

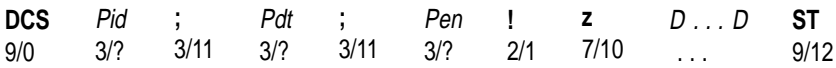

#### **Parameters**

#### **Pid**

is the macro ID number. *Pid* can be any number between 0 and 63, otherwise the terminal ignores the command. If you give a macro an ID that already exists, then DECDMAC deletes the old macro definition before using the new one.

#### **Pdt**

defines how the terminal treats new macro definitions.

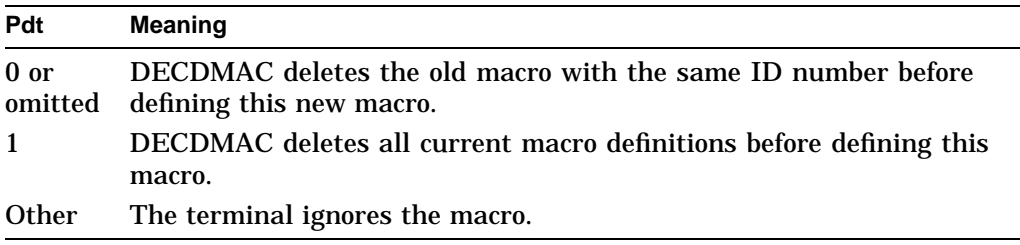

#### **Pen**

selects the encoding format for the text of the macro definition.

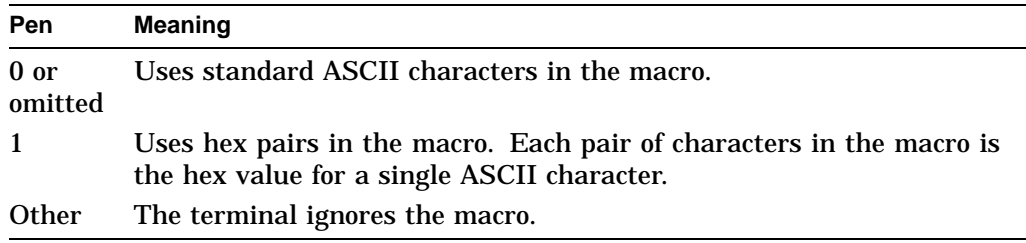

### **D...D**

is the data of the control string. This data is the string of text and control functions performed when an application invokes the macro. The data can consist of ASCII text or hex pairs.

**When you use ASCII text (Pen = 0 or omitted)**, the macro consists of the graphic characters that appear in the device control string. Only characters from positions 2/0 through 7/14 and 10/00 through 15/15 in the code table are valid.

**When you use hex pairs (Pen**  $= 1$ **)**, the macro consists of pairs of hex numbers, each of which represents an ASCII character. When using hex pairs, you can also use a repeat introducer in the data string. The repeat introducer is the **!** (2/1) character. The repeat introducer lets you repeat any hex pair within the definition string any number of times. You embed repeat sequences within the data string of the macro definition.

## **Notes on DECDMAC**

- If ASCII text is specified as the encoding format, then you cannot use the repeat sequence.
- ! is the repeat sequence introducer. The format of the hex string with the repeat introducer is as follows:

! *Pn; D...D* ;

*Pn* is a numeric parameter that specifies the number of times to repeat the sequence. If *Pn* is omitted, then the macro repeats the sequence once.

*D...D* is the sequence of hex pairs to repeat *Pn* times.

A semicolon ; (3/11) separates the repeat count from the sequence of hex pairs. Another semicolon ends the sequence. If any characters are included before the first semicolon, then the terminal ignores the macro. If a string terminator is placed before the final semicolon, then the repeat string ends normally.

- The VT520 has 6 Kbytes of memory available for the storage of macros. The terminal ignores any macro definitions that cannot fit into this space.
- A reset to initial state (RIS) or secure reset (DECSR) operation clears all macro definitions. A soft terminal reset (DECSTR) has no effect on stored macro definitions.
- You can include characters from positions 0/8 through 0/13 to format the device control string, but these characters cannot be part of the macro definition.

# **DECDLDA—Down Line Load Allocation**

This control function controls the number of soft character sets (DECS) allowed per session.

**Available for:** monochrome terminals only; not available for color terminals.

## **Format**

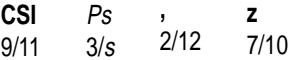

#### **Parameters**

**Ps**

is the number of soft character sets allowed: Default:  $Ps = 2$ .

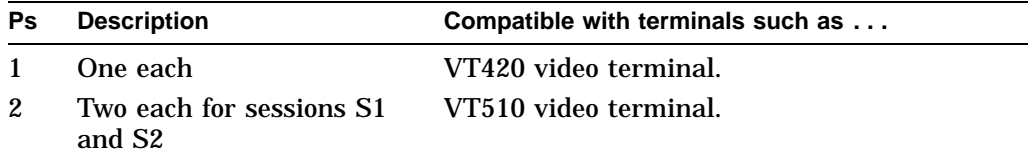

## **Description**

For the monochrome monitor, you can use these commands to set up one or two soft character sets for sessions S1 and S2. You can also use the **Session**  $\triangleright$  **Soft character sets/session** to perform this same function. Also see 2.6.4.

The color terminal does not use this command because it has enough memory to give all four sessions **Two each**.

DECDLDA can be reported using DECRPSS.

## **DECDWL—Double-Width, Single-Height Line**

This control function makes the line with the cursor a double-width, single-height line. If the line was single width and single height, then all characters to the right of the screen's center are lost.

### **Format**

**ESC** 1/11 **#** 2/3 **6** 3/6

### **Note on DECDWL**

DECDWL control does not operate when DECLRMM (left right margin mode) is set.

## **DECECM—Erase Color Mode**

Controls the background color used when text is erased or new text is scrolled on to the screen.

**Default:** Erase to text background

#### **Format**

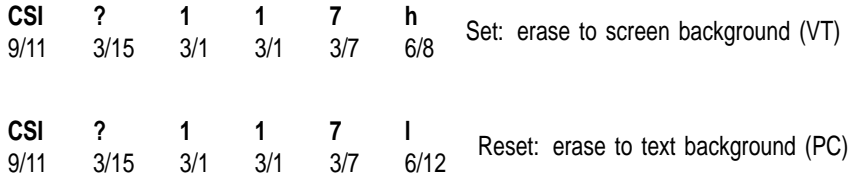

### **Description**

The **erase color** selection controls the background color used when text is erased or new text is scrolled onto the screen. Refer to Set-Up for details.

DECECM can be reported using DECRQM and DECRPM.

## **DECEKBD—Extended Keyboard Report**

This control function is a report that provides applications with more complete keystroke information. Each report consists of an ISO key position code and the current state of the eight modifier keys—pressed or released.

#### **Format**

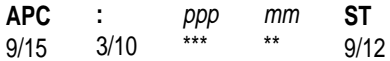

#### **Parameters**

#### **ppp**

is a three-character ISO key position name, for example C01. For keys that occupy more than one position in the ISO key position map, the VT520 uses the largest lower-left position. The position for the space bar is  $A02$ ; Return is C13.

#### **mm**

are two ASCII hexadecimal digits that represent the state of the modifier keys.

The terminal represents the state of each modifier key as a bit in an 8-bit binary number. A bit value of 1 means the key is pressed, and a bit value of 0 means the key is not pressed. *mm* is the hexadecimal equivalent of the resulting 8-bit binary number.

The following table shows the order in which keys are represented in the binary number, and their corresponding hexadecimal values when pressed. The least significant bit represents the left  $\boxed{\text{Shift}}$  key. The most significant bit represents the right Compose Character key.

For example,  $00000010<sub>2</sub>$  means that the right  $\boxed{\text{Shift}}$  key is pressed. The hexadecimal value for  $00000010_2$  is  $02_{16}$ .

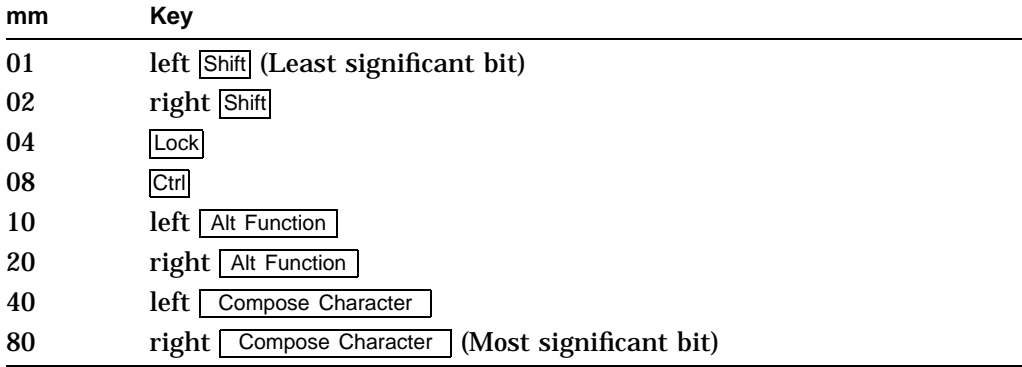

## **Description**

The terminal only sends extended key position reports when key position mode (DECKPM) is set.

The terminal uses the following rules when sending extended key reports:

- A single report may contain more than one keystroke. In this case, each keystroke is separated by a slash  $($ ). The terminal sends the control string (APC ... ST) when a modifier key changes, or to separate keystroke data from other terminal reports.
- The terminal only sends the modifier key state when it changes in the first keystroke after an APC character.
- The terminal sends repeated key position reports as a single repeat character, period (.).

### **Examples**

The following sequence reports an  $\boxed{a}$  key with no modifier keys, four  $\boxed{\Rightarrow}$  keys, one  $\leq$  key, and a b key:

APC : C01 00 / B18.../ B16 / B05 ST

The following sequence reports a left  $\overline{\text{Shift}}$  key and an  $\overline{A}$  key:

APC : B99 01 / C01 ST

# **DECELF—Enable Local Functions**

This control function lets you enable or disable the keys used to perform several local terminal functions: cutting and pasting text, panning, and resizing windows. DECELF is useful for:

- Simplifying the keyboard for novice users
- Letting the corresponding keys send position codes to the host when key position mode (DECKPM) is set
- Disabling features that are not compatible with the application

### **Format**

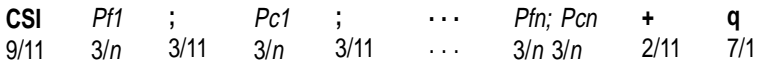

## **Parameters**

#### **Pfn**

is a number that specifies the local function affected.

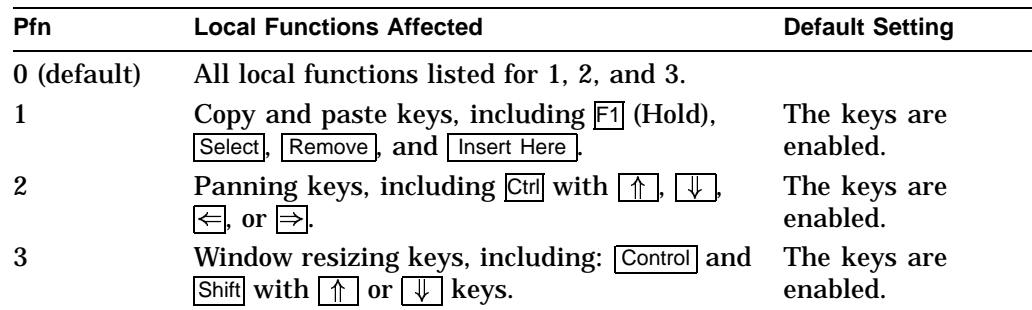

#### **Pcn**

controls the action of the local function specified by the corresponding *Pfn* value.

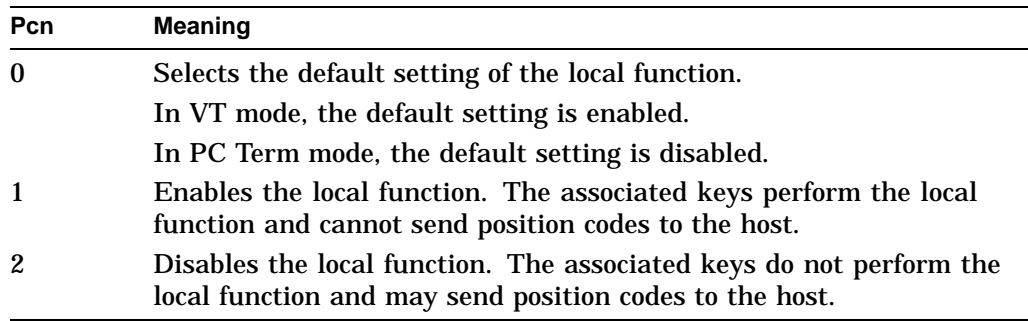

#### **Description**

DECELF can accept any number of parameter pairs. The terminal executes the parameters in the order in which it receives them.

# **DECERA—Erase Rectangular Area**

This control function erases characters from the specified rectangular area in page memory. When an area is erased, DECERA replaces all character positions with the space character (2/0). DECERA erases character values and visual attributes from the specified area. DECERA does not erase line attributes.

**Available in:** VT Level 4 or higher mode only.

### **Format**

**CSI** 9/11 Pt 3/<sup>n</sup> 3/11 **;** Pl; Pb; Pr \*\*\*\*\*\*\*\* **\$** 2/4 7/10 **z**

#### **Parameters**

**Pt, Pl, Pb, and Pr** define the rectangular area to be erased:

**Pt** is the top-line border. *Pt* must be less than or equal to *Pb*. Default: *Pt* = 1.

**Pl** is the left-column border. *Pl* must be less than or equal to *Pr*. Default: *Pl*  $= 1.$ 

**Pb** is the bottom-line border. Default:  $Pb =$  the last line of the active page.

**Pr** is the right-column border.

Default: *Pr* = the last column of the active page.

## **Notes on DECERA**

- The coordinates of the rectangular area are affected by the setting of origin mode (DECOM).
- DECERA is not affected by the page margins.
- If the value of *Pt, Pl, Pb,* or *Pr* exceeds the width or height of the active page, then the value is treated as the width or height of that page.
- DECERA does not change the active cursor position.

# **DECES—Enable Session**

Make the session receiving this command the active session.

### **Format**

**CSI** 9/11 **&** 2/6 **x** 7/8

## **Description**

This command makes the session receiving this command the active session for keyboard input. Normally the active session for keyboard input is controlled by the user pressing the Session key.

## **DECESKM—Enable Secondary Keyboard Language Mode**

Select a secondary or primary keyboard language.

### **Format**

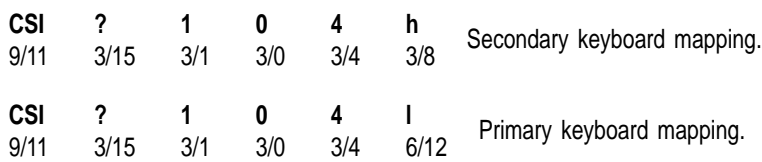

## **Description**

When enabled, a secondary keyboard mapping (Group 2) replaces the primary keyboard mapping. To use the secondary keyboard mapping, a secondary keyboard language has to be defined for the currently selected keyboard language, such as Hebrew, Greek, or Cyrillic.

# **DECFI—Forward Index**

This control function moves the cursor forward one column. If the cursor is at the right margin, then all screen data within the margins moves one column to the left. The column shifted past the left margin is lost.

**Available in:** VT Level 4 or higher mode only.

### **Format**

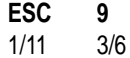

## **Description**

DECFI adds a new column at the right margin, with no visual attributes. DECFI is not affected by the margins. If the cursor is at the right border of the page when the terminal receives DECFI, then the terminal ignores DECFI.

## **DECFRA—Fill Rectangular Area**

This control function fills a rectangular area in page memory with a specified character. DECFRA replaces the rectangular area's character positions and attributes with the specified fill character. The fill character assumes the visual character attributes set by the last select graphic rendition (SGR) command. DECFRA does not change the current line attributes.

**Available in:** VT Level 4 or higher mode only

#### **Format**

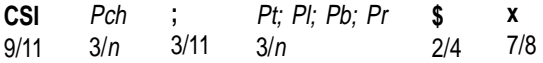

#### **Parameters**

#### **Pch**

is the decimal value of the fill character. *Pch* can be any value from 32 to 126 or from 160 to 255. If *Pch* is not in this range, then the terminal ignores the DECFRA command. The decimal value refers to the character in the current GL or GR in-use table.

#### **Pt; Pl; Pb; Pr**

define the rectangular area to be filled:

**Pt** is the top-line border. *Pt* must be less than or equal to *Pbs*. Default: *Pt* = 1. **Pl** is the left-column border. *Pl* must be less than or equal to *Pr*. Default: *Pl* = 1.

**Pb** is the bottom-line border. Default:  $Pb =$  the last line of the active page.

**Pr** is the right-column border. Default: *Pr* = the last column of the active page.

### **Notes on DECFRA**

- The coordinates of the rectangular area are affected by the setting of origin mode (DECOM).
- DECFRA is not affected by the page margins.
- If the value of *Pt, Pl, Pb,* or *Pr* exceeds the width or height of the active page, the value is treated as the width or height of that page.
- DECFRA does not change the active cursor position.

## **DECFWM—Set/Reset Framed Windows Mode**

Selects whether or not session windows are displayed with window frames with frame borders and icons.

**Default:** Framed windows enabled

### **Format**

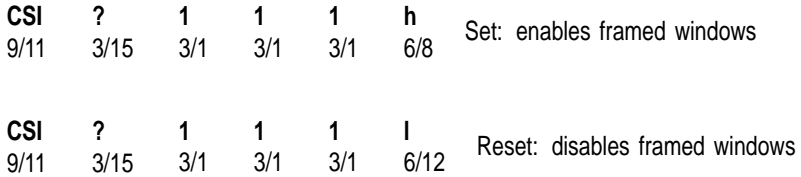

### **Description**

When **framed windows** is selected, window frames with title bars are added to each displayed window. Refer to Set-Up chapter for details.

DECFWM can be reported using DECRQM and DECRPM.

# **DECHDPXM—Set/Reset Half-Duplex Mode**

#### Enables half-/full-duplex communication.

#### **Format**

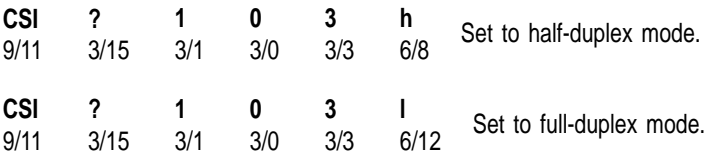

### **Description**

Full-duplex mode allows simultaneously two-way communication; half-duplex mode is limited to one-way communication at any given time. Half-duplex mode is available only in an RS232 line. Refer to Chapter 9 for details about half-duplex mode communication protocol.

# **DECHEM—Hebrew Encoding Mode**

This control function sets the terminal's character set mode to DEC (8-bit) multinational mode. On a reset, the sequence resets the terminal's character set mode to (7-bit) national mode (NRC sets).

The terminal maintains DECHEM for the main display and status line separately in the same way as it maintains National Replacement Character Set Mode (DECNRCM).

## **Format**

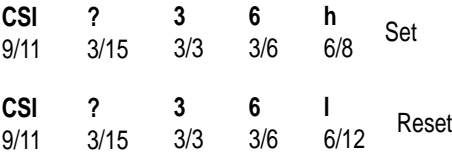

## **DECHEBM—Hebrew/N-A Keyboard Mapping Mode**

This control function sets the keyboard mapping to Hebrew/N-A and resets the mapping to North American.

## **Format**

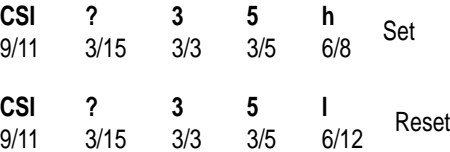

### **Description**

When 8-bit characters are selected, DECHEBM switches between the Group 1 and the Group 2 character set mappings. It does not affect the keyboard character set selection or the processing of received characters.

When 7-bit characters are selected or the terminal is set to VT100 mode, setting DECHEBM does the following:

- Switches keyboard map to Group 2.
- Makes DEC 7-bit Hebrew the keyboard character set.
- Causes received characters in the range of 60 to 7A (hex) to be displayed using the DEC 7-bit Hebrew when ASCII is designated or invoked and keyboard Group 2 is active.

Receiving DECHEBM does the following:

- Switches keyboard map to Group 1.
- Makes ASCII the keyboard character set.
- Causes received characters to be displayed using the graphic left (GL) table of characters in use at the time.

**Note** \_\_

DECHEBM is only valid when a Hebrew keyboard language is selected. Also it does not convert ASCII or Hebrew characters already on the display.

## **DECHWUM—Host Wake-Up Mode (CRT and Energy Saver)**

When the Host wake-up feature is selected, any character received from the host will also restore the display.

### **Format**

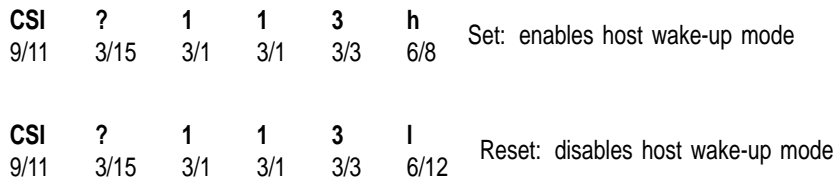

### **Description**

This command allows any character received from the host to restore the display when either the CRT or Energy saver is in effect. Refer to Set-Up chapter for details.

DECHWUM can be reported using DECRPM.

## **DECIC—Insert Column**

This control function inserts one or more columns into the scrolling region, starting with the column that has the cursor.

**Available in:** VT Level 4 or higher mode only

## **Format**

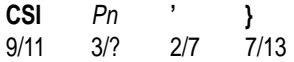

#### **Parameters**

**Pn** is the number of columns to insert. Default: *Pn* = 1.

#### **Description**

As columns are inserted, the columns between the cursor and the right margin move to the right. DECIC inserts blank columns with no visual character attributes. DECIC has no effect outside the scrolling margins.

# **DECID—Identify Device**

This control function is similar to a primary device attributes (DA) request from the host.

**Note**

Using DECID is not recommended. DECID may not be supported in the manufacturers terminals. You should use the primary device attributes request for this purpose. In VT400 or higher mode, the terminal ignores DECID.

## **Format**

**ESC** 1/11 **Z** 5/10

#### **Terminal Response**

The terminal uses the same response as for a primary DA request for all operating levels (1 or 4). See DA1, DA2, and DA3.

## **DECINVM—Invoke Macro**

This control function lets you execute a stored macro. You store macros with the define macro (DECDMAC) control string. The terminal substitutes the DECINVM sequence with the contents of the macro definition and executes the macro.

**Available in:** VT Level 4 or higher mode only.

#### **Format**

**CSI** 9/11 Pid 3/<sup>n</sup> 2/10 \***z** 7/10

#### **Parameters**

#### **Pid**

is the macro ID number. If the *Pid* is not associated with a particular macro, the terminal ignores the command.

### **Notes on DECINVM**

Any functions executed with a macro invocation remain in affect after the terminal executes the macro.

#### **Examples**

Suppose you want to create a macro that clears all pages in page memory, writes the word "top" at the top of each page, and leaves the cursor on page 1.

First, you would write the string with ASCII characters as follows:

DCS 1 ; 0 ; 1 ! z CSI 6 sp P ! 6 ; CSI 1 ; 1 H CSI 2 J TOP CSI 1 V ; ST

Then, you must convert the string into hexadecimal code because the string uses the repeat (**!**) character. You can only use the repeat character with hexadecimal sequences. The following example is the same string written in hex:

DCS 1 ; 0 ; 1 ! z 9B 36 20 50 ! 6 ; 9B 31 3B 48 9B 32 49 54 4F 50 9B 31 56 ; ST

To invoke the macro, use the following sequence:

CSI  $1 * z$ 

# **DECIPEM—Enter/Return from IBM ProPrinter Emulation Mode**

Exit from DEC protocol and interpret subsequent data according to the IBM ProPrinter protocol syntax. This sequence also resets IBM ProPrinter mode to its initial state.

## **Format**

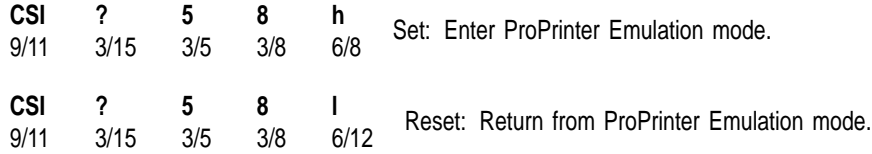

## **Description**

DECIPEM works the same as the IBM SOCS and ROCS control functions.
# **DECKBD—Keyboard Language Selection**

Select a national keyboard language on either a VT keyboard or an Enhanced PC keyboard.

## **Format**

**CSI** 9/11 Ps1 3/<sup>n</sup> **;** 3/ Ps2 3/<sup>n</sup> **SP** 2/0 **}** 7/13

## **Parameters**

**Ps1**

denotes a keyboard type (layout): VT or enhanced PC.

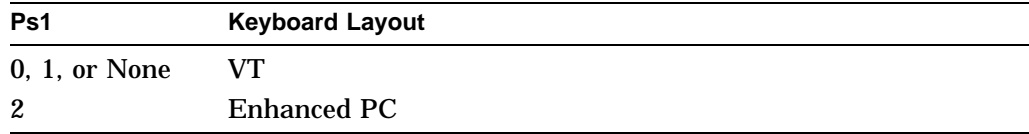

### **Ps2**

indicates the national keyboard language.

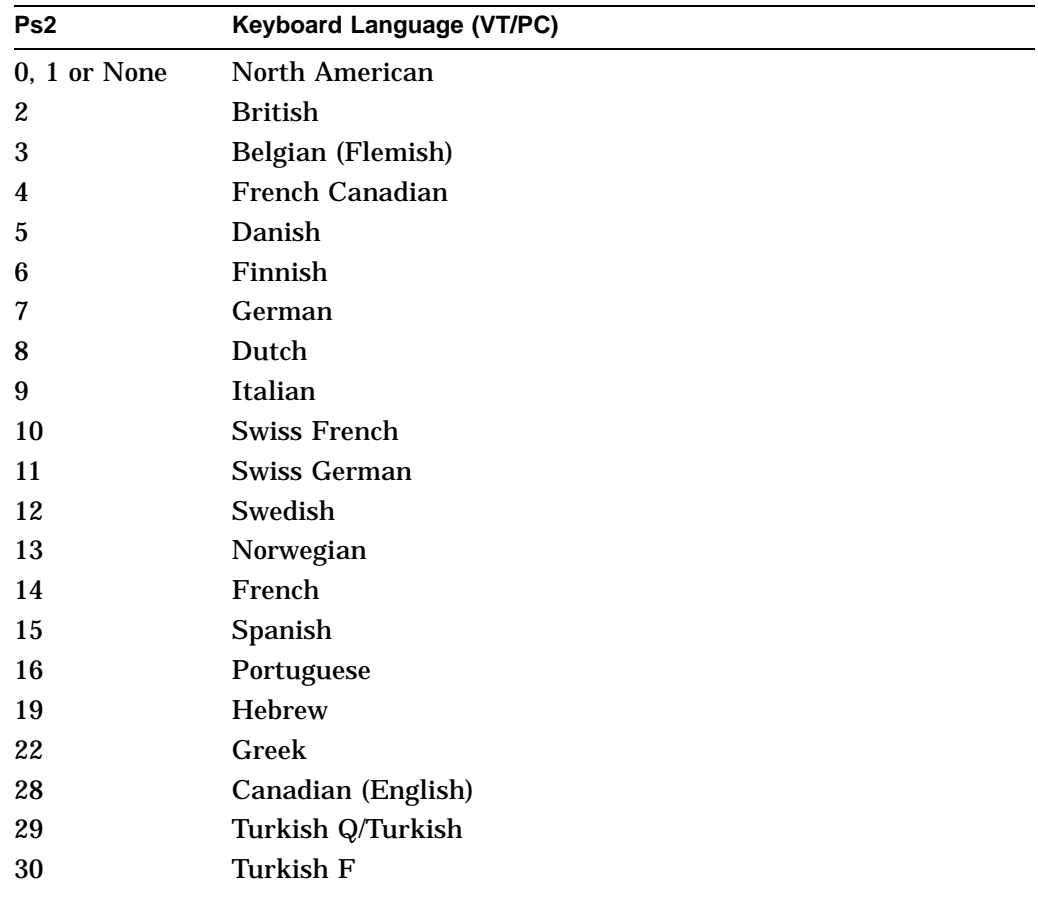

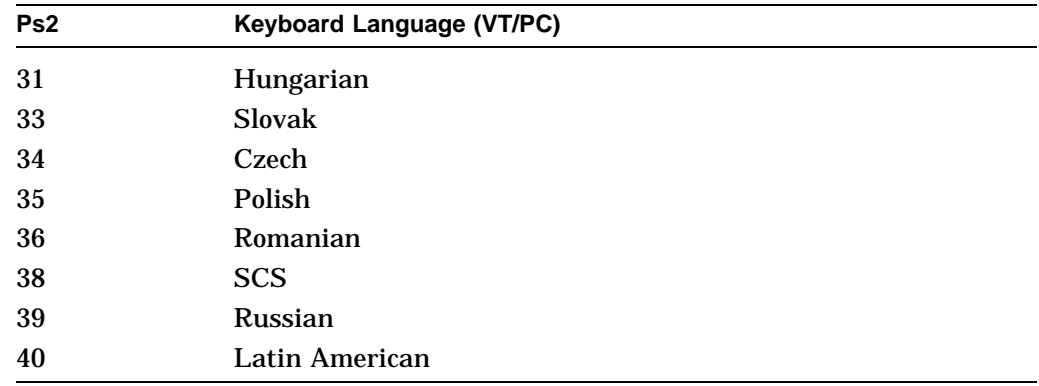

## **Description**

The first selective parameter, Ps1, denotes a keyboard type, VT layout or Enhanced PC keyboard layout. The second parameter, Ps2, indicates the national keyboard language.

Selecting a new keyboard language automatically initializes the keyboard character set. Refer to Chapter 8 for more details.

# **DECKBUM—Typewriter or Data Processing Keys**

You can select whether the main keyboard keys act as data processing keys or typewriter keys by using the keyboard usage mode (DECKBUM) function.

**Default:** Typewriter keys

### **Keyboard Usage Mode (DECKBUM)**

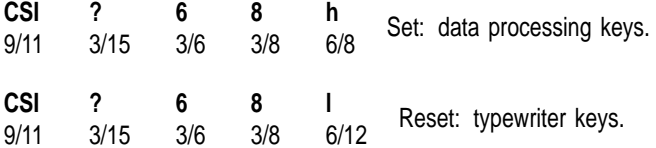

## **Description**

If DECKBUM is set, then data processing keys send the characters on the right half of their keycaps.

If DECKBUM is reset, then data processing keys send the characters on the left half of their keycaps.

## **Notes on DECKBUM**

- DECKBUM changes the characters that the main keyboard keys send. Make sure you are aware of this change if you use DECKBUM in an application.
- If you use the North American language, then DECKBUM should always be reset (typewriter). For all other languages, you can use either mode.

## **DECKLHIM—Keyboard LED's Host Indicator Mode**

DECKLHIM controls the state of the keyboard LED's host indicator mode.

#### **Default:** Reset.

### **Format**

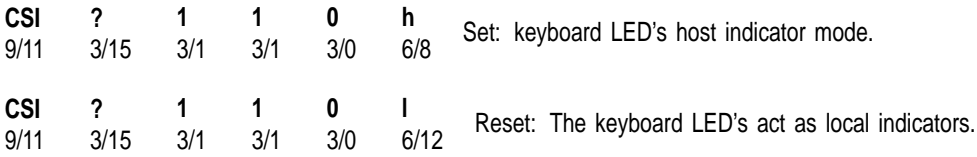

## **Description**

See DECLL for the implications of using DECLL to control the keyboard LEDs independently of any keyboard state.

## **DECKPAM—Keypad Application Modes**

DECKPAM enables the numeric keypad to send application sequences to the host.

See DECKPNM—Keypad Numeric Modes , which enables the numeric keypad to send keypad characters.

DECKPAM and DECKPNM function the same as numeric keypad mode (DECNKM).

## **Format**

**ESC** 1/11 **=**  $\overline{3}/13$  Sends application sequences.

## **Note on DECKPAM**

When you turn on or reset the terminal, it automatically selects numeric keypad mode.

## **DECKPM—Key Position Mode**

This control function selects whether the keyboard sends character codes or key position reports to the host. DECKPM lets new applications take full control of the keyboard including single shifts, locking shifts, and compose character processing.

**Default:** Send character codes

### **Format**

**CSI** 9/11 **8** 3/8 **1** 3/1 **h**  $\frac{11}{6/8}$  Set: send key position reports. **CSI** 9/11 **8** 3/8 **1** 3/1 **l**<br>6/12 Reset: send character codes.

### **Description**

If the DECKPM function is set, then all keyboard keys send extended reports that include the key position and the state of modifier keys when pressed. A *modifier key* is pressed in combination with another key to modify the code sent by that key. The  $\overline{C}$ trl key is a modifier key.

If the DECKPM function is reset, then the keyboard keys send character codes.

## **Note on DECKPM**

DECKPM only affects keyboard input; it does not affect how the terminal interprets data from the host.

# **DECKPNM—Keypad Numeric Modes**

DECKPNM enables the numeric keypad to send keypad characters to the host.

See DECKPAM—Keypad Application Modes , which enables the keypad to send application sequences.

DECKPNM and DECKPAM function the same as numeric keypad mode (DECNKM).

**Default:** Send keypad characters.

### **Format**

**ESC** 1/11 **>** 3/14 Send keypad characters.

## **Description**

DECKPNM enables the numeric keypad to send the characters shown on each key—number, comma, period, or minus sign. Keys  $\sqrt{PF1}$  to  $\sqrt{PF4}$  send application sequences. See DECKPAM—Keypad Application Modes for more information.

## **Note on DECKPNM**

When you turn on or reset the terminal, it automatically selects numeric keypad mode.

## **DECLANS—Load Answerback Message**

This sequence loads an answerback message into the terminal's memory.

### **Format**

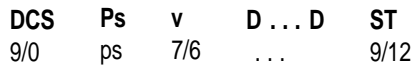

### **Description**

The answerback data string may consist of from 0 to 30, 7- or 8-bit characters, which are hex pairs in the range:

3/0 - 3/9 (0 through 9), 4/1 - 4/6 (A through F), and 6/1 - 6/6 (a through f).

Once defined, the message may be stored in the non-volatile memory if **Save settings** is executed in the Set-Up.

The selective parameter denotes the encoding of the answerback message. A "1" is always used for the VT520 indicating answerback is encoded as hex pairs. The sequence is ignored if any number other than "1" is specified in the Ps field.

Pressing Ctrl/Break or receiving ENQ code causes the VT520 to transmit the answerback message. In on-line mode, the answerback message is transmitted to the appropriate host port. The answerback is not echoed in local echo and is not "sent" in local mode.

The answerback message is transmitted as keyboard data. Any speed restrictions (as set in limited transmit) apply.

## **DECLBAN—Load Banner Message**

DECLBAN loads a banner message to be displayed.

### **Format**

**DCS** 9/0 Ps **r** D...D 3/<sup>s</sup> 7/2 ... **ST** 9/12

### **Parameters**

#### **Ps**

denotes the encoding of the message.

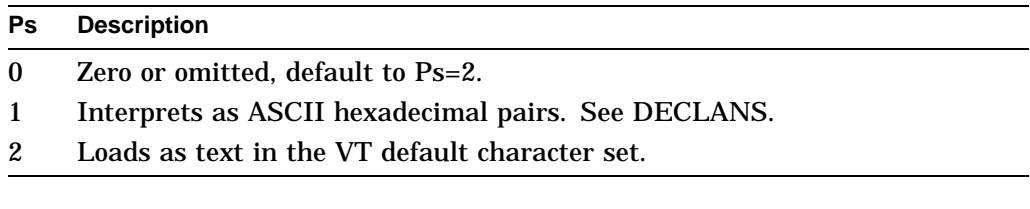

## **D...D**

is a 30-character string. If a matching *Ps* value is selected as an encoding method, then you can select to define the string by the characters in the default character set or by hexadecimal pairs.

### **Description**

DECLBAN loads a banner message to be displayed at terminal power-on. Once defined, the user must store the banner message in non-volatile memory by invoking **Save settings** in order for it to be available at power-on. The terminal displays the banner message in double size characters above the Selftest OK message.

# **DECLFKC—Local Function Key Control**

This control function lets you select the action performed by some of the local function keys on the top row of the keyboard:

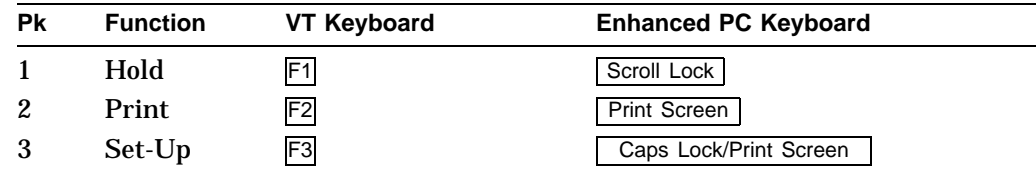

You can have the key perform its local function, send a function key sequence to the host, or do nothing.

This control function is useful for:

- Simplifying the keyboard for novice users
- Disabling features that are not compatible with the application, such as local printing

#### **Format**

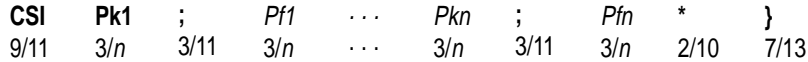

#### **Parameters**

#### **Pkn**

is a number from 0 to 4 that corresponds to the local function key affected  $\sqrt{F1}$  to  $\boxed{F4}$ . A *Pkn* value of 0 means that all four keys  $\boxed{F1}$  through  $\boxed{F4}$  are affected.

#### **Pfn**

controls the action of the local function key specified by the corresponding *Pkn* value.

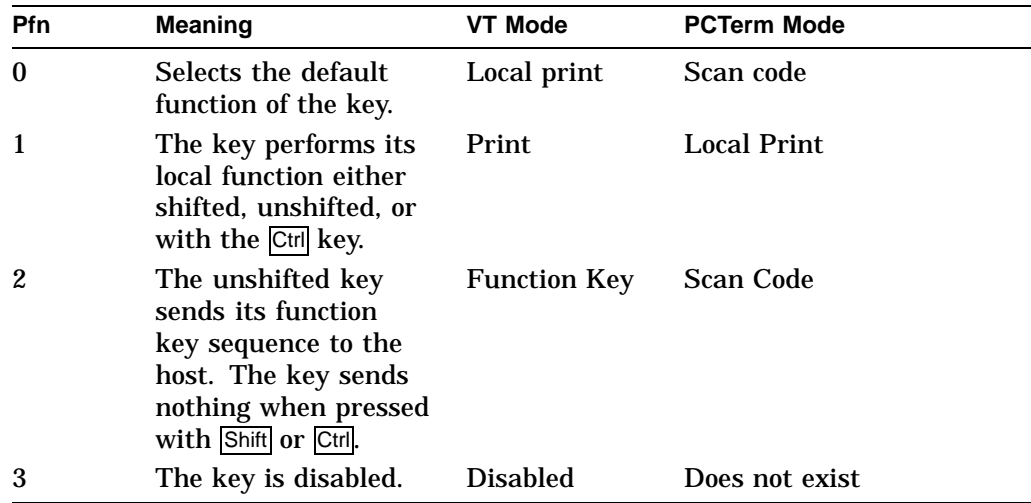

## **Description**

DECLFKC can accept any number of parameter pairs. The terminal executes the parameters in the order in which it receives them.

## **Note on DECLFKC**

Applications cannot disable the  $\overline{F5}$  (Break) key. This restriction is required for secure systems, which ensures that the operator has control of the communication line.

# **DECLL—Load LEDs**

Load the programmable LEDs on the keyboard according to its parameters.

### **Format**

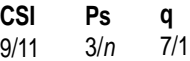

### **Parameters**

## **Ps**

selects the state of the Num Lock , Caps Lock , and Scroll Lock LEDs as follows:

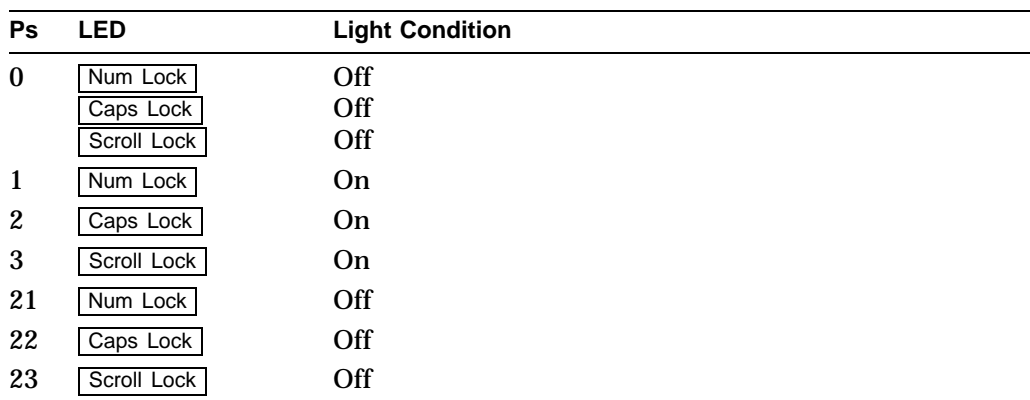

## **DECLRMM—Left Right Margin Mode**

This control function defines whether or not the set left and right margins (DECSLRM) control function can set margins.

**Available in:** VT Level 4 or higher mode only. **Default:** DECSLRM cannot set margins.

#### **Format**

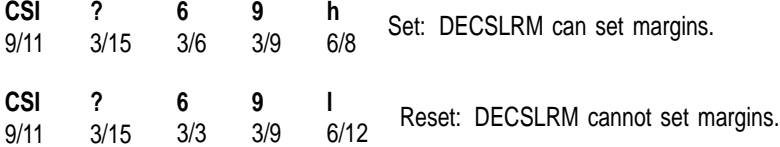

## **Description**

When DECLRMM is set, DECSLRM can set the left and right margins. All line attributes currently in page memory for the session are set to single width, single height. The terminal ignores any sequences to change the line attributes to double width or double height (DECDWL or DECDHL).

When DECLRMM is reset, DECSLRM cannot set the left and right margins. The margins are set to the page borders for every page. The terminal can process sequences to change the line attributes to double width or double height (DECDWL or DECDHL).

## **DECLTOD—Load Time of Day**

Down-line load the time of day on the terminal. This sequence loads the time of day into the terminal's memory.

#### **Format**

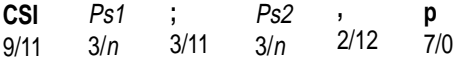

#### **Parameters**

## **Ps1**

specifies the hour, which is a 2-digit decimal number between 00 and 23. The default value is 8, indicating 8:00 a.m.

#### **Ps2**

specifies the minutes, which is a 2-digit decimal number between 00 and 59. The default value is 00, indicating 8:00 a.m.

## **DECMCM—Modem Control Mode**

Enables (set) or disables (reset) modem control.

#### **Format**

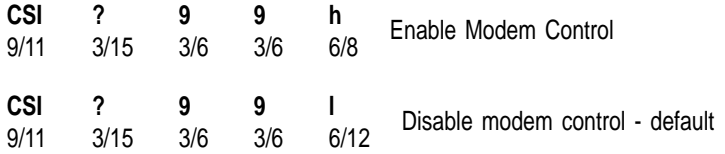

### **Description**

When enabled for the Comm2 or Comm3 connector, no data is transmitted or received unless DSR is asserted. Assertion of DSR alone is sufficient to establish a connection. Loss of DSR causes a disconnect. When DSR is not asserted, no data is transmitted, and incoming receive data is ignored. When DSR is again asserted, the communications state is re-initialized to prepare for the new connection.

When enabled for the Comm1 (25-pin EIA) connector, the terminal does not transmit unless CTS is asserted. If a connection has not been established (DSR is deasserted), RLSD is ignored. Transmission and reception may still occur if CTS is asserted. Assertion of CTS with DSR and RLSD asserted indicates a connection has been established. (CTS is checked last.)

When Modem Control is disabled, transmission and reception occur regardless of the state of the modem control signal. The terminal communicates using data leads only. DTR and RTS are always asserted except during an operator initiated disconnect sequence, or the input buffer reaches the 64-byte threshold when DTR flow control scheme is selected.

# **DECMSR—Macro Space Report**

DECMSR is the terminal's response to a DSR from the host. DECMSR indicates the number of bytes available for macro definitions.

#### **Format**

**CSI** 9/11 Pn 3/<sup>n</sup> 3/10 7/11 **\* {**

### **Parameters**

**Pn**  $Pn = \frac{number\ of\ bytes}{16}$  rounded down.

# **DECNAKB—Greek/N-A Keyboard Mapping Mode**

This control function sets the keyboard mapping to North American and resets the mapping to Greek/N-A.

## **Format**

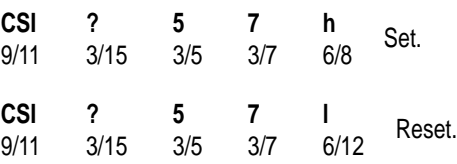

## **DECNCSM—No Clearing Screen On Column Change Mode**

Set/reset the following condition: do not clear the screen whenever the column mode changes.

## **Format**

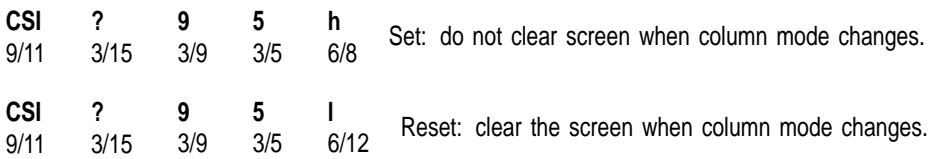

## **Description**

When enabled, a column mode change (either through Set-Up or by the escape sequence DECCOLM) does not clear the screen. When disabled, the column mode change clears the screen as a side effect.

This sequence does not affect the column mode change caused by the sequence, DECSCPP.

# **DECNKM—Numeric Keypad Mode**

This control function works like the DECKPAM and DECKPNM functions. DECNKM is provided mainly for use with the request and report mode (DECRQM/DECRPM) control functions.

**Available in:** VT Level 4 or higher mode only

**Default:** Numeric

### **Format**

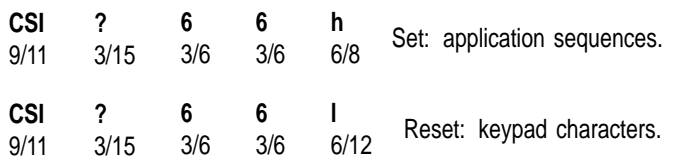

# **DECNRCM—National Replacement Character Set Mode**

Enable operation in 7-bit or 8-bit character mode.

### **Format**

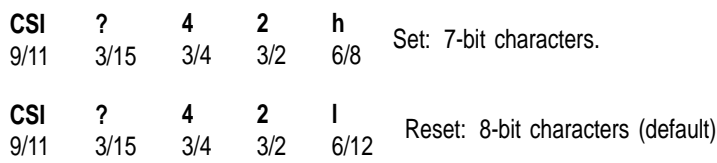

## **Description**

On the VT520, the character set mode is reset to 8-bit characters. In 8-bit mode, the terminal operates as a normal level 5 terminal allowing 8-bit controls and using the default character set, which is user-selectable for transmission and reception.

# **DECNULM—Null Mode**

Discard NUL characters upon receipt, or pass them on to the printer.

## **Format**

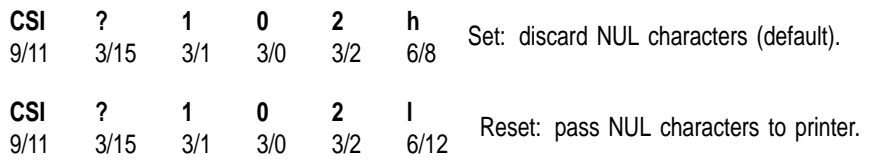

## **Description**

If enabled, the NUL character is discarded upon receipt and may be used as a time fill character. If disabled, then the NUL character is accepted and stored in the input buffer so it may be passed on to the printer port.

# **DECNUMLK—Num Lock Mode**

Controls the keyboard Num Lock state as if the  $\sqrt{\frac{Num \text{ Lock}}{k}}$  key had been pressed.

### **Format**

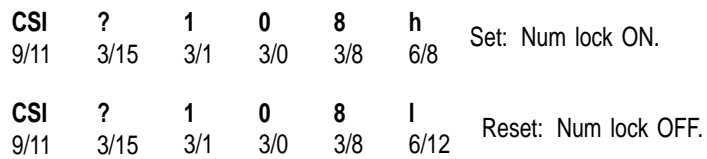

# **DECOM—Origin Mode**

This control function sets the origin for the cursor. DECOM determines if the **cursor position** is restricted to inside the page margins. When you power up or reset the terminal, you reset origin mode.

**Default:** Origin is at the upper-left of the screen, independent of margins.

## **Format**

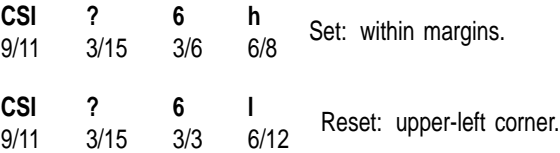

## **Description**

When DECOM is set, the home cursor position is at the upper-left corner of the screen, within the margins. The starting point for line numbers depends on the current top margin setting. The cursor *cannot* move outside of the margins.

When DECOM is reset, the home cursor position is at the upper-left corner of the screen. The starting point for line numbers is independent of the margins. The cursor *can* move outside of the margins.

## **DECOSCNM—Set/Reset Overscan Mode (VT520 only)**

Sets or resets overscan mode for monochrome terminal. (This feature is not available for color terminals.)

**Default:** Overscan disabled (reset).

## **Format**

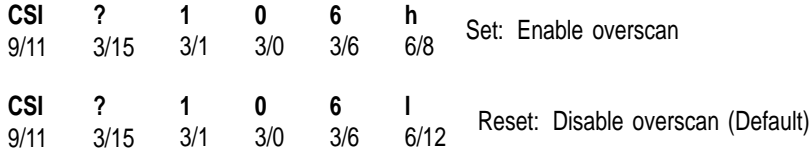

## **DECPAK—Program Alphanumeric Key**

Allow users to reprogram keys to transmit user-preferred alphanumeric codes or to perform user-preferred functions.

### **Format**

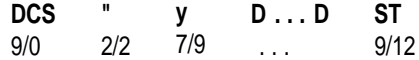

#### **Description**

This sequence programs one or more keys (and their modifier combinations)  $Key$  or  $\overline{Alt/Key}$  from the current state to:

- Transmit desired alphanumeric codes
- Perform a local function or send user-defined sequence

This function works in all the VT modes except in VT52 mode.

The memory allocation and deallocation processes (program key lock and unlock process) on the DECPAK are the same as on the DECPFK. Refer to DECPFK—Program Function Key for details.

The data string D...D format is:

Key1/HEX Code String/Function #/UDS/UDS Direction; Key2/HEX Code String/Function #/UDS/UDS Direction;...........;

Where, Keyn is the key station number and slash "/ " is a delimiter.

''HEX code string'' is the hex character code to be transmitted with each of the seven modifier states. The hex code represents a valid code in the current character set (either 7-bit or 8-bit). Use a period "." as a place holder if a modifier combination is not to be defined. Use a minus "-" preceding the hex representation of a diacritical sign if a diacritical mark is to be defined.

The VT520 always allows the ISO character set to be used for specifying accent marks to DECPAK even when:

- 1. 7-bit NRCS characters are selected
- 2. The ISO character set is not the user-preferred supplemental character set

The corresponding ISO character set would be based on the keyboard language. Refer to Chapter 8 for more information on the keyboard language and character sets.

The position of the diacritical marks within the ISO Latin character sets is as follows:

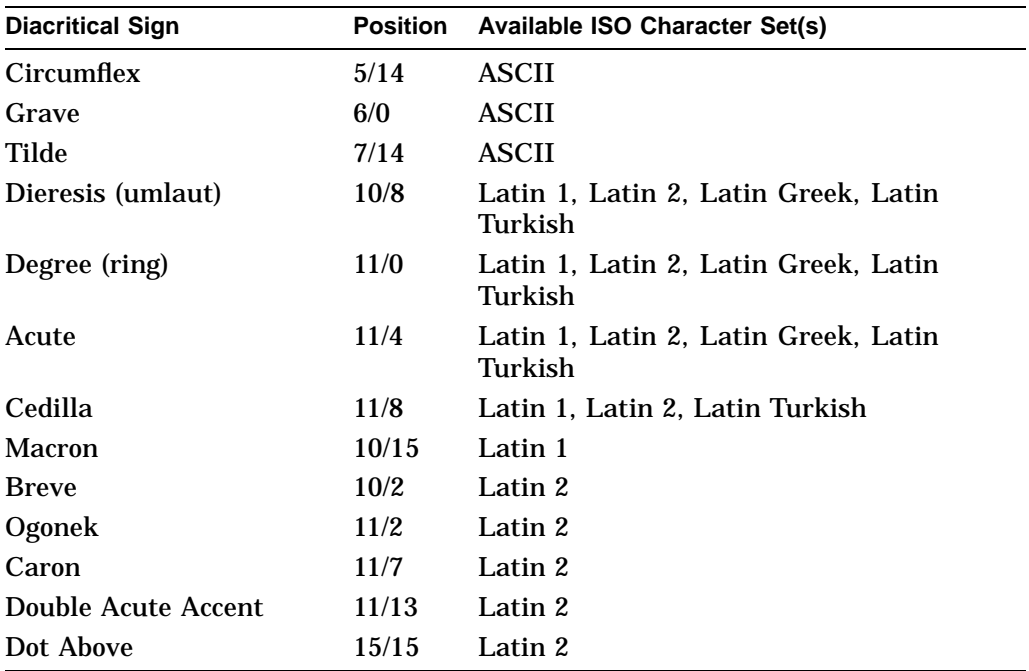

You should program the Hex string according in the following order of modifier states:

- 1. Group 1 unshifted
- 2. Group 1 shifted
- 3. Group 1 alternate shifted (Shift 2)
- 4. Group 2 (Group Shift or Alt Gr) unshifted
- 5. Group 2 shifted
- 6. Group 2 alternate shifted
- 7. Control (if omitted, use default)

If the control state is not redefined in this sequence, then the  $\sqrt{\text{Key/Ctrl}}$  combination generates the control code based on the "Group 1 unshifted" state.

A graphic key transmits alphanumeric codes only when pressed with the above modifiers. When pressed with  $\overline{AH}$  key, the graphic key performs either of these two functions:

- Local terminal function
- User-defined sequence (same as UDK)

''Function #'' corresponds to a local function to be performed when the key is pressed in combination with the A<sup>t</sup> function. Example: Function number "0" is used to make the  $Key/Alt$  combination inoperative. Function number "100" indicates a user-defined sequence (UDS), and a UDS direction is defined for the Key/Alt combination following the "/ " delimiter.

The UDS and UDS direction operations on DECPAK are the same as on DECPFK. Refer to DECPFK—Program Function Key for the details.

Once programmed, the key states are not affected by the terminal mode changes. Refer to DECPFK—Program Function Key for the list of terminal mode changes.

# **DECPCCM—Page Cursor-Coupling Mode**

This control function determines if a new page appears in the display when the cursor moves to a new page. DECPCCM is only useful with a multiple-page format.

## **Format**

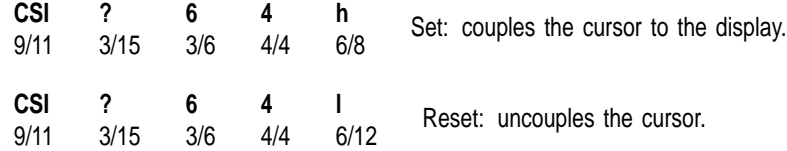

## **Description**

When DECPCCM is set, the cursor is coupled to the display when the cursor moves to a new page. The new page appears in the display to keep the cursor in view.

When DECPCCM is reset, the cursor is uncoupled from the display. If the cursor moves to a new page, then the cursor disappears.

# **DECPCTERM—Enter/Exit PCTerm or Scancode Mode**

DECPCTERM enables you to switch the terminal between VT mode and PCTerm mode, while the terminal is in VT mode. It also enables you to switch the terminal between ASCII character and scancode keycode mode, while the terminal is in SCO Console mode.

#### **Format**

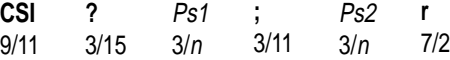

#### **Parameters**

#### **Ps1**

selects VT mode or PCTerm mode. In SCO console mode, this parameter selects ASCII characters or scancode keycode mode. When the mode changes, some operating features are changed to reflect the characteristics of the selected emulation mode.

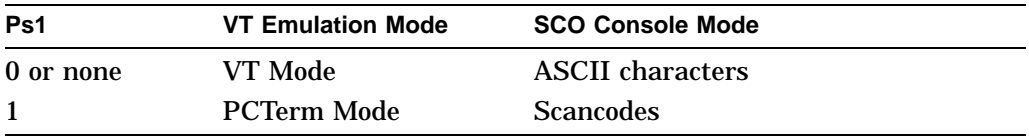

#### **Ps2**

indicates the character set selection.

There are two kinds of character set values in this parameter. Values "0" through "7" are reserved for VT520 backward compatibility. Value "8" copies the VT character set as the PCTerm character set. The rest of the parameter values are enhanced in the VT520 to denote the code page numbers that are associated with the PC character sets.

All 8-bit DEC and ISO character sets are available for both VT mode and PCTerm mode. PC character sets are available only in PCTerm mode or SCO console emulation. (SCO console uses the PCTerm character set.)

If you select a DEC or ISO character set for use in PCTerm mode, then the SCS invocation sequences can be used to modify the PCTerm character set. If you select a PC character set, then the SCS invocation sequences are ignored.

# **DECPCTERM—Enter/Exit PCTerm or Scancode Mode**

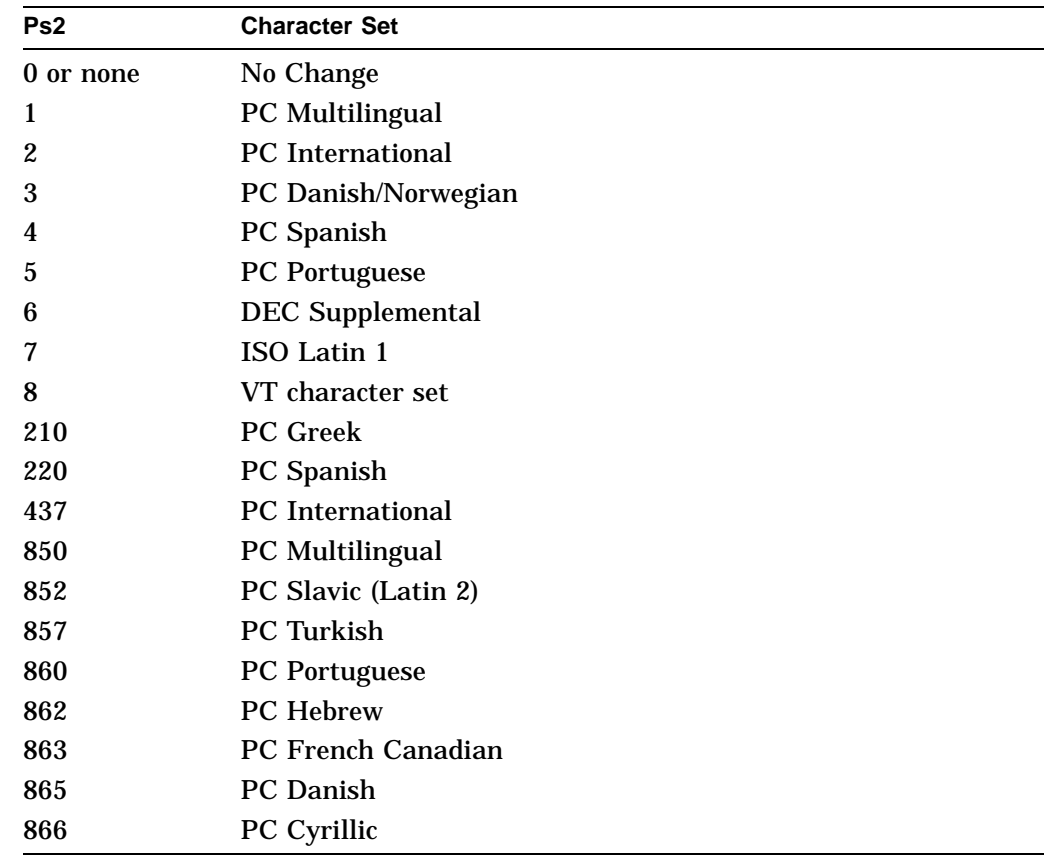

# **DECPEX—Print Extent Mode**

This control function selects how much data you can print when you use the print page function.

**Default:** Scrolling region

## **Format**

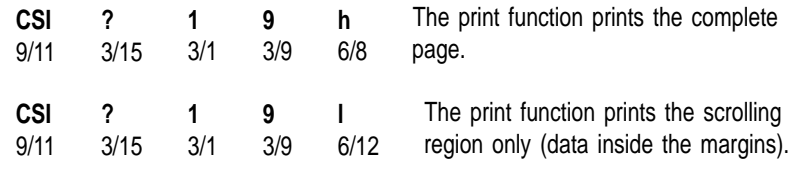

# **DECPFF—Print Form Feed Mode**

This control function selects whether or not the terminal sends a form feed (FF) character to the printer at the end of a printing function. DECPFF does not affect the print cursor line function described in the next section.

**Default:** No form feed

## **Format**

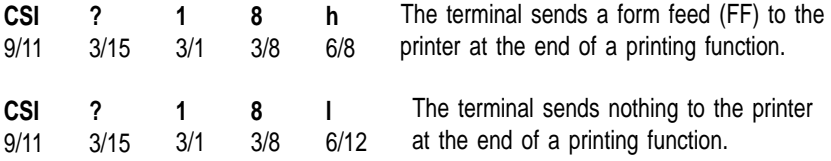

# **DECPFK—Program Function Key**

Allows users to program keys to perform user-preferred functions.

#### **Format**

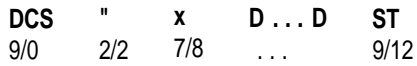

#### **Description**

This sequence programs one or more keys (and their modifier combinations) from the current state to perform user-desired functions. The type of the function programmed must be either:

- a local terminal function
- a user-defined sequence (same as UDK)

This sequence is ignored when the program key function is locked through DECPKA, DECUDK, or Set-Up.

There are 768 bytes reserved for programmable key operations. This memory is shared by the following four functions:

- Program keys through DECPFK or through Set-Up
- Program keys through DECPAK or through Set-Up
- Copy other key default through DECCKD or Set-Up
- Program user-defined keys through DECUDK

Space is supplied on a first-come, first-serve basis. Once the 768 bytes are used, no more keys may be redefined unless space is made available. Space may be made available by restoring keys back to their default states. There are four ways to do this:

- Execute a **Restore factory defaults** from the Set-Up main menu. All the terminal parameters, including the keys, return to their default states.
- Execute a ''Restore factory defaults of all keys and key definitions'' either through DECPKA (Program Key Action) or **Recall key definitions** in Set-Up. This action also releases the 768 bytes.
- Execute a **Copy key default** to copy a key's own default either through DECCKD or in Set-Up to free the space occupied by the destination key.
- Clear UDKs by issuing a clear function in DECUDK.

The free bytes left for key programming can be seen using the **Define Key Editor** in Set-Up.

The format of data string D...D is:

Key1/Mod1/Function #/UDS/UDS Direction; Key2/Mod2/Function #/UDS/UDS Direction; ........;

• *Keyn* is the key station number and a slash "/ " is a delimiter.

Refer to Chapter 8 for the key station number map.

• *Modn* denotes the modifier key that is to be pressed at the same time as the defined key.

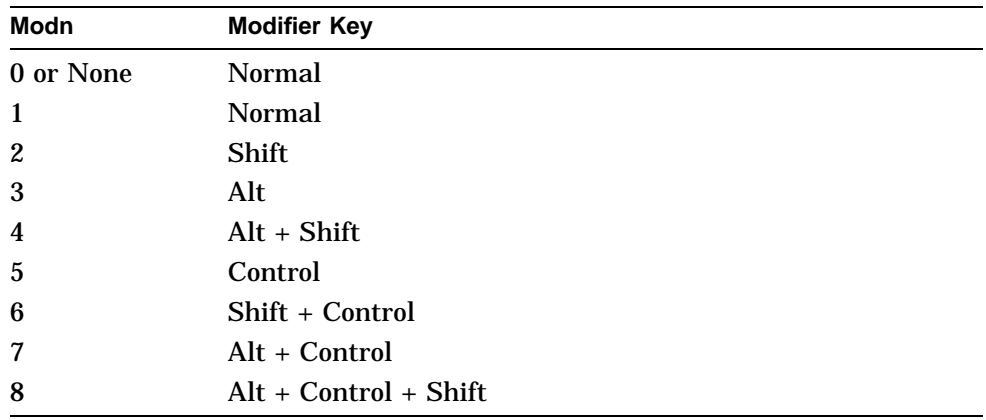

- *''Function #''* represents a number associated with a local function. For example, function number "0" is used to make the key or key/modifier inoperative. Function number "100" indicates a user-defined sequence (UDS) and UDS direction is defined following the slash "/ " delimiter. Refer to Chapter 8.
- *UDS* is a user-defined sequence with a maximum length of 255 bytes, which must be written in Hex format for DEC/ANSI terminals. Each hex code in this string represents a value transmitted by the defined key combined with the modifiers.
	- *UDS* in DECPFK is functionally equivalent to the string *Stn* in the  $\frac{1}{2}$ DECUDK control function.
	- DECUDK is reserved in this terminal for backward compatibility with previous VT terminals. See DECUDK—User Defined Keys.
- *UDS Direction* indicates the direction of the UDS transmission.

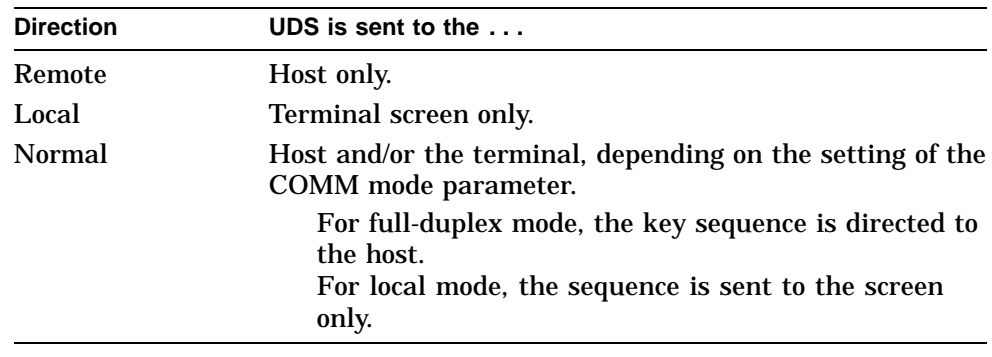

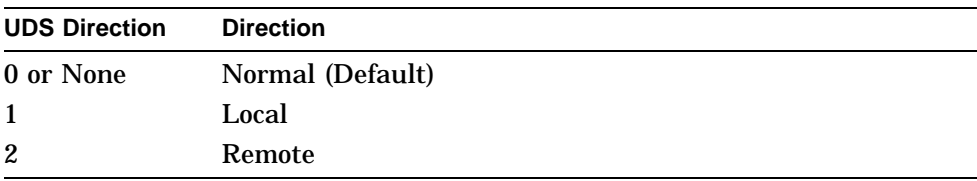

Any of the following four methods may be used to define a key to transmit a user-defined sequence (either single byte or multiple bytes):

- Control function DECPFK
- Control function DECPAK
- Control function DECUDK
- In Set-Up, **Define key** ...

Once programmed, the key state is not effected by the terminal mode changes listed below:

- Keyboard mode change, such as switching between Data Processing mode and Typewriter mode
- Character Mode change, such as switching between 7-bit character and 8-bit character
- Keyboard Layout change, such as switching between PC layout and VT layout
- Keyboard Style change, such as switching between PC-style and VT-style
- Terminal Mode change, such as switching between VT100 and VT500

## **Redefining Keys on the Numeric Keypad**

Using **Define key...** to redefine keys on the numeric keypad will affect only the Num Lock off state of these keys. When Num Lock is on, these keys will always send their factory default ASCII numerals and characters. The Num Lock behavior of these keys cannot be reprogrammed.

*Scenario:* Imagine the keyboard having two numeric keypads: one for Num Lock Off, and the other for Num Lock On. Only the Num Lock Off keypad can be reprogrammed. The Num Lock On keypad retains the factory defaults.

This function works in all the ANSI VT modes except VT52 mode.

# **DECPKA—Program Key Action**

Allow changes to programmable keys, which affects all the keys on the keyboard in all the VT modes except in VT52 mode.

#### **Format**

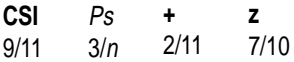

#### **Parameters**

#### **Ps**

This sequence has two functions:

1. Lock the keys from redefinition.

2. Restore the definitions of the keys either from the factory default or the NVR.

If set to "1," the parameter determines whether the keys will be locked. Any attempt to program keys will be invalid.

If the keys are not locked, then the keys are available for further definition either through Set-Up or control functions DECPFK, DECPAK, DECCKD, and DECUDK. But if "Lock UDK" is enabled by DECUDK, then the attempt to program the keys does not take effect. (Refer to DECUDK—User Defined Keys for details.)

Once locked, keys can only be unlocked through Set-Up. There is no host control function that can unlock the keys.

If the parameter Ps is set to 2, then all the keys and keys/modifiers combination restore to their factory default states. Refer to DECCKD—Copy Key Default if restoring defaults for a single key and key/modifier combination.

If the parameter Ps is set to 3, all saved settings of the keys and keys/modifiers combination are recalled from the NVR.

If the keys are locked for further definition, then restore and recall operations are not valid.

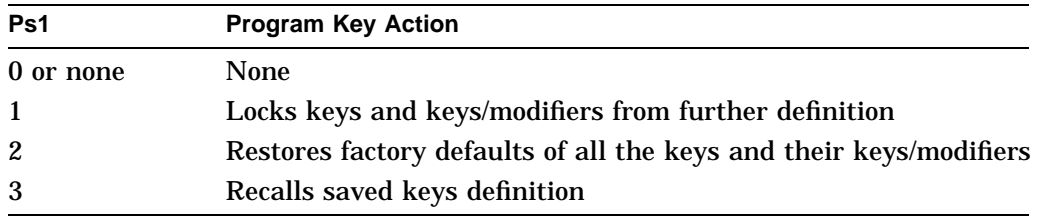

## **Note on DECPKA**

The factory default F5 key is assigned as a BREAK key. It cannot be programmed from the host even if the program key is unlocked. This restriction is required for a secure system to ensure that the operator has control of the communication line.

# **DECPKFMR—Program Key Free Memory Report**

Report the free memory space for program key operations.

### **Format**

**CSI** 9/11 Ps1 3/<sup>n</sup> 3/11 3/<sup>n</sup> 2/11 **;** Ps2 **+ y**  $7/9$ 

#### **Parameters**

#### **Ps1**

denotes the total memory space in bytes that is reserved for the programmable keys. The total memory available is 768 bytes, hence the Ps1 value is "768."

#### **Ps2**

denotes the memory space that is available at the time DECRQPKFM is received, depending on the number of bytes left in decimal format. An "0" indicates that no memory is left for any key programming operation; in which case, any attempt to program the keys will fail.

## **Description**

The VT520 reports this sequence upon receiving DECRQPKFM from the host.

## **Note on DECPKFMR**

The VT520 firmware data structure uses some memory to program the key definitions; therefore, the free bytes reported by Ps2 do not represent the exact bytes available for users. A program to enter a definition that has the same byte count as reported by Ps2 may not be valid.

# **DECPS—Play Sound**

Controls the sound frequency or notes (one at a time).

## **Format**

**CSI** 9/11 **Pvolume; Pduration; Pnote ,** 2/12 **~** 7/14

## **Parameters**

**Pvolume** Sound volume  $0 = \text{off}$ 1...3 (low) 4...7 (high)

#### **Pduration**

Duration of note in 1/32 of a second

#### **Pnote** Note

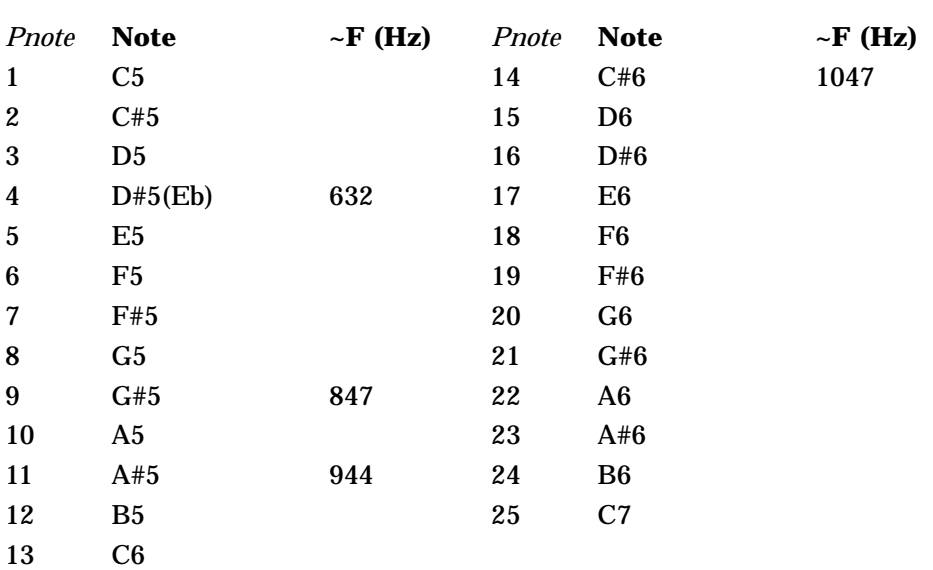

## **Description**

The terminal's sound buffer can store 16 notes of specified volume and duration. Additional sound controls are held in the communications input buffer invoking receive data flow control as needed.

There is no TSI report for sounds played.

## **DECRARA—Reverse Attributes in Rectangular Area**

This control function lets you reverse the visual character attributes (bold, blink, reverse video, and underline) of a specified rectangular area in page memory. The select attribute change extent (DECSACE) control function determines whether all or some of the character positions in the rectangle are affected.

Reversing a visual attribute means changing the attribute to its opposite setting, on or off. For example, DECRARA can change characters from bold and not underlined to characters that are underlined and not bold. DECRARA does not change the values of characters, just the visual attributes of those characters.

**Available in:** VT Level 4 or higher mode only

#### **Format**

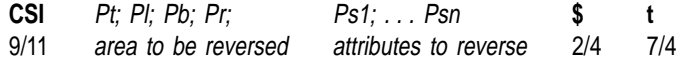

### **Parameters**

**Pt, Pl, Pb, and Pr**

define the rectangular area to be reversed.

**Pt** is the top-line border. *Pt* must be less than or equal to *Pb*. Default: *Pt* = 1.

**Pl** is the left-column border. *Pl* must be less than or equal to Pr. Default: *Pr* = 1.

**Pb** is the bottom-line border. Default: *Pb* = last line of the active page.

**Pr** is the right-column border. Default: *Pr* = last column of the active page.

#### **Ps1; . . . Psn**

select the visual character attributes to reverse. These values correspond to the values used in the select graphic rendition (SGR) function.

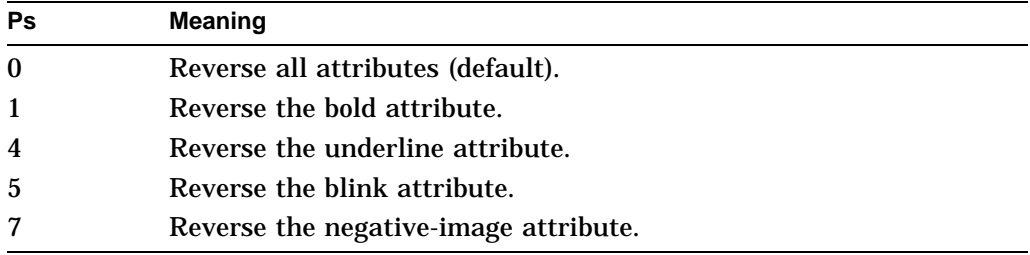

DECRARA ignores all other parameter values.

When you use more than one parameter in a command, DECRARA executes them cumulatively in sequence.

## **Examples**

The following sequence reverses the blink and underscore attributes of the complete screen:

```
CSI ; ; ; ; 0; 4; 5; $ t
```
The following sequence reverses all attributes except the blink attribute, from position line 10, column 2 to position line 14, column 45 on the current page:

```
CSI 10; 2; 14; 45; 1; 4; 7 $ t
```
## **Notes on DECRARA**

- The coordinates of the rectangular area are affected by the setting of origin mode (DECOM).
- DECRARA is not affected by the page margins.
- If the value of *Pt, Pl, Pb,* or *Pr* exceeds the width or height of the active page, then the value is treated as the width or height of that page.
- DECRARA does not change the active cursor position.
- DECRARA does not change the current rendition set by the select graphic rendition (SGR) function.
- The exact character positions affected by DECRARA depend on the current setting of the select attribute change extent (DECSACE) function.

# **DECRC—Restore Cursor**

Restores the terminal to the state saved by the save cursor (DECSC) function.

### **Format**

**ESC** 1/11 **8** 3/8

#### **Description**

If nothing was saved by DECSC, then DECRC performs the following actions:

- Moves the cursor to the home position (upper left of screen).
- Resets origin mode (DECOM).
- Turns all character attributes off (normal setting).
- Maps the ASCII character set into GL, and the DEC Supplemental Graphic set into GR.

## **Notes on DECSC and DECRC**

The terminal maintains a separate DECSC buffer for the main display and the status line. This feature lets you save a separate operating state for the main display and the status line.

## **DECRLCM—Right-to-Left Copy Mode**

Perform a copy/paste from right-to-left or from left-to-right.

**Default:** Disable right-to-left-copy.

#### **Format**

**CSI** 9/11 **?** 3/15 **9** 3/9 **6** 3/6 **h**  $^{11}_{6/8}$  Enable right-to-left copy. **CSI** 9/11 **?** 3/15 **9** 3/9 **6** 3/6 **l**  $6/12$  Disable right-to-left copy (default).

## **Description**

This function is only recognized when the keyboard language is set to Hebrew. When operating in Copy/Paste, you can paste the copied text according to the direction assigned in this command sequence.

If right-to-left copy is selected, then the text is stored in the paste buffer starting from right-to-left. For example if "ABCD" is to be copied right-to-left, when a Paste key is pressed, the string is saved in the paste buffer as "DCBA." Thus, the text is displayed as "DCBA".

## **DECRLM—Right-to-Left Mode**

This control function starts/stops the right-to-left cursor direction.

## **Format**

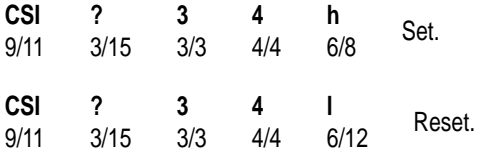

### **Description**

DECRLM state is common to both the main display and the status line display. The status line is effected only when you set it to Host Writable Status Display in the Display Set-Up screen. DECRLM does not affect column numbering within the line. The first line column is always at the left side of the display window. The last column is always at the right side of the display window.

The next character position is defined as the current cursor position minus 1.

If the terminal is in Replace mode (IRM is reset), then:

- The new character is inserted in the current cursor position.
- The cursor moves to the next character position.

If terminal is in Insert mode (IRM is set), then:

- All characters from the current cursor position to the left margin inclusively are shifted one position towards the left.
- The character previously displayed at the left margin disappears.
- The new character is inserted in the current cursor position.
- The cursor moves to the next character position.

The following escape sequences are affected by the DECRLM setting:

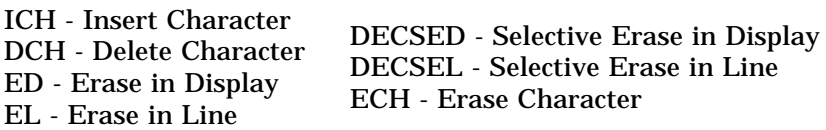

The following escape sequences are not affected by the DECRLM setting:

CUP - Cursor Position HVP - Horizontal and Vertical Position CUF - Cursor Forward CUB - Cursor Backward

## **Notes on DECRLM**

- The BS control character increases the current cursor position by one, thus moving the cursor on the screen one position to the right.
- When new line mode (LNM) is set and the terminal receives one of the control codes LF, VT, or FF, the cursor moves to the last right-most column of the next line.
- When control code CR is received, the cursor moves to the last right-most column of the current line.
- When control code SUB is received, a number of cancellation activities result within the terminal and the terminal displays an error character, according to the current DECRLM setting.
- When control code NEL is received, the cursor moves to the last right-most column of the next line. If the cursor is at the bottom margin, then the page scrolls up.
- If auto-wrap is enabled (DECAWM is set), then a graphic character received when the cursor is at column number one appears at the right margin column of the next line. If the cursor is at the end of the scrolling region, then any text already on the page scrolls up.

## **DECRPAK—Report All Modifiers/Alphanumeric Key State**

This control string is in response to a Request Key Definition (DECRQKD).

### **Format**

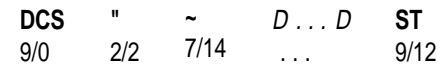

## **Description**

String D...D has a format same as DECPAK.

#### **Parameters**

**D...D**

See DECPAK for a description of parameters.

# **DECRPDE—Report Displayed Extent**

The terminal sends this control function in response to a request displayed extent (DECRQDE) sequence. DECRPDE indicates how much of the current page is displayed on the screen.

DECRPDE indicates how much of the screen has to display the current page.

## **Format**

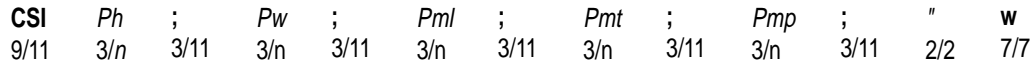

### **Parameters**

#### **Ph**

is the number of lines of the current page displayed excluding the status line.

### **Pw**

is the number of columns of the current page displayed.

#### **Pml**

is the column number displayed in the left-most column.

#### **Pmt**

is the line number displayed in the top line.

#### **Pmp**

is the page number displayed.

# **DECRPFK - Report Function Key Definition**

The terminal reports a function key's definition when it receives a DECRQKD. DECRPFK denotes a local function number or a defined sequence, that the target key, which is combined with a specific modifier key, performs or transmits.

## **Format**

**DCS** 9/0 **"** 2/2 7/13 ... 9/12 **}** D...D **ST**

#### **Parameters**

### **D...D**

uses the same format as DECPFK, Key/Modifier/Function#/UDS/UDS Direction. Function# is skipped in the report, if the function key has not been redefined and is transmitting the default escape sequence as its UDS.

# **DECRPKT—Report Key Type**

DECRPKT (from the terminal) is a response to a key type inquiry (DECRQKT).

### **Format**

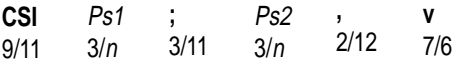

#### **Parameters**

**Ps1** indicates is the target key's station number.

**Ps2** indicates

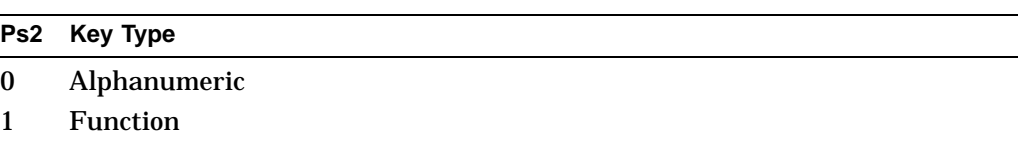

# **DECRPL—Review Previous Lines Mode**

Allows user to view lines previously scrolled off the top of the page. **Default:** Review previous lines disabled

## **Format**

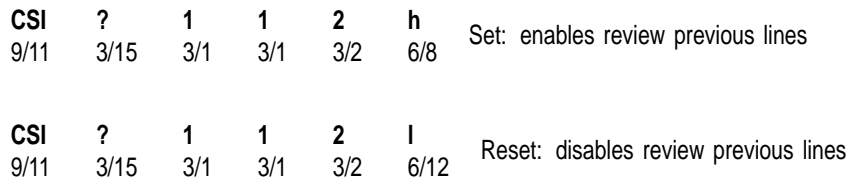

## **Description**

This command rearranges page memory into a single page and a scroll back buffer (transcript). Refer to Set-Up chapter for details.

DECRPL can be reported using DECRQM and DECRPM.

# **DECRPM—Report Mode - Terminal To Host**

Reports the terminal mode in response to a request mode (DECRQM) function. In the response DECRPM informs the host if a certain mode is set (SM—Set Mode) or reset (RM—Reset Mode).

#### **Programming Tip**

Applications can use the information in the DECRPM report to save the current mode settings. Later, the application can restore the mode settings that were saved.

This operation is useful for applications that need to temporarily change some of the terminal's mode settings. When the application is finished, it can restore the mode settings that were in effect before the application changed them. You use the set mode (SM) and reset mode (RM) functions to restore mode settings. SM and RM are described later in this chapter.

There are two versions of DECRPM, for ANSI and DEC private modes.

## **Reporting ANSI Modes**

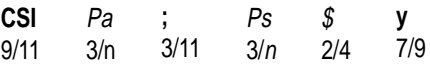

### **Reporting DEC Private Modes**

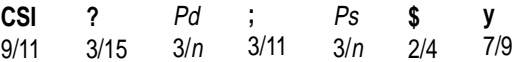

#### **Parameters**

**Pa**

Table 5–3 lists the values for *Pa*.

### **Pd**

indicates which DEC private mode the terminal is reporting on. Table 5–3 lists the values for *Pd*.

#### **Ps**

indicates the setting of the mode. The *Ps* values are the same for the ANSI and DEC private versions.

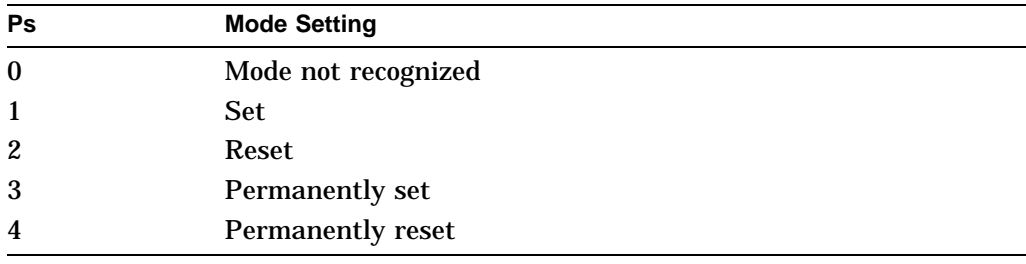
## **Examples**

The following sequence reports the setting of a DEC private mode:

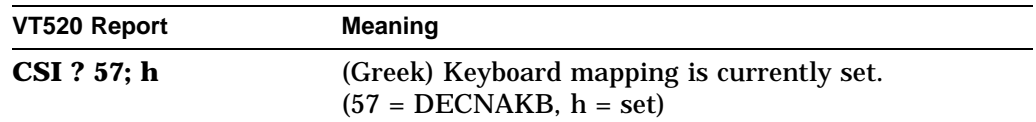

The following sequences report the setting for some modes:

**CSI Ps \$ p** (or **CSI Ps \$ p** for DEC private) (Request Mode) **CSI Ps1; Ps2 \$ y** (or **CSI ? Ps1; Ps2 \$ y**) (Report Mode) **CSI P1.....Pn l** (Reset Mode) **CSI P1.....Pn h** (Set Mode)

## **Notes on DECRPM**

The terminal can only report on one mode at a time.

## **Description**

DECRQM, DECRPM, SM, and RM support all the mode settings as follows:

| <b>ANSI-Specified Mode</b><br><b>Mnemonic</b><br>Pa |                   | <b>DEC-Private Mode</b><br>Pd<br><b>Mnemonic</b> |                      |  |
|-----------------------------------------------------|-------------------|--------------------------------------------------|----------------------|--|
|                                                     |                   |                                                  |                      |  |
| $\mathbf{1}$                                        | GATM <sup>*</sup> | ?1                                               | <b>DECCKM</b>        |  |
| $\boldsymbol{2}$                                    | <b>KAM</b>        | 22                                               | DECANM <sup>†</sup>  |  |
| 3                                                   | <b>CRM</b>        | ?3                                               | <b>DECOLM</b>        |  |
| $\boldsymbol{4}$                                    | <b>IRM</b>        | ?4                                               | <b>DECSCLM</b>       |  |
| $\mathbf{5}$                                        | SRTM <sup>*</sup> | ?5                                               | <b>DECSCNM</b>       |  |
|                                                     |                   | ?6                                               | <b>DECOM</b>         |  |
| 7                                                   | VEM <sup>*</sup>  | 27                                               | <b>DECAWM</b>        |  |
|                                                     |                   | ?8                                               | <b>DECARM</b>        |  |
| 10                                                  | HEM <sup>*</sup>  |                                                  |                      |  |
| 11                                                  | PUM <sup>*</sup>  |                                                  |                      |  |
| 12                                                  | <b>SRM</b>        |                                                  |                      |  |
| 13                                                  | FEAM <sup>*</sup> |                                                  |                      |  |
| 14                                                  | FETM <sup>*</sup> |                                                  |                      |  |
| 15                                                  | MATM <sup>*</sup> |                                                  |                      |  |
| 16                                                  | TTM <sup>*</sup>  |                                                  |                      |  |
| 17                                                  | SATM*             |                                                  |                      |  |
| 18                                                  | TSM <sup>*</sup>  | ?18                                              | <b>DECPFF</b>        |  |
| 19                                                  | $EBM^*$           | ?19                                              | <b>DECPEX</b>        |  |
| 20                                                  | <b>LNM</b>        | —                                                |                      |  |
|                                                     | -                 | ?25                                              | <b>DECTCEM</b>       |  |
|                                                     |                   | ?34                                              | <b>DECRLM</b>        |  |
|                                                     |                   | ?35                                              | <b>DECHEBM</b>       |  |
|                                                     |                   | ?36                                              | <b>DECHEM</b>        |  |
|                                                     |                   | ?42                                              | <b>DECNRCM</b>       |  |
|                                                     |                   | ?57                                              | <b>DECNAKB</b>       |  |
|                                                     |                   | ?60                                              | DECHCCM <sup>*</sup> |  |
|                                                     |                   | ?61                                              | <b>DECVCCM</b>       |  |
|                                                     |                   | ?64                                              | <b>DECPCCM</b>       |  |
|                                                     |                   | ?66                                              | <b>DECNKM</b>        |  |
|                                                     |                   | ?67                                              | <b>DECBKM</b>        |  |
|                                                     |                   | ?68                                              | <b>DECKBUM</b>       |  |
|                                                     |                   | ?69                                              | DECLRMM (DECVSSM)    |  |
|                                                     |                   | ?73                                              | <b>DECXRLMM</b>      |  |

**Table 5–3 Settings Supported by DECRQM, DECRPM, RM, and SM**

This mode is always reset in the terminal and cannot be changed.

†When the terminal is set to VT52 mode, DECRQM provides no report.

(continued on next page)

|    | <b>ANSI-Specified Mode</b><br><b>DEC-Private Mode</b> |      |                 |  |
|----|-------------------------------------------------------|------|-----------------|--|
| Pa | <b>Mnemonic</b>                                       | Pd   | <b>Mnemonic</b> |  |
|    |                                                       | ?95  | <b>DECNCSM</b>  |  |
|    |                                                       | ?96  | <b>DECRLCM</b>  |  |
|    |                                                       | ?97  | <b>DECCRTSM</b> |  |
|    |                                                       | ?98  | <b>DECARSM</b>  |  |
|    |                                                       | ?99  | <b>DECMCM</b>   |  |
|    |                                                       | ?100 | <b>DECAAM</b>   |  |
|    |                                                       | ?101 | <b>DECCANSM</b> |  |
|    |                                                       | ?102 | <b>DECNULM</b>  |  |
|    |                                                       | ?103 | <b>DECHDPXM</b> |  |
|    |                                                       | ?104 | <b>DECESKM</b>  |  |
|    |                                                       | ?106 | <b>DECOSCNM</b> |  |
|    |                                                       | ?111 | <b>DECFWM</b>   |  |
|    |                                                       | ?112 | <b>DECRPL</b>   |  |
|    |                                                       | ?113 | <b>DECHWUM</b>  |  |
|    |                                                       | ?114 | <b>DECATCUM</b> |  |
|    |                                                       | ?115 | <b>DECATCMB</b> |  |
|    |                                                       | ?116 | <b>DECBSM</b>   |  |
|    |                                                       | ?117 | <b>DECECM</b>   |  |

**Table 5–3 (Cont.) Settings Supported by DECRQM, DECRPM, RM, and SM**

## **DECRPSS—Report Selection or Setting**

The terminal sends the host this sequence in response to a request selection or setting (DECRQSS) sequence. The terminal sends DECRPSS to report the setting of a particular control function.

#### **Programming Tip**

Applications can use the information in the DECRPSS report to save the current selections or settings of some control functions. Later, the application can restore the control functions to their saved state.

This operation is useful for applications that need to temporarily change the settings of some of the terminal's control functions. When the application is finished, it can restore the control functions to their previous state.

### **Format**

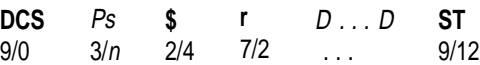

### **Parameters**

#### **Ps**

indicates whether or not the request from the host is valid.

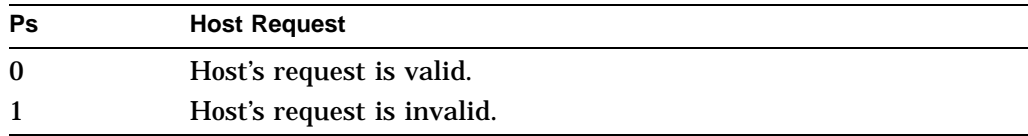

## **D...D**

indicates the current setting of a valid control function that the host asked about. *D...D* consists of all the characters in the control function, except the CSI (9/11) or ESC [ (1/11, 5/11) introducer characters.

### **Examples**

The host requests the setting of the select graphic rendition (SGR) function. If the current graphic rendition is underline, blinking, and reverse, then the terminal responds with the following DECRPSS sequence:

DCS 0 \$ r 0 ; 4 ; 5 ; 7 m ST

**0; 4 ; 5 ; 7 m** are all the characters in the SGR sequence, except CSI.

The host requests the setting of the set top and bottom margin function (DECSTBM). If the current top and bottom margins are set to include the complete screen area (24 lines/screen), then the terminal responds with the following DECRPSS sequence:

DCS 0 \$ r 1 ; 24 r ST

**1 ; 24 r** are all the characters in the DECSTBM sequence, except CSI.

The host requests the setting of a function that the terminal does not recognize. The terminal responds with the following DECRPSS sequence:

DCS 1 \$ r ST

The terminal does not send a data string (*D...D*) to the host when the terminal receives an invalid request.

DECRPSS (and DECRQSS) support the following settings or selections:

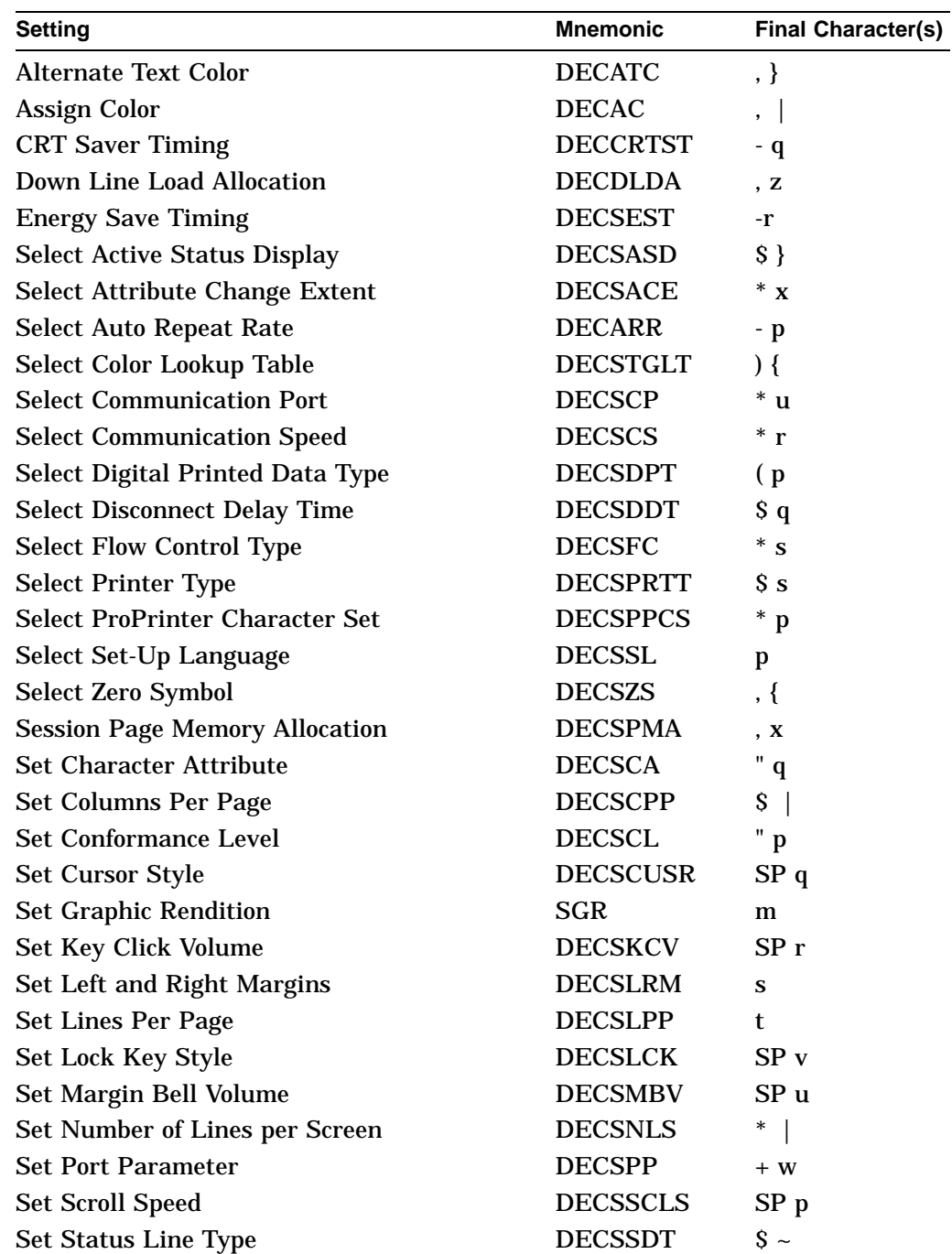

## **DECRPSS—Report Selection or Setting**

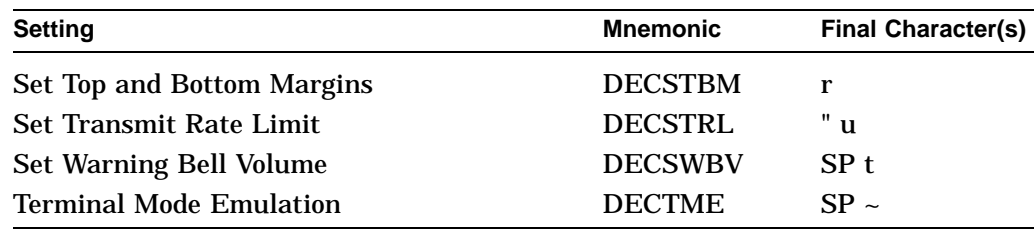

# **DECRPTUI—Report Terminal Unit ID**

DECRPTUI is a response from the terminal to a tertiary DA (DA3) request from the host.

**Available in:** VT Level 4 or higher mode only. See DA3 for more information.

## **Format**

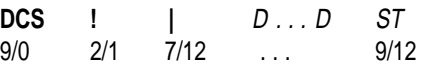

## **Parameters**

### **D...D**

is the unit ID of the terminal, consisting of four hexadecimal pairs. The first pair represents the manufacturing site code. This code can be any hexadecimal value from 00 through FF.

The last three pairs are the terminal ID number. This number is unique for each terminal manufactured at that site.

## **DECRQCRA—Request Checksum of Rectangular Area**

This control function requests a checksum of the specified rectangular area in the specified page. The terminal returns a checksum report (DECCKSR) in response to this request.

### **Format**

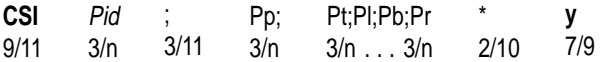

### **Parameters**

#### **Pid**

is a numeric label you can provide to identify the checksum request. The checksum report returns this number. The number serves to differentiate between multiple checksum reports.

#### **Pp**

is the page number that has the rectangular area. If *Pp* is 0 or omitted, then the terminal ignores the following parameters and reports a checksum for all pages in page memory. If *Pp* is a higher number than the number of pages available, then the terminal reports on the last page.

#### **Pt;Pl;Pb;Pr**

are the top, left, bottom, and right borders of the rectangular area. *Pt* and *Pb* are line numbers. *Pt* must be less than or equal to *Pb*. *Pl* and *Pr* are column numbers. *Pl* must be less than or equal to *Pr*.

Defaults are *Pt = 1*, *Pb =* current page length, *Pr =* current page width. If these parameters are omitted, then the terminal returns a checksum of page *Pp*.

## **Note on DECRQCRA**

The coordinates of the rectangular area are affected by the setting of origin mode (DECOM).

# **DECRQDE—Request Displayed Extent**

The host sends a DECRQDE to the terminal requesting how much of the current page is displayed on the screen for the active session.

#### **Format**

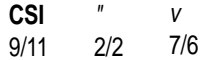

# **DECRQKD—Request Key Definition**

DECRQKD allows you to inquire about the terminal's definition of:

- A function key or a function key combined with a single modifier key.
- An alphanumeric key combined with all of its available modifier keys.

The terminal reports the function key definition with DECRPFK, and the alphanumeric key definition with DECRPAK.

### **Format**

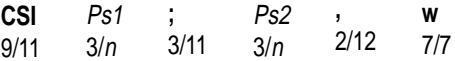

### **Parameters**

#### **Ps1**

indicates is the target key's station number. When inquiring for an alphanumeric key definition, *Ps2* is ignored by the terminal. DECRPAK always reports a hexadecimal string in which each code represents a value transmitted by pressing a combination of the target key and a modifier key. See DECRPAK.

#### **ps**

When inquiring for a function key definition, *Ps2* represents:

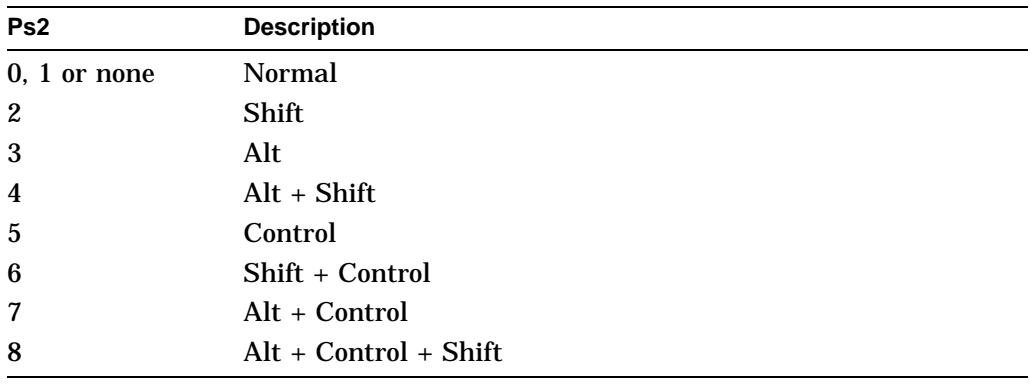

If you enter an invalid key/modifier, the entire sequence is ignored .

# **DECRQKT—Request Key Type**

The host issues a DECRQKT to the terminal for the key definition of a function or alphanumeric key. Upon receiving the request, the terminal reports using DECRPKT.

## **Format**

**CSI** 9/11 Ps 3/<sup>n</sup> 2/12 7/5 **, u**

## **Parameters**

**Ps**

is a decimal number representing the target key's station number.

# **DECRQM—Request Mode - Host To Terminal**

The host sends this control function to find out if a particular mode is set or reset. The terminal responds with a report mode function (DECRPM—Report Mode - Terminal To Host).

DECRQM functions in ANSI and DEC private modes.

### **Requesting ANSI Modes**

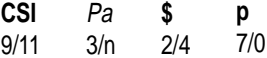

### **Requesting DEC Private Modes**

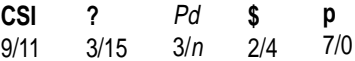

### **Parameters**

### **Pa**

indicates the ANSI mode that the host is asking about. Table 5–4 lists the values for Pa.

#### **Pd**

indicates the DEC private mode the host is asking about. Table 5–5 lists the values for Pd.

#### **Examples**

The following sequences request the setting of some ANSI modes:

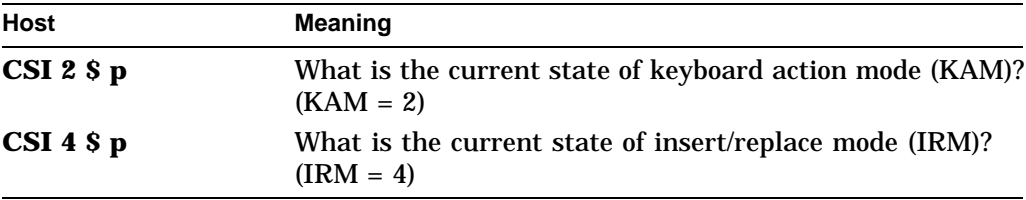

The following sequences request the setting of some DEC private modes:

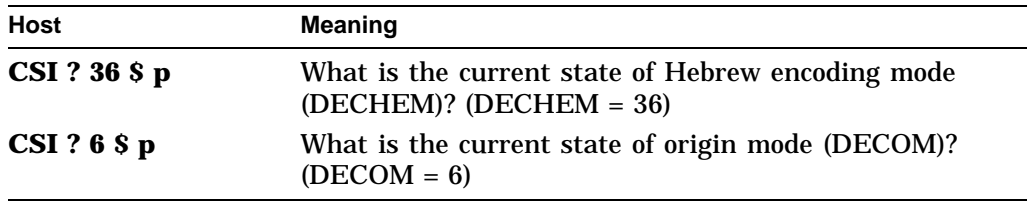

## **Notes on DECRQM**

- The terminal does not respond to a DECRQM sequence when in VT52 mode.
- A DECRQM sequence can only ask about one mode at a time.

**Table 5–4 ANSI Modes for DECRQM, DECRPM, SM, and RM**

| <b>Mnemonic</b>   | Pa               |
|-------------------|------------------|
| $GATM^*$          | 1                |
| <b>KAM</b>        | $\boldsymbol{2}$ |
| CRM <sup>†</sup>  | 3                |
| <b>IRM</b>        | 4                |
| SRTM <sup>*</sup> | 5                |
| VEM <sup>*</sup>  | 7                |
| HEM <sup>*</sup>  | 10               |
| PUM <sup>*</sup>  | 11               |
| <b>SRM</b>        | 12               |
| FEAM <sup>*</sup> | 13               |
| $FETM^*$          | 14               |
| MATM <sup>*</sup> | 15               |
| TTM*              | 16               |
| SATM <sup>*</sup> | 17               |
| TSM <sup>*</sup>  | 18               |
| $EBM^*$           | 19               |
| <b>LNM</b>        | 20               |
|                   |                  |

This control function is permanently reset.

†The host cannot change the setting of CRM. You can only change CRM from Set-Up. If CRM is set, then the terminal ignores DECRQM and most other control functions.

| Mode                               | <b>Mnemonic</b>            | Pd               |
|------------------------------------|----------------------------|------------------|
| Cursor keys                        | <b>DECCKM</b>              | 1                |
| <b>ANSI</b>                        | <b>DECANM</b>              | $\boldsymbol{2}$ |
| Column                             | <b>DECCOLM</b>             | 3                |
| <b>Scrolling</b>                   | <b>DECSCLM</b>             | 4                |
| <b>Screen</b>                      | <b>DECSCNM</b>             | 5                |
| Origin                             | <b>DECOM</b>               | 6                |
| Autowrap                           | <b>DECAWM</b>              | 7                |
| Autorepeat                         | <b>DECARM</b>              | 8                |
| Print form feed                    | <b>DECPFF</b>              | 18               |
| Printer extent                     | <b>DECPEX</b>              | 19               |
| Text cursor enable                 | <b>DECTCEM</b>             | 25               |
| Cursor direction, right to left    | <b>DECRLM</b>              | 34               |
| Hebrew keyboard mapping            | <b>DECHEBM</b>             | 35               |
| Hebrew encoding mode               | <b>DECHEM</b>              | 36               |
| National replacement character set | <b>DECNRCM</b>             | 42               |
| Greek keyboard mapping             | <b>DECNAKB</b>             | 57               |
| Horizontal cursor coupling         | <b>DECHCCM</b>             | 60               |
| Vertical cursor coupling           | <b>DECVCCM</b>             | 61               |
| Page cursor coupling               | <b>DECPCCM</b>             | 64               |
| Numeric keypad                     | <b>DECNKM</b>              | 66               |
| <b>Backarrow</b> key               | <b>DECBKM</b>              | 67               |
| Keyboard usage                     | <b>DECKBUM</b>             | 68               |
| Vertical split screen              | <b>DECVSSM</b><br>/DECLRMM | 69               |
| Transmit rate limiting             | <b>DECXRLM</b>             | 73               |
| Key position mode                  | <b>DECNCSM</b>             | 95               |
| Key position mode                  | <b>DECRLCM</b>             | 96               |
| Key position mode                  | <b>DECCRTSM</b>            | 97               |
| Key position mode                  | <b>DECARSM</b>             | 98               |
| Key position mode                  | <b>DECMCM</b>              | 99               |
| Key position mode                  | <b>DECAAM</b>              | 100              |
| Key position mode                  | <b>DECCANSM</b>            | 101              |
| Key position mode                  | <b>DECNULM</b>             | 102              |
| Key position mode                  | <b>DECHDPXM</b>            | 103              |
| Key position mode                  | <b>DECESKM</b>             | 104              |
| Key position mode                  | <b>DECOSCNM</b>            | 106              |

**Table 5–5 DEC Private Modes for DECRQM, DECRPM, SM, and RM**

# **DECRQPKFM—Request Program Key Free Memory**

Inquire as to the amount of free memory for programmable key operations.

## **Format**

**CSI** 9/11 **+** 2/11 **x** 7/8

## **Description**

Upon receiving of this sequence, the terminal responds with DECPKFMR.

# **DECRQPSR—Request Presentation State Report**

The host sends this sequence to request a cursor information report (DECCIR) or tabulation stop report (DECTABSR).

## **Format**

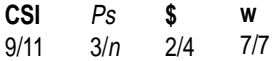

### **Parameters**

**Ps** indicates which report the host requests.

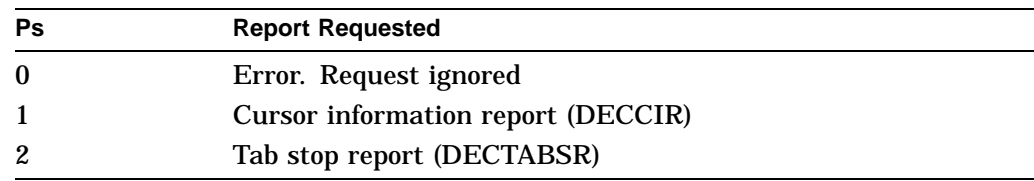

# **DECRQSS—Request Selection or Setting**

The host requests the terminal setting. See DECRPSS for the terminal's response.

## **Format**

**DCS** 9/0 **\$** 2/4 **q** 7/1 D...D ... **ST** 9/12

### **Parameters**

```
D...D
```
indicates the current setting of a valid control function that the host asked about. D . . . D consists of all the characters in the control function, except the CSI (9/11) or ESC [(1/11, 5/11) introducer characters.

## **Description**

DECRQSS (and DECRPSS) support the following settings or selections:

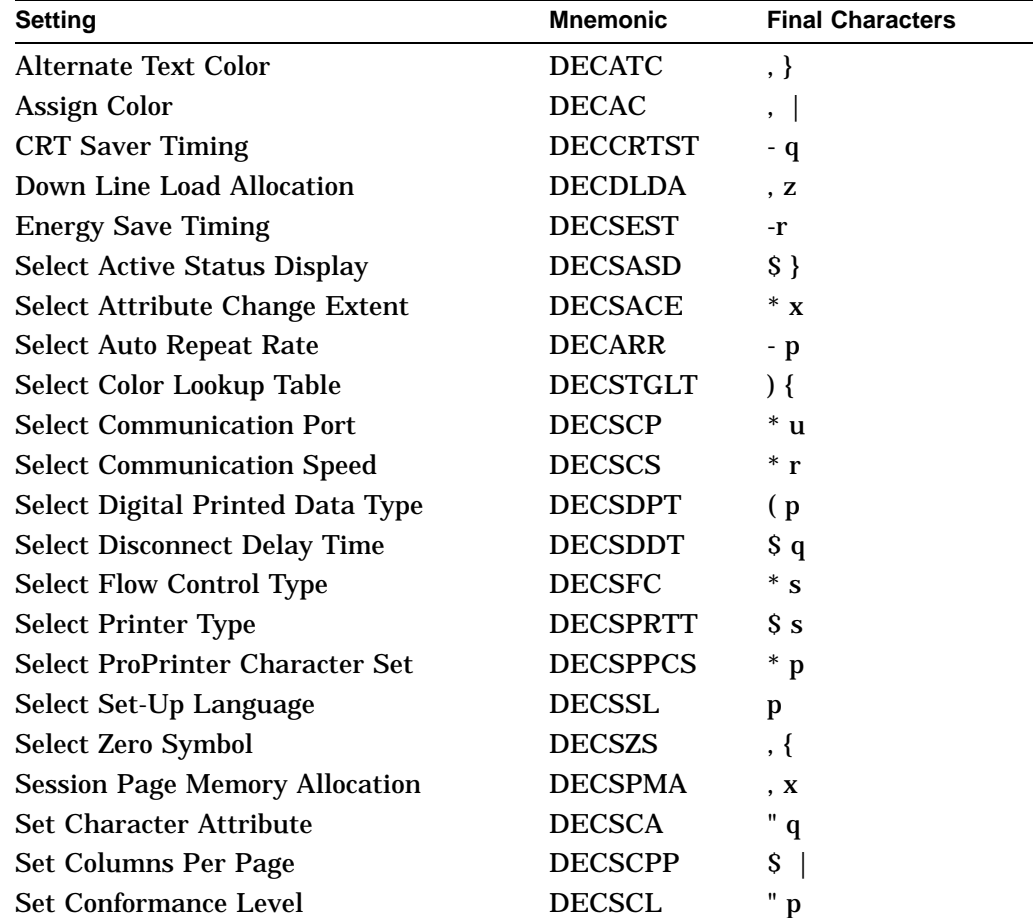

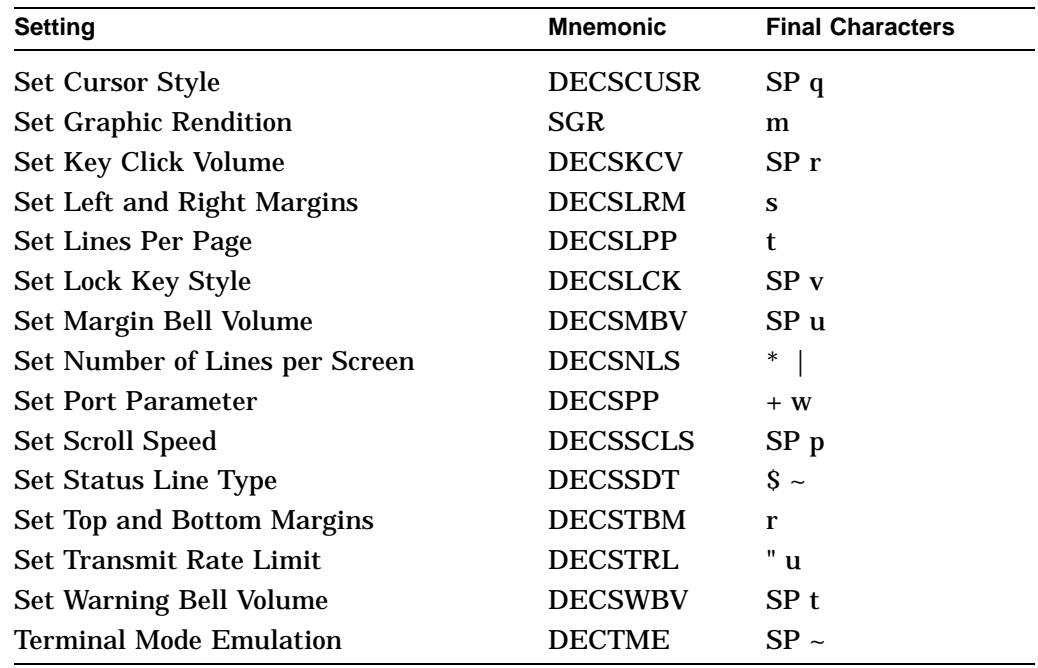

# **DECRQTSR—Request Terminal State Report**

The host requests the terminal to report its state. The terminal reports (DECTSR) by indicating the setting of many device attributes. See DECTSR.

## **Format**

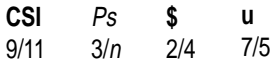

## **Parameters**

#### **Ps**

indicates the type of report the host requests from the terminal.

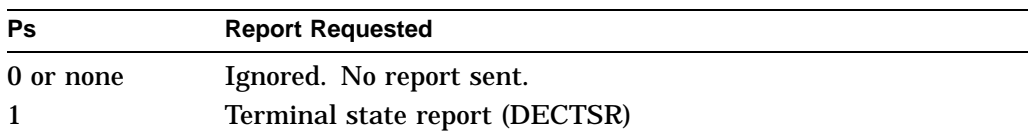

## **Response**

## **DCS 1 \$ s D . . . D ST**

 $D \ldots D$ See Device Attributes (DA1, DA2, DA3).

# **DECCTR—Color Table Request**

The host requests a color table report from the terminal. The terminal responds with a DECTSR control with parameter 2 and each color table entry.

### **Format**

**CSI** 9/11 2 3/2 **;** 3/11 Pu 3/<sup>u</sup> **\$** 2/4 **u** 7/5

### **Parameters**

#### **Pu**

is a parameter to select the type of color coordinate system that the terminal uses to report the color map.

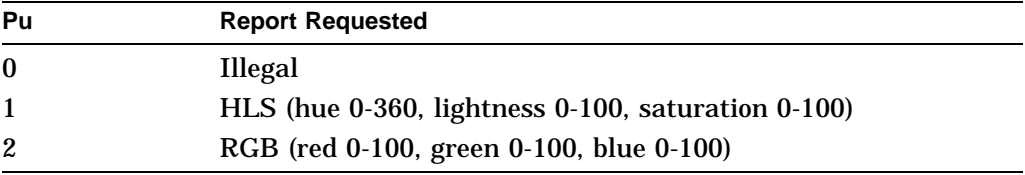

### **Response**

### **DCS 2 \$ p D . . . D ST**

D...D See (DECTSR - Terminal State Report (Color Table Report)).

# **DECRQUPSS—Request User-Preferred Supplemental Set**

Applications can ask for the current user-preferred supplemental set. The terminal responds with the user-preferred supplemental set (DECAUPSS) sequence.

### **Host Request (DECRQUPSS)**

The host requests the current user-preferred supplemental set by sending the following sequence:

### **Format**

**CSI** 9/11 **&** 2/6 7/5 **u**

### **Terminal Responses**

The terminal uses the DECAUPSS device control string to report the current user-preferred supplemental set (UPSS). The terminal sends DECAUPSS in response to a DECRQUPSS sequence. As examples, the terminal can send the following reports:

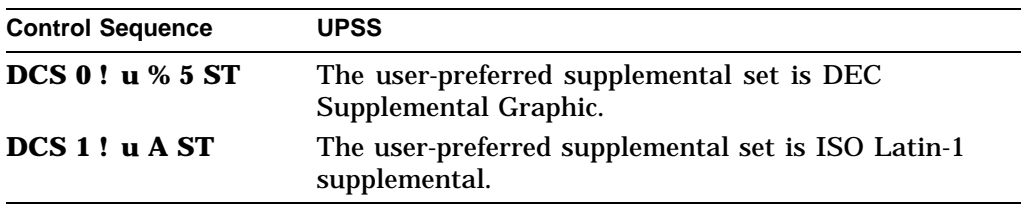

For a complete listing of combinations, see DECAUPSS—Assign User-Preferred Supplemental Character Set.

# **DECRSPS—Restore Presentation State**

This control function restores the terminal to a previous state based on one of the presentation state reports. There are two presentation state reports.

**Available in:** VT Level 4 or higher mode only.

Cursor information report (DECCIR) Tab stop report (DECTABSR)

A DECRSPS sequence can only restore the information from one report at a time, cursor information, or tab stop.

#### **Programming Tip**

Applications can use DECRSPS to restore the terminal to a previous state specified in a presentation state report. See the previous "Cursor Information Report (DECCIR)" section in this chapter.

## **Format**

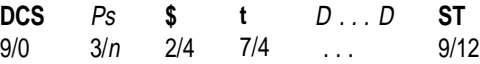

## **Parameters**

### **Ps**

indicates the format of the data string (D . . . D). You can use one of the two following formats for the data string. These formats correspond to the formats used in the two presentation state reports (DECPSR). Make sure you use the format of the report you are restoring.

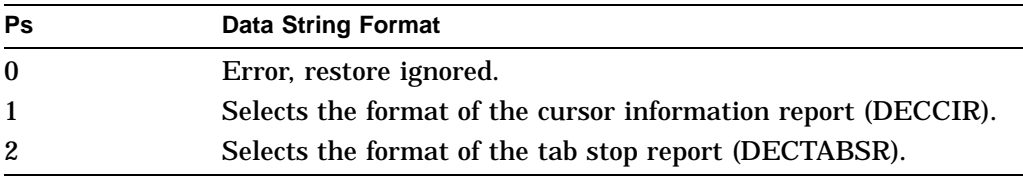

### **D...D**

is a data string that contains the restored information. This string is identical to the data string used in the report you are restoring– Cursor Information Report (DECCIR) or Tab Stop Report (DECTABSR).

### **Examples**

The following DECRSPS sequence restores tab stops according to the tab stop report (DECTABSR):

DCS 2 \$ t 9/ 17/ 25/ 33/ 41/ 49/ 57/ 65/ 73 ST

Note that the data string format above is exactly the same as the format for the tab stop report (DECTABSR). If there is an invalid value in the DECRSPS sequence, then the terminal ignores the rest of the sequence. This action may leave the terminal in a partially restored state.

# **DECRSTS—Restore Terminal State**

This sequence restores the terminal to a previous state specified in a terminal state report (DECTSR).

**Available in:** VT Level 4 or higher mode only.

#### **Programming Tip**

Applications can use DECRSTS to restore the terminal to a previous operating state specified in a terminal state report.

### **Format**

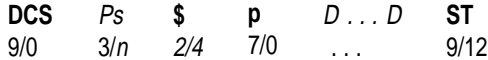

### **Parameters**

#### **Ps**

indicates the format of the data string (D . . . D).

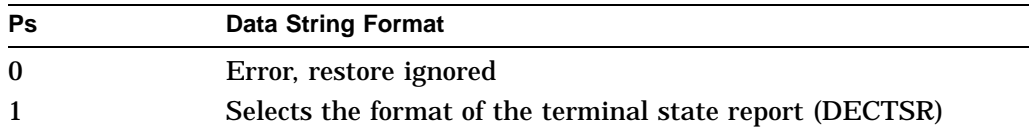

## **D...D**

is a data string that contains the restored information. This string is identical to the data string used by the report you are restoring.

## **Notes on DECRSTS**

- If there is an invalid value in the DECRSTS sequence, then the terminal ignores the rest of the sequence. This action may leave the terminal in a partially restored state.
- Software should not expect the format of the terminal state report (DECTSR) to be the same for all VT400 family members.

# **DECRSTS—Restore Terminal Color Table State**

A host request to restore a color table.

### **Format**

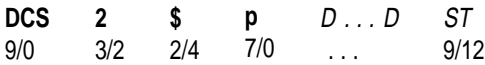

### **Parameters**

**D...D**

is a data string that contains the groups of five parameters for each color map to restore as follows:

Pc; Pu; Px; Py; Pz / Pc; Pu; Px; Py; Pz / ...

where:

*Pc* is the color number 0 -255. *Pu* is the color coordinate system.

> 1—HLS (hue 0-360, lightness 0-100, saturation 0-100) 2—RGB (red 0-100, green 0-100, blue 0-100)

*Px, Py, Pz* are values in the color coordinate system.

; is the semicolon (3/11).

/ is the slash character  $(2/15)$ .

### **Description**

To load a previously reported color map, the host transmits a DECRSTS control with parameter 2 and the desired color map definitions in the data string. When loading a color map, only the index entries specified are changed. Also see DECRQTSR and DECTSR for requesting color maps and the terminal's report.

# **DECSACE—Select Attribute Change Extent**

Selects which character positions within a rectangle are affected by an attribute change.

**Available in:** VT Level 4 or higher mode only

## **Format**

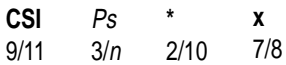

## **Parameters**

#### **Ps**

selects the area of character positions affected.

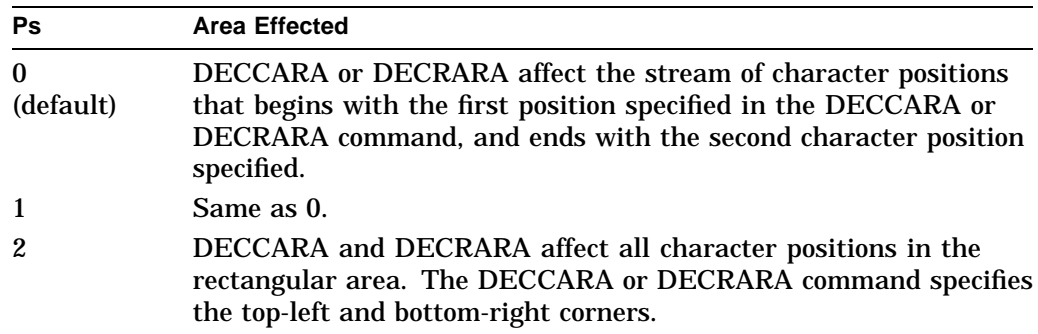

# **DECSASD—Select Active Status Display**

DECSASD selects whether the terminal sends data to the main display or the status line.

**Available in:** VT Level 4 or higher mode only

**Default:** Main display

### **Format**

**CSI** 9/11 Ps 3/<sup>n</sup> 2/4 **\$ }** 7/13

### **Parameters**

#### **Ps**

indicates the display to which the terminal sends data.

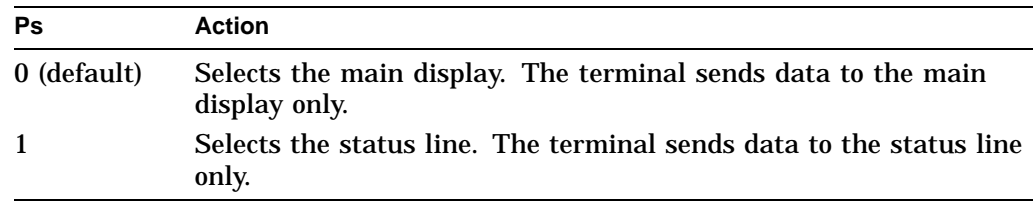

# **DECSC—Save Cursor**

## **Format**

**ESC** 1/11 **7** 3/7

## **Description**

Saves the following items in the terminal's memory:

- Cursor position
- Character attributes set by the SGR command
- Character sets (G0, G1, G2, or G3) currently in GL and GR
- Wrap flag (autowrap or no autowrap)
- State of origin mode (DECOM)
- Selective erase attribute
- Any single shift 2 (SS2) or single shift 3 (SS3) functions sent

# **DECSCA—Select Character Protection Attribute**

DECSCA defines the characters that come after it as erasable or not erasable from the screen. The selective erase control functions (DECSED and DECSEL) can only erase characters defined as erasable.

**Available in:** VT Level 4 or higher mode only

## **Format**

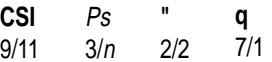

### **Parameters**

#### **Ps**

defines all characters that follow the DECSCA function as erasable or not erasable.

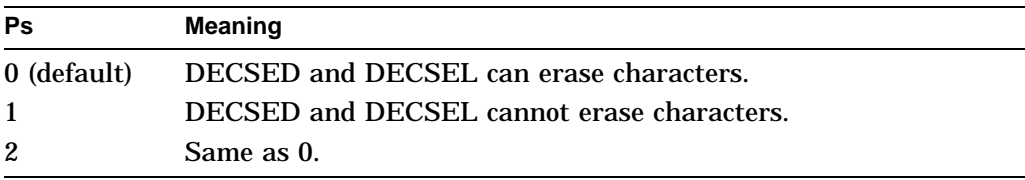

## **Note on DECSCA**

DECSCA does *not* effect visual character attributes set by the select graphic rendition (SGR) function.

# **DECSCL—Select Conformance Level**

Using DECSCL, you can select the terminal's conformance level. The factory default for the VT500 family is level 5 (VT Level 5 mode, 8-bit controls).

**Note** \_

When you change the operating level, the terminal performs a hard reset (RIS).

### **Format**

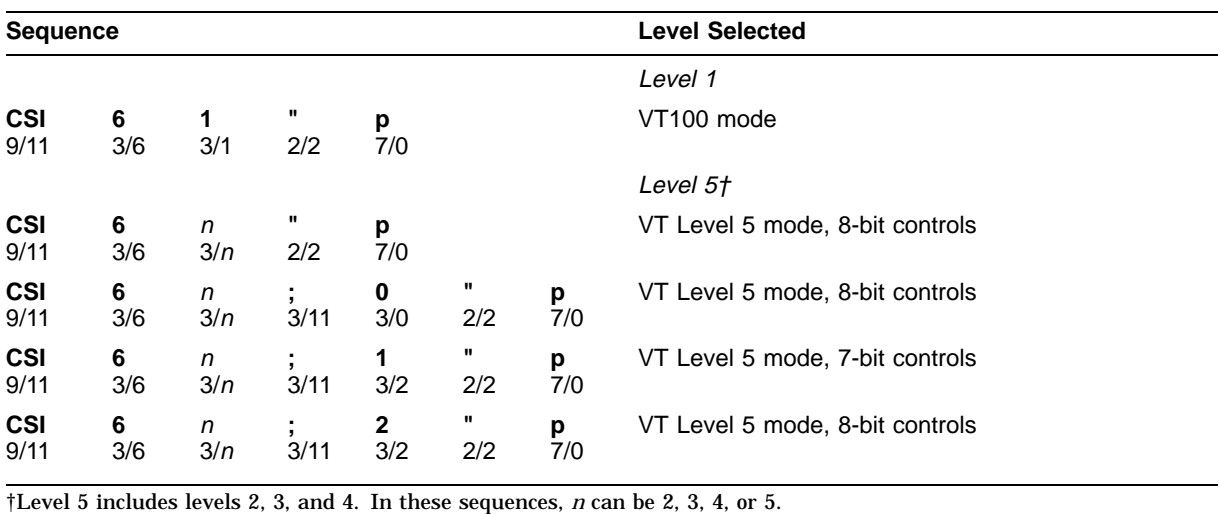

# **DECSCLM—Scrolling Mode**

This control function selects the way the terminal scrolls lines. You can select one of two scroll settings, smooth or jump.

**Default:** Smooth scroll.

## **Format**

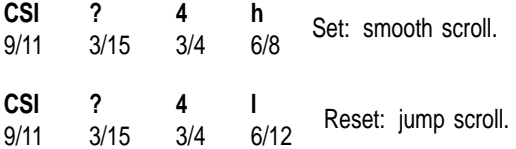

### **Description**

When DECSLM is set, the terminal adds lines to the screen at a moderate, smooth rate. You can select a slow rate or fast rate in Display Set-Up.

When DECSLM is reset, the terminal can add lines to the screen as fast as it receives them.

## **DECSCNM—Screen Mode: Light or Dark Screen**

This control function selects a dark or light background on the screen.

**Default:** Dark background.

### **Format**

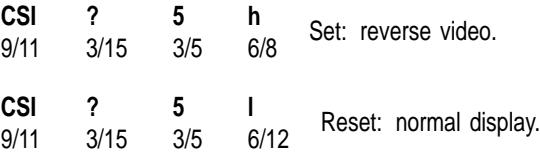

### **Description**

When DECSCNM is set, the screen displays dark characters on a light background.

When DECSCNM is reset, the screen displays light characters on a dark background.

## **Note on DECSCNM**

Screen mode only effects how the data appears on the screen. DECSCNM does not change the data in page memory.

## **DECSCP—Select Communication Port**

Select the port to be used for printer or host connection.

### **Format**

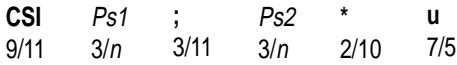

### **Parameters**

#### **Ps1**

indicates the port selection for a printer connection. The VT520 enables you to select from a Centronics parallel port.

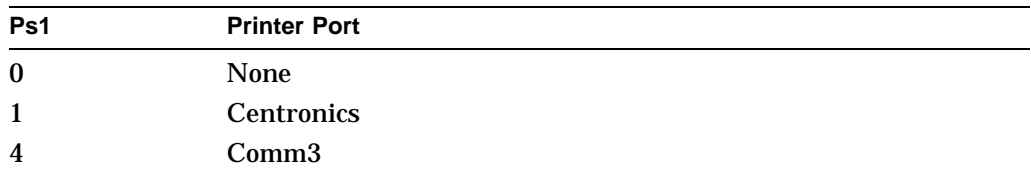

#### **Ps2**

indicates the port selection for a host connection. The host session can connect to the Comm1, Comm2, or Comm3 port.

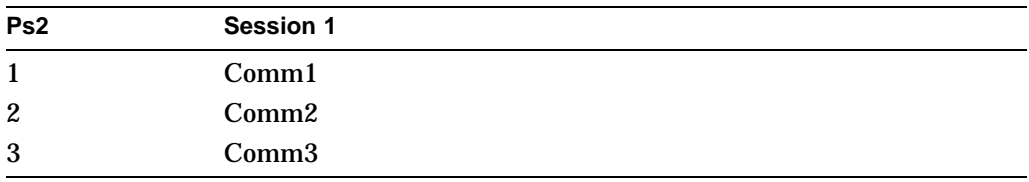

#### **Description**

The VT520 provides three serial ports and a parallel port. Any of the serial ports can be used as a host communication port, but only Comm3 and the parallel printer port can be a printer port.

The VT520 provides up to four session virtual terminals. When a session virtual terminal is assigned to a communication port, it is said to exist. You cannot create or destroy a session virtual terminal from the host since no communication is possible with a virtual terminal that does not exist.

If you assign two or more session virtual terminals to the same communication port, the Terminal Device/Session Management Protocol (TD/SMP) is used to multiplex the sessions. The host can open or close session connections with any currently existing virtual terminal.

DECSCP can be reported using DECRPSS.

## **DECSCPP—Select Columns Per Page**

There are two control functions that can set the page width to 80 or 132 columns, DECSCPP and DECCOLM (DECCOLM—Selecting 80 or 132 Columns per Page ).

**NOTE**

It is recommended that new applications use DECSCPP rather than DECCOLM. DECSCPP does not clear page memory or reset the scrolling regions as does DECCOLM. DECCOLM is provided mainly for compatibility with previous products.

#### **Default:** 80 columns

### **Format**

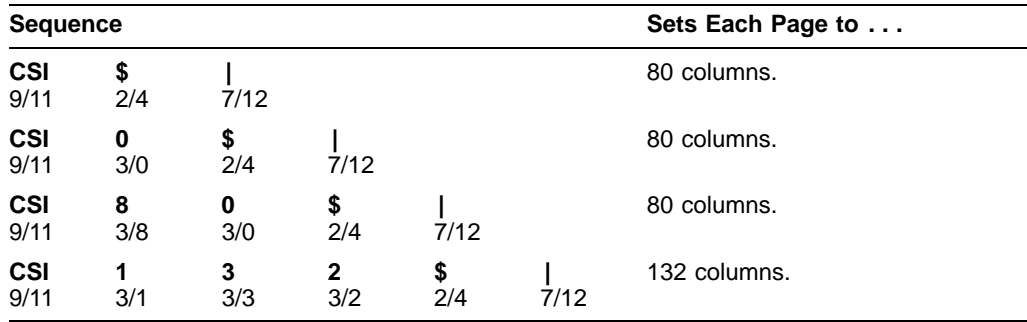

## **Notes on DECSCPP**

- DECSCPP changes the font to match the current number of columns on the page.
- DECSCPP does not move the cursor. If, however, the cursor is beyond the width of the new page when DECSCPP executes, then the cursor moves to the right column of the new page.
- If you switch from 132-column to 80-column pages, then you can lose data from page memory. Columns no longer present in page memory are lost. Make sure you set page columns *before* you enter data into page memory.

# **DECSCS—Select Communication Speed**

Select a communication speed for a communication line.

## **Format**

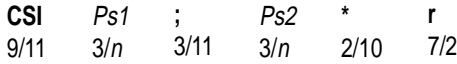

## **Parameters**

**Ps1** indicates the communication line.

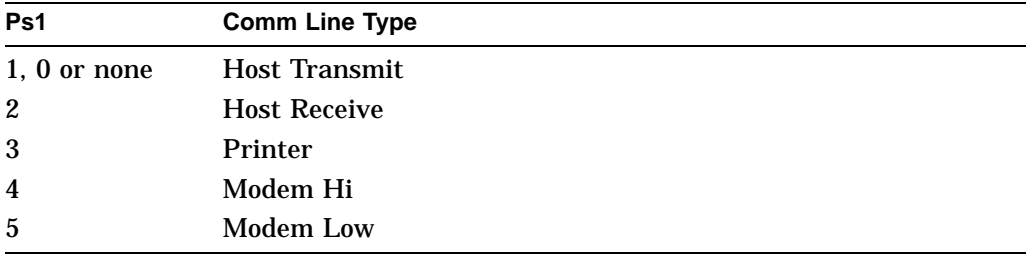

### **Ps2**

indicates the communication speed.

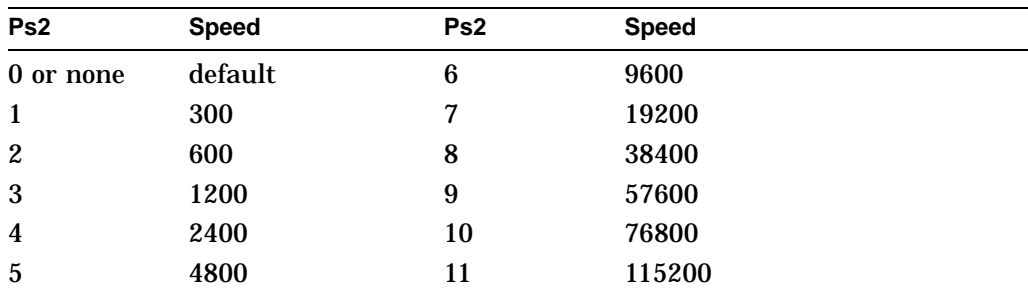

The default value depends on the type of communication line.

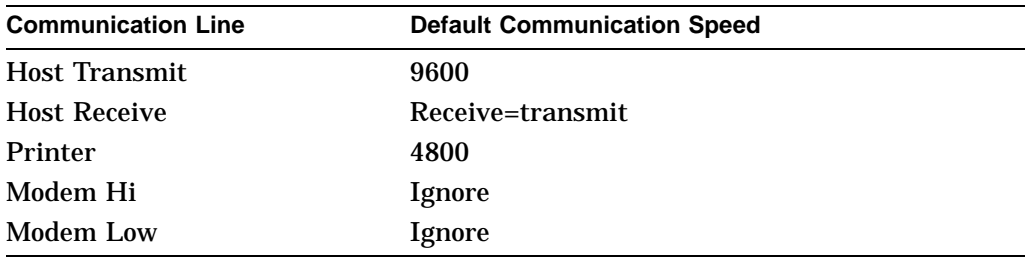

# **DECSCUSR—Set Cursor Style**

Select the style of the cursor on the screen.

## **Format**

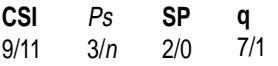

### **Parameters**

**Ps** indicates the style of the cursor.

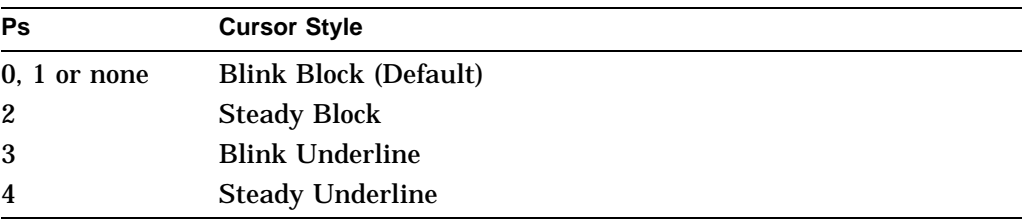

This sequence causes the cursor to be displayed in a different style when the cursor is enabled.

## **Note on DECSCUSR**

The escape sequence DECTCEM can enable or disable the cursor display.

# **DECSDDT—Select Disconnect Delay Time**

Select an appropriate disconnect delay time.

### **Format**

**CSI** 9/11 Ps  $3/n$ **\$** 2/4 **q** 7/1

### **Parameters**

**Ps** indicates the selection for the disconnect delay time.

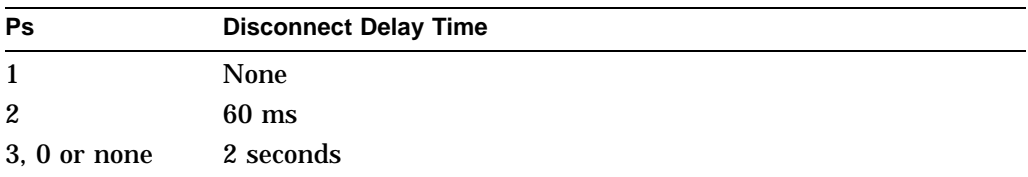

## **Description**

The disconnect delay feature determines the time allowed before the terminal disconnects from the communications line when the Received Line Signal Detect (RLSD) is lost.

All countries except the United Kingdom should use the 2 seconds delay. The 60 ms delay is for use in the United Kingdom.

If the terminal detects a loss of carrier and if the user has selected "no disconnect," then the terminal ignores RLSD (CD) after the beginning of the connection.

If the user tries to disconnect and reconnect the line, then the terminal checks if RLSD is asserted before granting the connection. Once it is connected, the terminal ignores the loss of carrier. In this case, the disconnect should be done on DSR going off.

# **DECSDPT—Select Digital Printed Data Type**

Allow users to match the characters printed to the character sets the DEC ANSI conforming printer is capable of supporting.

### **Format**

**CSI** 9/11 Ps 3/<sup>n</sup> 2/9 7/0 **) p**

### **Parameters**

**Ps**

denotes the selection for printed data type.

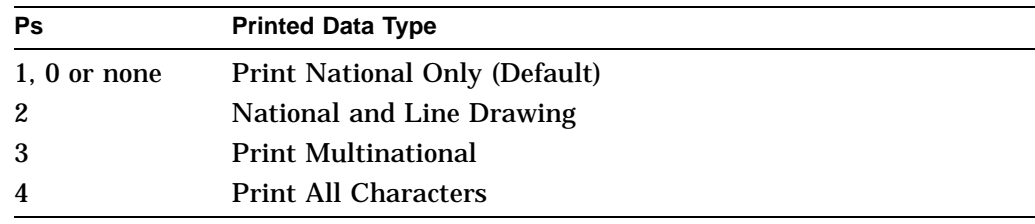

# **DECSED—Selective Erase in Display**

This control function erases some or all of the erasable characters in the display. DECSED can only erase characters defined as erasable by the DECSCA control function. DECSED works inside or outside the scrolling margins.

**Available in:** VT Level 4 or higher mode only

### **Format**

**CSI** 9/11 **?** 3/15 Ps  $3/n$ **J** 4/10

## **Parameters**

#### **Ps**

represents the area of the display to erase, as follows:

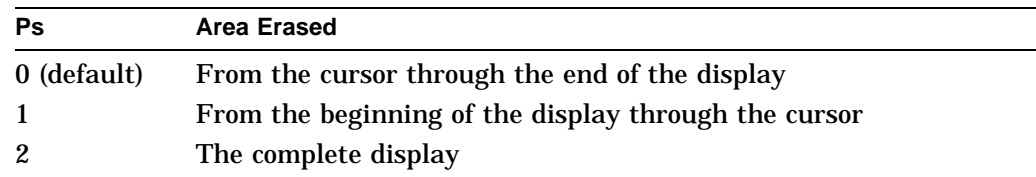

# **DECSEST—Energy Saver Timing**

Selects the energy saver timing.

**Default:** 15 minutes

### **Format**

**CSI** 9/11 **Ps -** 2/13 7/2 **r**

## **Parameters**

**Ps** Energy Saver Timing

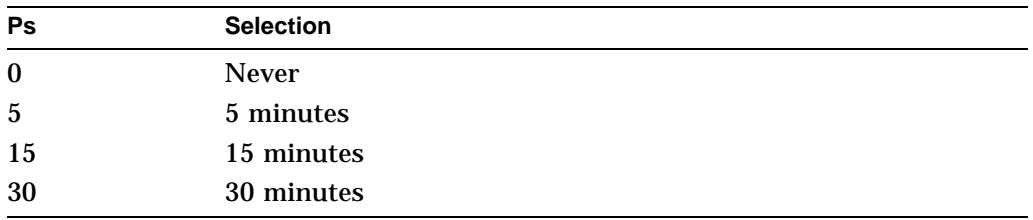

## **Description**

The **Energy saver** feature switches the monitor to suspend mode after the specified interval of CRT saver active. The energy saver is disabled if the CRT saver is set to never. Refer to the Set-Up chapter for details.

DECSEST can be reported using DECRPSS.

# **DECSEL—Selective Erase in Line**

This control function erases some or all of the erasable characters in a single line of text. DECSEL erases only those characters defined as erasable by the DECSCA control function. DECSEL works inside or outside the scrolling margins.

**Available in:** VT Level 4 or higher mode only

### **Format**

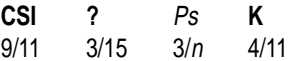

### **Parameters**

#### **Ps**

represents the section of the line to erase, as follows:

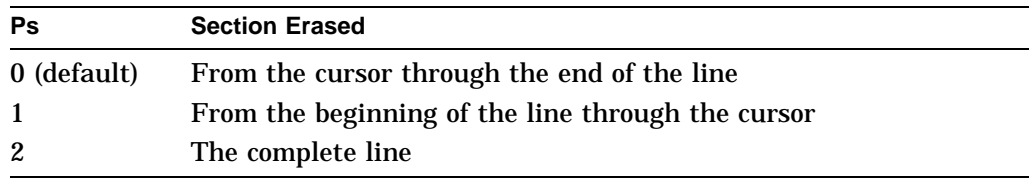

## **DECSERA—Selective Erase Rectangular Area**

This control function erases all erasable characters from a specified rectangular area in page memory. The select character protection attribute (DECSCA) control function defines whether or not DECSERA can erase characters.

When an area is erased, DECSERA replaces character positions with the space character (2/0). DECSERA does not change:

- Visual attributes set by the select graphic rendition (SGR) function
- Protection attributes set by DECSCA
- Line attributes

**Available in:** VT Level 4 or higher mode only

### **Format**

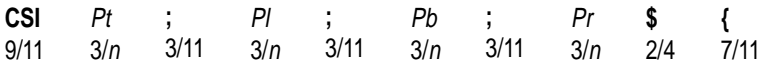

### **Parameters**

### **Pt, Pl, Pb, and Pr**

define the rectangular area to be selectively erased:

**Pt** is the top-line border. *Pt* must be less than or equal to *Pb*. Default: *Pt* = 1.

**Pl** is the left-column border. *Pl* must be less than or equal to *Pr*. Default: *Pl* = 1.

**Pb** is the bottom-line border.

Default:  $Pb =$  the last line of the active page.

**Pr** is the right-column border. Default: *Pr* = the last column of the active page.

## **Notes on DECSERA**

- The coordinates of the rectangular area are affected by the setting of origin mode (DECOM).
- DECSERA is not affected by the page margins.
- If the value of *Pt, Pl, Pb,* or *Pr* exceeds the width or height of the active page, then the value is treated as the width or height of that page.
- DECSERA does not change the active cursor position.

# **DECSFC—Select Flow Control**

Select a flow control scheme for the communication port or printer port.

## **Format**

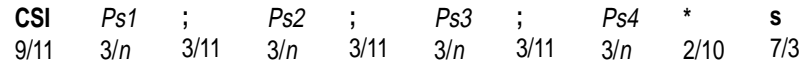

### **Parameters**

### **Ps1**

determines which port is to be assigned the flow control scheme.

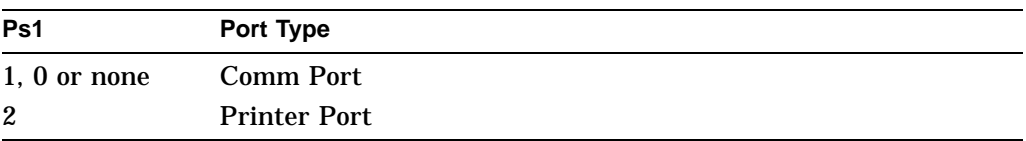

### **Ps2**

indicates the flow method. On the VT520, the transmit side or the receive side of the communication line can select different or the same flow control methods.

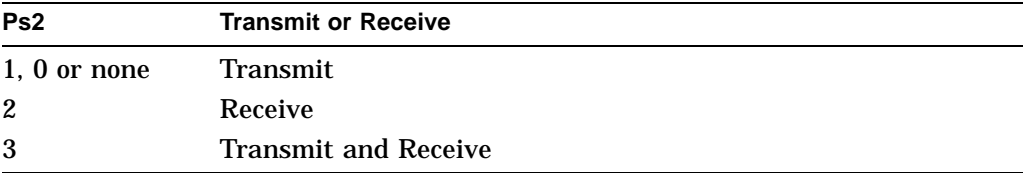

### **Ps3**

is for the flow control type. When the terminal is in PCTerm mode, XPC replaces XON/XOFF on the receive side.

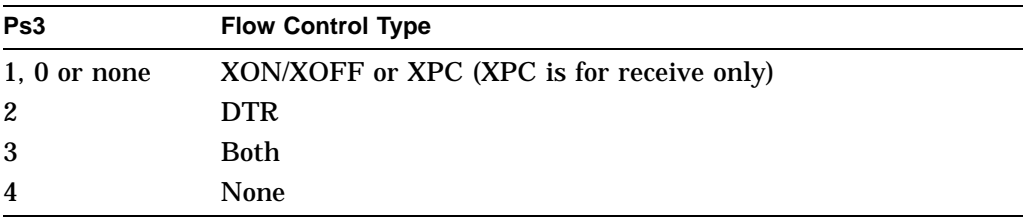

#### **Ps4**

sets the flow control threshold.

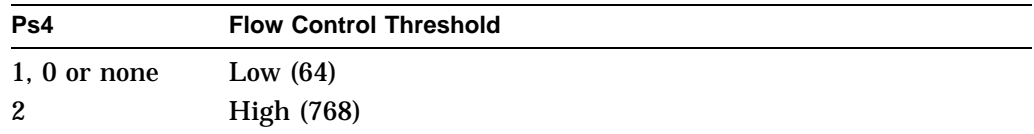

The terminal uses "low" and "high" to denote the flow control threshold.

- If Low is selected, then the terminal sends an XOFF (if in software flow control) or lower DTR (in hardware flow control) to notify the host of holding transmission when the input buffer reaches 64 bytes.
- If High is selected, then 768 bytes is the flow control threshold.

"High" flow control threshold is not available for the printer port, which always uses low (64 bytes) as the flow control threshold.

## **DECSIN—Set Icon Name**

Specifies a descriptive name, up to 12 characters, for this session's icon, using an OSC string.

### **Format**

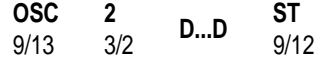

Where D...D is:

**L** 4/12 **;**  $3/11$  <name>

### **Description**

DECSIN specifies a descriptive name, up to 12 characters, for this session's icon. There is no TSI report for the session icon name.
# **DECSKCV—Set Key Click Volume**

Set the keyclick volume.

### **Format**

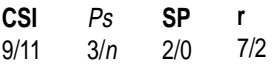

### **Parameters**

**Ps** indicates the selection of the click volume.

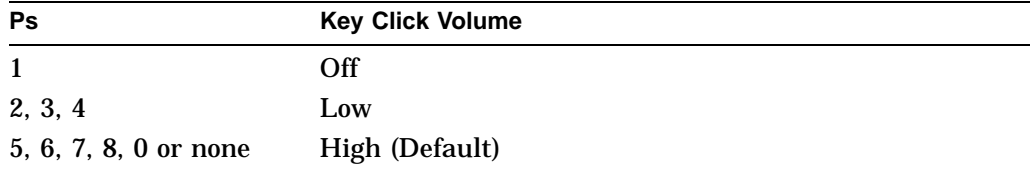

# **DECSLCK—Set Lock Key Style**

Allow the host to control the Caps Lock key.

### **Format**

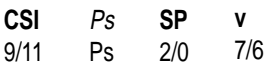

### **Parameters**

#### **Ps**

indicates the selection of the Caps Lock key.

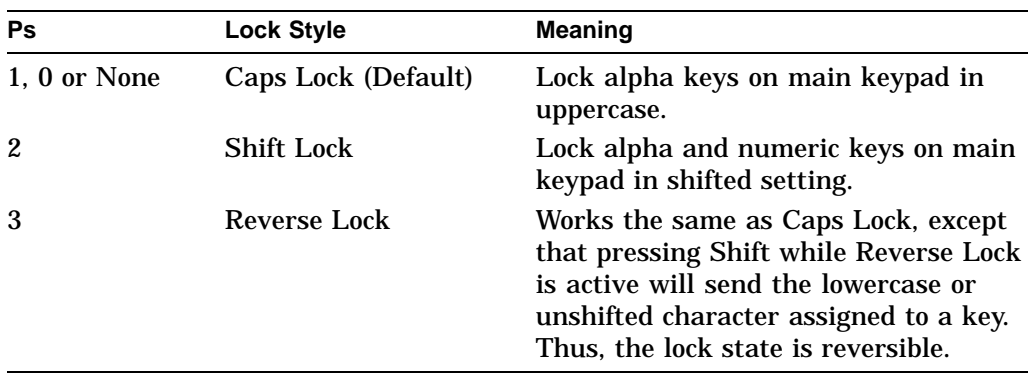

# **DECSLPP—Set Lines Per Page**

This control function sets the number of lines for each page in page memory. **Default:** One session—6 pages of 24 lines

#### **Format**

**CSI** 9/11 n Pn **t** 7/4

#### **Parameters**

**Pn** Sets the lines per page according to the numeric parameter.

#### **Description**

If the number of lines specified is not one of the values supported by the implementation, then the next higher supported number of lines per page is assumed. If the number of lines specified exceeds the maximum number supported, then the maximum number supported is used. The valid *Pn* values are 24, 25, 36, 41, 42, 48, 52, 53, and 72.

The VT520 supports three pages of off-screen memory in the following configurations:

- 3 pages  $\times$  24 lines (default)
- 2 pages  $\times$  25 lines
- 2 pages  $\times$  36 lines
- 1 pages  $\times$  41 lines
- 1 pages  $\times$  42 lines
- 1 pages  $\times$  48 lines
- 1 pages  $\times$  52 lines
- 1 pages  $\times$  53 lines
- 1 pages  $\times$  72 lines

### **Notes on DECSLPP**

- If you switch to a smaller page size, then data that was on the larger page may be split across the smaller pages. To avoid confusion, make sure you set the lines/page *before* you enter data into page memory.
- DECSLPP usually does not change the top and bottom scrolling margins. If, however, you change the page size so that the current scrolling margins exceed the new page size, then the terminal resets the margins to the page limits.

# **DECSLRM—Set Left and Right Margins**

This control function sets the left and right margins to define the scrolling region. DECSLRM only works when vertical split screen mode (DECLRMM) is set.

**Available in:** VT Level 4 or higher mode only **Default:** Margins are at the left and right page borders.

#### **Format**

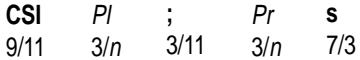

#### **Parameters**

#### **Pl**

is the column number for the left margin. Default: *Pl* = 1.

#### **Pr**

is the column number for the right margin. Default: *Pr* = 80 or 132 (depending on the page width).

### **Notes on DECSLRM**

- The value of the left margin (*Pl*) must be less than the right margin (*Pr*).
- The maximum size of the scrolling region is the page size, based on the setting of set columns per page (DECSCPP).
- The minimum size of the scrolling region is two columns.
- The terminal only recognizes this control function if vertical split screen mode (DECLRMM) is set.
- DECSLRM moves the cursor to column 1, line 1 of the page.
- If the left and right margins are set to columns other than 1 and 80 (or 132), then the terminal cannot scroll smoothly.

# **DECSMBV—Set Margin Bell Volume**

Set the margin bell volume.

### **Format**

**CSI** 9/11 Ps 2/0 7/5 Ps **SP u**

### **Parameters**

**Ps** indicates the selection of the bell volume.

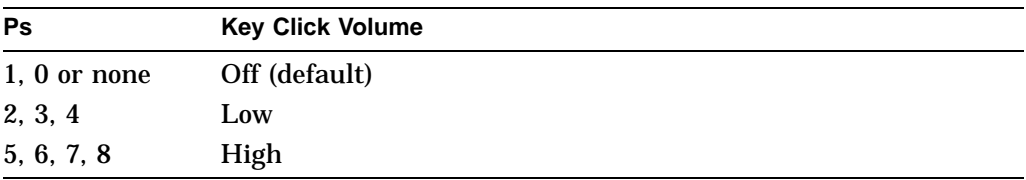

# **Description**

This sequence is used to adjust the margin bell volume, which sounds as the current position nears the right margin.

# **DECSMKR—Select Modifier Key Reporting**

Program the modifier keys to send extended keyboard reports when pressed or released. DECSMKR only works when key position mode (DECKPM) is set. Applications can use DECSMKR to gain more control over the keyboard by monitoring the action of each modifier key.

#### **Format**

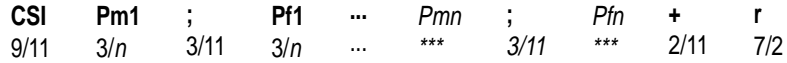

#### **Parameters**

#### **Pmn**

is the key number that corresponds to the modifier key affected. A *Pmn* value of 0 selects all modifier keys.

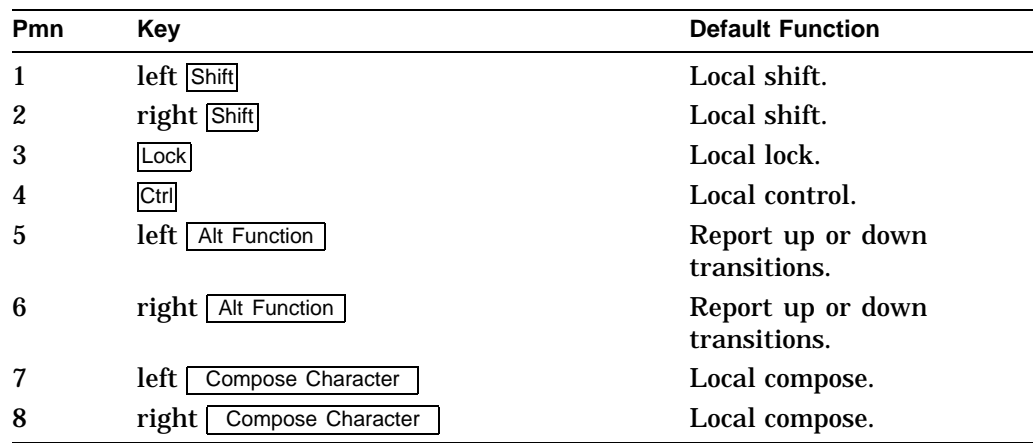

#### **Pfn**

controls the action of the modifier key specified by the corresponding *Pmn* value.

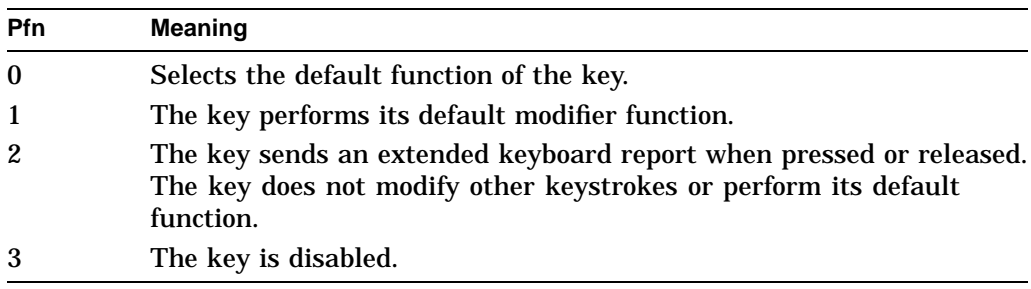

### **Description**

DECSMKR can accept any number of parameter pairs. The terminal executes the parameters in the order in which it receives them. Applications cannot change the function of the  $\overline{F5}$  (Break) key. This restriction is required for secure systems to ensure that the operator has control of the communication line.

# **DECSNLS—Set Number of Lines Per Screen**

Set the maximum lines that can be displayed on the screen.

### **Format**

**CSI** 9/11 **Pn** ... **\*** 2/10 **|**  $7/12$ 

### **Description**

The terminal supports three different font heights, which allows 26, 42, or 53 data lines to be displayed on the screen or 25, 41, or 52 data lines to be displayed on the screen, plus a status line. The different character fonts are:

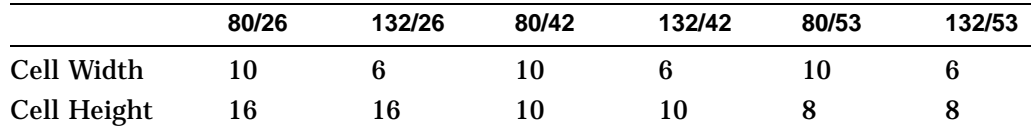

# **Valid Combinations**

The terminal has the following valid combinations:

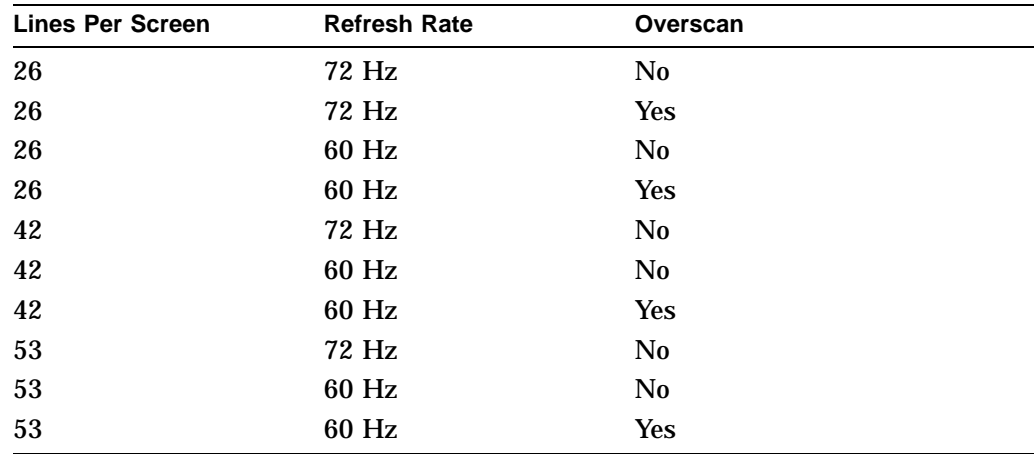

If an invalid combination is selected, the terminal automatically returns to a valid combination according to the following priority order:

- 1. Lines Per Screen
- 2. Refresh Rate
- 3. Overscan

### **Examples**

The current combination is 26 lines/72 Hz/Overscan. If you attempt to assign 42 lines per screen, then the terminal becomes 42 lines/72 Hz/No Overscan.

The current combination is 42 lines/60 Hz/Overscan. If you attempt to assign 72 Hz refresh rate, then the terminal becomes 42 lines/72 Hz/No Overscan.

The current combination is 53 lines/72 Hz/No Overscan. Any attempt to enable Overscan is invalid.

# **DECSPMA—Session Page Memory Allocation**

Allocates 25 line pages to each session according to the corresponding parameters.

#### **Format**

**CSI** 9/12 **Pn1; Pn2; Pn3; Pn4; ,** 2/12 **x** 7/8

### **Description**

Pages are allocated for each session in order (1 through 4). An omitted parameter leaves the previous allocation unchanged. A parameter larger than the number of pages available leaves the previous allocation for that session unchanged. No actual pages are allocated to disabled sessions, but the allocation is changed the next time the session is enabled.

DECSPMA can be reported using DECRPSS.

# **DECSPP—Set Port Parameters**

Configures communication parameters for either a communication port or a printer port.

# **Format**

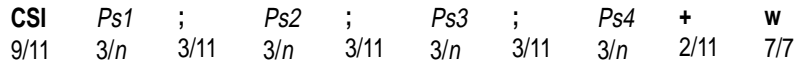

### **Parameters**

**Ps1** determines which port is to be configured.

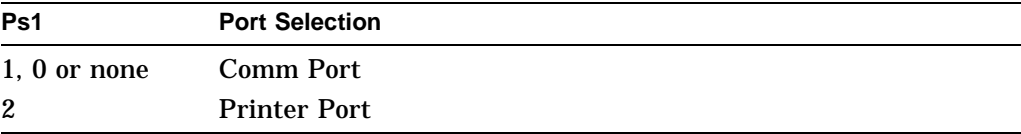

#### **Ps2**

determines the data bit.

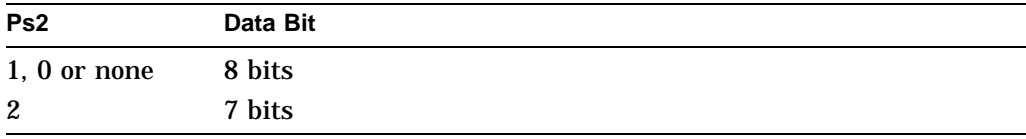

#### **Ps3**

determines the parity.

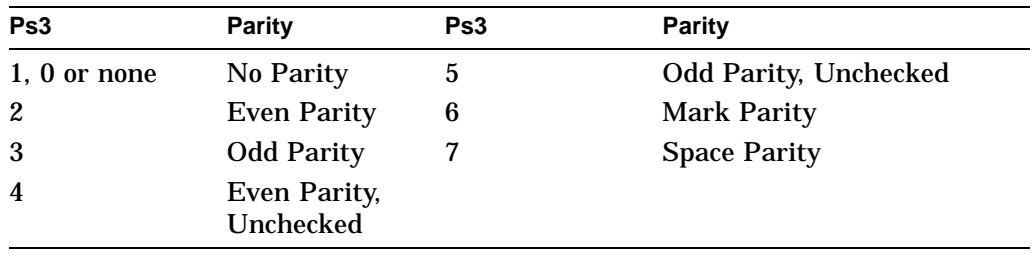

*Ps3* selections 4 and 5 are not available for the printer port.

#### **Ps4**

determines the stop bit.

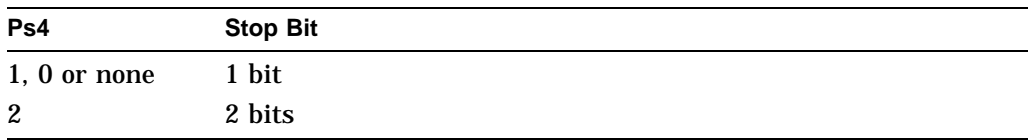

# **DECSPPCS—Select ProPrinter Character Set**

Allow users to match the characters printed to the character sets the IBM ProPrinter is capable of supporting.

### **Format**

**CSI** 9/11 Pn 3/<sup>n</sup> 2/10 7/0 **\* p**

### **Parameters**

#### **Pn**

denotes the code page numbers for ProPrinter supported character sets.

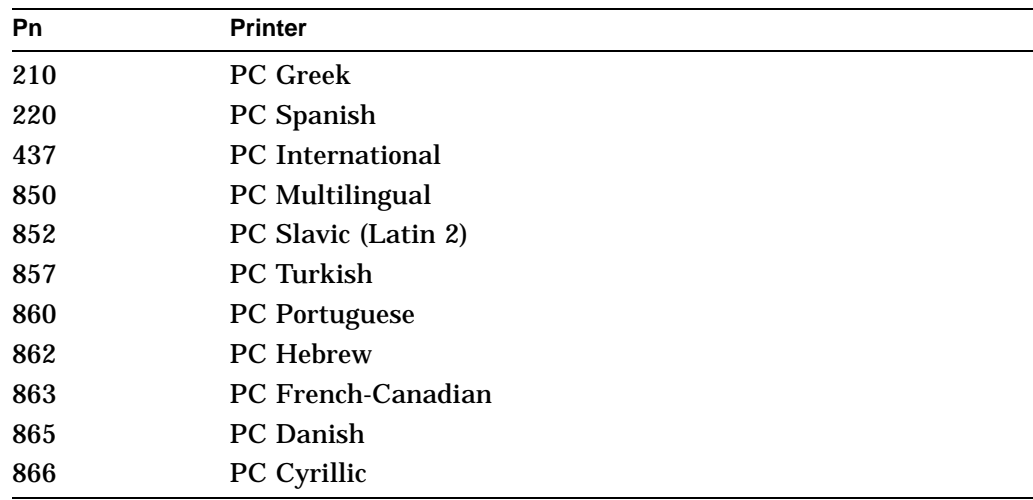

# **Description**

This sequence takes affect only when the printer type (DECSPRTT) is set to "IBM ProPrinter" or "DEC + IBM."

# **DECSPRTT—Select Printer Type**

Allow users to select a printer type that matches their environment.

#### **Format**

**CSI** 9/11 Ps  $3/n$ **\$** 2/4 **s** 7/3

#### **Parameters**

**Ps** indicates the selection of the printer type.

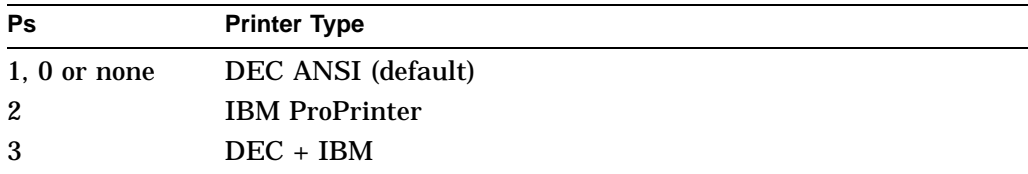

### **Description**

Printer type "DEC ANSI" indicates a printer type that is capable of recognizing Digital ANSI conforming escape sequences.

"ProPrinter" indicates an attached printer type that recognizes the IBM ProPrinter escape sequences.

If the attached printer is an ANSI-compatible printer that has the IBM ProPrinter emulation feature, then select "DEC + IBM."

# **DECSR—Secure Reset**

This control function sets the terminal to its power-up state. DECSR lets applications know the exact state of the terminal before any attempted operations. You can use DECSR to guarantee the terminal state for secure connections. DECSR is similar to RIS, but does not perform a disconnect from the host.

### **Format**

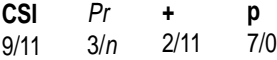

### **Parameters**

#### **Pr**

is a optional random number from 0 to 16383. If *Pr* is included, then the terminal sends a confirmation (DECSRC) with this number.

### **DECSR Actions**

- Clears user-defined keys.
- Clears soft character sets.
- Clears the screen and all off-screen page memory.
- Returns the cursor to the upper-left corner of the first page.
- Resets the scrolling margins.
- Resets origin mode (DECOM) to absolute.
- Sets visual character attributes to normal.
- Sets the selective erase (DECSCA) attribute to not selectively erasable.
- Sets all character sets to the defaults (G0, G1, G2, G3, GL, GR).
- Erases macro memory.
- Erases the paste buffer.
- Reinitializes the keyboard state by:
	- Clearing the keyboard input buffer
	- Canceling compose sequences
	- Resetting the keyboard to send its default codes (in NVR)
	- Unlocking the keyboard (resetting KAM)

DECSR replaces all set-up parameters to their saved settings or power-up default values. If you include the optional *Pr* parameter, then the terminal returns a secure reset report to the host.

### **Notes on DECSR**

- DECSR works in all conformance levels (level 1 or higher).
- DECSR works in display controls mode (CRM) and causes the terminal to exit this mode.
- DECSR does not work in VT52 mode or printer controller mode. The host software must explicitly exit these modes. You can send DECSR to an attached printer if the terminal is in printer controller mode.
- The terminal buffers DECSR like any other incoming data.

# **DECSRC—Secure Reset Confirmation**

The terminal returns this report to the host if the *Pr* parameter was included in the last secure reset (DECSR) control function. DECSRC report indicates that the secure reset operation was successful.

### **Format**

**CSI** 9/11 Pr 3/<sup>n</sup> 2/10 **\* q** 7/1

#### **Parameters**

**Pr**

is the number from 0 to 16383 that was included in the corresponding secure reset sequence.

# **DECSSCLS—Set Scroll Speed**

Select how fast lines appear on the screen.

#### **Format**

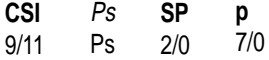

### **Parameters**

#### **Ps**

indicates the scroll speed and lines per second.

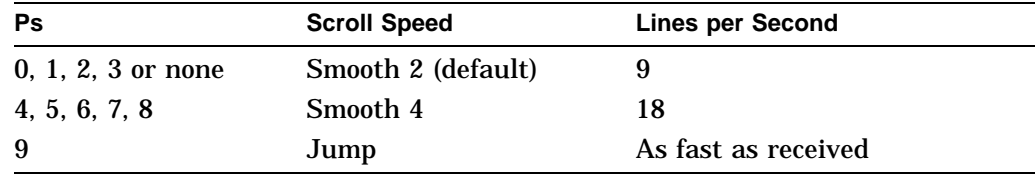

### **Description**

This is a user preference feature. If the **User Features Locked** is enabled, then the scroll speed cannot be changed by this control function.

The escape sequence DECSCLM can change the scroll speed between Smooth 2 and Jump scroll.

# **DECSSDT—Select Status Display (Line) Type**

This control function lets the host select the type of status line displayed. **Available in:** VT Level 4 or higher mode only **Default**: Indicator status display

#### **Format**

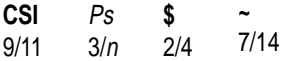

#### **Parameters**

**Ps**

indicates which status line the host selects:

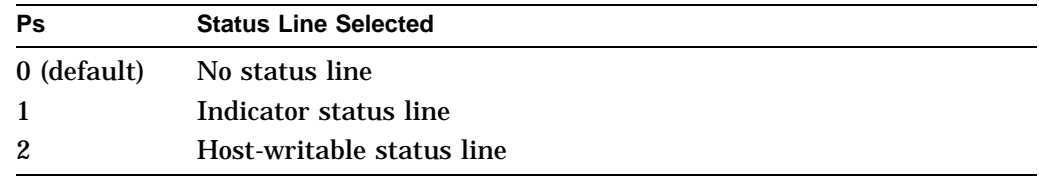

### **Notes on DECSSDT**

- If you select no status line  $(Ps = 0)$ , then the terminal uses the line as an additional user window line to display data.
- If you change from an indicator to a host-writable status line, then the new host-writable status line is empty.
- When you select the host-writable status line, most of the control functions that affect the main display also affect the status line. The following list describes the exceptions to the rule:

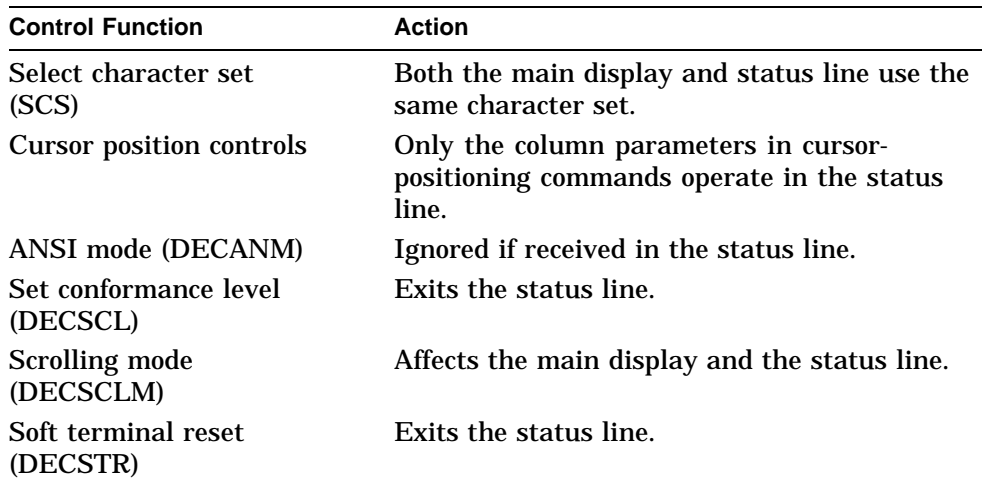

# **DECSSDT—Select Status Display (Line) Type**

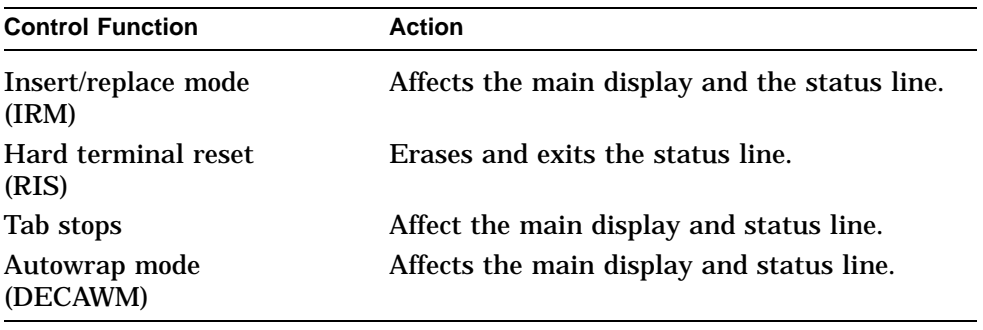

• DECSSDT does not affect the status line type displayed in Set-Up. In Set-Up, the terminal always uses the indicator status line.

# **DECSSL—Select Set-Up Language**

Select one of several languages for Set-Up display menus.

### **Format**

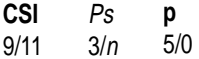

### **Parameters**

**Ps**

indicates the set-up language.

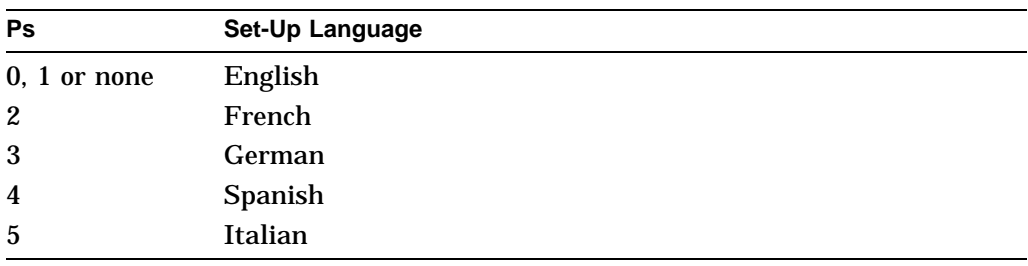

# **DECST8C—Set Tab at Every 8 Columns**

Set a tab stop at every eight columns starting with column 9.

#### **Format**

**CSI** 9/11 **?** 3/15 **5** 3/5 **W** 5/7

#### **Description**

Any tab stop setting before this command is executed is cleared automatically. Control function TBC clears the tab stops on the display; HTS sets a horizontal tab stop at the active column.

# **DECSTBM—Set Top and Bottom Margins**

This control function sets the top and bottom margins for the current page. You cannot perform scrolling outside the margins.

**Default:** Margins are at the page limits.

#### **Format**

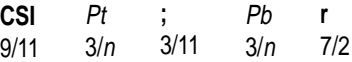

#### **Parameters**

**Pt** is the line number for the top margin. Default: *Pt* = 1.

#### **Pb**

is the line number for the bottom margin. Default: *Pb* = current number of lines per screen.

### **Notes on DECSTBM**

- The value of the top margin (*Pt*) must be less than the bottom margin (*Pb*).
- The maximum size of the scrolling region is the page size.
- DECSTBM moves the cursor to column 1, line 1 of the page.

# **DECSTR—Soft Terminal Reset**

Perform a soft reset to the default values listed in Table 5–6.

### **Format**

**CSI** 9/11 **!** 2/1 **p**  $7/0$ 

# **Description**

Table 5–6 lists the terminal's default settings:

#### **Table 5–6 Terminal's Default Settings**

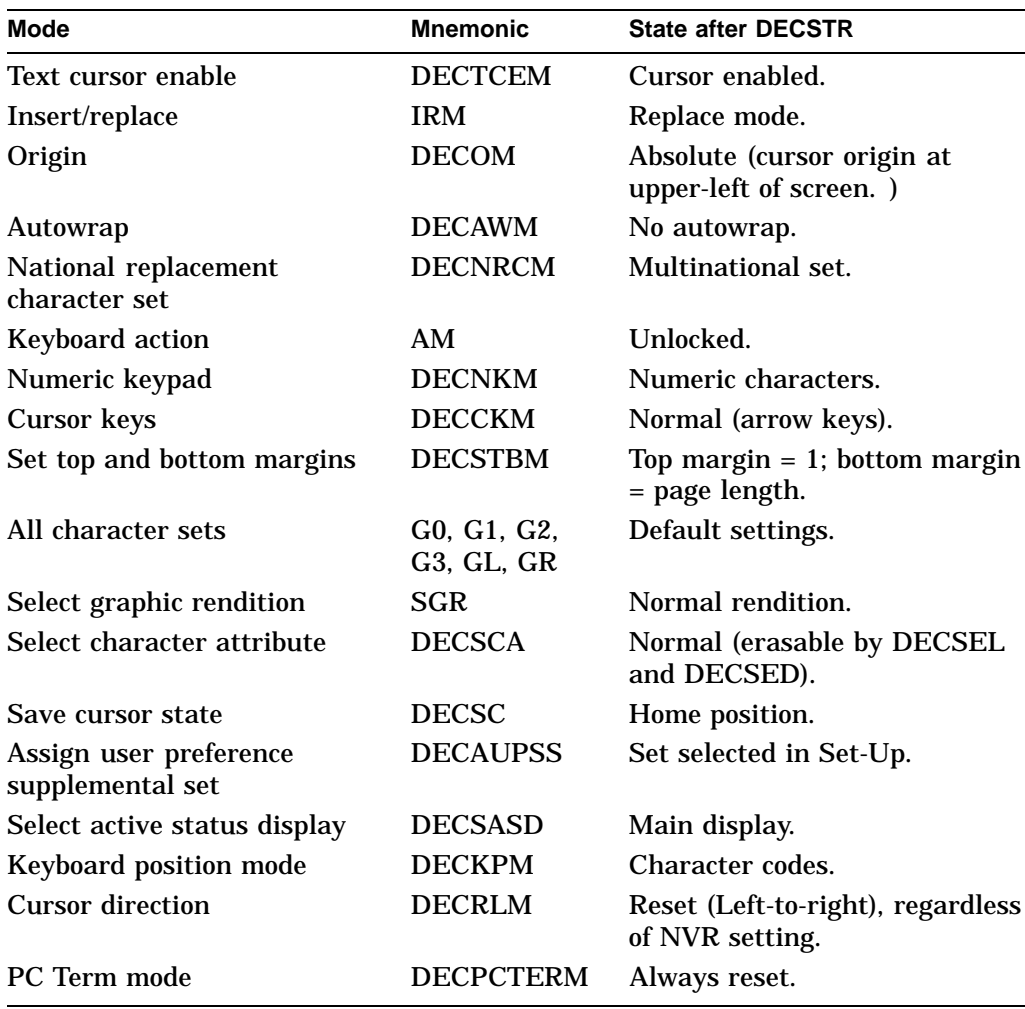

# **DECSTGLT—Select Color Look-Up Table**

Selects the color mode or mapping.

**Default:** ANSI SGR color

### **Format**

**CSI**<br>9/11 9/11 **Ps )** 2/9 **{** 7/11

### **Parameters**

**Ps** Look-Up Table

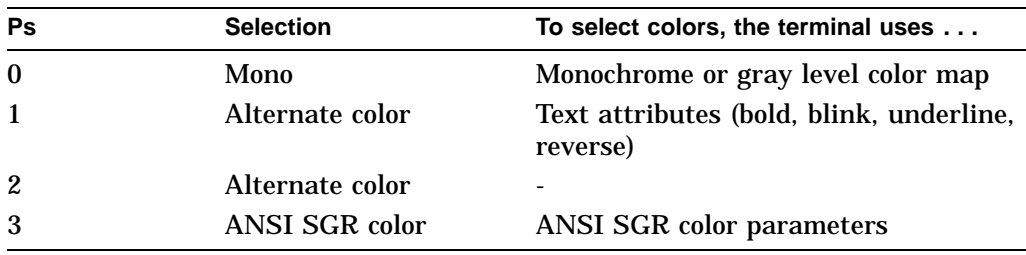

# **Description**

DECSTGLT selects the color mode or mapping used to display text colors and attributes. Refer to **Color**  $\triangleright$  **Select color mode** in Set-Up chapter for details.

DECSTGLT can be reported using DECRPSS.

# **DECSTRL—Set Transmit Rate Limit**

Limit the rate of character transmission according to the selected rate.

### **Format**

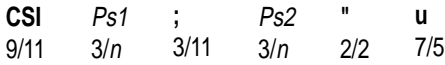

#### **Parameters**

**Ps1** indicates the key type.

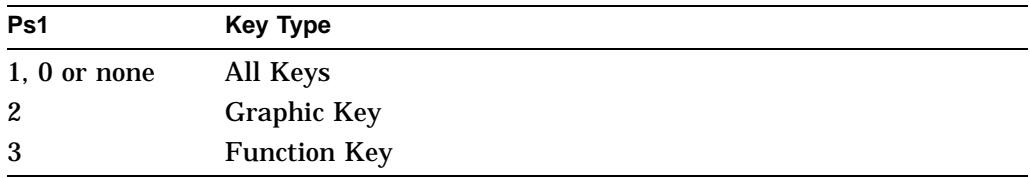

#### **Ps2**

indicates the characters per second.

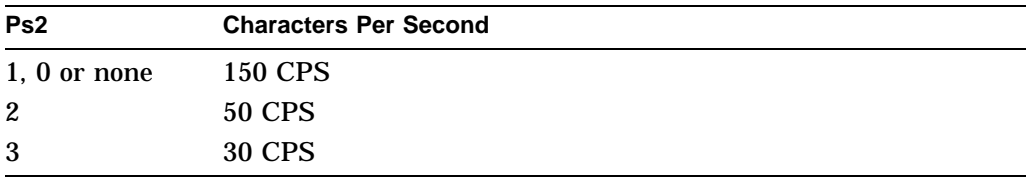

### **Description**

When enabled, the terminal limits the rate at which it transmits the answerback, CPR, DA, TSI, and DSR messages, as well as the keyboard keys, and any other characters transmitted from the terminal. All messages and keystrokes are transmitted according to the selected "character per second" rate.

You can select different transmit rates for graphic keys and function keys, which usually transmit more than one byte at a time.

The transmit rate limit function can be enabled and disabled through the DECXRLM control function. When disabled, all messages and keystrokes are transmitted as fast as possible without any delay between characters.

# **DECSTUI—Setting Terminal Unit ID**

DECSTUI writes the terminal unit ID into the terminal's NVR. The host can read the ID with the tertiary device attribute (DA3).

### **Format**

**DCS** 9/0 **!** 2/1 7/11 ... **{** D...D **ST** 9/12

#### **Parameters**

**D...D**

is the terminal's unit ID, consisting of four hexadecimal pairs. The first pair represents the manufacturing site code. The last three pairs represent an ID, which is unique for all terminals manufactured at a specific site. See tertiary DA (DA3) for more information.

#### **Description**

DECSTUI writes the terminal unit ID into the terminal's nonvolatile random access memory (NVR).

**Available in:** VT Level 4 or higher mode only.

### **Note on DECSTUI**

Under normal operations the terminal ignores DECSTUI. DECSTUI works only when the non-volatile memory checksum is invalid or a small jumper inside the terminal is activated, and the terminal is set to VT Level 4 mode.

# **DECSWBV—Set Warning Bell Volume**

Set the warning bell volume.

#### **Format**

**CSI** 9/11 Ps Ps **SP** 2/0 **t** 7/4

### **Parameters**

**Ps** indicates the selection of the click volume.

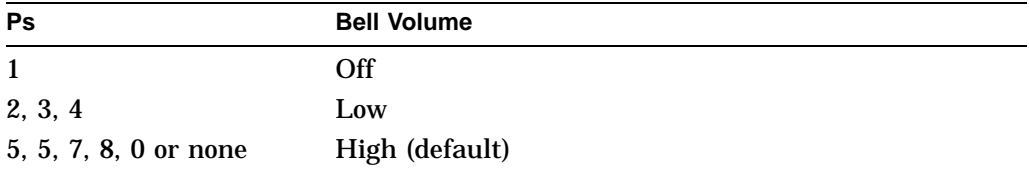

# **Description**

This sequence is used to adjust the warning bell volume (for errors and receipt of Ctrl G).

# **DECSWL—Single-Width, Single-Height Line**

DECSWL makes the line with the cursor a single-width, single-height line. This line attribute is the standard for all new lines on the screen.

### **Format**

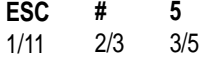

# **DECSZS—Select Zero Symbol**

Selects the style of the zero displayed in text.

**Default:** 0

# **Format**

**CSI** 9/11 **Ps ,** 2/12 **{** 7/11

# **Parameters**

**Ps** Zero Font

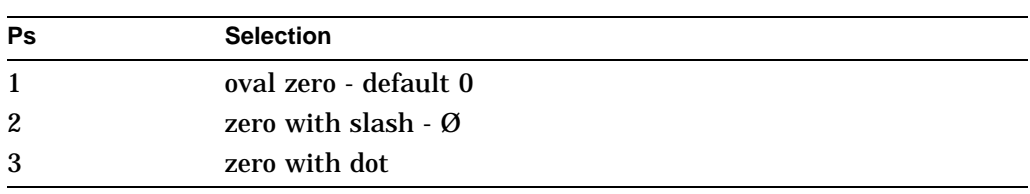

# **Description**

DECSZS can be reported using DECRPSS.

# **DECSWT—Set Window Title**

Specifies a descriptive name, up to 30 characters, for this session.

### **Format**

**OSC** 9/13 **2** 3/2 **D...D ST** 9/12 Where D...D is: **1** 3/1 **;** 3/11 **<name>**

#### **Description**

The session name is used in three places:

- 1. As the window title when framed windows mode is enabled.
- 2. As the icon name, using the first 12 characters of the session name, when a session icon name is not otherwise specified. Session icons are displayed when framed windows mode is enabled.
- 3. As the application parameter of the TD/SMP enable session command, the session name is transmitted to the host, where it can be used to select a desired service.

There is no TSI report for the window title.

# **DECTABSR—Tab Stop Report**

The terminal sends this sequence to the host in response to a request presentation state report (DECRQPSR) sequence. DECTABSR informs the host of the terminal's current tab settings.

#### **Programming Tip**

Applications can use information in the tab stop report to save the current tab stops. Later, the application can restore the saved tab stops.

This operation is useful for applications that need to temporarily change the terminal's tab stops. When the application is finished, it can restore the tab stops that were in effect before the application changed them. You use the restore presentation state (DECRSPS) function to restore tab stops. Refer to DECRSPS—Restore Presentation State for additional information.

#### **Format**

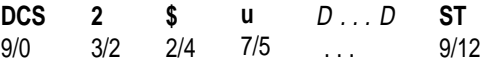

#### **Parameters**

**D...D** is a data string indicating the column number location of each tab stop.

#### **Example**

The following is an example of a DECTABSR sequence:

DCS 2 \$ u 9/ 17/ 25/ 33/ 41/ 49/ 57/ 65/ 73 ST

**9**, **17**, **25**, **33**, **41**, **49**, **57**, **65**, and **73** are the column numbers for tab stops.

# **DECTCEM—Text Cursor Enable Mode**

This control function makes the cursor visible or invisible.

#### **Default:** Visible

#### **Format**

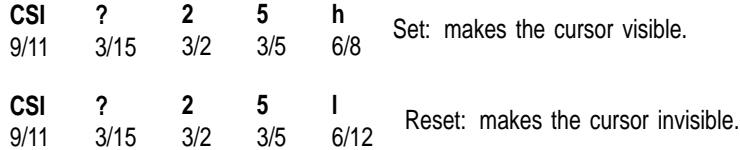

# **DECTID—Select Terminal ID**

Select a terminal ID.

### **Format**

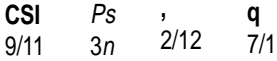

# **Parameters**

**Ps** denotes the ID type.

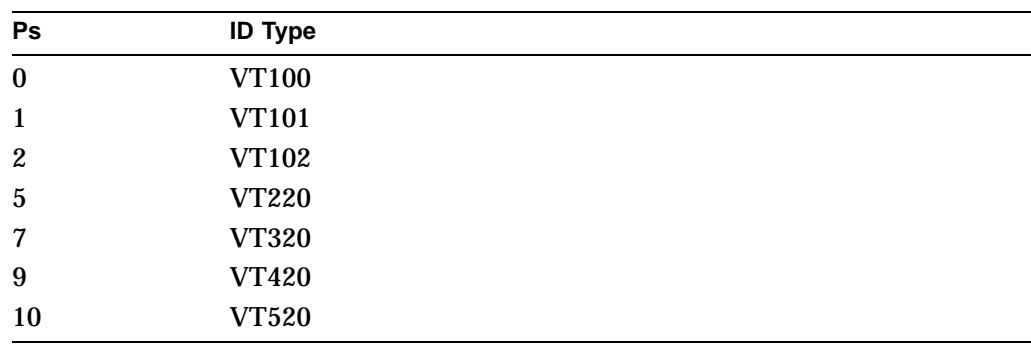

### **Description**

This sequence selects the Primary DA Response ("Terminal ID") transmitted by the terminal in either VT100 or VT500 mode. DECTID has no effect when the terminal is in VT52 mode.

The VT520 supports the following DA1 responses:

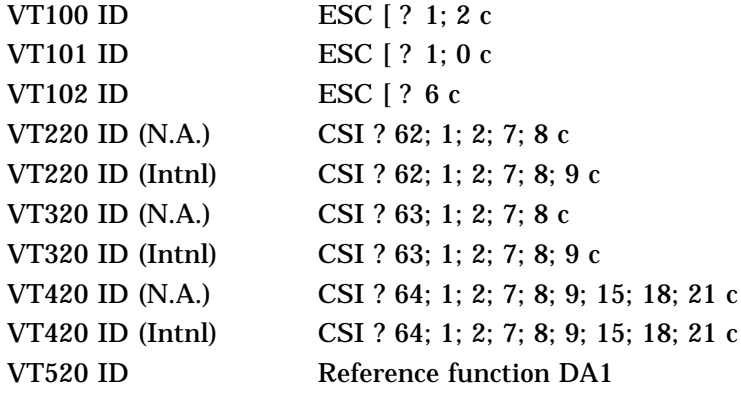

The default ID is "VT520."

# **DECTME—Terminal Mode Emulation**

Select a terminal emulation mode.

### **Format**

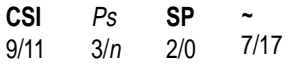

#### **Parameters**

**Ps**

The Ps parameter selects the terminal emulation mode as follows:

#### **Table 5–7 Terminal Emulation Modes**

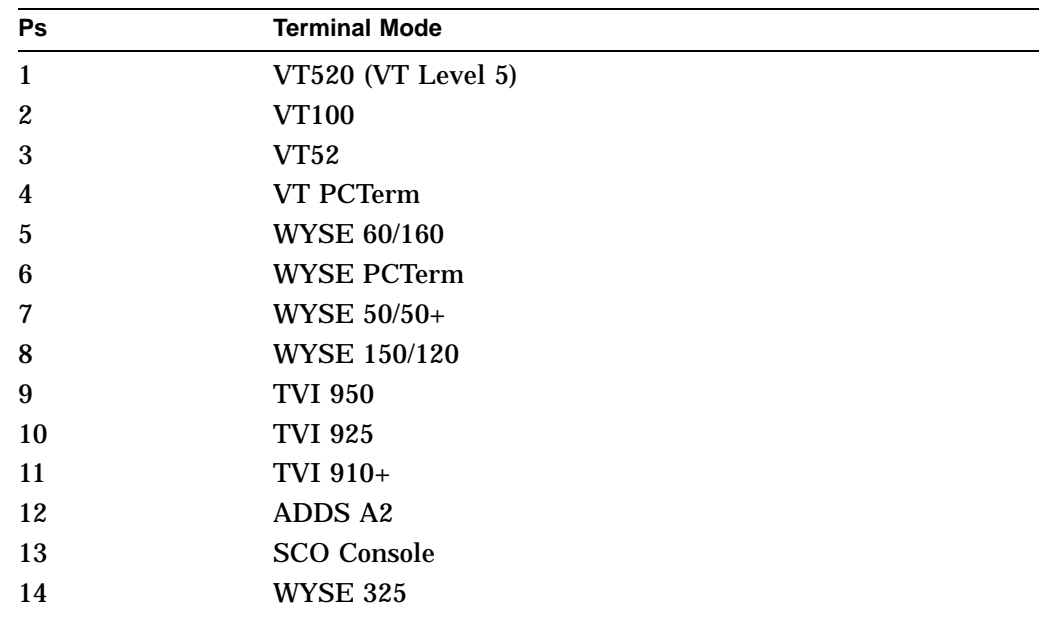

## **Description**

This sequence allows you to select the terminal emulation mode. After any mode change is made, a soft reset is performed.

The VT520 is functionally equivalent to the architectural level 5 terminal. VT Level 5 provides level 2,  $3, 4$ , and 5 compatibility. compatibility.

### **Notes on DECTME**

- Printer operations are not affected or halted by a change in mode.
- A soft reset is always performed as a result of a mode change between VT modes.

Exception: Entering VT52 mode using DECANM does not cause a soft reset from VT100 mode, but does cause a soft reset from VT500 Mode.

• DECANM and DECSCL can also change the VT operating modes.

DECTME can be reported using DECRPSS from the VT modes. All WYSE emulations report like the WYSE 325.

# **DECTSR—Terminal State Report—Terminal to Host**

Requests and reports the state of the terminal.

### **Format**

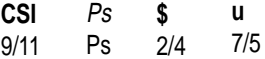

#### **Parameters**

#### **Ps**

indicates the type of report the host requests from the terminal.

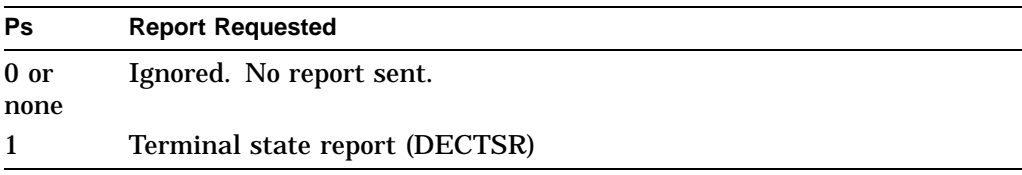

**Response**

**DCS 1 \$ s D . . . D ST**  $D \ldots D$ See Device Attributes (DA1, DA2, DA3).

#### **Description**

DECRQTSR and DECTSR requests and reports the state of the terminal.

# **DECTSR—Terminal State Report (Color Table Report)**

A response to a host request (DECRQTSR) for a color table report. The terminal responds with each color table entry given as a group of five parameters in the data string.

### **Format**

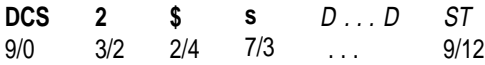

#### **Parameters**

# **D...D**

is a data string that contains the groups of five parameters as follows:

Pc; Pu; Px; Py; Pz / Pc; Pu; Px; Py; Pz / ...

where:

*Pc* is the color number 0 -255. *Pu* is the color coordinate system.

> 1—HLS (hue 0-360, lightness 0-100, saturation 0-100) 2—RGB (red 0-100, green 0-100, blue 0-100)

*Px, Py, Pz* are values in the color coordinate system.

; is the semicolon (3/11).

/ is the slash character  $(2/15)$ .

#### **Description**

The DECRQTSR control with parameter 2 request the terminal color map. The terminal responds with the DECTSR control with parameter 2. To load a previously reported color map, the host transmits a DECRSTS control with parameter 2 and the desired color map definitions in the data string. When loading a color map, only the index entries specified are changed.

# **DECTST—Invoke Confidence Test**

Select tests to be performed.

#### **Format**

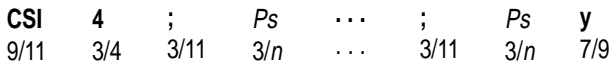

### **Parameters**

#### **Ps**

is the parameter indicating a test to be done.

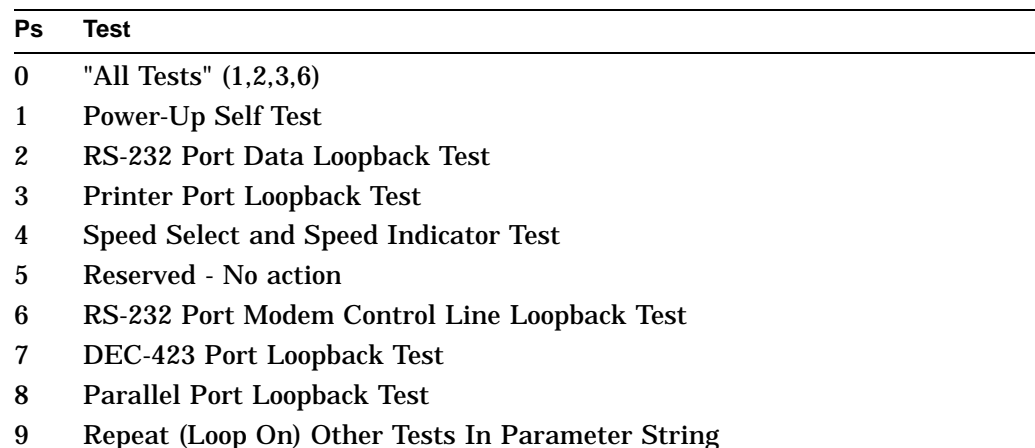

#### **Description**

After the first parameter, "4", the parameters each select one test. Several tests may be invoked at once by chaining the parameters together separated by semicolons. The tests are not necessarily executed in the order in which they are entered in the parameter string.

''ESC 8'' invokes the Screen Alignment test for the VT520. Additionally, after executing the power-up selftest, the terminal displays either the diagnostic messages in the upper left corner of the screen or the "VT520 OK" message in the center of the screen and within a box. Upon receipt of any character except XON or if the user types a keystroke, the screen is cleared. If the terminal is in local mode, then characters from the host are ignored and the message remains visible even if characters are received from the host. DECTST causes a disconnect; therefore, it should not be used in conjunction with a modem.

# **DECUDK—User Defined Keys**

DECUDK downloads definitions for user-defined keys.

### **Format**

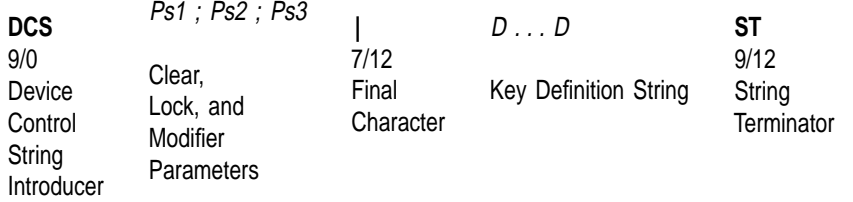

### **Parameters**

#### **Ps1**

is the *clear parameter*. *Pc* selects how to clear key definitions.

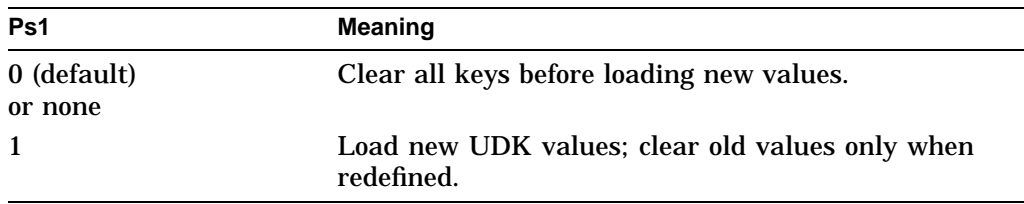

When *Ps1* is 1, the terminal only clears the keys you are loading. By using a *Ps1* value of 1, you can redefine some keys without redefining them all.

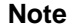

There are 768 bytes of memory for all user-defined keys. A key definition can only use the number of bytes available when that key is loaded.

#### **Programming Tip**

If *Ps1* is 1, a key load may fail because no memory space is available. The reason for this is as follows:

With *Ps1* set to 1, keys are cleared and loaded sequentially. If the new definition for a key is larger than the old one, then you may exceed the 768 byte limit.

For example, suppose F6 contains 412 bytes, F7 contains 330 bytes, and F8 contains 20 bytes. You try to load  $\overline{F8}$  with 40 bytes,  $\overline{F6}$  with one byte, and  $\overline{F7}$ with one byte, in that order. This works if all keys are cleared first  $(Ps1$  is  $\overline{0)}$ , but not if keys are cleared one at a time  $(Ps1$  is 1). When you try to load  $\overline{F8}$  with 40 bytes, the load fails because only 26 bytes are free at that time.

768 (maximum)  $-412$  ( $\overline{F6}$ )  $-330$  ( $\overline{F7}$ )  $= 26$ 

#### **Ps2**

is the *lock parameter*. *Pl* determines whether the key definitions are locked or unlocked after you load them.

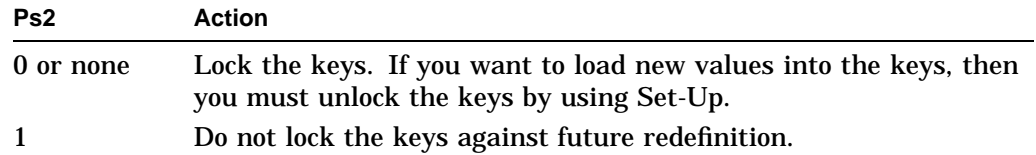

If *Ps2* is 1 and the keys are already locked, then nothing happens.

The terminal uses a special lock to prevent or allow the programming of userdefined keys. You can turn on this lock from Set-Up or from the host (with a DECUDK device control string). The lock affects all programmable keys. When you use the lock, you should follow these guidelines:

#### • **Unlock the keys to define them.**

The keys must be unlocked before you can define them. You can only unlock the keys from set-up. If a key is locked and an application tries to redefine the key with a DECUDK sequence, then the terminal ignores the sequence.

#### • **Lock the keys to prevent redefinition.**

You can lock the keys from Set-Up or from the host by sending a DECUDK sequence. New key definitions are locked by default.

#### **Ps3**

is the *modifier parameter*. *Ps3* designates whether the key is shifted or unshifted.

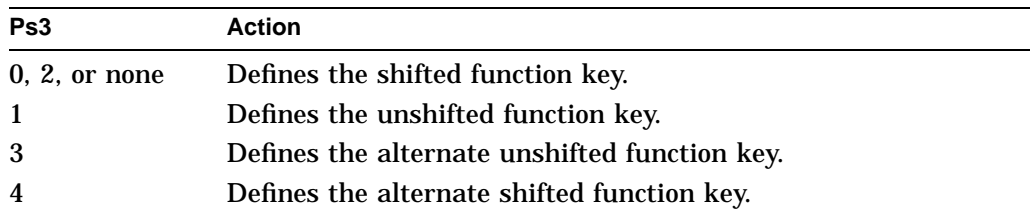

is the *final character*. The vertical bar (7/12) identifies this control string as a DECUDK.

#### **D...D**

are the *key definition strings*. You include these strings between the final character  $( )$  and the string terminator (ST). Each string consists of a key selector number (*Kyn*) and a string parameter (*Stn*), separated by a slash (/) (2/15). A semicolon (;) (3/11) separates different strings.

• The key selector number (**Kyn**) indicates which key you are defining. Tables 5–8 and 5–9 list the definable keys and their identifying values. Table 5–10 compares the function keys on the VT keyboard to equivalent keys on the PC keyboard.

# **Description**

|        |                 | .                    |  |  |  |
|--------|-----------------|----------------------|--|--|--|
|        | $Pm = 1$        | $Pm = none, 0, or 2$ |  |  |  |
| Kyn    | Key             | Key                  |  |  |  |
| 11     | F1              | Shift/F1             |  |  |  |
| 12     | F2              | Shift/F2             |  |  |  |
| 13     | F <sub>3</sub>  | Shift/F3             |  |  |  |
| 14     | F4              | Shift/F4             |  |  |  |
| 15     | F <sub>5</sub>  | Shift/F5             |  |  |  |
| 17     | F <sub>6</sub>  | Shift/F6             |  |  |  |
| 18     | F7              | Shift/F7             |  |  |  |
| 19     | F <sub>8</sub>  | Shift/F8             |  |  |  |
| $20\,$ | F <sub>9</sub>  | Shift/F9             |  |  |  |
| 21     | F10             | Shift/F10            |  |  |  |
| 23     | F11             | Shift/F11            |  |  |  |
| 24     | F12             | Shift/F12            |  |  |  |
| 25     | F13             | Shift/F13            |  |  |  |
| 26     | F14             | Shift/F14            |  |  |  |
| 28     | F15             | Shift/F15            |  |  |  |
| 29     | F16             | Shift/F16            |  |  |  |
| 31     | F17             | Shift/F17            |  |  |  |
| 32     | F18             | Shift/F18            |  |  |  |
| 33     | F19             | Shift/F19            |  |  |  |
| 34     | F <sub>20</sub> | Shift/F20            |  |  |  |

**Table 5–8 VT Keyboards**

**Note**

Pm values of 3 and 4 are specific to the PC keyboard. They are ignored when you use a VT keyboard.

|     | <b>Pm Value</b> |               |         |               |
|-----|-----------------|---------------|---------|---------------|
| Kyn | 1               | None, 0, or 2 | 3       | 4             |
| 11  | F1              | Shift/F1      | Alt/F1  | Alt/Shift/F1  |
| 12  | F <sub>2</sub>  | Shift/F2      | Alt/F2  | Alt/Shift/F2  |
| 13  | F <sub>3</sub>  | Shift/F3      | Alt/F3  | Alt/Shift/F3  |
| 14  | F4              | Shift/F4      | Alt/F4  | Alt/Shift/F4  |
| 15  | F <sub>5</sub>  | Shift/F5      | Alt/F5  | Alt/Shift/F5  |
| 17  | F <sub>6</sub>  | Shift/F6      | Alt/F6  | Alt/Shift/F6  |
| 18  | F7              | Shift/F7      | Alt/F7  | Alt/Shift/F7  |
| 19  | F <sub>8</sub>  | Shift/F8      | Alt/F8  | Alt/Shift/F8  |
| 20  | F <sub>9</sub>  | Shift/F9      | Alt/F9  | Alt/Shift/F9  |
| 21  | F10             | Shift/F10     | Alt/F10 | Alt/Shift/F10 |
| 23  | F11             | Shift/F11     | Alt/F11 | Alt/Shift/F11 |
| 24  | F12             | Shift/F12     | Alt/F12 | Alt/Shift/F12 |
| 25  | Alt/F3          | Alt/Shift/F3  |         |               |
| 26  | Alt/F4          | Alt/Shift/F4  |         |               |
| 28  | Alt/F5          | Alt/Shift/F5  |         |               |
| 29  | Alt/F6          | Alt/Shift/F6  |         |               |
| 31  | Alt/F7          | Alt/Shift/F7  |         |               |
| 32  | Alt/F8          | Alt/Shift/F8  |         |               |
| 33  | Alt/F9          | Alt/Shift/F9  |         |               |
| 34  | Alt/F10         | Alt/Shift/F10 |         |               |
| 35  | Alt/F11         | Alt/Shift/F11 |         |               |
| 36  | Alt/F12         | Alt/Shift/F12 |         |               |

**Table 5–9 PC Keyboards**

| Keyboard |                     |                |
|----------|---------------------|----------------|
| Kyn      | $\pmb{\mathsf{VT}}$ | ${\sf PC}$     |
| 11       | F1                  | F1             |
| 12       | F <sub>2</sub>      | F <sub>2</sub> |
| 13       | F <sub>3</sub>      | F <sub>3</sub> |
| 14       | F4                  | F4             |
| 15       | F <sub>5</sub>      | F5             |
| 17       | F <sub>6</sub>      | F <sub>6</sub> |
| 18       | F <sub>7</sub>      | F7             |
| 19       | F <sub>8</sub>      | F8             |
| 20       | F <sub>9</sub>      | F <sub>9</sub> |
| 21       | F10                 | F10            |
| 23       | F11                 | F11            |
| 24       | F12                 | F12            |
| 25       | F13                 |                |
| 26       | F14                 |                |
| 28       | F15                 |                |
| 29       | F16                 |                |
| 31       | F17                 |                |
| $32\,$   | F18                 |                |
| 33       | F19                 |                |
| 34       | F20                 |                |

**Table 5–10 VT and PC Keyboard Function Keys Compared**

• The string parameters (**Stn**) are the encoded definition of the keys. String parameters consist of hex pairs in the following ranges:

3/0 through 3/9 (0 through 9) 4/1 through 4/6 (A through F) 6/1 through 6/6 (a through f)

When you combine these hex values, they represent an 8-bit quantity.

This method lets you use any of the 256 character codes in the key string. You can enter key definition strings in any order.

Default: Empty. The key is undefined.

### **Description**

DCS (9/0) indicates the beginning of a device control string. DCS is an 8-bit C1 character. You can use ESC P (1/11 5/0) for a 7-bit environment.

ST is the *string terminator*. ST (9/12) is a C1 8-bit character. You can use ESC  $\setminus$  $(1/11, 5/12)$  for a 7-bit environment.

### **General Guidelines When Loading UDKs**

- Clear UDK memory space before loading new definitions. Use a DECUDK string to clear keys without locking them. Then you can use another DECUDK string to redefine the keys and lock them.
- If you redefine a key, then the old definition is lost. This clears space if the new definition uses less bytes than the old one.
- There is only one way to unlock UDKs. To unlock a UDK, use Set-Up.
- When you clear a UDK, the key definition is empty.
- An invalid hex pair in a DECUDK string stops a UDK sequence. When a load sequence stops (error or other cause), the terminal saves keys already loaded and sends the rest of DECUDK to the screen.
- You can disable the local function keys by redefining them with DECUDK.
- DECUDK works in all VT modes except VT52 mode.

#### **Examples of DECUDK Device Control Strings**

The following sequence clears unshifted UDKs:

 $DCS$  0 ; 1 ; 1 | ST

The following sequence locks unshifted UDKs:

DCS 1 ; 0 ; 1 | ST

Suppose you want to define the unshifted  $\overline{F20}$  key to be "PRINT", without clearing or locking any other keys. The first part of your sequence would look like this:

DCS 1 ; 1 ; 1 | 3 4 /

**34** is the code for the F20 key.

After the slash character  $(1)$  (2/15), you include the definition. The rest of the sequence after the slash character would look like this:

5 0 5 2 4 9 4 E 5 4 ST

The hex encoding for "PRINT" is as follows:

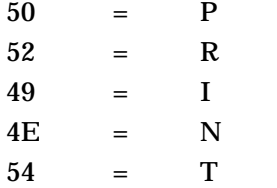

The ST character (9/12) marks the end of the control string:

DCS 1 ; 1 ; 1 | 34 / 50 52 49 4E 54 ST

# **DECUS—Update Session**

Controls how display memory is updated for this session when it is not active. **Default:** Update when available

# **Format**

**CSI** 9/11 **Ps ,** 2/12 **y** 7/9

# **Description**

Update session according to the parameter Ps as follows:

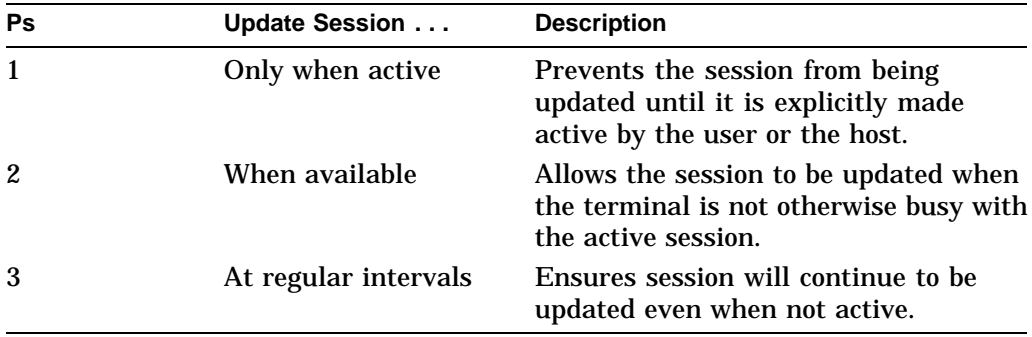

DECUS can be reported using DECRPSS.

# **DECVCCM—Vertical Cursor-Coupling Mode**

This control function determines whether the user window pans with the cursor when the cursor moves past the top or bottom border of the user window. DECVCCM is only useful when the height of the current user window is smaller than the page. The cursor must stay on the current page.

**Default:** Coupled

### **Format**

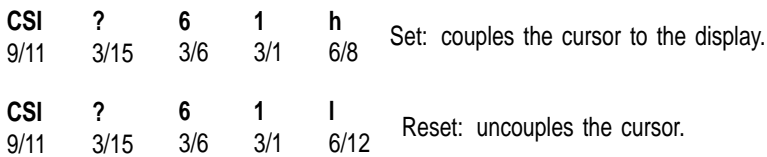

#### **Description**

When DECVCCM is set, the cursor is coupled to the display for vertical movement. When the cursor moves past the top or bottom border of the user window, the window pans to keep the cursor in view.

If the cursor moves past the top of the display, the user window pans up. New lines appear at the top of the screen, while lines at the bottom move out of view.

When DECVCCM is reset, the cursor is uncoupled from the display. If the cursor moves past the top or bottom border of the user window, the cursor disappears.

# **DECXCPR—Extended Cursor Position Report**

The host asks the terminal for the current cursor position, including the current page number.

#### **Format**

**CSI** 9/11 **?** 3/15 3/16 6/14 **6 n**

#### **Response**

**CSI** Pl ; Pc ; Pp **R**

### **Parameters**

#### **Pl; Pc; Pp**

The terminal indicates that the cursor is currently at line *Pl*, column *Pc*, on page *Pp*.
## **DECXRLM—Transmit Rate Limiting**

Applications can control the transmit rate limiting feature through the DECXRLM control function.

**Default:** Unlimited

### **Format**

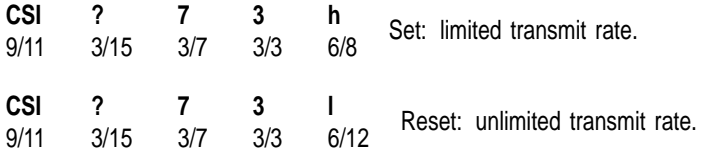

#### **Modem Connection and Disconnections**

When the terminal makes a connection to the host system through a modem, the terminal performs the following operations to ensure it is ready to send and receive.

- Unlocks the keyboard (if it was locked).
- Clears any transmission in progress.
- Clears the keyboard buffer and all message buffers.
- Clears the input buffer.
- Clears XOFF sent and XOFF received.

Any of the following conditions will disconnect the connection to the host system in VT mode:

- You press Shift F5 (Shift Break).
- You use the Recall or Default fields in the Set-Up Directory.
- You change the host port you are using (from the RS-232 port to the DEC-423 port, or from the DEC-423 port to the RS-232 port).
- The terminal loses the data set read (DSR) signal.
- The terminal loses the received line signal detect (RLSD) signal for a period of time you defined in set-up. See the **disconnect delay** feature in the Communications Set-Up screen.
- The terminal does not receive an RLSD signal within 30 seconds after DSR.
- The terminal receives a self-test command from the host system.

The usual way to disconnect communications is to type  $\overline{\text{Shift}}$   $\overline{\text{FS}}$  (Shift  $\overline{\text{Break}}$ ). The host system's response to the disconnect signal depends on the system and the software.

#### **Terminal-to-Printer Data Flow Control**

The terminal sends only data characters to the printer. The terminal does not send XON and XOFF characters. The terminal recognizes only XON and XOFF characters from the printer. Any other characters from the printer are ignored.

When the terminal receives XOFF from the printer, the terminal stops sending data. The terminal starts sending data again when it receives an XON, or when a clear comm operation is performed.

#### **Using C1 Control Characters**

Using an 8-bit setting for the printer port implies the use of 8-bit C1 control characters. Using a 7-bit setting implies the use of the 7-bit ESC form of C1 control characters. You select the setting by using the **data bits/parity** feature in the Printer Set-Up screen.

## **Note on DECXRLM**

Older printers may not recognize the 8-bit form of C1 control characters. With these printers, you must set the printer port to 7-bits for correct operation.

## **DL—Delete Line**

This control function deletes one or more lines in the scrolling region, starting with the line that has the cursor.

## **Format**

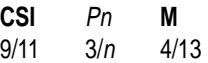

### **Parameters**

**Pn**

is the number of lines to delete. Default: *Pn* = 1.

#### **Description**

As lines are deleted, lines below the cursor and in the scrolling region move up. The terminal adds blank lines with no visual character attributes at the bottom of the scrolling region. If *Pn* is greater than the number of lines remaining on the page, DL deletes only the remaining lines. DL has no effect outside the scrolling margins.

## **DSR—Device Status Reports**

The host computer and terminal exchange DSR sequences to provide the host with the operating status of the following features:

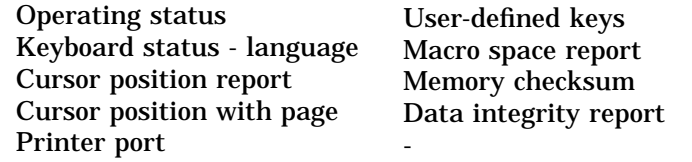

DSR requests and reports follow one of two formats, ANSI standard or DEC private. The format for each is as follows:

#### **Format**

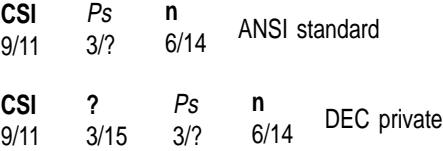

#### **Parameters**

#### **Ps**

indicates the type of DSR requested. See the following individual DSR reports for specific parameters within each report.

### **Description**

There is a different DSR request for each feature. The following sections describe the possible DSR reports. If the terminal is in printer controller mode, then the printer receives the DSR request. The printer can respond through the bidirectional printer port.

# **DSR—Cursor Position Report (CPR)**

The host asks the terminal for a cursor position report.

#### **Format**

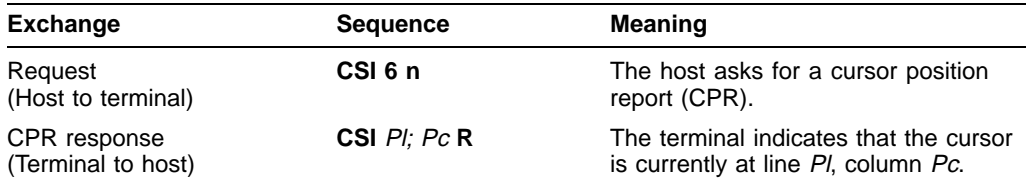

# **DSR—Data Integrity Report**

The host asks for the status of the data integrity flag. The data integrity flag indicates the integrity of the data flow between the terminal and host. This flag is reset each time the terminal sends a data integrity report.

#### **Programming Tip**

Applications using the flag should always reset the flag before sending data to the terminal. You can reset the flag with a DSR request (**CSI ? 75 n**) sequence. After the application sends data, the application should send another request to find out if a parity error has occurred.

## **Format**

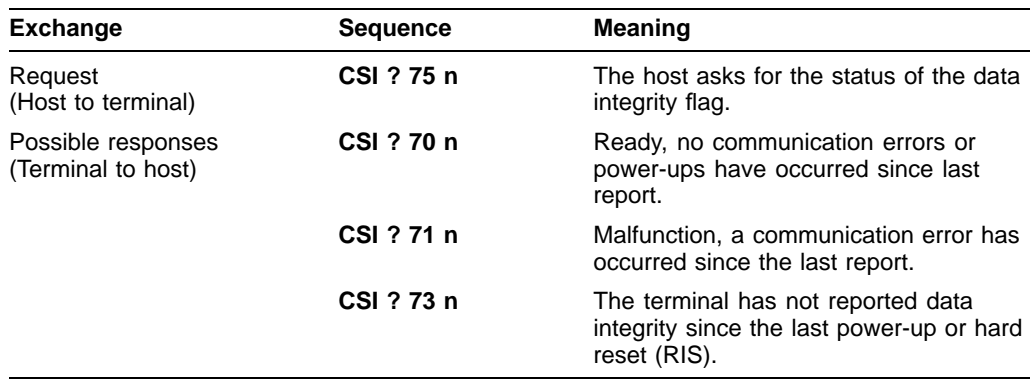

## **DSR—Extended Cursor Position Report (DECXCPR response)**

The host asks the terminal for the current cursor position, including the current page number.

## **Format**

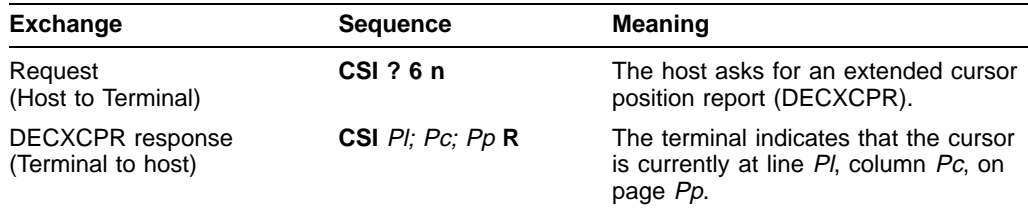

# **DSR—Keyboard Report**

The host asks for the current keyboard language, operating status, and type.

## **Format**

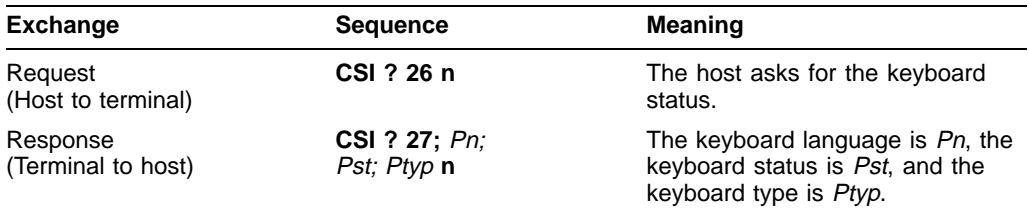

## **Parameters**

**Pn**

Table 5–11 is a complete list of keyboards and keyboard languages.

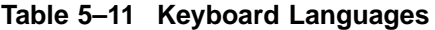

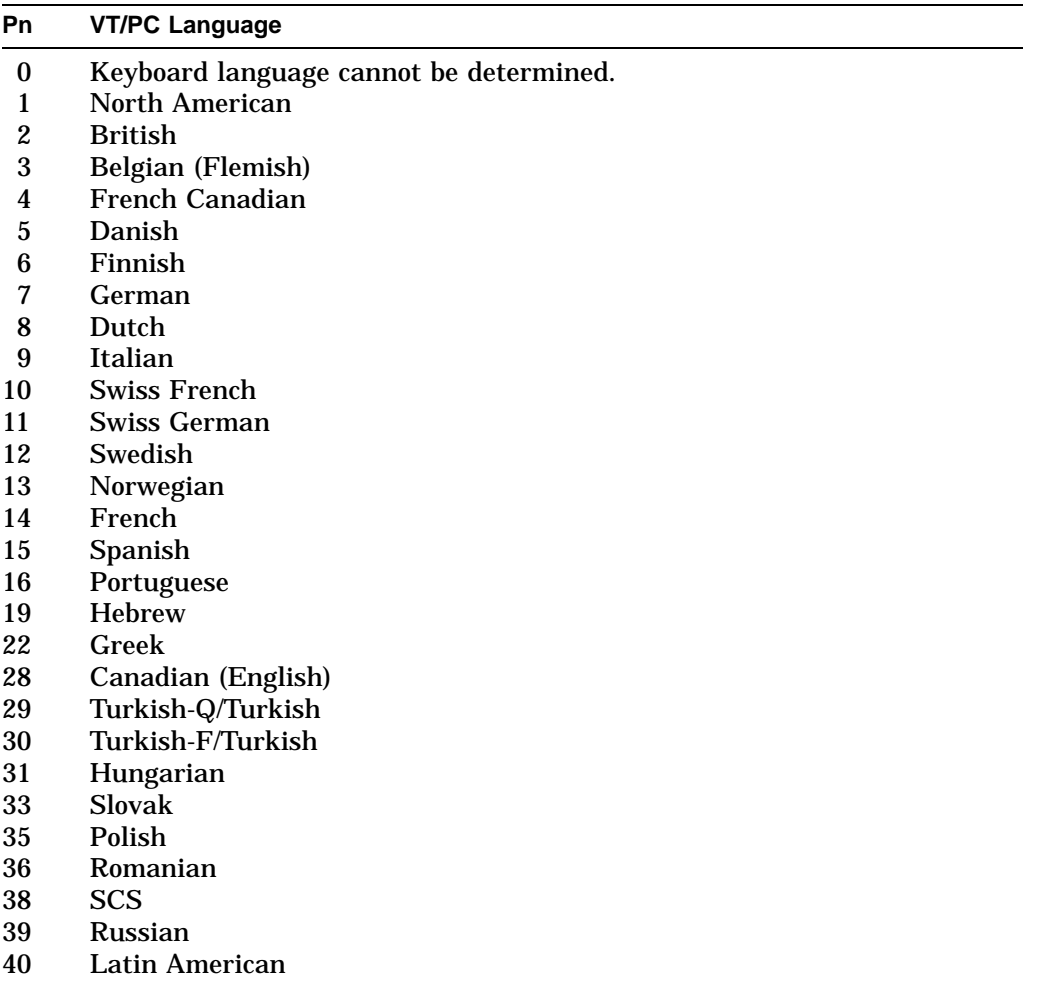

## **DSR—Keyboard Report**

#### **Pst**

indicates the keyboard status.

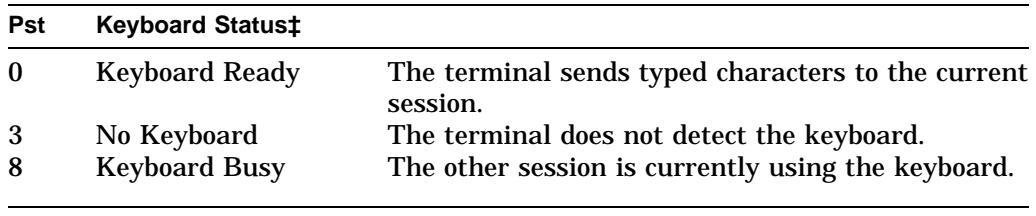

‡The terminal only sends *Pst* in VT level 4 or 5 mode.

### **Ptyp**

indicates the keyboard type.

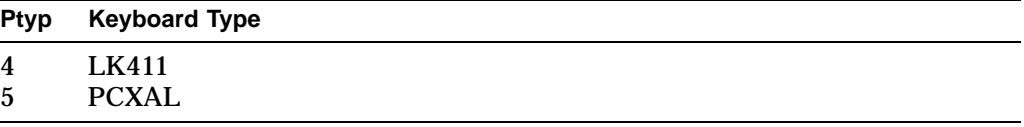

# **DSR—Macro Space Report**

The host asks for the available macro space in the form of a macro space report (DECMSR).

### **Format**

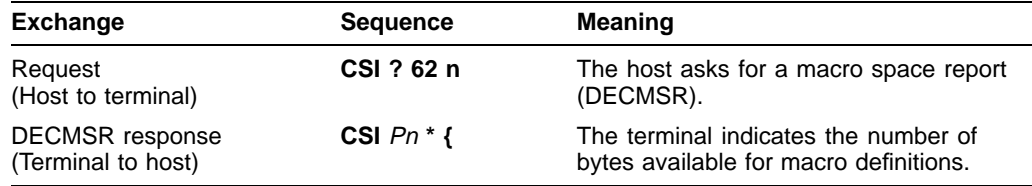

### **Parameters**

**Pn**  $Pn = \frac{number\ of\ bytes}{16}$  rounded down.

# **DSR—Memory Checksum Report (DECCKSR)**

The host asks for a memory checksum report of current text macro definitions.

## **Programming Tip**

Enter your macro definitions, then request and save a memory checksum. Later, you can request another checksum and see if it has changed.

## **Format**

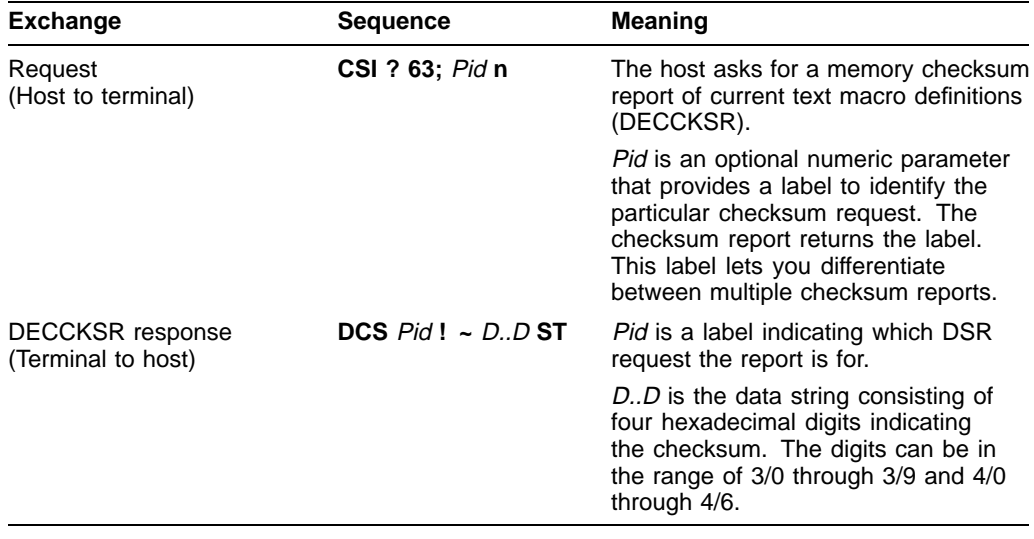

# **DSR—Operating Status Report**

The host requests the terminal's operating status.

## **Format**

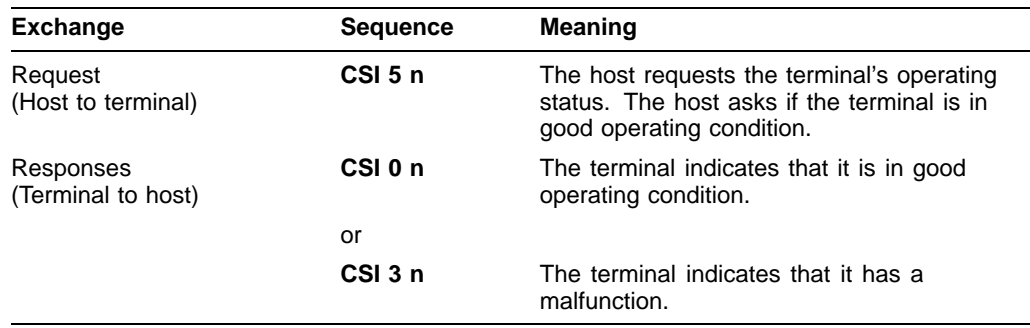

# **DSR—Printer Port Report**

The host asks for the status of the terminal's printer.

**Note** \_\_\_\_

Host software should check the printer status before entering any print mode or starting any printing function.

## **Format**

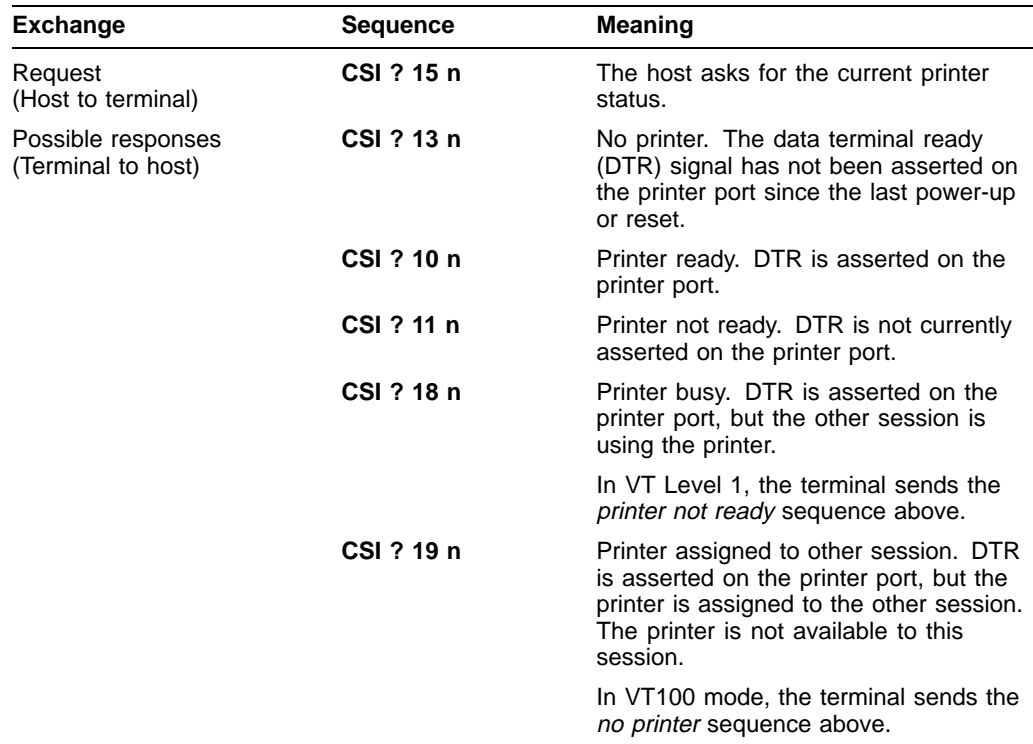

# **DSR—User-Defined Keys Report (VT Level 4 or higher)**

The host asks if the user-defined keys (UDKs) are locked or unlocked.

### **Format**

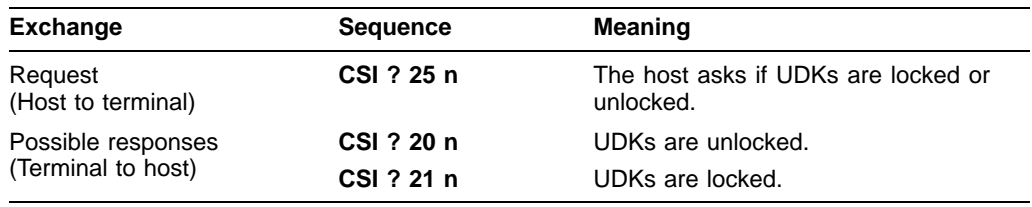

# **ECH—Erase Character**

This control function erases one or more characters, from the cursor position to the right. ECH clears character attributes from erased character positions. ECH works inside or outside the scrolling margins.

**Available in:** VT Level 4 or higher mode only

## **Format**

**CSI** 9/11 Pn 3/<sup>n</sup> **X** 5/8

## **Parameters**

#### **Pn**

is the number of characters to erase. A *Pn* value of 0 or 1 erases one character. Default: *Pn* = 1.

# **ED—Erase in Display**

This control function erases characters from part or all of the display. When you erase complete lines, they become single-height, single-width lines, with all visual character attributes cleared. ED works inside or outside the scrolling margins.

### **Format**

**CSI** 9/11 Ps  $3/n$ **J** 4/10

### **Parameters**

#### **Ps**

represents the amount of the display to erase.

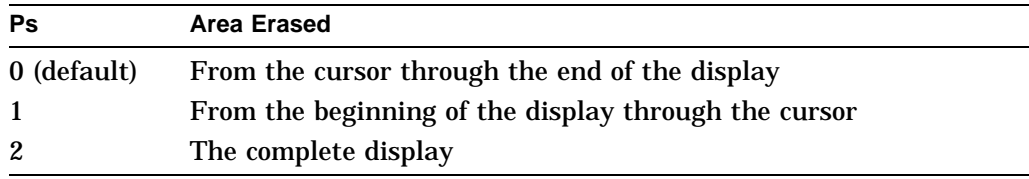

#### **Programming Tip**

Use a *Ps* value of 2 to erase the complete display in a fast, efficient manner.

## **EL—Erase in Line**

This control function erases characters on the line that has the cursor. EL clears all character attributes from erased character positions. EL works inside or outside the scrolling margins.

#### **Format**

**CSI** 9/11 Ps  $3/n$ **K** 4/11

### **Parameters**

#### **Ps**

represents the section of the line to erase.

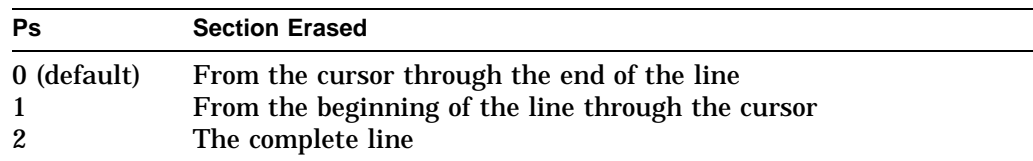

## **HPA—Horizontal Position Absolute**

Move the active position to the n-th horizontal position of the active line.

#### **Format**

**CSI** 9/11 Pn  $3/n$ **'** 6/0

#### **Parameters**

**Pn** indicates horizontal position.

#### **Description**

HPA causes the active position to be moved to the n-th horizontal position of the active line. If an attempt is made to move the active position past the last position on the line, then the active position stops at the last position on the line.

## **HPR—Horizontal Position Relative**

Move the active position to the n-th column following the current horizontal position of the active line.

#### **Format**

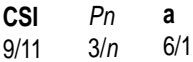

#### **Parameters**

**Pn** indicates horizontal position.

### **Description**

HPR causes the active position to be moved to the n-th following horizontal position of the active line. If an attempt is made to move the active position past the last position on the line, then the active position stops at the last position on the line.

## **HT—Horizontal Tab**

HT moves the active position forward in the display to the next horizontal tab stop in the active line.

### **Format**

**HT** 0/9

## **Description**

- If the active position does not reach a tab stop before reaching the right margin of the active line within the scroll area, then the terminal will set the active position to the right margin of the active line.
- If the active column is beyond the right margin or the active line is outside the scroll area because of absolute cursor positioning, then the active position will move to the next tab stop or the last column of the active line, whichever comes first.

## **HTS—Horizontal Tab Set**

HTS sets a horizontal tab stop at the column position indicated by the value of the active column when the terminal receives an HTS.

You can use either one of the following formats:

### **Format**

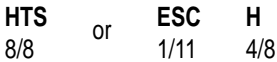

### **Description**

Executing an HTS does not effect the other horizontal tab stop settings.

## **HVP—Horizontal and Vertical Position**

This control function works the same as the cursor position (CUP) function. New applications should use CUP instead of HVP. HVP is provided for compatibility with earlier VT products.

### **Format**

**CSI** 9/11 **f**  $6/6$  Cursor moves to home position selected by DECOM **CSI** 9/11 Pl  $3/n$ **;** 3/11 Pc  $3/n$ **f**  $\frac{1}{6/6}$  Moves cursor to line PI, column Pc

#### **Parameters**

#### **PI; PC**

If PI or Pc is not selected or selected as 0, then the cursor moves to the first line or column, respectively. Origin mode (DECOM) selects line numbering and the ability to move the cursor into margins.

## **ICH—Insert Character**

This control function inserts one or more space (SP) characters starting at the cursor position.

**Available in:** VT Level 4 or higher mode only

#### **Format**

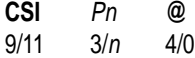

#### **Parameters**

#### **Pn**

is the number of characters to insert.

Default: *Pn* = 1.

#### **Description**

The ICH sequence inserts *Pn* blank characters with the normal character attribute. The cursor remains at the beginning of the blank characters. Text between the cursor and right margin moves to the right. Characters scrolled past the right margin are lost. ICH has no effect outside the scrolling margins.

# **IL—Insert Line**

This control function inserts one or more blank lines, starting at the cursor.

## **Format**

**CSI** 9/11 Pn  $3/n$ **L** 4/12

### **Parameters**

**Pn** is the number of lines to insert. Default: *Pn* = 1.

## **Description**

As lines are inserted, lines below the cursor and in the scrolling region move down. Lines scrolled off the page are lost. IL has no effect outside the page margins.

## **IND—Index**

IND moves the cursor down one line in the same column. If the cursor is at the bottom margin, then the screen performs a scroll-up.

## **Format**

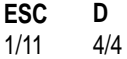

## **IRM—Insert/Replace Mode**

This control function selects how the terminal adds characters to page memory. The terminal always adds new characters at the cursor position.

**Default:** Replace.

#### **Format**

**CSI** 9/11 **4** 3/4 **h**  $\frac{n}{6/8}$  Set: insert mode. **CSI** 9/11 **4** 3/4 **l**  $6/12$  Reset: replace mode.

## **Description**

If IRM mode is set, then new characters move characters in page memory to the right. Characters moved past the page's right border are lost.

If IRM mode is reset, then new characters replace the character at the cursor position.

## **KAM—Keyboard Action Mode**

This control function locks or unlocks the keyboard.

**Default:** Unlocked

### **Format**

**CSI** 9/11 **2** 3/2 **h**  $^{11}_{6/8}$  Set: locks the keyboard. **CSI** 9/11 **2** 3/2 **l**  $6/12$  Reset: unlocks the keyboard.

### **Description**

If KAM is set, then the keyboard cannot send characters to the host. The Wait indicator appears on the keyboard indicator line at the bottom of the screen. The terminal ignores all keystrokes that send characters to the host. KAM does not affect the  $\overline{F3}$  (Set-Up) or  $\overline{F4}$  (Session) keys.

If KAM is reset, then the terminal unlocks the keyboard. The keyboard can send characters to the host.

## **LNM—Line Feed/New Line Mode**

This control function selects the characters sent to the host when you press the Return key. LNM also controls how the terminal interprets line feed (LF), form feed (FF), and vertical tab (VT) characters.

**Note** 2008

For compatibility with Digital's software, you should keep LNM reset (line feed).

**Default:** Line feed

#### **Format**

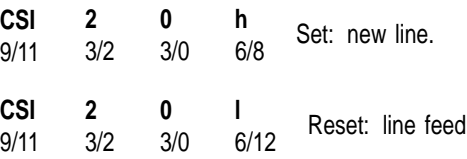

## **Description**

If LNM is set, then the cursor moves to the first column on the next line when the terminal receives an LF, FF, or VT character. When you press  $\sqrt{\text{Return}}$ , the terminal sends both a carriage return (CR) and line feed (LF).

If LNM is reset, then the cursor moves to the current column on the next line when the terminal receives an LF, FF, or VT character. When you press Return, the terminal sends only a carriage return (CR) character.

### **Note on LNM**

When the auxiliary keypad is in keypad numeric mode (DECKPNM), the  $\overline{\text{Enter}}$ key sends the same characters as the Return key.

# **LS—Locking Shift**

When you use a locking shift, the character set remains in GL or GR until you use another locking shift. Table 5–12 lists all locking shifts available.

## **Format**

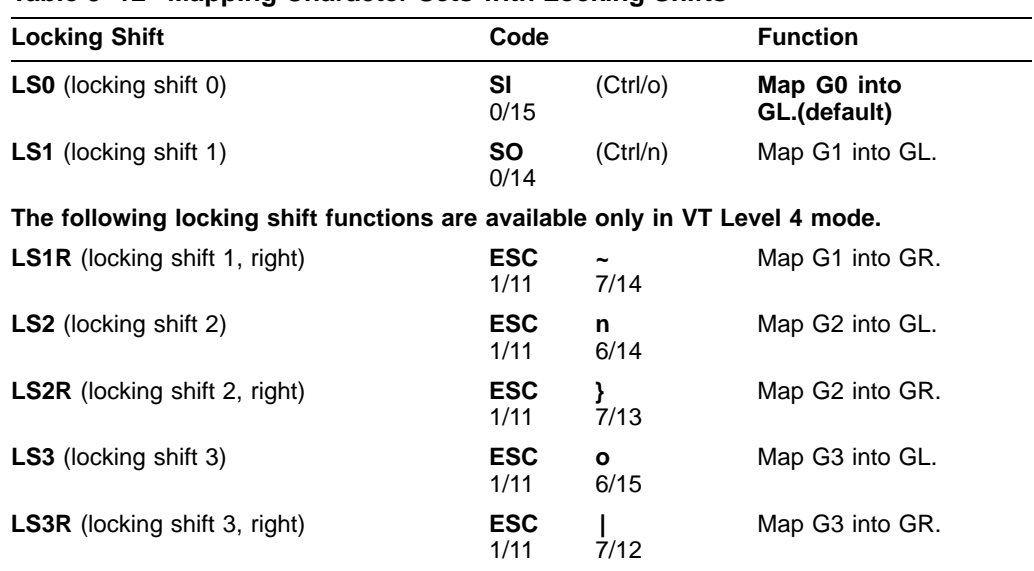

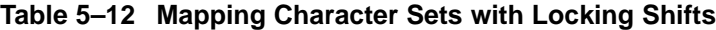

## **Examples**

The following sequence designates the DEC Technical character set as G1, then maps G1 into GL:

**ESC ) >** Designate as G1. **SO** Map G1 into GL.

The following sequences designate the ISO Latin-1 supplemental character set as G2, then map G2 into GR:

**ESC . A** Designate as G2. **ESC }** Map G2 into GR.

# **MC—Media Copy**

MC is the control sequence that enables the terminal to control all print functions.

## **Format**

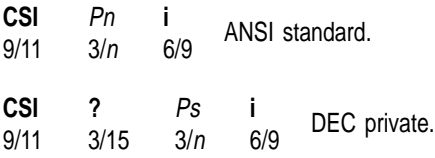

### **Parameters**

#### **Pn (ANSI standard)**

indicates the following ANSI standard print functions:

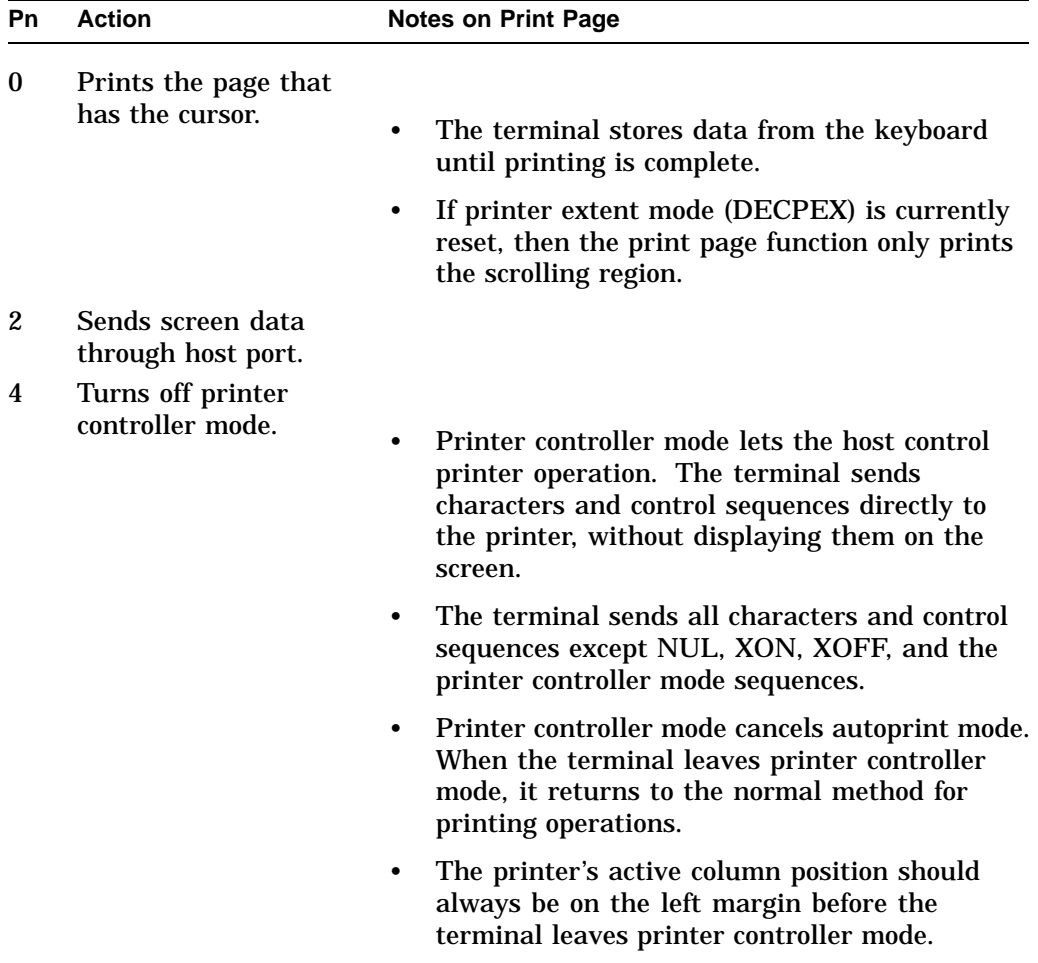

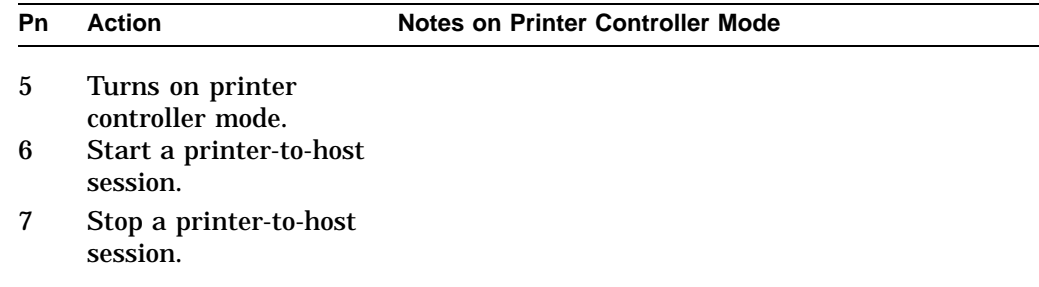

## **Pn (DEC private)**

indicates the following DEC private print functions:

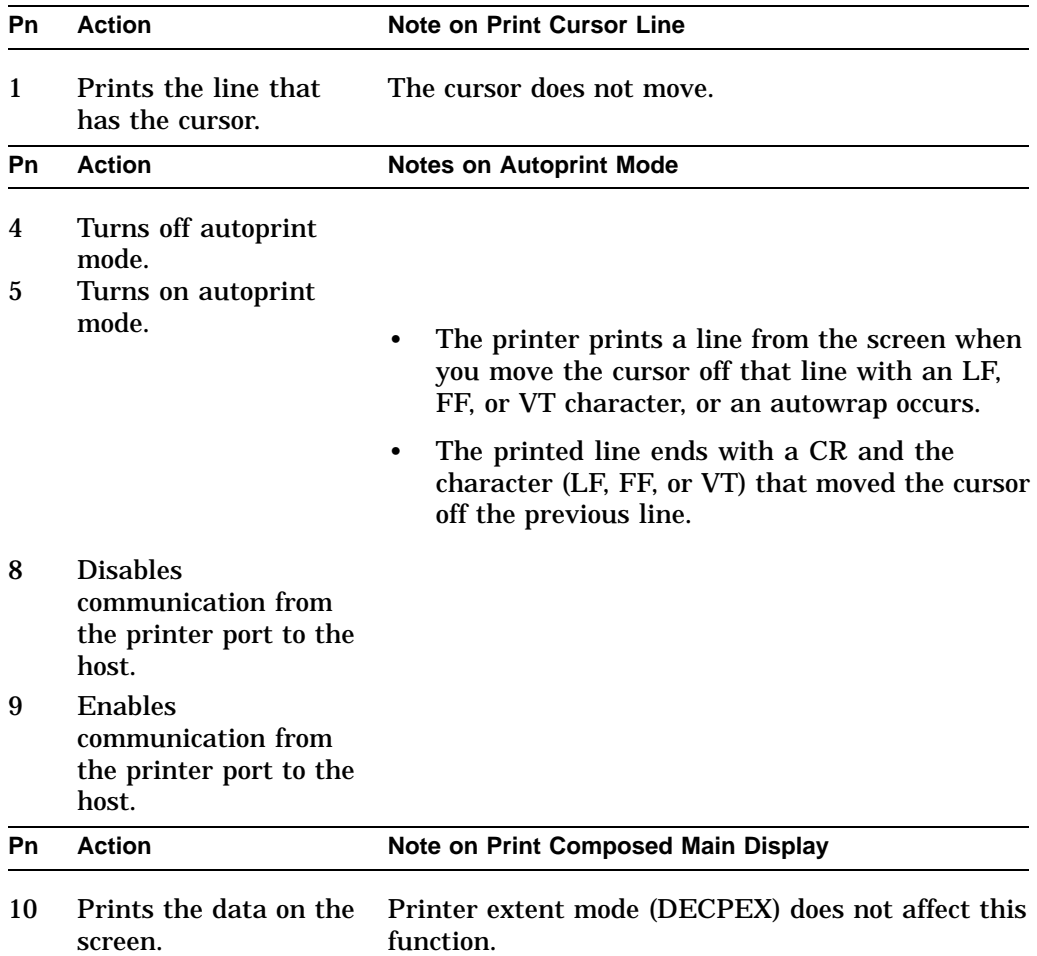

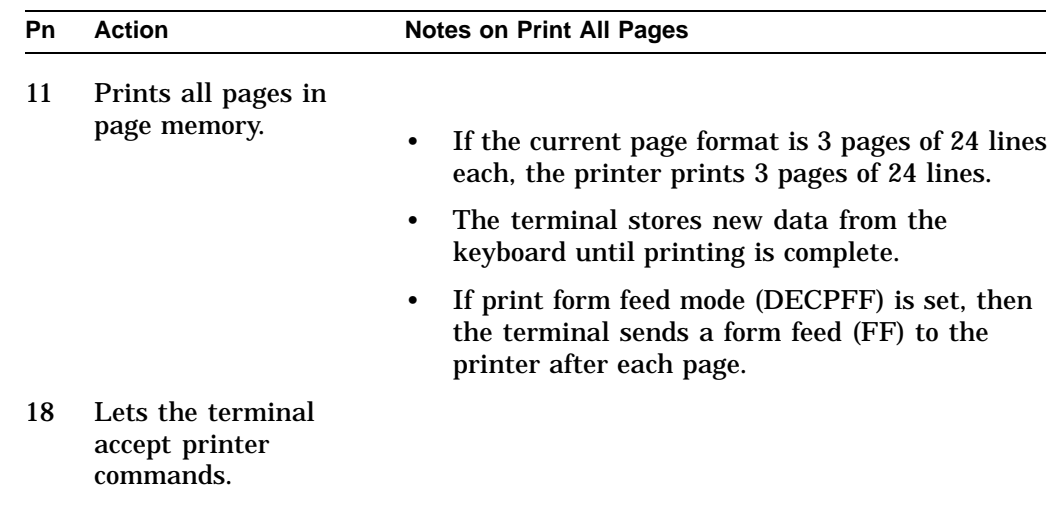

## **Description**

Escape Sequence **CSI 6 i** and **CSI 7 i** are functionally equivalent to **CSI ? 9 i** and **CSI ? 8 i**. Also, **CSI ? 9 i** and **CSI ? 8 i** are media copy commands used in VT terminals to set/reset printer to host mode.

## **NEL—Next Line**

Moves cursor to first position on next line. If cursor is at bottom margin, then screen performs a scroll-up.

### **Format**

**ESC** 033 **E** 105

## **NP—Next Page**

This control function moves the cursor forward to the home position on one of the following pages in page memory. If there is only one page, then the terminal ignores NP.

**Default:** Move to the next page.

## **Format**

**CSI** 9/11 Pn 3/<sup>n</sup> **U** 5/5

#### **Parameters**

#### **Pn**

indicates how many pages to move the cursor forward.

Default: *Pn* = 0.

If *Pn* is 0 or 1, then the cursor moves to the next page in page memory. If *Pn* tries to move the cursor past the last page in memory, then the cursor stops at the last page.

# **PP—Preceding Page**

This control function moves the cursor backward to the home position on one of the preceding pages in page memory. If there is only one page, then the terminal ignores PP.

**Default:** Move to the preceding page.

#### **Format**

**CSI** 9/11 Pn  $3/n$ **V** 5/6

#### **Parameters**

#### **Pn**

indicates how many pages to move the cursor backward.

Default: *Pn* = 0.

If *Pn* is 0 or 1, then the cursor moves to the preceding page. If *Pn* tries to move the cursor back farther than the first page in memory, then the cursor stops at the first page.

## **PPA—Page Position Absolute**

This control function can move the cursor to the corresponding row and column on any page in page memory. You select the page by its number. If there is only one page, then the terminal ignores PPA.

**Default:** Move to page 1.

#### **Format**

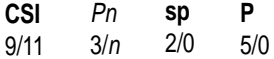

#### **Parameters**

### **Pn**

is the number of the page to move the cursor to. If *Pn* is greater than the number of the last page in memory, then the cursor stops at the last page. If *Pn* is less than the number of the first page, then the cursor stops at the first page.

## **PPB—Page Position Backward**

This control function moves the cursor backward to the corresponding row and column on one of the preceding pages in page memory. If there is only one page, then the terminal ignores PPB.

**Default:** Move backward one page.

#### **Format**

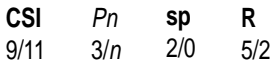

### **Parameters**

#### **Pn**

indicates the number of pages to move the cursor backward. If *Pn* tries to move the cursor back farther than the first page in memory, then the cursor stops at the first page.

## **PPR—Page Position Relative**

This control function moves the cursor forward to the corresponding row and column on one of the following pages in page memory. If there is only one page, then the terminal ignores PPR.

**Default:** Move to the next page.

## **Format**

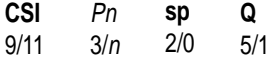

## **Parameters**

#### **Pn**

indicates how many pages to move the cursor forward. If *Pn* tries to move the cursor beyond the last page in memory, then the cursor stops at the last page.

## **RIS—Reset to Initial State**

This control function causes a nonvolatile memory (NVR) recall to occur. RIS replaces all set-up features with their saved settings.

The terminal stores these saved settings in NVR memory. The saved setting for a feature is the same as the factory-default setting, unless you saved a new setting.

**Note**

It is recommended that you not use RIS to reset the terminal. You should use a soft terminal reset (DECSTR) instead. RIS usually causes a communication line disconnect and may change the current baud rate settings. When performing a RIS, the terminal sends XOFF to the host to stop communication. When the RIS is complete, the terminal sends XON to resume communication.

### **Format**

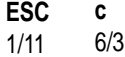

### **RIS Actions**

- Sets all features listed on set-up screens to their saved settings.
- Causes a communication line disconnect.
- Clears user-defined keys.
- Clears the screen and all off-screen page memory.
- Clears the soft character set.
- Clears page memory. All data stored in page memory is lost.
- Clears the screen.
- Returns the cursor to the upper-left corner of the screen.
- Sets the select graphic rendition (SGR) function to normal rendition.
- Selects the default character sets (ASCII in GL, and DEC Supplemental Graphic in GR).
- Clears all macro definitions.
- Erases the paste buffer.

## **RM—Reset Mode**

There are two versions of this control function. You use the ANSI version to reset one or more ANSI modes. You use the DEC private version to reset one or more DEC private modes. You *cannot* reset ANSI and DEC private modes with the same RM sequence.

## **Resetting DEC Private Modes**

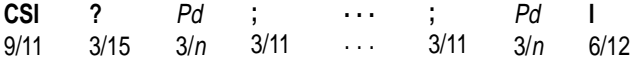

#### **Parameters**

#### **Pd**

indicates a DEC private mode to reset. Table 5–5 lists the *Pd* values for DEC private modes. You can use more than one *Pd* value in a sequence.

## **Examples**

#### **DEC Private Modes**

The following sequence resets (Hebrew) keyboard mapping (DECHEBM) and Hebrew encoding mode (DECHEM):

CSI ? 34; 36 l

**34** indicates (Hebrew) keyboard mapping. **36** indicates Hebrew encoding mode.

#### **Programming Tip**

Applications can use the SM and RM functions to restore any number of VT520 modes to a desired state. See the Report Mode (DECRPM) section in this chapter for details.

# **S7C1T—Send C1 Control Character to the Host**

The VT520 can send C1 control characters to the host as single 8-bit characters or as 7-bit escape sequences. You should select the format that matches the operating level you are using.

The following sequence causes the terminal to send all C1 control characters as 7-bit escape sequences or single 8-bit characters:

## **Format**

**ESC** 1/11 **sp** 2/0 4/7 **F**

## **Description**

This sequence changes the terminal mode as follows:

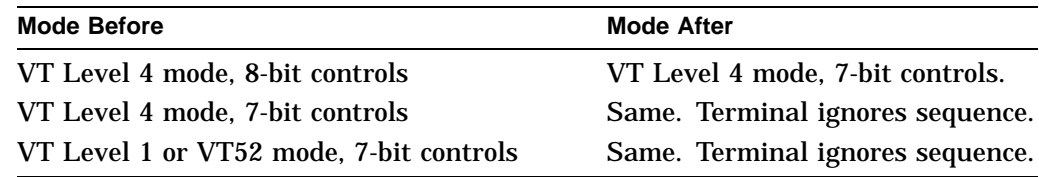

# **S8C1T—Send C1 Control Character to the Host**

The following sequence causes the terminal to send C1 control characters to the host as single 8-bit characters:

### **Format**

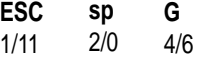

#### **Description**

This sequence changes the terminal mode as follows:

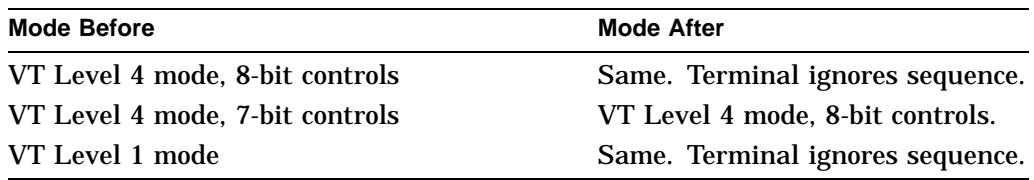

## **SCS—Select Character Set**

Designate character sets to G-sets.

To understand how to select character sets, you must first understand the function of the terminal's *in-use table*. The in-use table contains the character sets the terminal can currently access. You can place any two character sets in the terminal's in-use table. The in-use table consists of the *graphic left* (GL) and *graphic right* (GR) logical tables.

Each time you turn on the terminal, the terminal places the following default character sets in the in-use table:

ASCII in GL Supplemental Graphic (or ISO Latin-1 supplemental) in GR

Together, the ASCII and Supplemental Graphic sets make up the Multinational set. The ASCII and ISO Latin-1 supplemental sets make up the ISO Latin-1 set, which is the worldwide standard.

You can select a different character set by following these two steps:

#### 1. **Designate the set as G0, G1, G2, or G3.**

G0 through G3 are logical sets that the terminal uses to access character sets. You can designate up to four character sets and have them ready for use in the in-use table.

#### 2. **Map the designated set into the in-use table.**

After you map the set into the in-use table, you can display or send any character from that set by using 8-bit codes.

## **Designating Character Sets (SCS Sequences)**

You designate a hard character set as G0 through G3 by using a select character set (SCS) escape sequence. You cannot designate a 96-character set as G0.

SCS sequences use the following format. Table 5–14 lists the code used to select each available character set.

#### **Format**

**ESC** 1/11 *I*1 \*\*\*  $I_{2}$ \*\*\* ... *In*<br>
... \*\*\* *F* \*\*\*

#### **Parameters**

**I1, intermediate character** Designates the character set as G0, G1, G2, or G3.

## **Designating Character Sets (SCS Sequences)**

| I <sub>1</sub> Character |                    | Code | <b>Set Selection</b>                                 |  |  |  |  |
|--------------------------|--------------------|------|------------------------------------------------------|--|--|--|--|
|                          | 94-Character Sets  |      |                                                      |  |  |  |  |
|                          | left parenthesis   | 2/8  | G0 (initial setting for GL)                          |  |  |  |  |
|                          | right parenthesis  | 2/9  | G <sub>1</sub>                                       |  |  |  |  |
| $\ast$                   | asterisk           | 2/10 | G <sub>2</sub> (initial setting for G <sub>R</sub> ) |  |  |  |  |
| $^{+}$                   | plus sign          | 2/11 | G <sub>3</sub>                                       |  |  |  |  |
|                          | 96-Character Sets* |      |                                                      |  |  |  |  |
|                          | hyphen             | 2/13 | G1                                                   |  |  |  |  |
|                          | period             | 2/14 | G <sub>2</sub>                                       |  |  |  |  |
|                          | slash              | 2/15 | G <sub>3</sub>                                       |  |  |  |  |

**Table 5–13 Designating a Character Set**

You cannot designate a 96-character set into G0.

#### **I2...In F, intermediate and final characters**

Selects one of the standard character sets. The following table lists the characters used to select standard sets.

#### **Table 5–14 Character Set Codes**

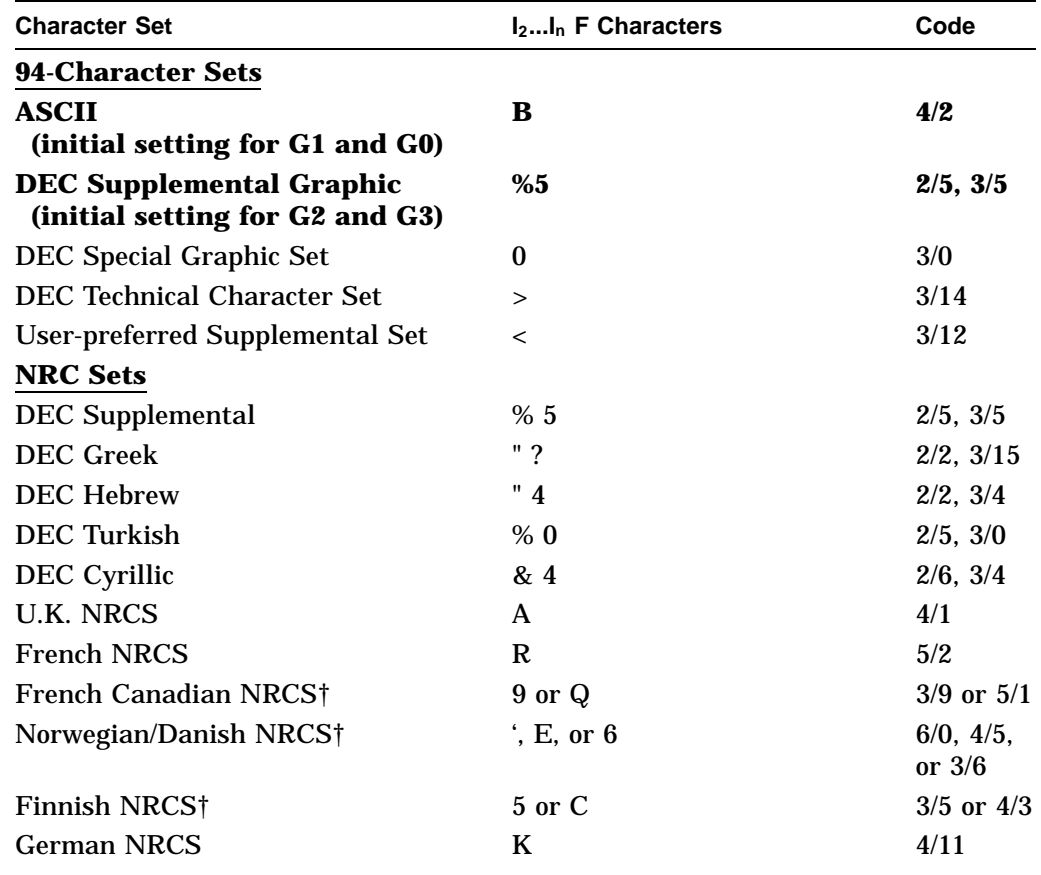

†We recommend using the first code shown.

(continued on next page)

| <b>Character Set</b>               | $I_2I_n$ F Characters | Code           |
|------------------------------------|-----------------------|----------------|
| <b>Italian NRCS</b>                | Y                     | 5/9            |
| <b>Swiss NRCS</b>                  | $=$                   | 3/13           |
| Swedish NRCS†                      | 7 or H                | $3/7$ or $4/8$ |
| <b>Spanish NRCS</b>                | Z.                    | 5/10           |
| <b>Portuguese NRCS</b>             | %6                    | 2/5, 3/6       |
| <b>Greek NRCS</b>                  | $"$ >                 | 2/2, 3/14      |
| <b>Hebrew NRCS</b>                 | $% =$                 | 2/5, 3/13      |
| <b>Turkish NRCS</b>                | %2                    | 2/5, 3/2       |
| <b>SCS NRCS</b>                    | %3                    | 2/5, 3/3       |
| <b>Russian NRCS</b>                | & 5                   | 3/6, 3/5       |
| <b>96-Character Sets</b>           |                       |                |
| <b>ISO Latin-1 Supplemental</b>    | A                     | 4/1            |
| ISO Latin-2 Supplemental           | B                     | 4/2            |
| <b>ISO Greek Supplemental</b>      | F                     | 4/6            |
| <b>ISO Hebrew Supplemental</b>     | H                     | 4/8            |
| ISO Latin-Cyrillic                 | $\mathbf{I}$ .        | 4/12           |
| <b>ISO Latin-5 Supplemental</b>    | M                     | 4/13           |
| <b>User-preferred Supplemental</b> | $\,<\,$               | 3/12           |

**Table 5–14 (Cont.) Character Set Codes**

†We recommend using the first code shown.

## **Examples**

The following sequence designates the Special Graphic character set as the G1 logical set:

ESC ) 0

The following sequence designates the ISO Latin-1 supplemental character set as the G3 logical set:

ESC / A

**Mapping Character Sets**

After you designate a character set as G0, G1, G2, or G3, you must map the set into the in-use table as GL or GR. To map a set, you use *locking-shift* or *single-shift* control functions. See **LS–Locking Shift** or **SS–Single Shift**. commands.

# **SD—Pan Up**

This control function moves the user window up a specified number of lines in page memory.

## **Format**

**CSI** 9/11 Pn 3/<sup>n</sup> **T** 5/4

### **Parameters**

#### **Pn**

is the number of lines to move the user window up in page memory. *Pn* new lines appear at the top of the display. *Pn* old lines disappear at the bottom of the display. You cannot pan past the top margin of the current page.

# **SGR—Select Graphic Rendition**

This control function selects one or more character attributes at the same time. **Default:** Clear all attributes.

## **Format**

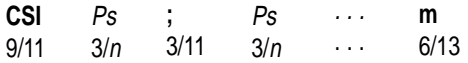

### **Parameters**

#### **Ps**

is a number representing a certain visual attribute. You can use more than one *Ps* value to select different character attributes. Table 5–15 lists *Ps* values and the attributes they select.

Default: *Ps* = 0 (clears all attributes).

#### **Table 5–15 Visual Character Attribute Values**

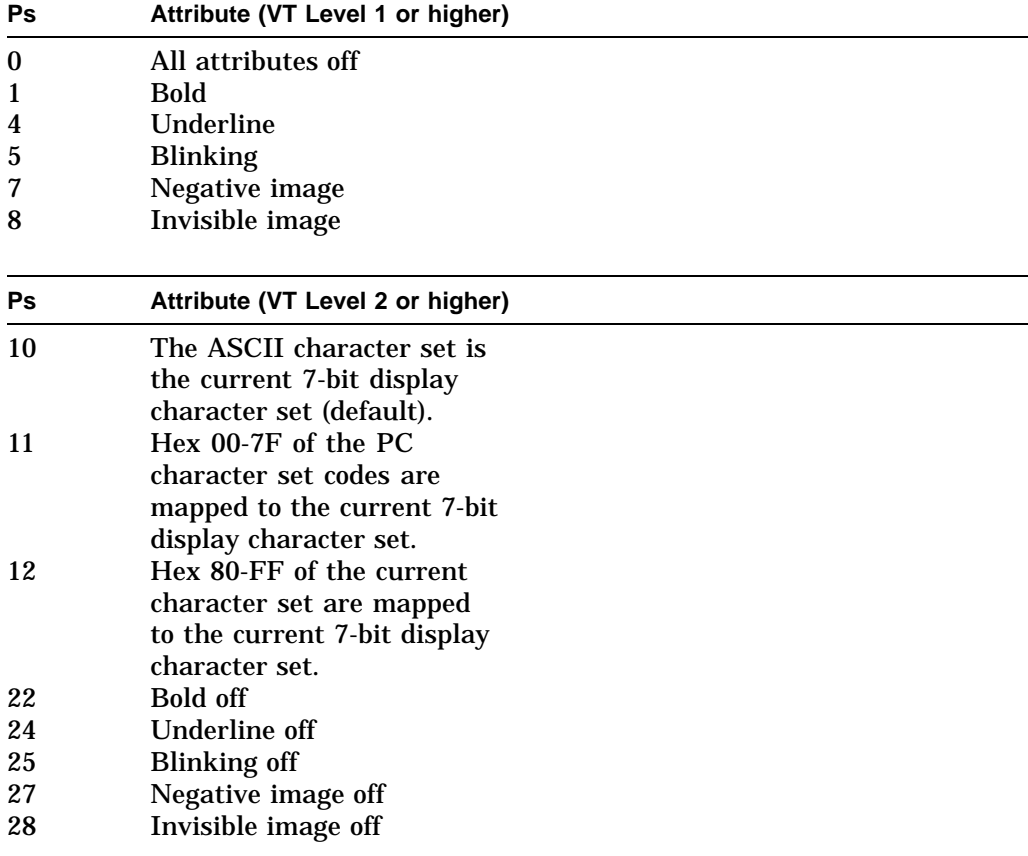

(continued on next page)

| Ps | Attribute (VT Level 5, VT525<br>only) <sup>1</sup> | <b>Default Color</b> |  |
|----|----------------------------------------------------|----------------------|--|
| 30 | <b>Foreground Color 0</b>                          | <b>Black</b>         |  |
| 31 | <b>Foreground Color 1</b>                          | Red                  |  |
| 32 | Foreground Color 2                                 | Green                |  |
| 33 | <b>Foreground Color 3</b>                          | <b>Yellow</b>        |  |
| 34 | <b>Foreground Color 4</b>                          | Blue                 |  |
| 35 | Foreground Color 5                                 | Magenta              |  |
| 36 | <b>Foreground Color 6</b>                          | Cyan                 |  |
| 37 | <b>Foreground Color 7</b>                          | White                |  |
| 39 | Default Foreground Color                           | White                |  |
| 40 | <b>Background Color 0</b>                          | <b>Black</b>         |  |
| 41 | <b>Background Color 1</b>                          | Red                  |  |
| 42 | <b>Background Color 2</b>                          | Green                |  |
| 43 | <b>Background Color 3</b>                          | Yellow               |  |
| 44 | <b>Background Color 4</b>                          | <b>B</b> lue         |  |
| 45 | <b>Background Color 5</b>                          | Magenta              |  |
| 46 | <b>Background Color 6</b>                          | Cyan                 |  |
| 47 | <b>Background Color 7</b>                          | White                |  |
| 49 | Default Background Color                           | <b>Black</b>         |  |

**Table 5–15 (Cont.) Visual Character Attribute Values**

1ANSI color text extension (DA1 reports 22 for VT525 and VGB25 only).

#### **Examples**

When you select more than one attribute in an SGR sequence, then they are executed in order. For example, you can use the following sequence to display text that is bold, blinking, and underlined:

CSI 0 ; 1 ; 5 ; 4 m

The following sequence displays the negative image of text:

CSI 7 m

### **Notes on SGR**

- After you select an attribute, the terminal applies that attribute to all new characters received. If you move characters by scrolling, then the attributes move with the characters.
- If you display control characters, then the terminal ignores the bold attribute for displayed control characters.
- Color renditions may be selected in any combination. Selecting additional renditions do not affect the setting of previously selected renditions or characters already on the display unless all renditions are turned off (parameter value 0).

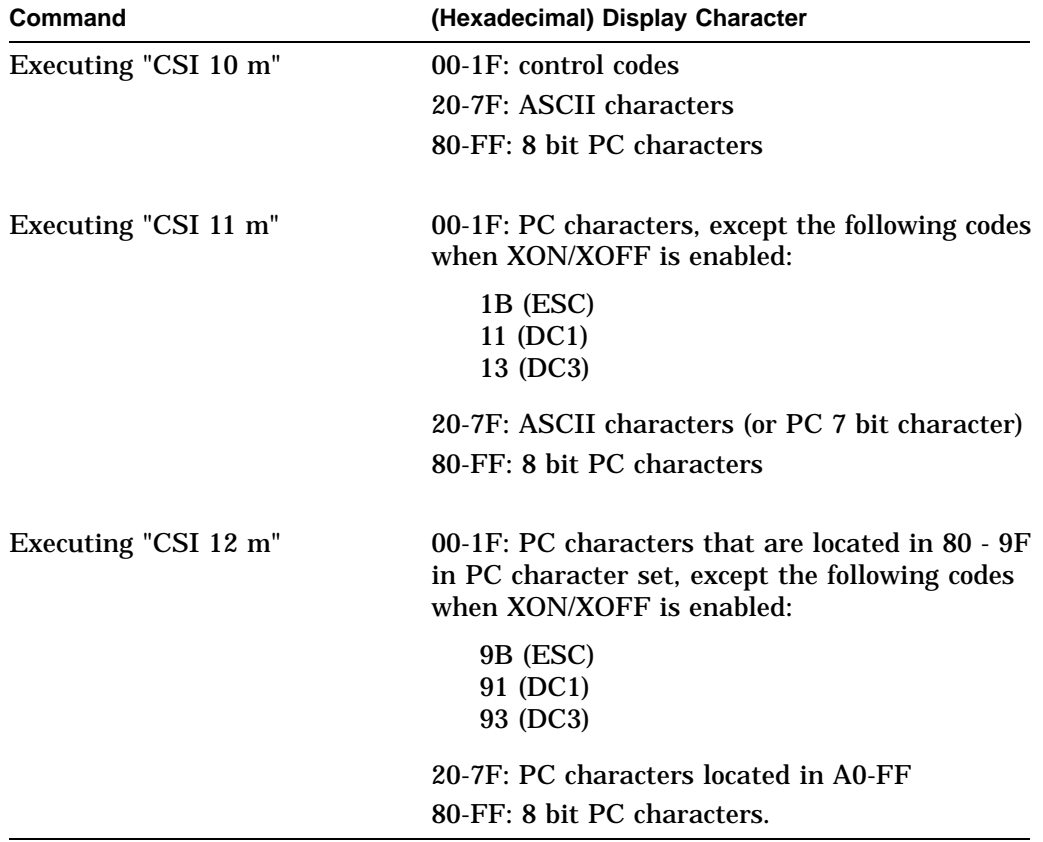

When a PC character set is selected:

For ISO/ANSI character set:

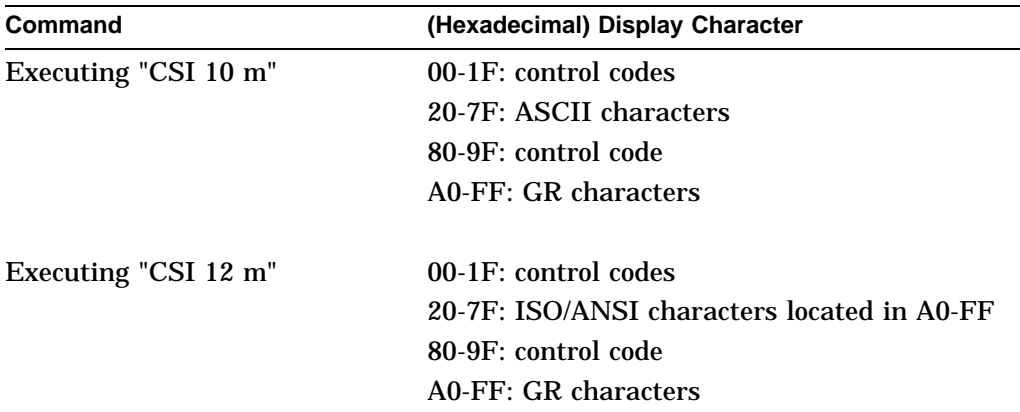

Commands "CSI 10-12 m" affect only the Hex 00-7F portion of the display character set. The hex 80-FF region of the display character set is left intact.

The ASCII character set with control codes residing in Hex 00 to 1F region is the default 7-bit display character set. This is true regardless of the ISO/ANSI or PC character set. When in an ISO/ANSI character set, issuing "CSI 10 m" is equivalent to "designating and invoking ASCII to G0 and GL."

When "ESC 11 m" is executed, the display character set is loaded with codes in the Hex 00 to 7F region of a PC character set. PC characters whose code values are less than 1F can be displayed through this sequence except 1B (ESC) and 11(DC1), 13(DC3) when XON/XOFF is enabled. 1B is always executed as an ESC to allow the application to execute the command to go back to the default character set. Hex 11 and 13 can be displayed only when XON/XOFF is disabled. This command does not work when the ISO/ANSI character set is selected.

Command "ESC 12 m" toggles the high bit of the current 8-bit character set. All the characters in Hex 80-FF region can be displayed as 7-bit codes except 9B (ESC) and 91(DC1), 93(DC3) when XON/XOFF is enabled. After the command is executed, 1B is executed as an ESC. Hex 11 and 13 can be displayed only when XON/XOFF is disabled.

When in an ISO/ANSI character set, issuing "CSI 12 m" is equivalent to "designating and invoking current 8 bit char set to G2 and GL."

## **SRM—Local Echo: Send/Receive Mode**

This control function turns local echo on or off. When local echo is on, the terminal sends keyboard characters to the screen. The host does not have to send (echo) the characters back to the terminal display. When local echo is off, the terminal only sends characters to the host. It is up to the host to echo characters back to the screen.

**Default:** No local echo

## **Format**

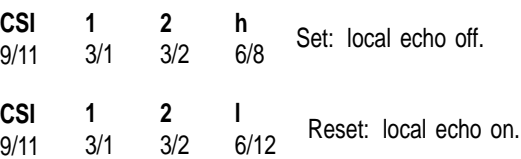

## **Description**

When the SRM function is set, the terminal sends keyboard characters to the host only. The host can echo the characters back to the screen.

When the SRM function is reset, the terminal sends keyboard characters to the host and to the screen. The host does have to echo characters back to the terminal.

## **SS—Single Shifts**

You use a single shift when you want to display the next character from a different character set. A single shift maps the G2 or G3 set into GL. The character set is active for only one character, then the terminal returns to the previous character set in GL.

The terminal has two single-shift control functions available.

## **Format**

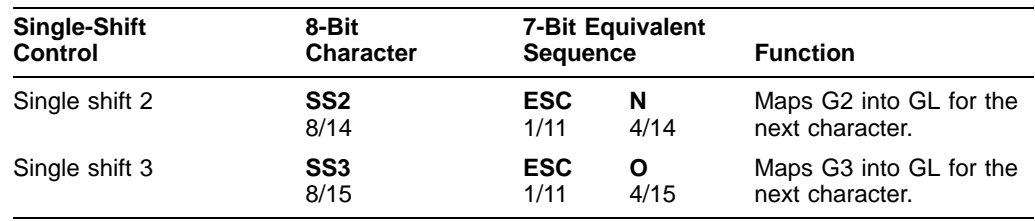

## **Example**

Suppose the ASCII character set is in GL. You want to display the alpha character from the DEC Technical character set, already designated as G3. You do not want to replace the ASCII set just to display one character. Instead, you can use single shift 3 to temporarily map the DEC Technical set (G3) into GL.

**SS3** single shift 3 **a** alpha character

After displaying the alpha character, the terminal maps the ASCII set (G1) back into GL, replacing the DEC Technical set (G3).

## **SM—Set Mode**

This control function has two versions. You use the ANSI version to set one or more ANSI modes. You use the DEC private version to set one or more DEC private modes. You *cannot* set ANSI and DEC private modes with the same SM sequence.

## **Setting DEC Private Modes**

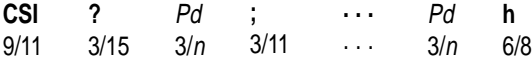

#### **Parameters**

#### **Pd**

indicates a DEC private mode to set. Table 5–5 lists the *Pd* values for DEC private modes. You can use more than one *Pd* value in a sequence.

#### **Examples**

#### **DEC Private Modes**

The following sequence sets (Hebrew) keyboard mapping (DECHEBM) and Hebrew encoding mode (DECHEM):

CSI ? 34; 36 h

**34** indicates (Hebrew) keyboard mapping. **36** indicates Hebrew encoding mode.

#### **Programming Tip**

Applications can use the SM and RM functions to restore any number of VT520 modes to a desired state. See the Report Mode (DECRPM) section in this chapter for details.
### **SU—Pan Down**

This control function moves the user window down a specified number of lines in page memory.

### **Format**

**CSI** 9/11 Pn 3/<sup>n</sup> **S** 5/3

### **Parameters**

#### **Pn**

is the number of lines to move the user window down in page memory. *Pn* new lines appear at the bottom of the display. *Pn* old lines disappear at the top of the display. You cannot pan past the bottom margin of the current page.

### **TBC—Tab Clear**

This control function clears tab stops.

### **Format**

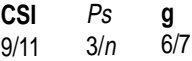

### **Parameters**

### **Ps**

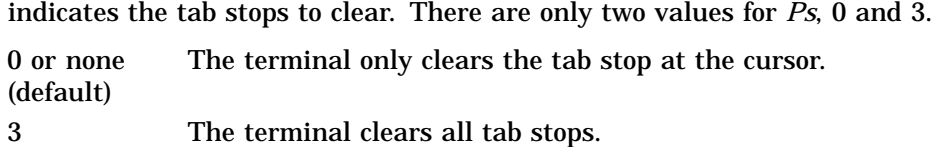

### **VPA—Vertical Line Position Absolute**

Move to the corresponding vertical position (line Pn) of the current column. The default value is 1.

### **Format**

**CSI** 9/11 Pn  $3/n$ **d** 6/4

#### **Parameters**

**Pn** is line number.

#### **Description**

Move cursor to line *Pn*. VPA causes the active position to be moved to the corresponding vertical position on line *Pn*. If an attempt is made to move the active position beyond the last line, then the active position stops at the last line.

### **VPR—Vertical Position Relative**

Move vertically Pn lines in the current column.

The default value is 1.

### **Format**

**CSI** 9/11 Pn  $3/n$ **e** 6/5

#### **Parameters**

**Pn**

is number of lines to move.

#### **Description**

VPR causes the active position to be moved to vertically corresponding Pn lines following the current position of the active line. If an attempt is made to move the active position beyond the last line, the active position stops at the last line.

## **SCO Console Emulation**

This chapter describes the SCO Console mode.

### **6.1 SCO Console Emulation Mode**

SCO Console mode is a terminal emulation mode. It uses ANSI sequences with minor modifications to act like a SCO UNIX operating system console on a PC.

Depending on the terminal status, SCO Console mode for the VT520 transmits ASCII characters (default) or scancode to the host when keys are pressed. Users can specify a keycode mode by issuing an escape sequence (DECPCTERM) or by keyboard encoding of Set-Up. When in SCO Console mode with the ASCII keycode selected, the terminal behavior is similar to VT mode. When in SCO Console mode with scancode selected, the terminal behavior is similar to VT PCTerm mode. Table 6–1 shows the similarities and differences.

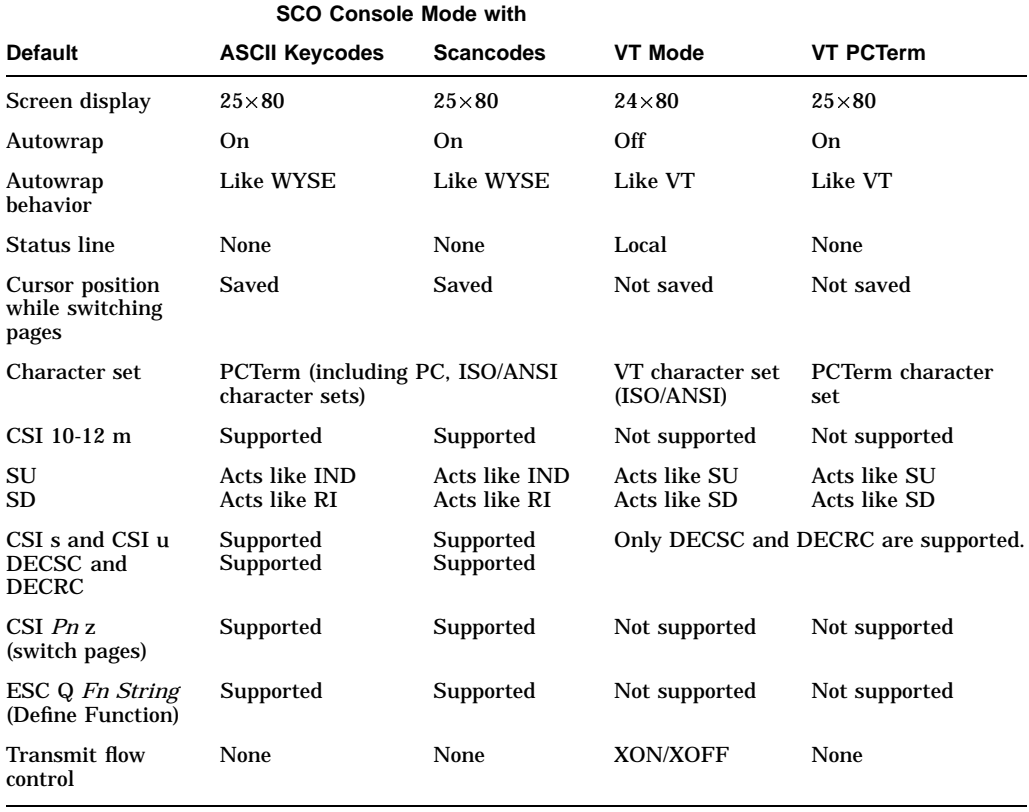

#### **Table 6–1 SCO Console Mode with ASCII Keycodes and Scancodes**

### **6.1.1 Keyboard**

SCO Console mode works with either a PC keyboard or a VT keyboard attached.

### **6.1.1.1 Local Function Keys in SCO Console Mode**

The keys used to perform local functions in SCO Console mode are similar to those used for VT mode (see Chapter 8, Keyboard Processing. Table 6–2 shows the exceptions).

| Fn# | <b>Function</b>                              | <b>VT Layout</b>     | <b>EPC Layout</b>                         |
|-----|----------------------------------------------|----------------------|-------------------------------------------|
| 1   | Hold                                         | CapsLock/F1          | Scroll CapsLock                           |
| 2   | Print                                        | CapsLock/F2          | <b>Print Screen</b>                       |
| 3   | Set-Up                                       | CapsLock/F3          | CapsLock/Print Screen<br>Alt/Print Screen |
| 5   | <b>Break</b>                                 | CapsLock/F5          | CapsLock/Pause                            |
| 7   | <b>Hard Reset</b>                            | CapsLock/Ctrl/F3     | Ctrl/CapsLock/Print Screen                |
| 8   | <b>Toggle Autoprint</b>                      | CapsLock/Ctrl/F2     | Ctrl/Print Screen                         |
| 9   | <b>Disconnect</b>                            | CapsLock/Shift/F5    | Shift/CapsLock/Pause                      |
| 10  | <b>Send Answerback</b>                       | CapsLock/Ctrl/F5     | Ctrl/CapsLock/Pause                       |
| 11  | <b>Print Composed</b><br><b>Main Display</b> | Not supported        |                                           |
| 20  | Pan Up                                       | Not supported        |                                           |
| 21  | Pan Down                                     | Not supported        |                                           |
| 24  | Pan Prev Page                                | Not supported        |                                           |
| 25  | Pan Next Page                                | Not supported        |                                           |
| 30  | <b>Copy and Paste</b>                        | CapsLock/F1          | Scroll Lock                               |
| 47  | Primary KB<br>language                       | CapsLock/Ctrl/Alt/F1 | CapsLock/Ctrl/Alt/F1                      |
| 48  | Secondary KB<br>language                     | CapsLock/Ctrl/Alt/F2 | CapsLock/Ctrl/Alt/F2                      |
| 53  | ±DEC/IBM PC Style                            | Not supported        |                                           |

**Table 6–2 Local Functions on VT and Enhanced PC Layouts**

#### **6.1.1.2 PC Keyboard**

Tables 6–3 through 6–6 list the default codes sent by keys in ASCII character code mode.

The keys that can be affected by Caps Lock or Num Lock send a shifted value when in Lock state. If Shift is pressed when Caps Lock or Num Lock is in effect, the key sends its unshifted value. This "Reverse Lock" is the default for a Caps Lock function.

Alt has no effect on the key pressed unless otherwise indicated. A blank in any column means the keystroke is not defined.

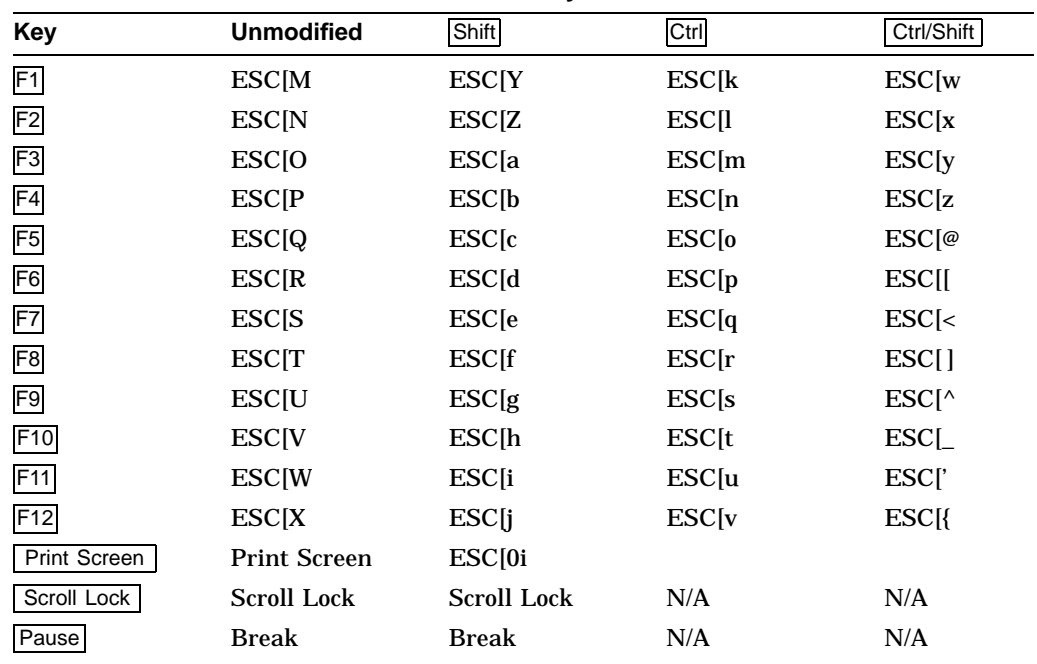

### **Table 6–3 SCO Console Mode Function Key Default Codes**

### **Table 6–4 SCO Console Mode Main Keypad Default Codes**

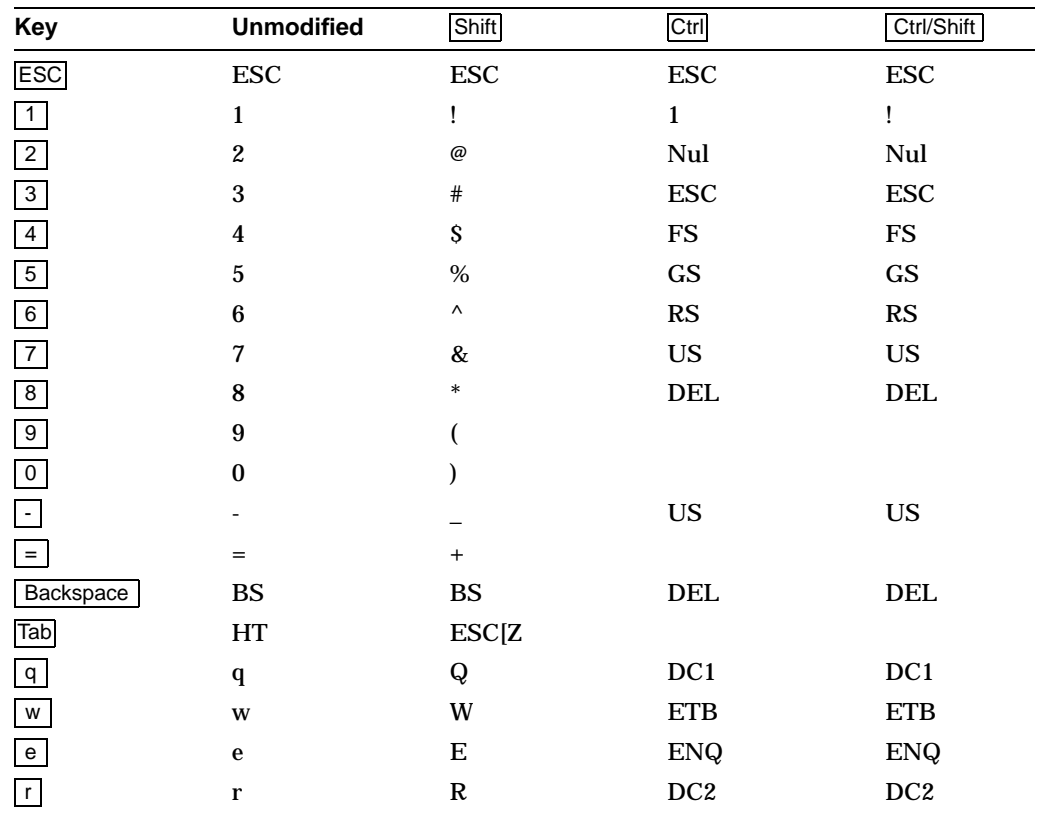

(continued on next page)

| <b>Key</b>                             | <b>Unmodified</b>                                                                                                    | Shift                      | Ctrl                       | Ctrl/Shift                  |
|----------------------------------------|----------------------------------------------------------------------------------------------------|----------------------------|----------------------------|-----------------------------|
| $\boxed{t}$                            | $\mathbf t$                                                                                                    | $\mathbf T$                | $DC4$                      | DC4                         |
| y                                      | $\mathbf{y}$                                                                                                    | $\mathbf Y$                | $\mathbf{EM}$              | $\mathbf{EM}$               |
| $\mathsf{u}$                           | $\mathbf u$                                                                                                    | ${\bf U}$                  | $\mathbf{NAK}$             | $\operatorname{NAK}$        |
| $\Box$                                 | $\mathbf i$                                                                                                    | $\mathbf I$                | $\mathbf{HT}$              | $\operatorname{HT}$         |
| $\circ$                                | $\mathbf 0$                                                                                                    | $\mathbf O$                | SI                         | SI                          |
| p                                      | $\, {\bf p}$                                                                                                    | ${\bf P}$                  | DLE                        | $\ensuremath{\textrm{DLE}}$ |
| $\overline{1}$                         | $\overline{a}$                                                                                                    | $\{$                       | <b>ESC</b>                 | <b>ESC</b>                  |
|                                        | 1                                                                                                    | $\}$                       | $\mathbf{G}\mathbf{S}$     | $\mathbf{G}\mathbf{S}$      |
| $\mathcal{L}$                          | ╲                                                                                                    | $\overline{\phantom{a}}$   | ${\rm FS}$                 | ${\rm FS}$                  |
| Return                                 | ${\cal CR}$                                                                                                    | $\ensuremath{\mathsf{CR}}$ | $\ensuremath{\textrm{LF}}$ | $\rm LF$                    |
| Ctrl                                   | Ctrl                                                                                                    | Ctrl                       | Ctrl                       | Ctrl                        |
| $\overline{a}$                         | $\bf a$                                                                                                    | $\mathbf A$                | SOH                        | SOH                         |
| $\mathbf{s}$                           | ${\bf S}$                                                                                                    | ${\bf S}$                  | DC3                        | DC3                         |
| $\mathsf{d}$                           | ${\bf d}$                                                                                                    | $\mathbf D$                | $_{\rm EOT}$               | $_{\rm EOT}$                |
| f                                      | $\mathbf f$                                                                                                    | ${\bf F}$                  | $\rm ACK$                  | $\rm ACK$                   |
| g                                      | $\mathbf{g}% _{T}=\mathbf{g}_{T}=\mathbf{g}_{T}=\math$ | ${\bf G}$                  | $\operatorname{BEL}$       | $\operatorname{BEL}$        |
| h                                      | ${\bf h}$                                                                                                    | $\boldsymbol{\mathrm{H}}$  | ${\bf BS}$                 | ${\bf BS}$                  |
| $\overline{\mathsf{j}}$                | $\mathbf j$                                                                                                    | $\bf J$                    | $\rm LF$                   | $\ensuremath{\text{LF}}$    |
| $\mathsf{k}$                           | ${\bf k}$                                                                                                    | $\bf K$                    | ${\rm VT}$                 | ${\rm VT}$                  |
| $\boxed{\textcolor{blue}{\textbf{1}}}$ | $\mathbf{l}$                                                                                                    | $\mathbf L$                | $\rm FF$                   | $\rm FF$                    |
| $\vdots$                               |                                                                                                    | :                          |                            |                             |
| $\overline{\phantom{a}}$               |                                                                                                    | $\bar{\mathbf{u}}$         |                            |                             |
| $\overline{z}$                         | $\mathbf{Z}% _{0}$                                                                                                    | $\mathbf Z$                | <b>SUB</b>                 | SUB                         |
| $\boldsymbol{\mathsf{x}}$              | $\boldsymbol{\mathrm{X}}$                                                                                                    | $\mathbf X$                | ${\rm CAN}$                | CAN                         |
| $\mathbf{c}$                           | $\mathbf c$                                                                                                    | $\mathbf C$                | <b>ETX</b>                 | $\mbox{ETX}$                |
| $\mathsf{V}$                           | $\mathbf{V}$                                                                                                    | $\mathbf V$                | <b>SYN</b>                 | $\ensuremath{\mathrm{SYN}}$ |
| $\mathsf{b}$                           | $\mathbf b$                                                                                                    | $\, {\bf B}$               | $\operatorname{STX}$       | $\operatorname{STX}$        |
| n                                      | $\mathbf n$                                                                                                    | ${\bf N}$                  | ${\bf SO}$                 | ${\bf SO}$                  |
| $\overline{m}$                         | ${\bf m}$                                                                                                    | $\mathbf M$                | ${\cal CR}$                | ${\cal CR}$                 |
|                                        |                                                                                                    | $\,<$                      |                            |                             |
|                                        |                                                                                                    | $\geq$                     |                            |                             |
| $\overline{1}$                         | 1                                                                                                    | $\ddot{?}$                 | US                         | <b>US</b>                   |

**Table 6–4 (Cont.) SCO Console Mode Main Keypad Default Codes**

| <b>Keypad Key</b> | <b>Unmodified</b> | Shift            | Ctrl                   | Ctrl/Shift       |
|-------------------|-------------------|------------------|------------------------|------------------|
| Num Lock          | Num Lock          | Num Lock         | DC <sub>3</sub>        | DC <sub>3</sub>  |
|                   |                   | 1                |                        |                  |
| $\star$           | $\ast$            | $\ast$           |                        |                  |
| $\overline{7}$    | ESC[H             | 7                | ESC[H                  | 7                |
| $\infty$          | ESC[A             | 8                | ESC[A]                 | 8                |
| 9                 | ESC[I]            | $\boldsymbol{9}$ | ESCI                   | 9                |
| $\sim$            |                   |                  |                        |                  |
| $\overline{4}$    | ESC[D             | $\overline{4}$   | ESC[D                  | 4                |
| $5\overline{)}$   | ESC[E             | 5                | $\text{ESC}[\text{E}]$ | $\bf 5$          |
| $6\overline{6}$   | ESC[C             | 6                | ESC[C                  | 6                |
| $+$               | $+$               | $+$              | $+$                    | $^{+}$           |
| $\overline{1}$    | ESC[F             | $\mathbf{1}$     | ESC[F                  | 1                |
| $\overline{2}$    | ESC[B]            | $\boldsymbol{2}$ | ESC[B]                 | $\boldsymbol{2}$ |
| $\overline{3}$    | ESC[G]            | 3                | ESC[G                  | 3                |
| $\overline{0}$    | ESC[L             | $\bf{0}$         | ESC[L                  | $\bf{0}$         |
|                   | <b>DEL</b>        |                  | <b>DEL</b>             | <b>DEL</b>       |
| Enter             | CR                | CR               | LF                     | LF               |

**Table 6–5 SCO Console Mode Numeric Keypad Default Codes, Num Lock Off**

**Table 6–6 SCO Console Mode Numeric Keypad Default Codes, Num Lock On**

| <b>Keypad Key</b>       | <b>Unmodified</b> | Shift      | Ctrl            | Ctrl/Shift |
|-------------------------|-------------------|------------|-----------------|------------|
| Numlock                 | Numlock           | Numlock    | DC <sub>3</sub> | DC3        |
|                         | T                 |            |                 |            |
| $\star$                 | $\ast$            | $\ast$     |                 |            |
| $\overline{7}$          | 7                 | ESC[H      |                 |            |
| $\boxed{8}$             | 8                 | ESC[A      |                 |            |
| 9                       | $\boldsymbol{9}$  | ESC[I]     |                 |            |
| $\blacksquare$          |                   |            |                 |            |
| $\overline{\mathbf{4}}$ | 4                 | ESC[D      |                 |            |
| 5 <sub>5</sub>          | $\bf 5$           | ESC[E      |                 |            |
| $6\overline{6}$         | 6                 | ESC[C      |                 |            |
| $\pm$                   | $^{+}$            | $^{+}$     |                 |            |
| $\overline{1}$          | $\mathbf{1}$      | ESC[F      |                 |            |
| $\overline{2}$          | $\boldsymbol{2}$  | ESC[B      |                 |            |
| $\mathbf{3}$            | 3                 | ESC[G]     |                 |            |
| $\overline{0}$          | $\bf{0}$          | ESC[L      |                 |            |
|                         |                   | <b>DEL</b> |                 |            |
| Enter                   | CR                | CR         |                 |            |

**Note**

Pressing Alt/. on the numeric keypad sends DEL, not a period.

#### **Table 6–7 SCO Console Mode Editing Keypad Default Codes**

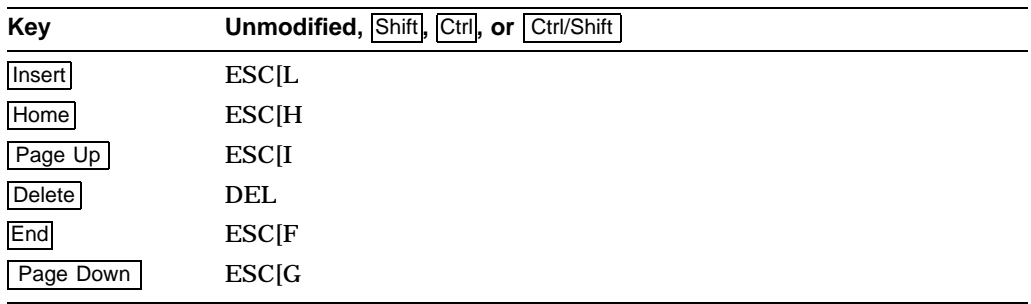

#### **Table 6–8 SCO Console Mode Cursor Keypad Default Codes**

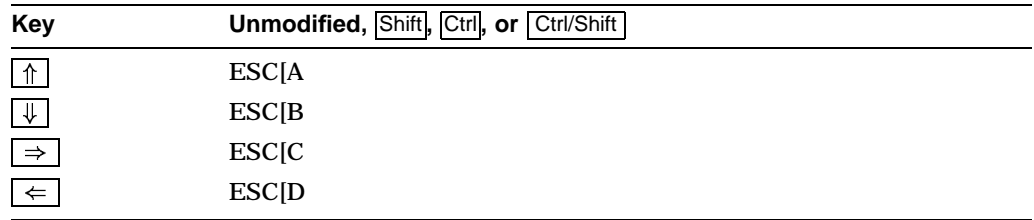

#### **6.1.1.3 VT Keyboard Key Mapping**

More key mapping information is provided in Chapter 8, Keyboard Processing.

- On the main keypad, 8-bit codes are allowed for keyboard input.
- Function keys  $F1$  through  $F12$  send the same codes as  $F1$  through  $F12$  on a PC keyboard. Function keys F13 through F20 send the same codes as F13 through F20 in VT mode, except Do sends an ESC code.
- For Autowrap, On is the default.
- On the editing keypad, VT keyboard keys send the same sequences as the corresponding PC keyboard keys:

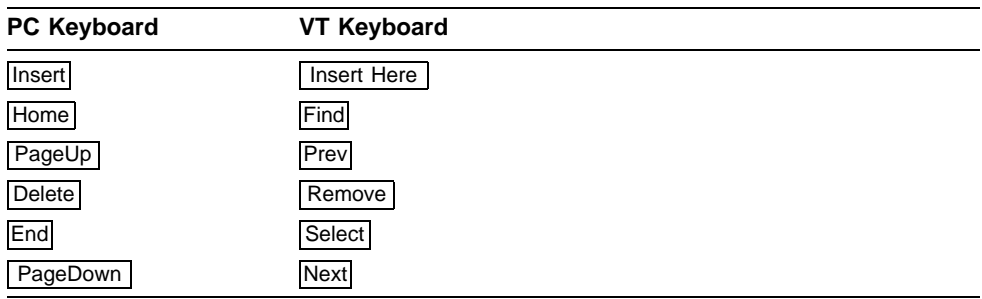

### **6.2 VT520 SCO Console Control Sequences**

### **SCODFK—Define Function Key**

Programs function key to send a defined string in SCO Console mode.

### **Format**

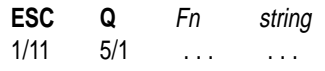

### **Parameters**

### **Fn**

is an ASCII code representing the function key being defined. F1, the first key, is represented by "0"; each following key has an ASCII value that increments 1 from the previous key's ASCII value as follows:

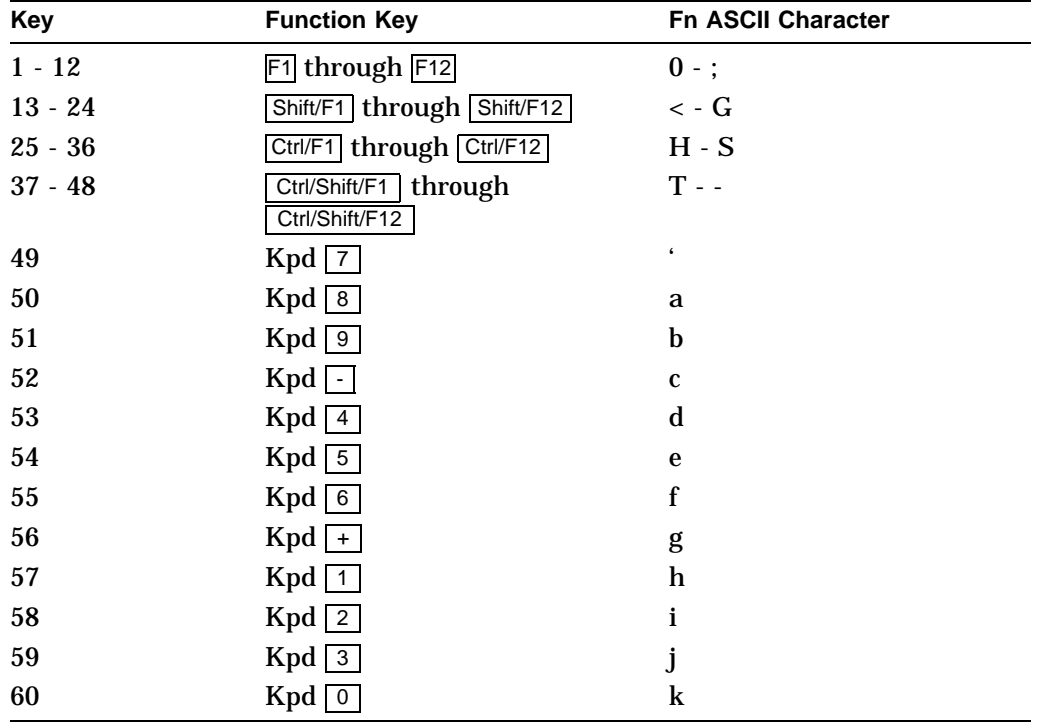

#### **String**

is the programmed key definition which is enveloped by two characters as the delimiters.

### **Description**

The first character after the ASCII character representing a function key becomes the delimiter. It looks for an identical character as the second and final delimiter. If string is too long and no memory is available, then the command string is aborted and remaining characters are displayed on screen. The character becomes the final character. All the following characters are displayed on the screen.

#### **Example:**

Executing "ESC Q 0 'abcdefghij'klmnopq" when 100 bytes of memory is available defines the string "abcdefghij" into F1 function key and displays "klmnopq" on the screen.

If you execute the same sequence when only a 4 byte string is allowed, then the whole sequence is aborted.

A "^" character causes any following character to subtract 32 from its ASCII value. For example, "^e" in the string sends "E" when the key is pressed.

Any code in the 00-7F region can be defined. An 8-bit code entered is stripped of its eighth bit and defined as a corresponding 7-bit code.

For example, executing ESCQ0'F1KEY' defines string F1KEY for function key F1; ESC1aF2KEYa defines string F2key for F2.

The maximum string length for a defined key is 255 characters.

### **SCODPCC—Display PC Characters**

Displays C0 controls (lower 32 bytes) as PC characters for SCO Console mode.

### **Format**

**ESC** 1/11 **xx** hex value

### **Description**

SCO Console allows "ESC xx" to work when the PC character set is selected and displayable characters are mapped in the 00-1F region (when either "CSI 11 m" or "CSI 12 m" is executed). The command allows the character in 1B location to be displayed; 1B is always executed as an ESC control code under "CSI 11 or 12 m" (See SGR).

### **SCORC—Restore Saved Cursor Position**

Moves cursor to the position saved by save cursor command in SCO console mode.

#### **Format**

**CSI** 9/11 **u** 7/5

### **Description**

This command acts the same as the DECRC command, except that the cursor stays at the same page instead of moving to a page where the cursor was saved.

### **SCOSC—Save Current Cursor Position**

Saves current cursor position for SCO console mode.

### **Format**

**CSI** 9/11 **s** 7/3

### **Description**

This command acts the same as the DECSC command, except that the page number where the cursor is located is not saved as a result of executing the command.

## **7 Character Sets**

This chapter describes the character sets supported by the VT520 video terminal.

### **7.1 Overview**

The VT520 video terminal supports most character sets for Eastern Europe, Cyrillic, Greek, Hebrew, and Turkish character sets. In addition to traditional DEC and ISO character sets the VT520 supports a number of IBM PC *code pages* (which refer to page numbers in IBM's standard character set manual) in PCTerm mode to emulate the console terminal of industry-standard PCs.

Each code page defines both the exact repertoire (set of characters) and the assignment of code positions in the 0 - 255 range. Once configured, the code page is not usually changed within a single application.

### **7.2 Character Sets Supported**

The following sections list the characters sets supported by the VT520 terminal.

### **7.2.1 VT Graphic Character Sets**

The VT520 supports the following VT 8-bit multinational character sets:

- ISO Latin-1
- ISO Latin-2
- ISO Latin-Cyrillic
- ISO Latin-Greek
- ISO Latin-Hebrew
- ISO Latin-5
- KOI-8 Cyrillic
- DEC Multinational
- DEC Greek
- DEC Hebrew
- DEC Turkish

The VT520 also supports the following character sets:

- DEC Special Graphics (VT100 Line Drawing set)
- DEC Technical Character set

When **7-bit NRCS Characters** is selected, a corresponding 7-bit or NRC set is used depending on the keyboard language selected. (See Chapter 8 for details.)

- U.K. NRC (ISO)
- French NRC (ISO)
- DEC French Canadian NRC
- Norwegian/Danish NRC (ISO)
- DEC Finnish NRC
- German NRC (ISO)
- Italian NRC (ISO)
- DEC Swiss NRC
- Swedish NRC (ISO)
- Spanish NRC (ISO)
- DEC Portuguese NRC
- SCS NRC
- Russian 7-bit (KOI-7)
- DEC 7-bit Greek
- DEC 7-bit Hebrew
- DEC 7-bit Turkish

### **7.2.2 PCTerm Graphic Character Sets**

When **PCTerm mode** is selected, the terminal can still use all the VT 8-bit character sets listed in Section 7.2.1. Additionally, the following PC code pages are supported:

- PC International (437)
- PC Multilingual (850)
- PC Slavic (852)
- PC Greek (210)
- PC Spanish (220)
- PC Turkish (857)
- PC Portuguese (860)
- PC Hebrew (862)
- PC French/Canadian (863)
- PC Danish/Norwegian (865)
- PC Cyrillic (866)

#### **Note Note**

7-bit NRC sets are not available in PCTerm mode.

### **7.2.3 Control Character Sets**

The following control character sets are defined in the terminal. ASCII C0 and C1 control sets have corresponding fonts for graphic representation in control representation mode.

- ASCII C0 Control Set (32 characters)
- 8-bit ASCII C1 Control Set (32 characters)

The control representation mode font includes C0 and C1 control character set graphic representations plus DELETE (7/15), non-breaking space - NBSP (10/0), and 15/15 (total of 67 characters).

### **7.2.4 Character Set Structure**

The VT 8-bit multinational character sets are formed from two 7-bit character set "halves." ASCII is used as the left half (GL), and the corresponding named supplemental set is used as the right half (GR). Although the character set "halves" can be designated and invoked independently, in practice, they are almost always used together. It is simpler and more convenient to think of them as a single 8-bit multinational set, although technically they are also separate 7-bit sets.

Many characters appear in more than one of the mentioned sets, so the total number of characters is far less than the sum of the individual totals. There is also a down-line loadable portion of character RAM provided for a custom *soft font*, a Dynamically Redefinable Character Set (DRCS). This character RAM can contain up to 2  $\times$  96 characters.

### **7.2.5 Characters Not in a Character Set.**

The following characters are not technically part of any of character set. They are like "control characters," but they are not in the C0 or C1 control sets.

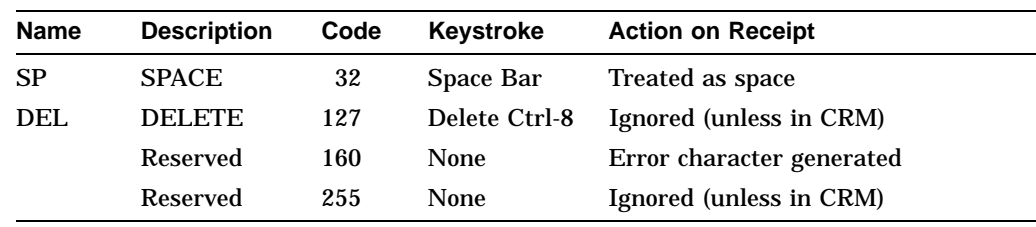

**Notes**

NULL is the only fill character. (DEL and 255 are not usable as fill characters.)

If a 96-character character set is invoked into GL, then the receipt of codes 32 and 127 are part of that character set, and their graphic characters are displayed from the 96-character set. In this case, the codes 32 and 127 are not treated as SP or DEL.

If a 96-character character set is invoked into GR, the receipt of codes 160 and 255 are part of that character set, and their graphic characters are displayed from the 96-character character set. In this case, the codes 160 and 255 are not treated as an error condition or ignored, respectively.

### **7.3 VT Mode**

All DEC character sets are supported in VT500 mode with either a VT keyboard or an attached Enhanced PC keyboard.

In VT100 mode, VT52 mode, or when **7-bit NRCS characters** is selected (through Set-Up or DECNRCM), only ASCII, NRC sets, and DEC Special Graphic characters are available.

### **7.3.1 Selecting Character Sets**

Character sets are designated with the select character set (SCS) control function. Refer to Chapter 5 for more details.

### **7.3.2 Character Set Mappings**

The following table lists the character set mappings.

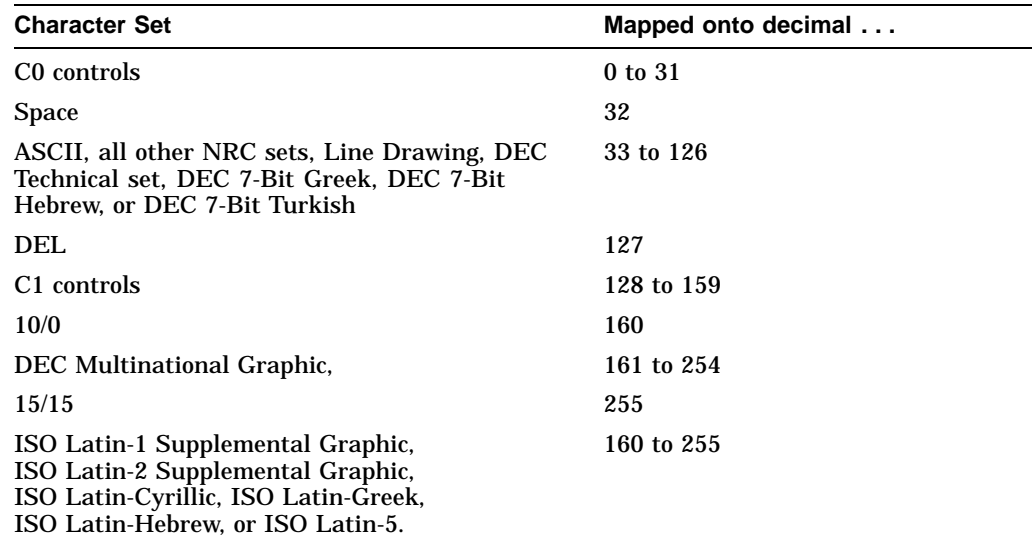

These are typical assignments. By appropriate designating and invoking sequences, other mappings are possible for the graphic character sets.

### **7.4 PCTerm Mode**

This section describes how to select character sets in PCTerm mode.

### **7.4.1 Selecting Character Sets**

If a **PC character set** is selected, then all the SCS sequences used to designate and invoke character sets into G0, G1, G2, G3, GL, and GR (including single and locking shifts) are ignored. You select the character set through a Set-Up field or an escape sequence, DECPCTERM. You can use only one code page containing 256 characters at a time.

If you use a DEC character set, all the SCS and invocation sequences continue to work normally.

### **7.4.2 Character Set Mappings**

If DEC character sets are in use, all the character set mappings follow the VT mode convention. C0 and C1 regions are all control codes.

In PC character sets, the conventional ISO C1 region, (80 hex through 9F hex) are all displayable character codes. The VT520 does not recognize control sequences that have 8-bit control codes; therefore, the 8-bit control mode becomes invalid.

The C0 region (00 hex through 1F hex) in a PC character set is mixed with control characters and graphic characters. Among them, 11 locations can have both *control characters* and *displayable characters* in the same locations; other locations are occupied by displayable characters only. The 11 C0 locations include 0/5, 0/7, 0/8, 0/9, 0/A, 0/B, 0/C, 0/D, 1/1, 1/3, and 1/B.

Control codes are used for ENQ, BEL, BS, HT, LF, VT, FF, CR, DC1, DC3, and ESC operations.

You access the *displayable characters* by preceding the C0 control code with ESC to form a 2-byte pair (1Bh XXh). These 2-byte pairs, such as ESC C0, are only recognized in PCTerm mode.

### **7.5 SCO Console Mode**

SCO console mode can use both VT character sets and PC character sets. You select a **VT character set** through the **PCTerm character set** field in Set-Up, or you can use an SCS invocation sequence. You can select a PC character set through the same Set-Up field, or you can use the DECPCTERM escape sequence.

**Note**

All the character sets can be displayed on the screen.

### **7.6 Soft Character Sets**

You can download soft character set from the host system into the terminal. This feature lets you design your own soft character sets for use with the terminal. You can only load soft character sets in VT Level 4 or higher.

The control string command to down-line load the soft character sets is DECDLD. The DECDLD command down-line loads one or more characters of a specified 94 or 96-character dynamically redefinable character set (DRCS) with a specified logical pixel pattern. The affected characters in the DRCS set also change the presentation of characters from the set currently being displayed on the screen. The DECDLD control does not clear the screen.

See Chapter 5 for a description of the DECDLD—Dynamically Redefinable Character Sets Extension command.

**Note**

VT220 or VT320 fonts may appear different on a VT520 terminal, because the character cell sizes are different from those terminals. See the Pcmw parameter in DECDLD—Dynamically Redefinable Character Sets Extension.

The soft character set is also known as a *dynamically redefinable character set (DRCS)*. The terminal stores the soft characters in its DRCS buffer.

**Note**

The terminal does not store the soft character set in nonvolatile RAM. When you turn off the terminal, the soft characters are lost.

The next section describes the guidelines for designing a soft set. The sections that follow describe how to code, load, designate, and clear a soft set.

### **7.6.1 Designing a Soft Character Set**

Your terminal displays each character by turning on a series of pixels. A **pixel** (picture element) is the smallest displayable unit on the screen. Each character must fit in a limited area, called the character cell. The size of the character cell depends on the number of lines and columns on the screen. The screen can display 24, 36, or 48 lines in 80 or 132 columns. With 24 lines on the screen, the terminal uses a default character cell size of 10 by 16 pixels for 80 columns and 6 by 16 pixels for 132 columns (Figure 7–1).

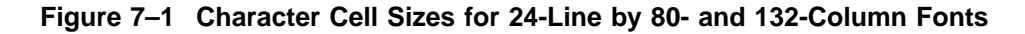

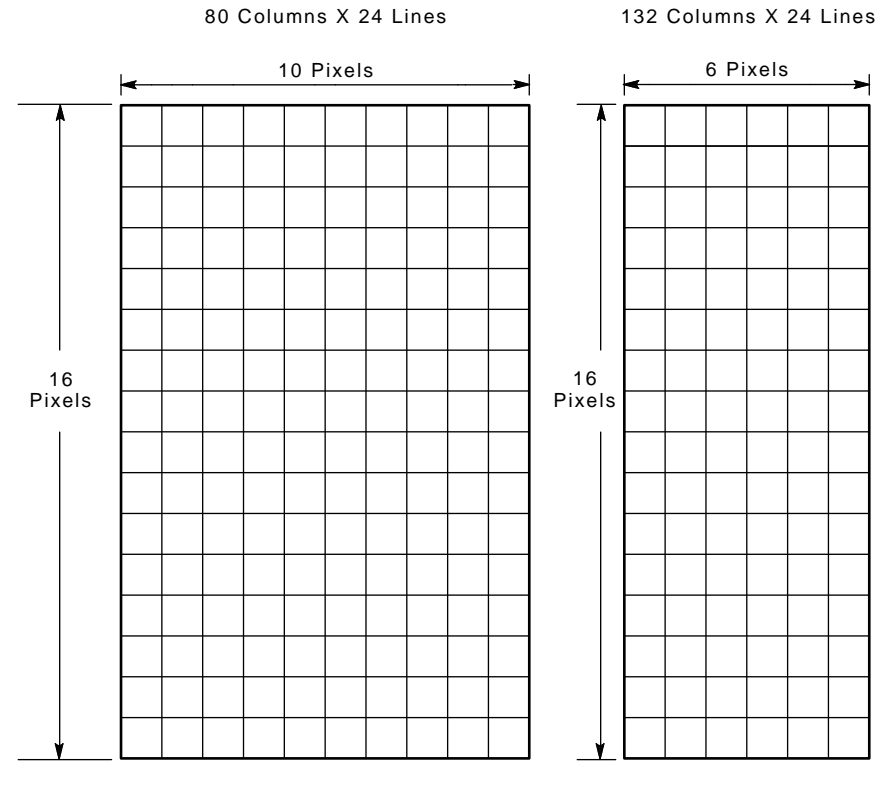

GSF\_0598\_89\_R.DG

Table 7–1 shows the default character cell widths and heights based on the number of lines and columns on the screen.

| <b>Cell Size</b>       | 80 Columns | 132 Columns |  |
|------------------------|------------|-------------|--|
| <b>24 Lines/Screen</b> |            |             |  |
| Width                  | 10 pixels  | 6 pixels    |  |
| Height                 | 16         | 16          |  |
| <b>36 Lines/Screen</b> |            |             |  |
| Width                  | 10         | 6           |  |
| Height                 | 10         | 10          |  |
| <b>48 Lines/Screen</b> |            |             |  |
| Width                  | 10         | 6           |  |
| Height                 | 8          | 8           |  |

**Table 7–1 Character Cell Sizes**

When you design a character, you should lay out a character cell on grid paper. The little boxes on the grid paper represent pixels. You fill in the pixels that make up the character. The next section shows an example of a character design.

You should design six versions of your character set to fit six different character cell sizes. This means that there will be a version of your soft character set to fit any combination of lines and columns available on the terminal:

24 lines  $\times$  80 columns 24 lines  $\times$  132 columns  $36$  lines  $\times$  80 columns 36 lines  $\times$  132 columns 48 lines  $\times$  80 columns 48 lines  $\times$  132 columns

Design your character set, then load six versions of the set, one for each possible line/column combination. The terminal automatically selects which version of the set to use, based on the current number of lines and columns on the screen.

The terminal's built-in fonts follow the guidelines in Table 7–2, which lists the different guidelines for characters displayed with 24 lines, 36 lines, or 48 lines on the screen. In all cases, the screen resolution is 800 by 400 pixels for 80 columns, 792 by 400 pixels for 132 columns. The pixel aspect ratio is 1:1.4.

You must design your characters to fit the cell. The terminal ignores any pixels that are defined outside the cell. Also, you should include empty pixels on the left or right side of the character cell to allow for space between characters. Figure 7–2 shows an example of spacing for an uppercase D character with 24 lines on the screen. In this example, the character for the 80-column font has two pixel columns reserved for spacing.

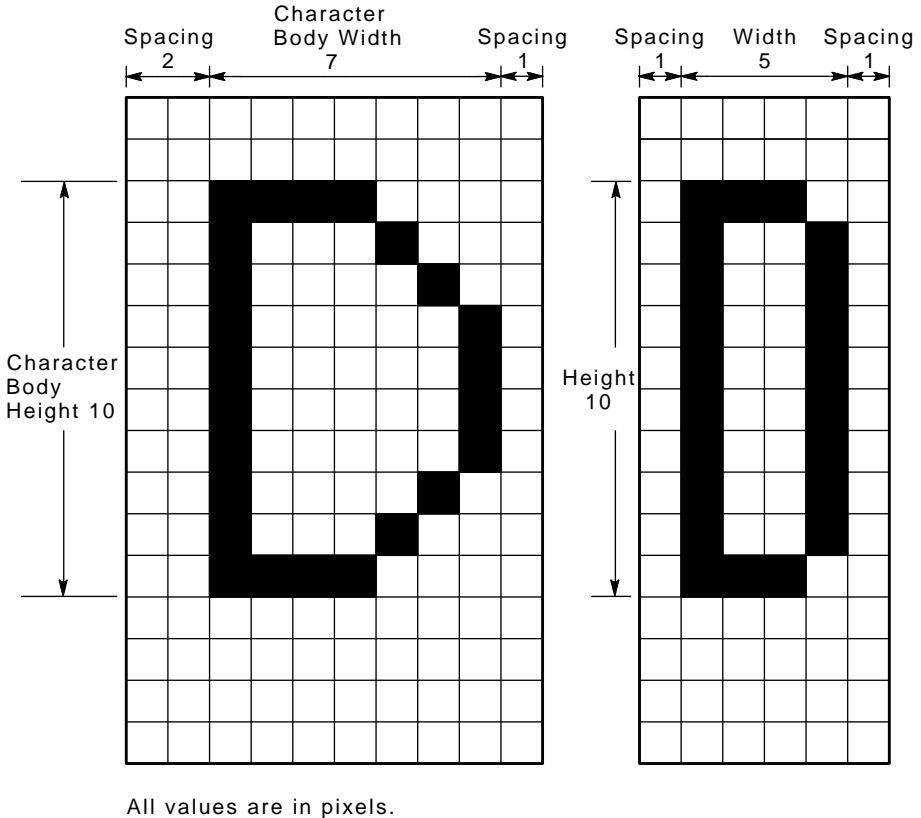

### **Figure 7–2 Character Body Sizes for 24-Line by 80- and 132-Column Fonts**

GSF\_0599\_89\_R.DG

| <b>Character Dimension</b> | <b>80-Column Font</b> | 132-Column Font                                                               |
|----------------------------|-----------------------|-------------------------------------------------------------------------------|
| 24 Lines/Screen            |                       |                                                                               |
| Cell width                 | pixels<br>10          | pixels<br>6                                                                   |
| Cell height                | 16                    | 16                                                                            |
| Body width                 | 8                     | 4                                                                             |
| Body height                | 10                    | 9                                                                             |
| Ascender height            | 3                     | 3                                                                             |
| Descender height           | 3                     | 3                                                                             |
| Spacing before character   |                       |                                                                               |
| Spacing after character    |                       |                                                                               |
|                            |                       | $\mathbf{1}$ and $\mathbf{1}$ and $\mathbf{1}$ and $\mathbf{1}$<br>$\sqrt{2}$ |

**Table 7–2 Guidelines for Designing Soft Characters**

(continued on next page)

| <b>Character Dimension</b> |                  | <b>80-Column Font</b> |                | <b>132-Column Font</b> |
|----------------------------|------------------|-----------------------|----------------|------------------------|
| 36 Lines/Screen            |                  |                       |                |                        |
| Cell width                 | 10               | pixels                | 6              | pixels                 |
| Cell height                | 10               |                       | 10             |                        |
| Body width                 | 7                |                       | $\mathbf 5$    |                        |
| Body height                | 7                |                       | 7              |                        |
| Ascender height            | $\boldsymbol{2}$ |                       | $\mathbf{1}$   |                        |
| Descender height           | $\mathbf{1}$     |                       | $\overline{c}$ |                        |
| Spacing before character   | 2                |                       | 1              |                        |
| Spacing after character    | 1                |                       | $\bf{0}$       |                        |
| <b>48 Lines/Screen</b>     |                  |                       |                |                        |
| Cell width                 | 10               | pixels                | 6              | pixels                 |
| Cell height                | 8                |                       | 8              |                        |
| Body width                 | 7                |                       | 4              |                        |
| Body height                | 6                |                       | 7              |                        |
| Ascender height            | $\mathbf{1}$     |                       | 1              |                        |
| Descender height           | 1                |                       | 1              |                        |
| Spacing before character   | $\boldsymbol{2}$ |                       | 1              |                        |
| Spacing after character    | 1                |                       | 1              |                        |

**Table 7–2 (Cont.) Guidelines for Designing Soft Characters**

### **7.6.2 Coding the Soft Character Set**

After you design your characters, you must code them for the terminal. This section describes how to code soft characters. The next section describes how to load the character codes into the terminal.

Each pixel of a soft character cell receives a binary value of 0 or 1. A 1 bit indicates the pixel is on, and a 0 bit indicates the pixel is off.

The terminal receives the code for a soft character in sections, called **sixels**. A sixel is a 6-bit binary code that represents a vertical column of 6 pixels on the screen. Each bit in a sixel corresponds to a pixel on the screen. The following example describes how to design and code a soft character.

#### **Example**

Suppose you want to design an uppercase D for a 24-line by 80-column font.

1. **Draw your design on a grid.**

Use the grid for an 80-column character cell to draw your design. Mark which pixels will be on and which pixels will be off. Your design may look like Figure 7–2.

2. **Divide the character cell into columns of 6 bits each.**

Use the format shown in Figure 7–3. Each 6-bit pattern represents 6 pixels, or a sixel. The least significant bit is at the top, and the most significant bit is at the bottom. The terminal would receive the sixel columns in order (1 to 10), starting with Group A.

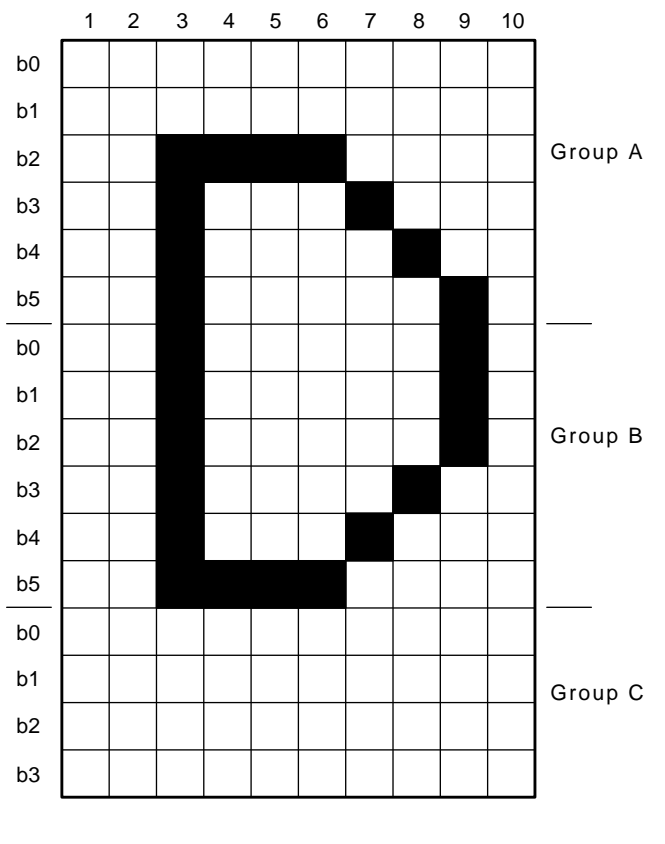

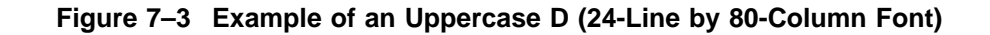

GSF\_0600\_89.DG

Because the character cell height (16 pixels) is not a multiple of 6, the columns on the bottom of the character cell (Group D) have only 4 bits each, b0 through b3. Bits b4 and b5 in the bottom cell do not affect the character's appearance, so they have been excluded from Figure 7–3.

#### 3. **Convert the binary value of each sixel to its hexadecimal value.**

Sixels codes are restricted to characters in the range of ?  $(3F_{16})$  to ~  $(7E_{16})$ , so you must add an offset of  $3F_{16}$  to the hexadecimal value of each column. For example:

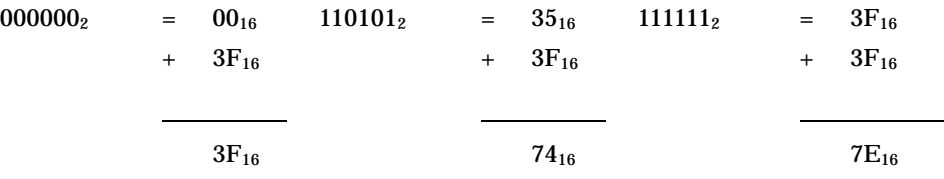

### 4. **Use Table 7–3 to convert each binary number to the equivalent ASCII character.**

Table 7–3 lists the results of steps 3 and 4 for each possible binary value. All you have to do is find the 6-digit binary number for each sixel bit pattern in your character design.

Figure 7–4 shows this conversion for the uppercase D in this example.

You use this procedure to convert each character of your soft character set into a string of sixel bit patterns. Then you can download your DRCS characters into the terminal, using the DECDLD device control string described in Chapter 5.

| <b>Binary Value</b> | Hex. Value     | Hex. Value + 3F<br><b>Offset</b> | <b>Character</b><br>Equivalent |
|---------------------|----------------|----------------------------------|--------------------------------|
| 000000              | $00\,$         | $3\mathrm{F}$                    | $\ddot{?}$                     |
| 000001              | 01             | 40                               | @                              |
| 000010              | $02\,$         | 41                               | $\mathbf A$                    |
| 000011              | 03             | 42                               | B                              |
| 000100              | 04             | 43                               | $\mathbf C$                    |
| 000101              | 05             | 44                               | ${\bf D}$                      |
| 000110              | 06             | 45                               | ${\bf E}$                      |
| 000111              | 07             | 46                               | ${\bf F}$                      |
| 001000              | 08             | 47                               | ${\bf G}$                      |
| 001001              | 09             | 48                               | $\boldsymbol{\mathrm{H}}$      |
| 001010              | A              | 49                               | $\mathbf I$                    |
| 001011              | $\, {\bf B}$   | 4A                               | $\bf J$                        |
| 001100              | $\mathbf C$    | 4B                               | $\bf K$                        |
| 001101              | $\mathbf D$    | 4C                               | $\mathbf L$                    |
| 001110              | Ε              | 4D                               | $\mathbf M$                    |
| 001111              | ${\bf F}$      | 4E                               | ${\bf N}$                      |
| 010000              | 10             | 4F                               | $\mathbf{O}$                   |
| 010001              | 11             | 50                               | ${\bf P}$                      |
| 010010              | $12\,$         | 51                               | $\bf Q$                        |
| 010011              | 13             | 52                               | ${\bf R}$                      |
| 010100              | 14             | 53                               | ${\bf S}$                      |
| 010101              | 15             | 54                               | $\mathbf T$                    |
| 010110              | 16             | 55                               | ${\bf U}$                      |
| 010111              | 17             | 56                               | $\mathbf{V}$                   |
| 011000              | 18             | 57                               | W                              |
| 011001              | 19             | 58                               | $\mathbf X$                    |
| 011010              | $1\mathrm{A}$  | 59                               | $\mathbf Y$                    |
| 011011              | 1B             | 5A                               | Z                              |
| 011100              | 1 <sub>C</sub> | 5B                               | $\lbrack$                      |
| 011101              | 1D             | 5C                               | $\backslash$                   |
| 011110              | 1E             | $5\mathrm{D}$                    | $\begin{array}{c} \end{array}$ |
| 011111              | 1F             | 5E                               | ٨                              |
| 100000              | $20\,$         | $5\mathrm{F}$                    |                                |

**Table 7–3 Converting Binary Code to an ASCII Character**

(continued on next page)

| <b>Binary Value</b> | Hex. Value    | Hex. Value + 3F<br><b>Offset</b> | <b>Character</b><br>Equivalent                 |
|---------------------|---------------|----------------------------------|------------------------------------------------|
| 100001              | 21            | 60                               | $\epsilon$                                     |
| 100010              | 22            | 61                               | $\bf{a}$                                       |
| 100011              | 23            | 62                               | $\mathbf b$                                    |
| 100100              | 24            | 63                               | $\mathbf c$                                    |
| 100101              | 25            | 64                               | ${\bf d}$                                      |
| 100110              | 26            | 65                               | $\mathbf{e}% _{t}\left  \mathbf{v}_{t}\right $ |
| 100111              | 27            | 66                               | $\mathbf f$                                    |
| 101000              | 28            | 67                               |                                                |
| 101001              | 29            | 68                               | g<br>h                                         |
| 101010              | 2A            | 69                               | $\mathbf i$                                    |
| 101011              | 2B            | 6A                               | $\mathbf j$                                    |
| 101100              | 2C            | 6B                               | ${\bf k}$                                      |
| 101101              | 2D            | 6C                               | $\mathbf{l}$                                   |
| 101110              | 2E            | 6D                               | ${\bf m}$                                      |
| 101111              | 2F            | 6E                               | n                                              |
| 110000              | 30            | 6F                               | $\mathbf 0$                                    |
| 110001              | 31            | $70\,$                           | $\, {\bf p}$                                   |
| 110010              | 32            | 71                               | $\mathbf q$                                    |
| 110011              | 33            | 72                               | $\bf r$                                        |
| 100100              | 34            | 73                               | $\mathbf{s}$                                   |
| 110101              | 35            | $74\,$                           | $\mathbf t$                                    |
| 110110              | 36            | $75\,$                           | $\bf u$                                        |
| 110111              | 37            | ${\bf 76}$                       | $\mathbf{V}$                                   |
| 111000              | 38            | 77                               | W                                              |
| 111001              | 39            | 78                               | $\boldsymbol{\mathrm{X}}$                      |
| 111010              | 3A            | $\bf 79$                         | $\mathbf y$                                    |
| 111011              | 3B            | <b>7A</b>                        | z                                              |
| 111100              | 3C            | $7\mathrm{B}$                    | {                                              |
| 111101              | 3D            | $7\mathrm{C}$                    |                                                |
| 111110              | $3\mathrm{E}$ | $7\mathrm{D}$                    | }                                              |
| 111111              | 3F            | $7\mathrm{E}$                    |                                                |

**Table 7–3 (Cont.) Converting Binary Code to an ASCII Character**

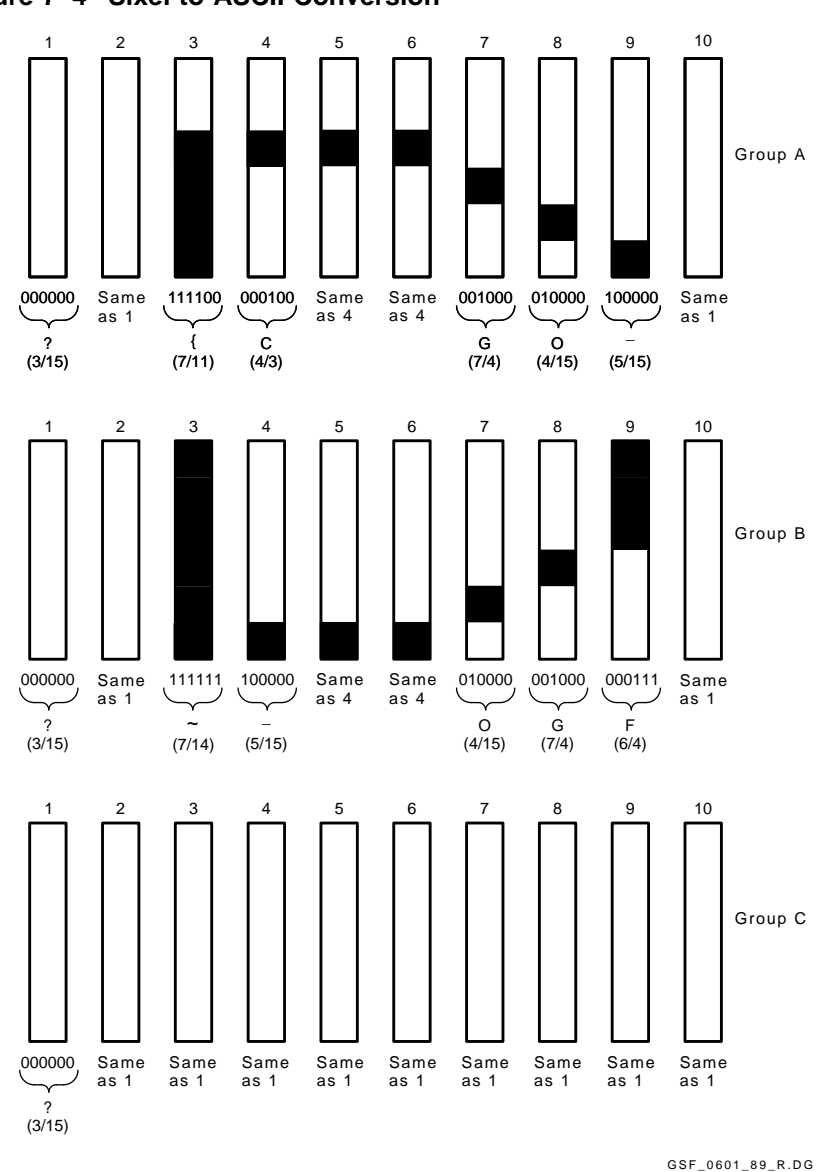

### **Figure 7–4 Sixel-to-ASCII Conversion**

### **7.6.3 Downloading Soft Characters**

The terminal lets you load up to six variations of the same soft character set for each session. These six variations correspond to the six different combinations of character width and character height available.

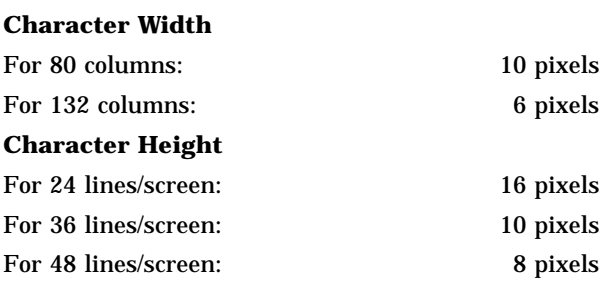

You can adjust the screen size by using the select number of lines/screen (DECSNLS) control function. The terminal automatically selects the appropriate soft set for the screen size.

When loading a soft set, you specify which of the six width/height variations the set is intended for. Your set replaces any soft set already loaded for that width/height variation.

You should load six variations of your set to correspond to the six variations of character width and height available in the terminal (80 or 132 columns by 24, 36, or 48 lines). Do not confuse the font rendition with the actual character set. You cannot load six different soft sets. However, you can load six different renditions of the same soft set.

### **7.6.4 Designating the Soft Character Set**

You designate your soft character set the same way you designate the hard character sets—using a select character set (SCS) sequence. You also use the same format for the SCS sequence.

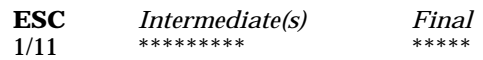

#### **Intermediate(s)**

are one or more characters that designate the soft character set as one of the logical sets, G0 through G3. You use the same intermediate characters that you use for SCS select character set function (Table 5–13).

The intermediate character(s) also indicates whether the soft character set is a 94- or 96-character set. Make sure you use an intermediate character that matches the setting of the character set size parameter (*Pcss*) in the DECDLD string (Table 5–2).

#### **Final**

is the *Dscs* name you used for the soft character set in the DECDLD string.

#### **Notes on Designating Soft Character Sets**

• **Replacing a soft set with a new soft set**

If you use a new *Dscs* name when you replace the current soft set with another soft set, then the following occurs:

- Characters from the old soft set are undefined. If you redefine the soft set, characters currently on the screen may change.
- Any logical sets (G0, G1, G2, G3) used to designate the old soft set are undefined. The in-use table is also undefined.

After you load a new soft set, use a select character set (SCS) sequence to designate the soft set. Using SCS eliminates the confusion involved with undefined characters.

#### • **Replacing a hard set with a soft set**

You can define a soft set that replaces one of the hard sets (such as ASCII or DEC Special Graphic).

A soft set that replaces a hard set remains in effect until you perform one of the following actions:

- Clear the soft set by:
	- Recalling saved settings or factory-default settings with the Save or Default fields in the Set-Up Directory.
	- Running the power-up self-test.
- Redefine the soft set (using another DECDLD string).

#### **7.6.5 Soft Character Set Example**

Suppose you want to create a soft character set containing a solid rectangle, a blank, a rectangular box, and a striped rectangle. You decide to use a font that is 24 lines by 80 columns with a character cell size of 8 by 16 pixels. This example shows how you would

- 1. Download the set.
- 2. Designate the set as G1.
- 3. Map the G1 set into GL.

**Note**

Make sure the terminal is in a VT Level 4 or higher mode before you try to load a soft character set. You cannot load soft sets in VT Level 1 mode.

1. You could use the following DECDLD string to load your character set. The string is shown divided into sections for clarity.

```
DCS
 1 ; 1 ; 0 ; 12 ; 1 ; 1 ; 12; 0 { sp @
 --------/--------/--------;
 ????????/????????/????????;
 ~@@@@@@~/~??????~/~GGGGGG~;
 TTTTTTTT/TTTTTTTT/TTTTTTTT;
ST
```

```
DCS (9/0)
```
introduces the device control string.

#### **1 ; 1 ; 0 ; 12 ; 1 ; 1 ; 12 ; 0**

is the parameter string specifying the following functions. See Table 5–2 for parameter definitions.

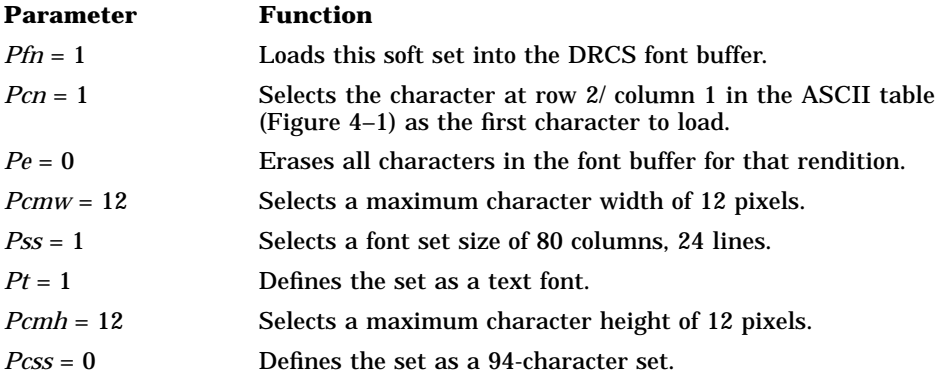

**{** (7/11)

indicates the end of the parameter characters and specifies that this sequence is a DECDLD string.

**sp @**

defines the character set as an unregistered soft set. This value is the recommended default value for user-defined sets. The sp represents one space. You can use other values to define other specific character sets.

**——–/——–/——–**

represents the first character (a solid rectangle).

**;** separates the soft characters.

**????????/????????/????????**

represents the second character (a blank).

**~@@@@@@~/~??????~/~GGGGGG~**

represents the third character (a hollow rectangle).

#### **TTTTTTTT/TTTTTTTT/TTTTTTTT**

represents the fourth character (a set of horizontal stripes).

**ST** (9/12) indicates the end of the DECDLD string.

2. Now you are ready to designate the character set as G1. You can use the following SCS escape sequence:

ESC ) sp @

**ESC** (1/11) introduces the SCS sequence.

**)** (2/9)

designates the character set as G1.

**sp @** (2/0, 4/0)

selects the soft set as the set to designate as G1. Remember, sp @ was the name used for the soft set in the DECDLD string.

3. Finally, you want to map the G1 set into the in-use table as GL. You can map the set by sending a shift out (SO) control character. To send (load) the SO character, you hold down the  $\overline{C}$ trl key and press the  $\overline{N}$  key.

**Note**

For information on using shift characters, see **LS-Locking Shift** or **SS-Single Shift** commands.

### **7.6.6 Clearing a Soft Character Set**

You can clear a soft character set that you loaded into the terminal by using the following DECDLD control string:

DCS 1;1;2 { sp @ ST

Any of the following actions also clear the soft character set:

- Performing the power-up self-test.
- Selecting the Recall or Default set-up fields from the Set-Up Directory.
- Using a reset to initial state (RIS) sequence.

# **8 Keyboard Processing**

This chapter describes the physical keyboards and keyboard-to-host interface supported by the VT520 video terminal.

### **8.1 Overview—Keyboard Layout**

The term keyboard **layout describes the physical layout** of a keyboard, specifically, the number of keys and their positions on the keyboard. The VT520 supports two keyboard layouts: **VT layout** and **PC layout**.

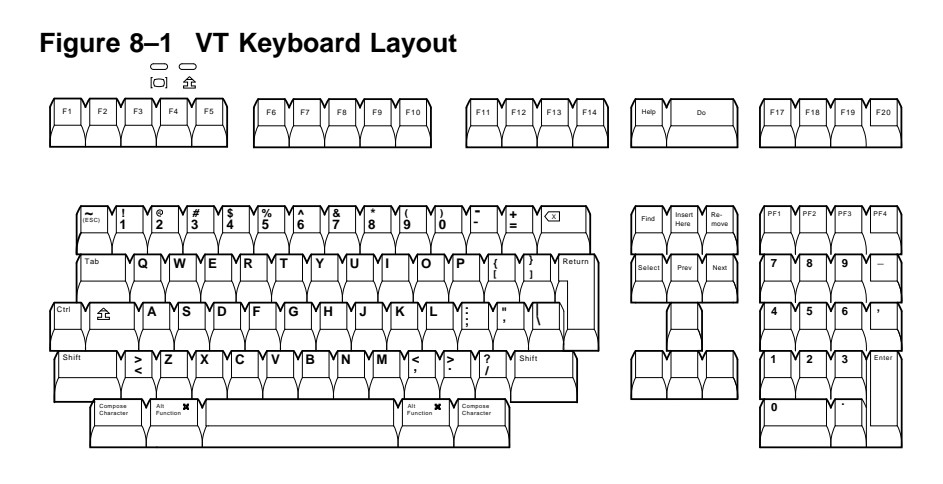

MA-1520a-92.PS

### Figure **8–2 PC Keyboard Layout**

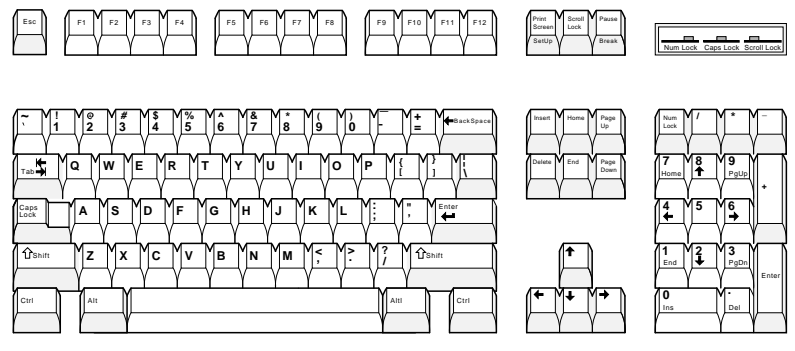

LJ-00226a-TI0.PS

### **8.2 DEC VT Layout**

When a DEC VT Layout keyboard is used, only characters from the currently selected keyboard character set may be generated. All other graphic character keystrokes are ignored. See Chapter 8 for a list of the character sets supported.

The numeric keypad compose feature works as follows. Pressing and holding the Compose (Alt-Gr on EPC keyboards) while typing a number on the numeric keypad sends the corresponding decimal character code. The character code will be sent when the Compose key is release. If the keypad period is typed while entering the number, the previously entered value is multiplied by 16 and added to the value entered subsequently. This feature supports the column/row entry used commonly in character coding tables.

### **8.3 VT Layout - PC Term Mode**

PCTerm mode using a VT layout keyboard is the same as PCTerm mode with an Enhanced PC layout keyboard with the following exceptions:

- All keystrokes send scan codes, except:
	- $\overline{\phantom{0}}$ CapsLock F1 performs Hold,
	- CapsLock F2 forms Print,
	- CapsLock F3 enters Set-Up, and
	- $\sim$  . CapsLock F5 send Break.
- Keystations 107, 124 126, and 130 send the corresponding scan codes generated by the LK411 VT layout. Keystations 131 - 133 act as Print Screen, Scroll Lock, and Pause.
- Keystations 42,  $(VT \cap \neg)$ , sends the scan code of keystation 29 of Enhanced PC layout (EPC  $\boxed{\setminus}$ ).
- Keystations 127 (VT  $\boxed{\circ}$ ), sends the scan code of keystation 110 (EPC  $\boxed{\text{Esc}}$ ).

Table 8–1 shows the make/break scan codes for the VT layout in PCTerm mode.

| Key No. | VT Legend (U.S.) | Scan Code (Make / Break)                                      |
|---------|------------------|---------------------------------------------------------------|
| 42      | $\mathcal{N}$    | 2B/AB                                                         |
| 107     | KP,              | 7E / FE                                                       |
| 124     | F13              | $E0$ 3D / $E0$ BD                                             |
| 125     | F14              | $E0$ 3E / E0 BE                                               |
| 126     | Help             | $E0$ 3F / E0 BF                                               |
| 127     | Do               | 01 / 81                                                       |
| 130     | F <sub>17</sub>  | E0 41 / E0 C1                                                 |
| 131     | PrtSc            | E0 2A E0 37 / E0 B7 E0 AA<br>Ctrl or Shift $37 / E0$ B7 E0 AA |
| 131     | SysReq           | Alt 54 / D4                                                   |
| 132     | Scroll Lock      | 46 / C6                                                       |
| 133     | Pause            | E1 1D 45 E1 9D C5                                             |
|         | <b>Break</b>     | Ctrl E0 46 E0 C6                                              |

**Table 8–1 Scan Codes for VT Layout in PCTerm Mode**

### **8.4 Enhanced PC Layout - PCTerm Mode**

In PCTerm mode, each press or release keystroke causes a unique scan code or sequence of scan codes to be sent to the host, corresponding to the keystation that was pressed or released. There is no keyboard character set. It is left to the host to translate scan codes into the desired display character set.

The one exception to the rule above is that Caps Lock combinations that involve local functions still work.

- CapsLock Print Screen enters Set-Up,
- CapsLock Pause send Break,
- CapsLock F1 performs Hold,
- CapsLock F<sub>2</sub> forms Print,
- CapsLock F3 enters Set-Up, and
- CapsLock F5 send Break.

The make code for Caps Lock is sent when the Caps Lock key is released, before another key is pressed, or when another key is pressed that is not defined as a local function above.

All keys, including Shift, Alt, and Ctrl send make codes immediately upon being depressed, EXCEPT Caps Lock , whose make code is deferred as described above. If a modifier combination other than CapsLock is defined to invoke a local function (such as Alt/F3), a make code is sent for the modifier before the local function is invoked. When the local function is recognized, the corresponding break code is sent to cancel the modifier.

DEC and ISO multinational character sets are available in PCTerm mode. The 7-bit NRC sets are not included.

### **8.5 Enhanced PC Layout - VT Mode**

The Enhanced PC layout can be used as an alternate to the VT Layout in VT mode. In this mode, the VT520 still operates as a traditional video terminal to communicate with conventional terminal applications. Since the Enhanced PC Layout does not correspond key-for-key to the VT Layout, some adaptation is necessary. Two styles are provided to support different users:

- DEC VT Style for traditional DEC VT users.
- IBM PC Style for IBM PC or ASCII terminal users

Pressing Caps Lock Num Lock toggles between these two styles. When DEC VT Style is selected, ''VT'' is displayed on the keyboard indicator line. Either style can be saved in NVM.

### **8.5.1 DEC VT Style**

In this style, all keys send the same function sequences as the similarly named key on the VT Layout. The missing keys from the VT Layout are accessed by Caps Lock key combinations, where you press and hold  $\sqrt{2}$  Caps Lock while you type another key.

- Local terminal functions, "Print Screen," "Scroll Lock," and "Pause," are top row F keys.
- Left Alt/Space functions as compose key.

### **8.5.2 IBM PC Style**

In this style (the default style), the keys are mapped to behave as they would on an IBM PC. The differences in the IBM PC Style are:

- Editing keypad keys, Home and Delete, send sequences corresponding to these functions.
- Numeric keypad keys send different sequences when the keypad is in numeric mode to accommodate the ''Num Lock'' feature. With Num Lock off, the numeric keypad sends editing key sequences.
- F1 through F5 send function key sequences in PC style. Local terminal functions, "Print Screen," "Scroll Lock," and "Pause," are located as they would be on an Enhanced PC layout.
- Keys to operate copy and paste are different. See 3.7.
- Left Alt/Space does not work as compose key.

### **8.6 Main Key Array**

This section describes the main keys on the keyboard.

### **8.6.1 Character Sets**

Only characters from the currently selected keyboard character set may be generated. All other graphic character keystrokes are ignored. The following keyboard character sets are supported: ISO Latin 1, ISO Latin 2, ISO Latin Cyrillic, ISO Latin Greek, ISO Latin Hebrew, ISO Latin 5 (Turkish), DEC Multinational, DEC Cyrillic, DEC Greek, DEC Hebrew and DEC Turkish. When **7-bit NRCS characters** is selected, a corresponding 7-bit NRC set is supported based on the Keyboard Dialect.

PC character sets are not supported in VT modes since the terminal is being used as a conventional video terminal that happens to have a PC keyboard attached. New applications should be written to use ISO character sets. (PC character sets are available in PCTerm and SCO console mode.)

Characters corresponding to the right side of the key top are typed by pressing the key in combination with  $\overline{Alt}$  Gr, the right Alt key.

### **8.6.2 Tab Key**

With an Enhanced PC Layout keyboard, pressing  $\overline{\text{ShiftTab}}$  causes a CBT sequence, CSI Z, to be transmitted. A horizontal tabulation code (HT, 0/9) is transmitted when a VT Layout keyboard is used.

### **8.6.3 Modifier Keys**

Table 8–2 shows the corresponding modifier keys for the VT and the Enhanced PC layouts.

| <b>VT Style Keyboard</b> | <b>PC Style Keyboard</b> |
|--------------------------|--------------------------|
| Left Shift               | Left Shift               |
| Right Shift              | Right Shift              |
| Caps Lock                | Caps Lock                |
| Ctrl                     | Left Ctrl                |
| none                     | Right Ctrl               |
| Left Compose character   | Alt Gr                   |
| Right Compose character  | none                     |
| Left Alt                 | Left Alt                 |
| Right Alt                | none or Right Alt        |

**Table 8–2 VT Style Layout vs. Enhanced PC Style Layout Modifier Keys**

There is no  $\overline{C_{tr}}$  key on the right side of the VT keyboard. Left and right  $\overline{C_{tr}}$  keys on the Enhanced PC layout generates the single control function the same as on the VT Layout.

There is no key labeled "compose" on the Enhanced PC layout.  $\overline{Alt}$  Gr  $\overline{R}$  (Right Alt) accesses the supplemental characters on the top right half of the key tops on some Enhanced PC layout keyboards.  $\overline{Alt G}$  can be used with the numeric keypad to enter character codes directly. Left Alt Space can be used to initiate compose sequences when VT Style is selected.

### **8.6.4 Caps Lock**

The Lock function may operate in three ways:

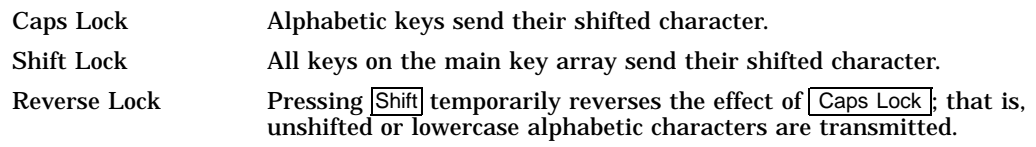

Pressing and releasing the Caps Lock key toggles the lock state on or off.

The Caps Lock key is also used to generate keystrokes for keys that are not present on the keyboard. Known as keyboard extension, this is done by pressing and holding the  $\sqrt{\frac{2\pi}{n}}$  Caps Lock key and then pressing the extension key. The lock state is not toggled when an extension keystroke is pressed. The following Extension keystrokes are defined:

- Caps Lock Print Screen acts as the Set-Up key.
- Caps Lock Pause acts as the Break key.
- Caps Lock F1— Caps Lock F10 on the Enhanced PC Layout generates F11—F20.  $\sqrt{\frac{Caps \text{ Lock}}{KP+}}$  acts as  $\sqrt{\frac{KP}{P+}}$  (DEC keypad minus) in application mode.

#### **8.6.5 Left Alt**

Left  $\overline{A}$ t on the PC layout corresponds to the Alt function on the VT layout. Depressing the left  $\overline{At}$  key performs the following functions (unless reprogrammed):

• Left Alt Space acts as the compose key in VT Style.

On the United States Enhanced PC layout, the left Alt acts the same as Alt Gr when pressed and held in combination with keys from the numeric keypad. This feature keeps the two Alt keys equivalent to each other.

### **8.6.6 Right Alt**

The right  $\overline{At}$  key appears on the United States Enhanced PC layout. On other country layouts, the right  $\overline{AH}$  key appears as  $\overline{Alt}$  Gr. Depressing the right  $\overline{Alt}$  key performs the following functions (unless re-programmed):

- Right Alt Space acts as the compose key in VT Style. This feature keeps the two Alt keys equivalent.
- Right  $\overline{At}$  key acts the same as the  $\overline{At}$  Gr key when pressed and held in combination with keys from the numeric keypad.
- The right A<sup>tt</sup> key is the same as the Right Alt function on the VT layout with the exceptions listed previously.

### **8.6.7 Alt Gr**

The right  $\overline{AH}$  key is marked as  $\overline{Alt}$  on all but the United States Enhanced PC layout. The words Alt Gr are short for alternate graphic and corresponds roughly to the function of the compose key.

- Att Gr in combination with graphic character keys generate the character corresponding to the right side of the key tops.
- Alt Gr is used for numeric keypad compose.

### **8.7 Top Row Function Keys**

There are 20 top row function keys on the VT layout and 12 on the Enhanced PC layout. Caps Lock/F1 through Caps Lock/F10 keys on the Enhanced PC layout transmit the same sequences as  $\boxed{F11}$  through  $\boxed{F20}$  in the VT layout. Additional unique function sequences are transmitted by pressing function keys in combination with  $\overline{\text{Shift}}$ ,  $\overline{\text{Art}}$ , or  $\overline{\text{Ctrl}}$  keys. See DECFNK and DECPAK for details.

In VT Style, the  $\overline{F1}$  through  $\overline{F5}$  keys operate the same as on the VT layout and can be used for local functions to send function sequences or to be ignored. In VT Style, F13 (Print Screen), F14 (Scroll Lock), and F15 (Pause) send their corresponding function key sequences. In PC Style, the  $\sqrt{F1}$  through  $\sqrt{F5}$  keys send function sequences (unless re-programmed) while  $\boxed{\mathsf{Print Screen}}$ ,  $\boxed{\mathsf{Scroll} \mathsf{Lock}}$ , and Pause default to local functions.

### **8.8 Editing Keypad Keys**

Figure 8–3 shows the layout for the DEC VT and Enhanced PC editing keypads.

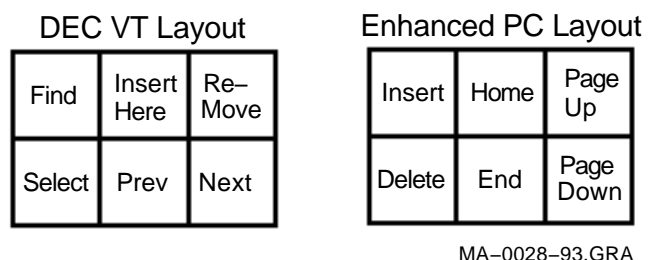

### **Figure 8–3 Editing Keypad Legends on DEC and PC Layouts**

When DEC VT Style is selected, the Enhanced PC layout editing keys transmit the same function sequences as the similarly legend editing keys in the VT layout. In IBM PC Style, the Home key sends a Cursor Up (CUP) sequence to move the cursor home and the  $\boxed{\text{Delete}}$  key transmits a DEL (7/15).

Table 8–3 lists the key sequences for Enhanced PC editing keypads.

**Table 8–3 Editing Keypad Sequences for Enhanced PC Layout**

| <b>Enhanced PC Legend</b> | VT Legend   | <b>VT Style</b><br><b>Sequence</b> | <b>PC Style</b><br><b>Sequence</b> |
|---------------------------|-------------|------------------------------------|------------------------------------|
| Insert                    | Insert Here | CSI 2 $\sim$                       | CSI 2 $\sim$                       |
| <b>Delete</b>             | Remove      | CSI 3 $\sim$                       | <b>DEL</b>                         |
| Home                      | Find        | CSI 1 $\sim$                       | CSI H                              |
| End                       | Select      | CSI 4 $\sim$                       | CSI 4 $\sim$                       |
| Page Up                   | Prev Screen | CSI 5 $\sim$                       | CSI 5 $\sim$                       |
| Page Down                 | Next Screen | CSI 6 $\sim$                       | CSI 6 $\sim$                       |

In addition to these unshifted sequences, the editing keys can send unique sequences when pressed in combination with Shift, Alt, or Ctrl. See DECFNK for details.

### **8.9 Cursor Keypad Keys**

The cursor keypad keys send the same sequences as the VT layout. Additional unique sequences can be sent when pressed in combination with  $\overline{\text{Shift}}$ ,  $\overline{\text{Alt}}$ , or  $\overline{\text{Ctrl}}$ . See DECFNK for details.

### **8.10 Numeric Keypad Keys**

The Enhanced PC layout numeric keypad has three differences from the VT layout:

- 1. The four keys at the top of the keyboard are labeled  $\boxed{\mathsf{Num}\ \mathsf{Lock},\ \boxed{\mathsf{A}},\ \boxed{\mathsf{A}}$ , and  $\boxed{\mathsf{A}}$ instead of PF1 through PF4.
- 2. The  $\sqrt{\frac{Num \text{ Lock}}{Num}}$  key toggles the keypad keys, sending either numerals or function sequences.
- 3. A two unit  $\boxed{+}$  key occupies the  $\boxed{-}$  and  $\boxed{,}$  positions so there is no keypad comma.

In VT Style, with **Application Mode** enabled, the numeric keypad keys send the same sequences as the corresponding keys on a VT layout. When the numeric keypad is in numeric mode, the four keys at the top of the keyboard still operates as  $\overline{PF1}$  through  $\overline{PF4}$ , and the  $\overline{+}$  key sends an ASCII "+" character.

Table 8–4 shows the numeric keypad sequences in VT Style.

| PC Key           | <b>DEC Key</b>          | <b>Numeric Mode</b> | <b>Application Mode</b> |
|------------------|-------------------------|---------------------|-------------------------|
| Num Lock         | PF <sub>1</sub>         | SS <sub>3</sub> P   | SS <sub>3</sub> P       |
|                  | PF <sub>2</sub>         | SS3Q                | SS3Q                    |
| $\star$          | PF <sub>3</sub>         | SS3R                | SS3R                    |
|                  | PF <sub>4</sub>         | SS3 S               | SS3 S                   |
| Caps Lock/+      |                         |                     | SS3 m                   |
| $+$              |                         | $" +"$              | SS31                    |
|                  |                         | $\mathbf{H}$        | SS3 n                   |
| Enter            | Enter                   | CR                  | SS3 M                   |
| $\overline{0}$   | $\overline{0}$          | "0"                 | SS3 p                   |
| $\overline{1}$   | $1 \mid$                | "1"                 | SS3q                    |
| $\overline{2}$   | $\overline{2}$          | "2"                 | SS3 r                   |
| $\overline{3}$   | $\overline{\mathbf{3}}$ | "3"                 | SS3 s                   |
| $\overline{4}$   | 4                       | "4"                 | SS3 t                   |
| $5\overline{)}$  | $\overline{5}$          | "5"                 | SS3 u                   |
| $6\overline{6}$  | $\sigma$                | "6"                 | SS3 v                   |
| $\overline{7}$   | $\overline{7}$          | "7"                 | SS3 w                   |
| $\boldsymbol{8}$ | $\overline{\mathbf{8}}$ | "8"                 | SS3x                    |
| 9                | 9                       | "9"                 | SS <sub>3</sub> y       |

**Table 8–4 PC Layout Numeric Keypad Sequences - VT Style**

In IBM PC Style, when the numeric keypad is in **Application Mode**, the numeric keypad keys send the same sequences as the corresponding keys on the VT layout as shown in Table 8–4.

In IBM PC Style, when the numeric keypad is in **Numeric Mode**, the keypad keys send either editing keypad sequences corresponding to the gray legend in the lower part of the key tops, or the numerals corresponding to the black legend in the upper part of the key tops. The numerals are sent when Shift or the Num Lock has been depressed. The Num Lock state can be toggled on or off by pressing the  $\boxed{\text{Num Lock}}$  key. "Num Lock" appears on the keyboard indicator line when this feature is activated. If Num Lock is on and "Reverse Lock" is activated, pressing Shift temporarily reverses the effect of Num Lock.

#### **Redefining Num Lock Key**

Using **Define key...** to redefine keys on the numeric keypad will affect only the Num Lock off state of these keys. When Num Lock is on, these keys will always send their factory default ASCII numerals and characters. The Num Lock behavior of these keys cannot be reprogrammed.

*Scenario:* Imagine the keyboard having two numeric keypads: one for Num Lock Off, and the other for Num Lock On. Only the Num Lock Off keypad can be reprogrammed. The Num Lock On keypad retains the factory defaults.
Table 8–5 lists the numeric keypad sequences in PC Style Numeric mode.

| <b>Keys</b>                                                                                                  | Num Lock Off unshifted, or<br>Num Lock On with Shift | Num Lock On unshifted, or<br>Num Lock Off with Shift |
|----------------------------------------------------------------------------------------------------|------------------------------------------------------|------------------------------------------------------|
| Num Lock                                                                                                    |                                                      |                                                      |
| $\overline{1}$                                                                                               |                                                      |                                                      |
| $\ddot{\phantom{a}}$                                                                                         | $\ast$                                               | $\ast$                                               |
| $\Box$                                                                                                    |                                                      |                                                      |
| $+$                                                                                                    | $+$                                                  | $\ddot{}$                                            |
| $\overline{Del}$                                                                                             | DEL                                                  | ٠                                                    |
| Enter                                                                                                    | CR                                                   | CR                                                   |
| $\begin{bmatrix} 0 \\ Ins \end{bmatrix}$                                                                     | CSI 2 $\sim$                                         | $\bf{0}$                                             |
| $\begin{array}{c}\n\frac{1}{E n d} \\ \hline\n\sqrt{2} \\ \hline\n\sqrt{1} \\ \hline\n\sqrt{3}\n\end{array}$ | CSI 4 $\sim$                                         | 1                                                    |
|                                                                                                    | CSI B                                                | $\boldsymbol{2}$                                     |
| PgDn                                                                                                    | CSI 6 $\sim$                                         | 3                                                    |
| $\sqrt{\frac{4}{5}}$                                                                                         | CSI D                                                | 4                                                    |
| $\overline{5}$                                                                                               |                                                      | $\bf 5$                                              |
| $\frac{6}{2}$                                                                                                | CSI <sub>C</sub>                                     | 6                                                    |
|                                                                                                    | CSI <sub>H</sub>                                     | 7                                                    |
| $\begin{array}{c}\nT \\ \hline\nHome \\ \hline\n8 \\ 0\n\end{array}$                                         | CSI A                                                | 8                                                    |
| $-9$<br>$P_gU_p$                                                                                             | CSI 5 $\sim$                                         | 9                                                    |

**Table 8–5 PC Layout Numeric Keypad Sequences - PC Style, Numeric Mode**

Several of the Enhanced PC layout keyboards use a comma instead of a period on key 104, sending the corresponding code for a comma instead of a period shown in Table 8–5.

# **8.11 Local Function Key Defaults**

The keys used to perform local terminal functions differ between the VT keyboard, PC keyboard, and the mode selection. Table 8–6 shows the corresponding keys for the default local functions. The function number in Table 8–6 is used in the DECPFK host sequence or DECPAK's alternate function to specify a change to that local function key.

**Table 8–6 Local Functions**

| <b>Function</b> | <b>Number Function</b> | Keyboard        | <b>SCO</b><br><b>Console</b> | <b>PC Keyboard</b><br><b>VT-Style</b> | РC<br>Keyboard<br><b>PC-Style</b> | РC<br>Keyboard<br><b>SCO</b> |
|-----------------|------------------------|-----------------|------------------------------|---------------------------------------|-----------------------------------|------------------------------|
| 0               | no function            |                 |                              |                                       |                                   |                              |
|                 | Hold                   | IF <sub>1</sub> | CapsLk/F1                    | F1                                    | Scroll Lock                       |                              |

± means the function switches alternately between on and off. C&P means Copy and Paste.

 $\boxed{\text{CapsLk}}$  means the  $\boxed{\text{Lock}}$  key,  $\boxed{\text{Caps Lock}}$  key, or key with lock icon.

(continued on next page)

## **Keyboard Processing 8.11 Local Function Key Defaults**

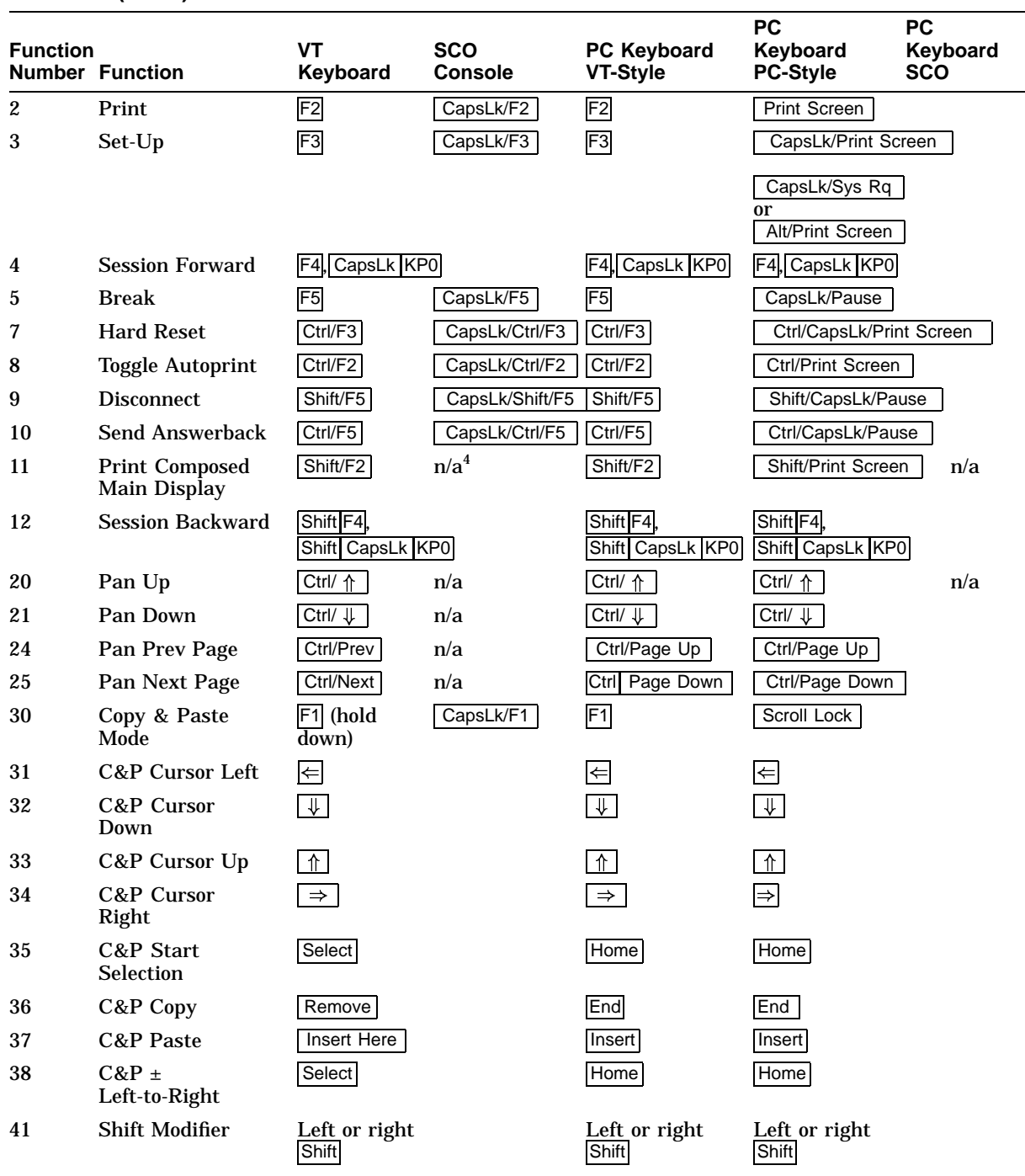

#### **Table 8–6 (Cont.) Local Functions**

<sup>4</sup> n/a means the function is not available in the default SCO state. If there is no "n/a" in the **SCO Console** column, then<br>this means that the key sequence is the same as the **VT Keyboard** column. If there is no "n/a" i

± means the function switches alternately between on and off. C&P means Copy and Paste.

CapsLk means the Lock key, Caps Lock key, or key with lock icon.

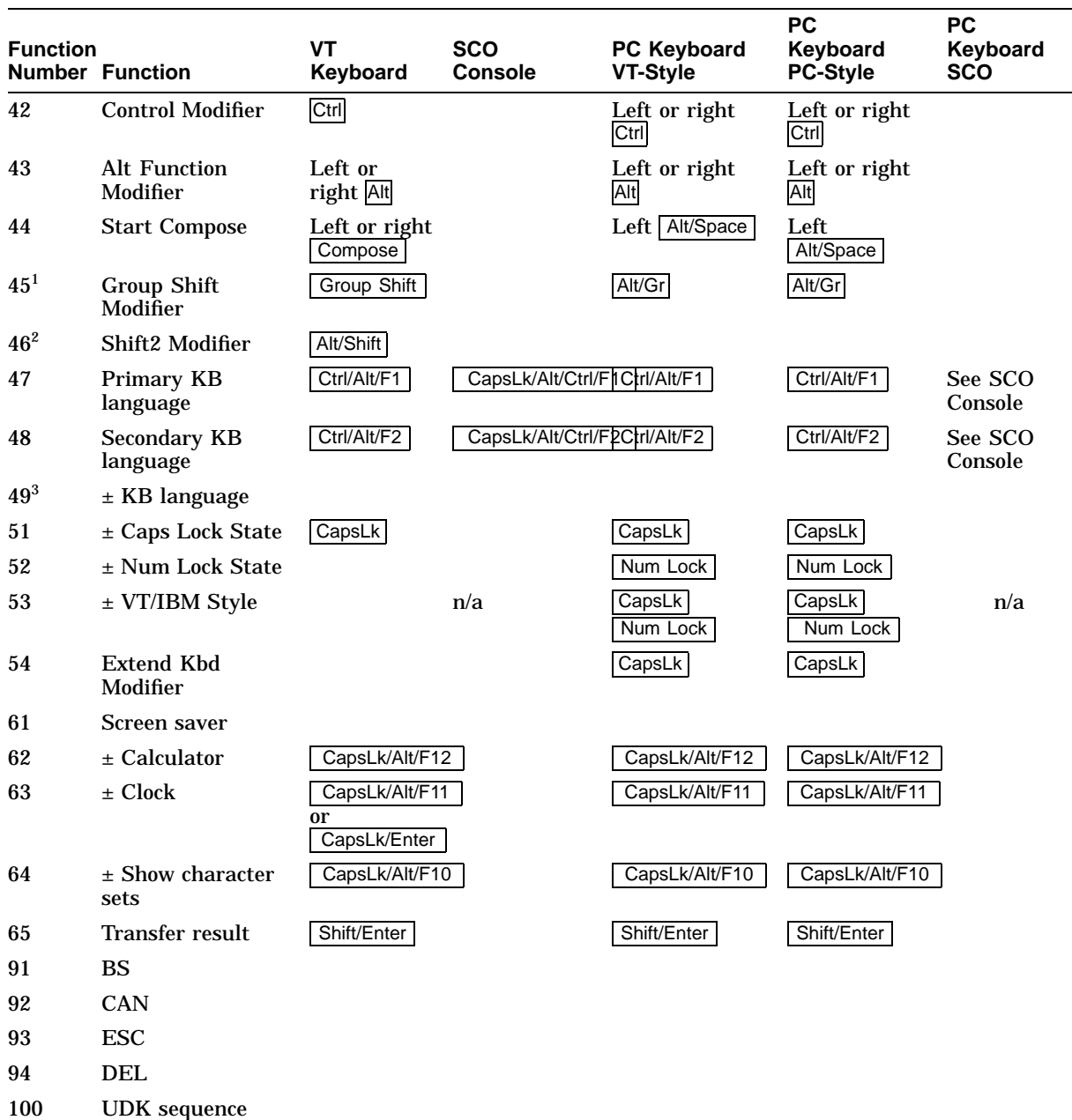

#### **Table 8–6 (Cont.) Local Functions**

<sup>1</sup>The Group Shift Modifier is assigned to the Group Shift key (German "Left Compose") when it appears on the corresponding keyboard (German, Czech, Hungarian, Polish, and Slovak).

<sup>2</sup>The Shift2 Modifier is assigned to the  $\sqrt{Alt \text{Shift}}$  key (German "right  $\sqrt{Compose}$ ") when it appears on the corresponding keyboard (German).

<sup>3</sup>Toggle KB language is assigned to the named language key when it appears on the corresponding keyboard (Greek,<br>Hebrew, and Russian).

± means the function switches alternately between on and off. C&P means Copy and Paste.

CapsLk means the Lock key, Caps Lock key, or key with lock icon.

(continued on next page)

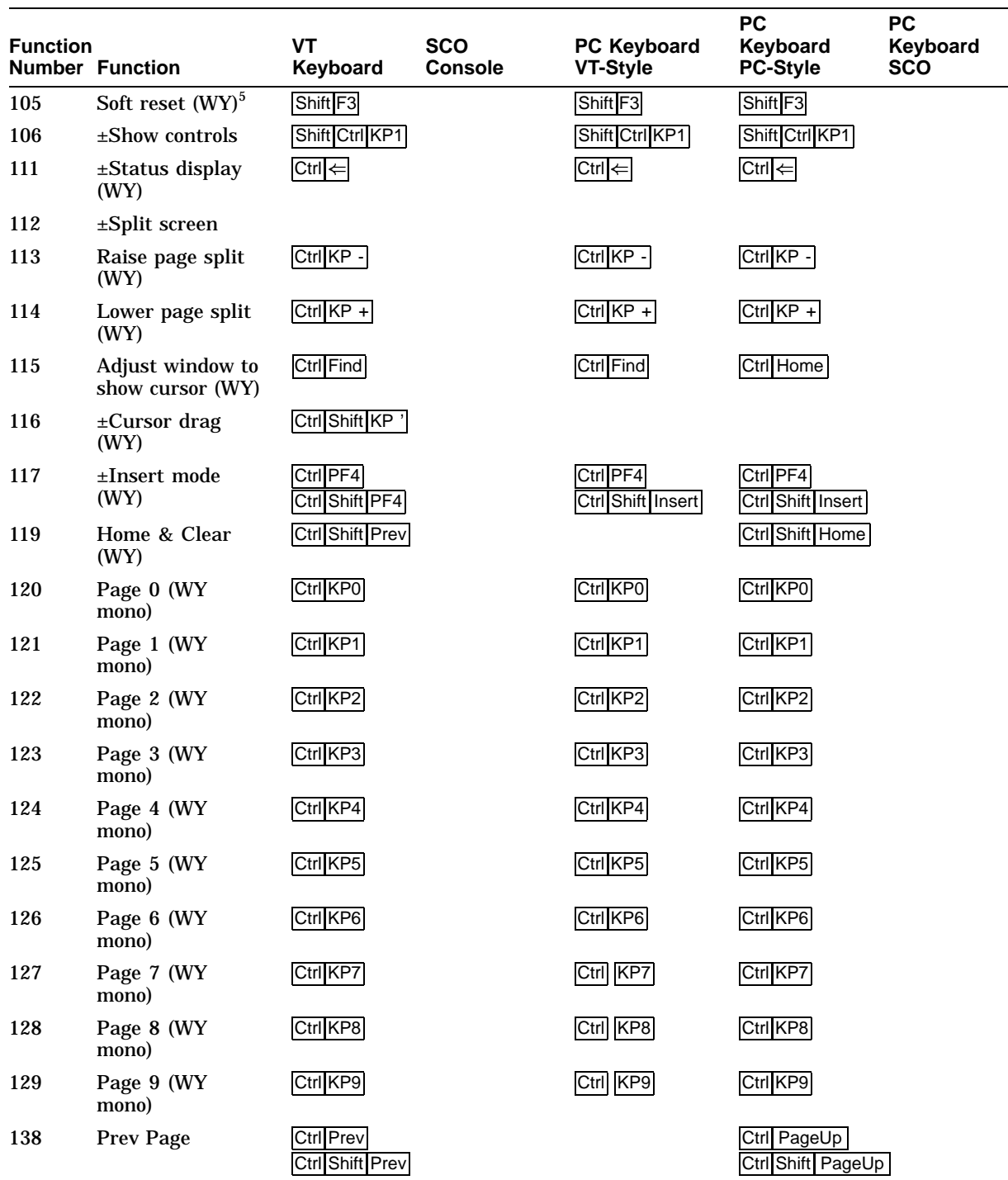

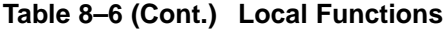

 ${}^{5}$ (WY) indicates that this function is available in the ASCII emulation modes only. "WY color" indicates that this function<br>is available only in the WYSE color emulation mode. "WY mode", only in the WYSE mono emulatio ± means the function switches alternately between on and off. C&P means Copy and Paste.

CapsLk means the Lock key, Caps Lock key, or key with lock icon.

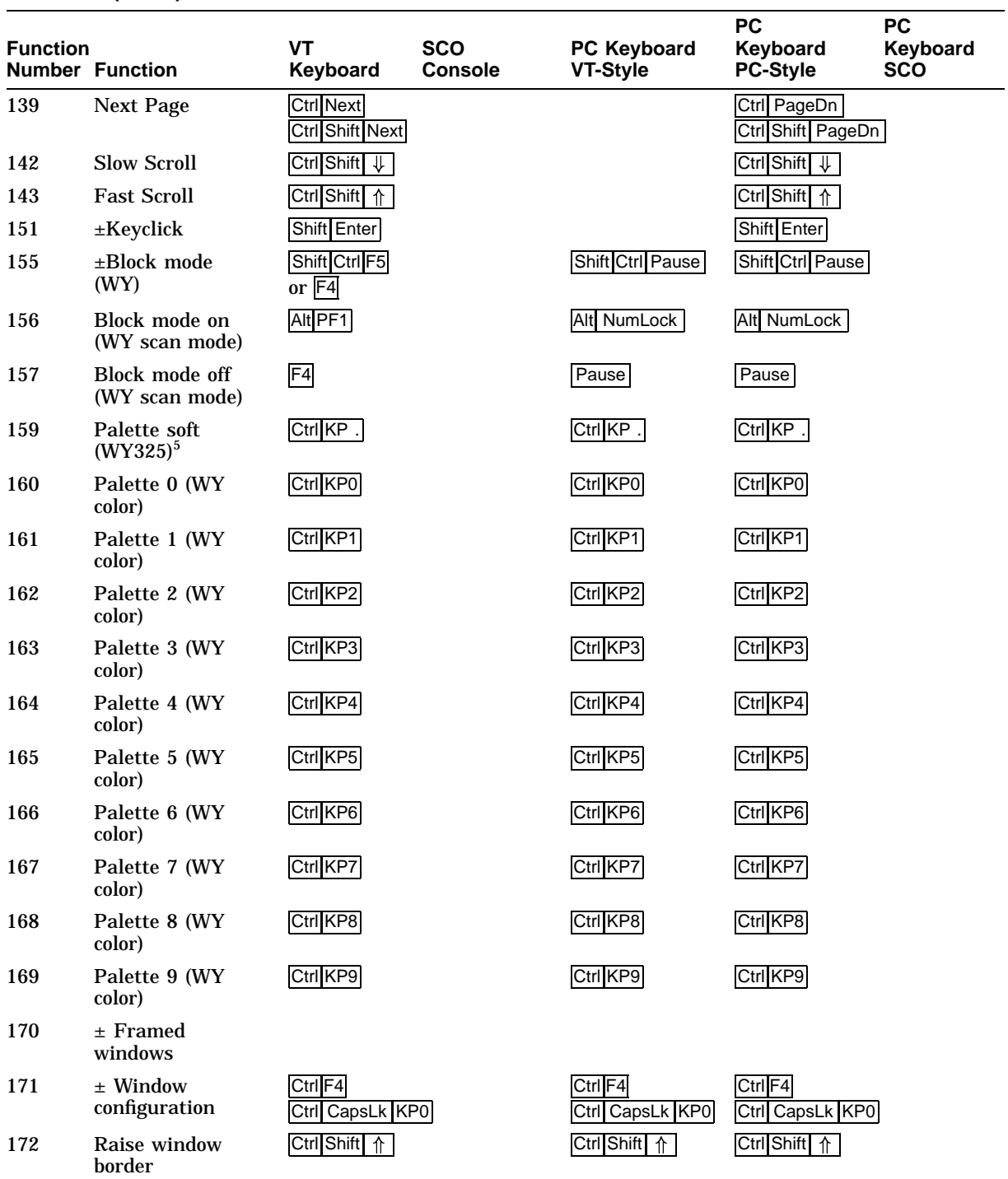

#### **Table 8–6 (Cont.) Local Functions**

 ${}^{5}$ (WY) indicates that this function is available in the ASCII emulation modes only. "WY color" indicates that this function<br>is available only in the WYSE color emulation mode. "WY mode", only in the WYSE mono emulatio ± means the function switches alternately between on and off. C&P means Copy and Paste.

CapsLk means the Lock key, Caps Lock key, or key with lock icon.

(continued on next page)

## **Keyboard Processing 8.11 Local Function Key Defaults**

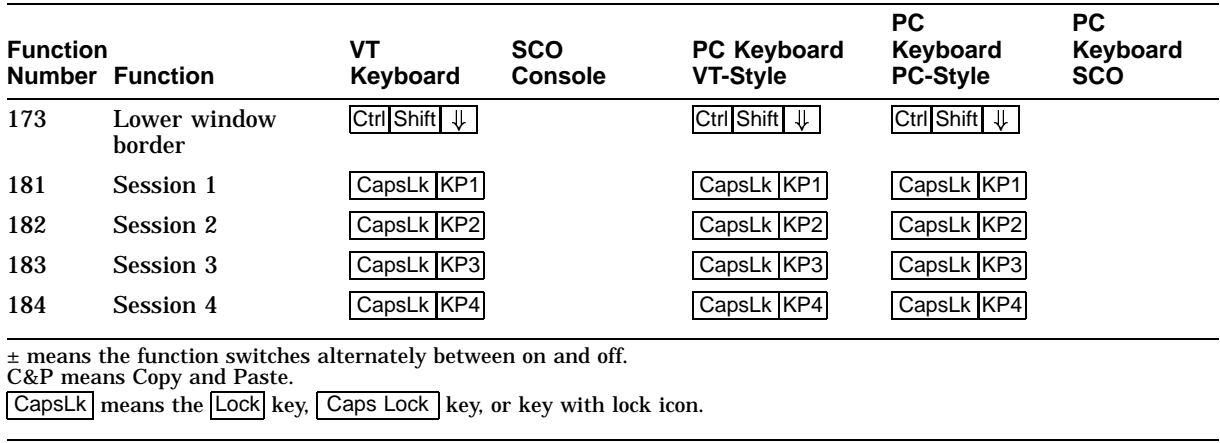

#### **Table 8–6 (Cont.) Local Functions**

**Note** 

See Chapter 2 to re-define keys using the Define Key Editor.

## **8.11.1 Numeric Keypad Compose**

Pressing and holding Compose, Alt or Alt Gr while typing a decimal number on the numeric keypad sends the corresponding decimal character code when the compose key is released. If the  $\lceil \cdot \rceil$  key on the keyboard is pressed while entering a number, then the value entered before pressing the  $\lceil \cdot \rceil$  key is multiplied by 16 and added to the value entered next. This supports column/row entry commonly used in character coding tables.

## **8.11.2 Accessibility Aids**

**Accessibility aids** allow the user with limited motor skills to use modifier key combinations in a sequential manner rather than a simultaneous manner (default). All modifier key combinations are supported.

The Accessibility aids option is enabled by depressing the  $\overline{\text{Shift}}$  key five times in succession. This option can be disabled by pressing and holding a modifier key while pressing another key.

Once enabled, this option provides two levels of assistance known as Latch and Lock. The Latch state is achieved by pressing a modifier key once and affects the next key pressed. The Lock state is achieved by pressing a modifier key twice. All keys pressed are affected by the modifier until they are unlocked by either depressing the modifier key again or depressing another modifier key twice. Once any modifier is in the Locked state, pressing other modifier keys adds those modifiers to the Locked state.

A small icon appears on the Keyboard Indicator Line or Status Line to provide user feedback on the changing modifier state.

The icons for each state are as follows:

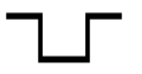

Accessibility Aid Keys Enabled

Modifier Latched (Cleared on Next Keystroke)

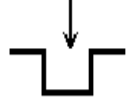

Modifier Locked

When Accessibility aid keys are disabled, no icon is displayed on the Keyboard Indicator Line or Status Line.

# **8.12 Controlling Keyboard LEDs**

The following sequences allow the host to control keyboard modifier states for Caps Lock, Scroll Lock, and Num Lock or keyboard LEDs to indicate program status. They are as follows:

ESC [ ? 108 h - Set NumLock mode (DECNUMLK)

ESC [ ? 108 l - Reset NumLock mode

ESC [ ? 109 h - Set CapsLock mode (DECCAPSLK)

ESC [ ? 109 l - Reset CapsLock mode

"Scroll Lock" or "Hold Screen" cannot be controlled from the host because it suspends transmission from the host and there is no way to release it.

DECLL controls keyboard LEDs independently of any keyboard state. The use of LEDs for this purpose conflicts with their use as keyboard state indicators. The host control selects a mode of how the keyboard LEDs are to be used: as keyboard indicators; or host indicators. If host indicators is selected, then the DECLL sequence can be used to control the keyboard LEDs.

The following control sequences are used to control keyboard LEDs.

ESC [ ? 110 h - Set Keyboard LEDs—Host Indicator Mode (DECKLHIM) ESC [ ? 110 l - Reset Keyboard LEDs—Local Indicator Mode (default)

**Note**

See Chapter 2 to re-define keys using the Define Key Editor.

# **8.13 Keyboard Languages**

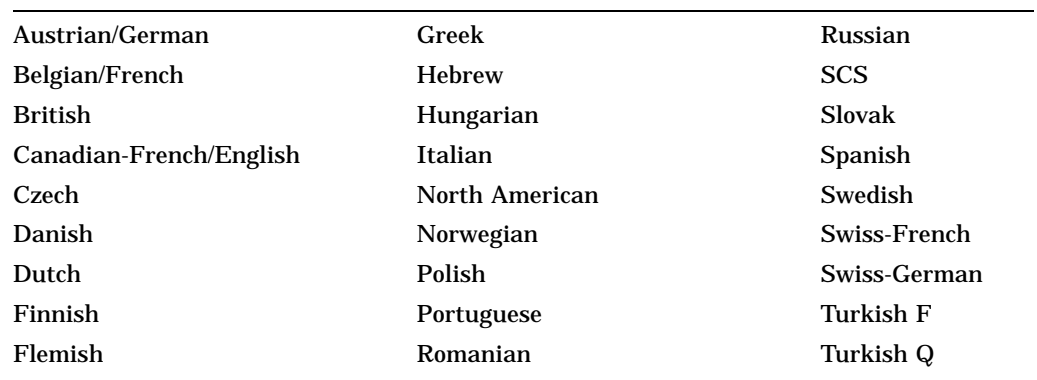

## **Table 8–7 VT Keyboard Languages**

## **Table 8–8 Enhanced PC Keyboard Languages**

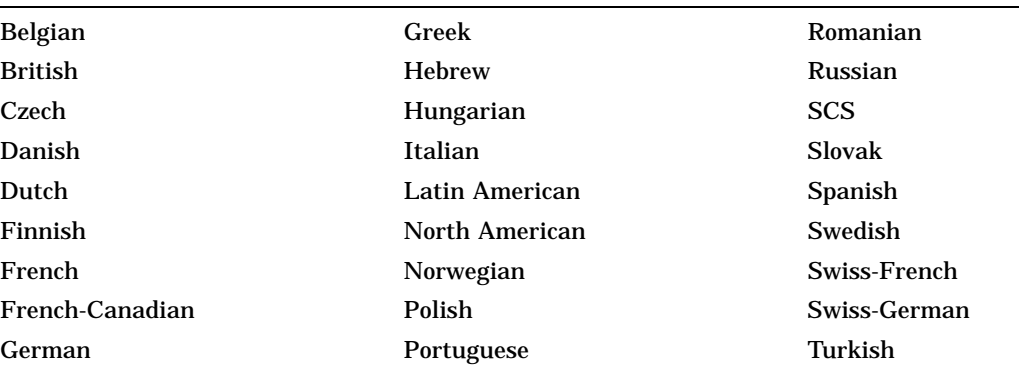

## **8.14 Switching Between Keyboard Languages**

The VT520 allows the user to easily switch between two different keyboard layouts for several languages (English and Hebrew, for example). This feature allows the VT520 to support both existing conventions and emerging standards for extending the graphic input repertoire and/or switching between languages in dual language environments.

The primary keyboard language corresponds to "Group 1" and generally references the legends on the left portion of the key tops.

The secondary keyboard language corresponds to "Group 2" and generally references the legends on the right portion of the key tops.

Unless otherwise overridden,  $\boxed{\text{Ctrl/Alt/F1}}$  activates the primary keyboard language (locking shift), and  $\sqrt{\frac{C \text{tr}}{\lambda |E}}$  activates the secondary keyboard language. These factory defaults are standard on PCs.

Selecting a new Keyboard Dialect in Set-Up resets the keyboard group shift state to Group 1 and automatically initializes the keyboard character set and VT default character set as shown in table Table 8–9. The keyboard character set is initialized to match the VT default character set.

| New Keyboard Language                                                                                                    | If VT Default Character Set is<br>$not \dots$     | Change to                 |
|----------------------------------------------------------------------------------------------------|---------------------------------------------------|---------------------------|
| Austrian/German.<br>Belgian/French, British,<br>Canadian-English,<br>Canadian-French, Flemish,<br>Danish, Dutch, Finnish, Italian,<br>Portuguese, North American,<br>Norwegian, Spanish, Swedish,<br>Swiss-French, Swiss-German. | DEC Multinational character set<br>or ISO Latin-1 | ISO Latin-1               |
| Czech, Hungarian, Polish,<br>Romanian, SCS, or Slovak                                                                                                    | ISO Latin-2                                       | ISO Latin-1               |
| Greek                                                                                                    | DEC Greek or ISO Latin-Greek                      | <b>ISO Latin-Greek</b>    |
| <b>Hebrew</b>                                                                                                    | DEC Hebrew or<br><b>ISO Latin-Hebrew</b>          | <b>ISO Latin-Hebrew</b>   |
| Russian                                                                                                    | KOI-8 Cyrillic or<br><b>ISO Latin-Cyrillic</b>    | <b>ISO Latin-Cyrillic</b> |
| Turkish                                                                                                    | DEC Turkish or<br>ISO Latin-Turkish               | ISO Latin-Turkish         |

**Table 8–9 8-bit Character Set Initialization when Keyboard Language is Changed**

If 7-bit NRCS characters is selected, then the following corresponding NRC sets are used.

|                              | <b>Default Character Set</b> |                             |  |  |  |
|------------------------------|------------------------------|-----------------------------|--|--|--|
| Keyboard                     | <b>VT Keyboard</b>           | <b>Enhanced PC Keyboard</b> |  |  |  |
| Austrian/German              | German NRC                   | Austrian/German NRC         |  |  |  |
| Belgian/French               | <b>French NRC</b>            | <b>French NRC</b>           |  |  |  |
| British (U.K.)               | <b>U.K. NRC</b>              | <b>U.K. NRC</b>             |  |  |  |
| Canadian-English             | French Canadian NRC          | <b>French Canadian NRC</b>  |  |  |  |
| Canadian-French              | <b>French Canadian NRC</b>   | French Canadian NRC         |  |  |  |
| Czech                        | N/A                          | N/A                         |  |  |  |
| Danish                       | Norwegian/Danish NRC         | Norwegian/Danish NRC        |  |  |  |
| Dutch<br>(Netherlands)       | N/A <sup>1</sup>             | N/A <sup>1</sup>            |  |  |  |
| Finnish <sup>2</sup>         | <b>Finnish NRC</b>           | <b>Finnish NRC</b>          |  |  |  |
| Flemish                      | <b>French NRC</b>            | N/A                         |  |  |  |
| Greek                        | <b>DEC Greek NRC</b>         | DEC Greek NRC               |  |  |  |
| <b>Hebrew</b>                | DEC 7-bit Hebrew             | DEC 7-bit Hebrew            |  |  |  |
| Hungarian                    | N/A                          | N/A                         |  |  |  |
| Italian                      | <b>Italian NRC</b>           | <b>Italian NRC</b>          |  |  |  |
| North American<br>$(U.S.)^3$ | N/A                          | N/A                         |  |  |  |
| Norwegian                    | Norwegian/Danish NRC         | Norwegian/Danish NRC        |  |  |  |
| Polish                       | N/A                          | N/A                         |  |  |  |
| Portuguese                   | Portuguese NRC               | Portuguese NRC              |  |  |  |
| Romanian                     | N/A                          | N/A                         |  |  |  |
| Russian                      | <b>DEC Russian NRC</b>       | DEC Russian NRC             |  |  |  |
| <b>SCS</b>                   | SCS NRC                      | <b>SCS NRC</b>              |  |  |  |
| <b>Slovak</b>                | N/A                          | N/A                         |  |  |  |
| Spanish                      | Spanish NRC                  | Spanish NRC                 |  |  |  |
| Swedish                      | Swedish NRC                  | <b>Swedish NRC</b>          |  |  |  |
| Swiss-French                 | <b>Swiss NRC</b>             | Swiss $NRC4$                |  |  |  |
| Swiss-German                 | <b>Swiss NRC</b>             | <b>Swiss NRC</b>            |  |  |  |
| Turkish-F                    | DEC 7-bit Turkish            | N/A <sup>5</sup>            |  |  |  |
| Turkish-Q                    | DEC 7-bit Turkish            | <b>DEC Turkish NRC</b>      |  |  |  |

**Table 8–10 7-bit Character Set Initialization**

1Same as North American (U.S.) keyboard.

2Same as Swedish keyboard.

37-bit character mode is not available.

4Swiss French/German is a single PC keyboard.

 $^{5}$ The VT keyboard is available in both the Turkish-F and Turkish-Q keyboard layouts. The EPC<br>keyboard is only available in the Turkish-Q layout.

## **8.14.1 Keystroke Processing**

Any time the terminal is operating, a keyboard encoding is being used to translate graphic character keystrokes into character codes, called the keyboard character set. The Keyboard Character set is a function of:

- 1. Keyboard language
- 2. Keyboard group (Hebrew only)
- 3. Default character set
- 4. The 7-bit or 8-bit characters setting
- 5. Any keyboard customization defined in Set-Up.

When the graphic character assigned to a keystroke (which usually corresponds to the legend appearing on the keycap) has a corresponding character in the Keyboard Character set, the terminal transmits the corresponding character code for that keystroke. The code transmitted for any given keystroke can vary depending on the Keyboard Character set. If the graphic character assigned to a keystroke does not have a corresponding character in the Keyboard Character set, then that keystroke does not transmit any code.

## **8.14.2 Non-Spacing Accent Marks**

Accented characters that do not appear directly on a keyboard can often be entered by typing a non-spacing diacritical mark followed by a base character. While most diacritical marks have stand-alone forms (not in combination with another character), the non-spacing interpretation of these marks are similar to characters but are actually a special internal keystroke representation.

| Symbol                   | <b>Non-Spacing Accent Name</b> |
|--------------------------|--------------------------------|
|                          | Acute accent                   |
|                          | <b>Breve</b>                   |
| $\vee$                   | Hacek (caron)                  |
| ٠                        | Cedilla                        |
| $\wedge$                 | Circumflex accent              |
|                          | Diaeresis (umlaut)             |
|                          | Dot above                      |
| $^{\prime\prime}$        | Double acute accent            |
| $\overline{\phantom{0}}$ | Grave accent                   |
| Ţ                        | <b>Greek Tonos</b>             |
|                          | <b>Macron</b>                  |
| ı                        | Ogonek                         |
| $\circ$                  | Ring above                     |
| $\tilde{\phantom{a}}$    | Tilde                          |

**Table 8–11 Non-Spacing Accent Marks**

Keystrokes assigned non-spacing accent marks do not send any character code immediately, but are used instead to modify the code transmitted by the subsequent keystroke. If a keystroke that has been assigned a non-spacing accent mark is followed immediately by a graphic character, then this forms a valid

character in the keyboard character set, and the corresponding character code is transmitted.

When a non-spacing diacritical key is pressed, "Compose" appears on the keyboard indicator line until the next subsequent keystroke.

If the keystroke immediately following the non-spacing diacritical keystroke does not form a valid character in the keyboard character set, then the nonspacing diacritical mark is converted to the corresponding character, if any, and transmitted from the current keyboard character set. The second keystroke is then processed normally. This "error recovery" is different from previous VT auto-compose processing; however, this process follows the emerging standard used on personal computers.

#### **8.14.3 German**

For German keyboards, the Group Shift (left Compose) key functions as the keyboard repertoire extension mechanism. Group 1 and Group 2 are defined within the German keyboard dialect and are used whenever the keyboard language is set to German.  $\boxed{\text{Group Shift}}$  operates as a single shift prefix if pressed and released or as a modifier key if pressed and held.

## **8.14.4 Hebrew**

When Hebrew is selected as the Keyboard Dialect, the Ctrl/Hebrew key toggles between the primary and secondary keyboard language.

When switching into 7-bit Hebrew, lowercase English letters are swapped with their corresponding Hebrew characters throughout the display. The Shift/Hebrew key also performs this swapping function at any time.

## **8.15 Keystation Numbers**

Figure 8–4 shows the keystation numbers for a VT keyboard.

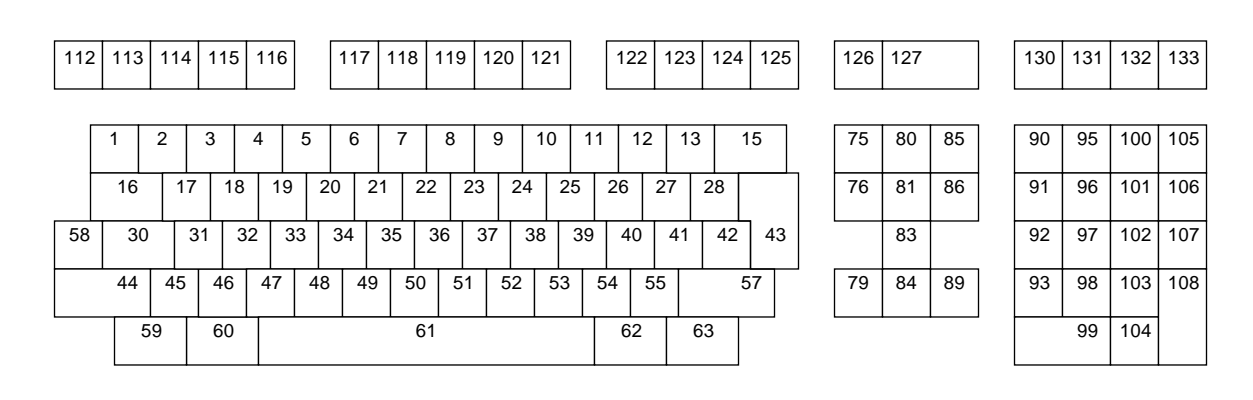

#### **Figure 8–4 VT Layout - Keystation Numbers**

## **Keyboard Processing 8.15 Keystation Numbers**

Figure 8–5shows a typical legend for a North American VT keyboard.

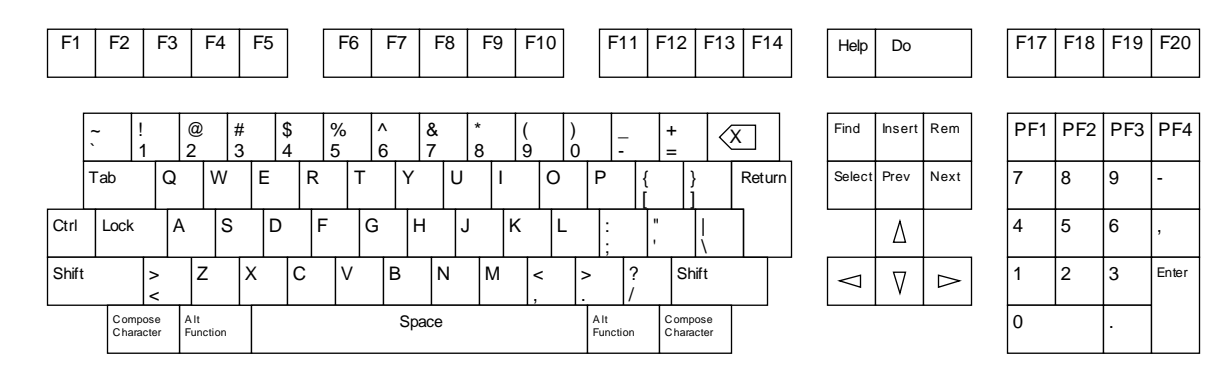

## **Figure 8–5 VT Layout - Typical North American Key Legends**

## **Figure 8–6 Enhanced PC Layout - Map Numbers**

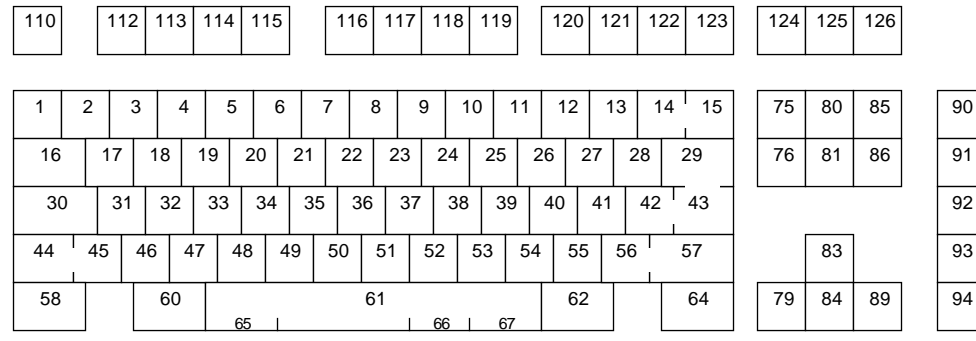

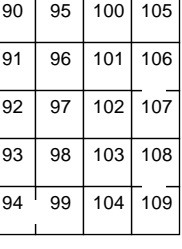

## **Figure 8–7 Enhanced PC Layout - Typical North American Key Legends**

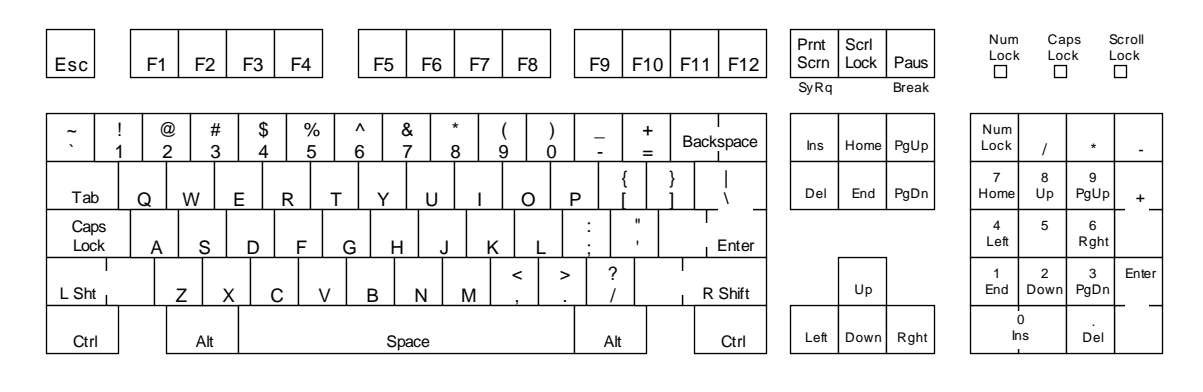

# **8.16 Scan Codes Sent in PCTerm Mode for EPC Keyboards**

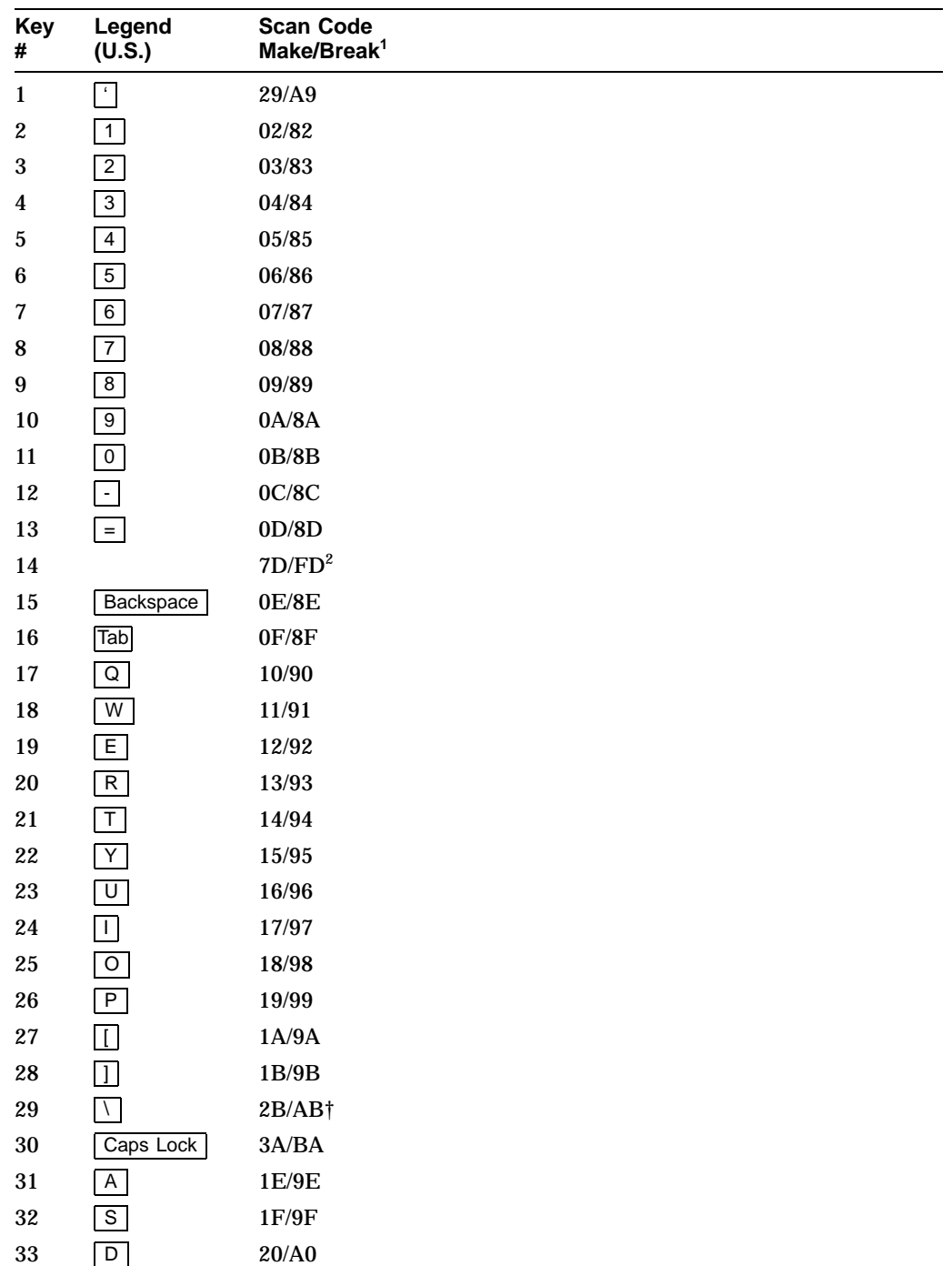

The following keys send the corresponding scan codes, regardless of any modifiers that may be in effect.

 $^{\rm 1}\!$  Make means when the key is pressed; Break means when the key is released.

2Not used on 101/102 keyboard layout.

F 21/A1

†101 keyboard layout only

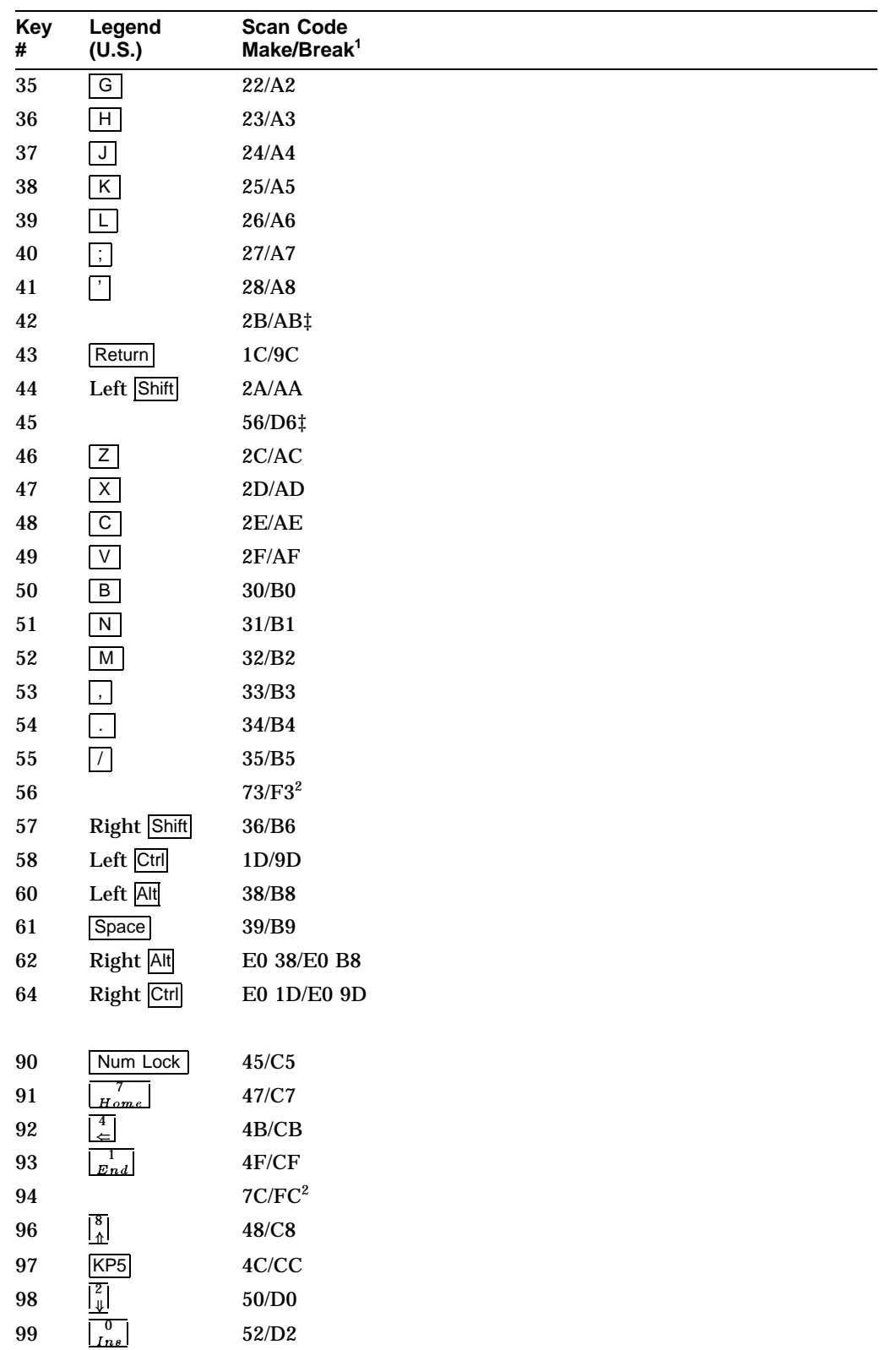

<sup>1</sup>Make means when the key is pressed; Break means when the key is released.

2Not used on 101/102 keyboard layout.

‡102 keyboard layout only

## **Keyboard Processing 8.16 Scan Codes Sent in PCTerm Mode for EPC Keyboards**

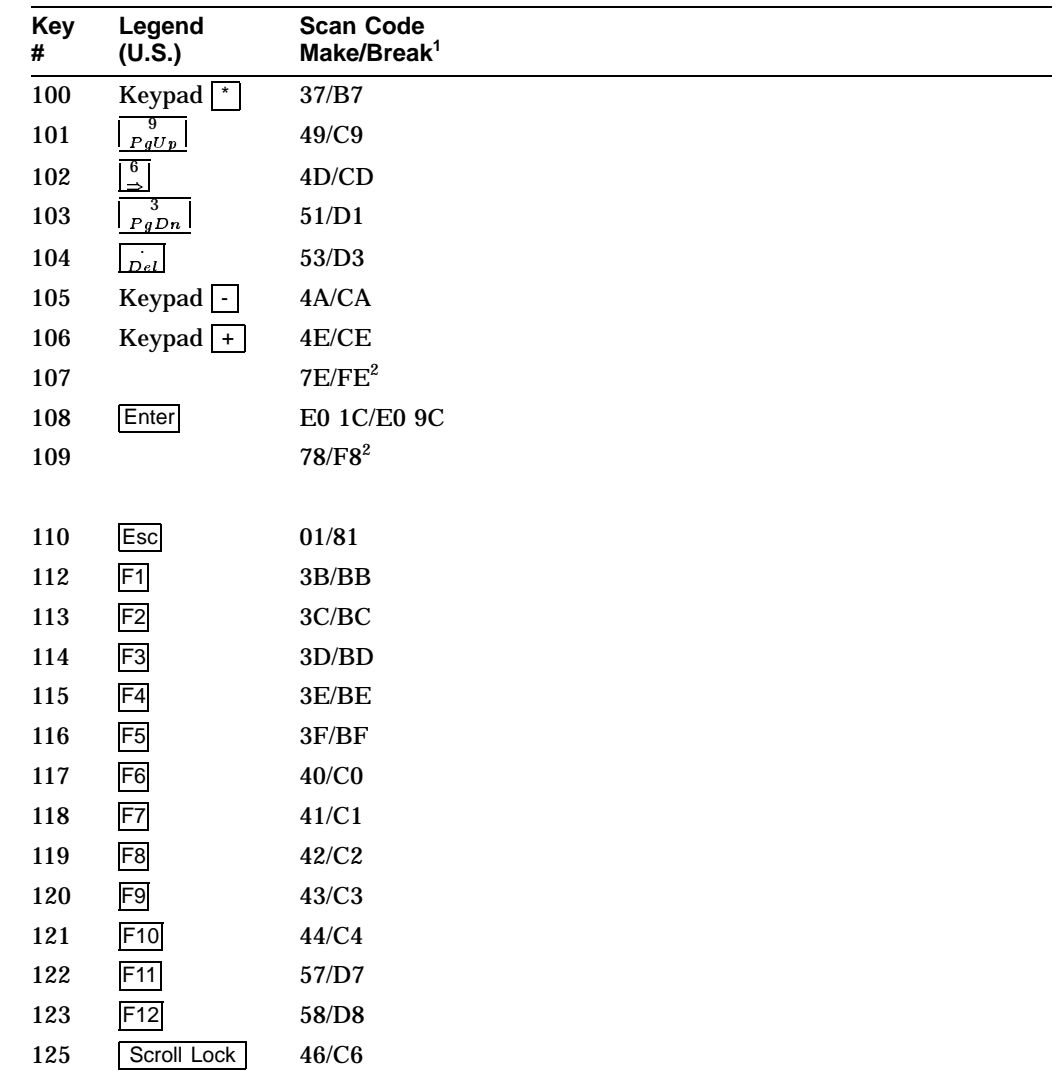

1Make means when the key is pressed; Break means when the key is released.

2Not used on 101/102 keyboard layout.

The keys in the following table send different series of scan codes depending on the modifier state in effect (Shift, Control, Alt, and/or Num Lock). Many of them have a base scan code that is identical to another key. To make each key unique, some have an extra byte hex 'E0' or hex 'E1' added to their scan code sequence.

## **Keyboard Processing 8.16 Scan Codes Sent in PCTerm Mode for EPC Keyboards**

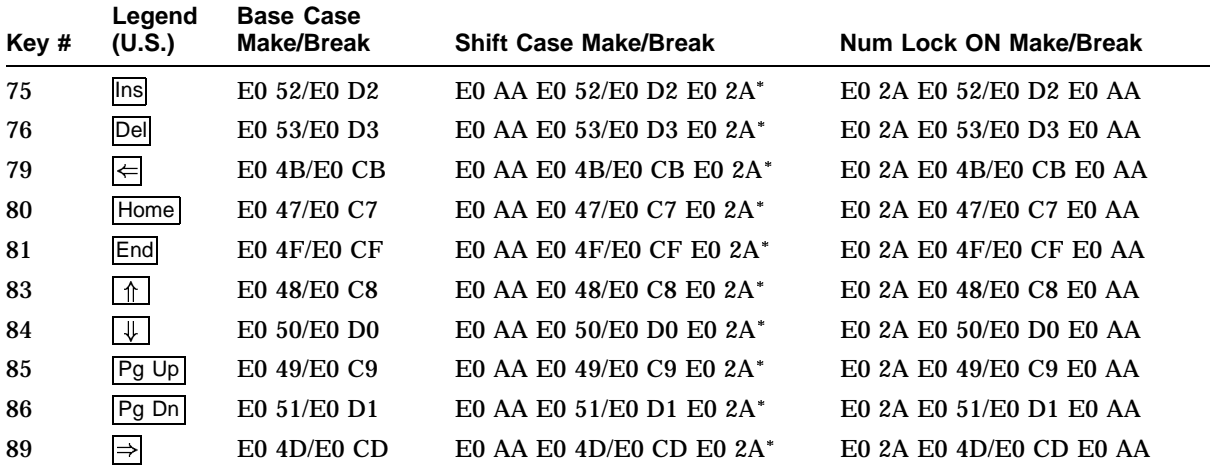

\*When the left Shift key is pressed, the AA-2A shift break and make should envelope the base codes as shown in the previous table. When the right Shift key is pressed, the code B6 (right shift break) is sent in place of AA and the code 36 (right shift make) is sent in place of 2A. If both right and left  $\overline{\text{Shift}}$  keys are pressed, then both B6 and AA are sent where AA is shown, and both 36 and 2A are sent where 2A is shown.

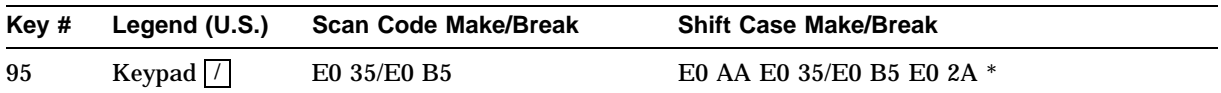

The marker code Hex 'E0' precedes shift codes that are artificially produced by the keyboard logic. These artificially produced shift codes are not repeated during typamatic (auto repeat) operation of the corresponding key. Only the unique base code is repeated at the auto repeat rate. The terminal must ensure that both shift states are restored when all shift-dependent keys are released.

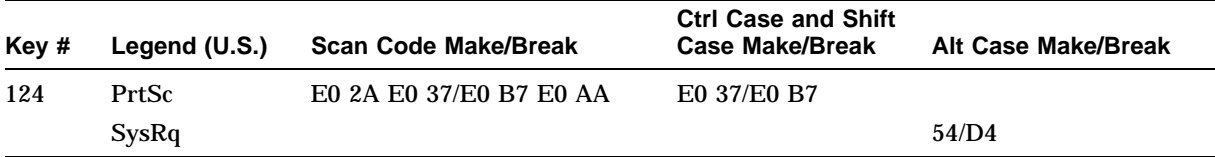

Notice there are two base scan codes associated with keystation 124. To ensure the make/break sequence, the code associated with the break must reflect the make code regardless of the Alt state at the time of the break.

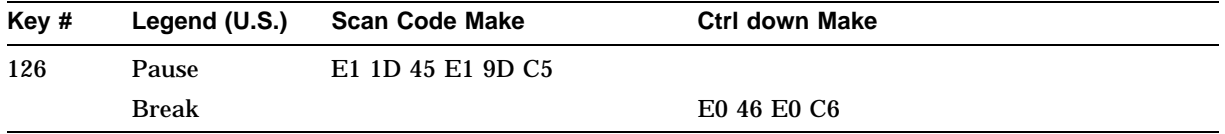

The Pause/Break key is a make-only key, meaning it generates a code when pressed, not when released. All scan codes or actions associated with this key occur with the make of the key.

# **8.17 Scan Codes Sent in PCTerm Mode for VT Keyboards**

All keystrokes send scan codes except:

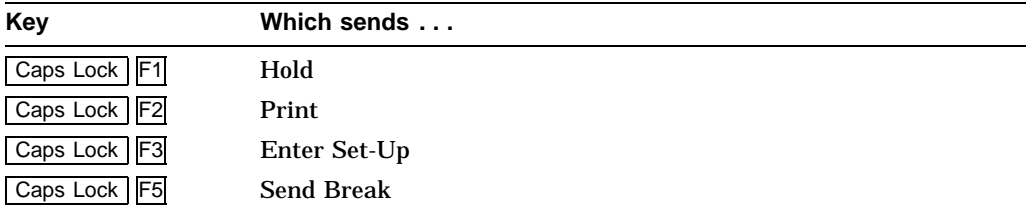

All keys including Shift, Alt, and Ctrl send make codes immediately upon being pressed, except the Caps Lock key. The make code for the Caps Lock key is sent after the Caps Lock key is released. The following keys send the corresponding scan codes, regardless of any modifiers that may be in effect.

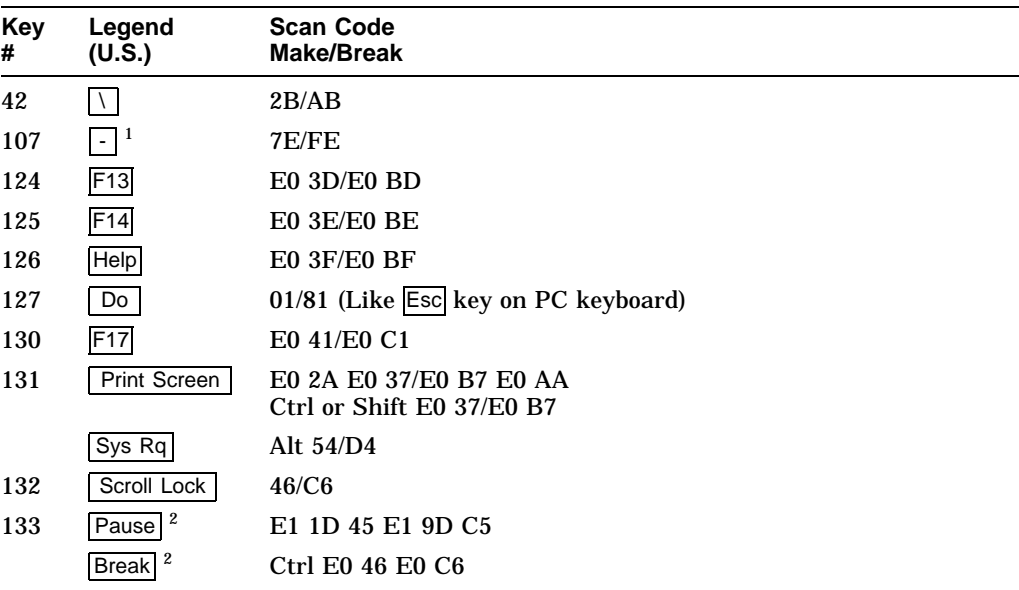

1On Numeric keypad.

<sup>2</sup>This is a make-only key; code is sent only when key is pressed.

# **8.18 Control Codes and Keystrokes**

The following codes are transmitted when the Ctrl key is depressed simultaneously with another key.

| Legend     | <b>HEX Code Transmitted</b> | <b>Name</b>                   |
|------------|-----------------------------|-------------------------------|
| Ctrl Space | $00\,$                      | $\ensuremath{\text{NULL}}$    |
| Ctrl 2     | $00\,$                      | $\ensuremath{\mathsf{NULL}}$  |
| Ctrl A     | 01                          | SOH                           |
| CtrlB      | 02                          | <b>STX</b>                    |
| Ctrl C     | 03                          | <b>ETX</b>                    |
| Ctrl D     | 04                          | <b>EOT</b>                    |
| CtrlE      | ${\bf 05}$                  | <b>ENQ</b>                    |
| Ctrl F     | 06                          | ${\bf ACK}$                   |
| Ctrl G     | 07                          | <b>BEL</b>                    |
| Ctrl H     | 08                          | ${\bf BS}$                    |
| Ctrl I     | 09                          | HT                            |
| Ctrl J     | 0A                          | $\rm LF$                      |
| Ctrl K     | 0B                          | ${\rm VT}$                    |
| Ctrl       | 0 <sup>C</sup>              | $\rm FF$                      |
| Ctrl<br>M  | 0 <sub>D</sub>              | ${\cal CR}$                   |
| Ctrl N     | 0E                          | <b>SO</b>                     |
| Ctrl O     | 0F                          | $\rm SI$                      |
| Ctrl P     | 10                          | $\ensuremath{\mathsf{DLE}}$   |
| Ctrl Q     | 11                          | DC1†                          |
| Ctrl R     | 12                          | DC2                           |
| Ctrl S     | 13                          | DC3 <sup>+</sup>              |
| Ctrl<br>Т  | 14                          | DC4                           |
| U<br>Ctrl  | 15                          | $\operatorname{\mathsf{NAK}}$ |
| Ctrl V     | 16                          | <b>SYN</b>                    |
| Ctrl W     | 17                          | <b>ETB</b>                    |
| Ctrl X     | 18                          | <b>CAN</b>                    |
| Ctrl Y     | 19                          | $\mathbf{EM}$                 |
| Ctrl Z     | 1A                          | ${\bf S} {\bf U} {\bf B}$     |
| Ctrl 3     | 1B                          | <b>ESC</b>                    |
| Ctrl [     | 1B                          | <b>ESC</b>                    |
| Ctrl 4     | 1 <sub>C</sub>              | ${\rm FS}$                    |
| Ctrl       | 1 <sub>C</sub>              | ${\rm FS}$                    |
| Ctrl 5     | 1D                          | $\operatorname{GS}$           |
| $Ctrl$ ]   | 1D                          | $\overline{GS}$               |

**Table 8–12 Control Codes and Keystrokes**

†Code is transmitted if XON/XOFF handling is disabled.

## **Keyboard Processing 8.18 Control Codes and Keystrokes**

| Legend      | <b>HEX Code Transmitted</b> | <b>Name</b> |
|-------------|-----------------------------|-------------|
| Ctrl 6      | 1E                          | <b>RS</b>   |
| Ctrl $\sim$ | 1E                          | <b>RS</b>   |
| Ctrl 7      | 1F                          | <b>US</b>   |
| Ctrl        | 1F                          | <b>US</b>   |
| Ctrl 8      | 7F                          | <b>DEL</b>  |
| Ctrl Tab    | 09                          | HT          |
| Ctrl Enter  | Same as Enter alone.        |             |
| Ctrl Return | Same as Return alone.       |             |
| Ctrl Delete | 18                          | <b>CAN</b>  |
|             |                             |             |

**Table 8–12 (Cont.) Control Codes and Keystrokes**

# **Communications**

This chapter describes the serial asynchronous communications through the host ports.

## **9.1 Introduction to Communications**

This chapter describes the physical layer and data link layer. The physical layer is comprised of the mechanical, electrical, and functional arrangements necessary for a physical connection, including cables and telephone lines. The physical layer applies to both ANSI and ASCII terminal emulations.

The data link layer is the electronic protocol used to convey a unit of information from the VT520 to a host computer. This layer includes flow control, character conversions, and some forms of error control.

The asynchronous character format consists of a start bit (space), the data bits (1=mark, 0=space), the parity bit (if present), and one or two stop bits (mark). The data bits represent a character with the least significant bit leading. The parity bit may be enabled as either none, odd, even, space, or mark. Received parity may be checked or ignored. When transmitting odd or even parity, the received parity must be set to the same parity as the transmitted data. These parameters can be selected through Set-Up or by using the escape sequence, DECSPP.

For further information on the asynchronous character format, refer to ANSI X3.15-1976, *American National Standard for bit sequencing of the American National Standard Code for Information Interchange in Serial-By-Bit Data Transmission*.

The VT520 supports the following:

Full-duplex mode Half-duplex mode

Full-duplex mode allows simultaneous two-way communication, while half-duplex mode limits communication to one way at any given time. The VT520 always supports full duplex (two wires) at the physical layer. Half-duplex mode is a simple data link layer protocol intended to support half-duplex modems. It is common to view the terminal and attached modem as a single system. Refer to Section 9.2.4 for details on half-duplex mode. This feature can be selected from Set-Up or by the control function, DECHDPXM.

The VT520 does not support synchronous communications.

# **9.2 Physical Link Layer**

Communications lines may be connected to the comm ports without interaction between the two lines. You can use the Set-Up menu **Communication - Port select** to select the communications port. The port selection can also be programmed through the escape sequence, DECSCP.

## **9.2.1 25-Pin Connectors**

Figure 9–1 shows the typical 25-pin EIA 232 ports.<sup>1</sup> You can only use one connector at a time.

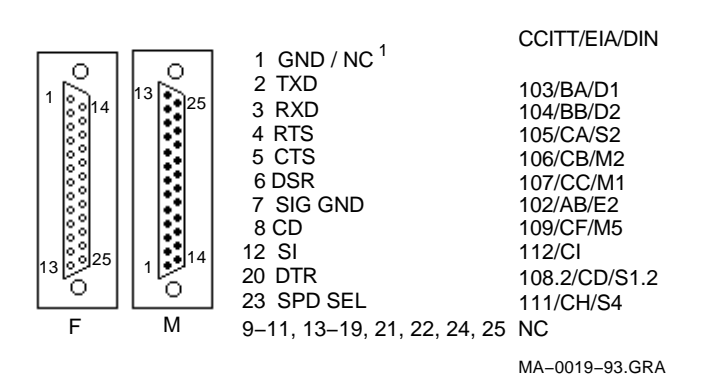

#### **Figure 9–1 25-Pin Port Pin Numbers**

Comm1, a DB-25P serial port, has full modem control, accepting a variety of modems that meet national and international standards.

Comm2 has data lead only and RS-423 drivers.

Table 9–1 shows the interface signals and functions. Interface signals are labeled with both EIA and CCITT designations.

| <b>Pin</b>              | <b>Signal Name</b>          | <b>Source</b> | <b>Function</b>          | <b>CCITT/EIA/DIN</b> |
|-------------------------|-----------------------------|---------------|--------------------------|----------------------|
| $\mathbf{1}$            | <b>GND</b>                  | Ground        |                          |                      |
| $\mathbf{2}$            | TXD L                       | Terminal      | <b>Transmitted Data</b>  | 103/BA/D1            |
| 3                       | RXD L                       | Modem         | <b>Received Data</b>     | 104/BB/D2            |
| $\overline{\mathbf{4}}$ | <b>RTS</b>                  | Terminal      | <b>Request to Send</b>   | 105/CA/S2            |
| $\overline{5}$          | <b>CTS</b>                  | Modem         | Clear to Send            | 106/CB/M2            |
| 6                       | <b>DSR</b>                  | Modem         | Data Set Ready           | 107/CC/M1            |
| 7                       | <b>SGND</b>                 |               | Signal Ground            | 102/AB/E2            |
| 8                       | <b>RLSD</b>                 | Modem         | Rec Line Signal Detector | 109/CF/M5            |
|                         | 9-11, 13-19, 21, 22, 24, 25 |               | No connection            |                      |

**Table 9–1 EIA Interface Signals and Functions**

(continued on next page)

<sup>&</sup>lt;sup>1</sup> Normally grounded on the VT520. NC = no connection.

| Pin | <b>Signal Name Source</b> |          | <b>Function</b>              | <b>CCITT/EIA/DIN</b> |  |
|-----|---------------------------|----------|------------------------------|----------------------|--|
| 12  | <b>SPDI</b>               | Modem    | <b>Speed Mode Indication</b> | 112/CI/M4            |  |
| 20  | DTR.                      | Terminal | Data Term. Ready             | 108.2/CD/S1.2        |  |
| 23  | SPD SEL L                 | Terminal | <b>Speed Select</b>          | 111/CH/S4            |  |

**Table 9–1 (Cont.) EIA Interface Signals and Functions**

## **9.2.2 DEC Corporate Modular Jacks (MMJ)**

The modular jacks provide DEC-423 compatible levels with the intent of allowing greater length between terminal and host. Limited modem support is also provided. The DTR output and DSR input are supported on this connector. DEC-423 signals provide separate ground lines for TXD and RXD signals. Transmit ground for transmit data and DTR are isolated from receive ground used for receive data and DSR. Figure 9–2 shows the MMJ port signals.

#### **Figure 9–2 MMJ Modular Jack Pin Numbers**

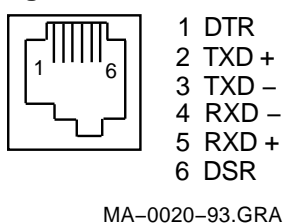

Table 9–2 describes the function of each MMJ interface signal.

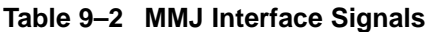

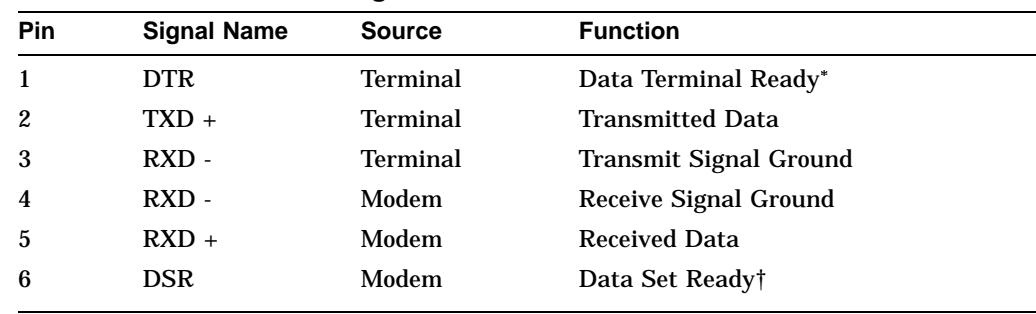

Pin 1 is a terminal output signal and uses pin 3 as a reference.

†Pin 6 is a terminal input signal and uses pin 4 as a reference.

## **9.2.3 Connector Pins Description**

This section describes the function of full-duplex mode connector pins. Halfduplex mode connector pins have different functions than the full-duplex mode connector pins as mentioned in Section 9.2.4.

#### **9.2.3.1 Transmitted Data–TXD L**

The TXD L signal is supported on the 25-pin D-sub and the Corporate Modular Connector.

Data on this circuit represents the serially encoded characters that are transmitted from the VT520. This circuit is held at the mark state (-) during stop bits between characters and also at times when no data is being transmitted.

On the 25-pin connector when modem control is enabled, no data is transmitted unless Clear to Send is asserted from the modem. Assertion of DSR or RLSD from the modem is not required. This is specific to the 25-pin EIA connector and is intended to allow the VT520 to communicate with intelligent modems (like the DF224) before a connection has been established.

#### **9.2.3.2 Received Data–RXD L**

The RXD L signal is supported on the 25-pin D-sub as well as on the Corporate Modular Connector.

Data on this circuit represents the serially encoded characters to be received by the VT520.

When modem control is not enabled, received data is processed regardless of the state of the control lines.

On a 25-pin EIA connector, when modem control is enabled and a connection has been established (DSR from the modem is asserted), the received characters are ignored if RLSD is unasserted, except when Disconnect Delay in Set-up is selected as **No disconnect**. This is an implementation in firmware of mark carrier clamping.

If a connection has not been established (DSR from the modem is not asserted), then received characters are processed even if RLSD is unasserted. This is an implementation that permits V.25 bis compatible autodial modems to be used without the user having to set "data leads only" to access the autodial functions.

#### **9.2.3.3 Request to Send–RTS**

The RTS signal is supported on the 25-pin D-sub but not on the Corporate Modular Connector.

For modems with this function, asserting RTS may put the modem in the transmit mode. When the modem is in the transmit mode, it then asserts CTS.

**Note**

For full-duplex modems without RTS inputs, CTS is asserted by the modem whenever it is capable of transmission.

#### **9.2.3.4 Clear to Send–CTS**

The CTS signal is supported on the 25-pin D-sub but not on the Corporate Modular Connector.

Assertion of CTS indicates that the modem is ready to receive data (that is, the terminal is clear to send data to the modem).

The data can be either a command to the modem if "off line" (DSR de-asserted) or transmitted data to the host if "on line" (DSR asserted).

#### **9.2.3.5 Data Terminal Ready–DTR**

The DTR signal is supported on the 25-pin D-sub as well as the Corporate Modular Connector.

The VT520 asserts DTR whenever it is ready to transmit and/or receive on the port to which it is associated with.

The VT520 de-asserts DTR when:

- Recalling saved settings
- Recalling factory defaults
- Pressing Shift/Break
- Powering up self-test
- Resetting to Initial State (RIS)–hard reset
- DTR is being used for hardware flow control and the receive buffer has reached the flow control threshold

The VT520 does not de-assert DTR when:

- Resetting session
- Clearing comm

#### **9.2.3.6 Data Set Ready–DSR**

The DSR signal is supported on the 25-pin D-sub as well as the Corporate Modular Connector.

When the DTR/DSR is not the selected flow control scheme, the assertion of DSR indicates the following:

- That the modem is in the data mode
- That the modem is connected to the communications channel
- The answer tone is finished
- The user is being charged by the PTT
- That the modem is ready to exchange the appropriate control signals to initiate data transmission/reception

When DTR/DSR is the selected hardware flow control scheme only, refer to Section 9.3.2.2.3.

**9.2.3.6.1 Modem Initiated Disconnect** When DSR is unasserted during the progress of a call but before DTR is unasserted, the terminal interprets this condition as a lost or aborted call and disconnects. Any subsequent assertion of DSR is considered a new call. If connected to a modem and the modem's power is turned off or if DSR becomes an open circuit, then the VT520 interprets these conditions as a de-assertion. The state of the DSR input is shown on the indicator status line display.

**9.2.3.6.2 Terminal Initiated Disconnect** The terminal disconnects itself from the modem by dropping DTR.

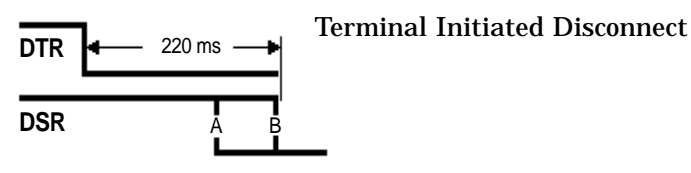

If DSR is de-asserted 220 ms after DTR goes de-asserted, then do nothing, since the modem has already done a disconnect. If DSR is still asserted 220 ms after DTR goes deasserted, then DTR must remain deasserted for greater than 2 seconds to assure that the modem does a disconnect.

**9.2.3.6.3 Modem off line** When DSR is unasserted and modem control is enabled on the 25-pin EIA connector, the system is in a transitory "off line" state. In this state, the user may interact with a dial-up modem to enter numbers, change modem set-up, and so on.

When DSR is asserted and modem control is being used, the modem, terminal, and host system are ready for communication to a remote host.

#### **9.2.3.7 Receive Line Signal Detector–RLSD**

This signal is supported on the 25-pin D-sub but not on the Corporate Modular Connector.

RLSD is also called Carrier Detect. The modem asserts RLSD when the received signal is of sufficient amplitude or in the case of "training modems," when both modems have adjusted and equalized to the prevailing line conditions, to ensure demodulation of Received Data. The unasserted condition of RLSD indicates that there is neither a received signal nor that it is unsuitable for demodulation.

#### **9.2.3.8 Speed Indicator–SPDI**

The SPDI signal is supported on the 25-pin D-sub but not on the Corporate Modular Connector. This signal comes from the modem. When **Modem Control** is enabled in Set-Up, the transmit and receive speed is set as follows:

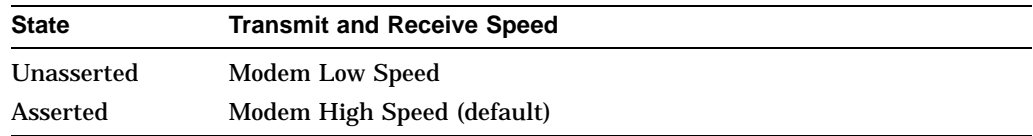

The user should set these Set-Up fields so that the fast speed (2400 baud, for example) is exactly twice the slow (1200 baud, in the following example) if V.25 bis compatibility is desired. Otherwise, the user may set the two speeds as applicable (1200/300 baud, in the following example).

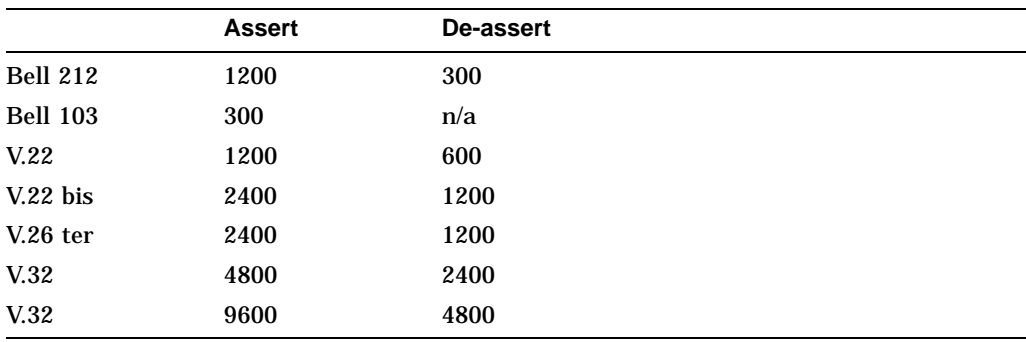

#### **9.2.3.9 Speed Select–SPDS**

The SPDS signal is supported on the 25-pin D-sub but not on the Corporate Modular Connector.

If the speed is greater or equal to 1200 baud, then Speed Select will be high. If the speed is below 1200 baud, then Speed Select will be slow. This signal comes from the terminal.

#### **9.2.4 Half-Duplex Mode**

Half-duplex mode works in EIA 232-E line only. It uses the pin signals to control the data traffic to one direction at any given time.

In this mode, Data Terminal Ready (DTR) is always asserted. The terminal checks the assertion of Data Set Ready (DSR) constantly. The terminal disconnects once DSR is dropped. Ready to Send (RTS) is asserted only if the terminal intends to transmit.

Before transmitting, the terminal checks for the presence of Carrier Detect (CD). If CD is still detected for five seconds, then the terminal disconnects. Otherwise, the terminal asserts the Request to Send (RTS) signal and starts detecting the Clear to Send (CTS) signal. Transmission starts if CTS is detected within five seconds. If CTS is not monitored within five seconds, then the terminal disconnects. After transmission, RTS is de-asserted from the terminal. If CTS is still detected within the next five seconds, then the terminal disconnects.

#### **9.2.5 Supported Modem Configurations**

This section describes the supported modem configurations.

#### **9.2.5.1 CCITT Public Switched Telephone Network (2-wire only)**

V.21 Modem (V.24/V.28) Async, FDX, up to 200/300 bit/s V.22 Modem (V.24/V.28) Async, FDX, up to 1200 bit/s V.22 bis Modem (V.24/V.28) Async, FDX, up to 2400 bit/s V.23 Modem (V.24/V.28) Async, Asymmetric FDX Receive =  $600$  or 1200 bit/s. Transmit = Reverse channel at 75 bit/s V.25 bis Auto Dial Protocol Modem and Hayes

#### **9.2.5.2 CCITT Dedicated Line (2-Wire / 4-Wire) Data Network**

V.21 Modem (V.24/V.28, 2-W) Async, FDX, 200/300 B V.23 Modem (V.24/V.28) FDX, Async, 1200 B, 4-W V.25 bis compatible Modem Async, FDX, any standard speed from 300 baud up. X.20 bis Full-Duplex asynchronous 300 baud data service unit

## **Communications 9.2 Physical Link Layer**

#### **9.2.5.3 European Public Circuit Switched Data Network**

D1200S (Germany) VC-DCE (Nordic Network) VPC-DCE (Nordic Network) X.20bis (V.21) Data Service Unit (V.28) Async, FDX, up to 300 B

#### **9.2.5.4 European Public Packet Switched Data Network (PSDN)**

Germany: DATEX-P Basic Datex P10-Service (X.25): Not supported Additional Datex-P20 Service:

Fixed Connections to PAD facility with X.28 procedure:

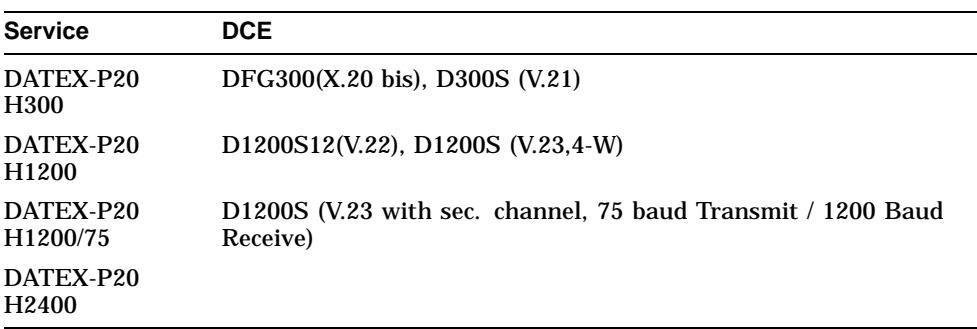

Access to DATEX-P PAD facility from other public switched networks with X.28 procedure:

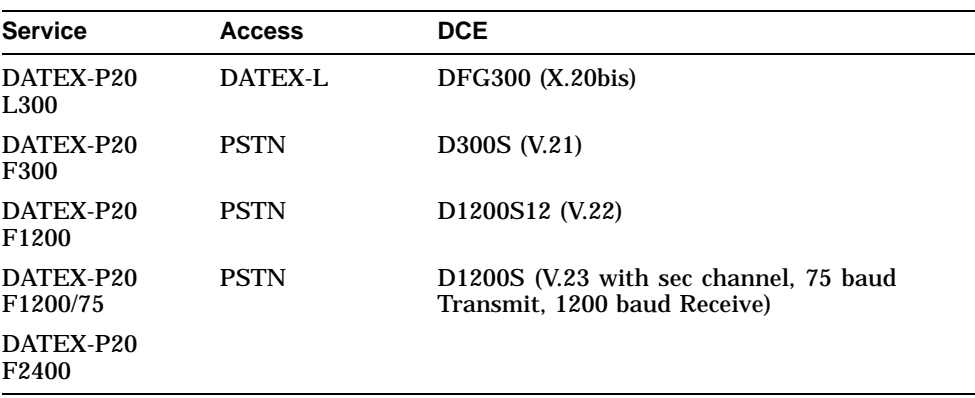

# **9.3 Data Link Layer**

This section describes the data link layer.

## **9.3.1 7- /8-Bit VT100/VT520 Operation**

The VT520 supports three broad classes of application requirements:

- Strict compatibility for existing VT100 applications:
	- No 8-bit control codes
	- No 8-bit data Function keys are not limited to the VT100 set as in previous terminals.
- A migration path that allows most applications to run without modification:
	- No 8-bit control codes
	- 8-bit graphic data allowable
	- VT400 function keys are allowable (but not immediately useful) and can be integrated into the application over time.
- Full VT520 mode (VT level 5) functionality:
	- 8-bit data allowable
	- 8-bit controls allowable
	- All VT500 function and modifier keys

The VT520 application requirements are possible through the following VT terminal modes:

- VT52 Mode (7-bit characters, 7-bit controls)
- VT100 Mode (7-bit characters, 7-bit controls)
- VT500 Mode, 8-bit characters, 7-bit controls
- VT500 Mode, 8-bit characters, 8-bit controls
- VT500 Mode, 7-bit characters (Keyboard restricted to keys that generate 7-bit codes, 7-bit graphics, 7-bit controls, for NRC sets, worldwide version only).

These modes are the only supported modes. 8-bit characters are temporarily disabled when in VT100 mode.

The following are certain limitations within these modes:

- The terminal accepts both C0 and C1 controls when 8-bit characters are selected (7-bit NRCS Characters is not selected).
- The terminal accepts both GL and GR characters when 8-bit Characters are selected.
- In VT52 mode, VT100 mode, or VT500 mode, when 7-bit characters is selected, the terminal sets the high bit of all received characters to zero. This action results in compatible character handling. The received characters, therefore, have only seven significant bits. This is applicable to both graphics characters and control characters.
- If the user needs to restrict the controls to 7 bits, but still needs 8-bit graphic characters and new function keys, then the user can select **Transmit 7-bit controls** with an 8-bit host line. To get full efficiency out of new applications, select 8-bit controls and an 8-bit host line. The **7-bit NRCS Characters** selection is compatible with 7-bit NRC-based applications.
- C1 controls are never available directly from the default keyboard, although they may be available indirectly through the function keys or numeric compose.
- When the terminal is in printer controller mode and the 7-bit character mode, upon receiving 8-bit graphic characters, the terminal immediately retransmits them through the printer port to the printer. The highest bit is not stripped off.
- In printer controller mode when the terminal is receiving 8-bit characters and immediately retransmitting them on a 7-bit line, the high bit is stripped off.
- When the screen contains 8-bit (GR) characters and is being printed on a 7-bit printer, the characters are subject to constraints, which are described in Chapter 10.
- Keyboard operation guidelines are described in Chapter 8.

## **9.3.2 Flow Control**

Flow control is a means to alternately suspend and resume the flow of characters over serial asynchronous point-to-point communication lines.

Depending on the type of flow control selected, the stop/resume transmission signal is different. Users can select a software flow control scheme, a hardware flow control scheme, or a combination software and hardware flow control scheme to meet their communication environment.

#### **9.3.2.1 Receive Buffer**

The VT520 operates at a transmission speed of up to 115.2K baud. To prevent loss of data, the receive buffer is 1024 byte. The substitute (SUB) character is substituted in the input buffer for any character with detected receive parity errors or framing errors. If the input buffer overflows, a SUB character is placed in the buffer in place of the lost characters. The SUB character is displayed as a reverse question mark.

#### **9.3.2.2 Flow Control Selection**

The VT520 supports bidirectional flow control. The flow control scheme can be selected independently for the transmit and receive direction. The user has the following choices for transmit data flow control:

- No Flow Control
- XON/XOFF
- DTR
- Both

The user has the following choices for receive flow control:

- No Flow Control
- XON/XOFF in VT mode or XPC in PC term mode
- DSR

## **Communications 9.3 Data Link Layer**

• Both

You can select flow control methods from Set-Up or through the escape sequences, DECSFC.

**9.3.2.2.1 No Flow Control** If **No Flow Control** is selected, then when the receive buffer is full, it does not send any signal; therefore, the  $\overline{H_{\text{old}}}$  key is disabled. Ctrl/S and Ctrl/Q will be transmitted as typed. It is left to the application and user to prevent buffer overflow.

Software that does not support flow control may use all the features of the VT520 by treating NUL as a fill character. If **Ignore NUL** is selected in Set-Up, then NUL is discarded upon receipt. All other received characters are stored in the input buffer for further processing. **Ignore NUL** or **Accept NUL** can be selected from Set-Up or through the escape sequence, DECNULM.

The VT520 can be used without flow control or fill characters, when the:

- Software never sends ESC sequences to the terminal
- Baud rate is limited to 19200 baud or less
- Software does not use smooth scrolling

#### **9.3.2.2.2 XOFF/XON or XPC Flow Control**

In the XOFF/XON flow control, two characters establish flow control. In VT mode, these two characters are DC1(11H) (XON) and DC3(13H) (XOFF). In VT mode, the VT520 sends XOFF to suspend the host transmission of data and XON to resume that transmission. Receipt of XOFF inhibits the host from transmitting any code except XOFF and XON. Once the keyboard buffer becomes full, no more keystrokes are accepted. The keyboard locks and "wait" is displayed in the keyboard indicator line. Transmission resumes when the host receives an XON.

In PC Term mode, the terminal receives from the host 11H(DC1) and 13H(DC3) for flow control; but the terminal sends 65H and 67H to the host to resume/stop the communication, known as XPC flow control.

VT520 sends XOFF to indicate halt of transmission when:

- 1. The number of characters in the input buffer reaches the first XOFF point since the last XON was sent.
- 2. The number of characters in the input buffer reaches the second XOFF point since the last XON was sent.
- 3. The input buffer is full.
- 4. Entering a hold state.

Entering a Hold state causes an XOFF to be sent by the VT520. A Hold state can be generated by pressing the  $\overline{H}_{old}$  key or entering  $\overline{C_{tr}}/S$ . When exiting from the hold state either by depressing the  $\boxed{\text{Hold}}$  key or entering  $\boxed{\text{Ctrl}/\text{Q}}$ , the terminal sends XON to the host unless the input buffer is filled up to or beyond the first XOFF point (flow control threshold).

With the exception of exiting from the hold state, the VT520 sends an XON when the input buffer is emptied to the XON point and when XOFF was the last flow control sent.

Refer to the Section 9.3.2.2.5 for more information on the thresholds.

The VT520 re-initializes the XON/XOFF(XPC) state under the following conditions:

- 1. The Clear Comm function is performed.
- 2. The completion of the NVR recall after the RECALL function is performed.
- 3. The completion of all tests in a self-test sequence is performed.
- 4. Successful completion of a connection generally, DSR assertion.
- 5. The reception of RIS.

#### **9.3.2.2.3 DSR/DTR Flow Control**

When **Hardware flow control** is selected, DTR is asserted any time the terminal is not in self-test and the terminal's input buffer is below the flow control threshold; DTR is de-asserted when the input buffer is filled up to or beyond the threshold.

If the terminal is a sending device, then it polls DSR before transmitting each character. If DSR is not being asserted by the receiving device, then transmission of the character is suspended until DSR is asserted.

As in the XON/XOFF software flow control, VT520 deasserts DTR when:

- 1. The number of characters in the input buffer is greater than or equal to the flow control threshold (first XOFF point).
- 2. Entering the Hold state.

As in the XON/XOFF flow control, entering a Hold state causes a deassertion of DTR. When exiting from the hold state either by depressing the Hold key or by entering  $\boxed{\text{Ctrl}/\text{Q}}$ ", the terminal asserts DTR unless the input buffer is filled up to or beyond the flow control threshold (first XOFF point).

With the exception of exiting from the hold state, the VT520 reasserts DTR when the input buffer is emptied to the "resume transmission" (XON) point.

DSR/DTR can be used for hardware flow control when they are not needed for modem control functions. When **Modem Control** is enabled, DST/DTR should not be selectable.

#### **9.3.2.2.4 Software and Hardware Combined Flow Control**

For software and hardware flow control, both DTR/DSR and XON/XOFF(XPC) are used to control the data flow. When the receive input buffer reaches the flow control threshold, XOFF is sent and DTR is deasserted. When transmitting, the terminal must be in the XON state with DSR asserted to transmit the next character, except in the case of (XON/XOFF).

#### **9.3.2.2.5 Flow Control Threshold**

Table 9–3 shows the flow control threshold points available for the VT520.

## **Communications 9.3 Data Link Layer**

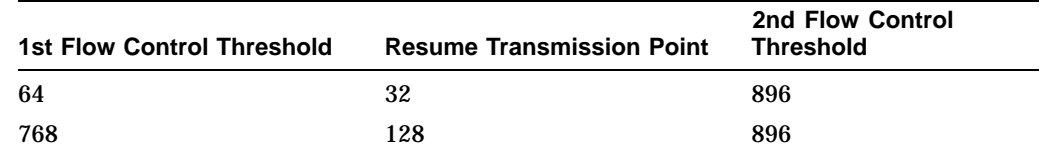

#### **Table 9–3 Flow Control Threshold Points**

#### **9.3.2.3 Show Control Character Mode**

While in show control character mode, all characters are temporarily stored in the input buffer and eventually displayed on the screen in the CRM font. XON and XOFF can serve both as data (to be displayed) and flow control. Note that this circumstance is unique to show control character mode.

#### **9.3.2.4 Set-Up on Flow Control Handling**

Entering Set-Up leaves the received character processing in the state it was in before entering Set-Up. Characters continue to fill the silo, depending on the flow control type selected. A signal (XOFF or lower DTR) will be sent when the silo gets to the first flow control threshold.

#### **9.3.2.5 When Disconnect Occurs**

If a disconnect occurs while the VT520's silo contains characters that have not been displayed or printed, then the characters may be discarded in order to prepare for the next call. XON is sent when a new connection is established.

## **9.4 Features that Affect Communications**

The following features described in Chapter 2 affect communication:

- Clear communications
- On-Line/Local
- Transmit speed
- Receive speed
- Transmit rate limiting
- Word size
- Parity
- Stop bits
- Modem control
- Modem high speed
- Modem low speed
- Disconnect delay
- Local echo

## **Communications 9.4 Features that Affect Communications**

## **9.4.1 Clear Communications**

If the terminal appears to be "locked" in Set-Up, then select **Clear communications** to clear the current session. This action:

- 1. Aborts any print operation in progress if the printer is allocated to the active session.
- 2. Aborts any escape sequence, control sequence, or device control string (DCS) processing.
- 3. Clears the keyboard buffer.
- 4. Clears the receive buffer.
- 5. Clears the transmit buffer.
- 6. Takes the terminal out of printer controller mode.
- 7. Sends XON to the host port if software flow control is in use. Asserts DTR if hardware flow control is in use.
- 8. Resets XOFF received flags on the printer and host ports if software flow control is in use.

The communications has been cleared when "Done" appears on the terminal status line.

**Note** 

**Clear communications** does not cause a disconnect and does not clear the screen.

## **9.4.2 Connection**

If XON/XOFF flow control is enabled, then a single XON will be transmitted after the connection is made. When a connection is made, the VT520 performs the following operations to ensure that it is ready to send and receive:

- 1. Unlock the keyboard, if it is locked.
- 2. Clear any transmit in progress on this port.
- 3. Clear all buffers associated with this port.
- 4. Clear the "XOFF sent" and "XOFF received" state of this port.
- 5. At the reception of the carrier tone, the modem asserts CD, and data transmission/reception may begin.

#### **9.4.3 Line Disconnection**

A disconnect sequence occurs on the following conditions:

- Operator initiates a disconnect by pressing Shift/Break (note that the BREAK can be disabled through Keyboard Set-Up).
- Doing a RECALL, or DEFAULT. (If a terminal supports more than one session, this only disconnects the active session's line.)
- Loss of DSR.
- Switching to the EIA 232-E port from the DEC423 port or to the DEC423 port from the EIA232-E port.
- With the 25-pin connector and modem control enabled, after a connection has been established, loss of RLSD for greater than 2 seconds (or 60 ms) on host line 1.
- Receipt of a DECTST or RIS sequence (Except the keyboard test in DECTST that leaves the terminal on line).
- Turning off the terminal.

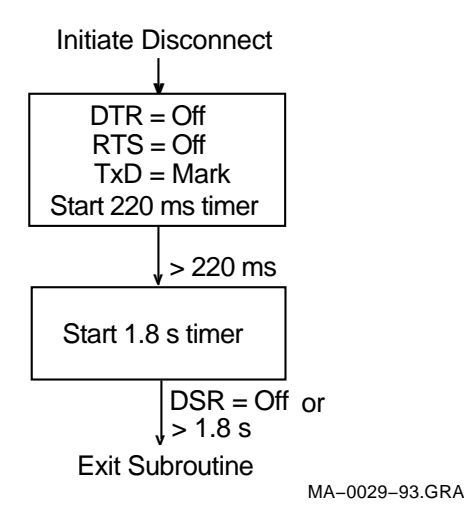

Normally DTR and RTS are asserted by the VT520 whenever power is applied

- During a disconnect sequence
- When hardware flow control DTR/DSR is being used and the receive buffer reaches 64 bytes threshold

#### **9.4.4 Break**

The **Break** key operates as described in Chapter 8.

A break consists of a  $275 \pm 25$  ms space condition on the transmit data line if transmission is enabled. The break (space) condition is separated from any subsequent mark-to-space transition by at least 100 ms.

#### **9.4.4.1 Received Break**

except:

If a break is detected on the received data circuit, then it is ignored. One or more error characters (reverse question mark) may be displayed because the framing errors were generated.

# **10 Printer Port**

## **10.1 Overview**

The VT520 expands the traditional printer port extension to include support for IBM ProPrinter and compatible low-cost parallel interface printers. In Set-Up, you specify the type of printer attached and the terminal automatically selects the correct printing commands and character sets.

The VT520 printer port has the following features:

- Centronics parallel port (25-pin, female, D-type connector)
- IBM ProPrinter mode
- Ability to transparently pass all characters (including the NUL character) through to the printer in printer controller mode

You can connect both a serial and a parallel printer to the VT520 at the same time, and both printer ports can be active at the same time if used by different sessions.

## **10.2 Serial Port**

The VT520 uses Comm3 and the serial printer port with speeds of 300 to 115.2K baud. Comm 3 is a 6-pin MMJ connector with EIA 423 levels.

The interface signals are the same as those previously described in Chapter 9.

## **10.2.1 Serial Port Flow Control**

The VT520 serial printer port is fully bi-directional when **Printer To Host** communications is enabled in Set-Up or by a Media Copy (MC) control sequence. The printer port has two buffers: one is for output, which is 16 bytes long; and the other is for input, which is 254 bytes long.

The firmware supports bi-directional flow control on the printer port. Transmit and receive flow control protocols can be set independently to one of four choices through Set-Up or by the control sequence, DECSFC.

- None
- XON/XOFF
- DTR/DSR
- Both

**XON/XOFF:** For the 254-character receive input buffer, the XON point is 32. The first XOFF point is 64 characters, and the second is 220 characters.

**DTR/DSR:** If enabled, the terminal polls DSR before transmitting each character. The terminal asserts DTR until the buffer fills up to or beyond the first XOFF point. When the buffer empties to the XON point, the terminal again asserts DTR. When not used for hardware flow control, DTR is asserted whenever the firmware is active and not in its self-test.

When the input buffer is full and receives another character byte, it overflows. In the event of an input buffer overflow, the last byte in the buffer is replaced with the SUB character.

## **10.3 Parallel Port**

The Centronics parallel interface is considered to be industry standard and is not explained in this chapter. This port uses a 25-pin D-type connector with pin assignments shown in Figure 10–1 and listed in Table 10–1.

#### **Figure 10–1 Parallel Printer Port**

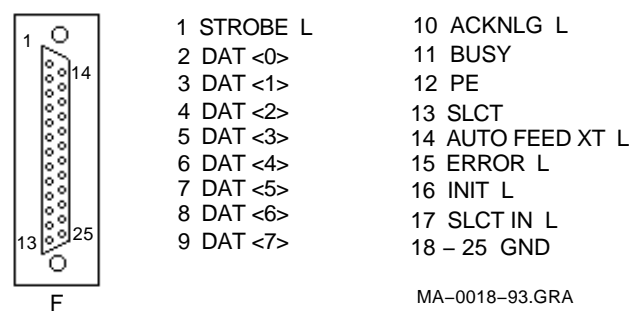

**Table 10–1 Parallel Connector Signals**

| <b>Pin</b>     | <b>Signal Name</b>    | <b>Source</b> | <b>Function</b>                           |
|----------------|-----------------------|---------------|-------------------------------------------|
| 1              | <b>STROBE L</b>       | Terminal      | <b>Strobe</b>                             |
| $\overline{2}$ | DATA0                 | Terminal      | Data Bit 1                                |
| 3              | DATA1                 | Terminal      | Data Bit 2                                |
| 4              | DATA <sub>2</sub>     | Terminal      | Data Bit 3                                |
| 5              | DATA3                 | Terminal      | Data Bit 4                                |
| 6              | DATA4                 | Terminal      | Data Bit 5                                |
| 7              | DATA5                 | Terminal      | Data Bit 6                                |
| 8              | DATA6                 | Terminal      | Data Bit 7                                |
| 9              | DATA7                 | Terminal      | Data Bit 8                                |
| 10             | <b>ACKNLG L</b>       | Printer       | Acknowledge                               |
| 11             | <b>BUSY</b>           | Printer       | Printer cannot receive data.              |
| 12             | PE                    | Printer       | Printer is out of paper.                  |
| 13             | <b>SLCT</b>           | Printer       | Printer is on-line.                       |
| 14             | <b>AUTO FEED XT L</b> | Terminal      | Feed 1 line automatically after printing. |
|                |                       |               | (continued on next page)                  |

| Pin | <b>Signal Name</b> | <b>Source</b>   | <b>Function</b>                                                                           |
|-----|--------------------|-----------------|-------------------------------------------------------------------------------------------|
| 15  | ERROR L            | Printer         | Paper end, printer off-line, or printer<br>error                                          |
| 16  | <b>INIT L</b>      | <b>Terminal</b> | Resets the printer to power-on defaults                                                   |
| 17  | <b>SLCT IN L</b>   | Terminal        | The VT520 monitors SLCT to determine<br>if a parallel printer is attached and<br>on-line. |
| 18  | <b>GROUND</b>      | N/A             |                                                                                           |
| 19  | <b>GROUND</b>      | N/A             |                                                                                           |
| 20  | <b>GROUND</b>      | N/A             |                                                                                           |
| 21  | <b>GROUND</b>      | N/A             |                                                                                           |
| 22  | <b>GROUND</b>      | N/A             |                                                                                           |
| 23  | <b>GROUND</b>      | N/A             |                                                                                           |
| 24  | <b>GROUND</b>      | N/A             |                                                                                           |
| 25  | <b>GROUND</b>      | N/A             |                                                                                           |

**Table 10–1 (Cont.) Parallel Connector Signals**

The VT520 uses the eight data lines along with control signals STROBE, ACKNLG, and BUSY to transfer data to the printer. All other interface signals are ignored.

#### **10.3.1 Parallel Port Flow Control**

Characters are transferred to the printer in 8-bit bytes. A parallel printer port is not duplex; data can only go from the terminal to the printer.

The terminal and the printer use interface signals STROBE, ACKNLG, and BUSY to synchronize the data transfer as follows:

- 1. When the terminal is ready to send data to the printer, the terminal puts the data on the data lines and then generates a STROBE pulse to the printer.
- 2. When the printer senses the STROBE, it responds with a BUSY signal.
- 3. When printer receives the data, it pulses ACKNLG to signal the terminal that data has been read into memory.
- 4. If the printer buffer is full, the printer keeps the BUSY signal asserted.

The parallel printer port does not recognize XON/XOFF flow control.

## **10.4 Print Modes**

There are five modes that affect the control of printing operations:

- Printer Controller mode
- Local Controller mode
- Auto Print mode
- Print Form Feed mode
- Print Extent mode

These print modes follow standard terminal transmission except for Printer Controller mode.

### **10.4.1 Printer Controller Mode**

When printer controller mode is enabled, all data received at the host port is passed through to the printer port, except for:

XON/XOFF when XON/XOFF flow control is enabled at either the host port or the printer port

NUL when **Ignore NUL characters** is selected in the communication setup.

If printer-to-host communication is enabled, then all data received at the printer port is passed through to the host port with the exceptions listed previously.

## **10.5 Print Operation**

The VT520 supports the following print operations:

- Print Line
- Print Page or Scrolling Region
- Print Screen

Print Screen prints the screen as it appears, including the status lines if enabled. Print Screen, however, does not print the keyboard indicator line.

## **10.6 Transmitting Print Data**

Users have three choices for a printer type:

- DEC ANSI
- IBM ProPrinter
- DEC + IBM emulation mode

Depending on the printer type selected, the terminal transmits different control functions to the printer. You can select the printer type in Set-Up or by using the escape sequence, DECSPRTT.

#### **10.6.1 DEC ANSI**

The DEC ANSI protocol supports the following printed data types:

- When in 8-bit mode:
	- ASCII only
	- ASCII + Line Drawing
- When in 7-bit mode:
	- National only
	- National + Line Drawing

You select a printed data type based on the 7- or 8-bit printer port setting and the character set capability of the attached printer. The VT520 sends initialization, transmission, and closing sequences according to the printed data type selected.

If IBM PC characters are displayed, then the terminal translates the corresponding characters in the ISO Latin-1 character set and transmits them based on the current printed data type selected. If there is no corresponding character in ISO Latin-1, then the Space character is used instead.

#### **10.6.2 IBM ProPrinter or Compatible Printer**

When an IBM ProPrinter is attached, the terminal sends IBM ProPrinter sequences. You can neither designate, nor invoke the ANSI sequence or any other operating sequences in this mode.

The VT520 supports the following printer character sets for the IBM printer: PC Multilingual, PC Latin 2 (PC Slavic), PC International, PC Spanish, PC Portuguese, PC Danish, PC French Canadian, PC Hebrew, PC Greek, PC Turkish, and PC Cyrillic.

During initialization, the VT520 sends a control sequence to the printer to select the same code page as the printer character set selected in the terminal. You must select the appropriate printer character set for the correct data to be printed either in Set-Up or by the escape sequence, DECSPPCS.

In an IBM ProPrinter, each code page has the following character sets:

Character Set 1 Character Set 2 Same as receive All Characters

The character sets are identical, except for the interpretation of C0 (0/0 through 1/15) and C1 (8/0 through 9/15) characters.

In Character Set 1, the controls in C0 are identical to those in C1, except that 80 (hex) is ignored instead of being interpreted as NUL.

Character Set 2 uses the same controls as C0, except that some printable characters are added to unused character code spaces. The C1 region is all printable characters.

**Same as receive** uses IBM ProPrinter sequences with control codes or without host control codes.

The ''All Characters'' set only has printable characters. No control codes are allocated to this character set.

The VT520 initializes the printer to use Character Set 2 at the start of a print screen operation. When a C0 printable character is encountered, the VT520 sends the appropriate sequence to print from the ''All Characters'' set. See the Set-Up chapter for detailed description on selecting these character sets.

#### **10.6.2.1 Data Transmission**

The printer is either an IBM personal printer or a compatible printer. It recognizes the IBM ProPrinter mode escape sequences and supports the terminal's code pages. The printer should support a software-selectable code page switching sequence. If it does not, then you need to take appropriate action to set the correct code page before a printing operation takes place.

sequences:

**Escape Sequence Meaning** ERSCS Selects code page ERC02 Selects Character Set 2

Each time a print operation is requested, the VT520 sends the following escape

Characters are sent to the printer along with their display attributes. If a C0 printable character is encountered, the VT520 sends the escape sequence, ERSSACS or ERC0ACS, to print from the "All Characters" set. If a character that is not in the selected code page is encountered, then a Space character is sent instead.

The VT520 supports the following display attributes sequences:

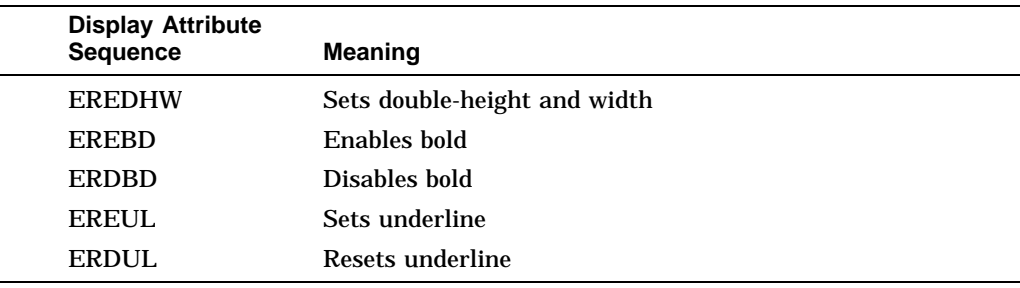

The VT520 supports the following character set switching sequences:

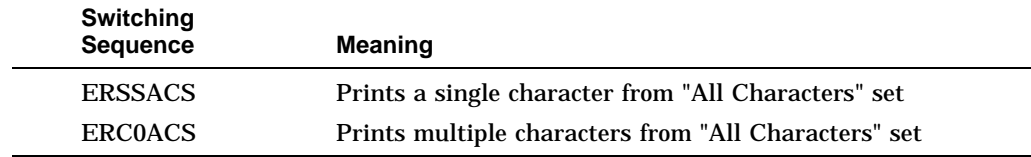

If the terminal has DEC Supplemental or ISO Latin 1 characters on the screen, then the VT520 translates the characters to corresponding characters in the code page indicated by the printer character set before the transmission takes place. If there is no corresponding character in the selected IBM code page, then the Space character is used instead.

The line and display attributes of the printer should be switched back to the default state when printing is completed.

#### **10.6.3 DEC ANSI with IBM ProPrinter Emulation**

You can specify both DEC ANSI printed data types and IBM ProPrinter PC character sets in Set-Up when this type of printer is selected. If the terminal is set to display DEC or ISO character sets, then the VT520 treats the printer as a DEC ANSI printer and transmits data to the attached printer using ANSI protocols.

If the terminal is set to display PC character sets, then the VT520 transmits data to the attached printer using the IBM ProPrinter protocol. During initialization, the VT520 sends a Select Other Coding System (SOCS) sequence followed by DECIPEM sequence to the printer to force the printer into IBM ProPrinter emulation mode. The terminal sends all other sequences just as in the IBM ProPrinter mode.

#### **10.6.3.1 Data Transmission**

The printer is a DEC ANSI printer with IBM ProPrinter emulation. The printer is in its default ANSI mode state. The printer recognizes IBM ProPrinter mode escape sequences and supports the IBM code pages. The printer supports the software selectable code page switching sequence. If it does not, then you must take appropriate action to set the correct code page before a printing operation takes place.

Each time a print operation is requested, the VT520 sends the following escape sequences to initialize the attached printer to a known state:

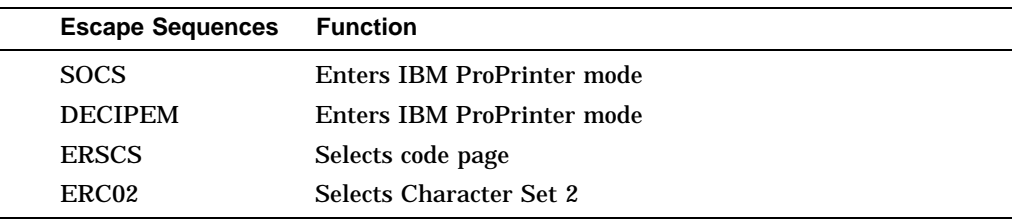

The line and display attributes of the printer return to the default state when printing is completed by sending the following sequences:

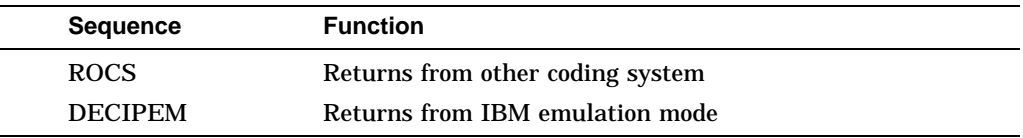

## **10.7 Printer Status**

The Session Management Extension is supported, so the terminal responds with "Printer Busy" and "Printer Not Assigned."

If the printer stalls, the word "Printer" flashes continuously in the Indicator Status Line.

## **10.8 Suspending Print Operations**

Entering Set-Up can suspend, but not abort, printing operations. Upon exit from Set-Up, all unfinished printing operations resume unless an explicit action has been taken in Set-Up to abort the print operation, such as **Clear communications, Reset terminal,** or **Restore factory defaults**.

## **10.9 Aborting Print Operations**

The **Clear communications** function from Set-up, aborts the current print operation, clears the output silo, and re-initializes the printer port UART. This function may be used to get out of a "hung" state.

**Note**

After a **Clear communications** command, printing may not stop immediately because characters may still be in the printer's input buffer.

# **Part III VT520 ASCII Emulation**

This part contains the following chapters:

- Chapter 11, ASCII Emulations and Control Functions
- Chapter 12, ASCII Escape Sequences
- Chapter 13, Defining and Loading ASCII Character Fonts

## **ASCII Emulations and Control Functions**

This chapter describes the ASCII emulations and control functions.

## **11.1 Overview**

The VT520 video terminal includes emulations for several popular ASCII video terminals. ASCII terminals represent the other major class of serial asynchronous video terminals in widespread use today. Like the VT100, these terminals communicate with a host computer by transmitting and receiving a data stream of 7-bit or 8-bit coded characters. To communicate successfully, the computer and the terminal use a convention for interpreting this data stream. This convention specifies how to recognize characters in the data stream as well as how to recognize control information, such as formatting or editing commands. ASCII terminals support the ASCII character set, *American Standard Code for Information Interchange, ANSI X3.4*; however, they do not follow other ANSI standards that define controls for use with the ASCII character set. The original ASCII terminal protocol pre-dates the ANSI standards. These early protocols have since been widely copied and extended to form the ASCII terminal market.

## **11.2 ASCII Emulations**

The VT520 includes a protocol emulation for the WYSE 325 color mode, WYSE 160 Native mode, WYSE 60 Native mode, and many of its popular emulations of other ASCII terminals:

- WYSE 325
- WYSE 160/60 Native mode
- WYSE PCTerm
- WYSE 50/50+
- WYSE 150/120
- Televideo 950
- Televideo 925
- Televideo 910+
- ADDS VP A2

Emulation means that virtually all host application programs designed for these terminals will function correctly.

Note that the VT520 video terminal cannot be identical to all of these terminals simultaneously, and the VT520 includes enhancements in its user interface and character handling ability. The VT520 can handle additional languages and keyboards that extend beyond the original terminals being emulated.

The VT520 does not emulate the graphics modes of the WYSE 160, such as the TEK 4010/4014 personality.

#### **11.2.1 Enhanced Mode**

WYSE 160 Native mode includes function sequences for almost all features supported by the WYSE 160 terminal, including those supported by individual sub-emulations, such as Televideo or ADDS. When one of these sub-emulations is selected, WYSE Enhanced mode (EnH) allows WYSE Native mode sequences to be used from within a sub-emulation to access features that are not normally supported by the physical terminal being emulated. This capability allows existing applications, for one of these emulated terminals, to be enhanced to take advantage of WYSE Native mode features. This enhanced mode does not apply to the VT or ANSI modes, which follow the corresponding ANSI standards.

## **11.3 Coding Notation**

Since ASCII control functions do not follow a structured syntax, the notation used to describe function sequences and parameters is important to avoid confusion. Escape sequences are shown with a space between each character to make them easier to read. These spaces are not part of the Escape sequence.

**Words in all caps:** Strings of two or more capital letters, such as ESC or SPACE, are used as symbols, usually to represent a single character within an Escape sequence.

**Words in italics:** Words or abbreviations of two or more characters in *italics* represent sequence parameters that are described subsequently.

**Single characters:** Single characters, such as "E" or "8", represent the corresponding ASCII character in the sequence.

**Regular text (upper- and lowercase):** Regular text is sometimes used to describe sequences that are similar or related to other sequences.

Table 11–1 lists the symbols used in the ASCII control functions.

| <b>Symbol</b> | <b>Meaning</b>                                                                                                    | Symbol | <b>Meaning</b>                                                                                                  |
|---------------|----------------------------------------------------------------------------------------------------|--------|----------------------------------------------------------------------------------------------------|
| Ctrl-         | Ctrl immediately followed by<br>a single character represents a<br>control character in the range of<br>$0/0$ to $1/15$ . | EnH    | Enhance Mode: This is the same<br>as the WYSE native code when<br>Enhance Mode is on.                           |
| Same          | Same as the WYSE native code<br>(code is native to this emulation).                                                       | Wyse   | Same as the WYSE native code<br>(code is <i>not</i> native to this<br>emulation, but is a WYSE<br>enhancement). |
| n/a           | Not available in this emulation.                                                                                          |        |                                                                                                    |
|               |                                                                                                    |        | (continued on next page)                                                                                        |

**Table 11–1 Symbols Used in ASCII Terminal Escape Sequences**

### **ASCII Emulations and Control Functions 11.3 Coding Notation**

| Symbol          | Code   | Symbol                    | Code   |
|-----------------|--------|---------------------------|--------|
| <b>NUL</b>      | 0/0    | <b>DLE</b>                | 1/0    |
| <b>SOH</b>      | 0/1    | DC1<br>(XON)              | 1/1    |
| <b>STX</b>      | 0/2    | DC <sub>2</sub>           | 1/2    |
| <b>ETX</b>      | 0/3    | DC <sub>3</sub><br>(XOFF) | 1/3    |
| <b>EOT</b>      | 0/4    | DC4                       | 1/4    |
| <b>ENQ</b>      | 0/5    | <b>NAK</b>                | 1/5    |
| <b>ACK</b>      | $0/6$  | <b>SYN</b>                | 1/6    |
| BEL             | 0/7    | <b>ETB</b>                | 1/7    |
| <b>BS</b>       | $0/8$  | CAN                       | $1/8$  |
| HT              | $0/9$  | EM                        | 1/9    |
| $\rm LF$        | $0/10$ | <b>SUB</b>                | $1/10$ |
| <b>VT</b>       | 0/11   | <b>ESC</b>                | 1/11   |
| FF              | $0/12$ | FS                        | $1/12$ |
| CR              | $0/13$ | GS                        | $1/13$ |
| SO <sub>1</sub> | 0/14   | RS                        | 1/14   |
| SI              | 0/15   | <b>US</b>                 | $1/15$ |
| <b>SPACE</b>    | 4/0    |                           |        |
|                 |        |                           |        |

**Table 11–1 (Cont.) Symbols Used in ASCII Terminal Escape Sequences**

## **11.3.1 Communication Flow Control with PCTerm Mode**

XON/XOFF transmit flow control is disabled while in PCTerm mode. This means XON and XOFF characters received from the host are ignored or displayed as characters from a PC character set. In PCTerm mode, the keyboard generates scan codes. There are no multi-character reports (escape sequences or paste data) sent from the terminal. The terminal can still send XPC as receive flow control.

When switching out of PCTerm mode, the XON/XOFF state of the communications link is unknown. If XON/XOFF flow control is enabled, then the terminal shall transmit a single XON and clear the XOFF received state.

#### **11.3.2 Protecting Data**

Turning on Write-Protect mode does not start protecting the data. It only defines the range of data that needs to be protected. Not until Protect mode is turned on does the data become protected. Changing emulation does not change the Write-Protect mode. Characters range from 1/0 to 1/15, and embedded attributes are automatically write-protected even when Write-Protect mode is off.

To protect a certain area of data in the screen, users should:

- 1. Turn on Write-Protect mode.
- 2. Turn off Write-Protect mode, if the protected area has been defined.
- 3. Turn on Protect mode.

## **ASCII Emulations and Control Functions 11.3 Coding Notation**

**Protect Mode On**: The protect condition usually is valid for the current page only. The exception is when Autopage mode is on, if a cursor movement command causes the cursor to move from one protected page to an unprotected page, the unprotected page becomes protected. If a cursor movement command causes the cursor to move from an unprotected page to a protected page, then the protected page becomes unprotected. Table 11–2 lists these commands.

| <b>Command</b>                 | <b>Sequence</b> |
|--------------------------------|-----------------|
| Cursor left (backspace)        | Ctrl/H          |
| Cursor left (delete)           | <b>DEL</b>      |
| Cursor right                   | Ctrl/L          |
| Cursor up; Scroll              | $\text{ESC}$ j  |
| Cursor down; Scroll (linefeed) | Ctrl/J          |
| Cursor to start of next line   | Ctrl/           |
| Tabulate cursor                | ESC i or Ctrl/I |
| <b>Backtab</b>                 | ESC I           |

**Table 11–2 Commands that may Carry Protect Mode Features through Pages**

- Turning on Protect mode enables Line Edit mode. The terminal ignores the command to enable Page Edit mode. Editing command activities are limited to the unprotected data. Any protected line can neither be inserted nor be deleted.
- No cursor movement commands can cause data, protected or unprotected, to scroll off the page.
- The tabulation cursor becomes the field tab.
- Changing emulation turns off Protect mode, except when changing the terminal to a TVI emulation; in which case, the Protect mode does not change.
- Some cursor commands can move the cursor into the protected area, some cannot.

Table 11–3 lists the commands that can move the cursor to the protected area. Even if the cursor can be moved into the protected area by executing these commands, no data can be written into the area. The cursor jumps to the first unprotected position when data started writing into the screen.

Table 11–4 lists the commands that cannot move the cursor to the protected area. Any attempt to move the cursor to the protected area by executing these commands, moves the cursor up, down, left, or right into the first unprotected position.

| Move Cursor                   | <b>Sequence</b>                  |
|-------------------------------|----------------------------------|
| Up; scroll (reverse linefeed) | ESC j                            |
| Down; no scroll               | Ctrl/V                           |
| To specific line              | ESC [ line                       |
| To a specific column          | ESC column                       |
| In current page               | $\text{ESC} = line \ col$        |
| To a specific page            | ESC h <i>page</i>                |
| In specific 80-column page    | ESC w @ page line col            |
| In specific 80-column window  | $\text{ESC}$ - wnd/page line col |
| In 80/132-column current page | ESC a $\prod R$ ccc C            |

**Table 11–3 Commands that Can Move the Cursor to Protected Area**

**Table 11–4 Commands that Cannot Move Cursor into Protected Area**

| Move Cursor             | <b>Sequence</b>           |  |  |  |
|-------------------------|---------------------------|--|--|--|
| Left (backspace)        | $Ctrl/H$ †                |  |  |  |
| Left (delete)           | DEL                       |  |  |  |
| Right                   | Ctrl/L                    |  |  |  |
| Up; No scroll           | $Ctrl/K \dagger \ddagger$ |  |  |  |
| Down; Scroll (linefeed) | Ctrl/J                    |  |  |  |
| To start of line        | Ctrl/M                    |  |  |  |
| To start of next line   | Ctrl/                     |  |  |  |
| Home                    | ESC { or Ctrl $\wedge$    |  |  |  |
|                         |                           |  |  |  |

†The cursor can be moved to a protected field under certain conditions. Refer to the specific cursor command section for details.

‡Cursor can be moved to a protected field for TVI personalities.

## **ASCII Escape Sequences**

This chapter summarizes the ASCII escape and control Sequences that the VT520 recognizes when it is operating in its ASCII emulation modes.

## **12.1 ASCII Communications**

Table 12–1 lists the serial port control functions for each mode. The word "same" in Table 12–1 signifies the same control sequence as the WYSE 325/160/60 column.

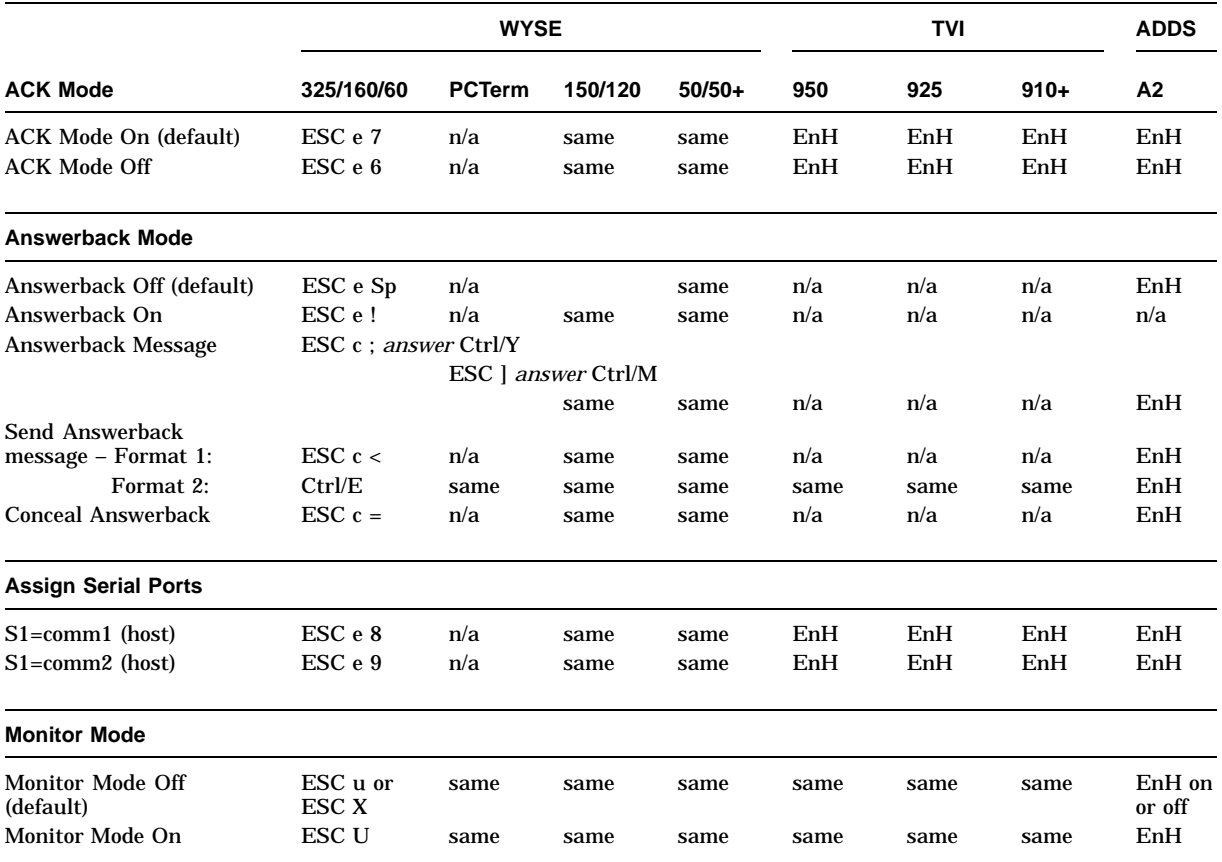

#### **Table 12–1 Serial Port Control Functions**

## **ASCII Escape Sequences 12.1 ASCII Communications**

## **Table 12–1 (Cont.) Serial Port Control Functions**

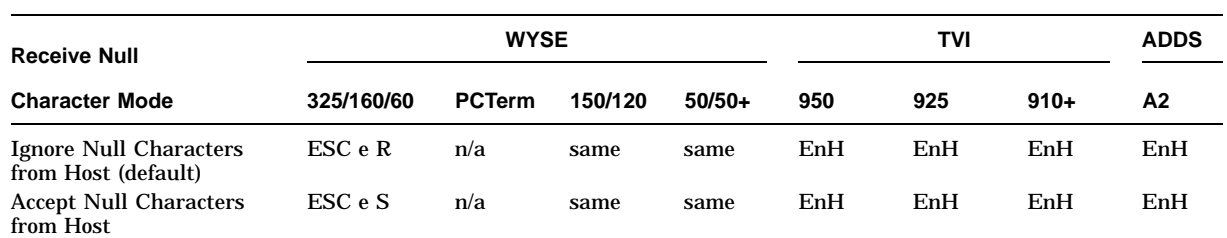

#### **Set Serial Port Parameters**

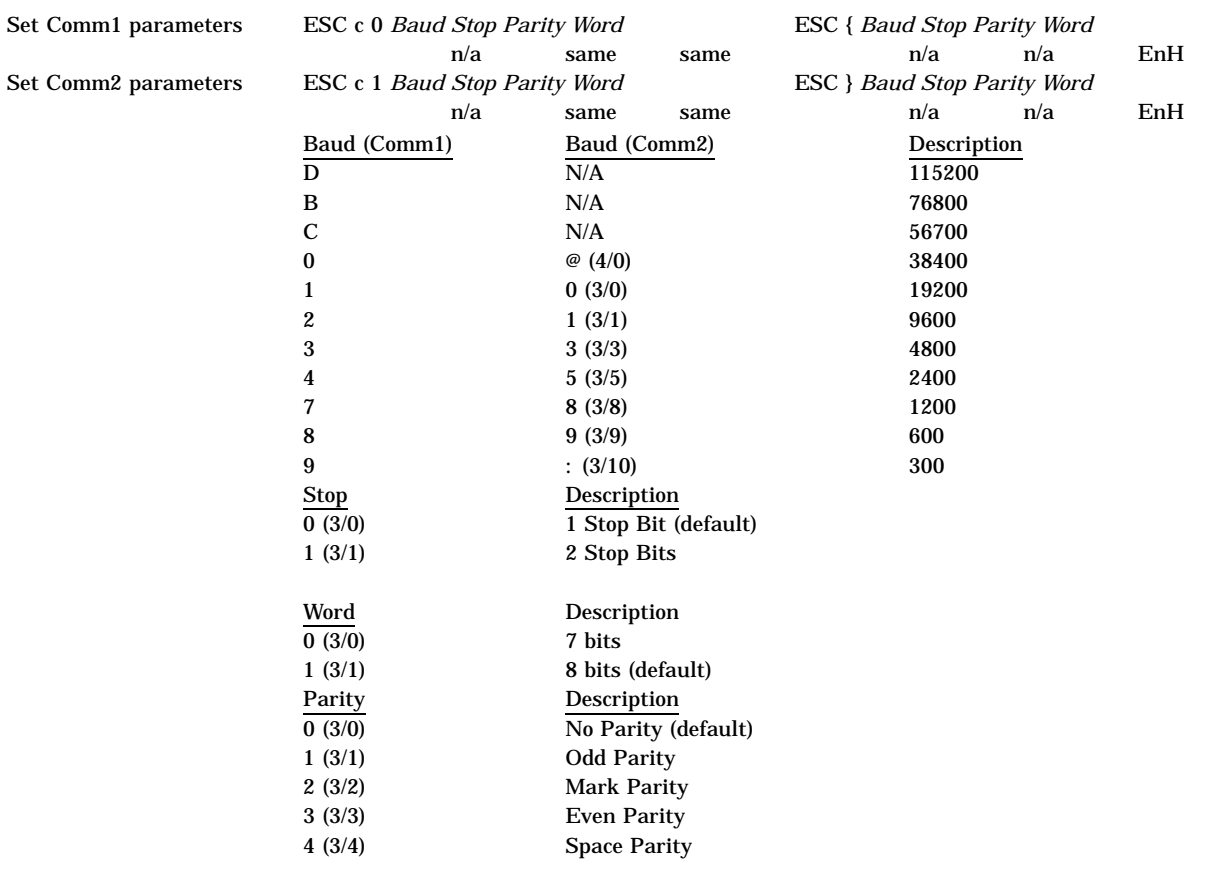

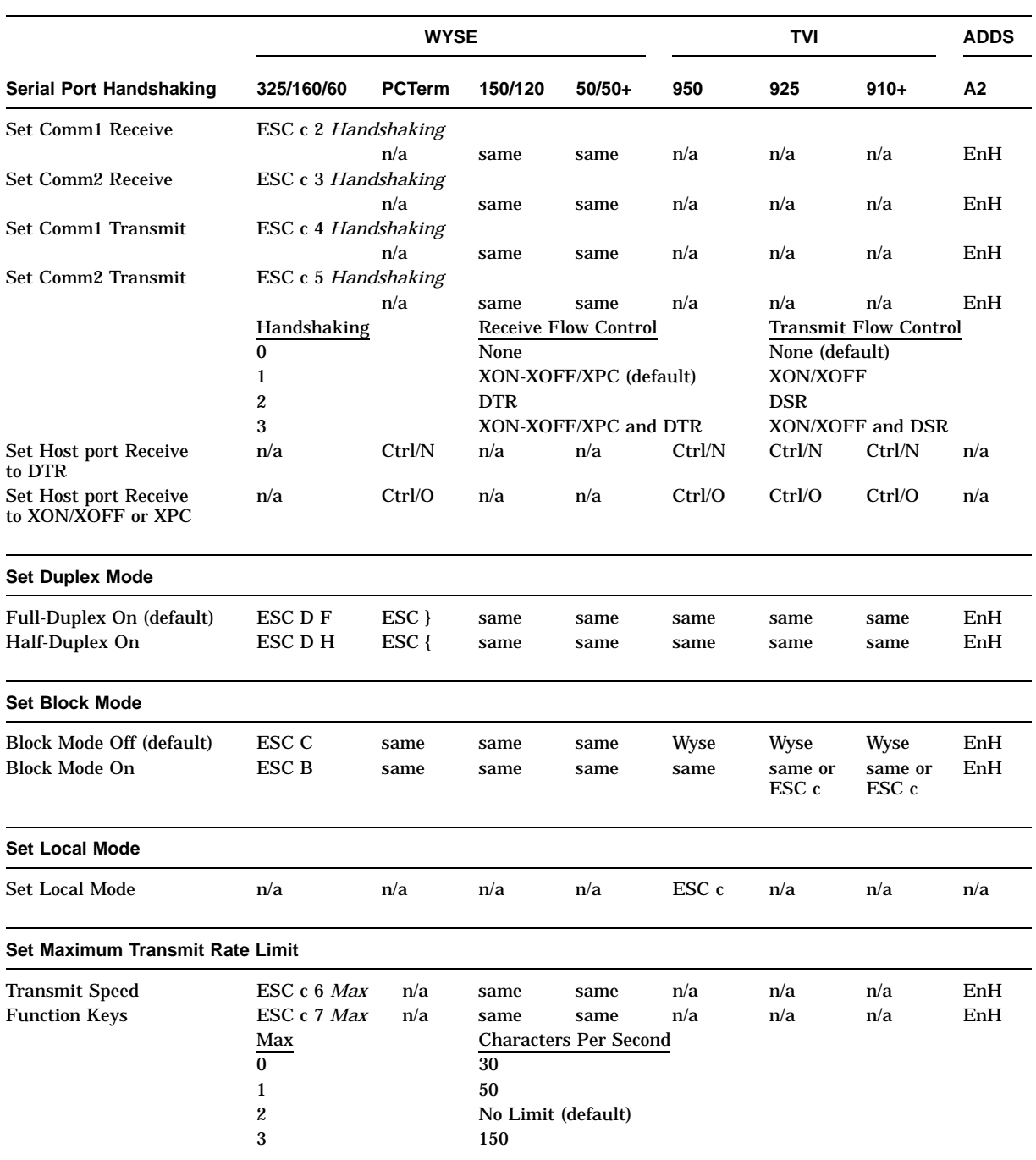

## **Table 12–1 (Cont.) Serial Port Control Functions**

## **12.2 Terminal Management**

Table 12-2 lists the terminal management control functions. The word "same" in Table 12–2 signifies the same control sequence as in the WYSE 325/160/60 column.

| <b>Select Terminal</b>               | <b>WYSE</b>                 |                           |                           |          | TVI                              |                                              |                                                                                                    | <b>ADDS</b> |
|--------------------------------------|-----------------------------|---------------------------|---------------------------|----------|----------------------------------|----------------------------------------------|----------------------------------------------------------------------------------------------------|-------------|
| Personality                          | 325/160/60                  | <b>PCTerm</b>             | 150/120                   | $50/50+$ | 950                              | 925                                          | $910+$                                                                                                    | А2          |
| ADDS VP A2                           | $\text{ESC} \sim \%$        | ESC v<br>%                | same as<br>325/160<br>/60 | same     | <b>Wyse</b>                      | <b>Wyse</b>                                  | <b>Wyse</b>                                                                                                    | Wyse        |
| TVI 950                              | $\text{ESC} \sim ($         | $\text{ESC}$ v (          | same                      | same     | Wyse                             | Wyse                                         | Wyse                                                                                                    | Wyse        |
| TVI 925                              | $\text{ESC} \sim S$         | $\text{ESC}$ v $\text{S}$ | same                      | same     | <b>Wyse</b>                      | Wyse                                         | Wyse                                                                                                    | Wyse        |
| TVI 910                              | $\text{ESC} \sim$ #         | $\text{ESC}$ v #          | same                      | same     | Wyse                             | Wyse                                         | Wyse                                                                                                    | Wyse        |
| VT520, 7-bit                         | $\text{ESC} \sim$           | $\text{ESC}$ v <          | same                      | same     | Wyse                             | Wyse                                         | Wyse                                                                                                    | Wyse        |
| VT520, 8-bit                         | $\text{ESC}$ ~ =            | $\text{ESC}$ v =          | same                      | same     | Wyse                             | Wyse                                         | Wyse                                                                                                    | Wyse        |
| <b>VT100</b>                         | $\text{ESC}$ $\sim$ :       | $\mathbf{ESC}$ v;         | same                      | same     | Wyse                             | Wyse                                         | Wyse                                                                                                    | Wyse        |
| VT52                                 | $\text{ESC} \sim 6$         | $\text{ESC}$ v $6$        | same                      | same     | Wyse                             | Wyse                                         | Wyse                                                                                                    | Wyse        |
| <b>WYSE 160/60</b>                   | $\text{ESC} \sim 4$         | $\text{ESC}$ v 4          | same                      | same     | Wyse                             | Wyse                                         | Wyse                                                                                                    | Wyse        |
| WYSE 160/60 PCTerm                   | $\text{ESC} \sim 5$         | ESC v 5                   | same                      | same     | Wyse                             | Wyse                                         | Wyse                                                                                                    | Wyse        |
| <b>WYSE 150/120</b>                  | $\text{ESC} \sim 4$         | $\text{ESC}$ v 4          | same                      | same     | Wyse                             | Wyse                                         | Wyse                                                                                                    | Wyse        |
| WYSE 50+                             | $\text{ESC} \sim$ "         | $\text{ESC}$ v "          | same                      | same     | Wyse                             | Wyse                                         | Wyse                                                                                                    | Wyse        |
| <b>Send Terminal ID</b>              |                             |                           |                           |          |                                  |                                              |                                                                                                    |             |
| Inquire emulation ID                 | ESC Sp                      | n/a                       | same                      | same     | ESC M                            | ESC M                                        | ESC M                                                                                                    | EnH         |
|                                      | Emulation                   |                           | Response                  |          | Response in Column/Row Format    |                                              |                                                                                                    |             |
|                                      | <b>WYSE 160/60</b>          |                           | 160                       |          |                                  | $(3/1 \frac{3}{6} \frac{3}{0} \frac{0}{13})$ |                                                                                                    |             |
|                                      | <b>WYSE 150/120</b>         |                           | 160                       |          |                                  | $(3/1 \frac{3}{6} \frac{3}{0} \frac{0}{13})$ |                                                                                                    |             |
|                                      | <b>WYSE 50+</b>             |                           | 50                        |          | $(3/5 \frac{3}{0} \frac{0}{13})$ |                                              |                                                                                                    |             |
|                                      | <b>ADDS VPA2</b>            |                           | 160                       |          |                                  | $(3/1 \ 3/6 \ 3/0 \ 0/13)$                   |                                                                                                    |             |
|                                      | TVI 910+                    |                           | 925 REV I                 |          |                                  |                                              | $(3/9 \frac{3}{2} \frac{3}{5} \frac{2}{0} \frac{5}{0} \frac{5}{2} \frac{4}{5} \frac{5}{6} \frac{2}{0} \frac{4}{9} \frac{0}{13}$  |             |
|                                      | <b>TVI 925</b>              |                           | 925 REV I                 |          |                                  |                                              | $(3/9 \frac{3}{2} \frac{3}{5} \frac{2}{0} \frac{5}{0} \frac{5}{2} \frac{4}{5} \frac{5}{6} \frac{2}{0} \frac{4}{9} \frac{0}{13})$ |             |
|                                      | <b>TVI 950</b>              |                           | 1.0                       |          |                                  | $(3/1 \ 2/14 \ 3/0 \ 2/0 \ 0/13)$            |                                                                                                    |             |
| <b>Set Enhanced Mode</b>             |                             |                           |                           |          |                                  |                                              |                                                                                                    |             |
| <b>Enhanced Mode On</b><br>(default) | $\text{ESC} \sim$ !         | $\text{ESC}$ v!           | same                      | same     | Wyse                             | Wyse                                         | Wyse                                                                                                    | Wyse        |
| <b>Enhanced Mode Off</b>             | $\text{ESC} \sim \text{Sp}$ | ESC v<br>Sp               | same                      | same     | Wyse                             | Wyse                                         | Wyse                                                                                                    | Wyse        |
| <b>Save Set-Up Modes</b>             |                             |                           |                           |          |                                  |                                              |                                                                                                    |             |
| To NVM (except Tabs)                 | ESC c V                     | n/a                       | same                      | same     | n/a                              | n/a                                          | n/a                                                                                                    | EnH         |
| To NVM with Tabs                     | ESC c W                     | n/a                       | same                      | same     | n/a                              | n/a                                          | n/a                                                                                                    | EnH         |

**Table 12–2 Terminal Management Control Functions**

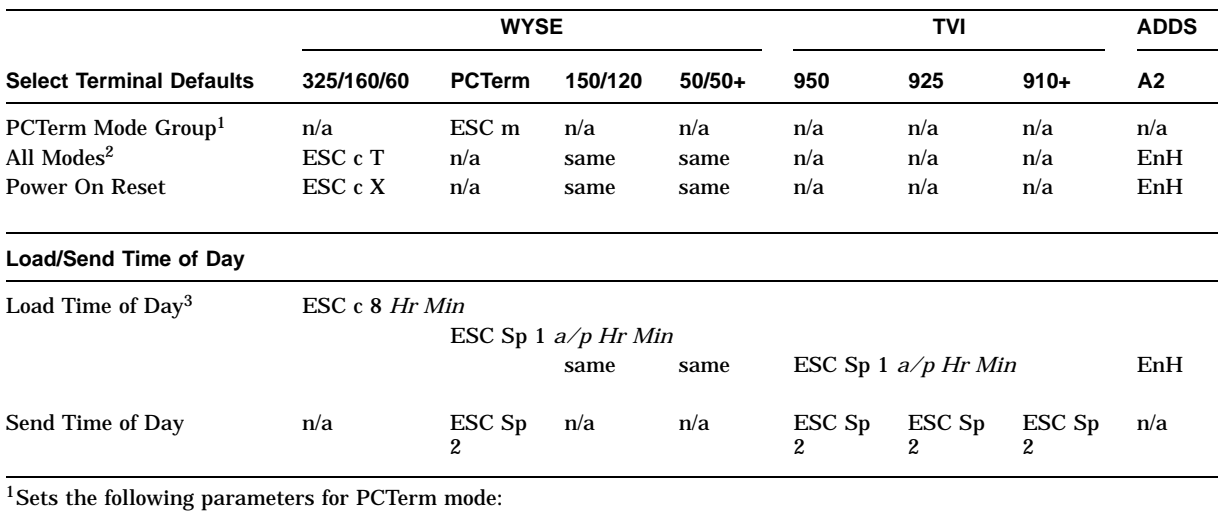

#### **Table 12–2 (Cont.) Terminal Management Control Functions**

• Autoscroll = On

- Received CR = CR
- Communication Mode = Full Duplex
- Enhanced Mode = Off
- Wrap EOL = Off
- Attribute = Char

2Sets the parameters shown in Table 11-2.

<sup>3</sup>*Hour* ranges from 00 to 23; *Minute* ranges from 00 to 59 decimal. Entering "00" in hour is displayed as 12 AM. The a/p is a single character—a =  $AM$ ,  $p = PM$ .

## **12.3 Keyboard Processing**

Table 12-3 lists the keyboard processing control functions. The word "same" in Table 12–3 signifies the same control sequences as in the WYSE 325/160/60 column.

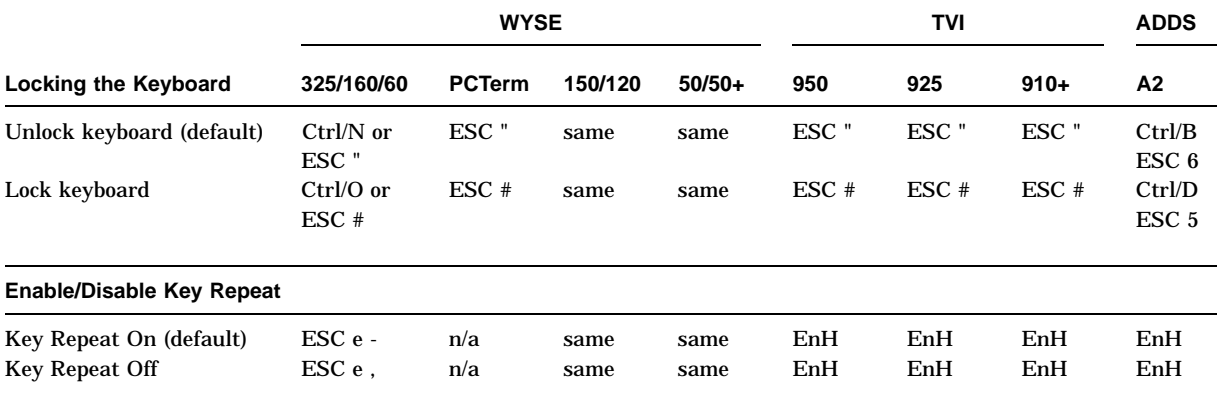

#### **Table 12–3 Keyboard Processing Control Functions**

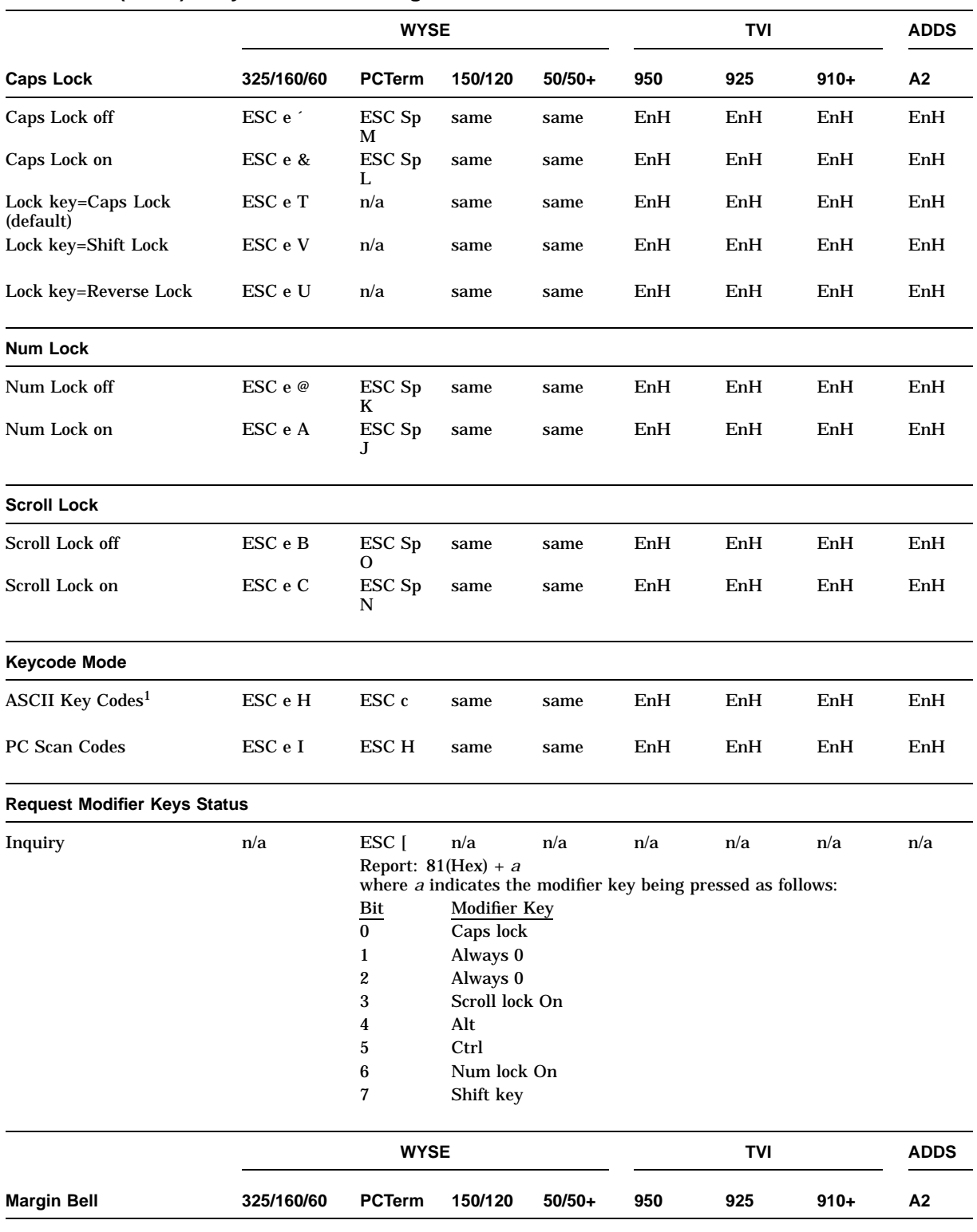

#### **Table 12–3 (Cont.) Keyboard Processing Control Functions**

1Default for all but PCTerm mode.

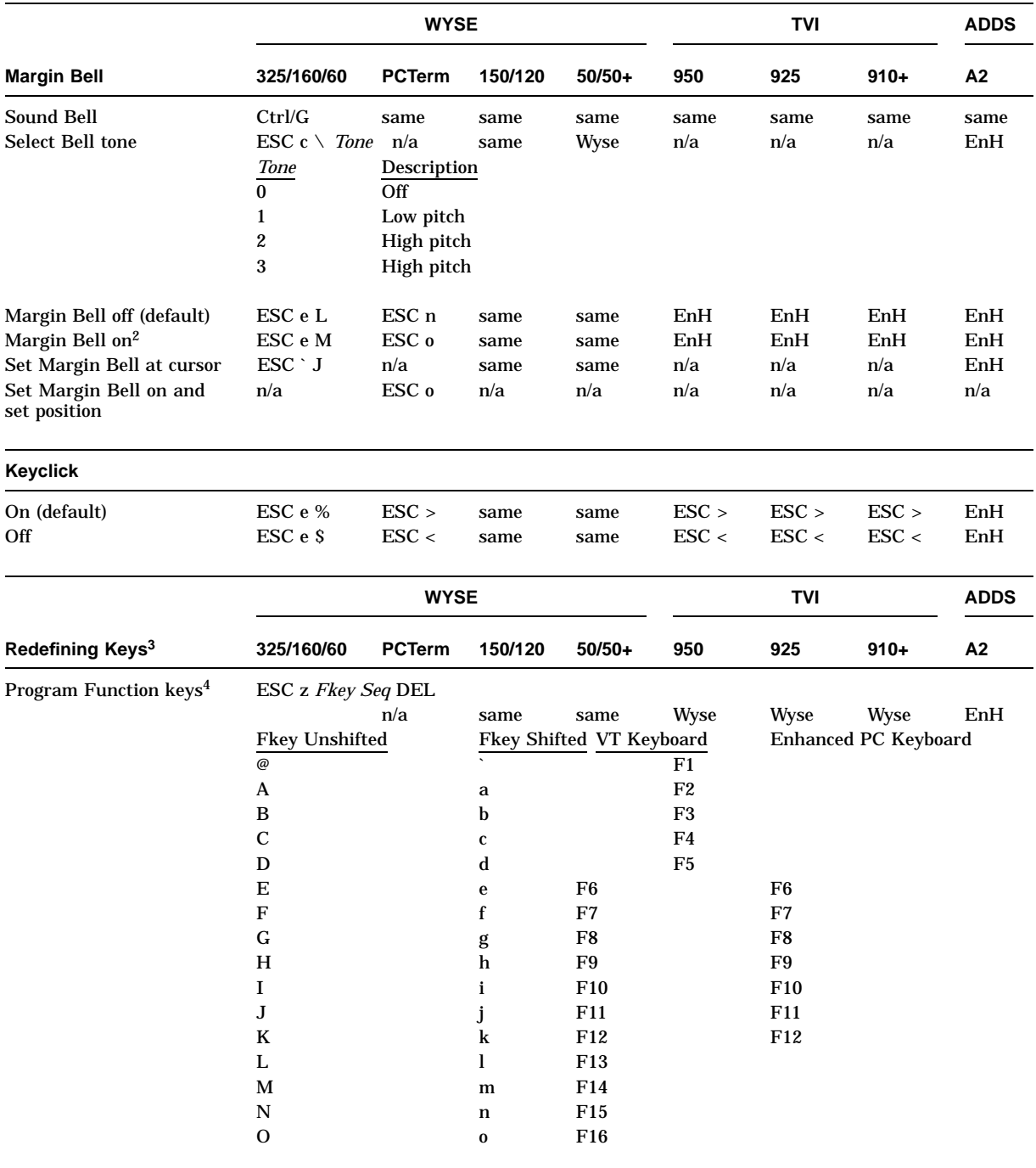

## **Table 12–3 (Cont.) Keyboard Processing Control Functions**

 $2$ Default = 72 for 80-column mode; 124 for 132-column mode.

3See Table 12–4 for redefinable keys.

<sup>4</sup>*Seq* is an ASCII character data string sequence. Any 7-bit character except "DEL" (Hex 7F) is legal for the sequence.

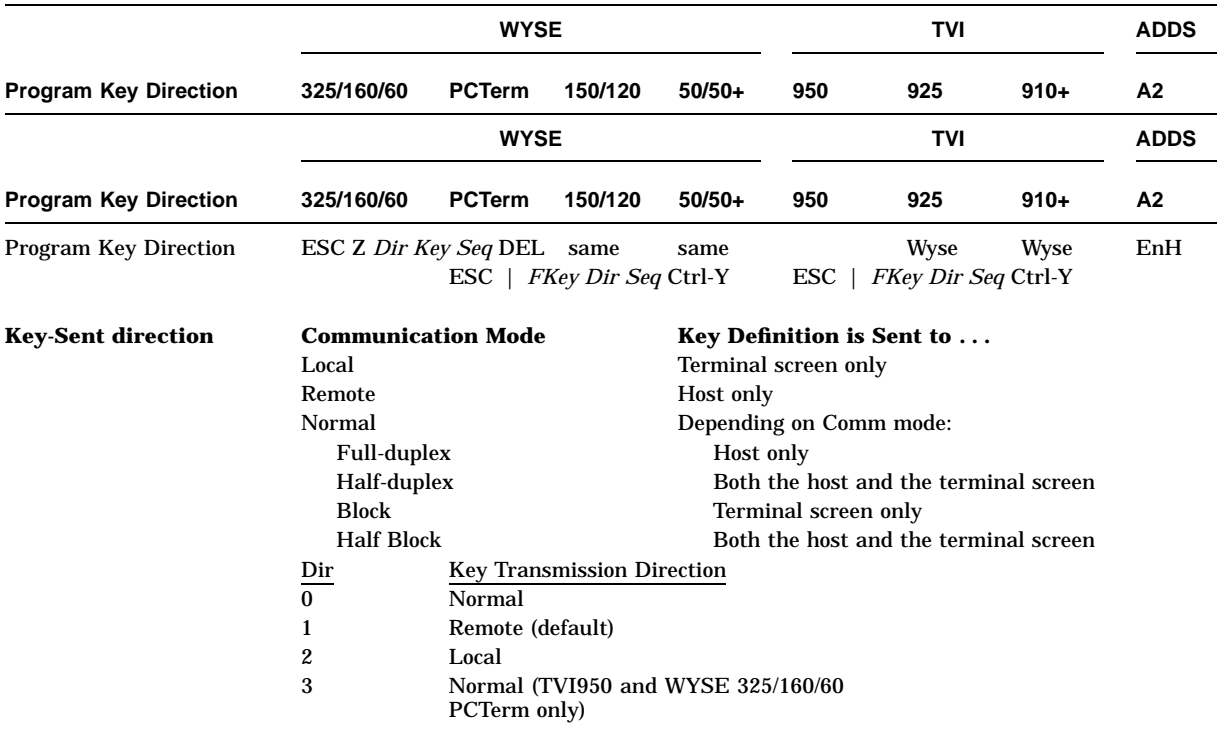

## **Table 12–3 (Cont.) Keyboard Processing Control Functions**

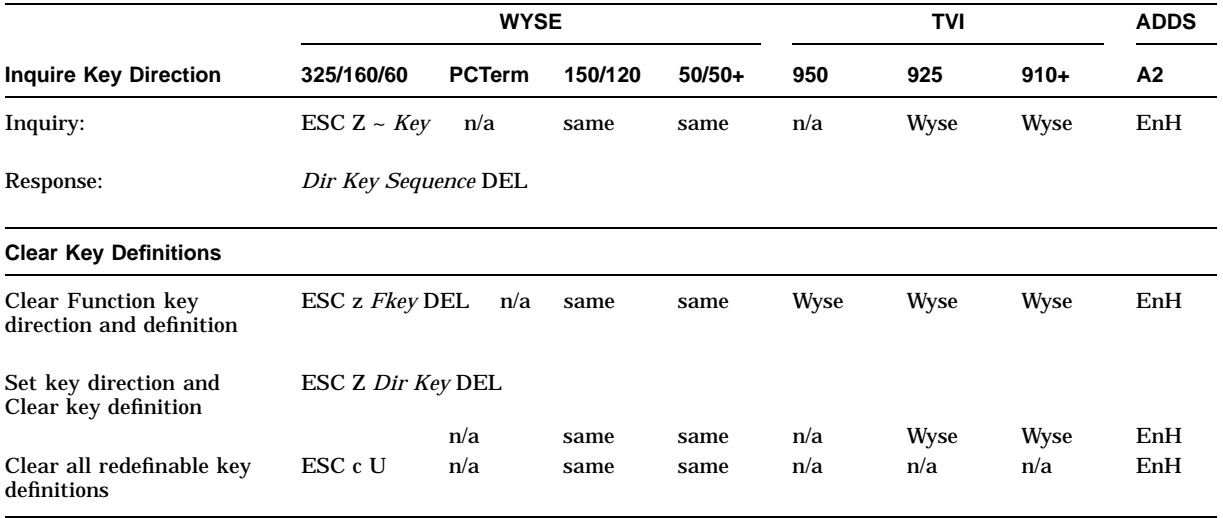

Table 12–4 lists the redefinable keys.

**Table 12–4 Redefinable Keys**

| <b>Emulation</b>                                                   | <b>Redefinable Keys</b> |                           |                    |                     |  |  |  |
|--------------------------------------------------------------------|-------------------------|---------------------------|--------------------|---------------------|--|--|--|
| WYSE 325/160/60, WYSE<br>150/120, WYSE 50+,<br>TVI925, and TVI 910 | Unshifted               | <b>Shifted</b>            | VT Keyboard        | <b>EPC Keyboard</b> |  |  |  |
|                                                                    | ${\bf SP}$              | $\%$                      |                    | <b>ESC</b>          |  |  |  |
|                                                                    | Ţ                       | $\&$                      | Tab                | Tab                 |  |  |  |
|                                                                    | $\mathbf{H}$            |                           | Backspace          | Backspace           |  |  |  |
|                                                                    | #                       |                           | Remove             |                     |  |  |  |
|                                                                    | \$                      |                           | Return             | Enter               |  |  |  |
|                                                                    | $\ast$                  |                           | Select             | Home                |  |  |  |
|                                                                    | $\ddot{}$               | $\bf{0}$                  | ⇑                  | ⇑                   |  |  |  |
|                                                                    |                         | $\mathbf{1}$              | ⇓                  | ⇓                   |  |  |  |
|                                                                    |                         | $\boldsymbol{2}$          |                    | $\Leftarrow$        |  |  |  |
|                                                                    |                         | $\bf 3$                   | ⇒                  |                     |  |  |  |
|                                                                    | S                       | 4                         | Enter              | (keypad)<br>Enter   |  |  |  |
|                                                                    | $\mathbf q$             | $\, {\bf p}$              | PF4                | Insert              |  |  |  |
|                                                                    | r                       | W                         |                    | Page Down           |  |  |  |
|                                                                    | }                       | z                         | PF <sub>3</sub>    |                     |  |  |  |
|                                                                    | $\mathbf 5$             | $\bf 6$                   | PF <sub>2</sub>    | Delete              |  |  |  |
|                                                                    | 7                       | ${\bf 8}$                 | PF <sub>1</sub>    |                     |  |  |  |
|                                                                    | $\mathbf R$             | $\boldsymbol{\mathrm{X}}$ |                    | Print Screen        |  |  |  |
|                                                                    | $\ddot{\cdot}$          |                           |                    | Page Up             |  |  |  |
|                                                                    | ╲                       | 1                         |                    | End                 |  |  |  |
|                                                                    | $\bf Q$                 | W                         | F17                |                     |  |  |  |
|                                                                    | ${\bf S}$               | $\mathbf Y$               | F18                |                     |  |  |  |
|                                                                    | T                       | Z                         | F <sub>19</sub>    |                     |  |  |  |
|                                                                    | $\mathbf{P}$            | $\mathbf{V}$              | F <sub>20</sub>    |                     |  |  |  |
| WYSE 325/160/60<br>PCTerm                                          | <b>Fkey Unshifted</b>   |                           | <b>VT Keyboard</b> | <b>EPC Keyboard</b> |  |  |  |
|                                                                    | 1                       | Ţ                         | F <sub>1</sub>     | F1                  |  |  |  |
|                                                                    | $\boldsymbol{2}$        | $^\copyright$             | F <sub>2</sub>     | -2                  |  |  |  |
|                                                                    | 3                       | $\#$                      | F3                 | :3                  |  |  |  |
|                                                                    | 4                       | $\boldsymbol{\mathsf{S}}$ | F <sub>4</sub>     | F4                  |  |  |  |
|                                                                    | $\mathbf 5$             | $\%$                      | $\overline{F5}$    | F <sub>5</sub>      |  |  |  |
|                                                                    | 6                       | $\boldsymbol{\wedge}$     | F <sub>6</sub>     | F6                  |  |  |  |
|                                                                    | 7                       | &                         | $\overline{F7}$    | F7                  |  |  |  |
|                                                                    | ${\bf 8}$               | $\ast$                    | F8                 | F8                  |  |  |  |
|                                                                    | $\boldsymbol{9}$        | (                         | F9                 | F9                  |  |  |  |
|                                                                    | $\bf{0}$                | ⟩                         | F10                | F10                 |  |  |  |
|                                                                    |                         |                           |                    |                     |  |  |  |

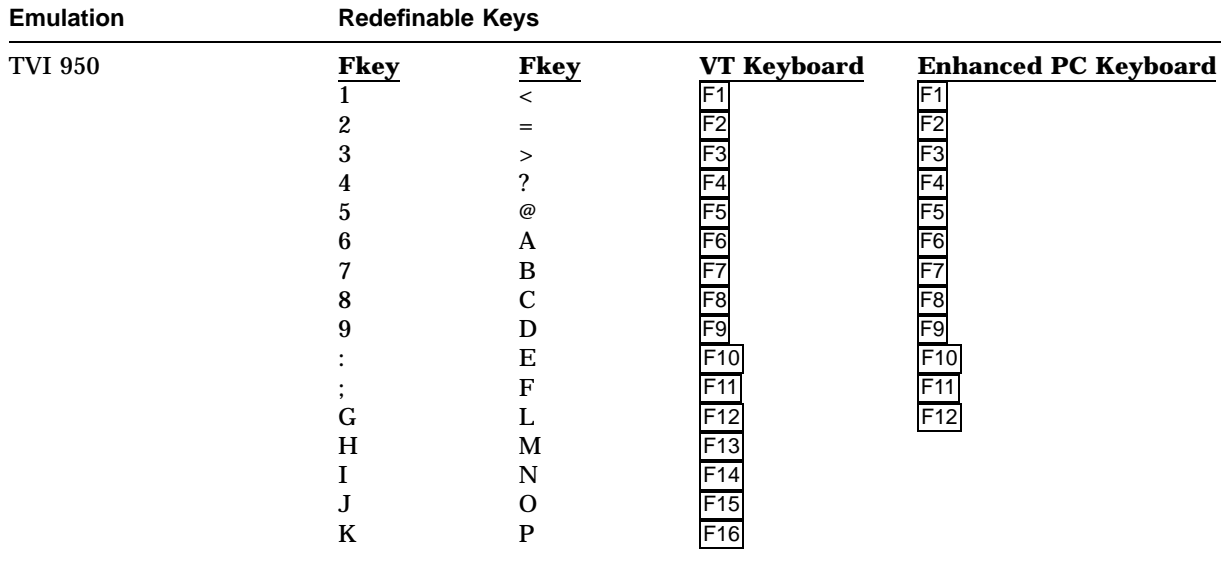

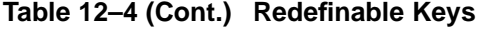

## **12.4 Screen Processing**

Table 12-5 lists the screen processing control functions. The word "same" in this table signifies the same control sequences as in the WYSE 325/160/60 column.

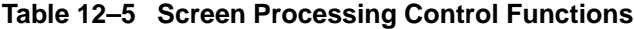

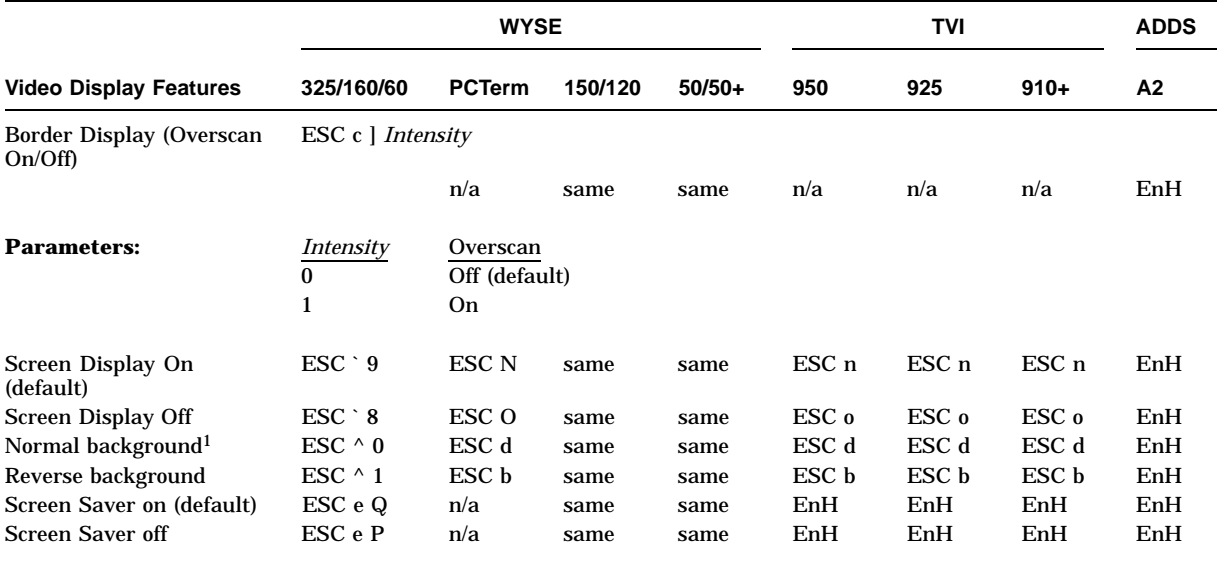

\*Assigning parameters "6," "7" or "A" clears previously defined write-protected attributes. "B" through "G" add on top of<br>previous attribute(s) and display a combination of new and old display attributes.

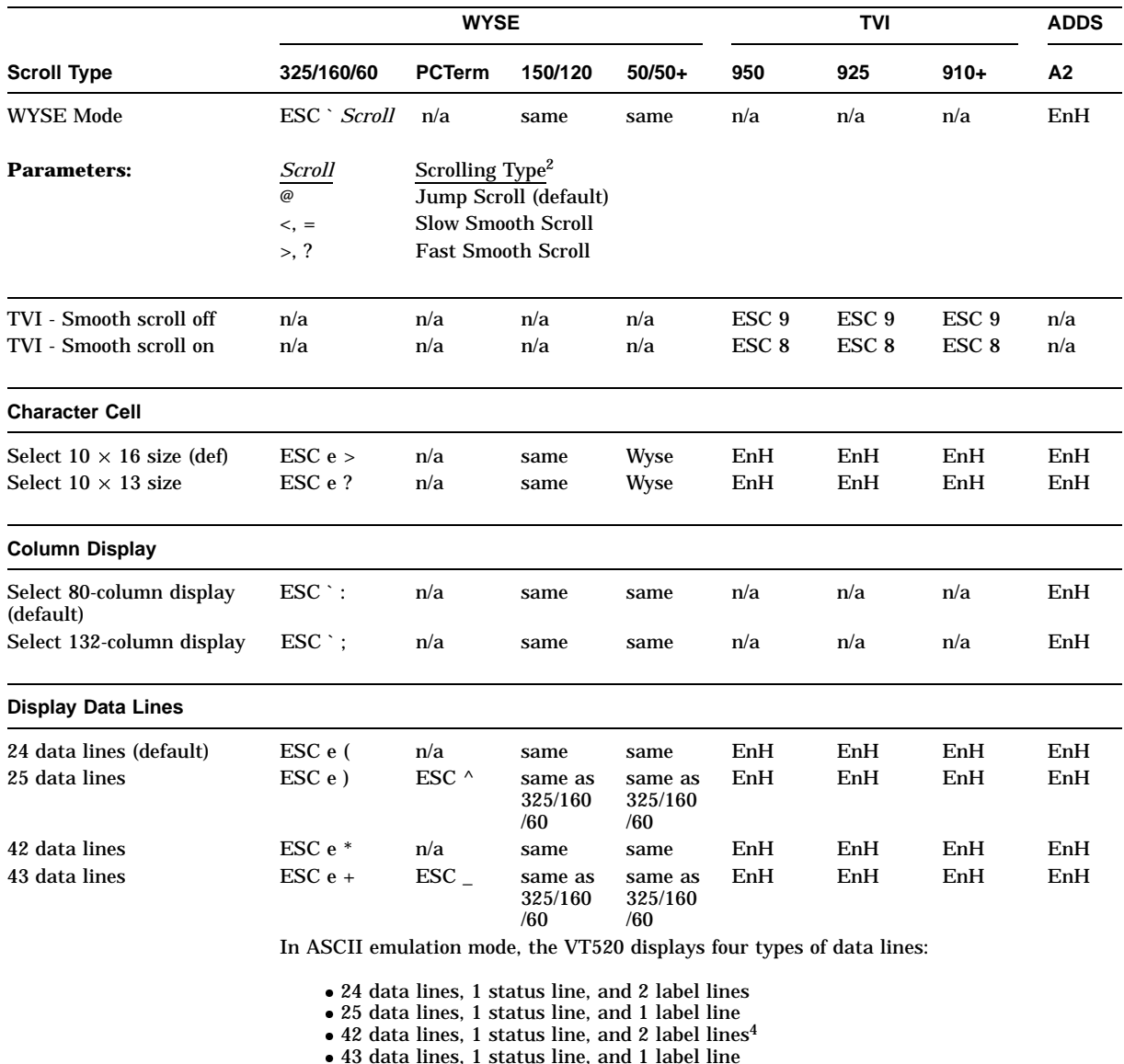

#### **Table 12–5 (Cont.) Screen Processing Control Functions**

<sup>2</sup> Users can change the scrolling rate by entering keys from the keyboard. Pressing  $\boxed{\text{Ctrl/Shift/ }\Uparrow}$  to increase the rate and  $Ctrl/Shift/ \Downarrow$  to decrease it.

4Because of hardware limitations, selecting 42 or 43 data lines forces the screen size to be 53 lines.

## **ASCII Escape Sequences 12.4 Screen Processing**

#### **Table 12–5 (Cont.) Screen Processing Control Functions**

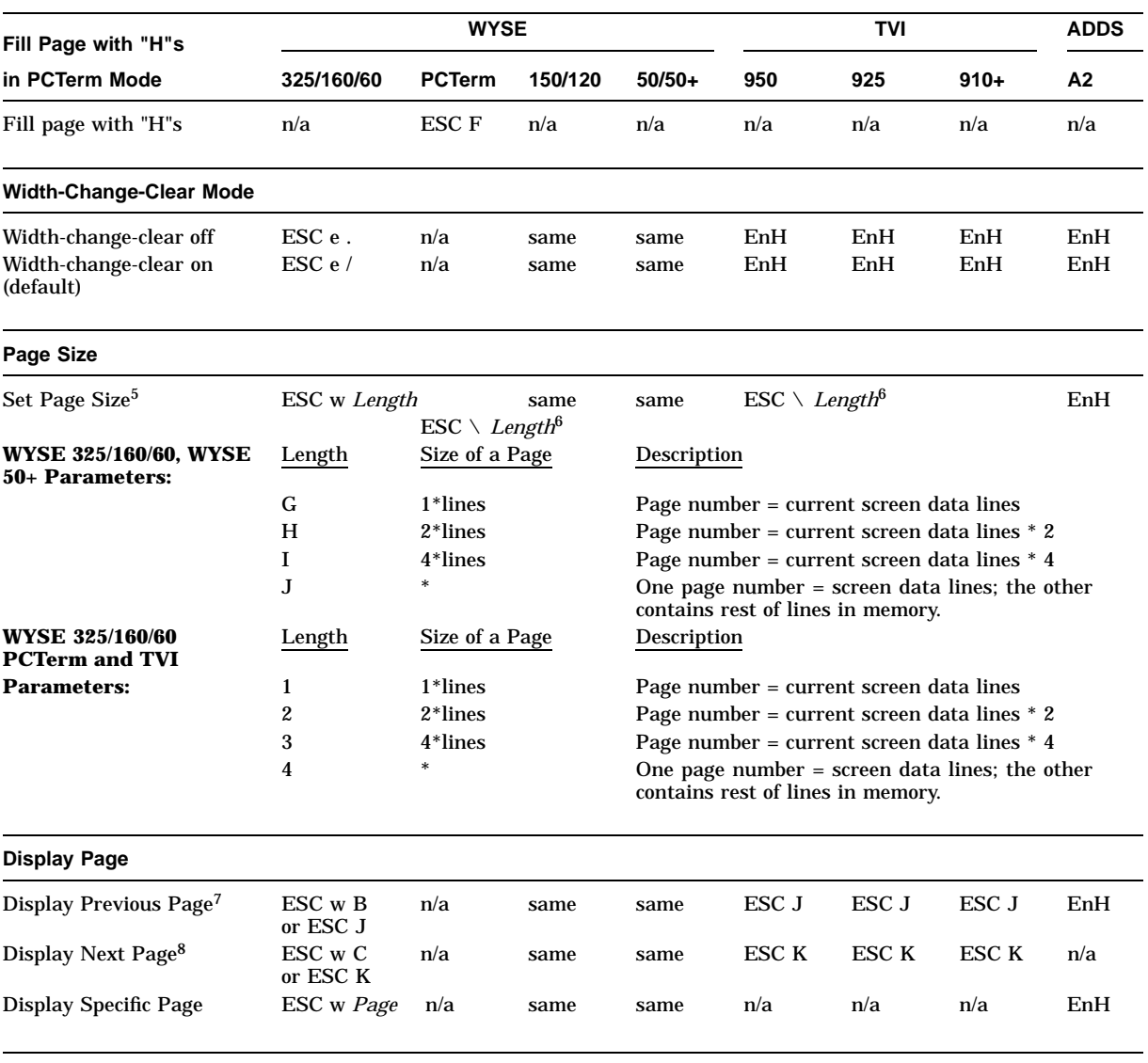

 $^5$  Upon receipt of the Set Page Size command, the terminal:

Clears the display memory to NUL (0/0) characters. Displays first page "page 0." Moves the cursor to its home position. Changes the split screen to a full screen format. Turns off the Protect mode.

Unlocks the locked line.

6Enhanced Mode off.

<sup>7</sup> In WYSE mode, command "ESC J" works only when the screen is not split. If the screen is split, refer to "Activate<br>Other Window or Page" command. Command "ESC w B" in WYSE modes works when the screen is not split or the local function keys to display the previous page. On a VT keyboard, press Ctrl/Prev ; on an Enhanced PC keyboard, press Ctrl/Page Up .

 $8$  Users can use a local function key to display the next page. Press  $\overline{|\text{Ctrl}/N|}$ , where N is a number on the numeric keypad key equivalent to the page number, on both VT and Enhanced PC keyboard.

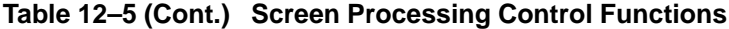

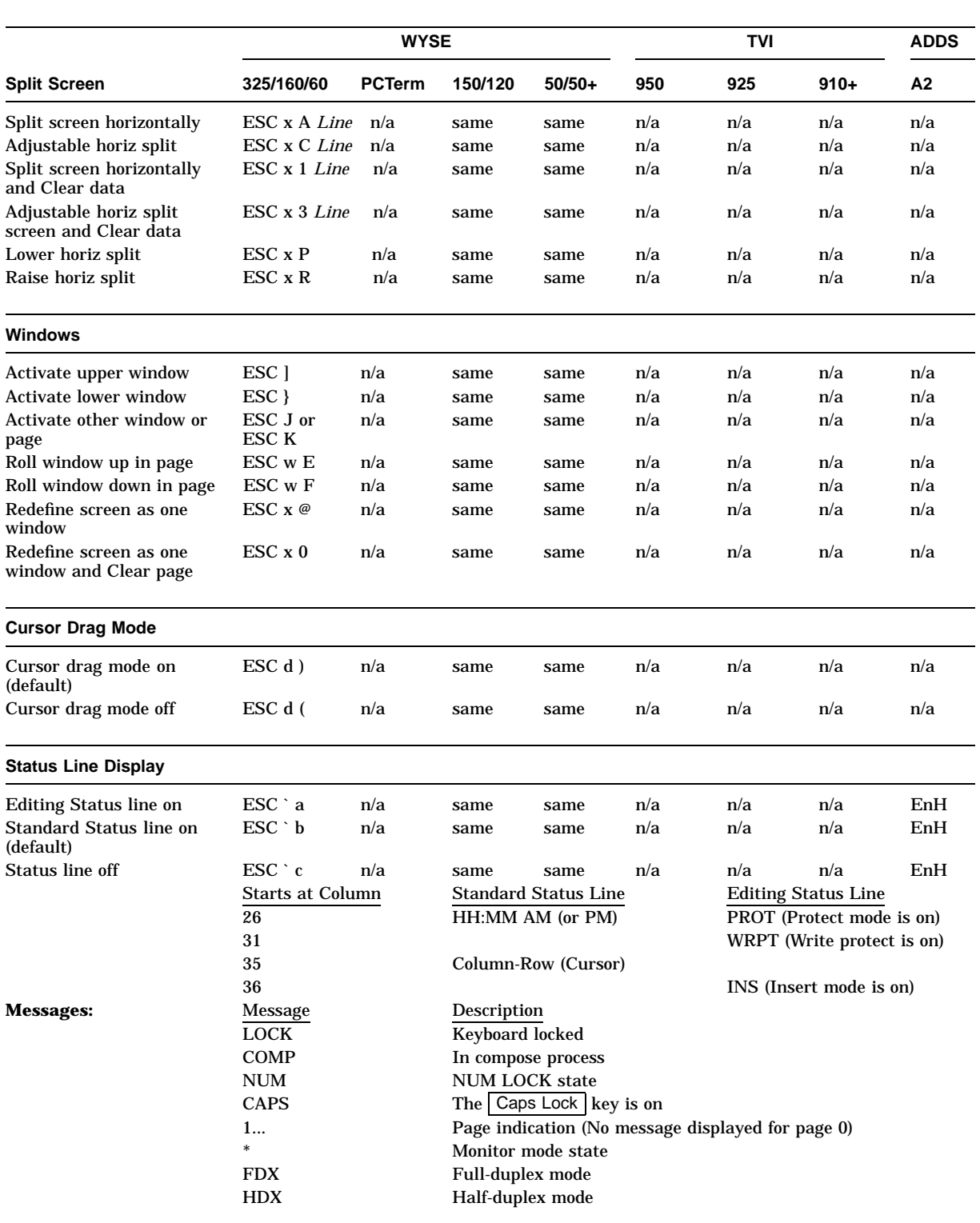

## **ASCII Escape Sequences 12.4 Screen Processing**

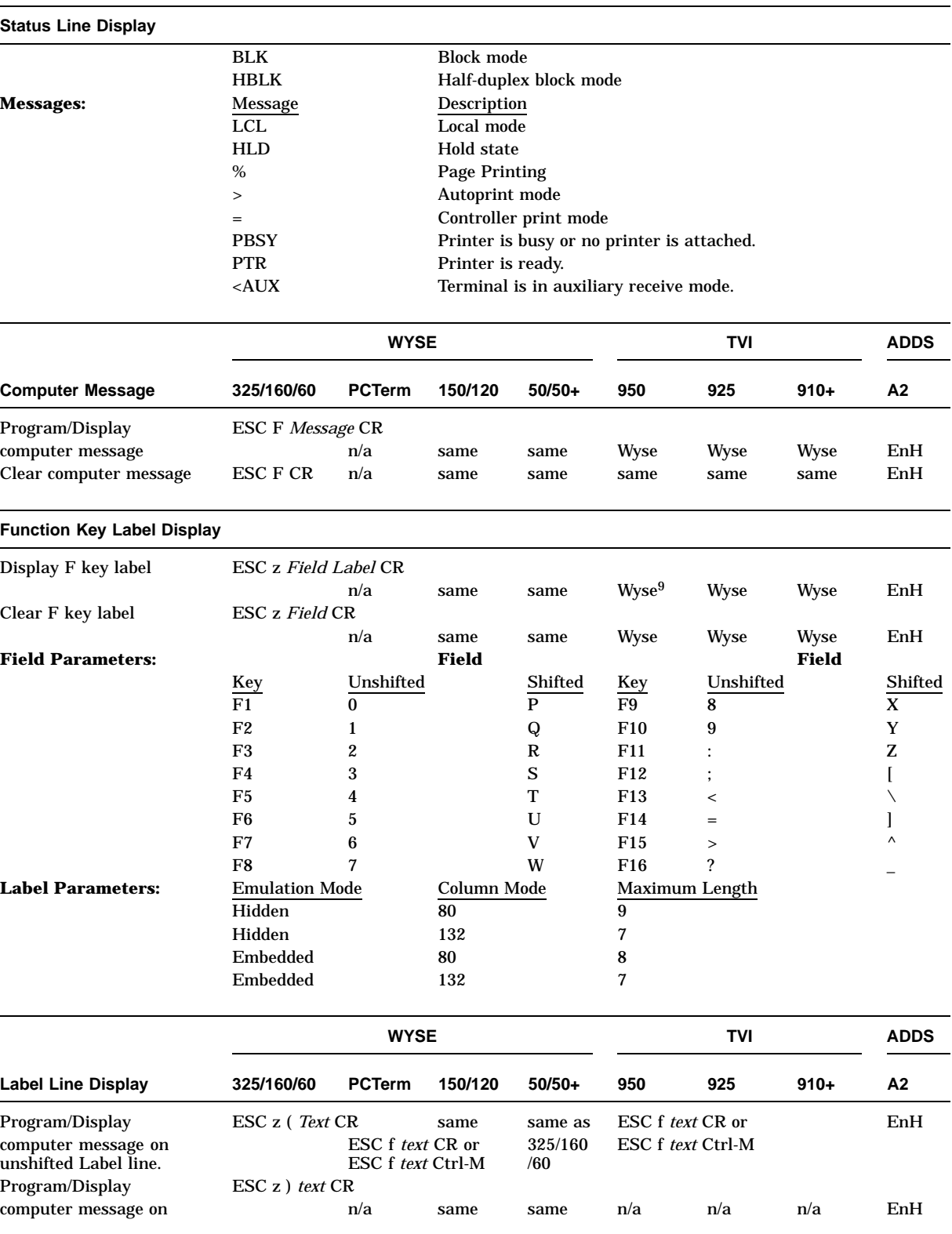

## **Table 12–5 (Cont.) Screen Processing Control Functions**

9Unshifted key label only; the Shifted Key label is not available for TVI modes.

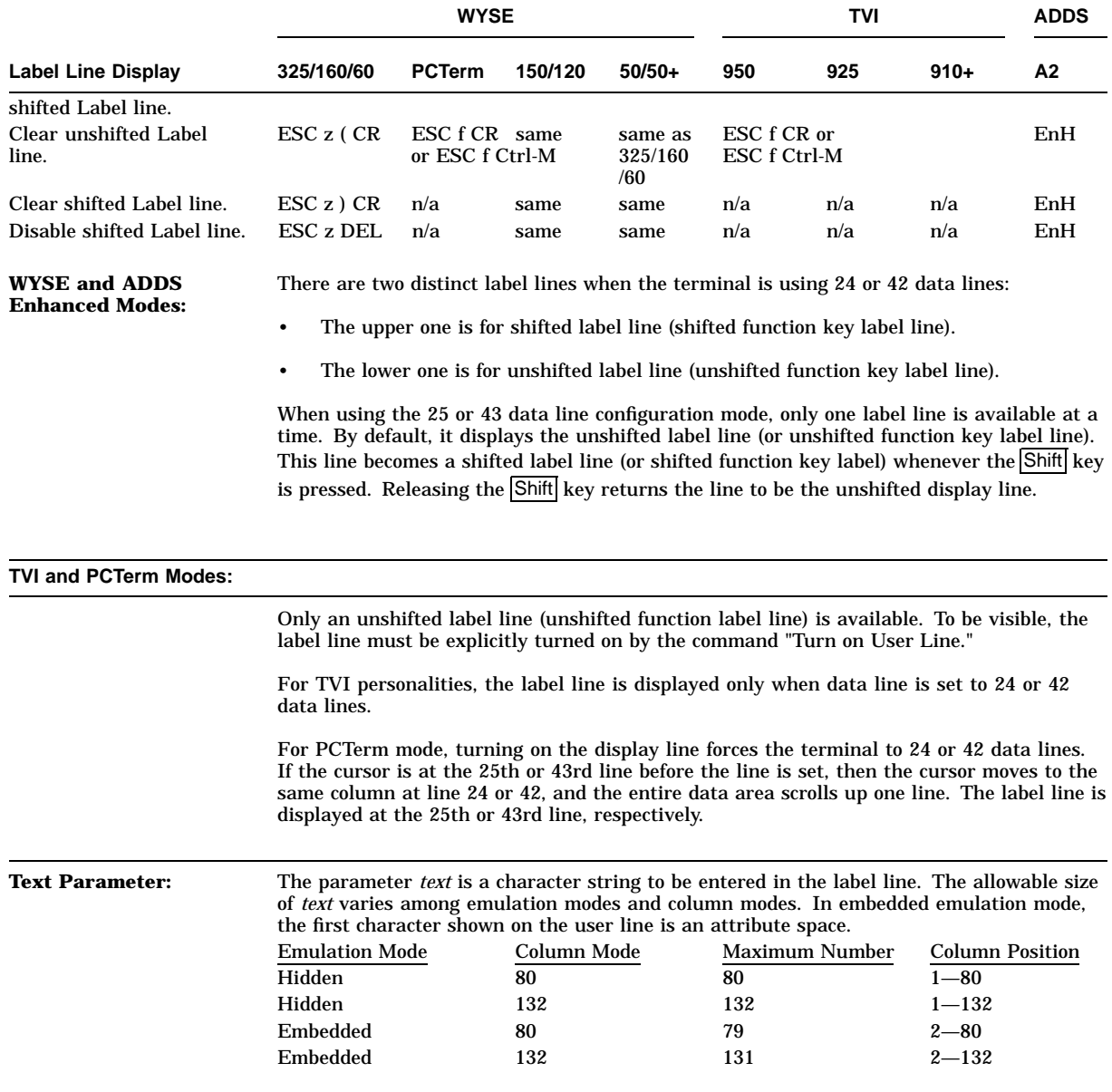

## **Table 12–5 (Cont.) Screen Processing Control Functions**

## **ASCII Escape Sequences 12.4 Screen Processing**

## **Table 12–5 (Cont.) Screen Processing Control Functions**

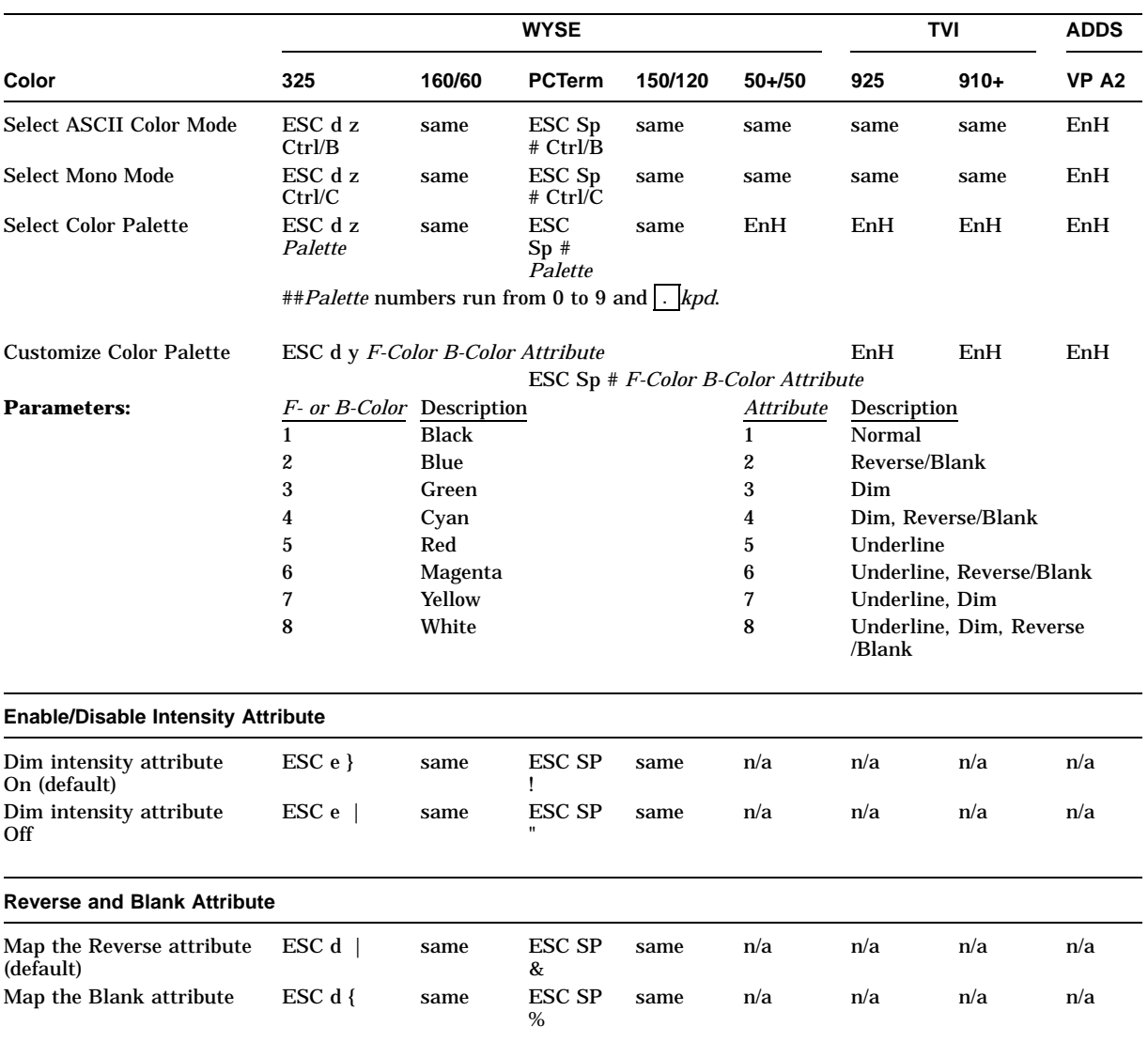

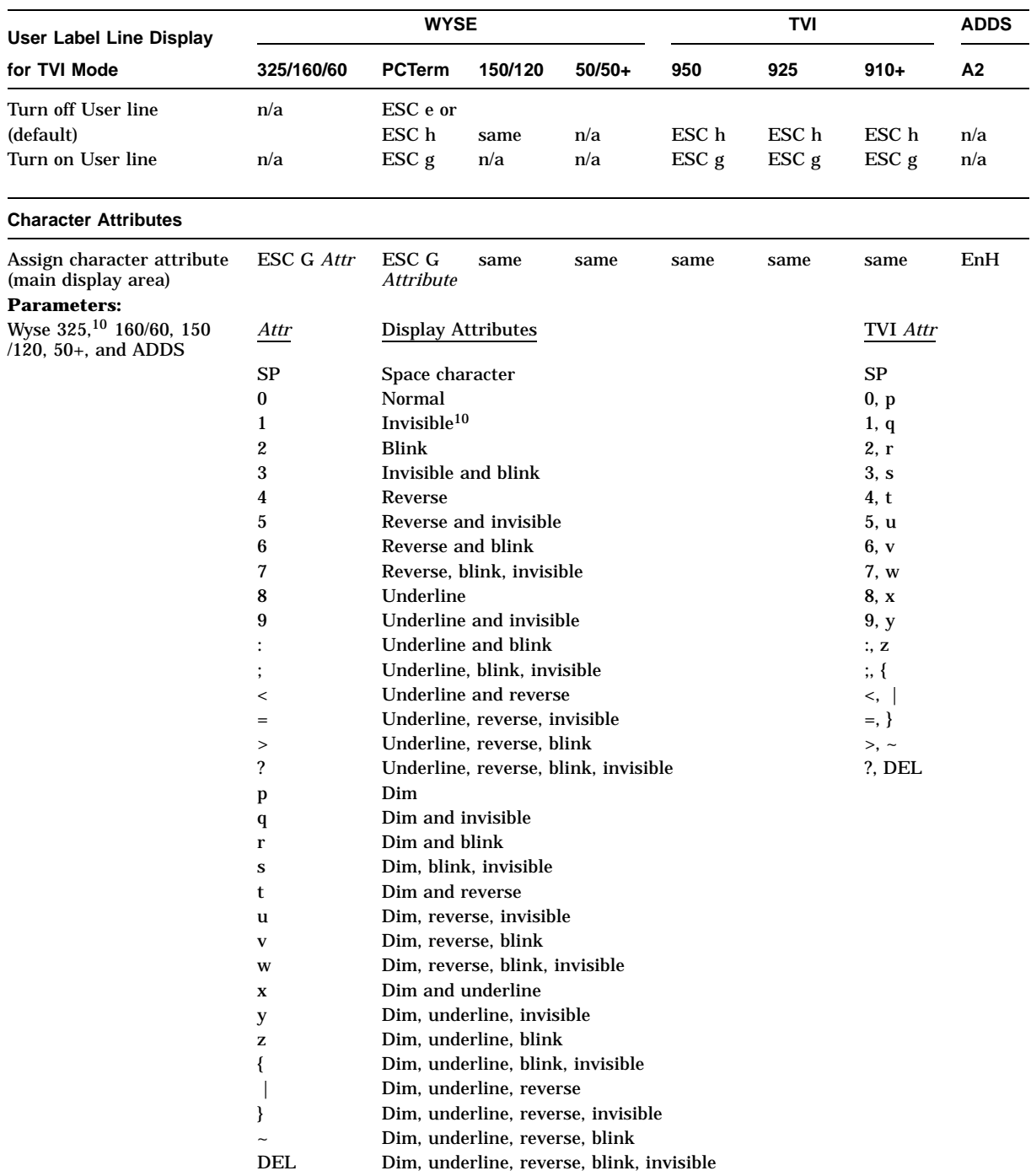

## **Table 12–5 (Cont.) Screen Processing Control Functions**

† All the 7-bit ASCII codes are legal in this sequence. Example: "A" turns on the dim attribute, "T" turns on the reverse attribute, "S" turns on dim, blink and reverse attributes.

## **ASCII Escape Sequences 12.4 Screen Processing**

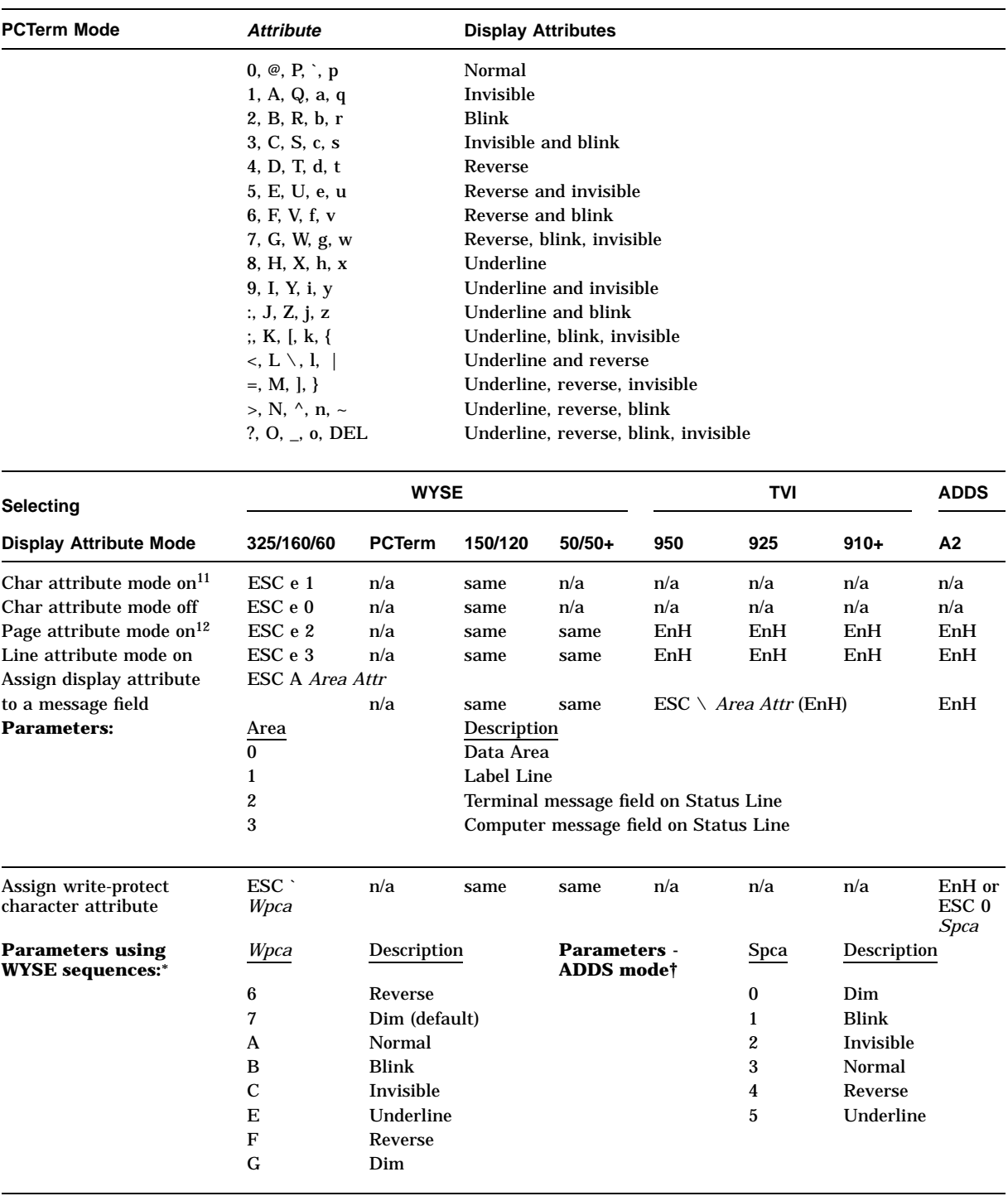

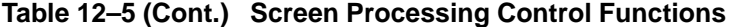

\*Assigning parameters "6," "7" or "A" clears previously defined write-protected attributes. "B" through "G" add on top of<br>previous attribute(s) and display a combination of new and old display attributes.

† All the 7-bit ASCII codes are legal in this sequence. Example: "A" turns on the dim attribute, "T" turns on the reverse attribute, "S" turns on dim, blink and reverse attributes.

‡ Example: Dim + Reverse + Invisible reports VTS (8AH) + a.

12Default for embedded emulation.
## **ASCII Escape Sequences 12.4 Screen Processing**

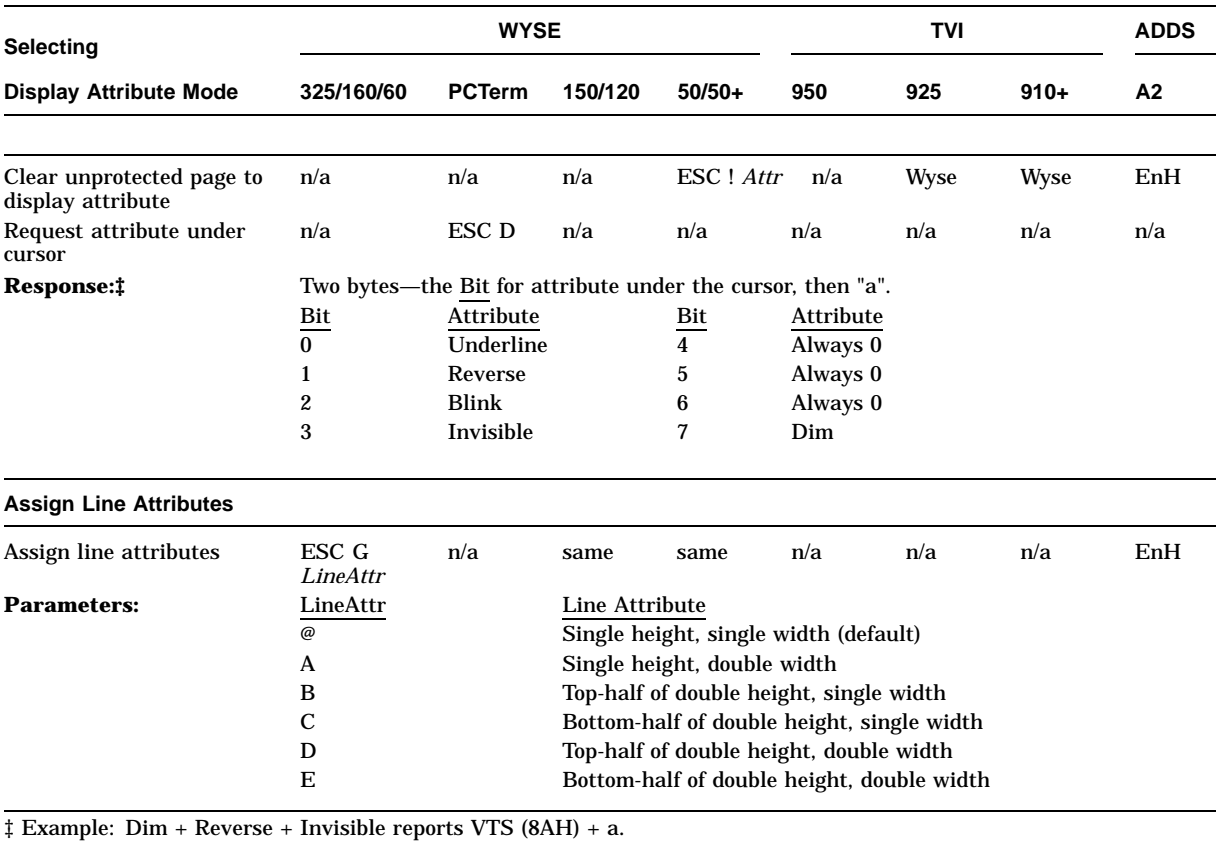

## **Table 12–5 (Cont.) Screen Processing Control Functions**

ASCII Escape Sequences **12–19**

Table 12-6 lists the data protection control functions. The word "same" in Table 12–6 signifies the same control sequences as in the WYSE 325/160/60 column.

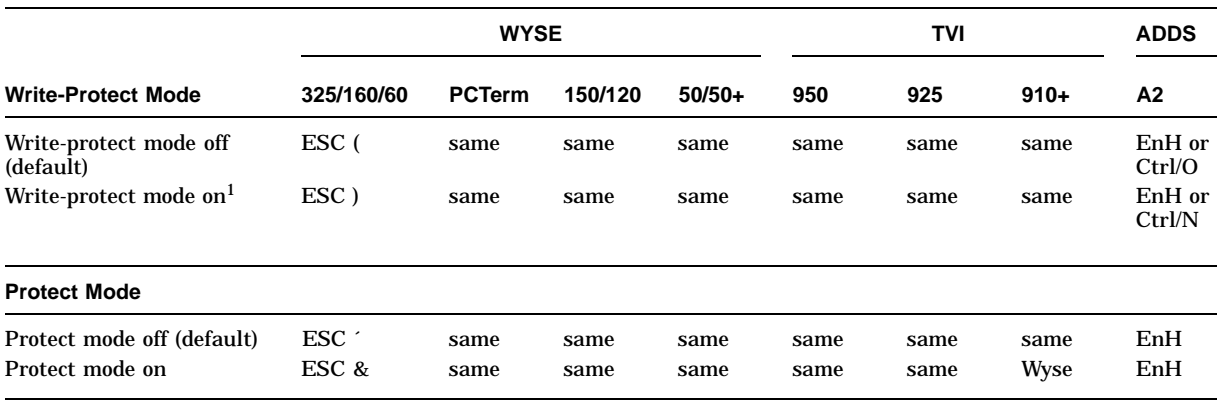

#### **Table 12–6 Data Protection Control Functions**

<sup>1</sup> Turning on Write-Protect mode does not start protecting the data. It only defines the range of data that needs to be protected. Not until Protect mode is turned on does the data become protected. Changing personality

Table 12-7 lists the cursor control functions. The word "same" in Table 12-7 signifies the same control sequences as in the WYSE 325/160/60 column.

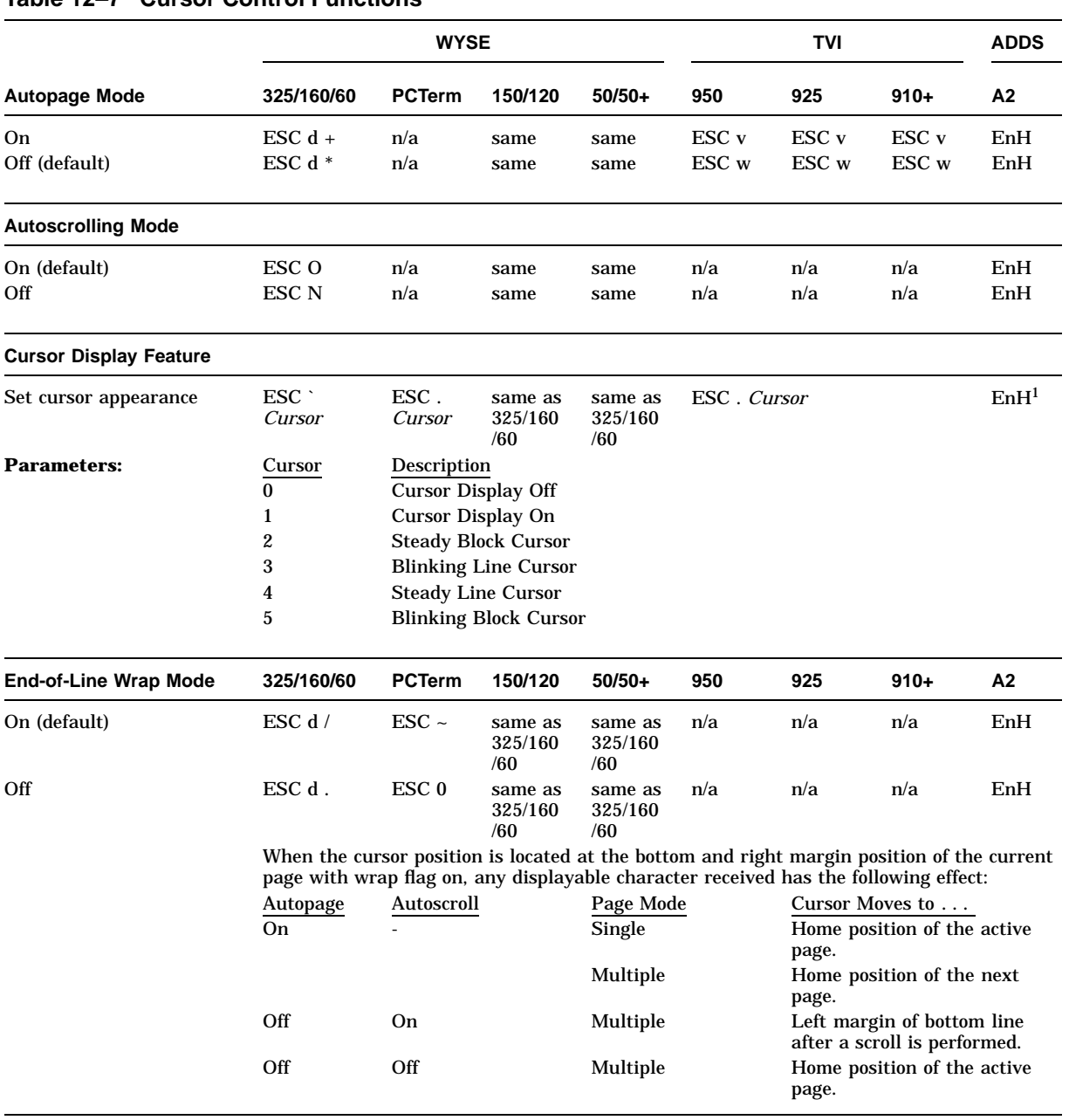

## **Table 12–7 Cursor Control Functions**

 $1$  Ctrl/W = Cursor off; Ctrl/X = Cursor on.

## **Table 12–7 (Cont.) Cursor Control Functions**

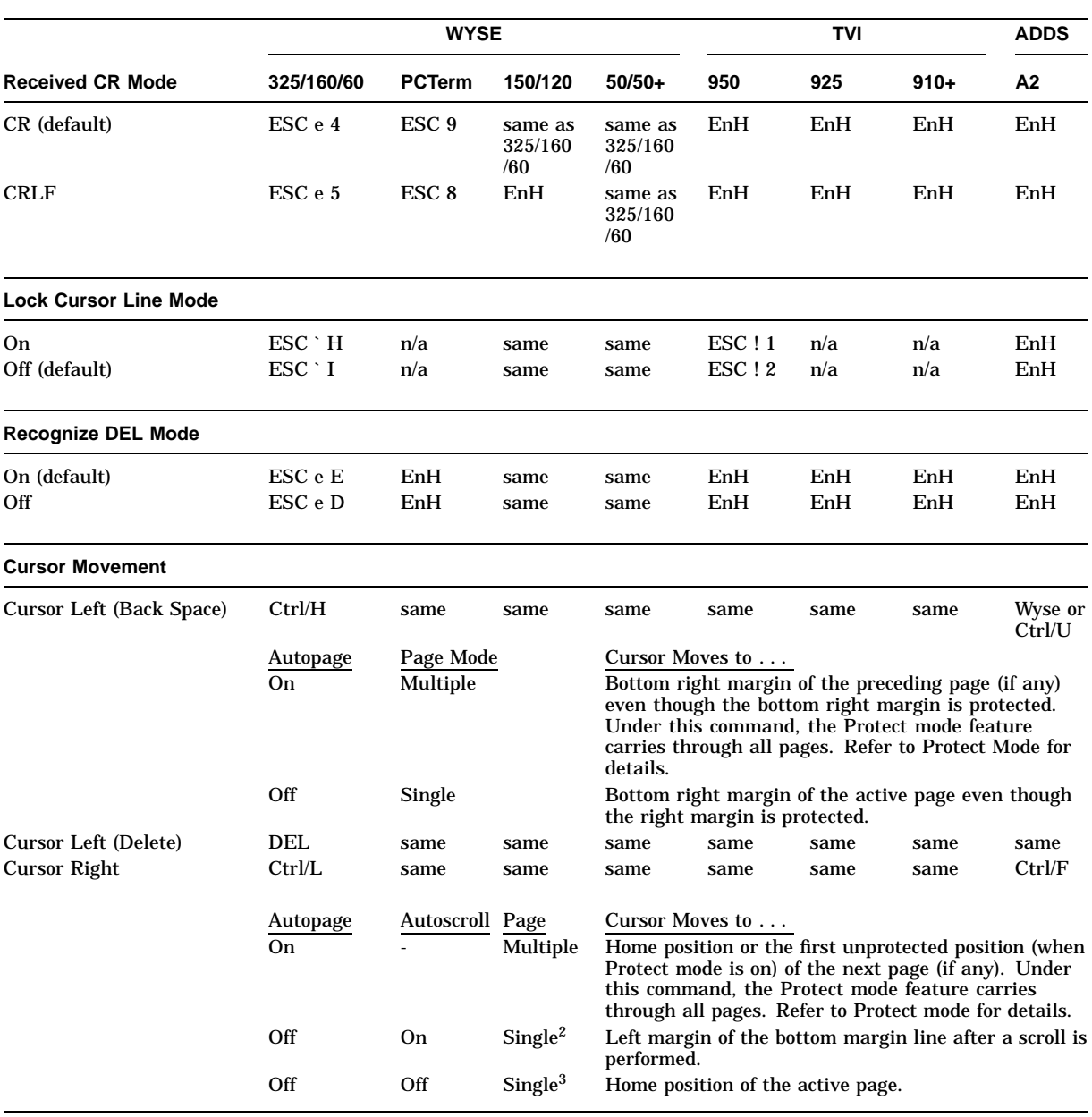

<sup>2</sup> Autopage mode is either set to off, or the terminal is in Single Page mode and Autoscroll mode is on.

3Autopage mode is either set to off, or the terminal is in Single Page mode and Autoscroll mode is off.

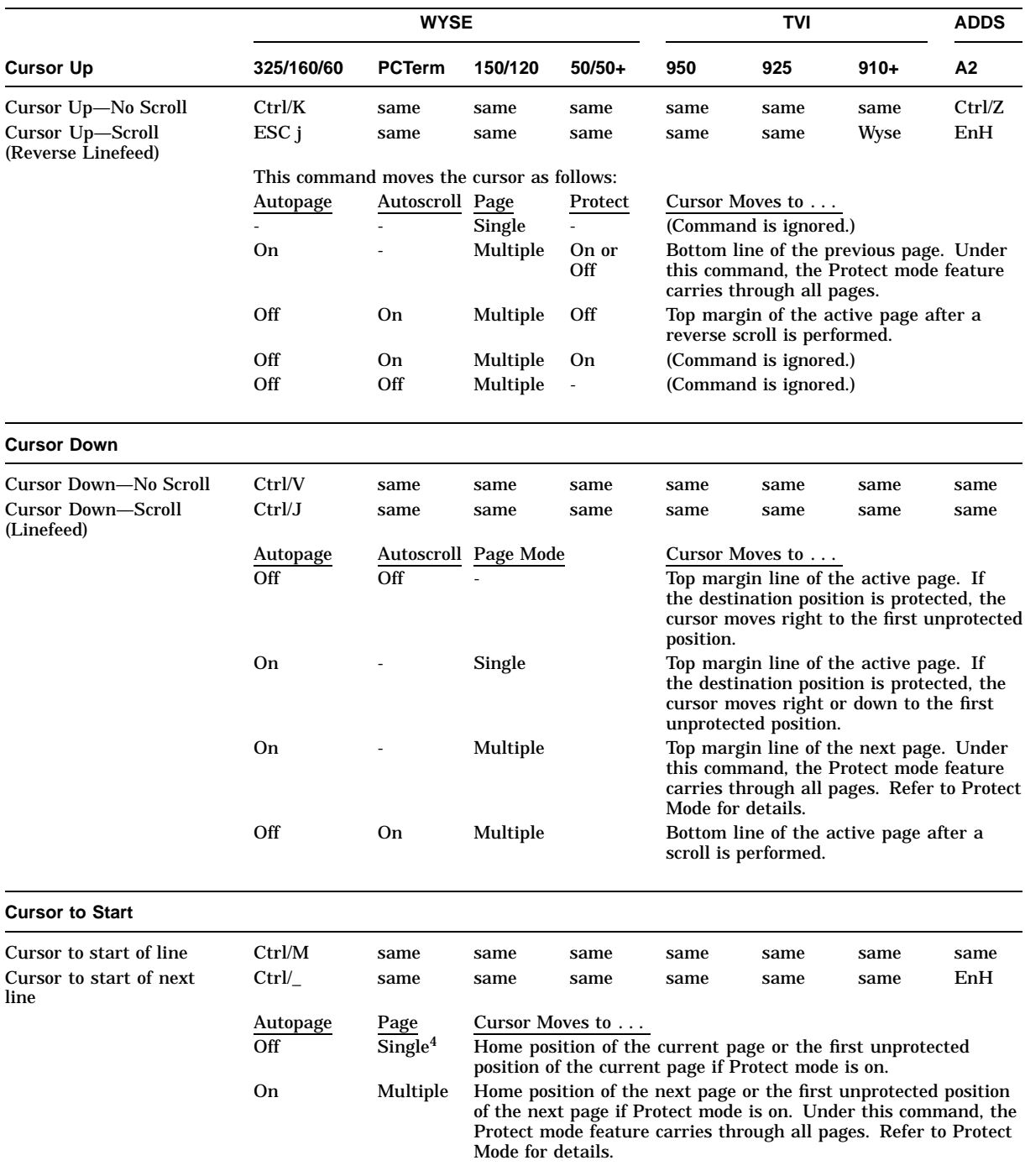

## **Table 12–7 (Cont.) Cursor Control Functions**

4Either Autopage mode or Single Page mode is enabled.

#### **Table 12–7 (Cont.) Cursor Control Functions**

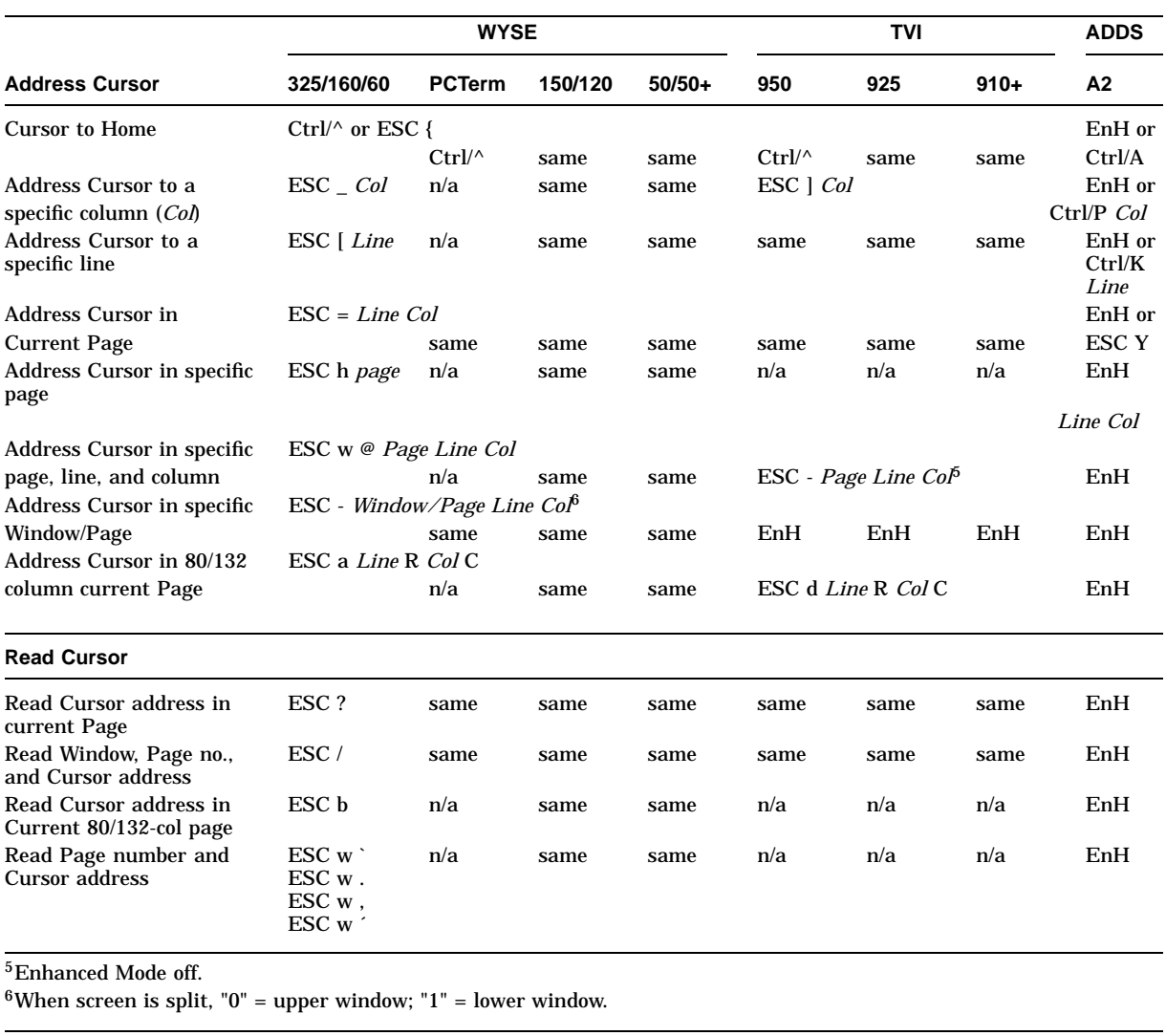

#### **Note**

The terminal responds to the Read Cursor command in the following format: lll R ccc C

The two parameter values, lll and ccc, are the 3-byte decimal values for the line/column location of the cursor. For example, "019R010C" indicates the cursor is at line 19, column 10. The sequence with parameters "001"  $(3/0)(3/0)(3/1)$  and "001"  $(3/0)(3/0)(3/1)$  indicates the cursor is at the home position.

Table 12-8 lists the ASCII editing control functions. The word "same" in Table 12–8, Table 12–10, and Table 12–11 signify the same control sequences as in the WYSE 325/160/60 column.

| <b>Local Edit Mode</b>             | <b>WYSE</b> |               |         |          | TVI  |      |        | <b>ADDS</b> |
|------------------------------------|-------------|---------------|---------|----------|------|------|--------|-------------|
|                                    | 325/160/60  | <b>PCTerm</b> | 150/120 | $50/50+$ | 950  | 925  | $910+$ | A2          |
| $Off1$ (default)                   | ESC 1       | n/a           | same    | same     | same | same | same   | n/a         |
| On <sup>2</sup>                    | ESC k       | n/a           | same    | same     | same | same | same   | n/a         |
| <sup>1</sup> Duplex Edit Mode On.  |             |               |         |          |      |      |        |             |
| <sup>2</sup> Duplex Edit Mode Off. |             |               |         |          |      |      |        |             |

**Table 12–8 ASCII Editing Control Functions**

In local edit mode, instead of sending keycodes to the host, some function keys send codes directly to the terminal to speed up the editing process. Table 12–9 lists these local edit functions and their operating keys for both the VT keyboard and the Enhanced PC keyboard.

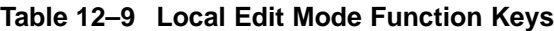

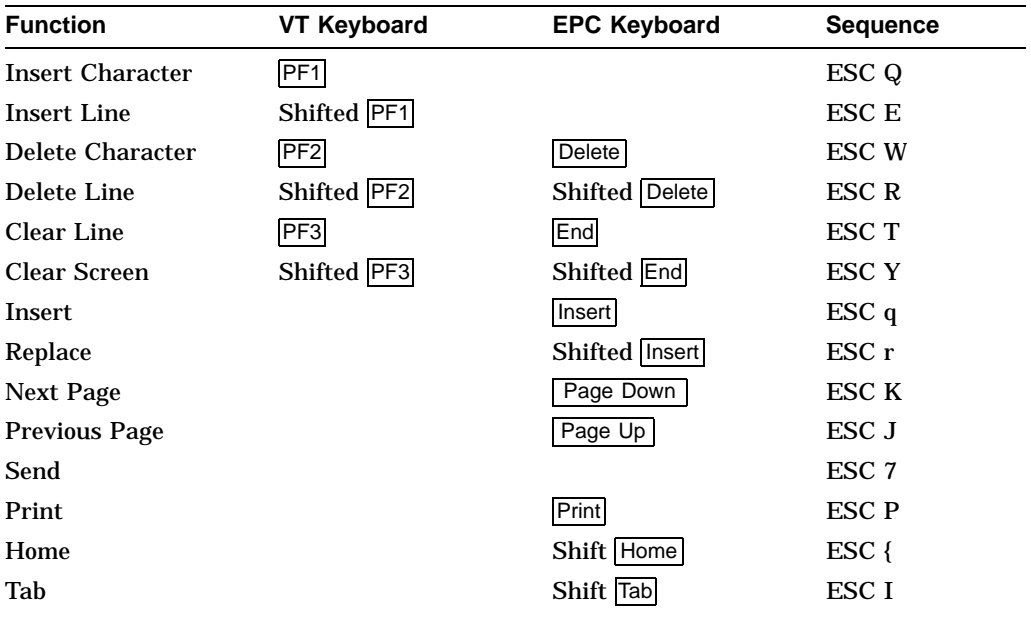

#### **ASCII Escape Sequences 12.4 Screen Processing**

#### Table 12–10 lists the tab stop control functions.

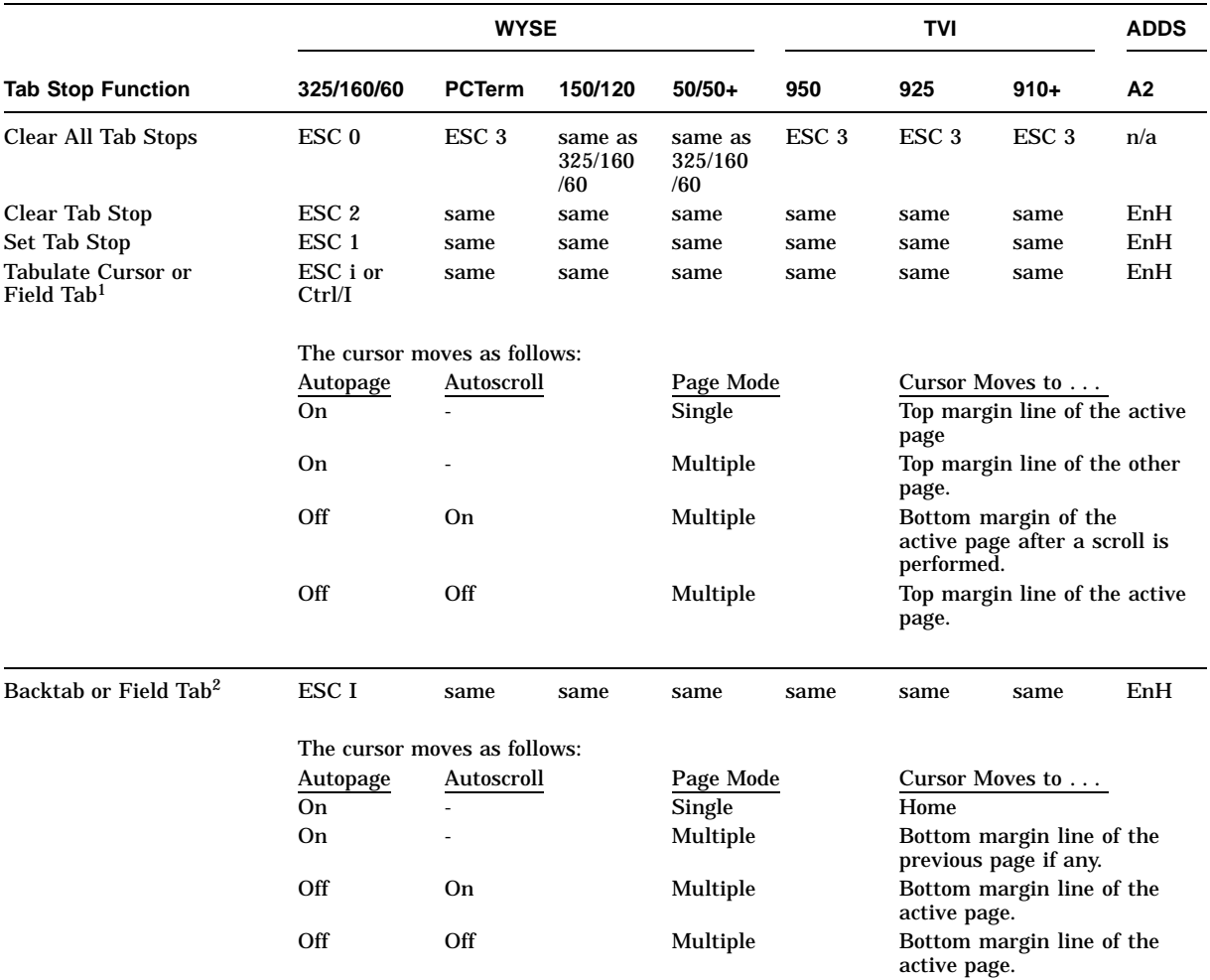

#### **Table 12–10 Tab Stop Control Functions**

1Executes "tabulate cursor" when protect mode is off.

 ${}^{2}$ If protect mode is on, this command executes a "field tab" to move the cursor left to the first unprotected character<br>position after the nearest protect field. The tab stop setting is completely ignored. The cursor

Executing a Backtab from an unprotected page to a previous protected page changes its protect mode to "unprotected."

#### Table 12–11 lists the page edit control functions.

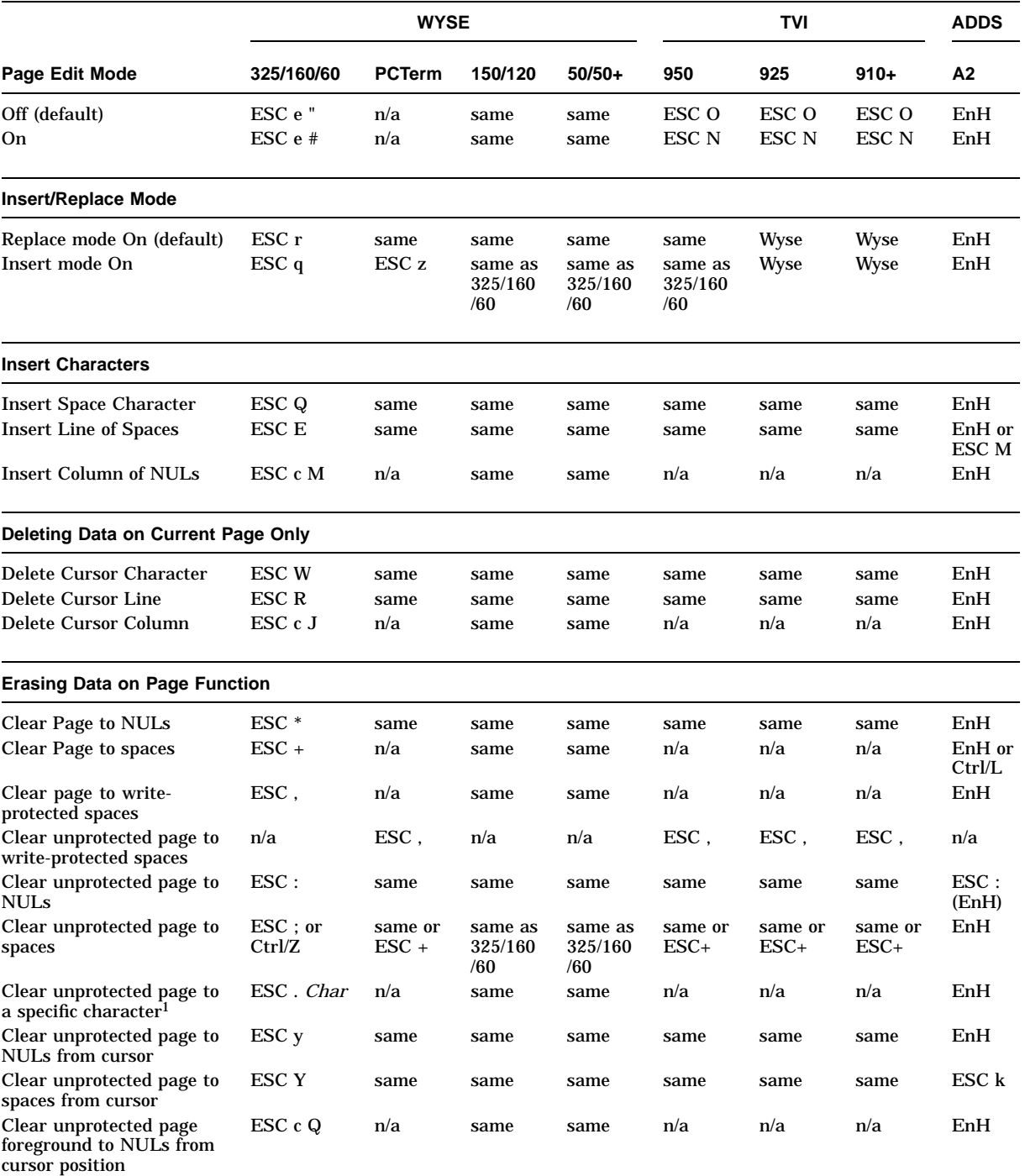

## **Table 12–11 Page Edit Control Functions**

<sup>1</sup>"*Char*" is an ASCII character. Any 8-bit code is treated as a 7-bit code since the most significant bit of the code is stripped off.

#### **ASCII Escape Sequences 12.4 Screen Processing**

#### **Table 12–11 (Cont.) Page Edit Control Functions**

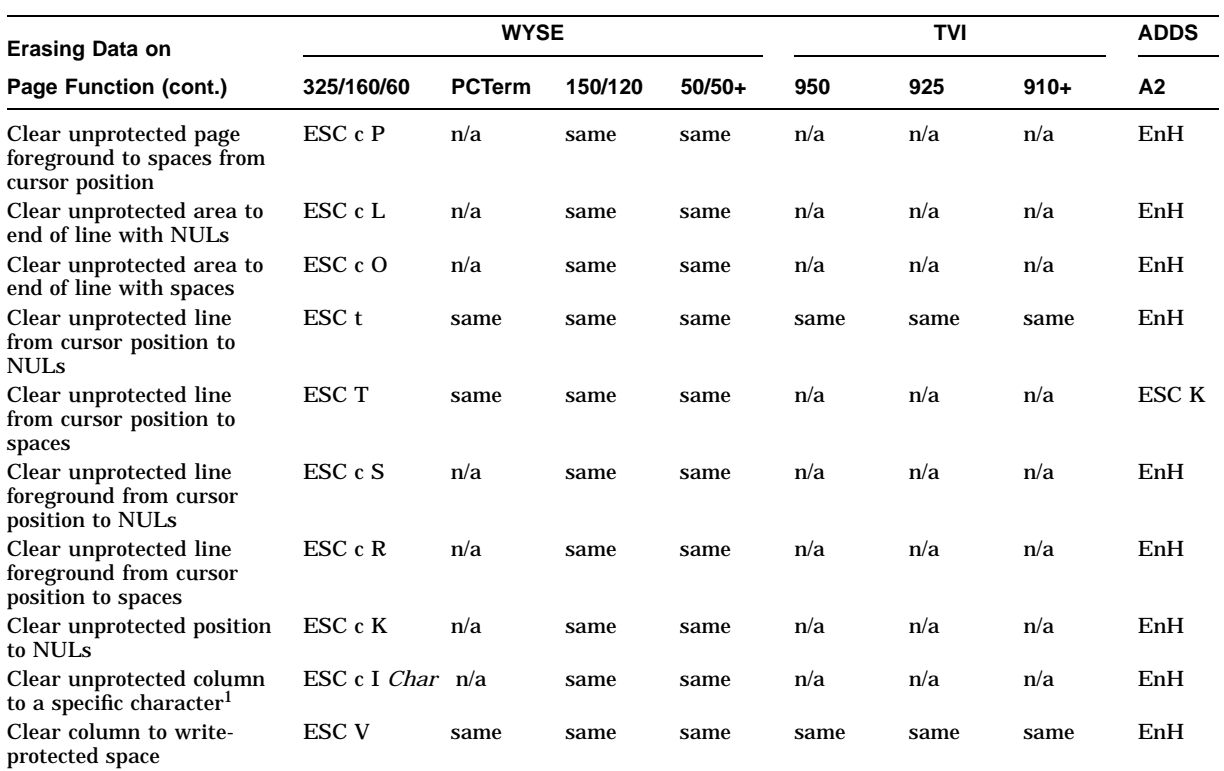

1"*Char*" is an ASCII character. Any 8-bit code is treated as a 7-bit code since the most significant bit of the code is stripped off.

## **12.4.1 Rectangular Area Operations**

Upon execution, a rectangle that is drawn with line drawing characters and normal attributes is displayed on the screen. If the four lines that form the rectangle are occupied with data before the command execution, then the data is replaced.

The parameters *Line*, *Column*, and the line, column number of the cursor decide where the rectangle will be located. See Table 12–12.

The parameters *Line* and *Column* in format 1 are ASCII characters whose decimal values are the desired numbers plus 31.

The parameter *Column* in format 2 is an ASCII character whose decimal value is the desired column number plus 31 and minus 80.

The symbol "~" in escape sequences indicates number "80" to be added to the "Column" value. The result of executing this command draws a rectangle 80 columns wider than the rectangle drawn by the command without the "~" symbol. Therefore, this command is not recommended for 80-column mode.

*Char* is an ASCII character. If an 8-bit code is entered as a parameter value, then the most significant bit of the code is stripped off.

Table 12–12 lists the rules for locating the rectangle.

| lf<br>And Column<br>Line value is<br>value is |                                             | Then, the rectangle<br>is located from the<br>cursor   | And                                                          |  |  |
|-----------------------------------------------|---------------------------------------------|--------------------------------------------------------|--------------------------------------------------------------|--|--|
| <b>Larger</b> than<br>the cursor line         | <b>Larger</b> than<br>the cursor<br>column  | <b>Down</b> to the line<br>number indicated by<br>Line | <b>Right</b> to column<br>number indicated by<br>Column.     |  |  |
| <b>Larger</b> than<br>the cursor line         | <b>Smaller</b> than<br>the cursor<br>column | <b>Down</b> to the line<br>number indicated by<br>Line | <b>Left</b> to column number<br>indicated by <i>Column</i> . |  |  |
| <b>Smaller</b> than<br>the cursor line        | <b>Larger</b> than<br>the cursor<br>column  | <b>Up</b> to the line number<br>indicated by Line      | <b>Right</b> to column<br>number indicated by<br>Column.     |  |  |
| <b>Smaller</b> than<br>the cursor line        | <b>Smaller</b> than<br>the cursor<br>column | <b>Up</b> to the line number<br>indicated by Line      | <b>Left</b> to column number<br>indicated by <i>Column</i> . |  |  |
| <b>Equal</b> to the<br>cursor line            | <b>Equal</b> to the<br>cursor column        | At the same location                                   | A single box character<br>is displayed.                      |  |  |

**Table 12–12 Rules for Locating Rectangle**

The rectangle extends to the bottom of the screen only. If an out of range line parameter is entered, then the bottom line of the rectangle is located at the bottom margin. The command is ignored if the rectangle covers a locked line.

In 80-column mode, if the entered parameter extends the rectangle to over 80 columns but within the 132-column area, then the over 80 column part is not displayed. Changing to 132-column mode displays the whole rectangle.

In 132-column mode, if an out of range column number is entered, then the right line of the rectangle is located at the right margin.

Whether or not the protect mode is on when the command executes, the rectangle line is drawn write protected.

Table 12-13 lists the rectangle area control functions. The word "same" signifies the same control sequences as in the WYSE 325/160/60 column.

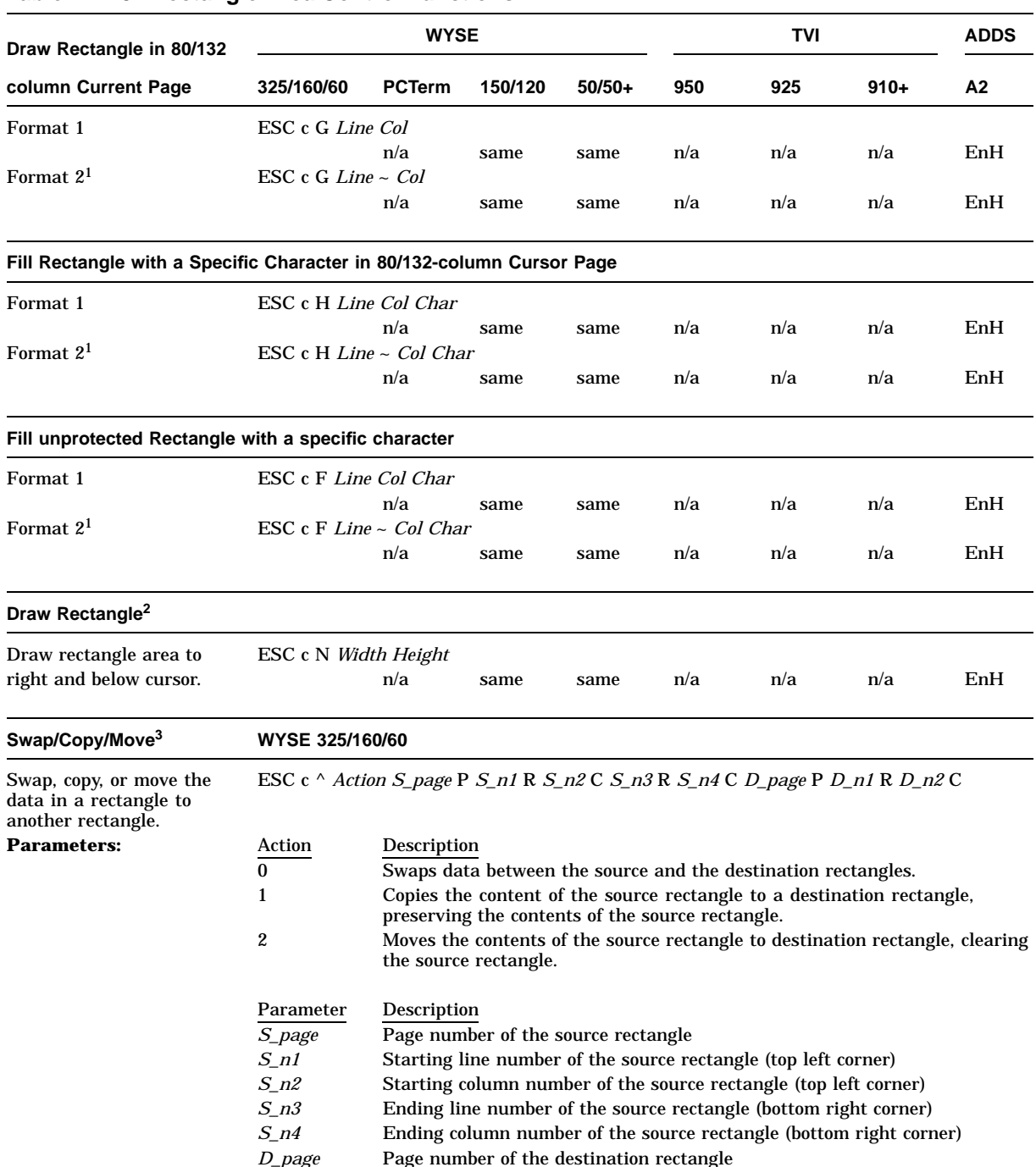

#### **Table 12–13 Rectangle Area Control Functions**

1Not recommended for 80-column mode.

2Parameters *Line* and *Column* are ASCII characters whose decimal values are the desired numbers plus 31. See Section 12.4.1.1.

 $^3\rm{See}$  Section 12.4.1.2.

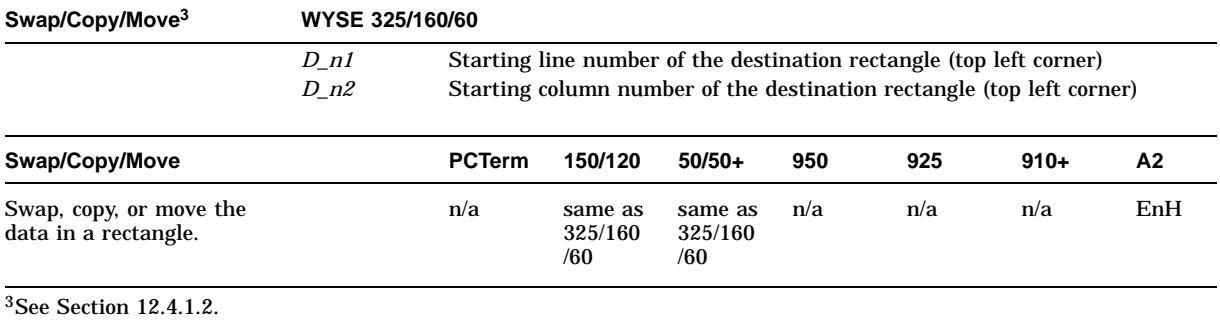

#### **Table 12–13 (Cont.) Rectangle Area Control Functions**

#### **12.4.1.1 Draw Rectangle**

The rectangle extends to the bottom of the screen only. If an out of range line parameter is entered, then the bottom line of the rectangle is located at the bottom margin.

- In 80-column mode, if the entered parameter extends the rectangle to over 80 columns but within a 132-column area, the over 80-column part is not displayed. After changing to 132-column mode, the entire rectangle is displayed.
- In 132-column mode, if an out of range column number is entered, then the right line of the rectangle is located at the right margin.

Whether or not protect Mode is turned on, the rectangle line is drawn write protected. This command is ignored if the targeted rectangle covers a locked line.

#### **12.4.1.2 Swap/Copy/Move**

In the Swap/Copy/Move command, the parameters s\_n1, s\_n2, s\_n3, s\_n4, d\_n1 and d\_n2 are screen coordinates, expressed as decimal numbers. The first four parameters define the two diagonal corners of the source rectangle; the later two define the top-left corner of the destination rectangle.

Only data, not its attribute, is moved in any of the rectangular actions. The protect mode and the line lock mode are ignored during the movement.

This command sequence is ignored when the column parameters (s\_n2, s\_n4, d\_n2) are beyond the right margin of the page.

An out of range of the row parameters  $(s_n, n, s_n, d_n)$  causes the rectangle to be limited to the bottom margin line.

An out of range of the action parameter causes the command sequence to be aborted.

An out of range of the page parameter causes the command to be ignored.

## **12.5 Printing/Sending Data**

This section describes commands to print and send data.

#### **12.5.1 Sending Data**

This section describes commands to send a defined area of data on the screen through the main communication port (Comm1) using ASCII control functions. Individual commands address the specific data to be sent.

In send operations, delimiter characters are sent along with data to mark a line end, transfer complete, or the protect data and its area. Table 12–14 lists the possible delimiter types. Depending on the scope of data (line, page) and the type of data (protected, unprotected) that has been sent, different delimiter characters are enclosed. The individual commands explain which delimiter should be sent with each command.

Table 12–14 lists the types of delimiters to send data.

| <b>Delimiter Type</b>                        | Sent $\ldots$                                                                                                    |
|----------------------------------------------|----------------------------------------------------------------------------------------------------|
| End of the line                              | At the end of each line but not at the end of the page (block).                                                         |
| <b>Transfer complete</b>                     | After each Send Data action, except for a "Send the Cursor<br>Character" command.                                       |
| Field separator                              | To take the position of the protected field data when "Send<br>Unprotected" command is executed and Protect mode is on. |
| Start protect field and<br>End protect field | To mark the beginning and the ending of a write-protected field<br>of data when Protect mode is on.                     |

**Table 12–14 Send Data Delimiters**

All the send data actions in this section, except "Send the Cursor Character" command, use the following rules:

- The attributes are not sent along with their data. But a Space character (Hex 20) is inserted between two distinct attribute data to indicate the attribute difference.
- During the process of sending characters, the cursor moves to the location of the character being sent.
	- **Protect mode on:** The cursor does not move.
	- **Protect mode off:** The cursor moves to the left margin of the next line.
- Null characters on the screen are not sent.
- Delimiter characters:
	- **TVI modes and WYSE 325/160/60 PCTerm modes:** Defined by command "Define Delimiters" (Refer to the command for details.)
	- **Other personalities:** See Table 12–15.

| <b>Delimiter</b>          | Terminal sends                                                                                                    |  |  |  |  |
|---------------------------|----------------------------------------------------------------------------------------------------|--|--|--|--|
| End of line               | Either "US" or "CRLF" depending on the Set-Up Block<br>End selection.                                                                                                    |  |  |  |  |
| End of transmission       | Either "CR" or "ETX" depending on the Set-Up Block End<br>selection.                                                                                                    |  |  |  |  |
| Protected field           | A single FS (Hex 1C).                                                                                                    |  |  |  |  |
| Protected field separator | <b>Native mode:</b> "ESC)" and "ESC (" when the protect field<br>attribute is Dim or Normal:<br>"ESC )sp" and "ESC (sp" when the protect field attribute<br>is any other combination. |  |  |  |  |
|                           | <b>Other modes:</b> "ESC )" and "ESC ("                                                                                                    |  |  |  |  |

**Table 12–15 Delimiters for Other Personalities**

- If any line on the screen is locked, then the line is not sent; however, the end of line delimiter is still sent to indicate a line has been skipped.
- If the first character sent is a protected character, then the ESC ) sequence is not sent before the first character; if the last character sent is a protected character, then the ESC ( sequence is not sent before the terminator.
- If the cursor position is located at the right margin of the bottom margin line and the Protect mode is off:

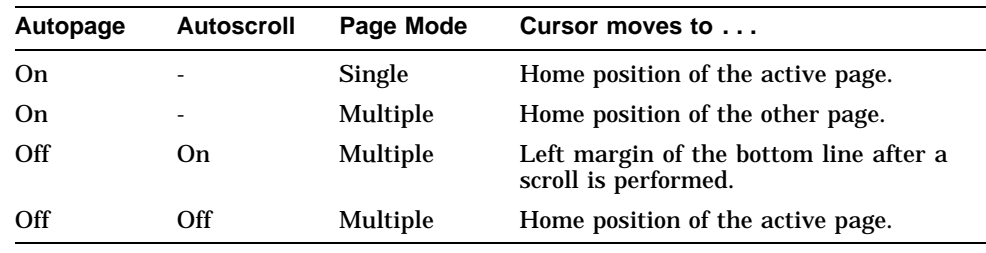

Table 12–16 lists the print/send control functions.

|                    | <b>WYSE</b>                                                    |                                  |                           |          | TVI                     |     |        | <b>ADDS</b> |  |
|--------------------|----------------------------------------------------------------|----------------------------------|---------------------------|----------|-------------------------|-----|--------|-------------|--|
| <b>Function</b>    | 325/160/60                                                     | <b>PCTerm</b>                    | 150/120                   | $50/50+$ | 950                     | 925 | $910+$ | A2          |  |
| Define delimiters  | n/a                                                            |                                  | ESC x Dlmtr Charl Char2   |          |                         |     |        |             |  |
|                    |                                                                |                                  | n/a                       | n/a      | ESC x Dlmtr Char1 Char2 |     |        | n/a         |  |
| <b>Parameters:</b> | <b>D</b> lmtr                                                  |                                  |                           |          |                         |     |        |             |  |
|                    | $\mathbf{0}$                                                   | <b>Protected Field separator</b> |                           |          |                         |     |        |             |  |
|                    | л.                                                             | Start protect field              |                           |          |                         |     |        |             |  |
|                    | 2                                                              | End protect field                |                           |          |                         |     |        |             |  |
|                    | 3                                                              |                                  | End of the line           |          |                         |     |        |             |  |
|                    | 4                                                              | <b>Termination</b>               |                           |          |                         |     |        |             |  |
|                    | Parameters <i>Char1</i> and <i>Char2</i> are ASCII characters. |                                  |                           |          |                         |     |        |             |  |
|                    | Delimiter                                                      |                                  | Default ASCII Character   |          |                         |     |        |             |  |
|                    | Field separator                                                |                                  | FS NUL (1/12 0/0)         |          |                         |     |        |             |  |
|                    | Start protect field                                            |                                  | $\text{ESC}$ ) (1/11 2/9) |          |                         |     |        |             |  |

**Table 12–16 Print/Send Control Functions**

#### **ASCII Escape Sequences 12.5 Printing/Sending Data**

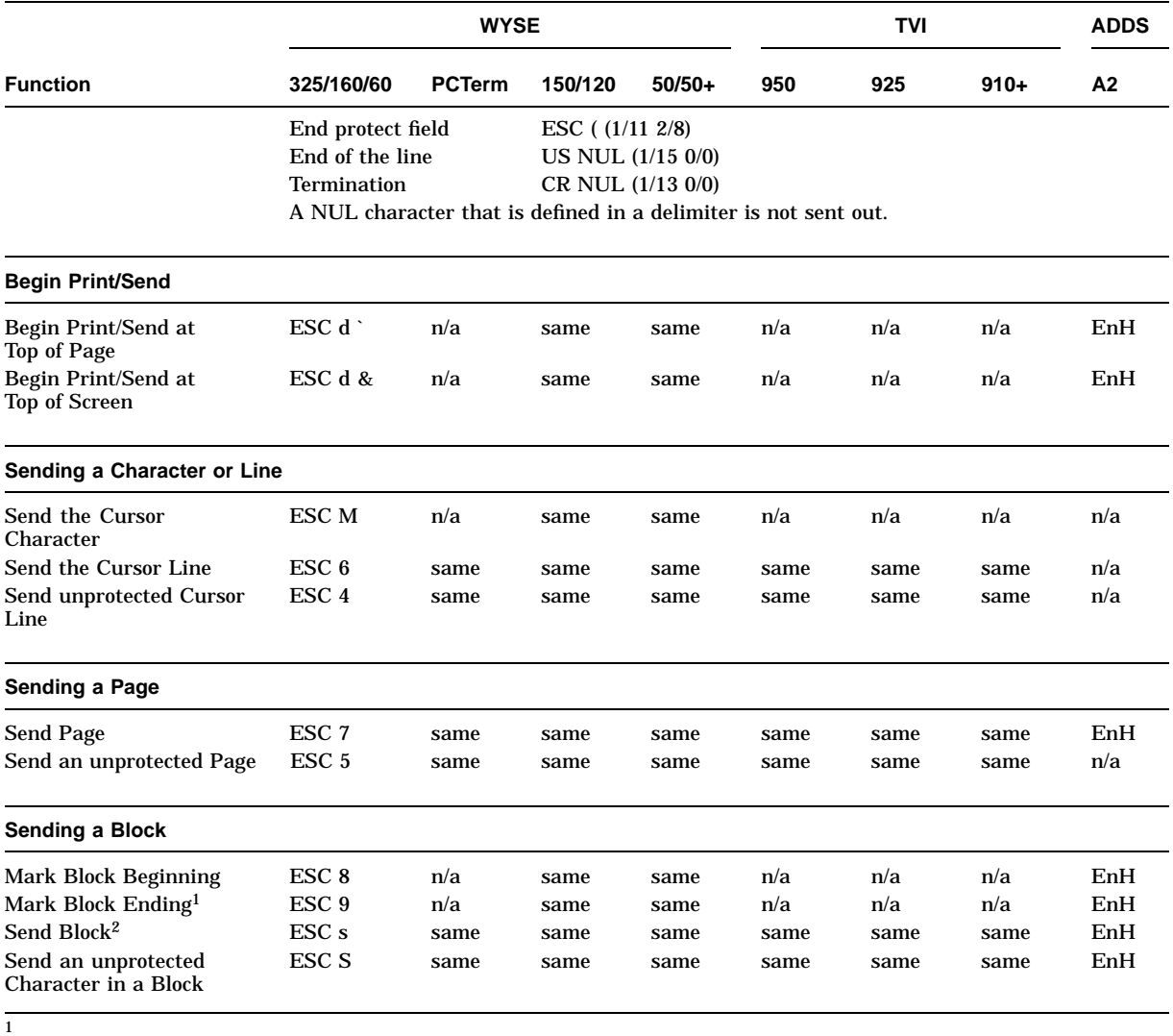

#### **Table 12–16 (Cont.) Print/Send Control Functions**

 **Replace mode on:** "STX" or "ETX" replaces the existing character at the active position and moves the cursor right one position.

**Insert mode on:** Writing "STX" or "ETX" moves all characters and their attributes one position to the right of the cursor position (inclusive) in the current line without wraparound. 2

 **Protect mode on:** Unprotected data is sent as is; protected data, enveloped between "start of protect field" and "end of protect field" delimiters, is sent. **Protect mode off:** All the data in the range, protected or unprotected, is sent.

ASCII emulations do not send:

- Initialization codes
- Ending sequences to designated character sets and display attributes
- "Fallbacks" to represent data that cannot be printed by the attached printer

The only factors that affect printing data are data and parity settings.

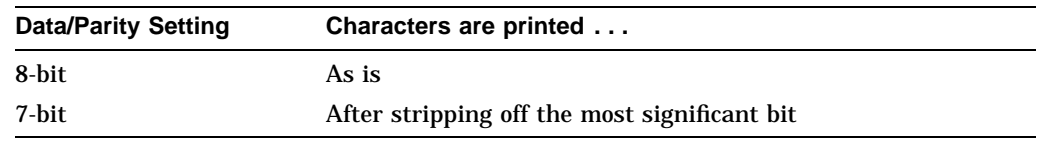

Table 12–17 lists the printing data control functions.

#### **Table 12–17 Printing Data Control Functions**

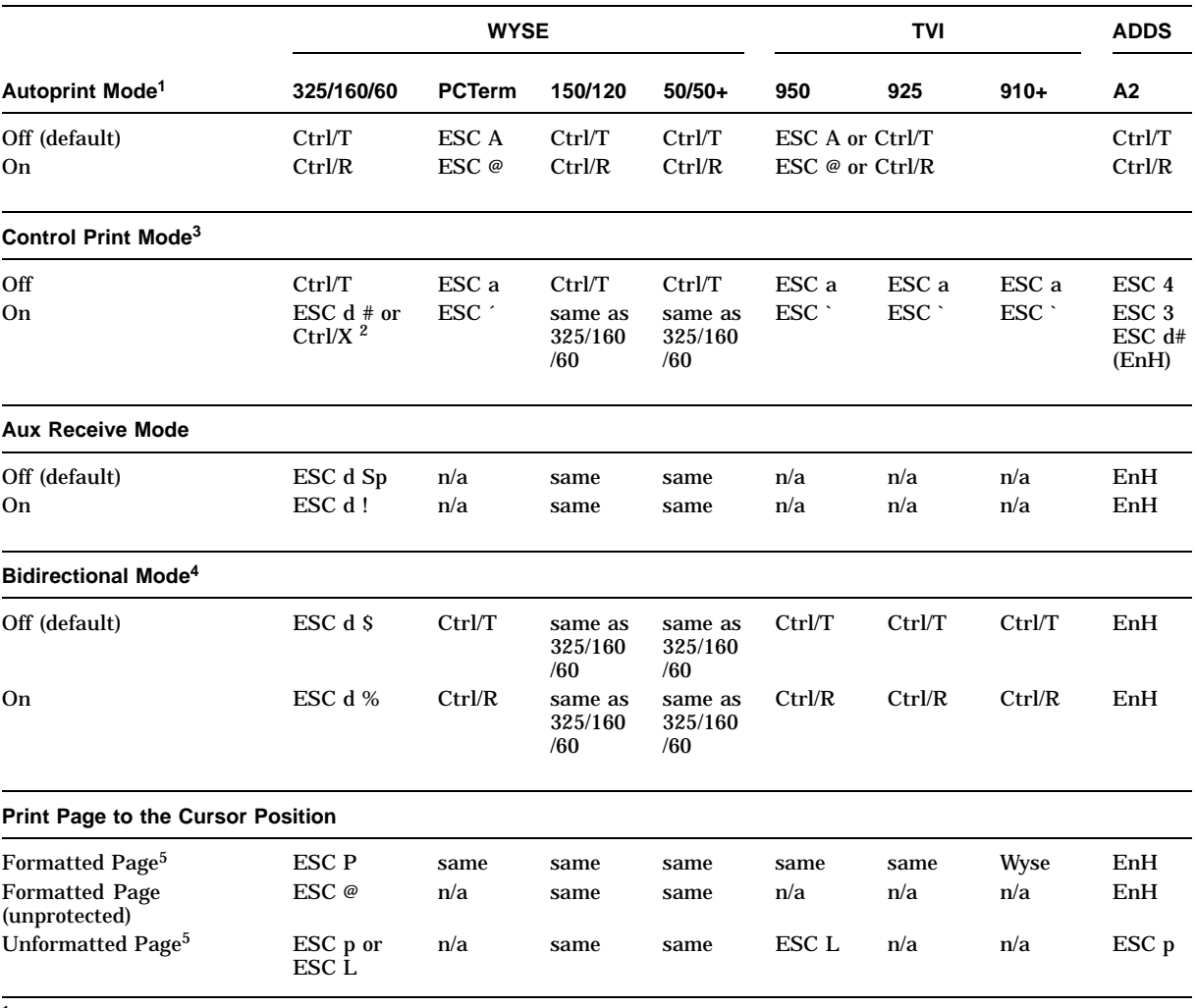

<sup>1</sup> The symbol ">" is displayed in the status line when in Autoprint mode.

2Enhanced mode is off.

 $3$ The symbol  $"="$  is displayed in the status line when in Autoprint mode.

<sup>4</sup> Turning off Bidirectional mode turns off Aux Receive mode and forces a normal print mode.

 $^5$  The time prints out in a format such as "TIME AM/PM 00:00." At the end of the time message, the following is sent to<br>the printer port: **NUL Ctrl/F NUL**<br>The page prints as formatted data. The terminal sends an "ACK" t is on.

#### **ASCII Escape Sequences 12.5 Printing/Sending Data**

#### **Table 12–17 (Cont.) Printing Data Control Functions**

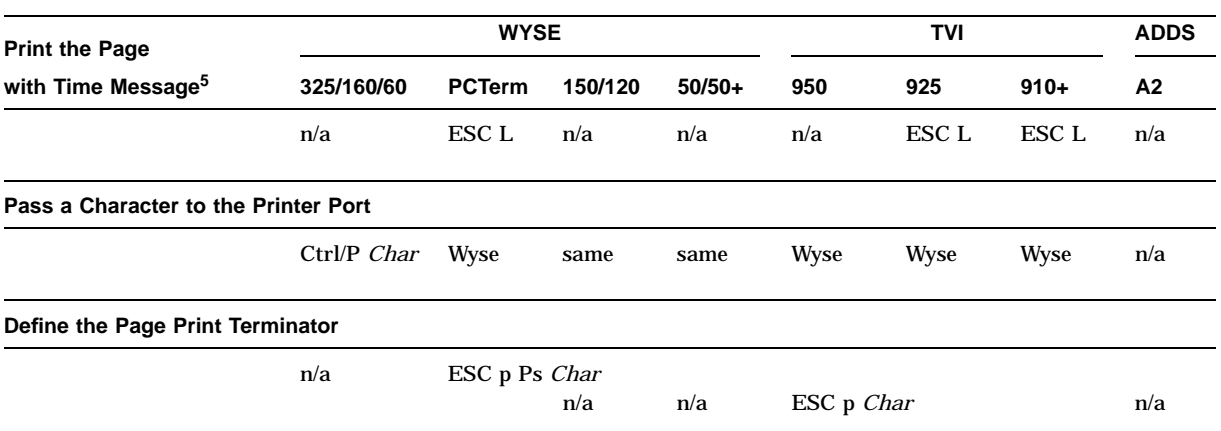

 $^5$  The time prints out in a format such as "TIME AM/PM 00:00." At the end of the time message, the following is sent to<br>the printer port: **NUL Ctrl/F NUL**<br>The page prints as formatted data. The terminal sends an "ACK" t is on.

## **12.5.2 Graphics Characters**

Table 12–18 lists the graphic characters.

#### **Table 12–18 Graphic Characters**

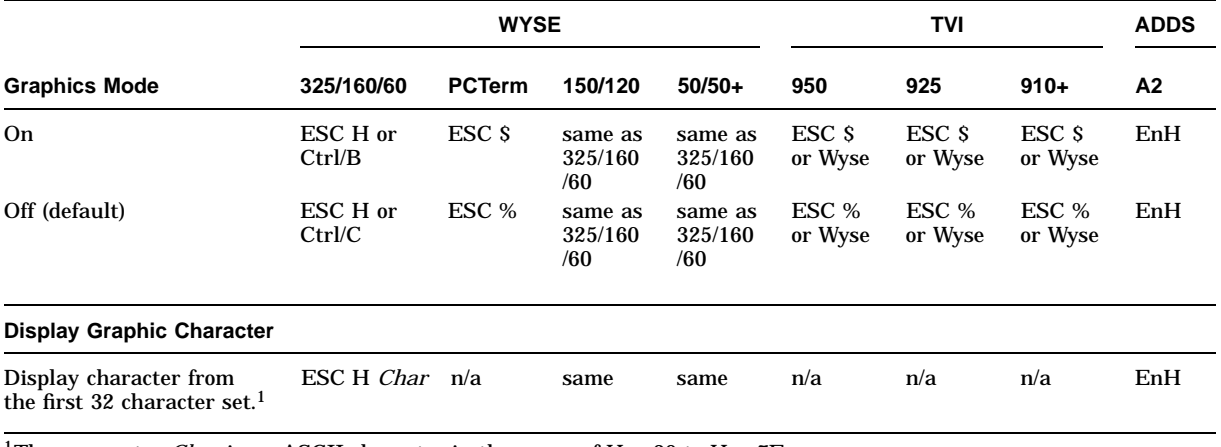

<sup>1</sup>The parameter *Char* is an ASCII character in the range of Hex 20 to Hex 7E.

With Graphics mode on, all received codes in the range of 00 to 7E are displayed as characters in the range of Hex 00 to Hex 1F in the same character set.

This is done by stripping off the highest 3 bits of the code. For example:

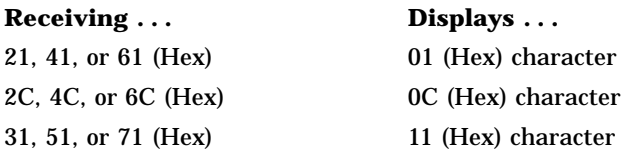

Most character sets in ASCII emulation contain characters in the range of Hex 00 and Hex 1F. For example, the Native character set contains 16 line-drawing graphics characters from Hex 10 to Hex 1F and 16 CRM characters from Hex 00 to 0F. But in most of the cases, Hex codes 00 to 1F are treated as control codes. To display these graphic characters, Graphic mode has to be turned on.

When the Graphic mode is on, new characters entered have normal attributes regardless of the state of the Write-Protect mode attribute. With Protect mode on, all the entered characters, except CRM characters, are protected.

To design a character font, see Chapter 13.

## **Defining and Loading ASCII Character Fonts**

This chapter defines the ASCII character fonts and describes how to load the fonts.

## **13.1 Character Sets**

In WYSE mode and ADDS Enhanced mode, desired characters can be acquired by loading them from various built-in character sets or by designing them using a pixel pattern<sup>\*</sup>.

#### **13.1.1 PCTerm on US Keyboard**

The default and only character set supported for PCTerm on the US Keyboard is the PC International character set. This is a 256-character set, of which the first 128 characters form the PC Standard character set<sup>\*</sup>.

## **13.1.2 WYSE and ADDS Enhanced Personalities**

WYSE mode and ADDS enhanced mode support ten built-in ROM character sets and four *font banks*, which are physical locations in memory. Each character set has 128 characters (Hex 00 to Hex 7F), thus each font bank has the same space allocation.

The character set must be loaded into a font bank to become an "active" character set. Characters cannot be displayed directly by calling their physical locations; they can only be displayed through a series of steps to make them active. First, the primary and secondary logical character sets are defined by pointing to the desired font banks. Then, the active character set is defined for the terminal to display and receive codes. See Table 13–1 on how to display and load character sets.

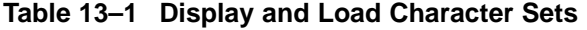

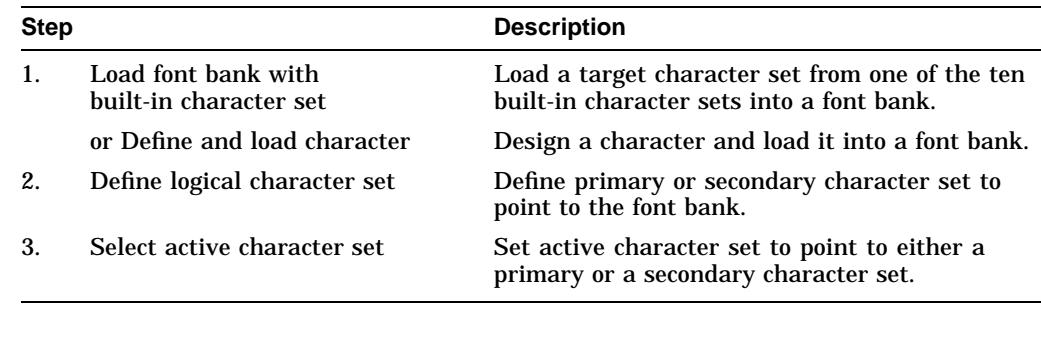

**Notes**

**WYSE 160:** You can display all 512 characters in the four font banks on the screen at the same time.

Refer to the IBM Code Page 437.

#### **Defining and Loading ASCII Character Fonts 13.1 Character Sets**

**WYSE 50+:** You can only display one font bank on the screen at a time.

Figure 13–1 shows the process for selecting character sets.

#### **Figure 13–1 Process of Selecting Character Sets**

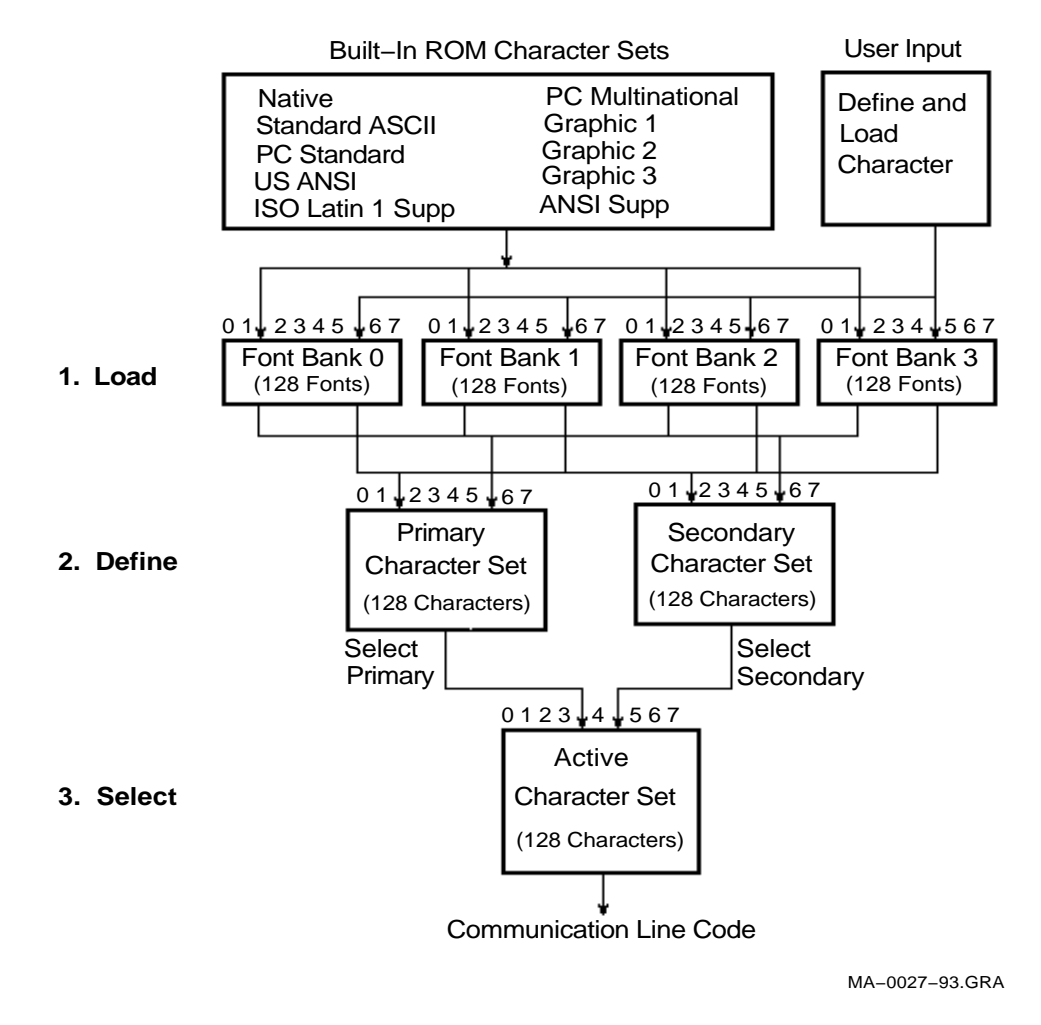

The VT520 selects a character set from one of the built-in character sets by the following process. Refer to Table 13–1 for details.

- 1. Load the character sets into the font banks.
- 2. Define the primary and secondary character set from the font buffers.
- 3. Select which character set will be the active characters set.

#### **Defining and Loading ASCII Character Fonts 13.1 Character Sets**

**Note**

Changing a character set in a font bank may change the active character set if the active character set and primary/secondary character set happen to point to the same font bank.

## **13.2 Loading, Defining, and Selecting Character Sets**

Table 13–2 shows how to load, define, and select the character sets. The word "same" in Table 13-2 signifies the same control sequences as in the WYSE 160/60 column.

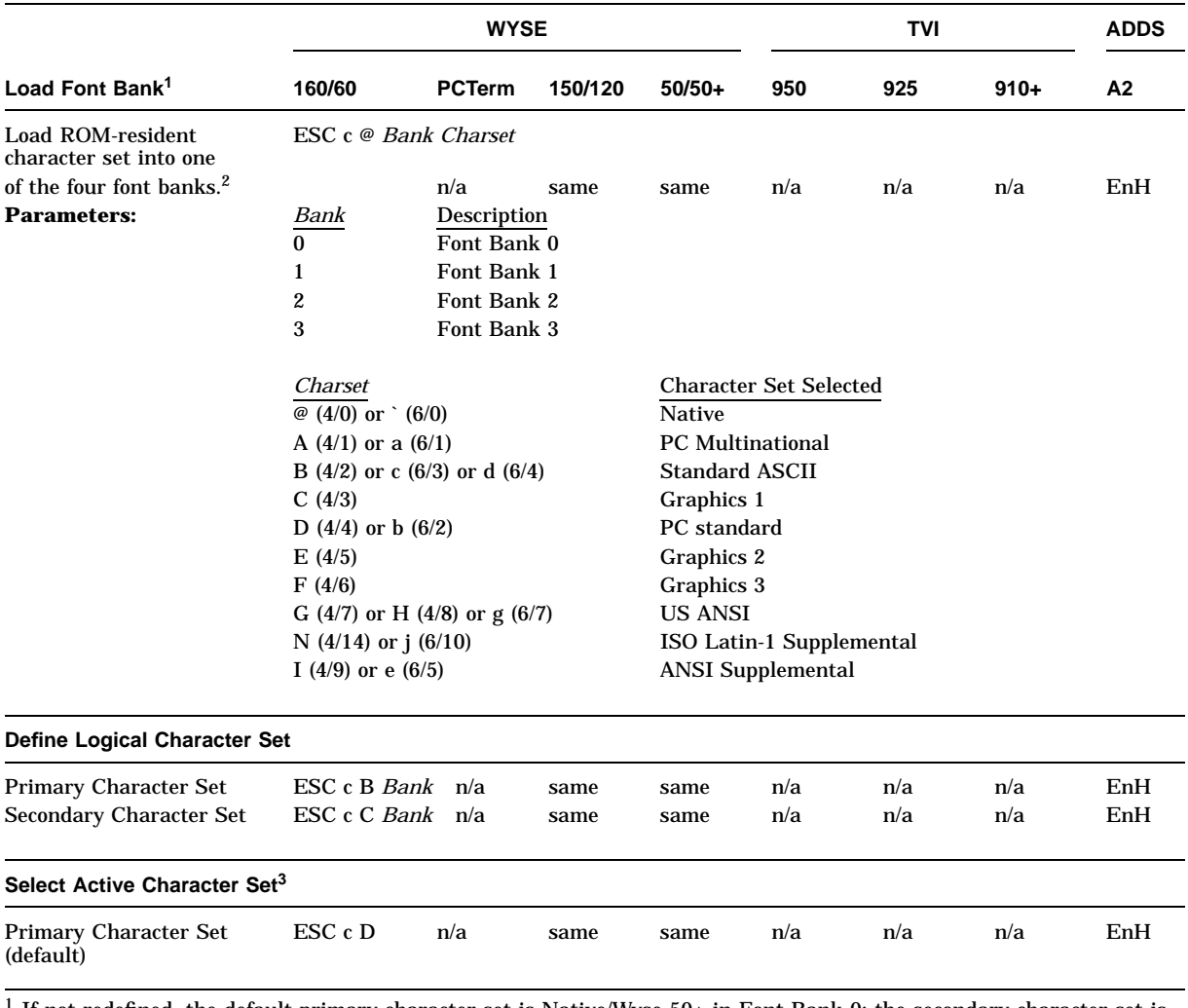

#### **Table 13–2 Loading Font Bank**

If not redefined, the default primary character set is Native/Wyse 50+ in Font Bank 0; the secondary character set is PC Multinational in Font Bank 1.

<sup>2</sup> Example: To load Bank 1 with the Multinational character set, enter: ESC  $c \otimes 1$  A

This sequence is sent to the terminal. If ACK mode is on, the terminal returns an ACK to indicate that the font has loaded successfully.

 $3$ The default active character set, including that for TVI mode, is Native/Wyse  $50+$ .

## **Defining and Loading ASCII Character Fonts 13.2 Loading, Defining, and Selecting Character Sets**

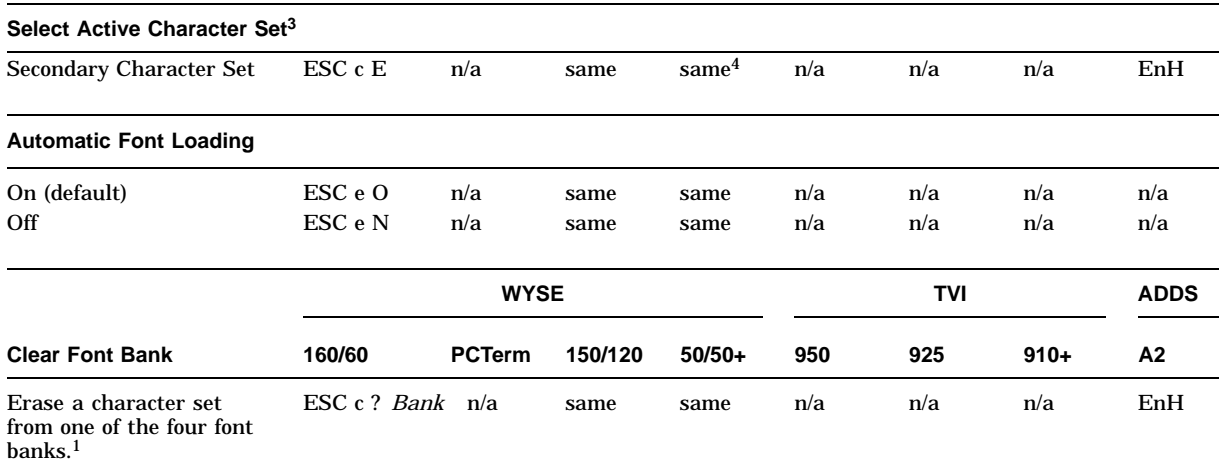

#### **Table 13–2 (Cont.) Loading Font Bank**

<sup>1</sup> If not redefined, the default primary character set is Native/Wyse  $50+$  in Font Bank 0; the secondary character set is PC Multinational in Font Bank 1.

 $3$ The default active character set, including that for TVI mode, is Native/Wyse  $50+$ .

4See Note on the following page.

**Note**

**Wyse 50+ Mode:** Because Wyse 50+ can only display one font bank at any given time, executing the sequence has a side effect of converting the existing screen characters into new characters that have equivalent positions as the old characters in the original character sets.

For example, a screen full of "!" characters are displayed when the active character set is Native/Wyse 50+. Executing **Select Secondary Character Set** to select the PC Multinational as the active character set causes the "!" on the screen to be converted to "í ". The character "!" occupies Hex 21 in Native/Wyse 50+ character set; whereas, "í " occupies Hex 21 in the PC Multinational character set.

## **13.3 Designing a Character Font**

Table 13–3 shows how to design a character font.

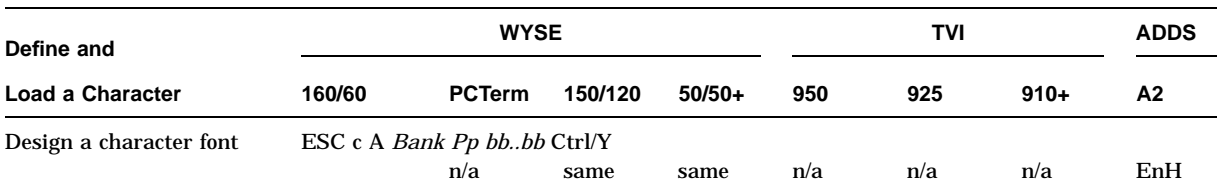

#### **Table 13–3 Design a Character Font**

The sequence in Table 13–3 defines the *bb..bb* string and loads it in the *Pp* position of the *Bank* font bank.

*Bank* is the font bank that holds a defined character set. Refer to Table 13–2.

*Pp* is a 2-byte Hex code in the range of 00 to 7F specifying a position in that font bank.

*bb...bb* is a Hex code string defining the bit pattern of the defined character. The string contains one of the following:

- 16 2-byte Hex codes for a  $10 \times 16$  cell size character
- 13 2-byte Hex codes for a  $10 \times 13$  cell size character
- 10 2-byte Hex codes for a 10  $\times$  10 cell size character

The command aborts if  $\sqrt{\text{Ctrl}/Y}$  in the sequence is received before the expected number of Hex codes in *bb...bb* is received.

Perform the following steps to draw a graphic character in a 10  $\times$  16 cell:

- 1. Divide the cell into  $10 \times 16$  pixels and draw the desired font pattern. Observe the following rules:
	- a. Start the pattern from the left column in the cell.
	- b. For an alphanumeric character, the pattern should occupy only the left seven columns; for other graphic characters, the pattern can extend to the eighth column. (The ninth and tenth column follow whatever you place in the eighth column.)
	- c. If possible, leave some space at both the top and bottom pixels to allow for spacing.
- 2. Turn the font pattern into a value represented as 1s and 0s; where "1" represents a filled pixel, and "0" represents an empty pixel.
- 3. Encode the bit pattern, 4 bits (a *nibble*) at a time, row by row, into hexadecimal numbers 0 to F. (Do not encode the right two columns.)
- 4. Form the two nibbles per row into a 2-byte Hex code.
- 5. Feed the 16 Hex codes into the *bb...bb* string. See the following example.

## **Defining and Loading ASCII Character Fonts 13.3 Designing a Character Font**

Load the the following character into position 31 (Hex) in Font Bank 3.

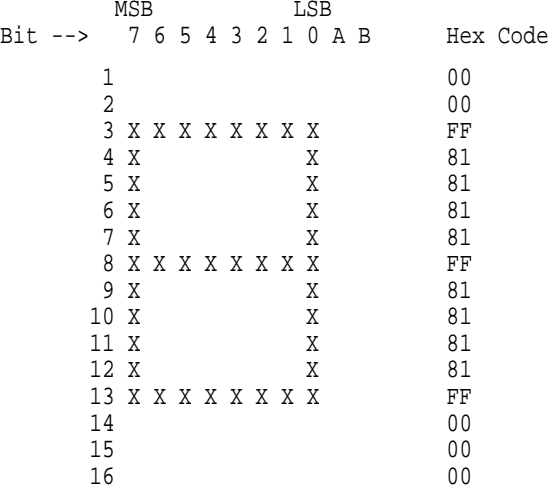

Use the following sequence to load this graphic character:

ESC c A 3 31 00 00 FF 81 81 81 81 FF 81 81 81 81 81 FF 00 00 Ctrl/Y

Once loaded, the font remains in the font bank until:

- The terminal is powered off
- This font bank is explicitly re-loaded or cleared
- This font bank is implicitly re-loaded by changing the terminal's personality or the terminal changes between a 24-line and a 44-line display while Automatic Font Load is on. Refer to Table 13–2.

# **A VT Keyboard Legend Data**

This appendix describes the Compose processing, non-spacing diacritical marks, and keyboard layouts for the VT keyboard layouts.

## **A.1 Compose Processing and Non-spacing Diacritical Marks**

Of the new keyboard dialects added to the VT520, only Hebrew and SCS allows three-stroke compose sequences. Pressing "Hebrew" (the Compose key) initiates a compose sequence.  $\boxed{\text{Ctrl/Hebrew}}$  is used to switch between  $\boxed{\text{Group 1}}$  and  $\text{Group 2}.$ 

The other new keyboard dialects employ a Group Shift mechanism to access additional characters so there is no  $\overline{\text{Compose}}$  key and no three-stroke compose sequences. Three keyboards have non-spacing diacritical marks in Group 1 or Group 2. These keystrokes initiate a two-stroke "auto-compose" sequence.

Table A–1 lists the VT keyboard non-spacing diacritical marks. The brackets in Table A–1 are not part of the non-spacing diacritical marks.

| VT Keyboard <sup>1</sup> |            | Acute Caron Circumflex Dieresis Ring |                        |                         | <b>Tonos</b>                |
|--------------------------|------------|--------------------------------------|------------------------|-------------------------|-----------------------------|
| Czech VT                 | $\Box$ [1] | $\lceil \wedge \rceil^2$             | ТT                     | $\lceil \circ \rceil^3$ |                             |
| Greek VT                 |            |                                      | $\Gamma$ <sup>14</sup> |                         | $\mathsf{f}^! \mathsf{1}^4$ |
| Slovak VT                | $\Box$ [1] | $\lceil \wedge \rceil^2$             | ГT                     | $\lceil \circ \rceil^3$ |                             |

**Table A–1 VT Keyboard Non-Spacing Diacritical Marks**

1Hebrew, Hungarian, Polish, Romanian, Russian, SCS, Turkish-Q and Turkish-F keyboards have no non-spacing diacritical marks.

2Circumflex over O/o can be produced with caron and O/o.

 $3$ Ring over U/u can also be produced with caron and U/u.

<sup>4</sup>Greek iota with diaeresis and accent can be produced by pressing diaeresis, accent, then iota. Greek upsilon with diaeresis and accent can be produced by pressing diaeresis, accent, then upsilon.

## **A.2 VT Keyboards**

The VT keyboard layouts are shown in the figures that follow:

**Note**

The keyboards shipped with the product may not look exactly like those illustrated here. Different fonts may be used, and some characters may not look the same.

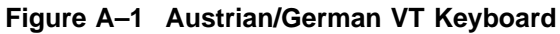

PF1 NIPF2 NIPF3 NIPF4

 $PF2$ 

PF3

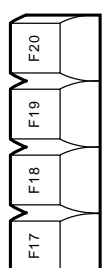

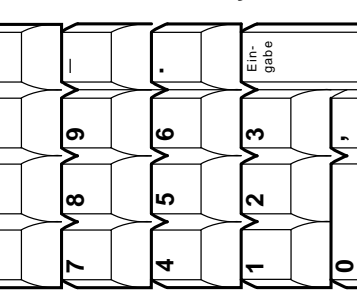

LJ-03232-TI0

LJ-03232-TI0

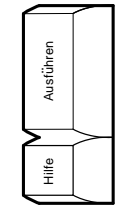

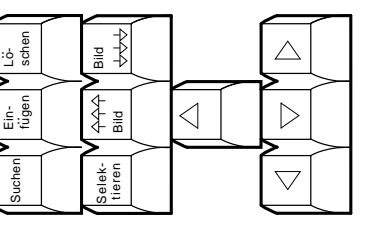

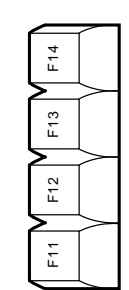

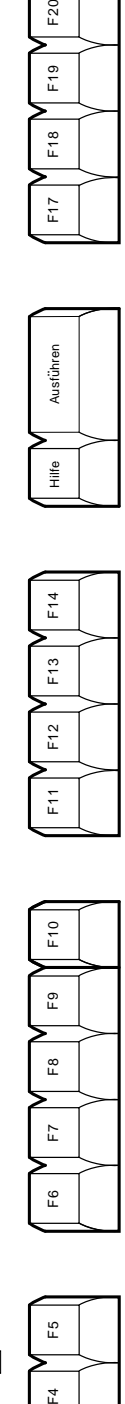

F5 F1 F2 F3 F5  $\bigcap$   $\mathbb{G}$  $F4$  $\begin{smallmatrix} 0 & \overline{0} \end{smallmatrix}$  $\mathsf{F}3$  $F<sub>2</sub>$  $\tilde{F}$ 

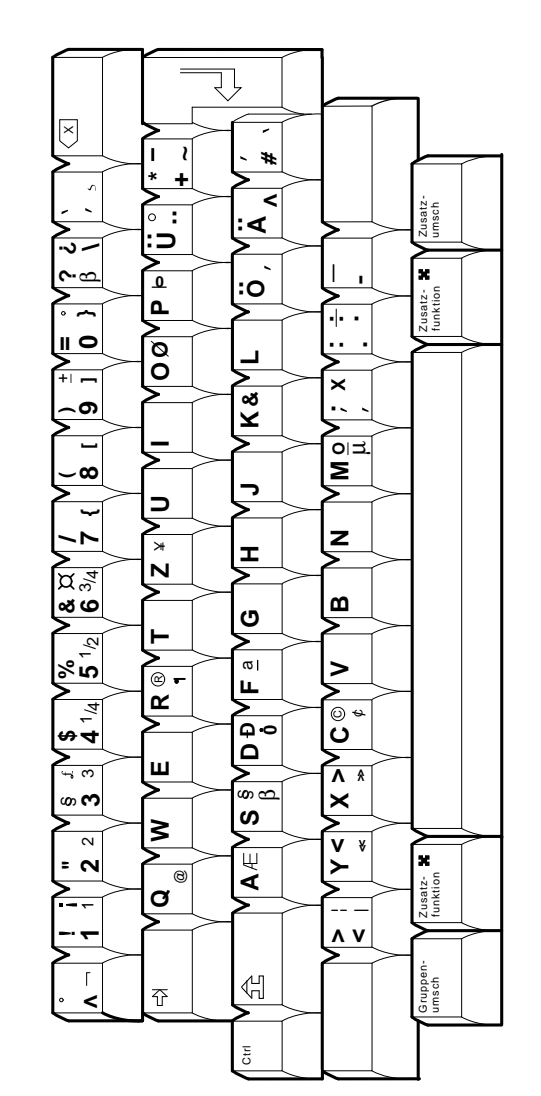

LJ-03277-TI0

LJ-03277-TI0

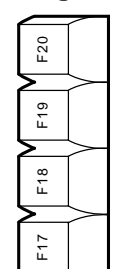

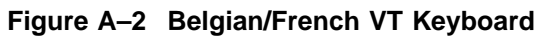

PF1 PF2 PF3 PF4

PF<sub>2</sub>

ŗ,

PF<sub>3</sub>

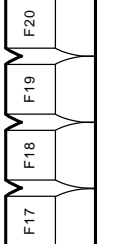

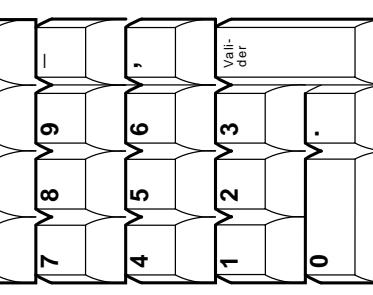

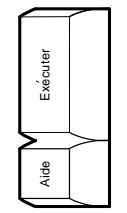

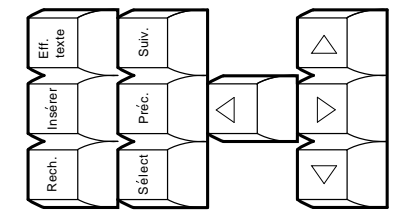

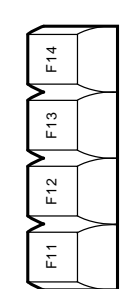

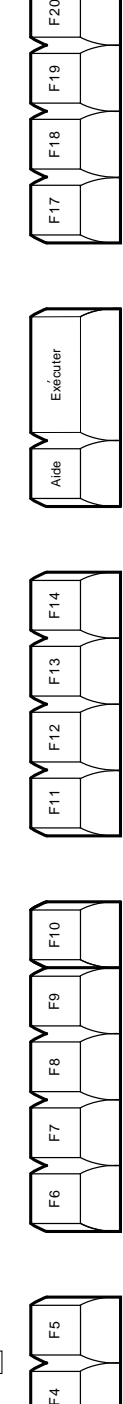

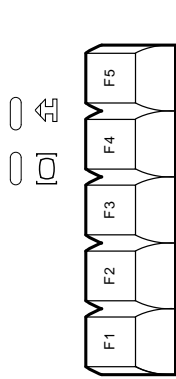

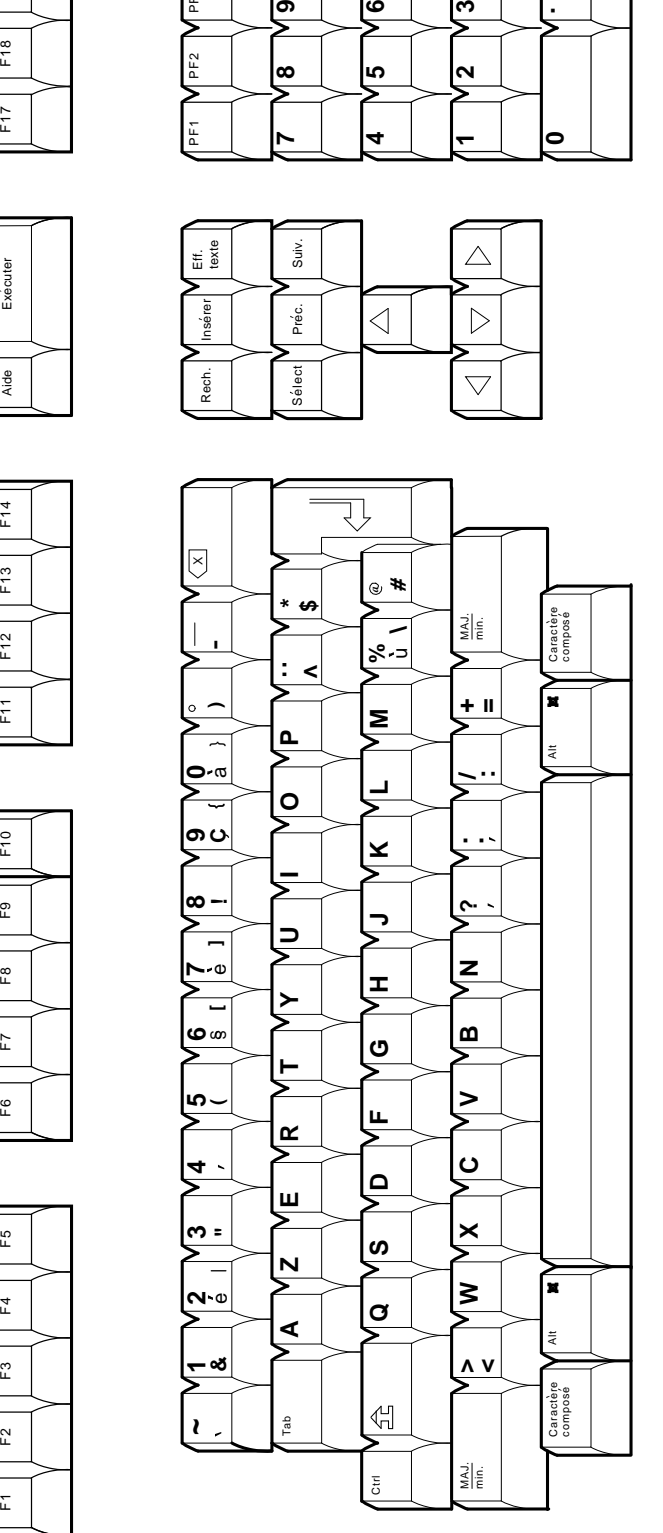

F20

F<sub>19</sub>

F<sub>18</sub>

 $F17$ 

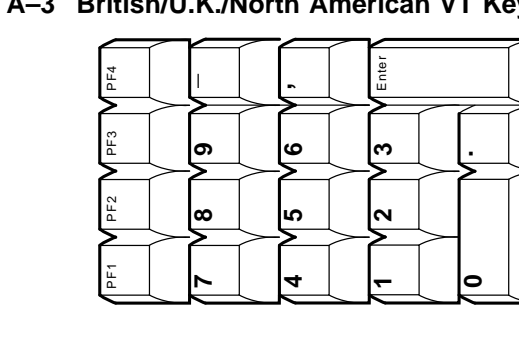

LJ-03228-TI0

LJ-03228-TIO

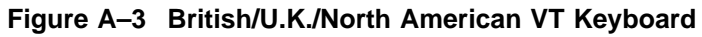

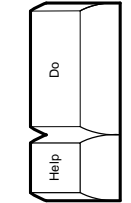

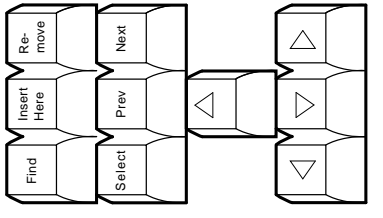

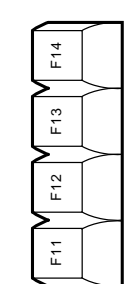

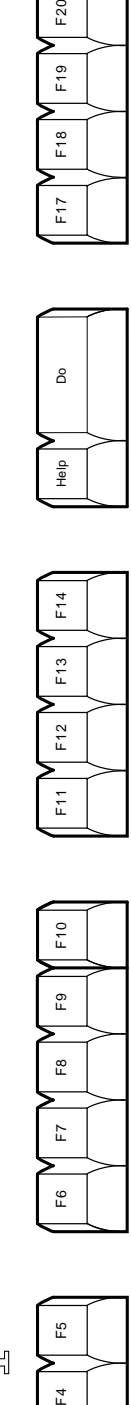

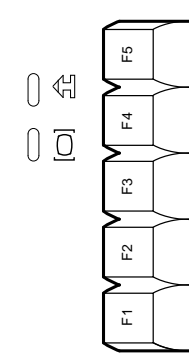

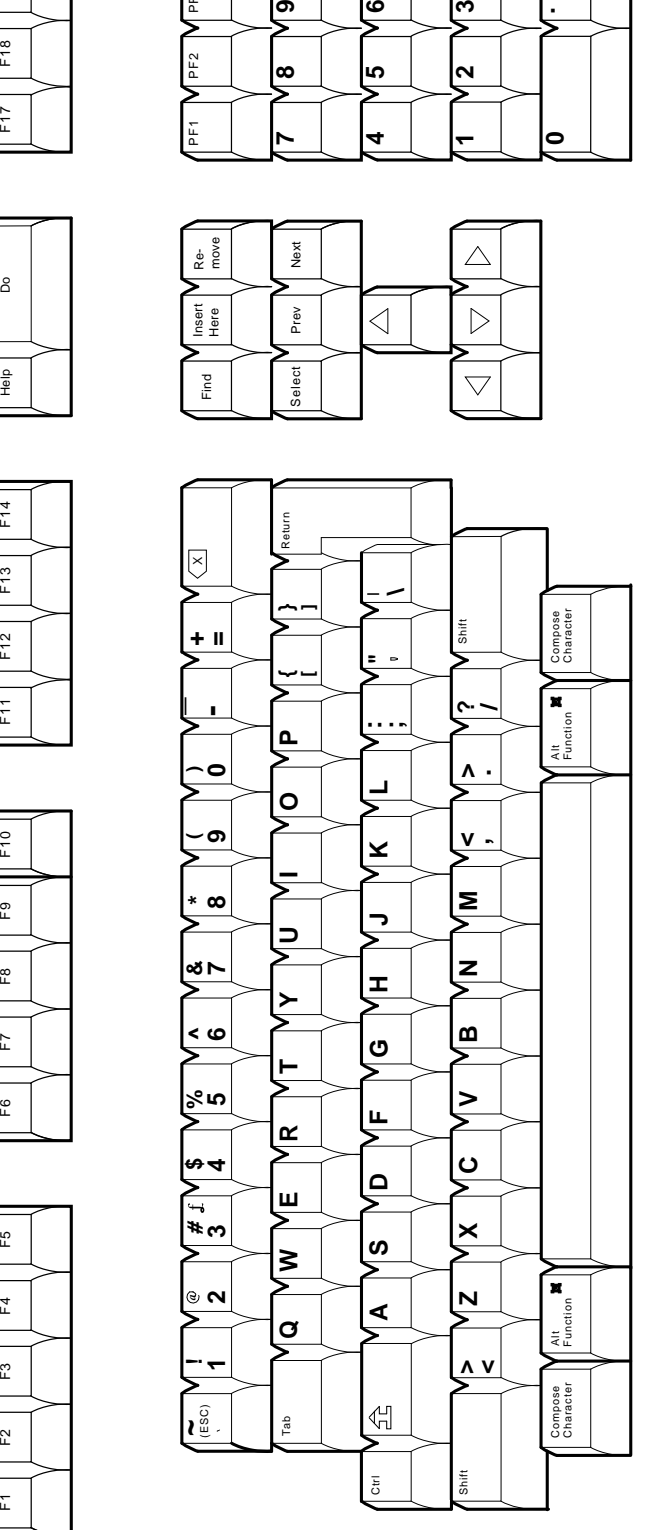

LJ-03230-TI0

LJ-03230-TIO

**Figure A–4 Canadian-French VT Keyboard**

PF1 NPF2 NPF3 NPF4

PF<sub>2</sub>

PF3

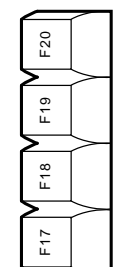

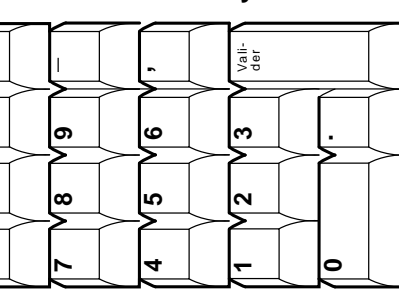

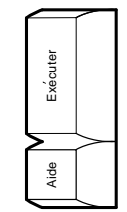

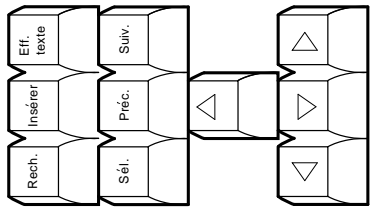

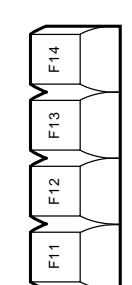

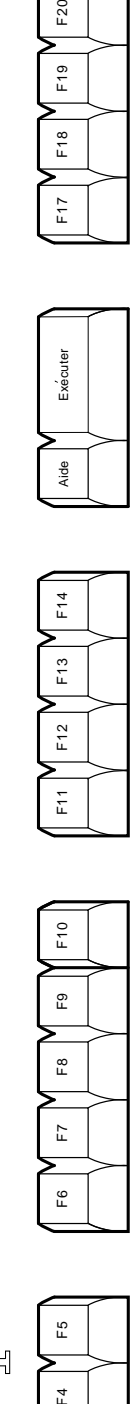

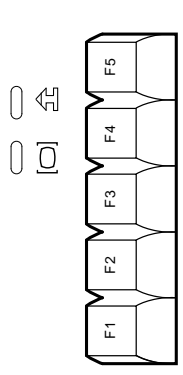

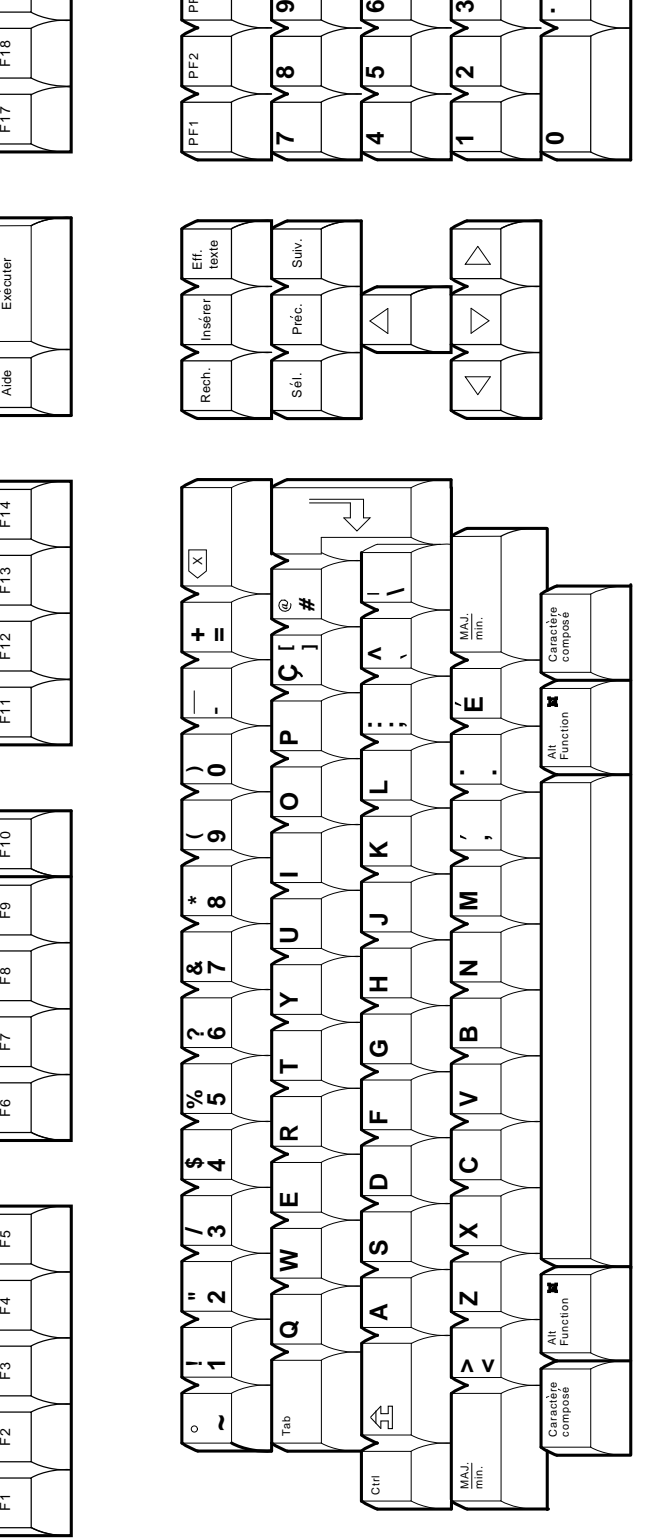

**Figure A–5 Czech VT Keyboard**

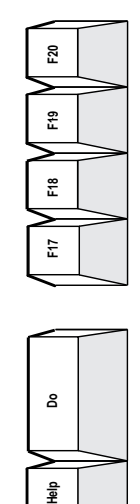

**Do**

 $\frac{a}{2}$ 

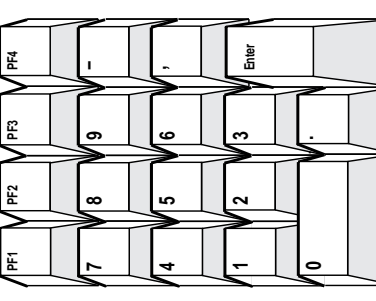

MA−0326−93.GRA

MA-0326-93.GRA

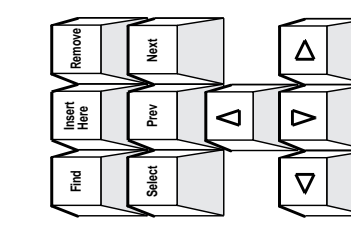

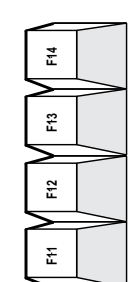

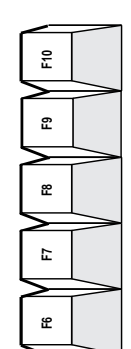

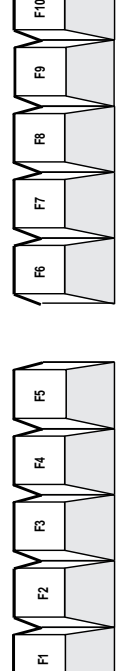

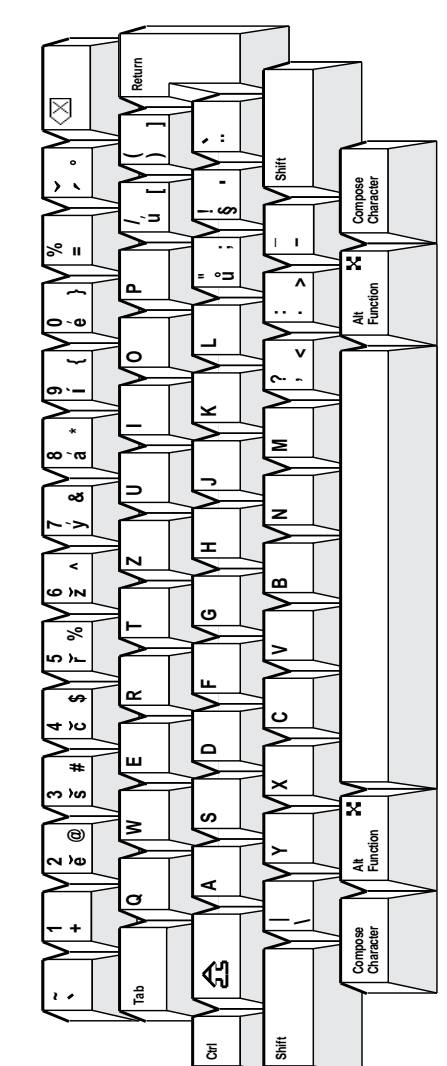

LJ-03278-TI0

LJ-03278-TIO

**Figure A–6 Danish VT Keyboard**

 $554$ 

PF1 PF2 PF3 PF4

⋝

 $PF2$ 

⋝

PF<sub>1</sub>

PF3

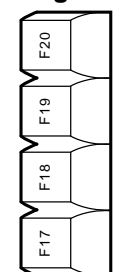

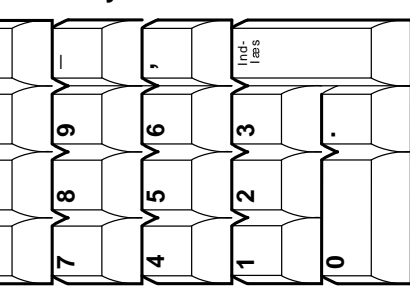

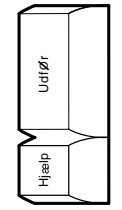

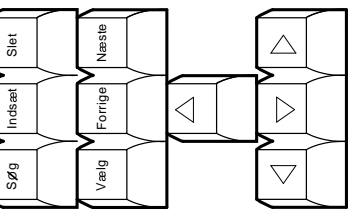

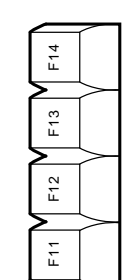

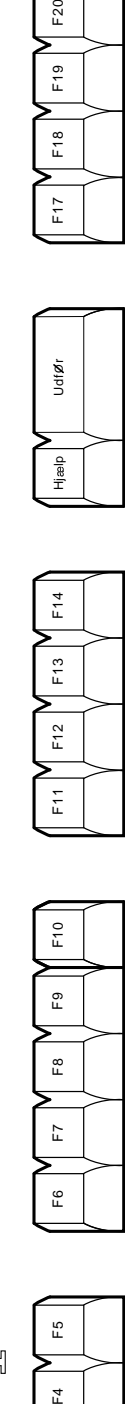

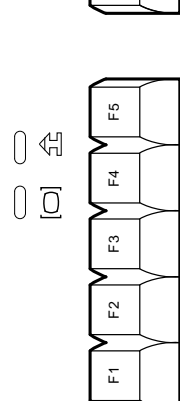

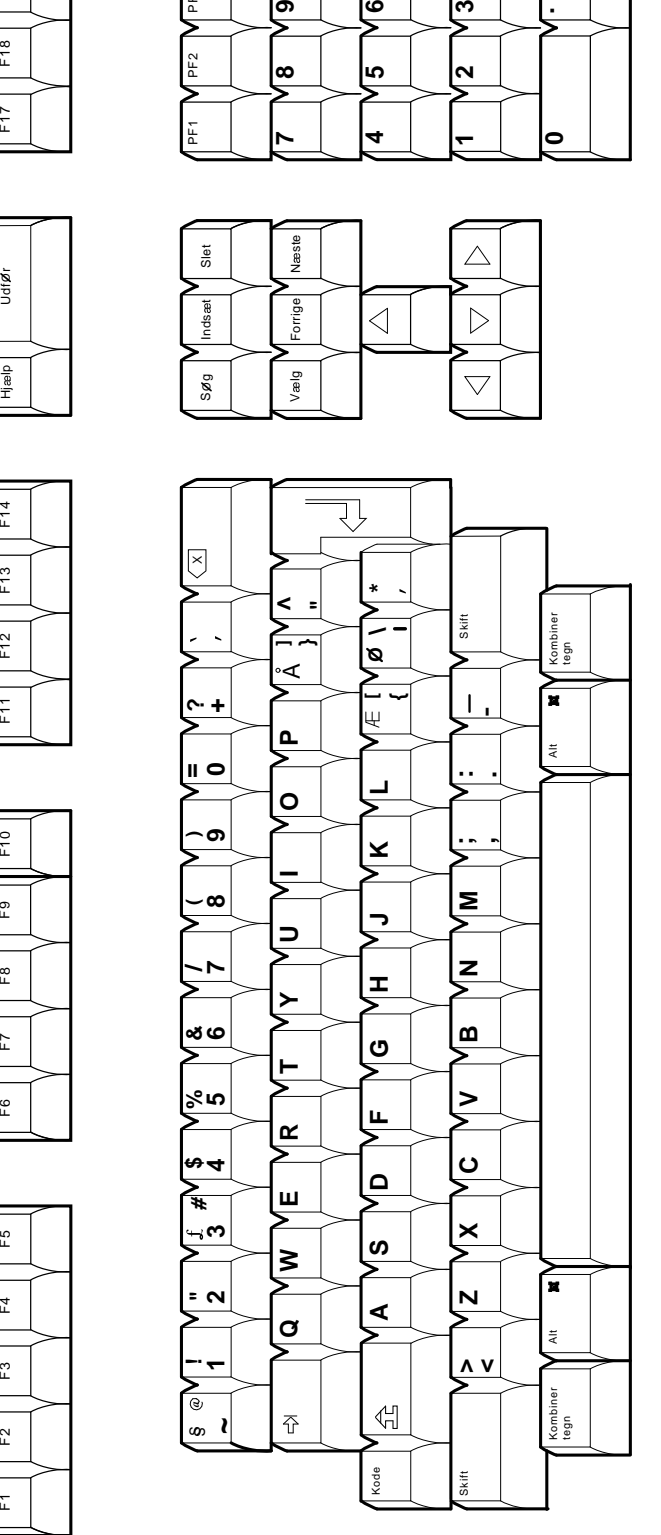

**Figure A–7 Dutch VT Keyboard**

PF1 **V** PF2 **V** PF3 **V** PF4

PF<sub>2</sub>

PF<sub>3</sub>

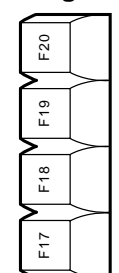

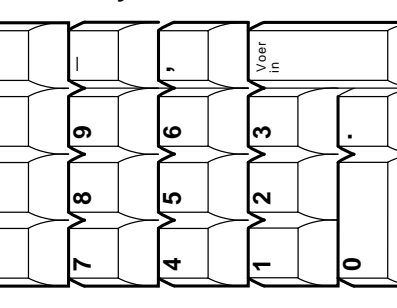

LJ-03229-TI0

LJ-03229-TIO

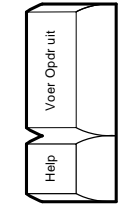

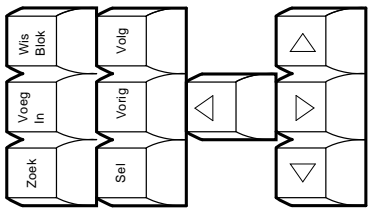

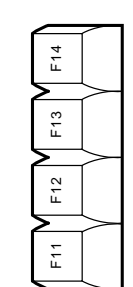

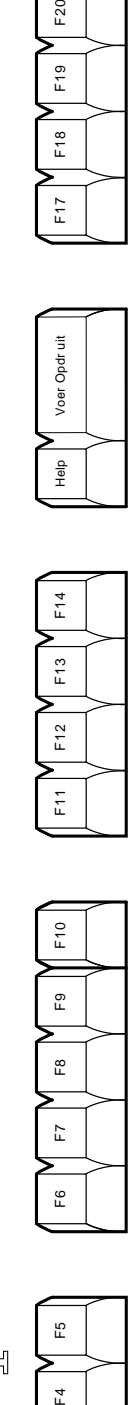

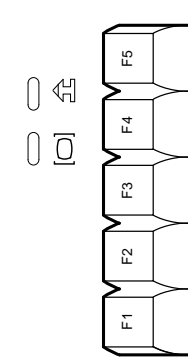

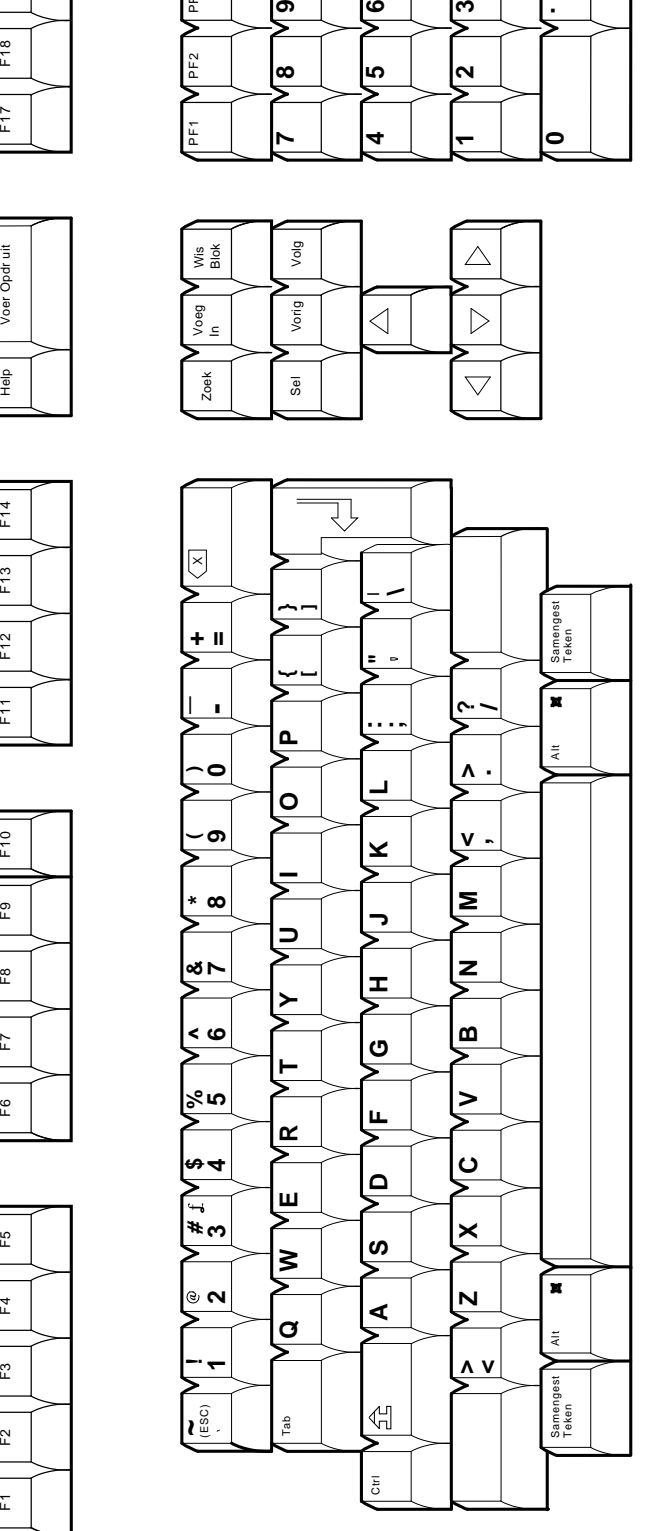

LJ-03231-TI0

LJ-03231-TIO

**Figure A–8 Finnish VT Keyboard**

PF1 PF2 PF3 PF4

⋝

 $PF2$ 

⋝

PF<sub>1</sub>

PF3

 $554$ 

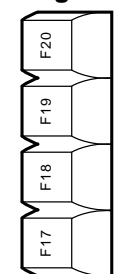

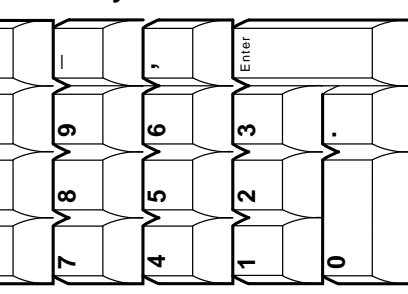

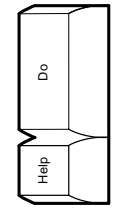

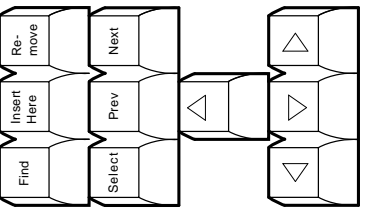

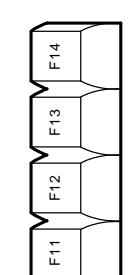

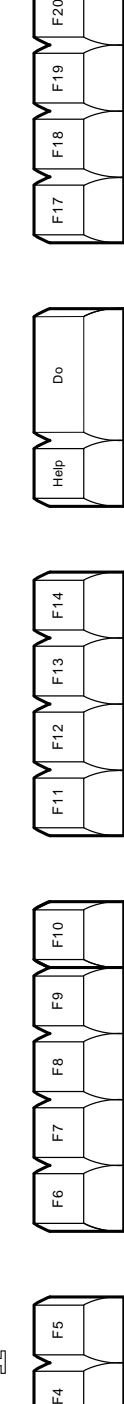

 $\mathsf{F6}$ 

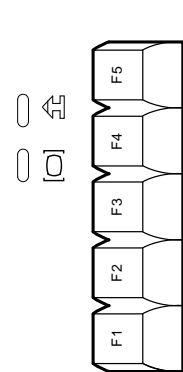

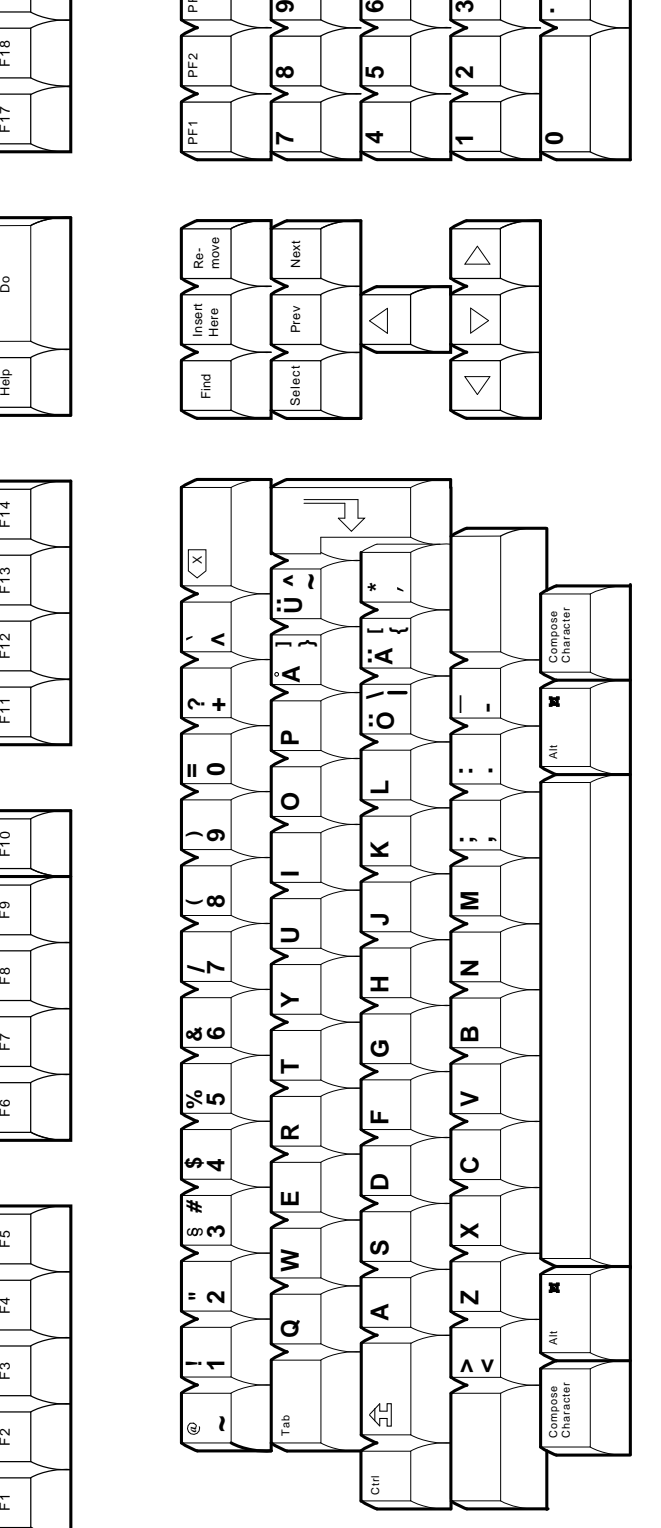

**Figure A–9 Flemish VT Keyboard**

PF1 **V** PF2 **V** PF3 **V** PF4

PF<sub>2</sub>

ρH

PF<sub>3</sub>

PF4 5

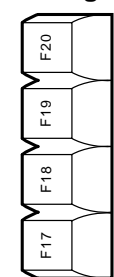

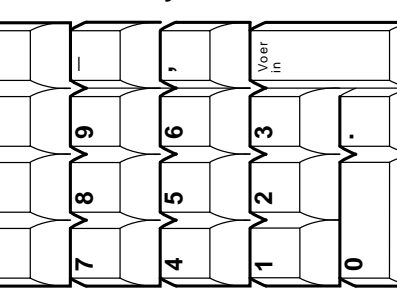

LJ-03229-TI0

LJ-03229-TIO

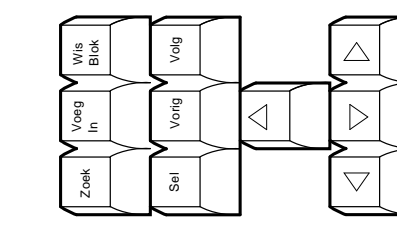

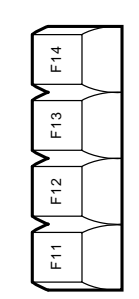

Help Voer Opdr uit

 $\frac{\Theta}{2}$ 

Voer Opdr uit

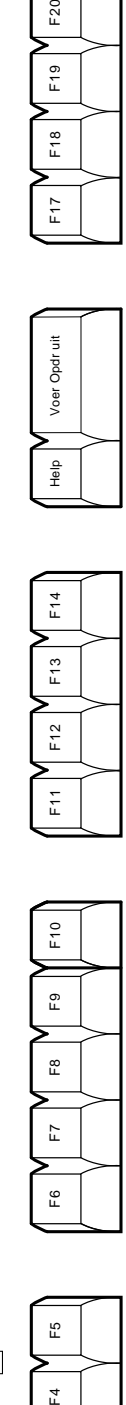

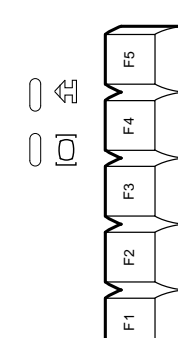

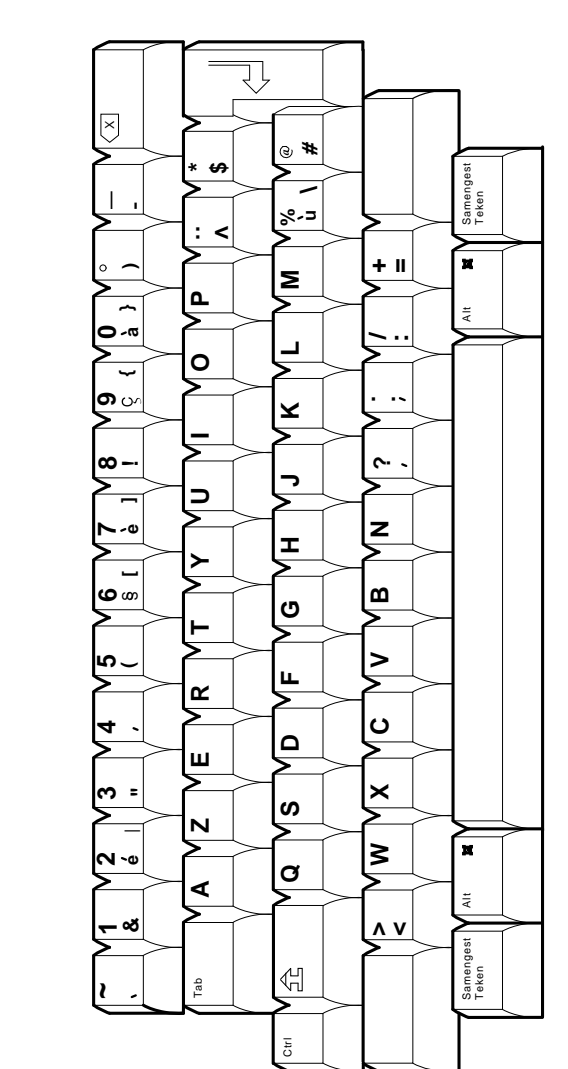

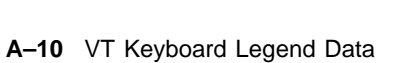
**Figure A–10 Greek VT Keyboard**

្រុ

¥

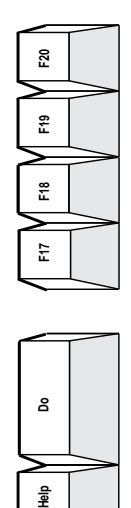

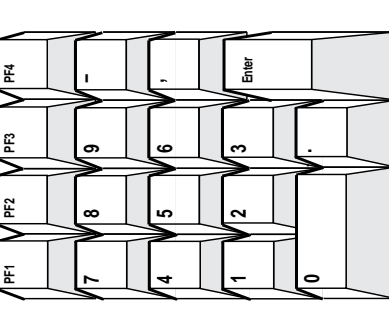

MA−0327−93.GRA

MA-0327-93.GRA

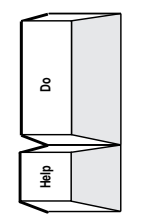

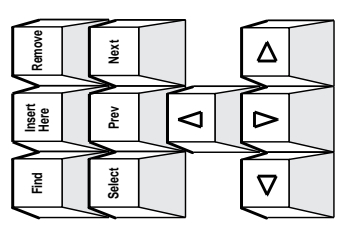

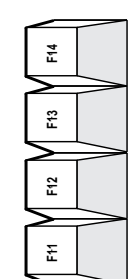

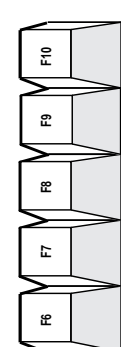

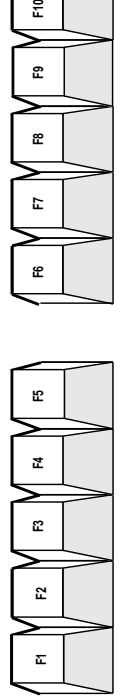

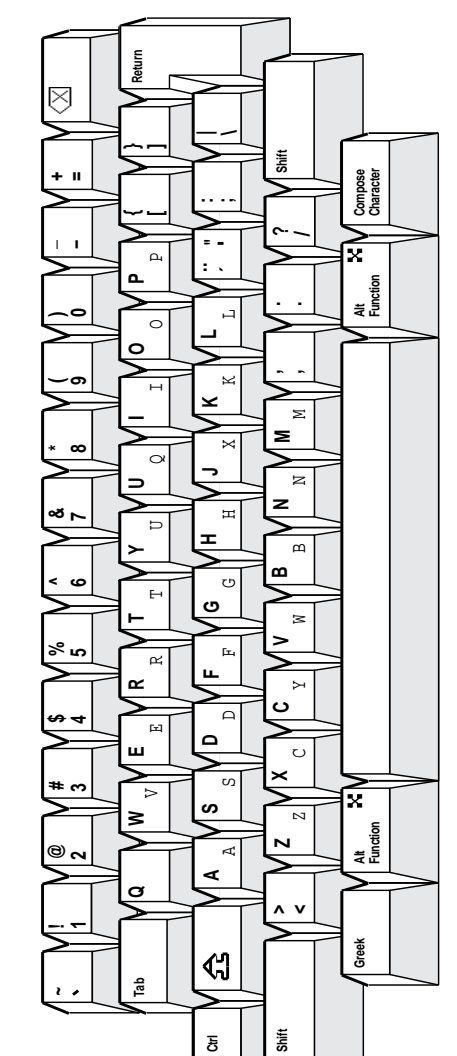

# **VT Keyboard Legend Data A.2 VT Keyboards**

**Figure A–11 Hebrew VT Keyboard**

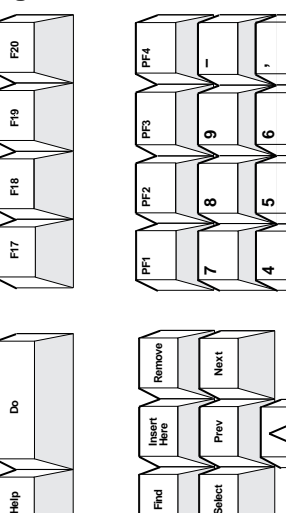

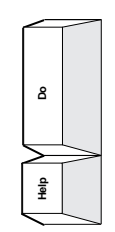

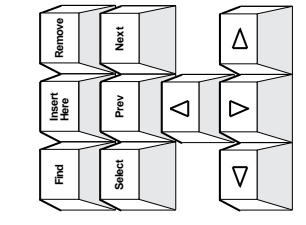

**Return**

 $\heartsuit$ 

**}**

**3** 

**Enter**

 $\sim$ 

**1**

**Shift**

**/**

**;**

**" |**

**\ ,;**

**Alt Function**

Hebrew

x

**Here are a season and Alta in the analysis of**  $\lambda$  **and**  $\lambda$  **are alta in the season of**  $\lambda$  **and**  $\lambda$  **and**  $\lambda$ 

**ZXC VB NM**

ပ

×

N

**, . ?**

 $\blacksquare$ 

Σ

z

**AS DF G HJ KL :**

0|

ە|

|ဖ

∣⋖

ଏ

I

l×

**Function**

 $\overline{\mathbf{x}}$ 

**Compose Character**

**Shift**

**> <**

**.**

**0**

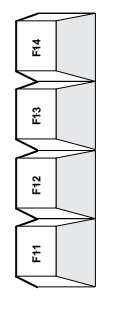

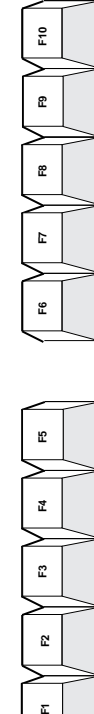

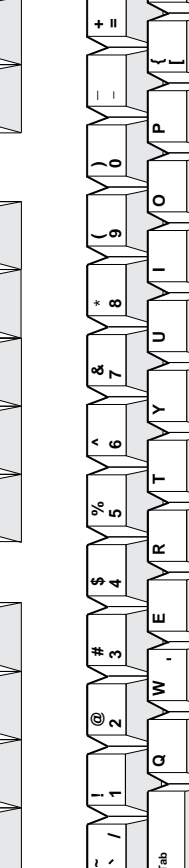

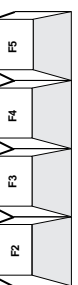

 $\mathbf{r}$ 

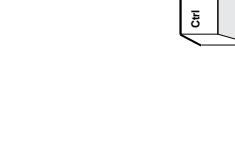

**Tab**

d

**~**

 $\overline{\phantom{a}}$ 

∣⊛ ∾

**/**

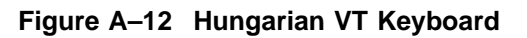

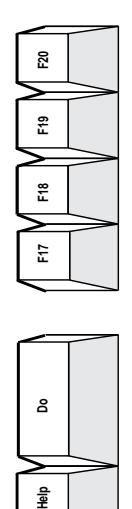

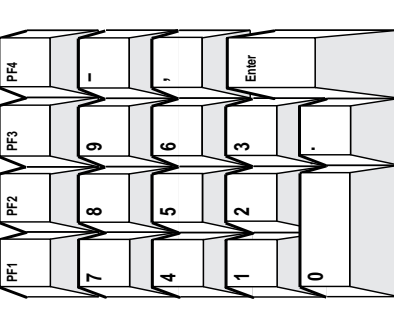

MA−0328−93.GRA

MA-0328-93.GRA

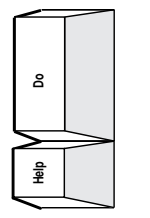

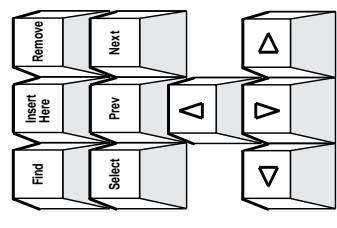

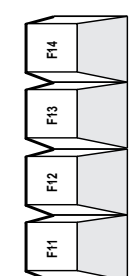

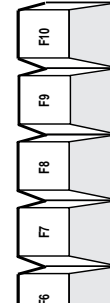

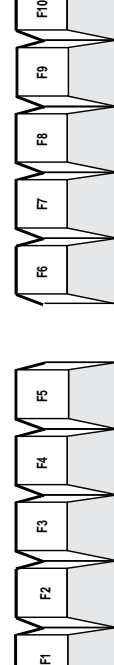

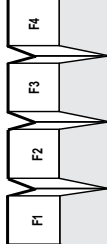

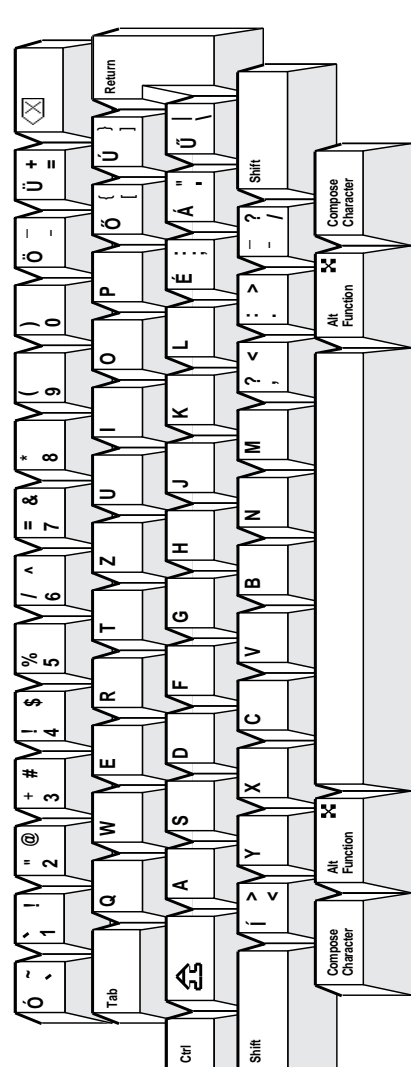

# **VT Keyboard Legend Data A.2 VT Keyboards**

**Figure A–13 Italian VT Keyboard**

PF1 **V** PF2 **V** PF3 **V** PF4

PF<sub>2</sub>

PF<sub>3</sub>

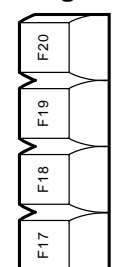

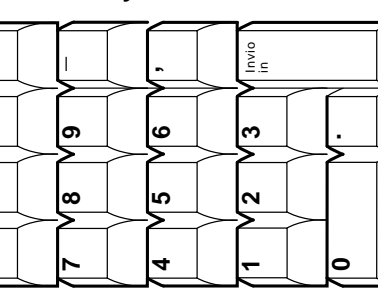

LJ-03326-TI0

LJ-03326-TIO

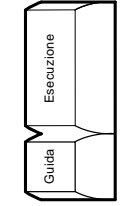

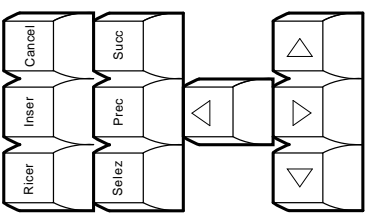

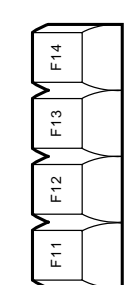

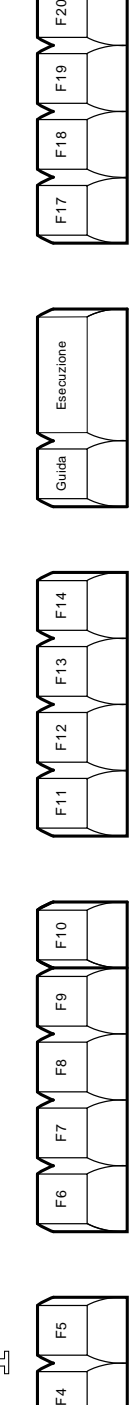

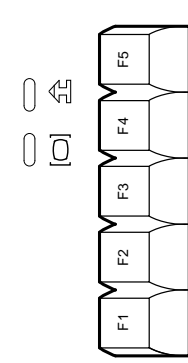

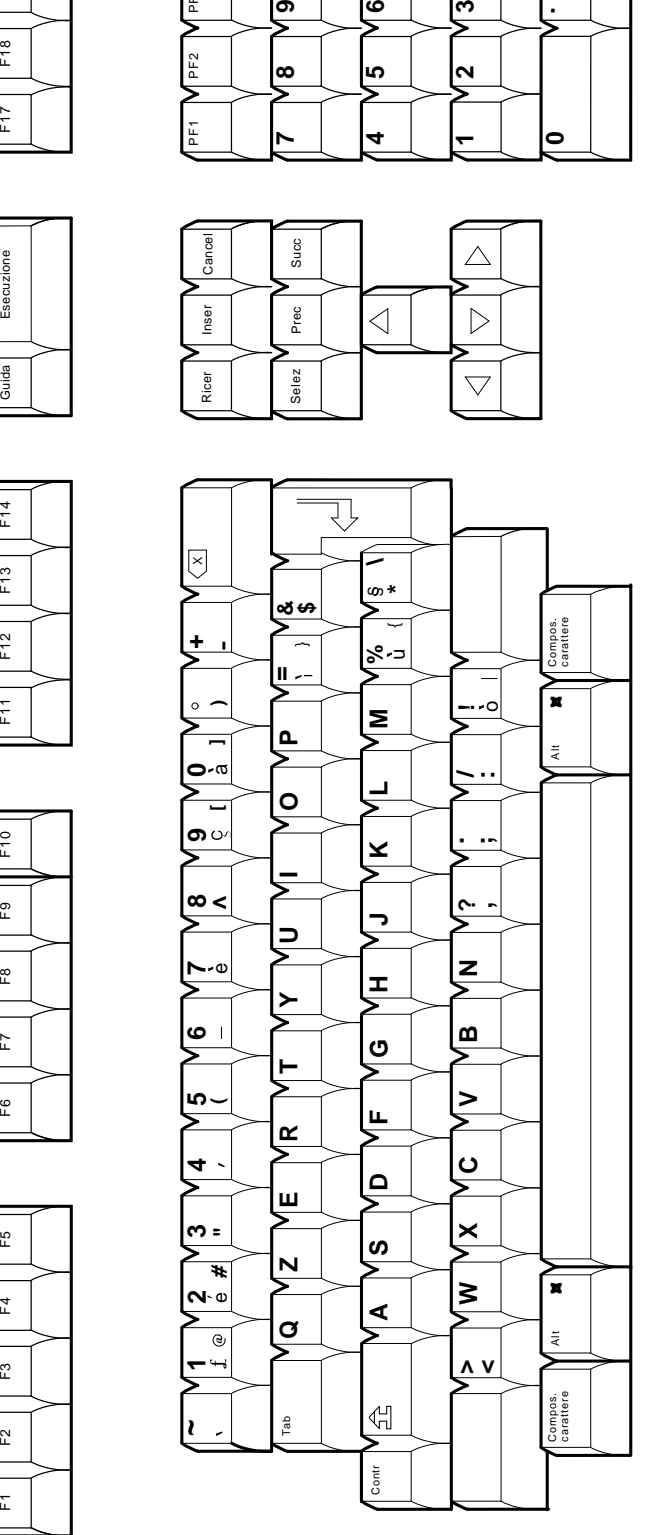

LJ-03327-TI0

LJ-03327-T10

**Figure A–14 Norwegian VT Keyboard**

PF1 **V** PF2 **V** PF3 **V** PF4

PF<sub>2</sub>

PF<sub>3</sub>

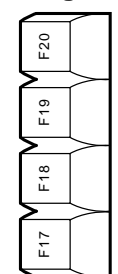

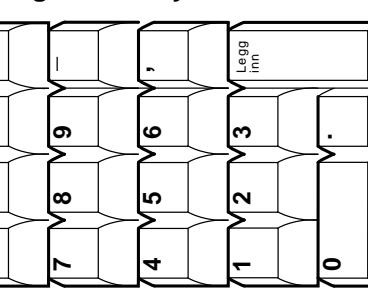

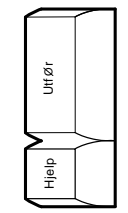

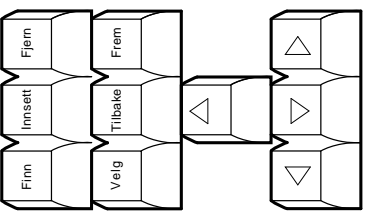

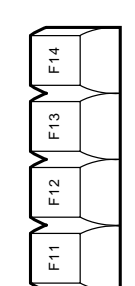

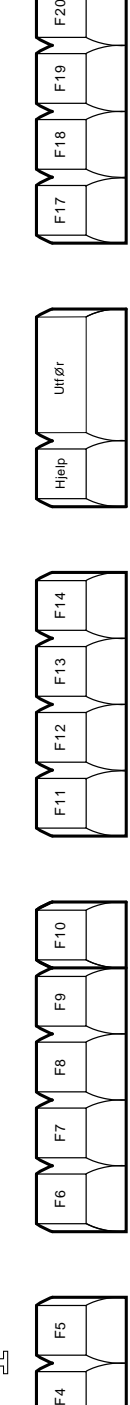

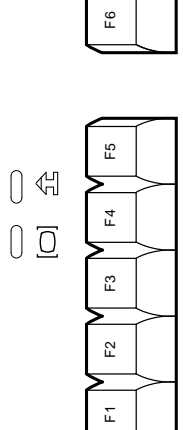

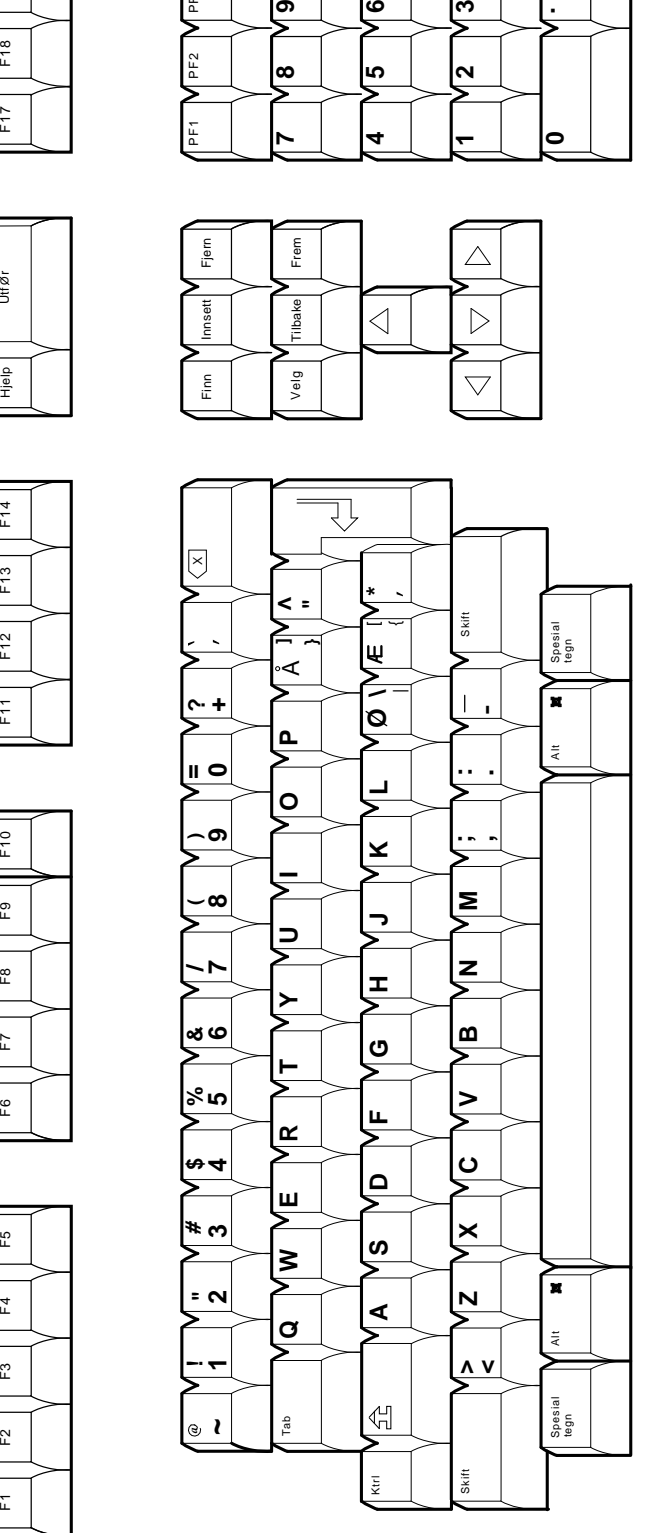

# **VT Keyboard Legend Data A.2 VT Keyboards**

**Figure A–15 Polish VT Keyboard**

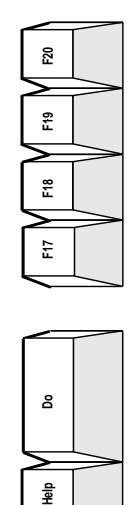

**Do**

 $\frac{\mathsf{a}}{\mathsf{B}}$ 

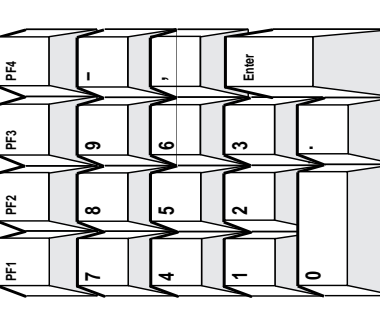

 $\Delta$ 

 $\triangleright$ 

 $\boldsymbol{\nabla}$ 

MA−0330−93.GRA

MA-0330-93.GRA

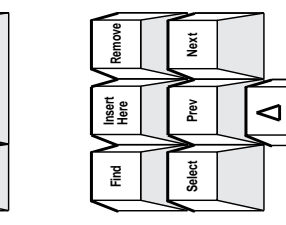

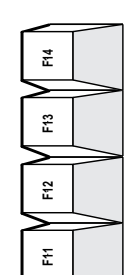

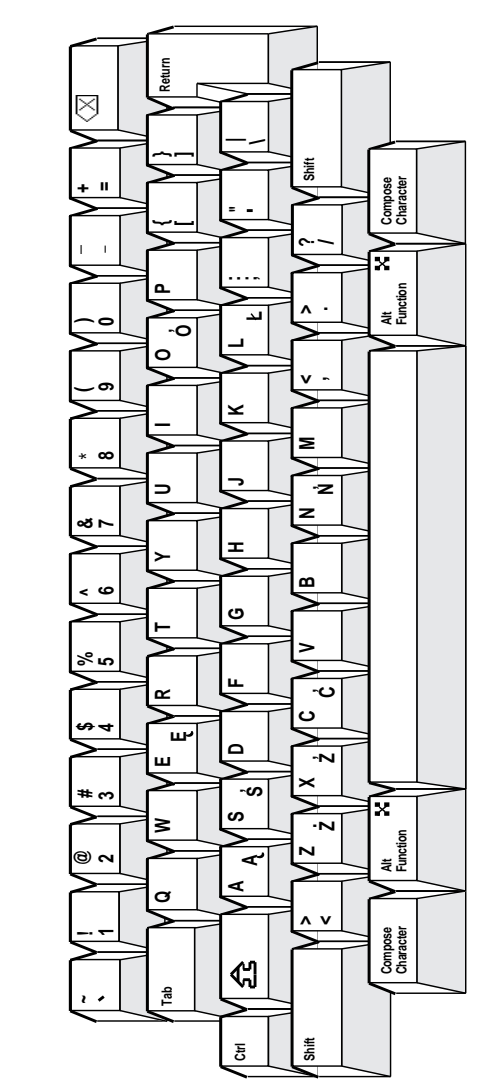

**F2 F3 F4**

 $\tilde{\mathbf{r}}$ 

 $\pmb{\mathbb{Z}}$ 

 $\mathbf{r}$ 

**F1 F5 F6 F7 F8 F9 F10**

Ŀ

 $\tilde{\mathbf{r}}$ 

>

 $\tilde{\Xi}$ 

 $\mathbf{r}$ 

æ

 $\mathbf{E}% _{t}\left| \mathbf{1}\right\rangle$ 

L

LJ-03328-TI0

LJ-03328-TIO

**Figure A–16 Portuguese VT Keyboard**

PF1 NPF2 NPF3 NPF4

PF<sub>2</sub>

PF<sub>1</sub>

 $V_{\text{PE3}}$ 

PF4

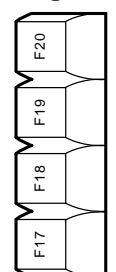

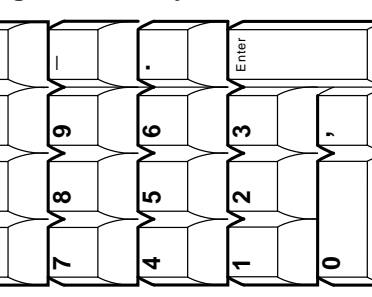

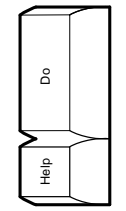

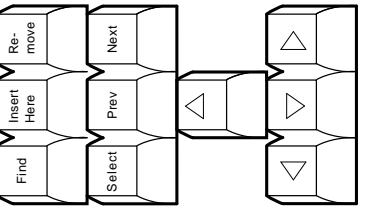

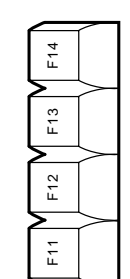

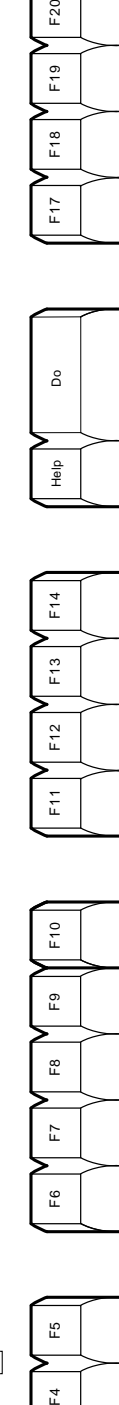

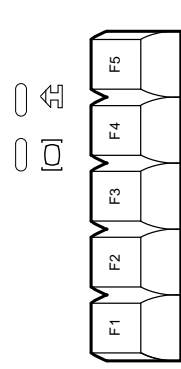

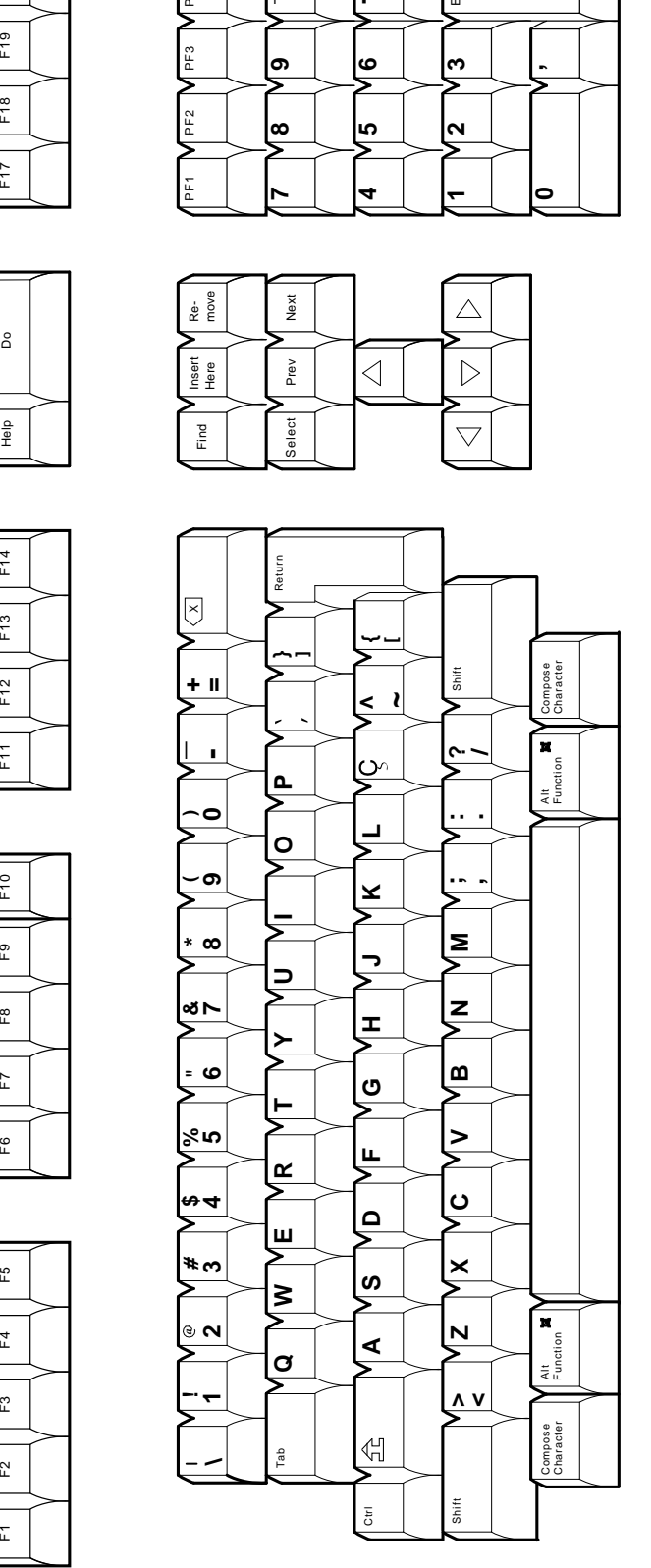

**Figure A–17 Romanian VT Keyboard**

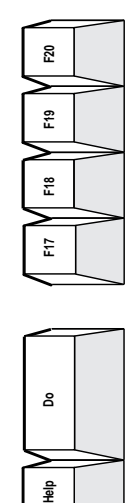

**Do**

 $\frac{\mathsf{a}}{\mathsf{B}}$ 

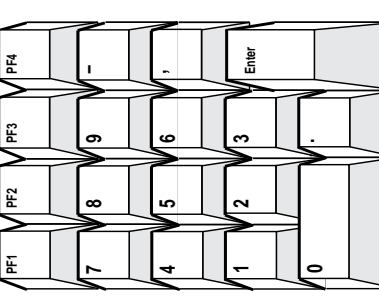

MA−0331−93.GRA

MA-0331-93.GRA

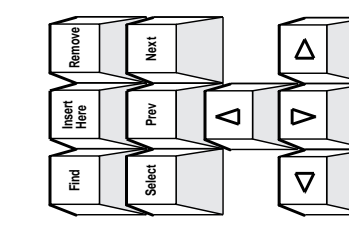

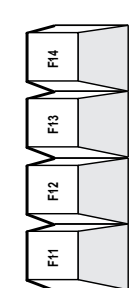

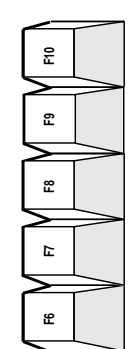

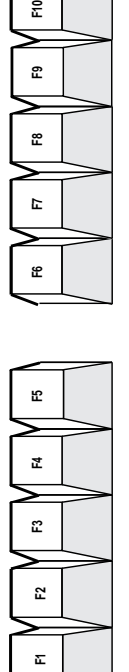

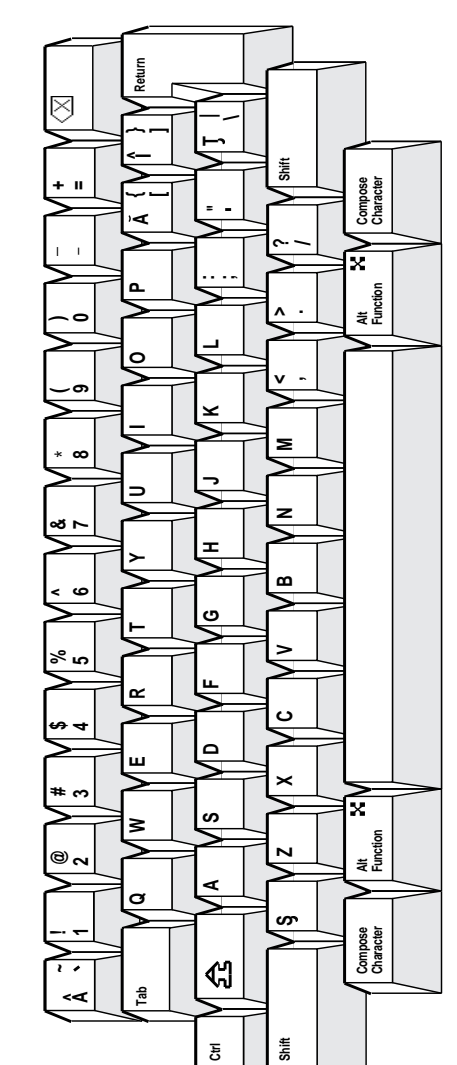

# VT Keyboard Legend Data<br>A.2 VT Keyboards

Figure A-18 Russian VT Keyboard

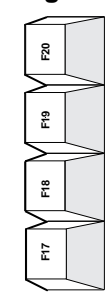

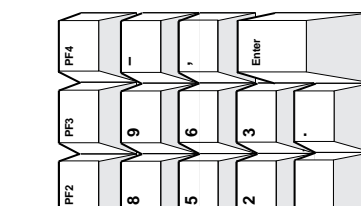

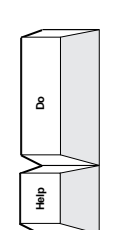

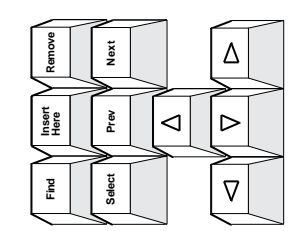

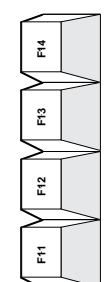

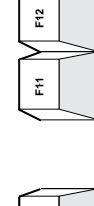

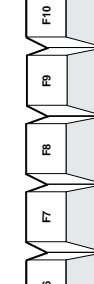

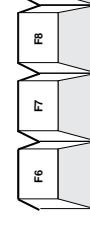

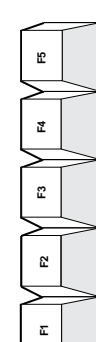

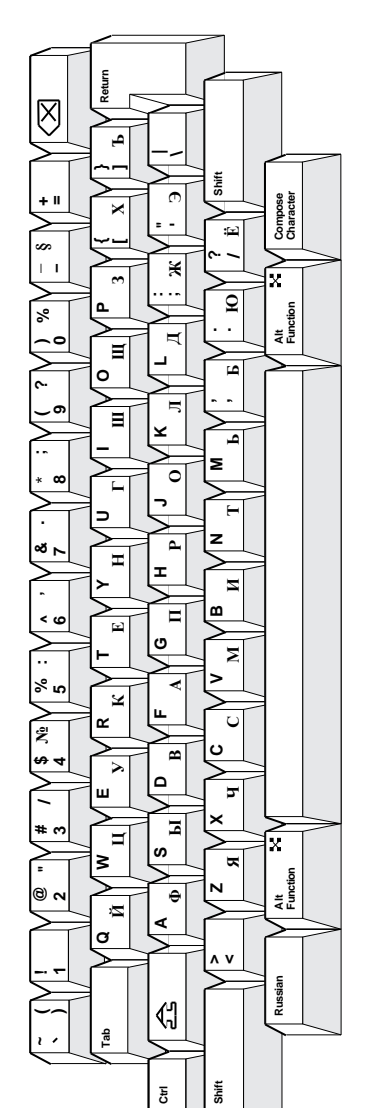

**Figure A–19 SCS VT Keyboard**

PF4

**PF1 PF2 PF3 PF4**

E

E

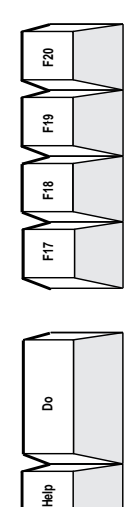

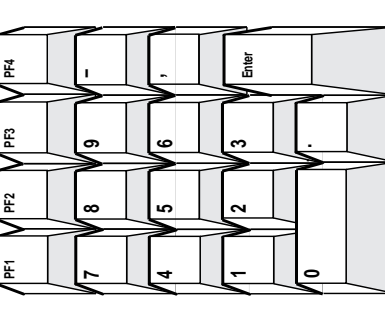

MA−0333−93.GRA

MA-0333-93.GRA

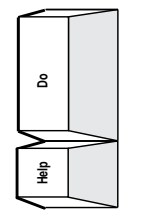

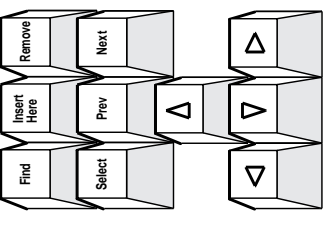

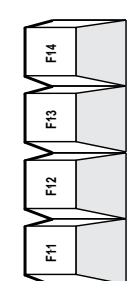

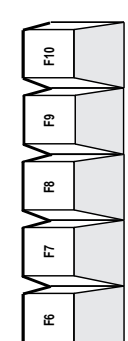

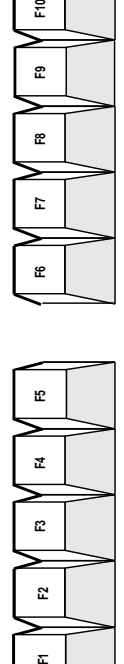

 $\pmb{\Sigma}$ 

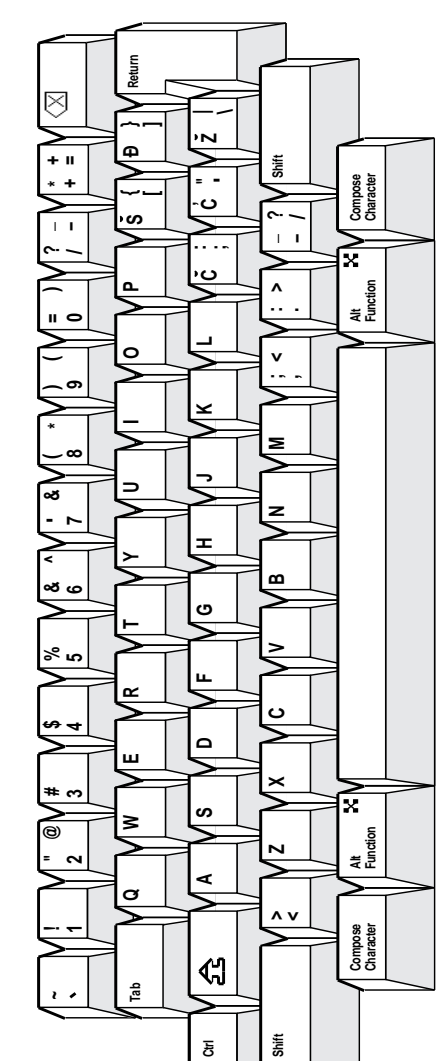

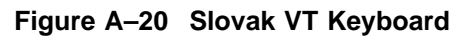

**PF1 PF2 PF3 PF4**

PF<sub>2</sub>

Ě

£

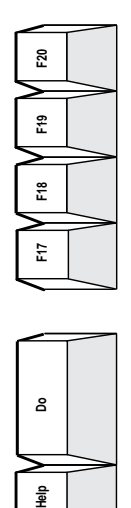

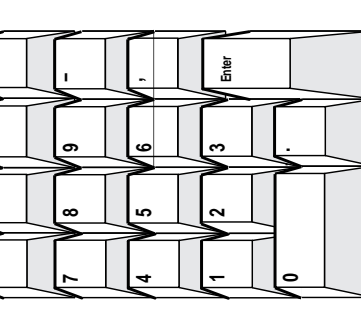

MA−0334−93.GRA

MA-0334-93.GRA

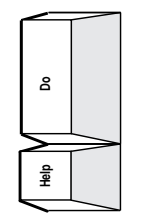

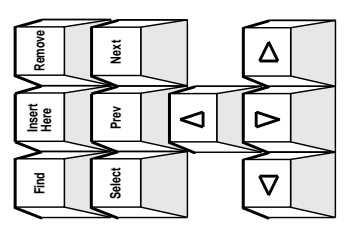

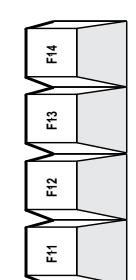

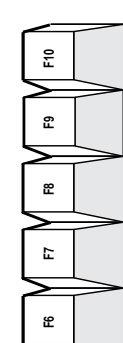

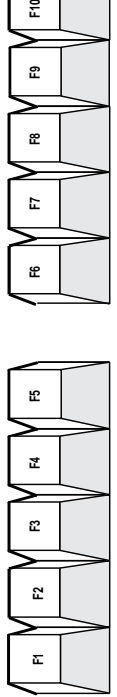

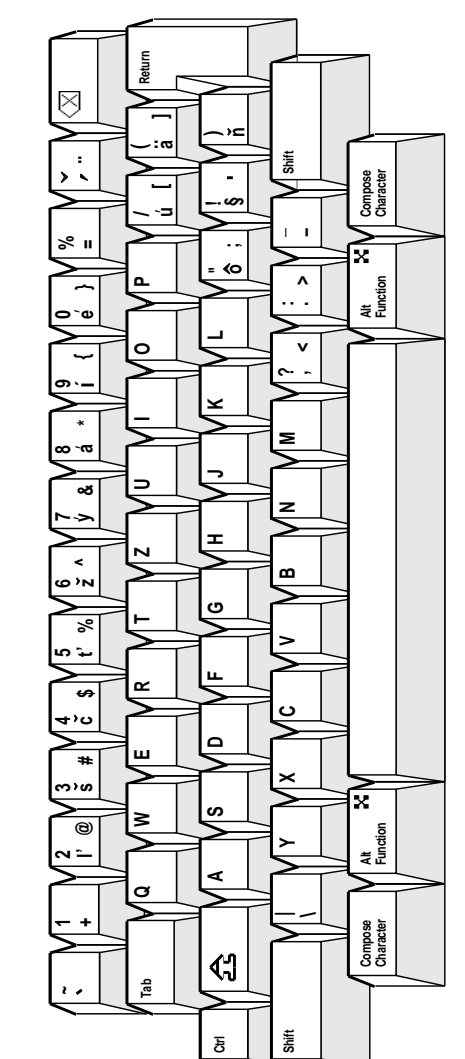

# VT Keyboard Legend Data A.2 VT Keyboards

Figure A-21 Spanish VT Keyboard

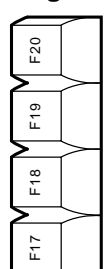

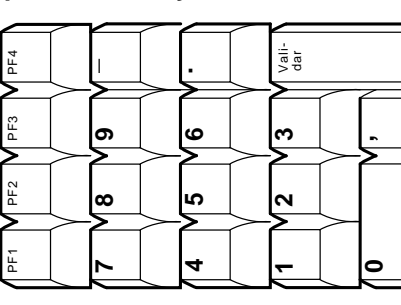

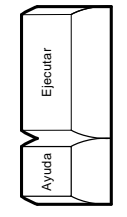

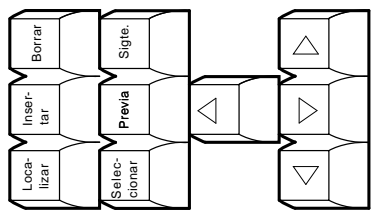

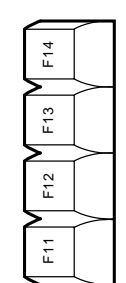

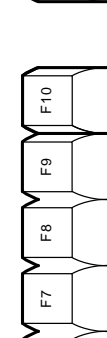

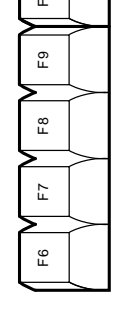

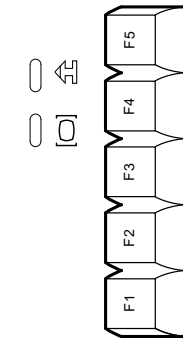

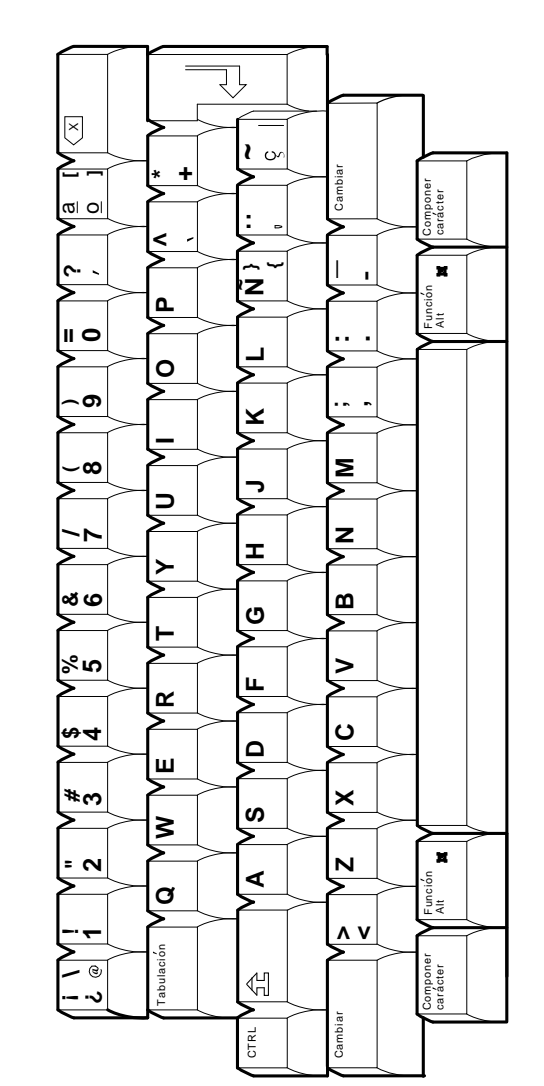

LJ-03276-TIO

**Figure A–22 Swedish VT Keyboard**

PF1 PF2 PF3 PF4

 $PF2$ 

PF3

PF<sub>4</sub> ⋝

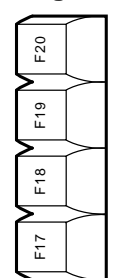

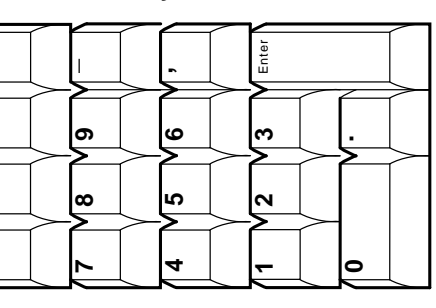

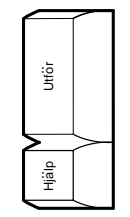

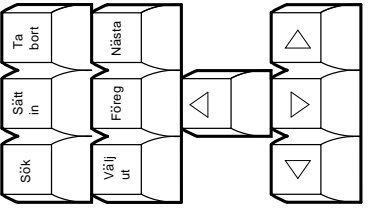

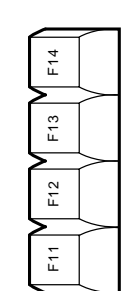

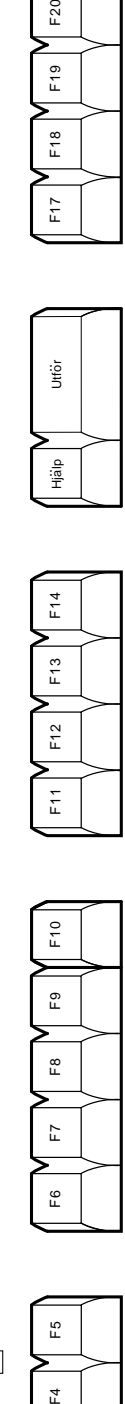

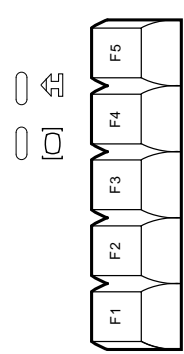

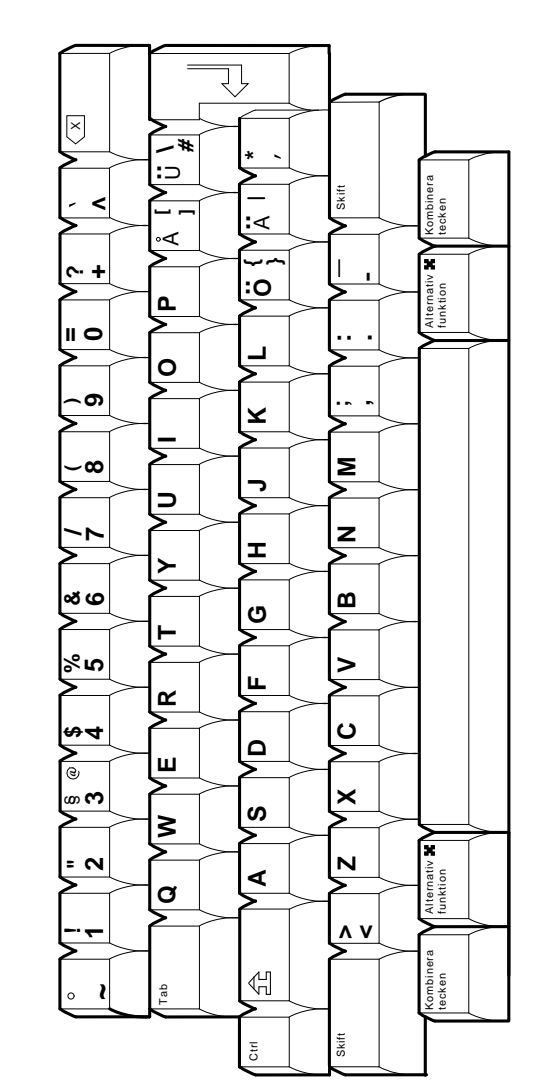

LJ-03233-TIO LJ-03233-TI0

# VT Keyboard Legend Data A.2 VT Keyboards

Figure A-23 Swiss-French VT Keyboard

PF<sub>4</sub> ⋝

PF3

 $PF2$ 

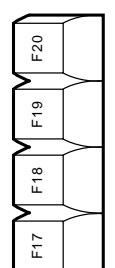

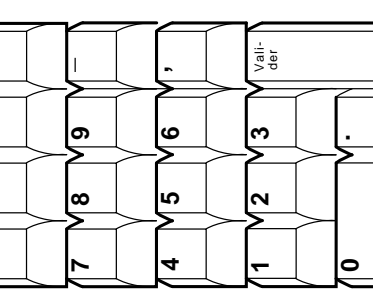

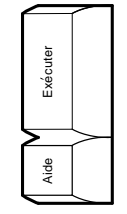

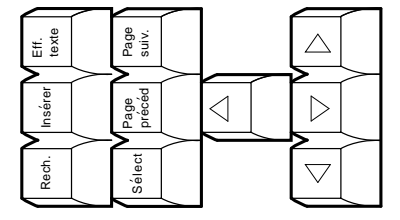

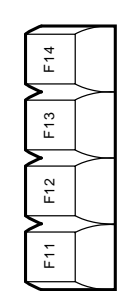

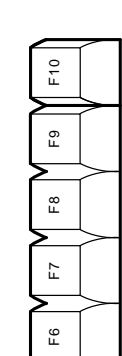

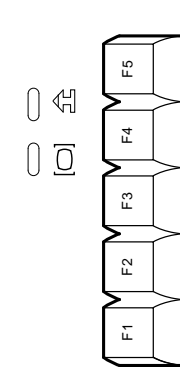

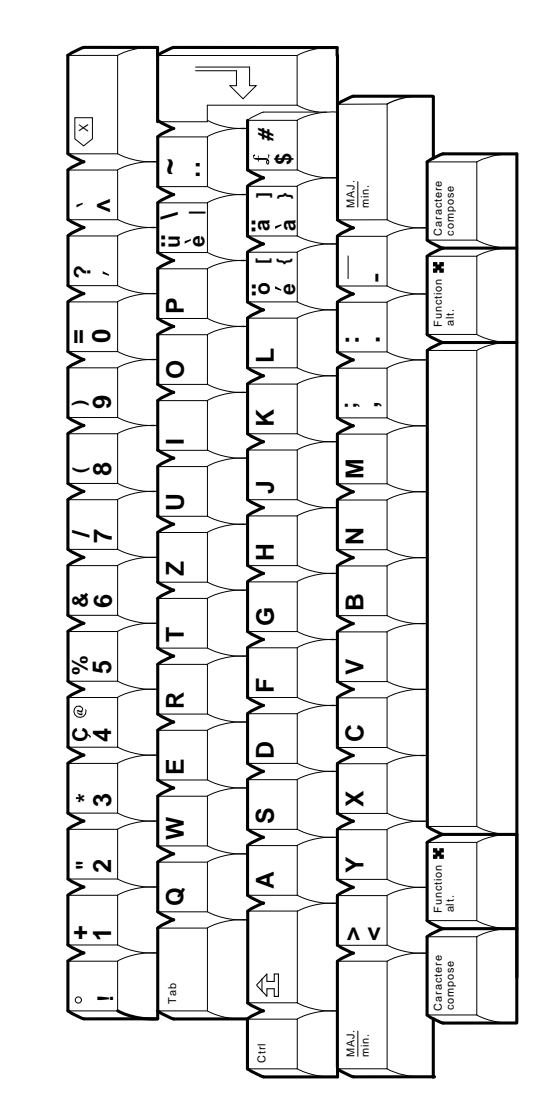

LJ-03275-TIO

F20 F<sub>19</sub> F18  $F17$ 

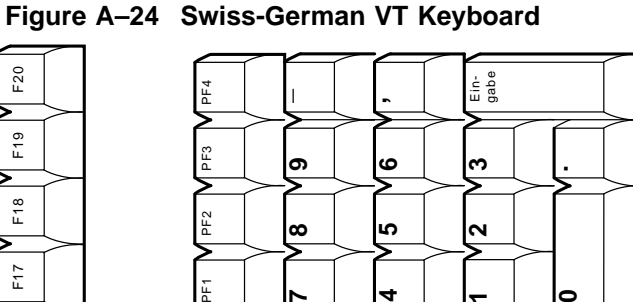

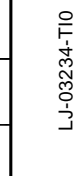

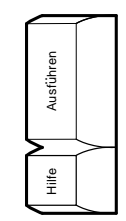

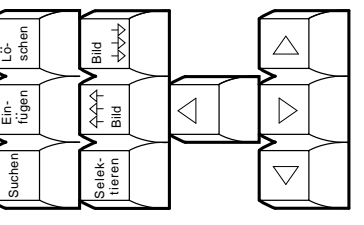

**4**

**1**

**0**

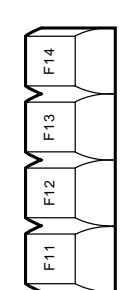

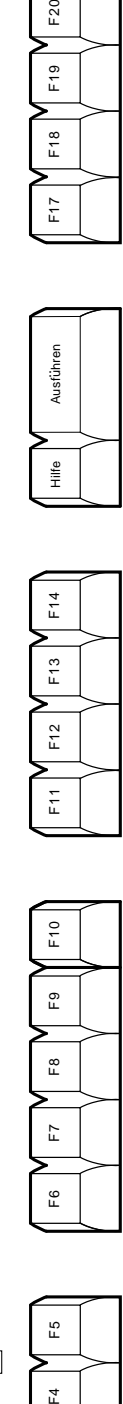

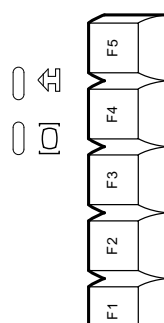

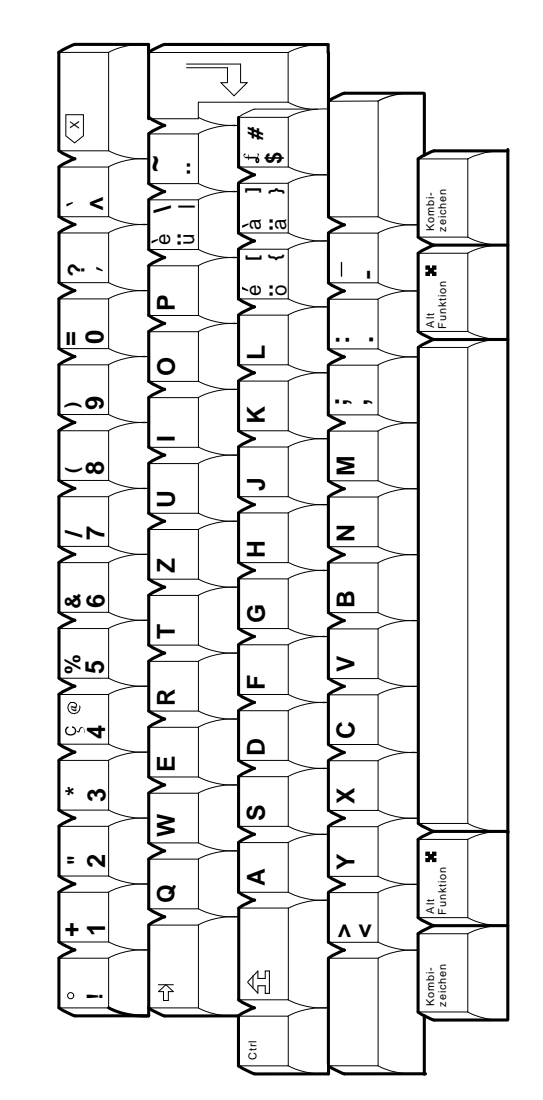

**Figure A–25 Turkish-F VT Keyboard**

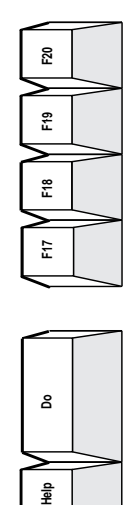

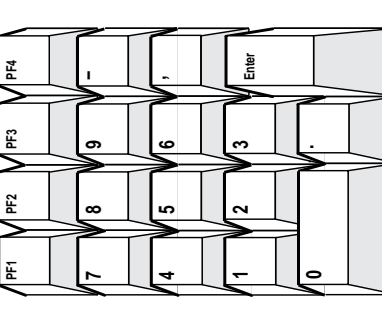

MA−0335−93.GRA

MA-0335-93.GRA

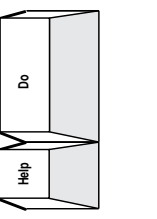

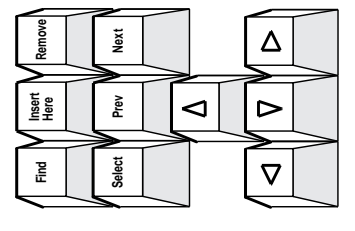

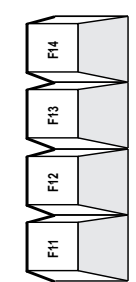

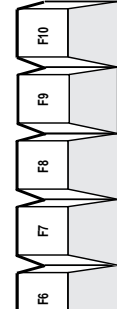

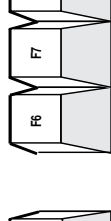

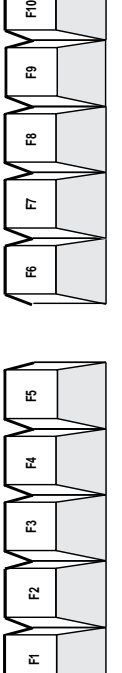

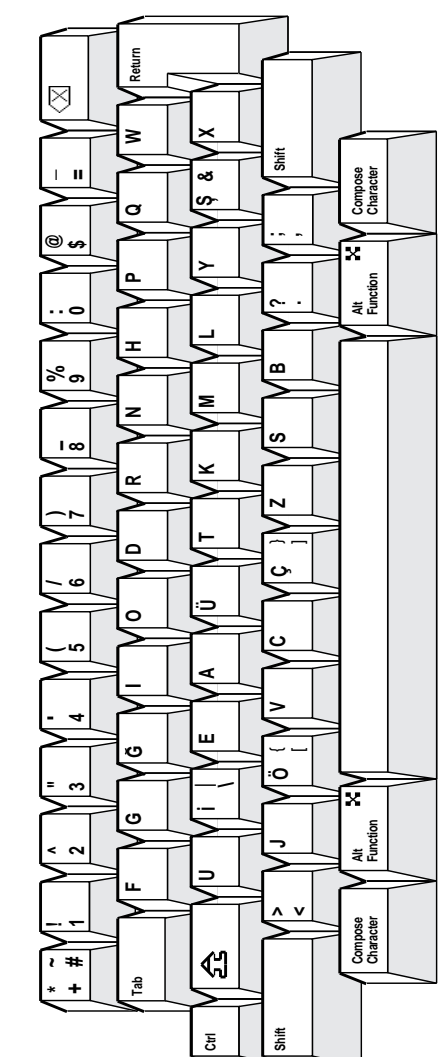

**A–26** VT Keyboard Legend Data

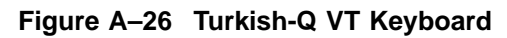

£

Į.

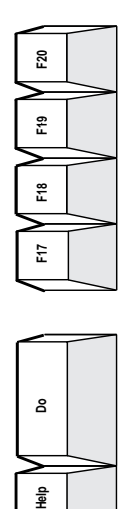

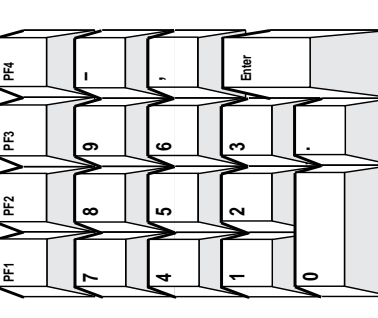

MA−0336−93.GRA

MA-0336-93.GRA

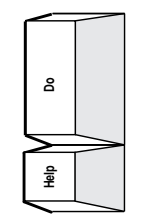

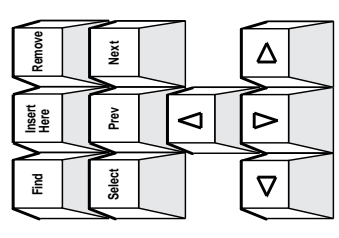

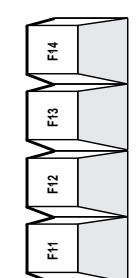

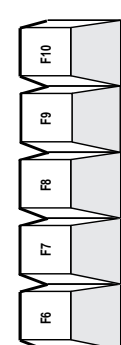

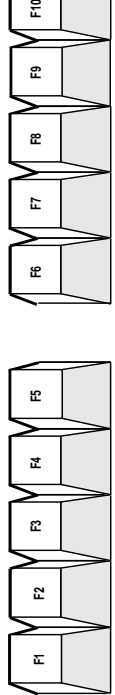

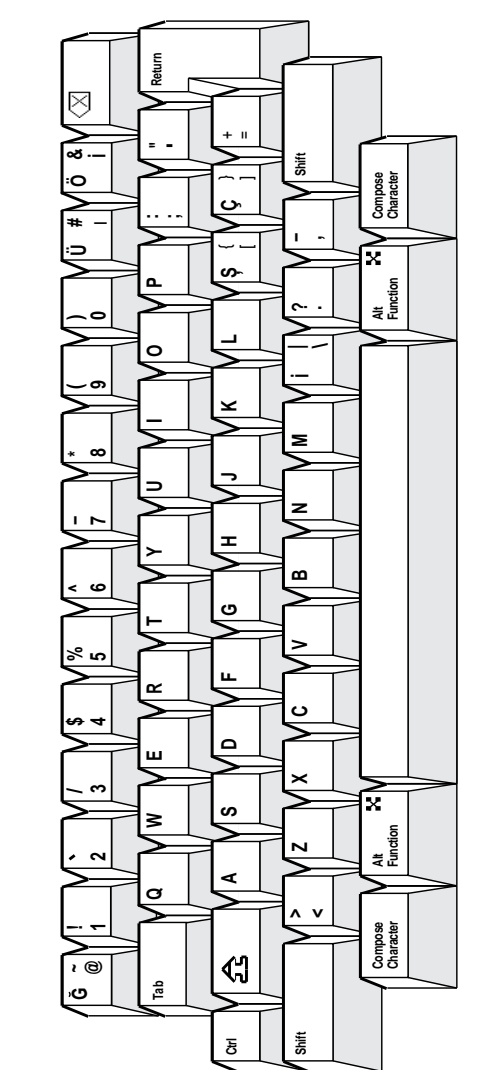

# **Enhanced PC Keyboards**

This appendix shows the non-spacing diacritical marks and the keyboard layouts for VT520 Enhanced PC keyboards.

# **B.1 Summary of Non-Spacing Diacritical Marks**

Table B–1 lists the non-spacing diacritical marks within square brackets [ ].

| <b>EPC Keyboard</b>   | Acute | <b>Breve</b>   | Caron               | Cedilla                                         | <b>Circumflex</b> | <b>Dieresis</b>              | Dot     |
|-----------------------|-------|----------------|---------------------|-------------------------------------------------|-------------------|------------------------------|---------|
| Austrian/German       | $[1]$ |                |                     |                                                 | $[^{\wedge}]$     |                              |         |
| Belgian               | $[$   |                |                     |                                                 | $[\wedge]$        | $\lbrack \rbrack$            |         |
| Canadian (French)     | $[$   |                |                     | $\left[ \begin{array}{c} 1 \end{array} \right]$ | $[\wedge]$        | $\lbrack \rbrack$            |         |
| Czech                 | $[$   |                | $\lbrack$           |                                                 |                   | $\lbrack \mathbf{u} \rbrack$ |         |
| Danish                | $[$   |                |                     |                                                 | $[\wedge]$        | $\lbrack \mathbf{u} \rbrack$ |         |
| Dutch                 | $[$   |                |                     | $\left[ \begin{array}{c} 1 \end{array} \right]$ | $[\wedge]$        | $\lbrack \mathbf{u} \rbrack$ |         |
| Finnish               | $[$   |                |                     |                                                 | $[\wedge]$        | $\lbrack \mathbf{u} \rbrack$ |         |
| French                |       |                |                     |                                                 | $[\wedge]$        | $[$                          |         |
| Greek                 |       |                |                     |                                                 |                   | $[$                          |         |
| Hebrew (none)         |       |                |                     |                                                 |                   |                              |         |
| Hungarian             | $[$   | $[\mathbf{r}]$ | $\lbrack$ $\rbrack$ | $\left[ \begin{array}{c} 1 \end{array} \right]$ | $[\wedge]$        | $[$                          | $[$     |
| Italian (none)        |       |                |                     |                                                 |                   |                              |         |
| <b>Latin American</b> | $[$   |                |                     |                                                 | $[\wedge]$        | $[$                          |         |
| Norwegian             | $[$   |                |                     |                                                 | $[\wedge]$        | $[$                          |         |
| Polish                | $[$   |                |                     |                                                 |                   |                              |         |
| Portuguese            | $[$   |                |                     |                                                 | $[\wedge]$        | $[$                          |         |
| Romanian              | $[$   | $[\n\sim]$     | $[\n\vee]$          | $\left[ \begin{array}{c} 1 \end{array} \right]$ | $[\wedge]$        | $[$                          | $[ \ ]$ |
| Russian (none)        |       |                |                     |                                                 |                   |                              |         |
| SCS (none)            |       |                |                     |                                                 |                   |                              |         |
| Slovak                | $[$   |                | $[\mathbf{Y}]$      |                                                 |                   | $[$                          |         |
| Spanish               | $[$   |                |                     |                                                 | $[^{\wedge}]$     | $[$                          |         |
| Swedish               | $[$   |                |                     |                                                 | $[\wedge]$        | $[$                          |         |
| Swiss-French          | $[$   |                |                     |                                                 | $[\wedge]$        | $[$                          |         |
| Swiss-German          | $[$   |                |                     |                                                 | $[\wedge]$        | $[$                          |         |
| Turkish-Q             |       |                |                     |                                                 |                   |                              |         |

**Table B–1 Enhanced PC Keyboard Non-Spacing Diacritical Marks**

(continued on next page)

### **Enhanced PC Keyboards B.1 Summary of Non-Spacing Diacritical Marks**

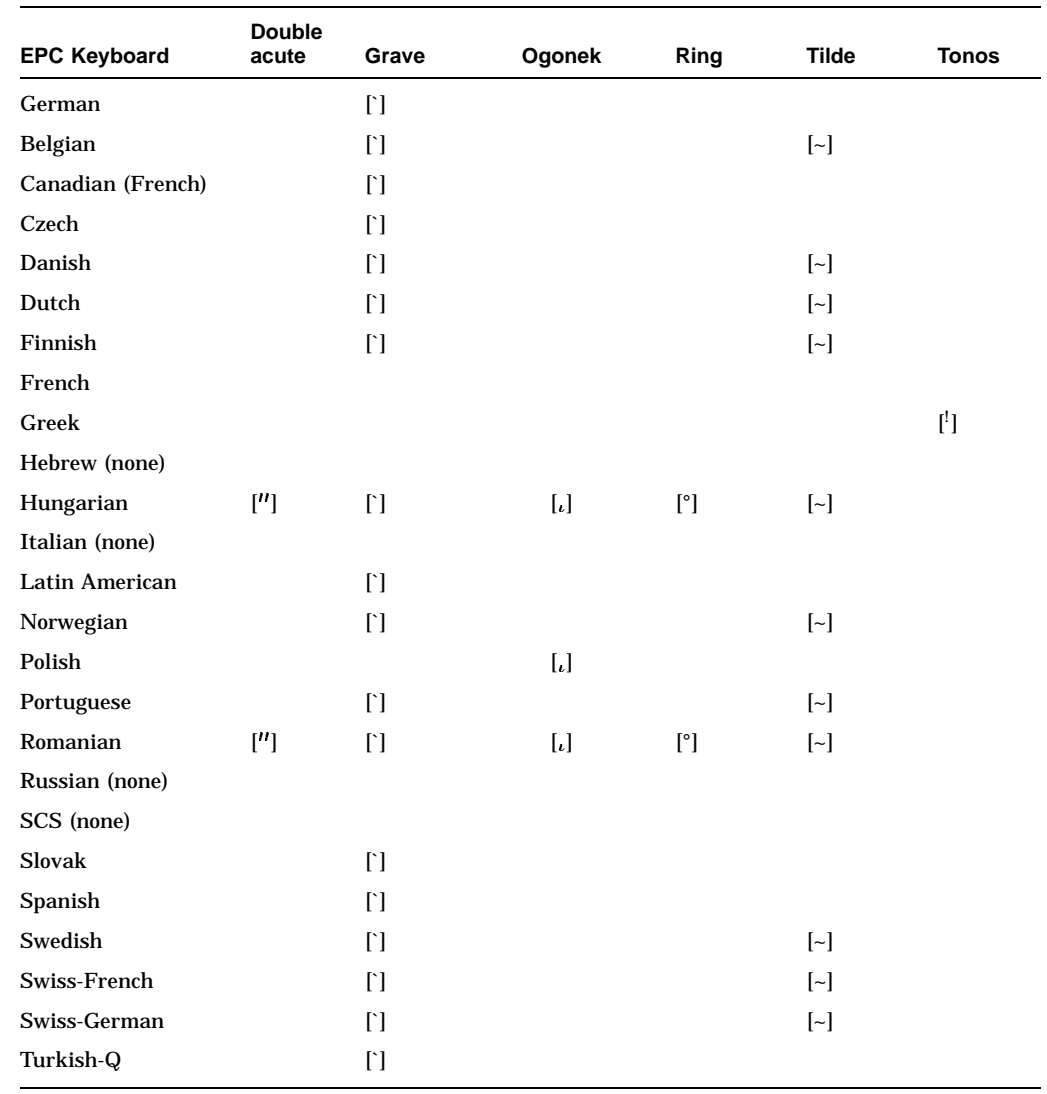

#### **Table B–1 (Cont.) Enhanced PC Keyboard Non-Spacing Diacritical Marks**

# **B.2 Enhanced PC Keyboards**

The Enhanced PC keyboards for use with the VT520 video terminal are shown in the figures that follow. In the figures, the shading on the keycaps indicates a non-spacing diacritical character. Exceptions: Hebrew, Hungarian, Polish, Romanian, and Russian.

**Note**

The keyboards shipped with the product may not look exactly like those illustrated here. Different fonts may be used, and some characters may not look the same.

LJ-03212-TI0

LJ-03212-TI0

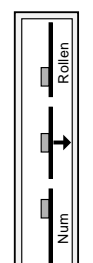

# **Figure B–1 Austrian/German Enhanced PC Keyboard**

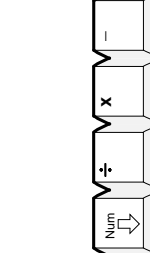

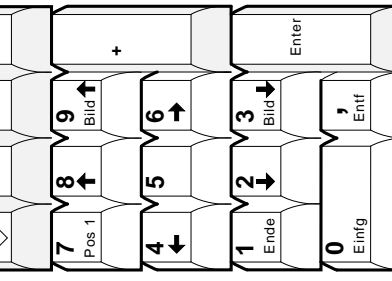

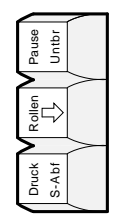

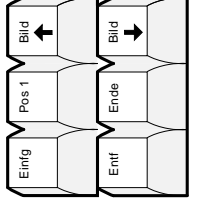

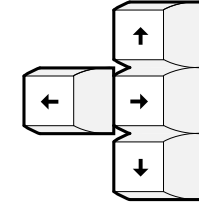

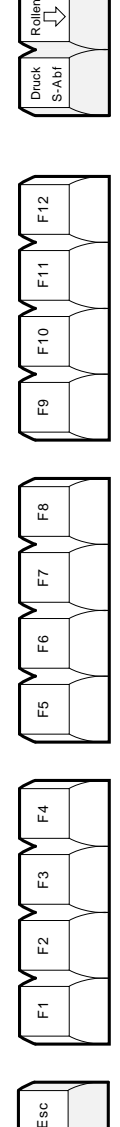

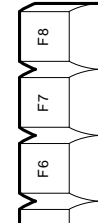

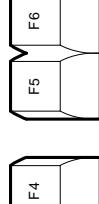

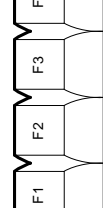

Esc

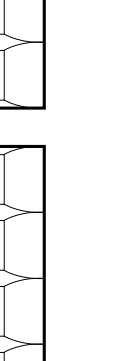

**!**

 $\circ$ 

**&**

**/**

◡

**3**

 $\sim$ 

**^**

 $\overline{\pm 1}$ 

 $\Rightarrow$ 

 $\leftarrow$ 

**( )**

**=**

**?**

 $\overline{\phantom{a}}$ 

 $\overline{ }$ 

Ξ

┫

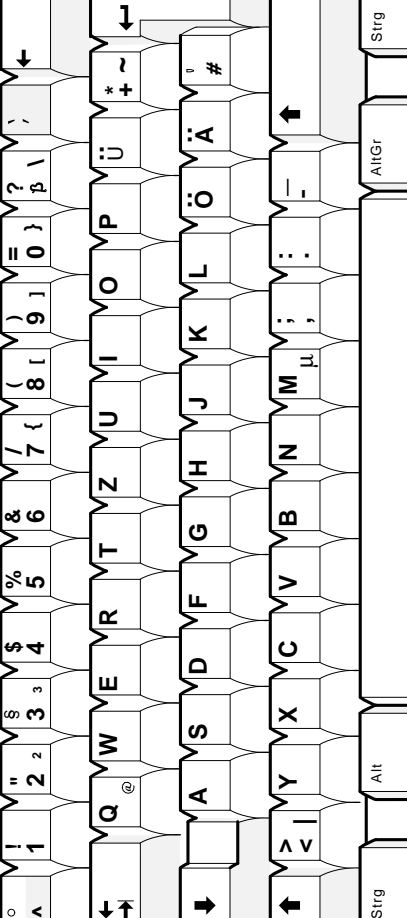

Strg

# **Enhanced PC Keyboards B.2 Enhanced PC Keyboards**

#### **Figure B–2 Belgian Enhanced PC Keyboard**

Page<br>Up

Home

Insert

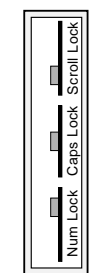

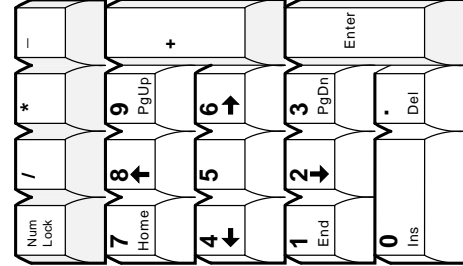

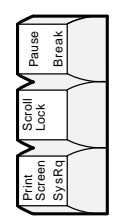

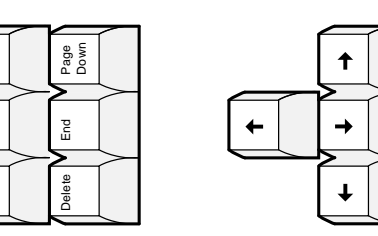

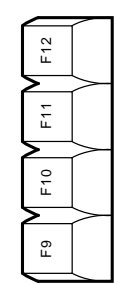

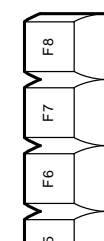

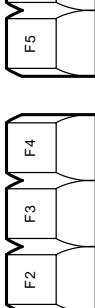

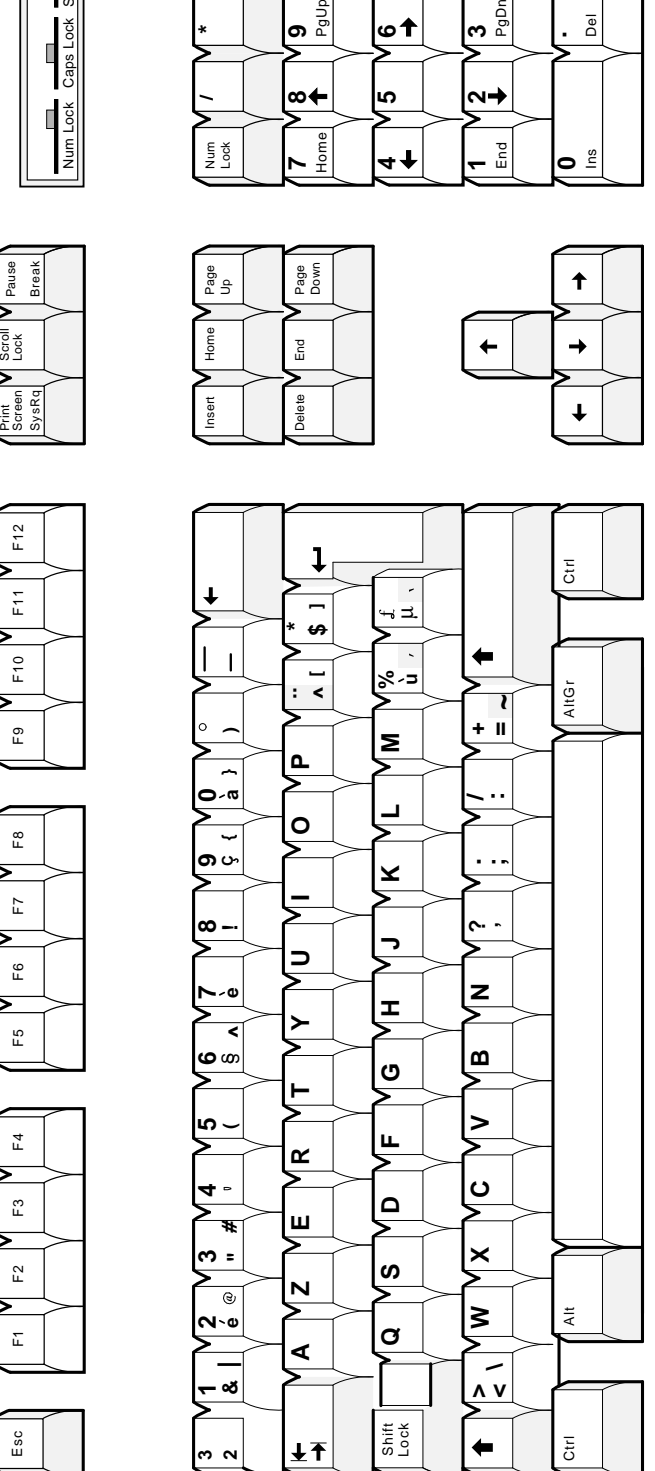

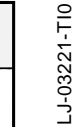

LJ-03219-TI0

LJ-03219-TI0

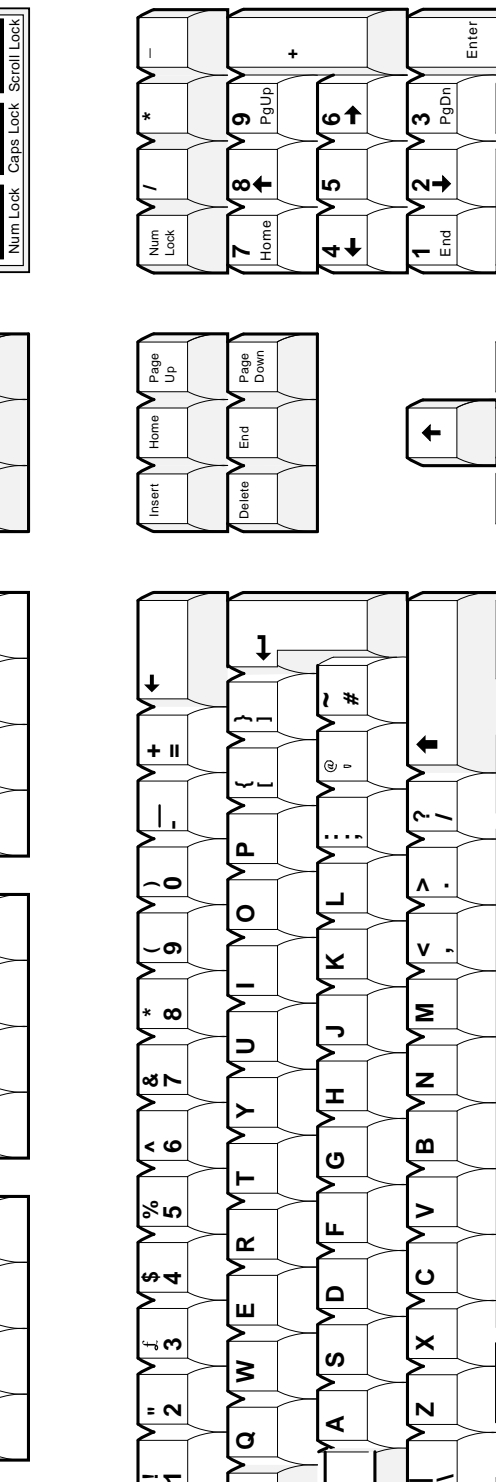

#### **Figure B–3 British/U.K. Enhanced PC Keyboard**

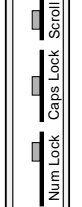

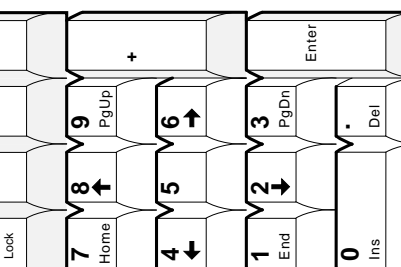

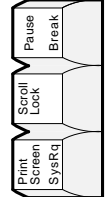

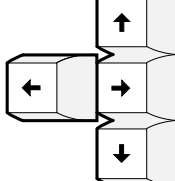

Ctrl

AltGr

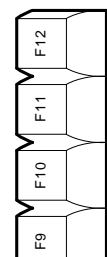

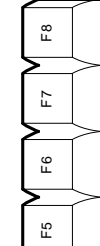

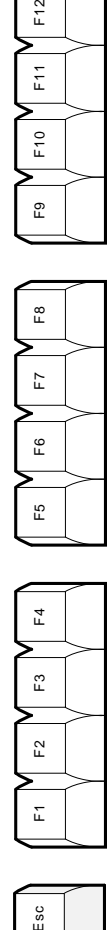

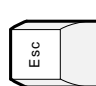

**!**

**|**

 $\overline{L}$ 

 $\overline{\pm 1}$ 

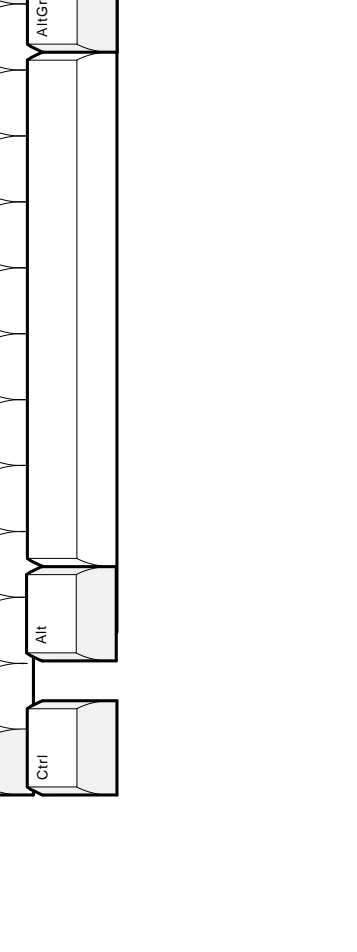

**|\**

 $\ddot{\phantom{1}}$ 

 $\tilde{\bar{\kappa}}$ 

Caps Lock

#### **Figure B–4 Canadian-English/North American Enhanced PC Keyboard**

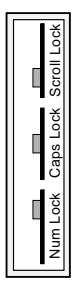

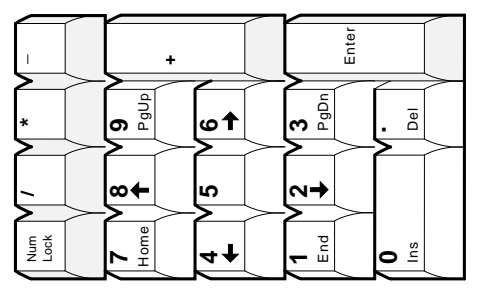

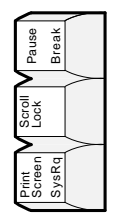

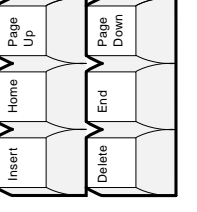

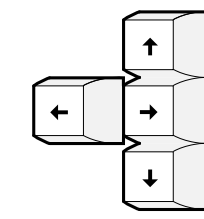

LJ-03218-TI0

LJ-03218-TIO

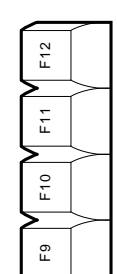

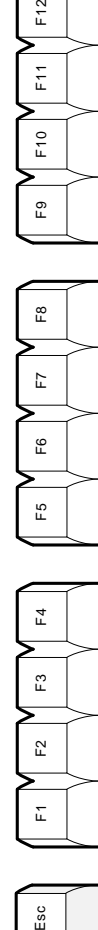

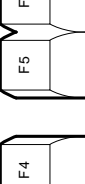

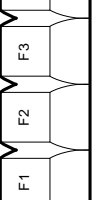

Esc

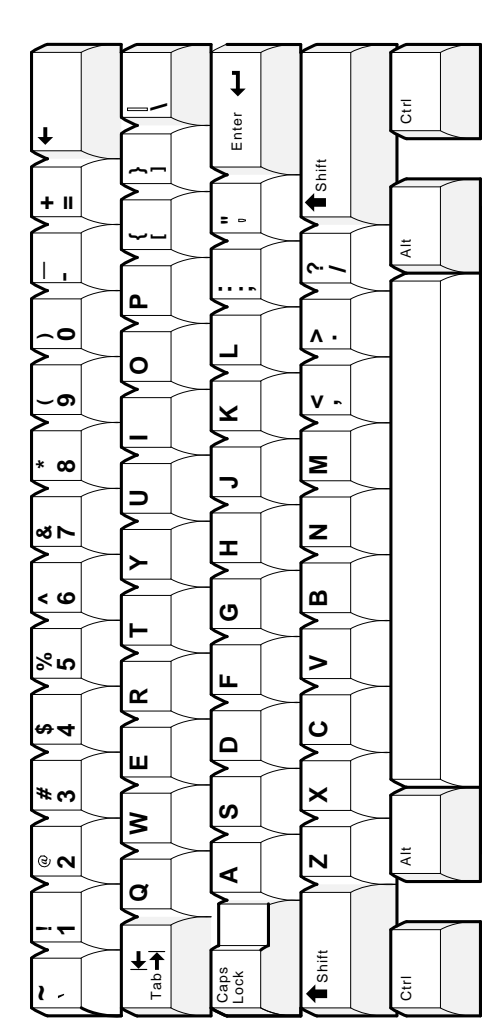

LJ-03225-TIO

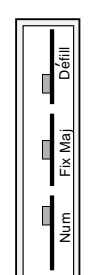

# Figure B-5 Canadian-French Enhanced PC Keyboard

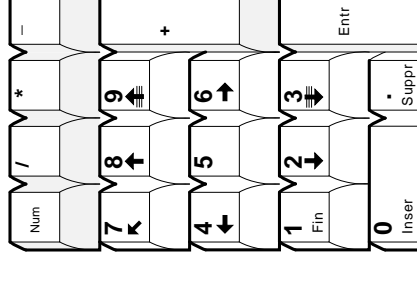

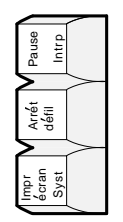

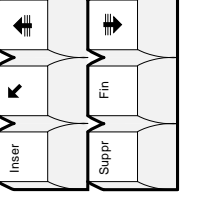

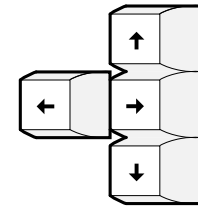

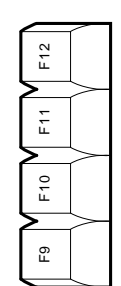

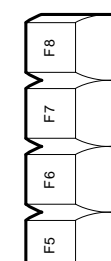

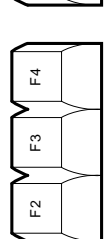

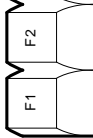

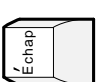

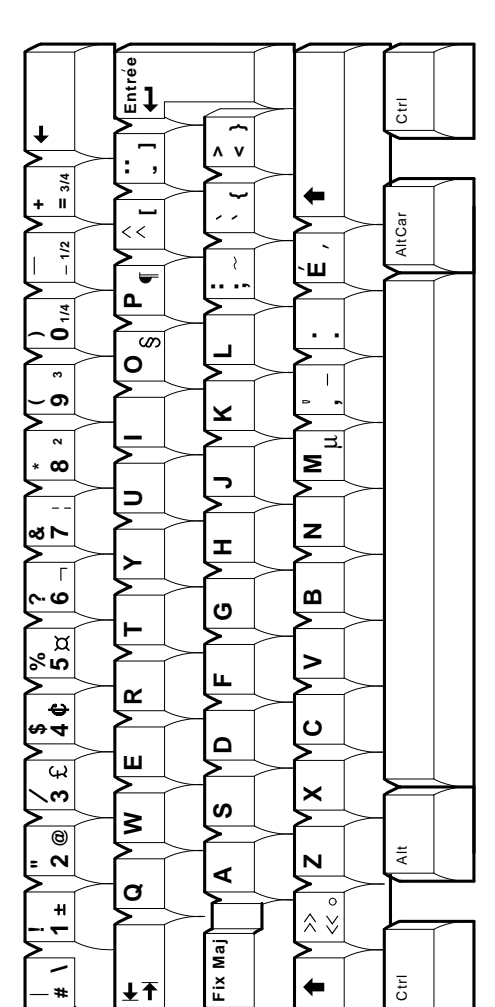

Enhanced PC Keyboards B-7

# **Enhanced PC Keyboards B.2 Enhanced PC Keyboards**

**Figure B–6 Czech Enhanced PC Keyboard**

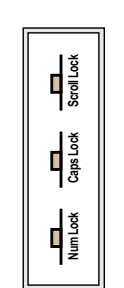

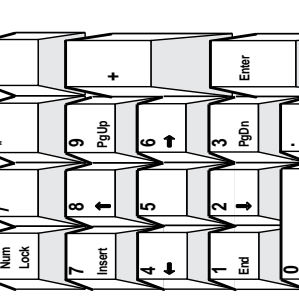

**Del**

۴å

MA−0300−93.GRA

MA-0300-93.GRA

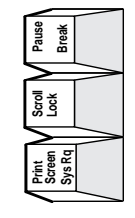

**Insert**

**Enter**

↴

**Home**

**Page Up**

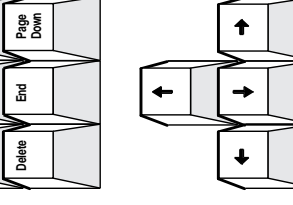

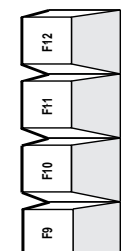

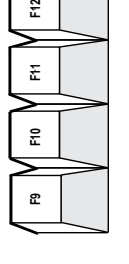

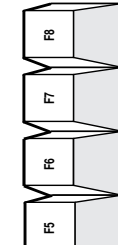

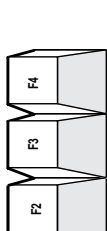

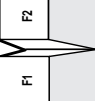

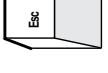

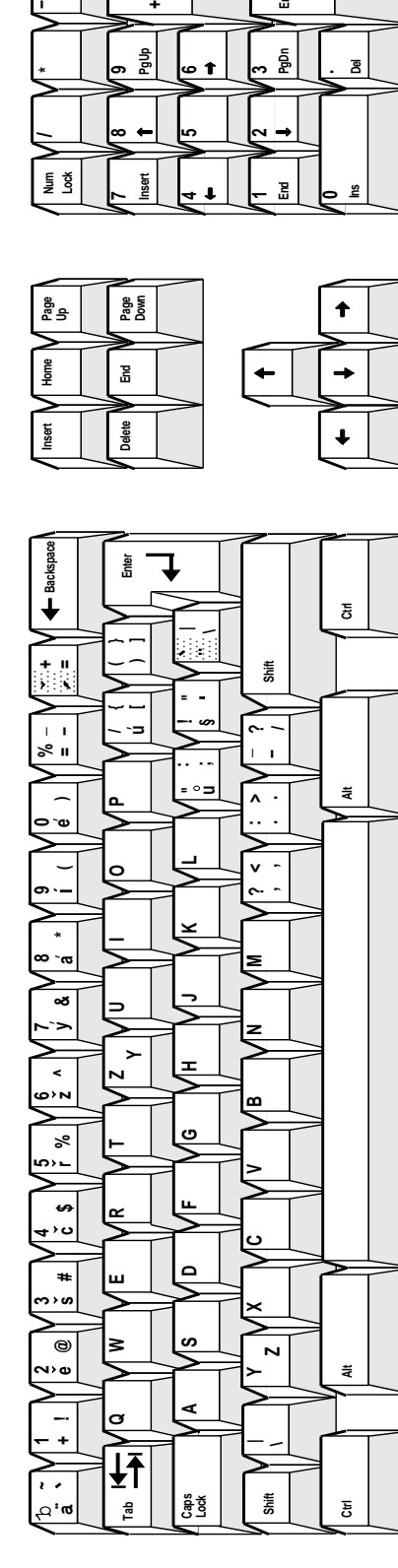

LJ-03222-TI0

LJ-03222-TI0

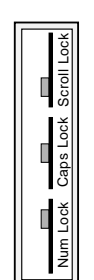

# **Figure B–7 Danish Enhanced PC Keyboard**

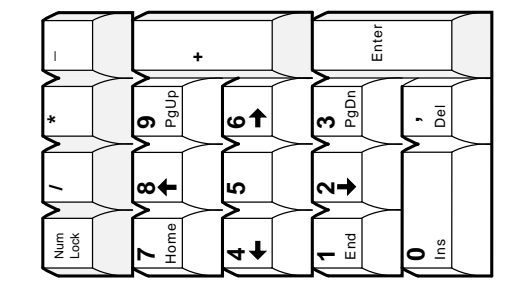

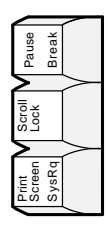

Page<br>Up<br>Up

Home

Insert

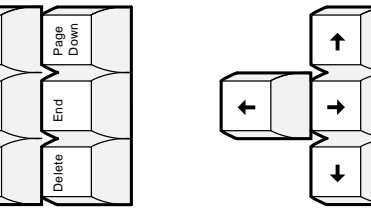

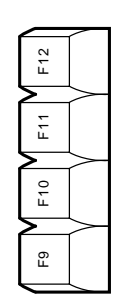

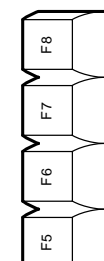

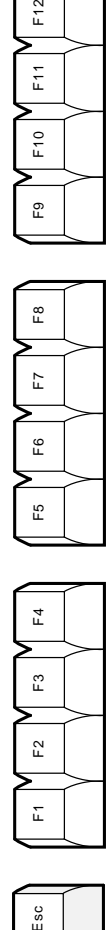

Esc

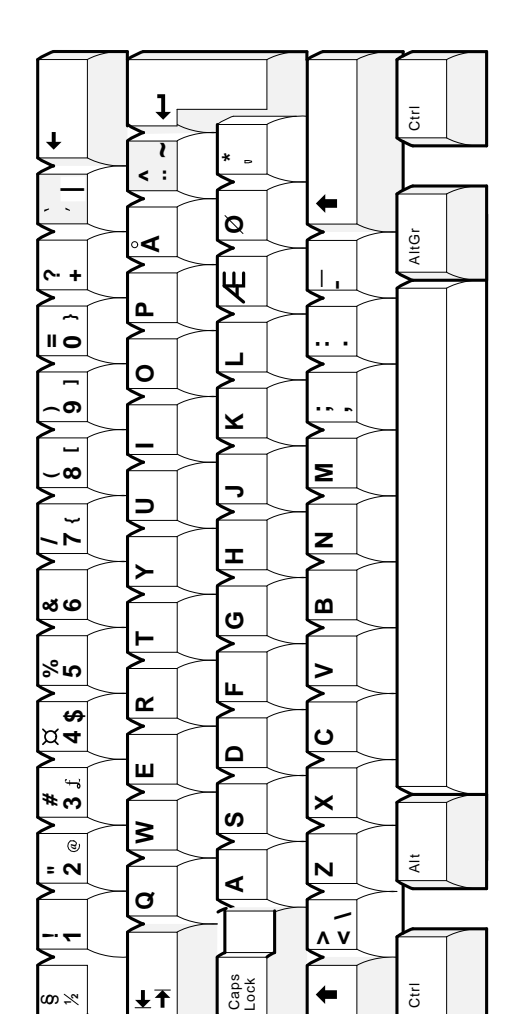

# **Enhanced PC Keyboards B.2 Enhanced PC Keyboards**

#### **Figure B–8 Dutch Enhanced PC Keyboard**

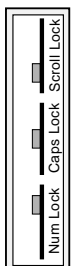

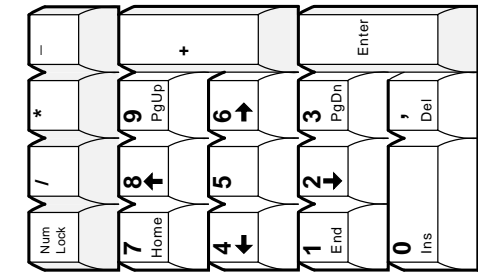

LJ-03223-TI0

LJ-03223-TIO

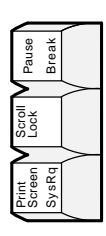

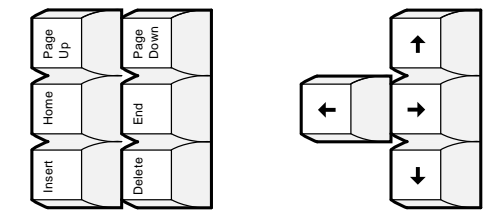

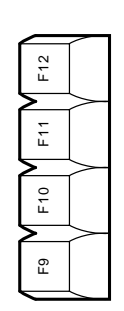

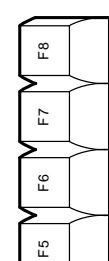

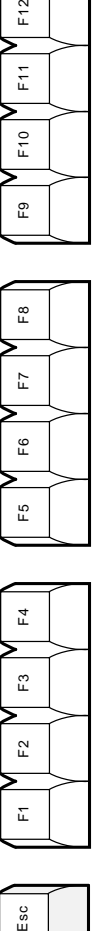

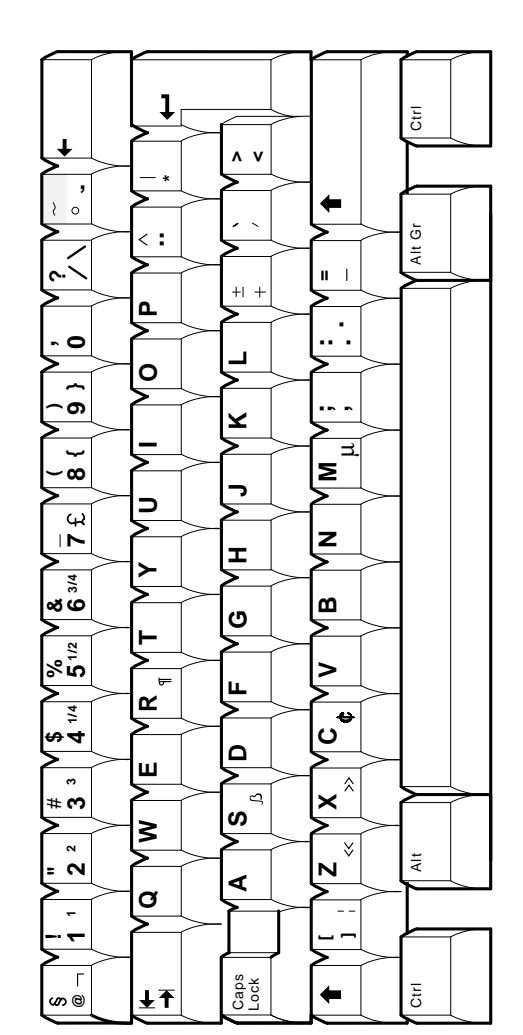

Esc

LJ-03210-TI0

LJ-03210-TIO

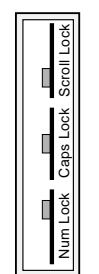

# **Figure B–9 Finnish Enhanced PC Keyboard**

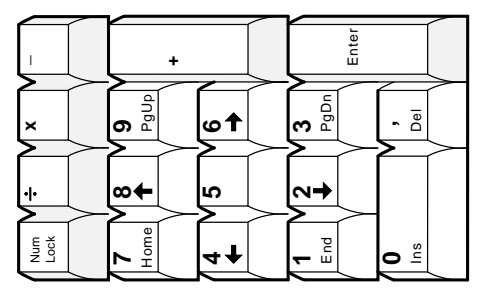

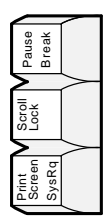

⋝

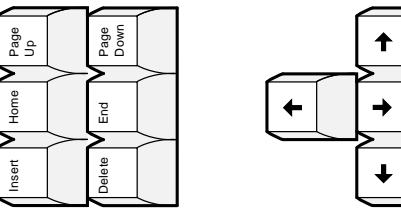

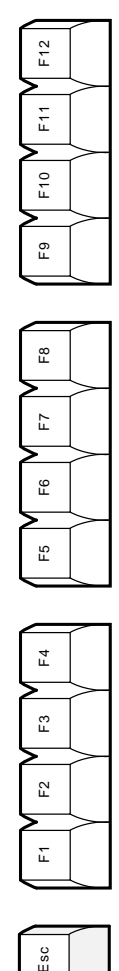

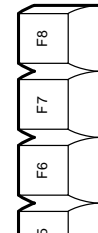

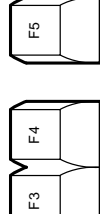

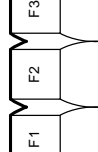

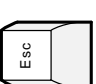

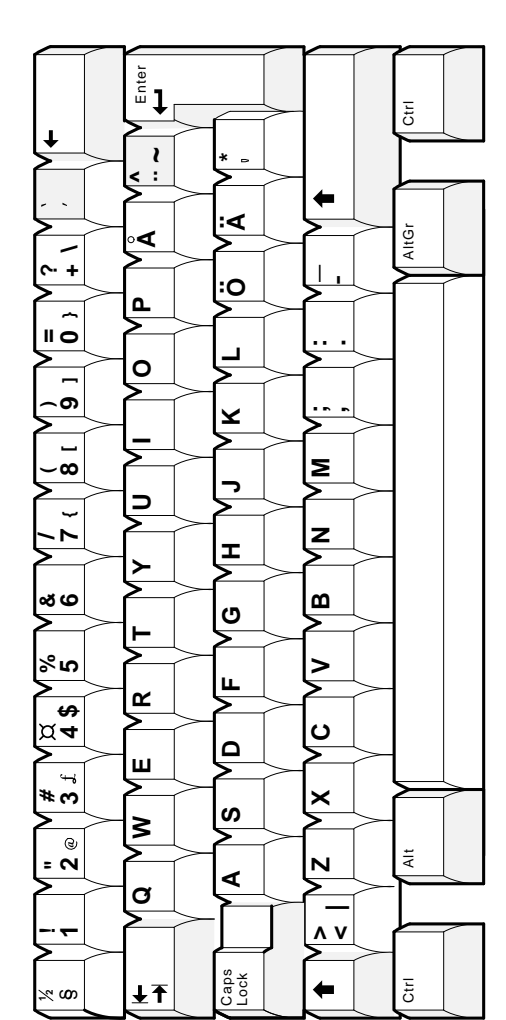

# **Enhanced PC Keyboards<br>B.2 Enhanced PC Keyboards**

#### Figure B-10 French Enhanced PC Keyboard

K

⋝

Inser

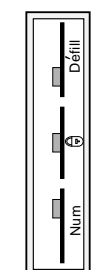

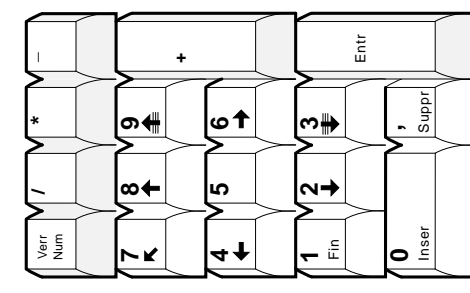

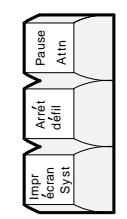

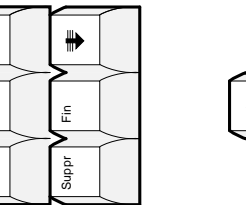

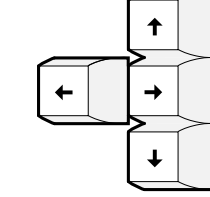

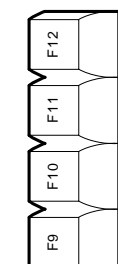

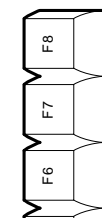

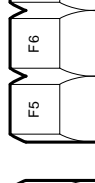

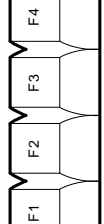

epup

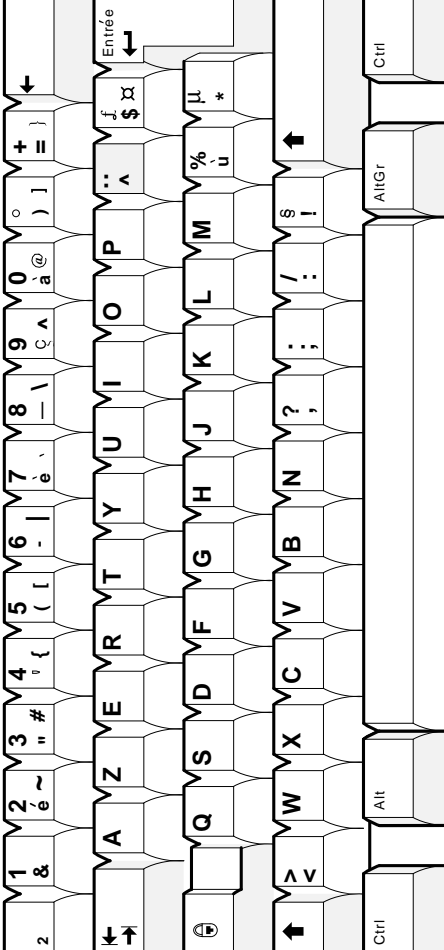

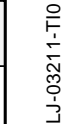

# **Enhanced PC Keyboards B.2 Enhanced PC Keyboards**

**ScrollLock Num Lock Caps Lock Scroll Lock**  $\frac{1}{\frac{1}{\frac{1}{\sqrt{3}}}}$ **H** 

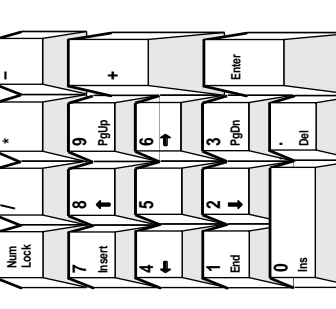

MA−0304−93.GRA

MA-0304-93.GRA

**Figure B–11 Greek Enhanced PC Keyboard**

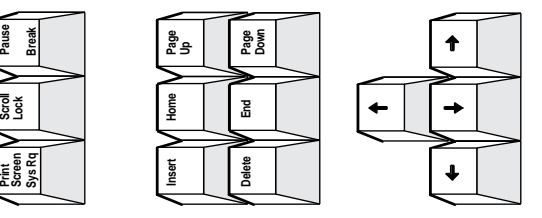

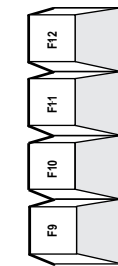

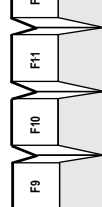

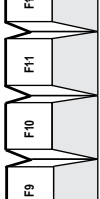

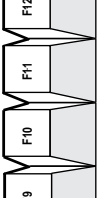

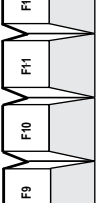

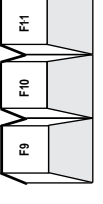

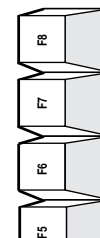

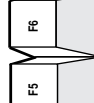

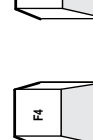

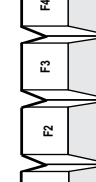

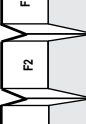

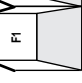

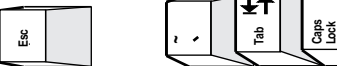

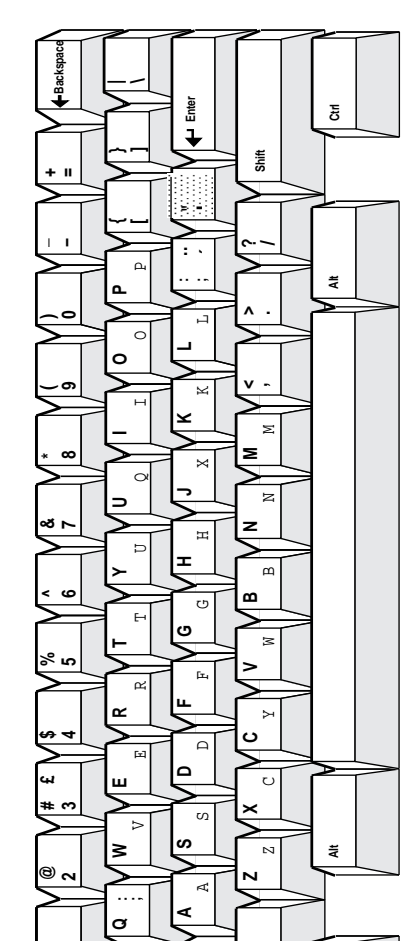

**Tab**

圩

**~**.<br>7 **1**

**Caps**

**Shift**

**Ctrl**

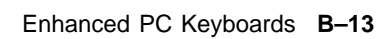

# **Enhanced PC Keyboards B.2 Enhanced PC Keyboards**

**Figure B–12 Hebrew Enhanced PC Keyboard**

MA−0309−93.GRA

MA-0309-93.GF

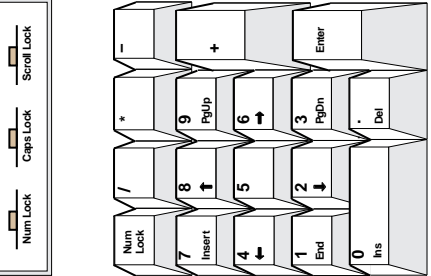

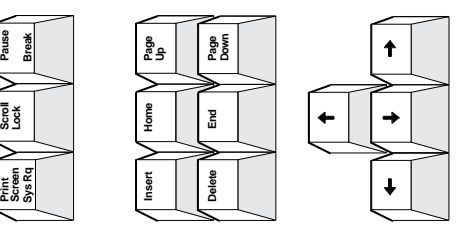

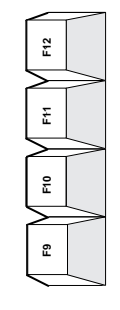

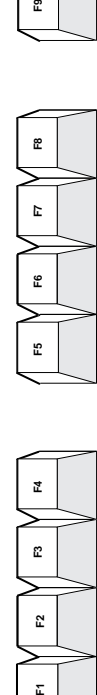

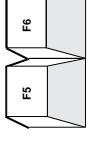

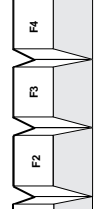

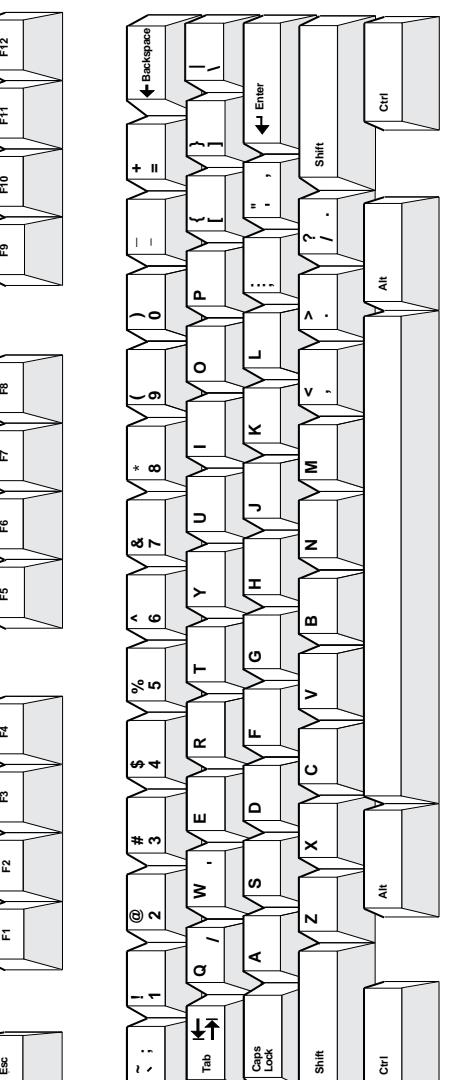

MA-0306-93.GRA

**ScrollLock** PgUp  $\frac{1}{\tan x}$ **تا** ت ò.  $\leftarrow$  $\rightarrow$  $\frac{1}{\text{Number}}$ le š nsert **Break** Page<br>Down 운동 Home 훕  $\leftarrow$ Print<br>Screen<br>Sys Rq Delete Insert **Backspace**  $\widetilde{\mathbb{E}}$ Enter ↴  $\bar{\bm{\downarrow}}$  $\Xi$  $\mathbf{a}$  $\overline{\phantom{0}}$ 

Pause

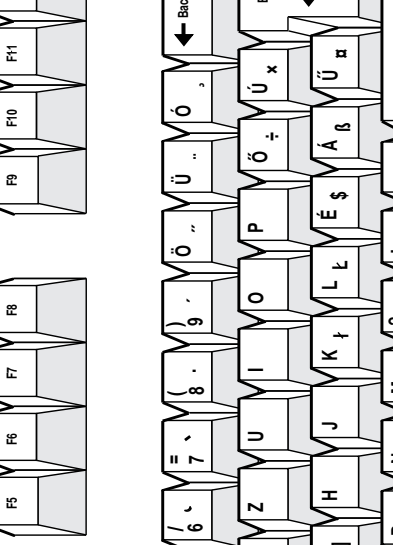

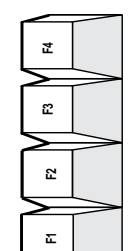

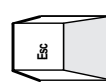

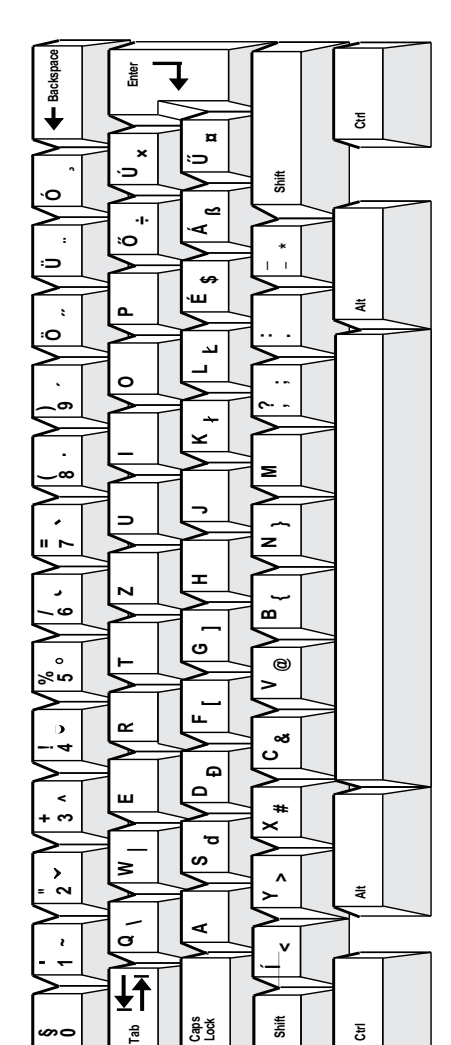

Figure B-13 Hungarian Enhanced PC Keyboard

Emer

PgDn

 $\overline{\mathbf{g}}$ 

ළි

ξ

↑

 $\rightarrow$ 

 $\ddot{\phantom{0}}$ 

# **Enhanced PC Keyboards B.2 Enhanced PC Keyboards**

#### **Figure B–14 Italian Enhanced PC Keyboard**

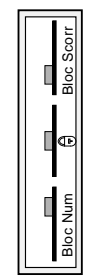

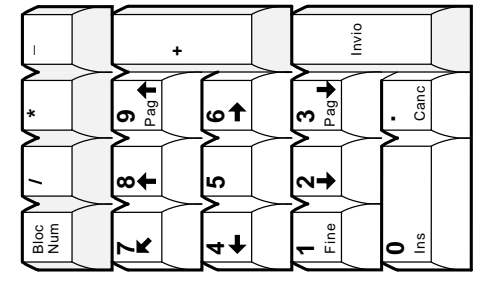

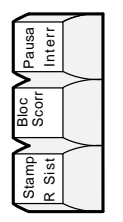

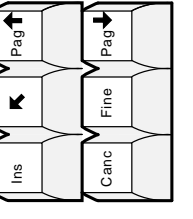

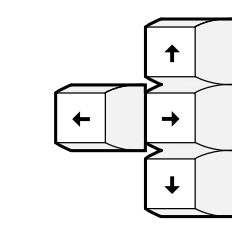

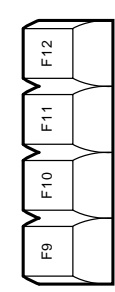

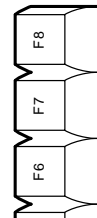

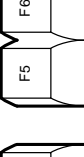

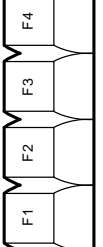

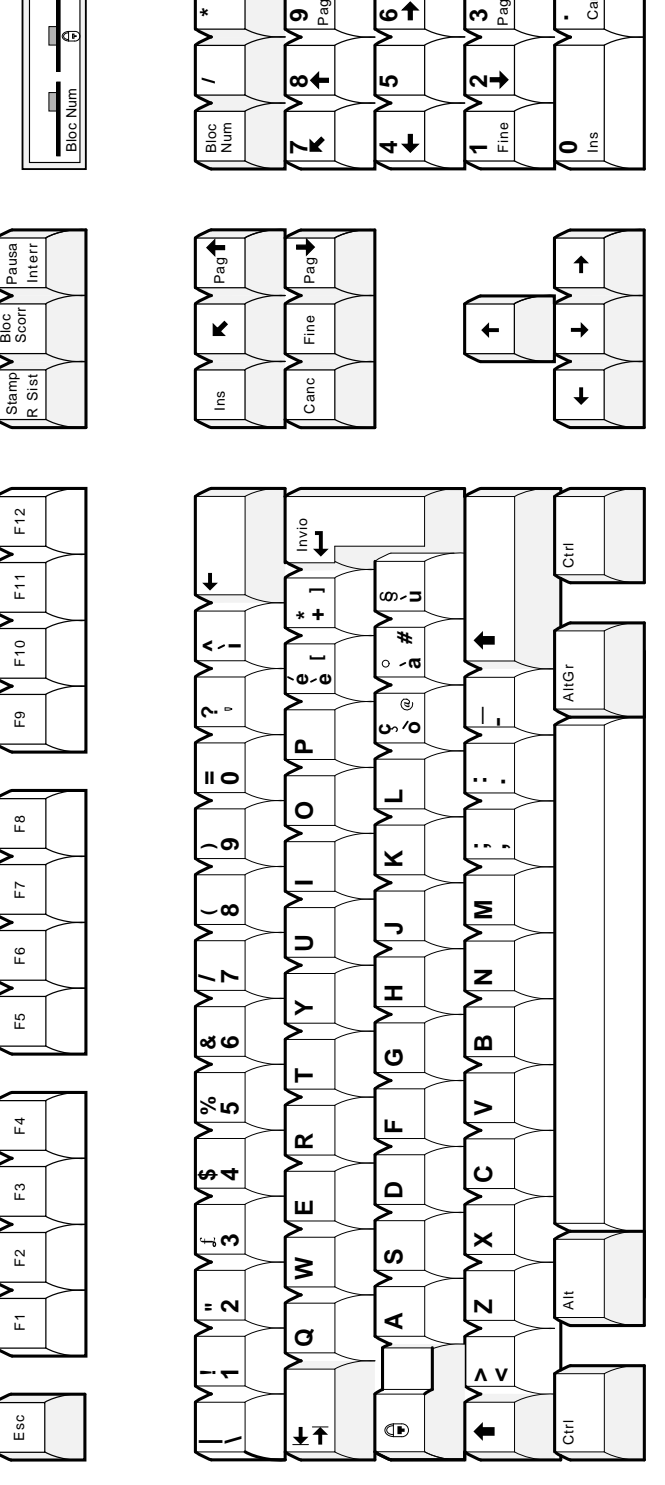

LJ-03213-TI0 LJ-03213-TI0

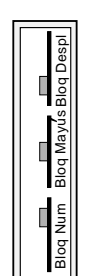

# **Figure B–15 Latin American Enhanced PC Keyboard**

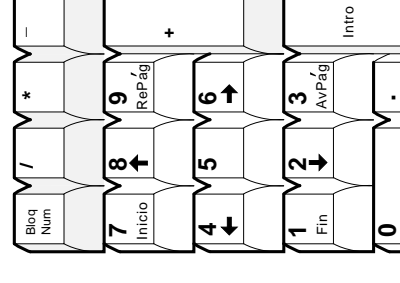

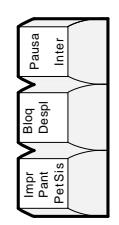

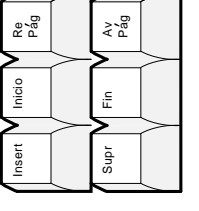

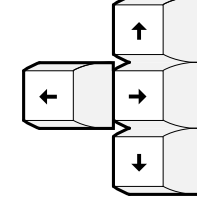

Ins Supr

**.**

LJ-03216-TI0

LJ-03216-TIO

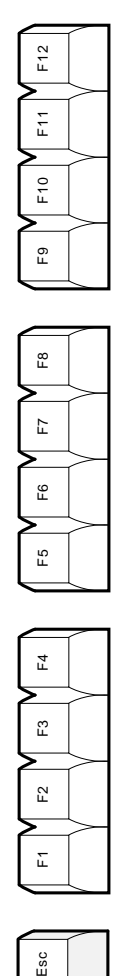

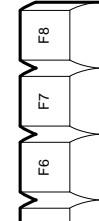

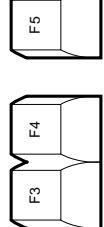

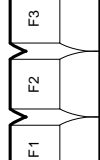

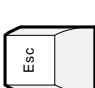

Ŀ

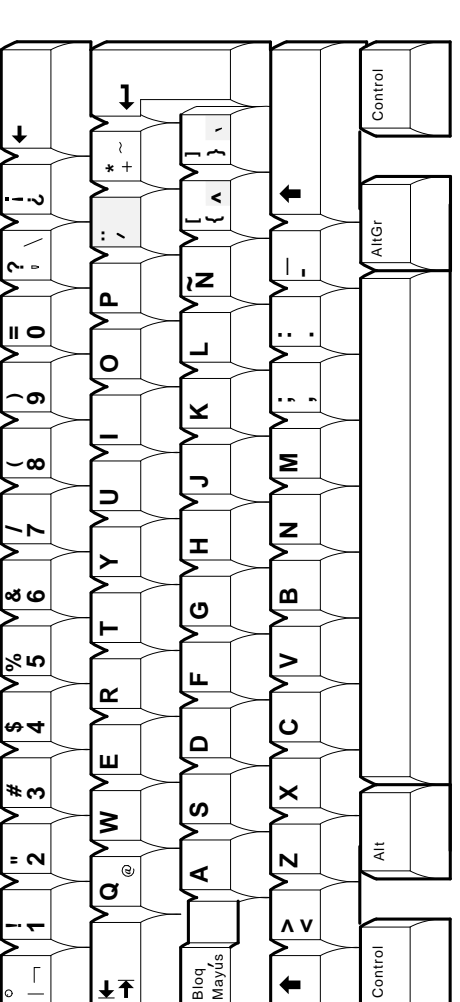

**Figure B–16 Norwegian Enhanced PC Keyboard**

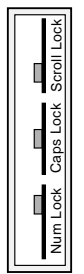

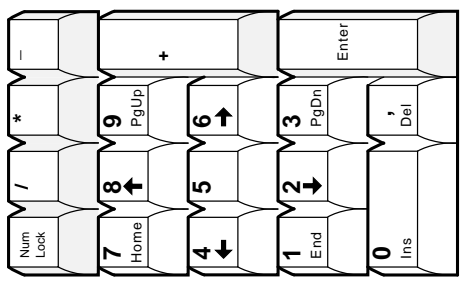

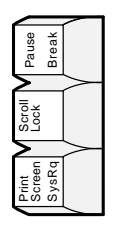

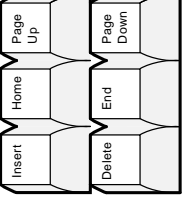

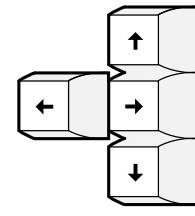

LJ-03214-TI0

LJ-03214-TI0

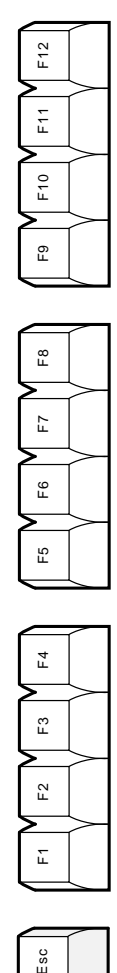

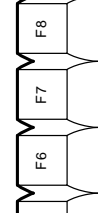

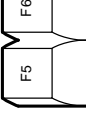

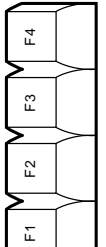

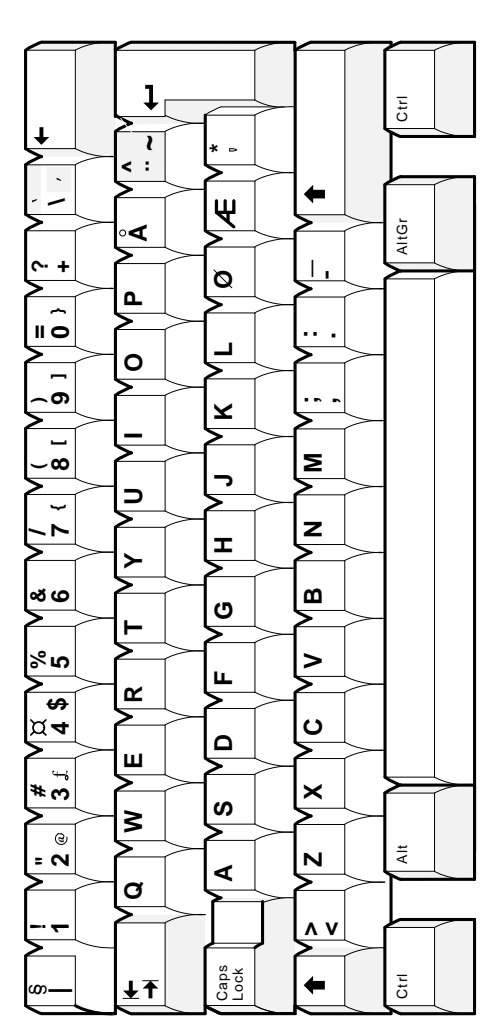

Esc
MA-0308-93.GRA

ළි

ξ

 $\ddot{\textbf{t}}$ 

 $\rightarrow$ 

 $\ddot{\bullet}$ 

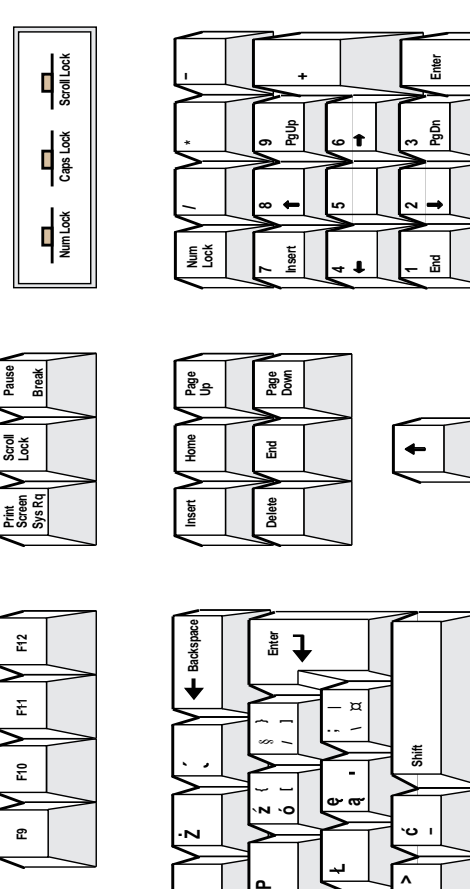

 $\mathbf{\tilde{c}}$ 

 $\mathbf{r}$ 

 $\mathbf{e}$ 

r.

 $\vec{r}$ 

 $\tilde{\mathbb{C}}$ 

 $\tilde{\mathbf{r}}$ 

 $\pmb{\Sigma}$ 

ងី

Figure B-17 Polish Enhanced PC Keyboard

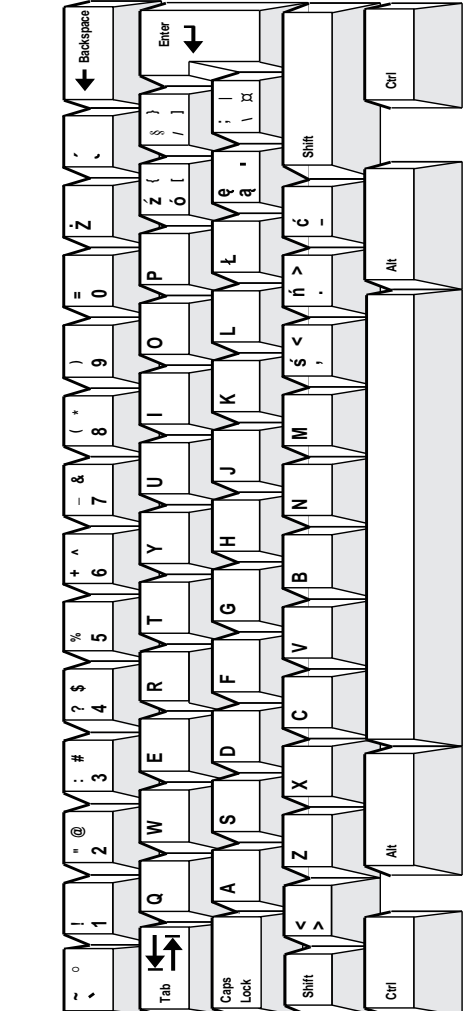

**Figure B–18 Portuguese Enhanced PC Keyboard**

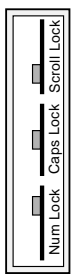

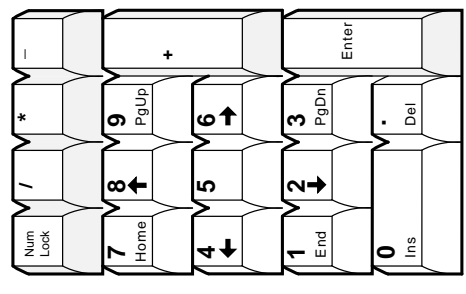

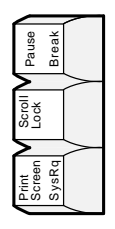

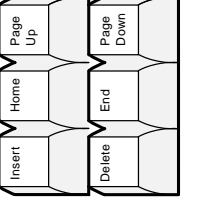

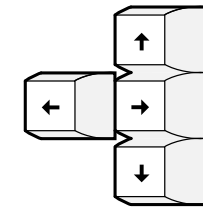

LJ-03215-TI0

LJ-03215-TI0

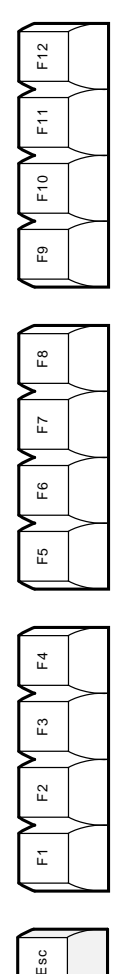

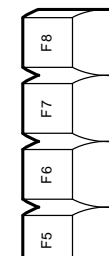

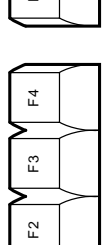

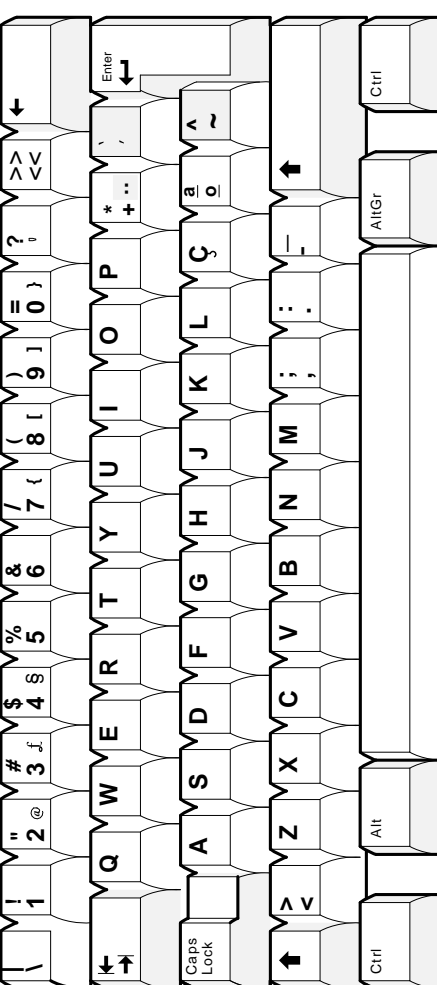

Esc

 $\overline{\mathbb{L}}$ 

#### **Enhanced PC Keyboards B.2 Enhanced PC Keyboards**

MA−0301−93.GRA

MA-0301-93.GRA

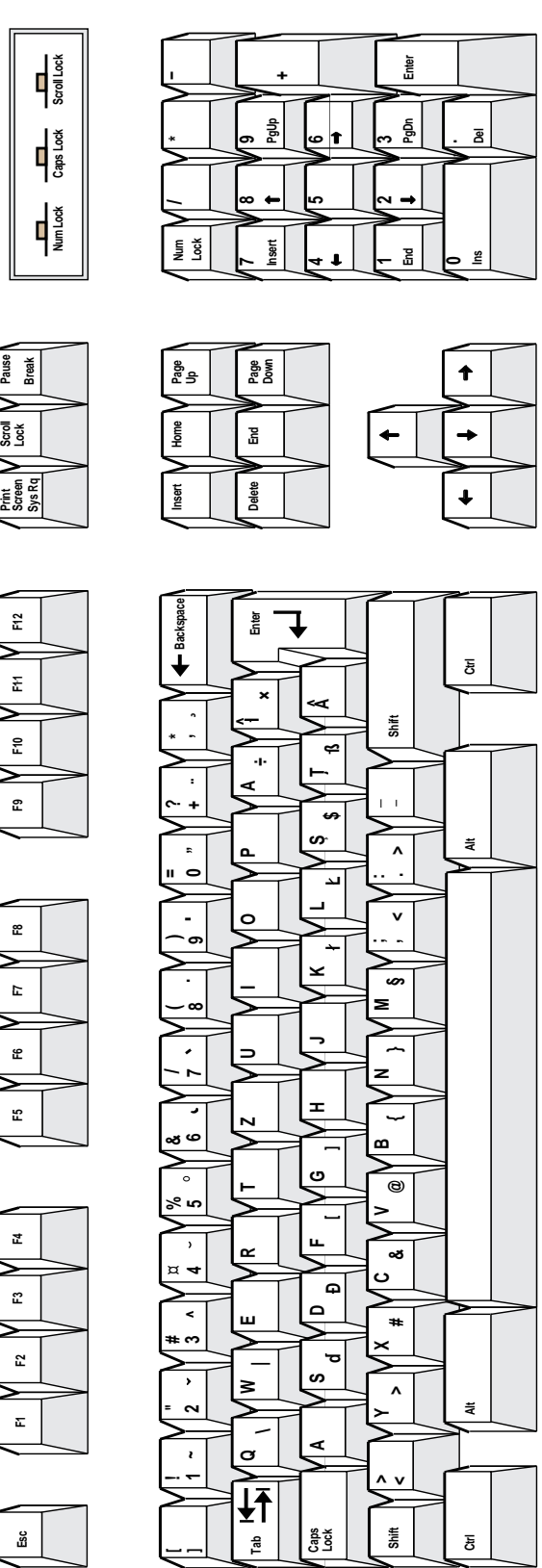

**Pause**

**Figure B–19 Romanian Enhanced PC Keyboard**

# **Enhanced PC Keyboards<br>B.2 Enhanced PC Keyboards**

Figure B-20 Russian Enhanced PC Keyboard

MA-0305-93.G

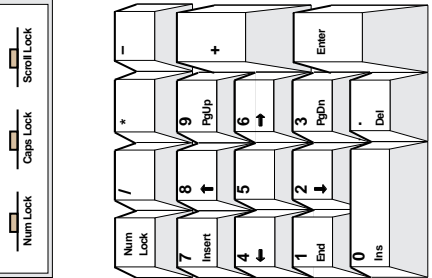

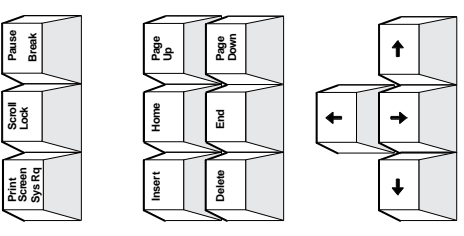

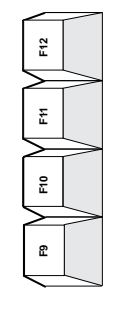

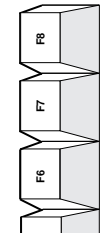

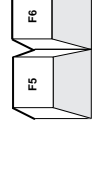

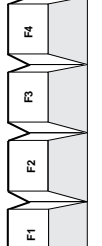

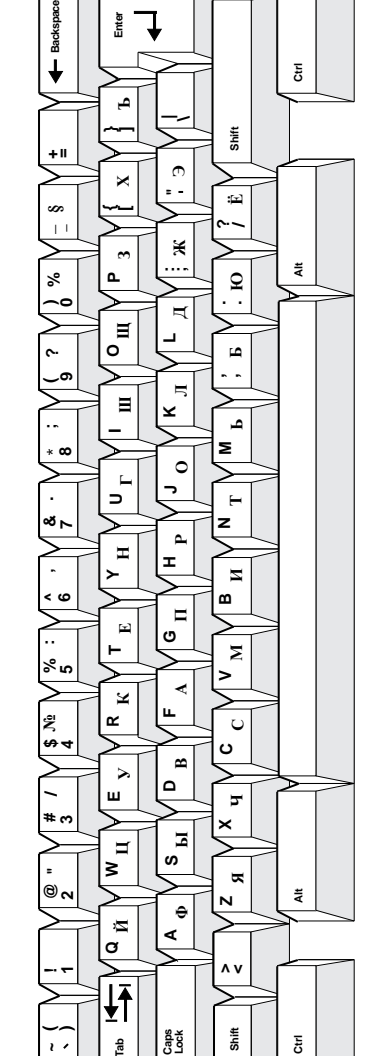

Esc

**Figure B–21 SCS Enhanced PC Keyboard**

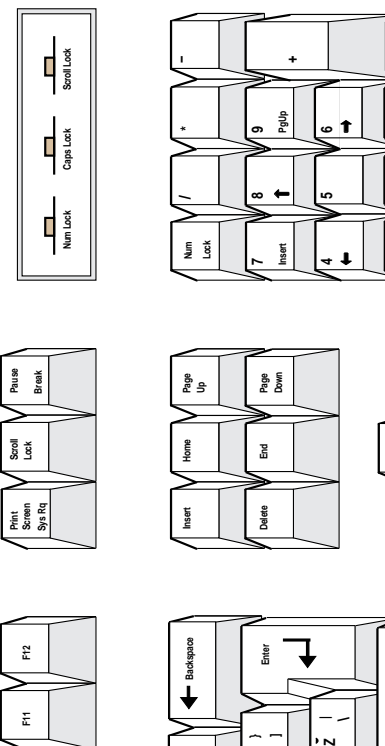

**Insert**

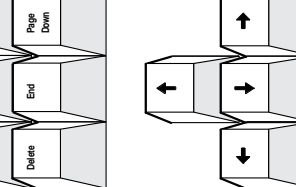

**3**

 $\sim$ 

**1**

**PgDn**

**End**

**0**

**Enter**

**Del**

MA−0307−93.GRA

MA-0307-93.GRA

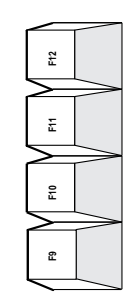

**Print Screen**

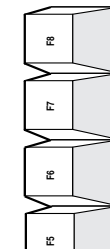

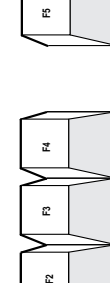

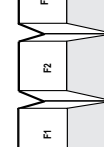

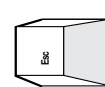

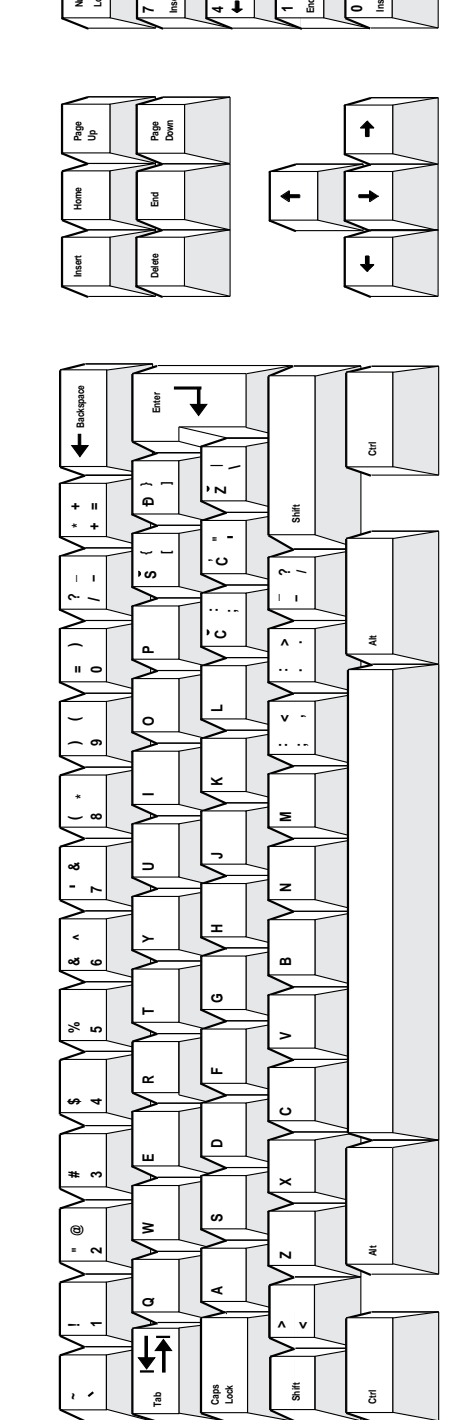

#### **Enhanced PC Keyboards B.2 Enhanced PC Keyboards**

**Figure B–22 Slovak Enhanced PC Keyboard**

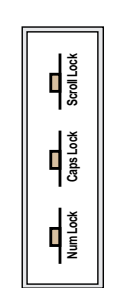

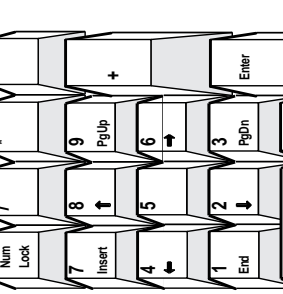

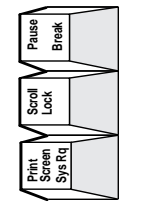

**Insert**

**Home**

**Page Up**

**Delete**

**End**

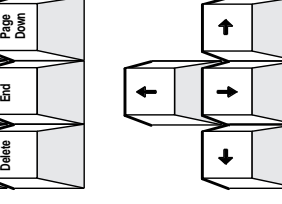

**Del**

MA−0302−93.GRA

MA-0302-93.GRA

**0**

Ľ

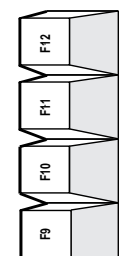

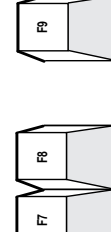

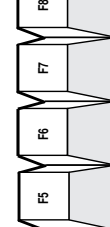

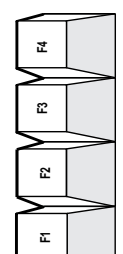

**Esc**

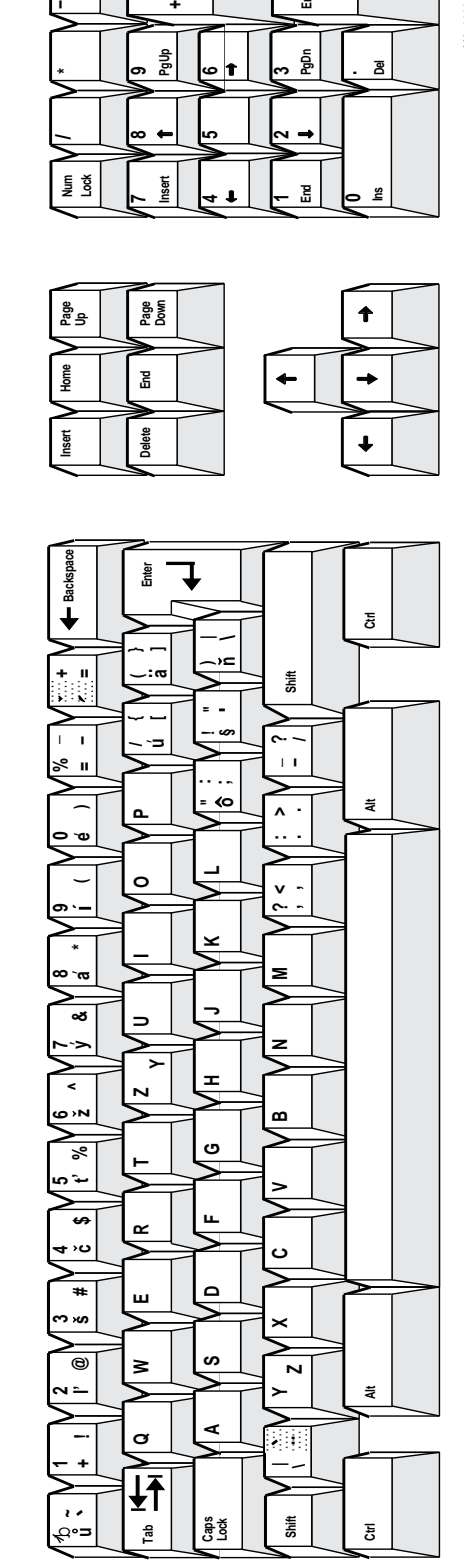

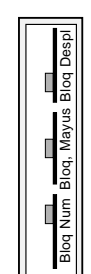

**Figure B–23 Spanish Enhanced PC Keyboard**

**+**

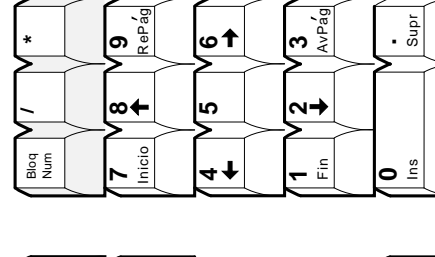

**6**

**3** AvPag

Intro

**.**

LJ-03217-TI0

LJ-03217-TI0

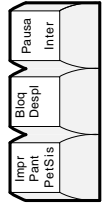

 $F12$ 

 $F11$ 

 $F10$ 

 $\mathsf{F}9$ 

 $\mathsf{E}^\mathsf{B}$ 

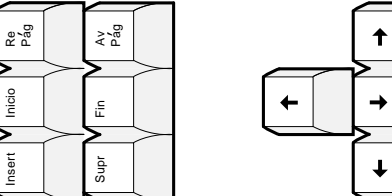

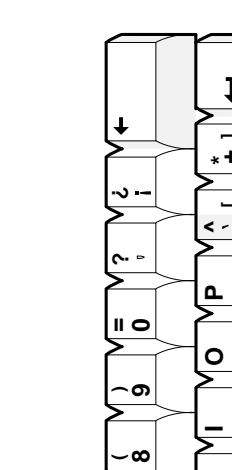

**\***

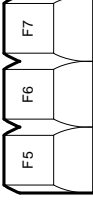

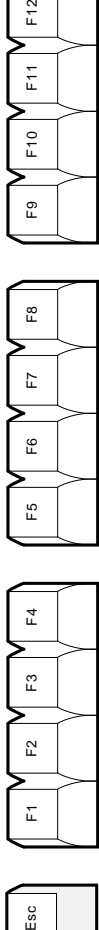

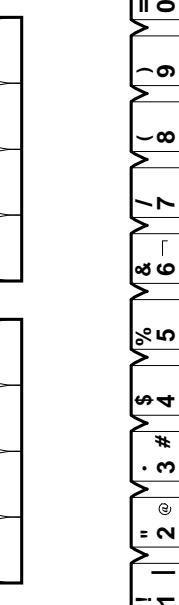

**a o**

 $\overline{+1}$ 

**\**

 $\blacktriangledown$ 

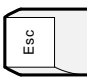

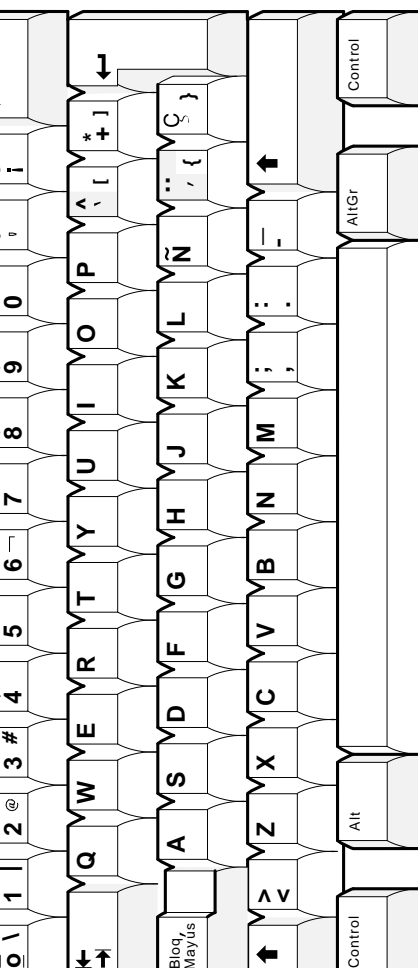

Bloq<br>Mayus<br>Mayus

**> <**

 $\leftarrow$ 

Control

#### **Enhanced PC Keyboards B.2 Enhanced PC Keyboards**

**Figure B–24 Swedish Enhanced PC Keyboard**

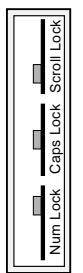

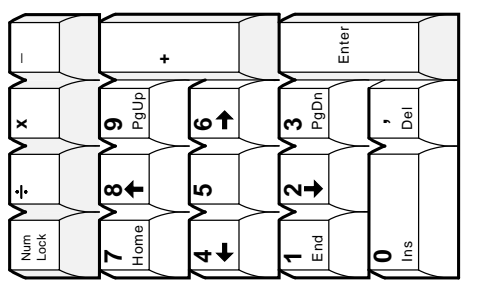

LJ-03210-TI0

LJ-03210-TIO

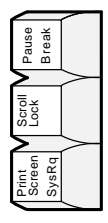

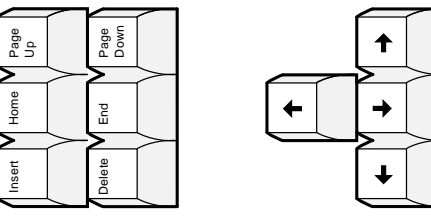

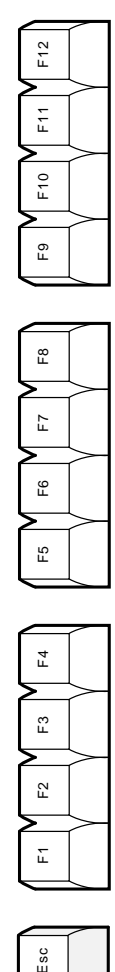

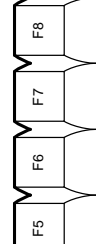

 $\mathsf{F}4$ 

 $\mathsf{F}3$ 

Esc

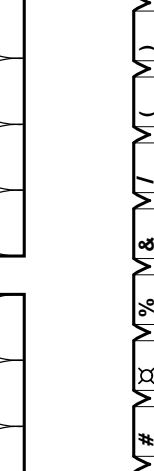

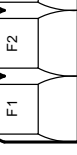

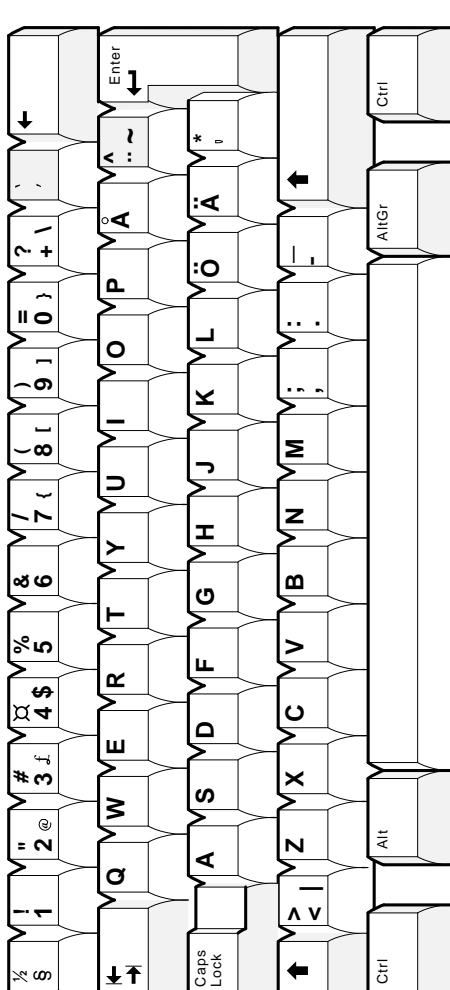

LJ-03224-TIO

 $\ddagger$ 

 $\rightarrow$ 

 $\downarrow$ 

 $\leftarrow$ 

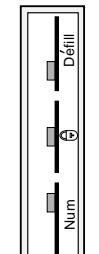

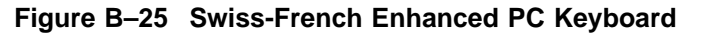

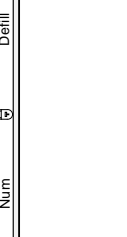

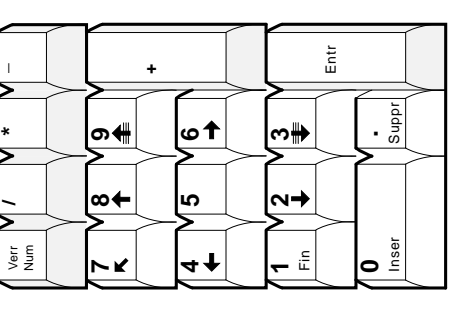

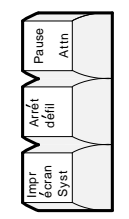

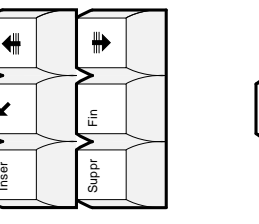

K

Inser

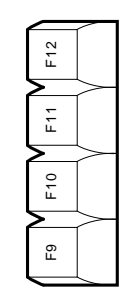

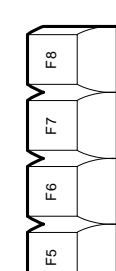

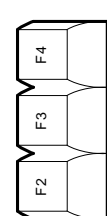

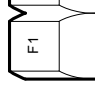

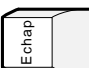

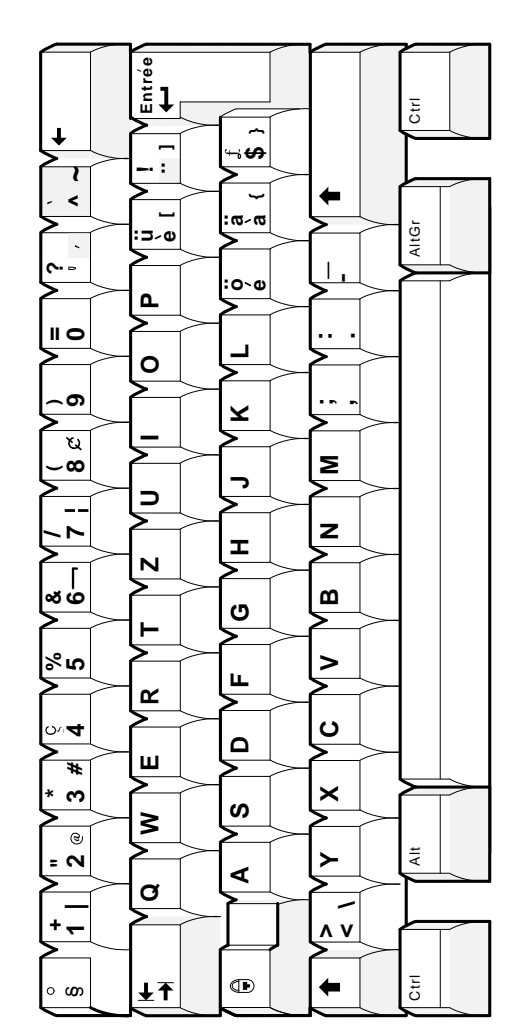

Enhanced PC Keyboards B-27

**Figure B–26 Swiss-German Enhanced PC Keyboard**

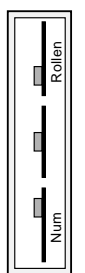

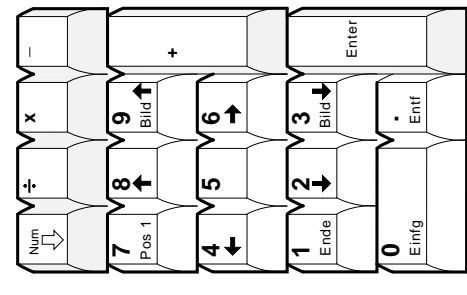

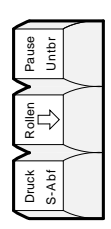

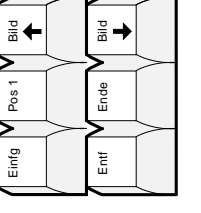

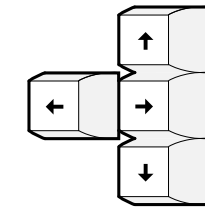

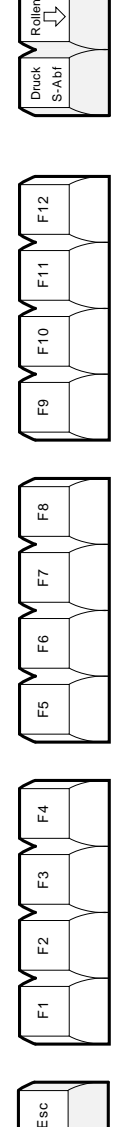

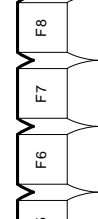

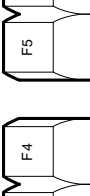

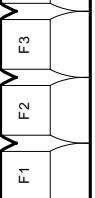

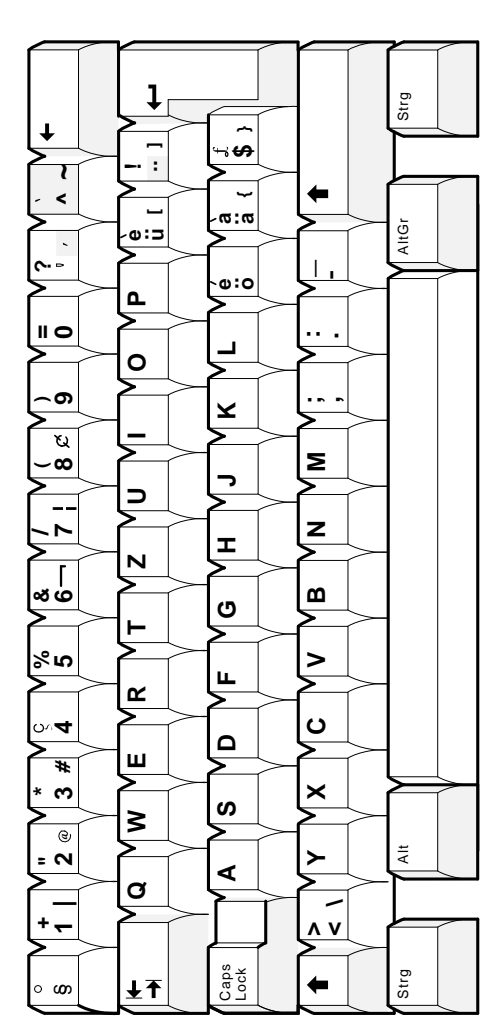

LJ-03220-TIO LJ-03220-TI0

Esc

MA-0303-93.GRA

 $\overline{\mathbf{g}}$ 

ξ

 $\blacklozenge$ 

 $\rightarrow$ 

 $\ddot{\phantom{0}}$ 

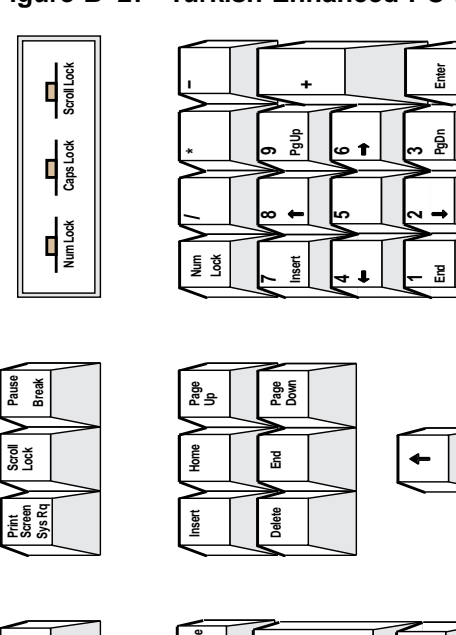

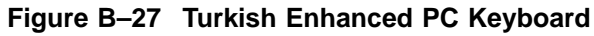

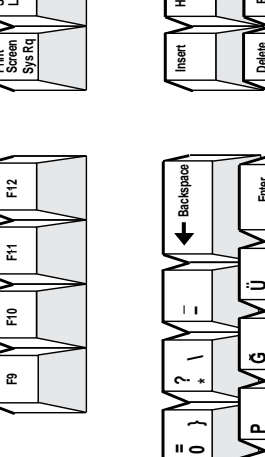

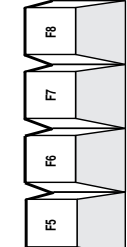

Pause

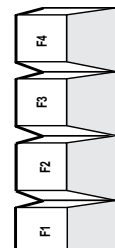

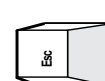

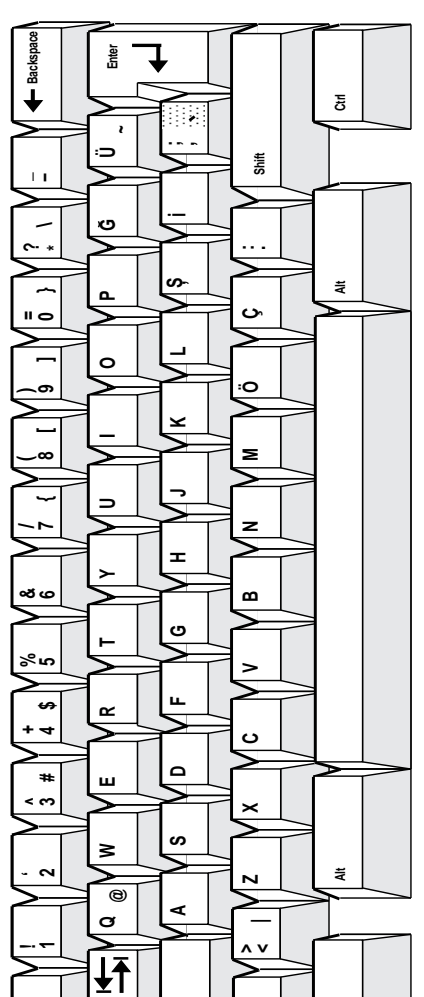

Shift

 $\overline{\overline{\varepsilon}}$ 

Caps<br>Lock

**Fab** 

٠o

**C**

## **ASCII Keycodes and Local Functions**

### **C.1 PC Keyboard**

Table C–1 through Table C–11 list the keycodes sent by individual keys in each mode for the PC keyboard. The  $\overline{AH}$  key does not effect the keycode sent unless specified.

| <b>Key</b>         | <b>Unmodified</b> | Shift              | Ctrl                    | Shift/Ctrl               |
|--------------------|-------------------|--------------------|-------------------------|--------------------------|
| F1                 | SOH @ CR          | SOH ' CR           | 80 (Hex)                | 90 (Hex)                 |
| F2                 | <b>SOH A CR</b>   | SOH a CR           | 81 (Hex)                | 91 (Hex)                 |
| F3                 | SOH B CR          | SOH b CR           | 82 (Hex)                | 92 (Hex)                 |
| F <sub>4</sub>     | SOH C CR          | SOH c CR           | 83 (Hex)                | 93 (Hex)                 |
| F <sub>5</sub>     | SOH D CR          | SOH d CR           | 84 (Hex)                | 94 (Hex)                 |
| F <sub>6</sub>     | SOH E CR          | SOH e CR           | 85 (Hex)                | 95 (Hex)                 |
| F7                 | <b>SOH F CR</b>   | SOH f CR           | 86 (Hex)                | 96 (Hex)                 |
| F <sub>8</sub>     | SOH G CR          | SOH g CR           | 87 (Hex)                | 97 (Hex)                 |
| F <sub>9</sub>     | <b>SOH H CR</b>   | SOH h CR           | 88 (Hex)                | 98 (Hex)                 |
| F10                | SOH I CR          | SOH i CR           | 89 (Hex)                | 99 (Hex)                 |
| F11                | SOH J CR          | SOH j CR           | 8A (Hex)                | 9A (Hex)                 |
| F12                | SOH K CR          | SOH k CR           | 8B (Hex)                | 9B (Hex)                 |
| Print Screen ESC P |                   | ESC P              | <b>Toggle Autoprint</b> | <b>Toggle Autoprint</b>  |
| Scroll Lock        | Hold              | Hold               | Hold                    | Hold                     |
| Pause              | <b>Disconnect</b> | Send<br>Answerback | <b>Break</b>            | <b>Toggle Block Mode</b> |

**Table C–1 WYSE and TVI Modes Function Keys for PC Keyboard**

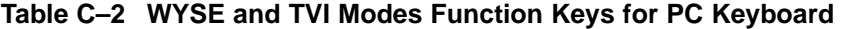

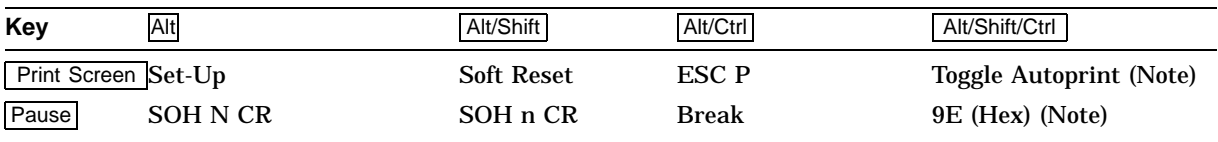

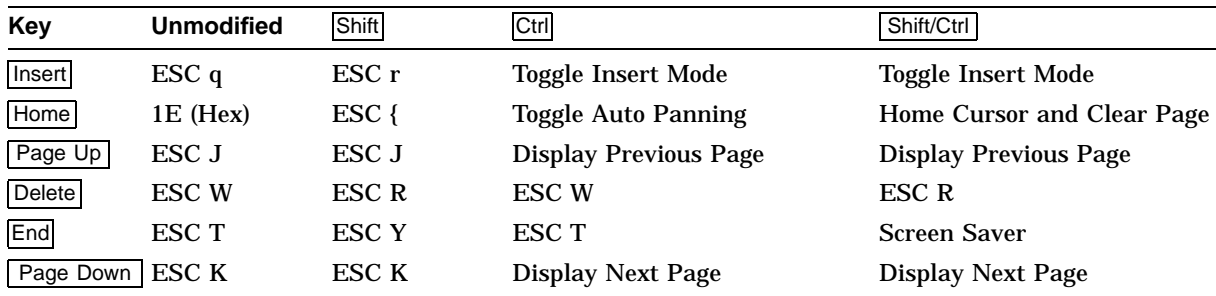

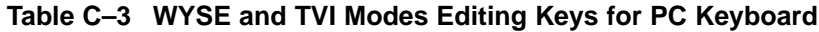

**Table C–4 WYSE and TVI Modes Cursor Keys on PC Keyboard**

| Key           | Unmodified | Shift | Ctrl                           | Shift/Ctrl                     |
|---------------|------------|-------|--------------------------------|--------------------------------|
| 介             | VТ         | VT†   | Roll Active Page Up            | <b>Speed Scrolling Rate</b>    |
|               | LF‡        | LF    | <b>Roll Active Page Down</b>   | <b>Slow Scrolling Rate</b>     |
| $\Rightarrow$ | FF         | FF    | <b>Change Status Line Type</b> | <b>Change Status Line Type</b> |
| $\Leftarrow$  | BS         | BS    | BS                             | BS                             |

†"ESC j" for TVI 925 and TVI 950 emulations.

‡"16 (Hex)" for TVI 925 and TVI 950 emulations.

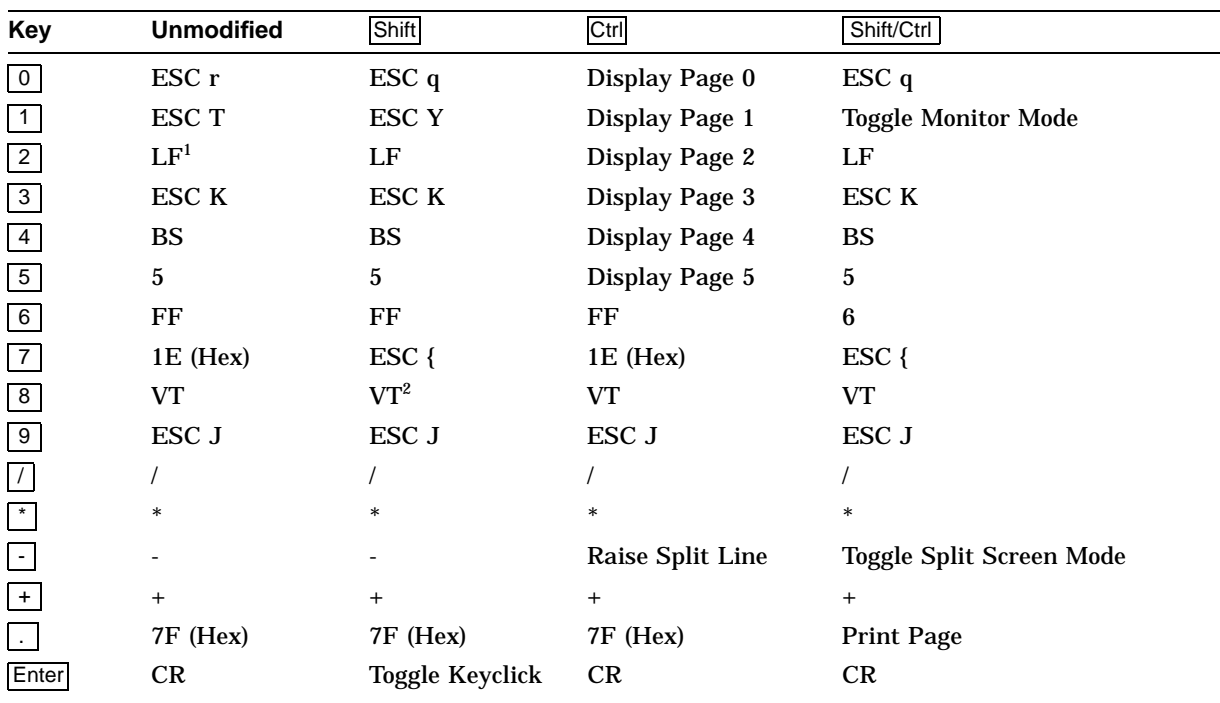

#### **Table C–5 WYSE and TVI Modes Numeric Keys for PC Keyboard, NumLock = Off**

 $^{1}$  "16 (Hex)" for TVI 925 and TVI 950 emulations.

2"ESC j" for TVI 925 and TVI 950 emulations.

| Key                     | <b>Unmodified</b> | <b>Shift</b>     | Ctrl             | Shift/Ctrl       |
|-------------------------|-------------------|------------------|------------------|------------------|
| $\overline{0}$          | $\bf{0}$          | $\Omega$         | $\bf{0}$         | $\mathbf{0}$     |
| $\boxed{1}$             |                   |                  |                  |                  |
| $\sqrt{2}$              | $\boldsymbol{2}$  | $\boldsymbol{2}$ | $\boldsymbol{2}$ | 2                |
| $\overline{\mathbf{3}}$ | $\mathbf{3}$      | 3                | $\sqrt{3}$       | 3                |
| $\overline{4}$          | $\overline{4}$    | 4                | 4                | 4                |
| $\overline{5}$          | $\bf 5$           | 5                | 5                | 5                |
| $6\overline{6}$         | $\bf 6$           | 6                | $\boldsymbol{6}$ | $\boldsymbol{6}$ |
| $\overline{7}$          | 7                 | 7                | 7                | 7                |
| $\overline{\mathbf{8}}$ | ${\bf 8}$         | ${\bf 8}$        | ${\bf 8}$        | $\bf 8$          |
| 9                       | $\boldsymbol{9}$  | 9                | 9                | 9                |
| $\overline{1}$          |                   |                  |                  |                  |
| $\ddot{\phantom{1}}$    | $\ast$            | $\ast$           | *                | *                |
| $\Box$                  |                   |                  |                  |                  |
| $\pm$                   | $^{+}$            | $\,{}^+$         | $\,^+$           | $\,{}^+$         |
| $\vert$ .               |                   |                  |                  |                  |
| Enter                   | CR                | CR               | $\rm CR$         | ${\cal CR}$      |

**Table C–6 WYSE 160 and TVI Modes Numeric Keys for PC Keyboard, NumLock = On**

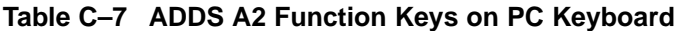

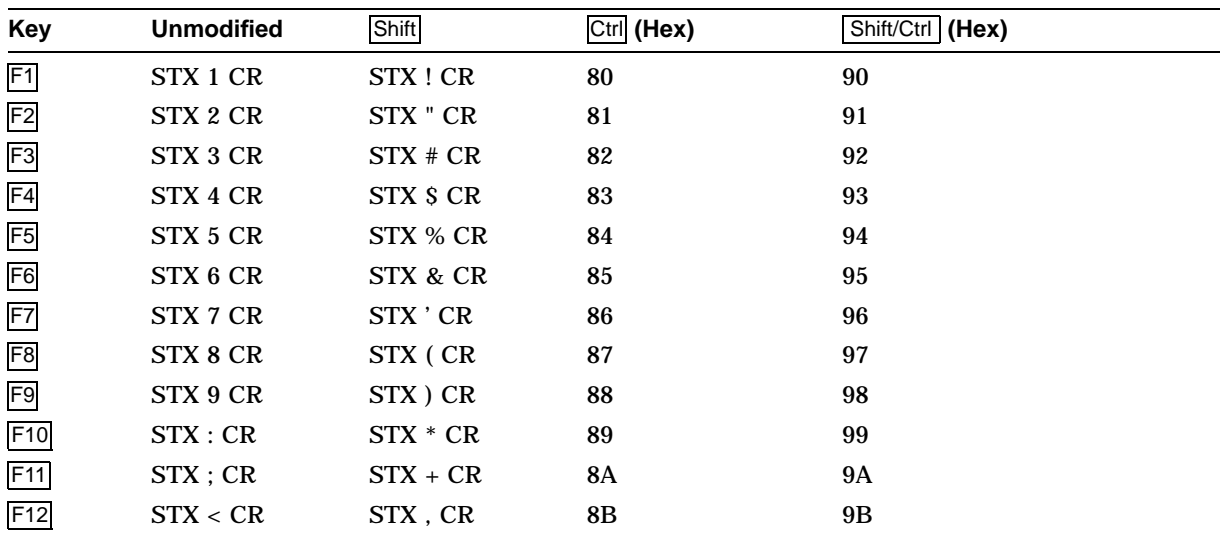

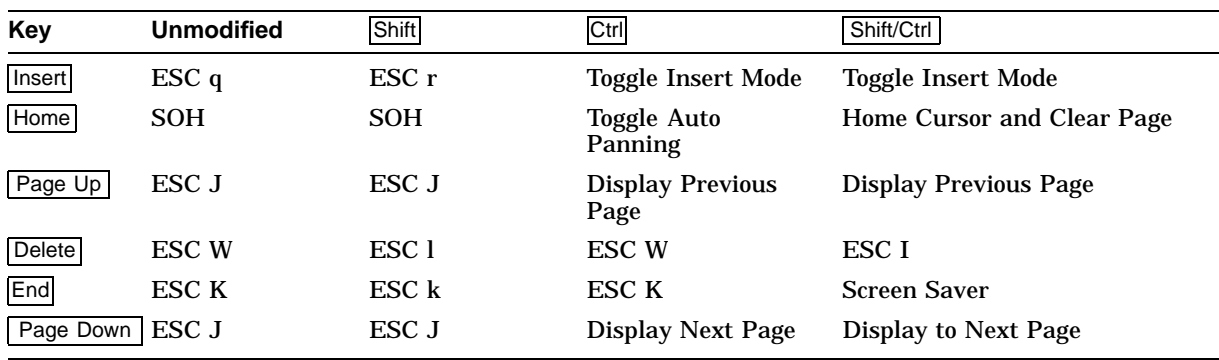

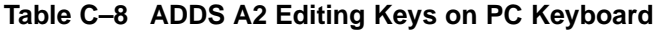

#### **Table C–9 ADDS A2 Cursor Keys on PC Keyboard**

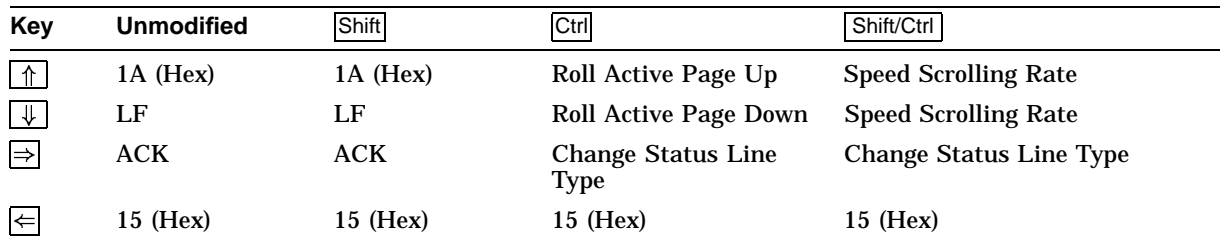

#### **Table C–10 ADDS A2 Mode Numeric Keypad Keys on PC Keyboard; NumLock = Off**

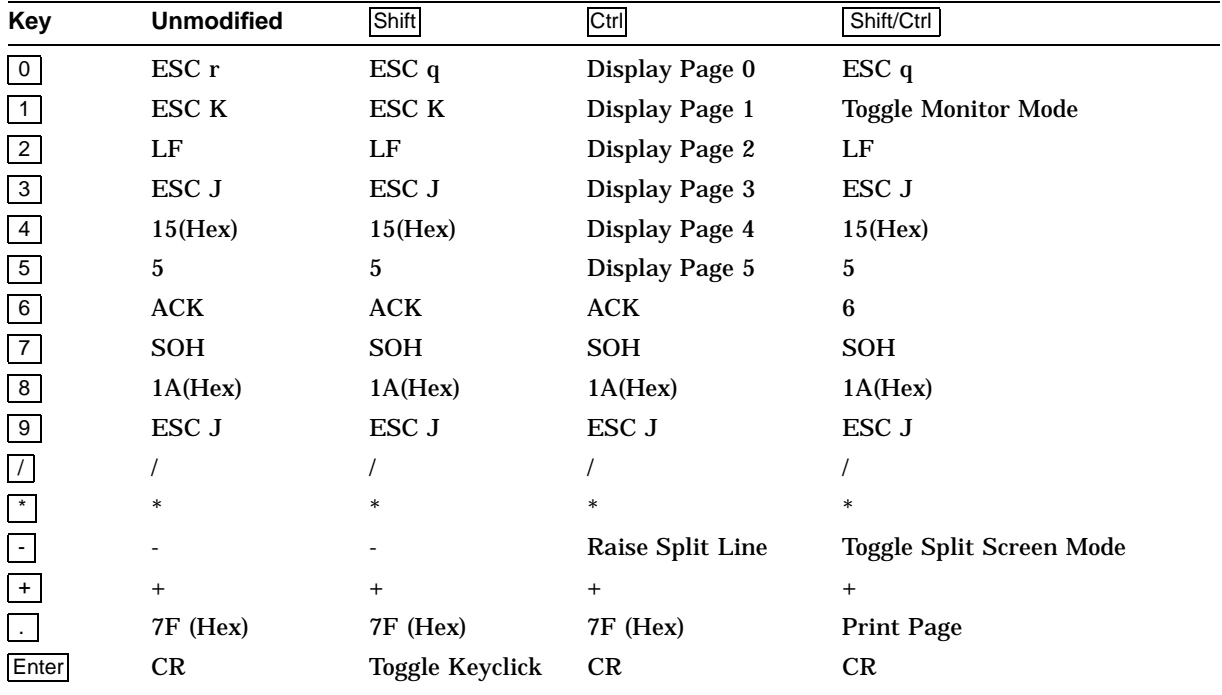

| Key                     | <b>Unmodified</b> | . .<br>Shift     | Ctrl             | Shift/Ctrl       |
|-------------------------|-------------------|------------------|------------------|------------------|
| $\boxed{0}$             | $\pmb{0}$         | $\mathbf{0}$     | $\bf{0}$         | $\bf{0}$         |
| $\overline{1}$          | 1                 |                  |                  |                  |
| $\sqrt{2}$              | $\boldsymbol{2}$  | $\boldsymbol{2}$ | $\boldsymbol{2}$ | $\boldsymbol{2}$ |
| $\mathbf{3}$            | 3                 | 3                | 3                | 3                |
| $\overline{4}$          | $\boldsymbol{4}$  | 4                | 4                | 4                |
| $5\overline{)}$         | $\bf 5$           | 5                | 5                | $\mathbf 5$      |
| $6\phantom{.}6$         | $\bf 6$           | 6                | 6                | $\bf 6$          |
| $\overline{7}$          | 7                 | 7                | 7                | 7                |
| $\overline{\mathbf{8}}$ | ${\bf 8}$         | 8                | 8                | 8                |
| 9                       | $\boldsymbol{9}$  | 9                | 9                | 9                |
| $\overline{1}$          |                   |                  |                  |                  |
| $\ast$                  | $\ast$            | $\ast$           | $\ast$           | $\ast$           |
| $\sigma$                |                   |                  |                  |                  |
| $\pm$                   | $\qquad \qquad +$ | $^{+}$           | $^{+}$           | $\ddot{}$        |
| $\mathcal{L}$           |                   |                  |                  |                  |
| Enter                   | ${\cal CR}$       | ${\cal CR}$      | $\rm CR$         | ${\cal CR}$      |

**Table C–11 ADDS A2 Mode Numeric Keypad Keys on PC Keyboard; NumLock = On**

### **C.2 DEC VT Keyboard**

Table C–12 through Table C–19 list the keycodes sent by individual keys in each mode for VT keyboards. The Alt key does not effect the keycode sent unless specified.

| <b>Key</b>     | <b>Unmodified</b>                   | <b>Shift</b>                        | Ctrl                      | Shift/Ctrl                |
|----------------|-------------------------------------|-------------------------------------|---------------------------|---------------------------|
| F1             | <b>Toggle Hold</b><br><b>Screen</b> | <b>Toggle Hold</b><br><b>Screen</b> | <b>Toggle Hold Screen</b> | <b>Toggle Hold Screen</b> |
| F <sub>2</sub> | ESC P                               | ESC P                               | <b>Toggle AutoPrint</b>   | <b>Toggle AutoPrint</b>   |
| F3             | Setup                               | <b>Soft Reset</b>                   | 82 (Hex)                  | 92 (Hex)                  |
| F4             | <b>Toggle Block</b><br>Mode         | ESC <sub>7</sub>                    | <b>Toggle Block Mode</b>  | ESC <sub>7</sub>          |
| F <sub>5</sub> | <b>Break</b>                        | <b>Disconnect</b>                   | <b>Send Answerback</b>    | <b>Toggle Block Mode</b>  |
| F <sub>6</sub> | <b>SOH E CR</b>                     | SOH e CR                            | 85 (Hex)                  | 95 (Hex)                  |
| F7             | <b>SOH F CR</b>                     | SOH f CR                            | 86 (Hex)                  | 96 (Hex)                  |
| F8             | SOH G CR                            | SOH g CR                            | 87 (Hex)                  | 97 (Hex)                  |
| F <sub>9</sub> | <b>SOH H CR</b>                     | SOH h CR                            | 88 (Hex)                  | 98 (Hex)                  |
| F10            | <b>SOH I CR</b>                     | SOH i CR                            | 89 (Hex)                  | 99 (Hex)                  |
| F11            | <b>SOH J CR</b>                     | SOH j CR                            | 8A (Hex)                  | 9A (Hex)                  |
| F12            | SOH K CR                            | SOH k CR                            | 8B (Hex)                  | 9B (Hex)                  |
| F13            | SOH L CR                            | SOH 1 CR                            | 8C (Hex)                  | 9C (Hex)                  |
| F14            | SOH M CR                            | SOH m CR                            | 8D (Hex)                  | 9D (Hex)                  |
| F15            | <b>SOHNCR</b>                       | SOH n CR                            | 8E (Hex)                  | 9E (Hex)                  |
| F16            | SOH O CR                            | SOH o CR                            | 8F (Hex)                  | 9F (Hex)                  |
| F17            | <b>SOH P CR</b>                     | SOH p CR                            | <b>SOHP CR</b>            | SOH p CR                  |
| F18            | SOH Q CR                            | SOH q CR                            | SOH Q CR                  | SOH q CR                  |
| F19            | <b>SOH R CR</b>                     | SOH r CR                            | <b>SOH R CR</b>           | SOH r CR                  |
| F20            | <b>SOH S CR</b>                     | SOH s CR                            | <b>SOH S CR</b>           | SOH s CR                  |

**Table C–12 WYSE and TVI Modes Function Keys for DEC VT Keyboard**

#### **Table C–13 WYSE and TVI Modes Editing Keys on DEC VT Keyboard**

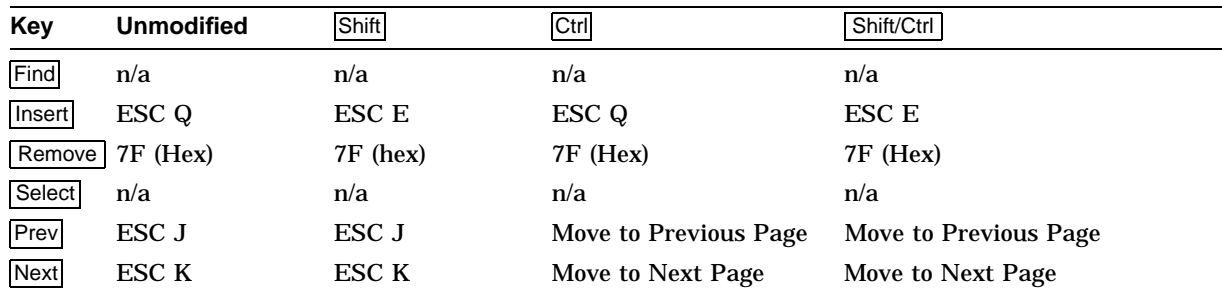

| Key                                          | <b>Unmodified</b> | Shift      | Ctrl                              | Shift/Ctrl                     |  |
|----------------------------------------------|-------------------|------------|-----------------------------------|--------------------------------|--|
| ∟↑                                           | VТ                | $\rm VT^1$ | Roll Active Page Up               | <b>Speed Scrolling Rate</b>    |  |
| $\overline{\downarrow}$                      | LF <sup>2</sup>   | LF         | <b>Roll Active Page Down</b>      | <b>Speed Scrolling Rate</b>    |  |
| ⇒                                            | FF                | FF         | <b>Change Status Line</b><br>Type | <b>Change Status Line Type</b> |  |
| $\left  \right $                             | BS                | BS         | BS                                | BS                             |  |
| $1"ECA: "for TNI 095 and TNI 050 available.$ |                   |            |                                   |                                |  |

**Table C–14 WYSE and TVI Modes Cursor Keys on DEC VT Keyboard**

"ESC j" for TVI 925 and TVI 950 emulations.

 $^{2}$ "16 (Hex)" for TVI 925 and TVI 950 emulations.

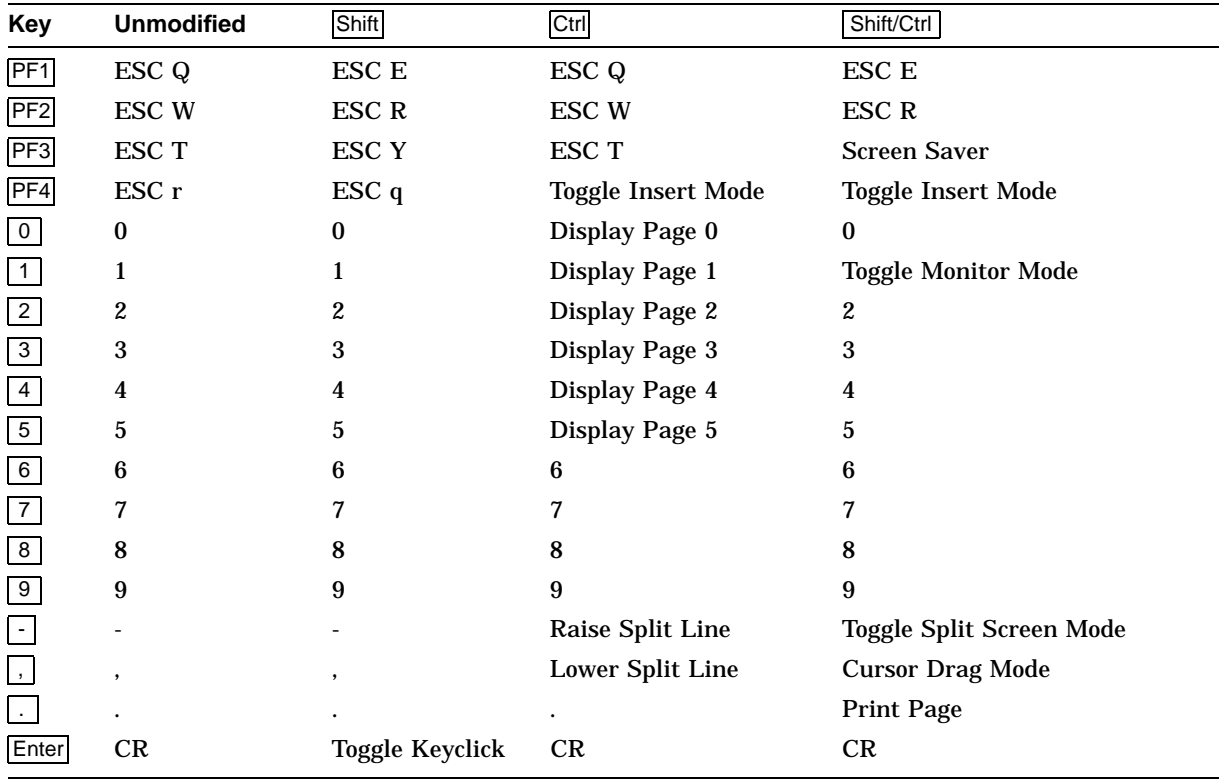

#### **Table C–15 WYSE and TVI Modes Numeric Keypad PF Keys on DEC VT Keyboard**

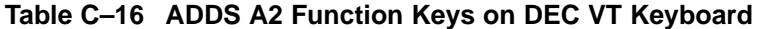

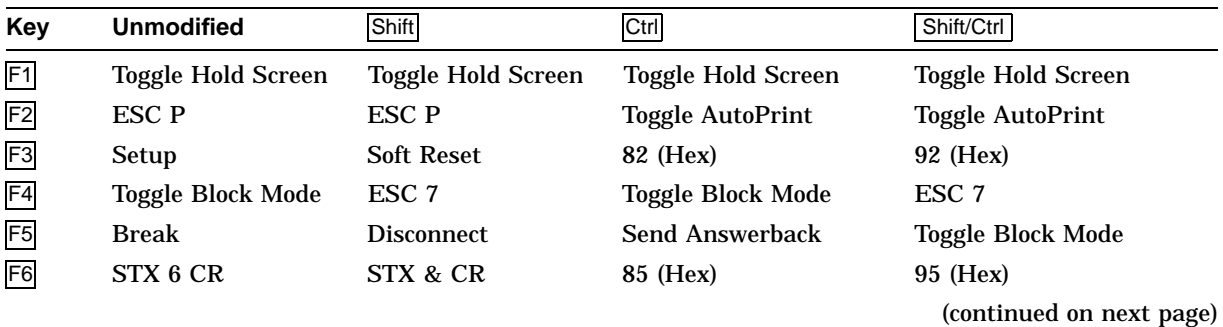

| Key            | <b>Unmodified</b> | <b>Shift</b> | Ctrl            | Shift/Ctrl |
|----------------|-------------------|--------------|-----------------|------------|
| F7             | STX 7 CR          | STX ' CR     | 86 (Hex)        | 96 (Hex)   |
| F <sub>8</sub> | STX 8 CR          | STX ( CR     | 87 (Hex)        | 97 (Hex)   |
| F <sub>9</sub> | STX 9 CR          | STX ) CR     | 88 (Hex)        | 98 (Hex)   |
| F10            | STX:CR            | $STX * CR$   | 89 (Hex)        | 99 (Hex)   |
| F11            | STX : CR          | $STX + CR$   | 8A (Hex)        | 9A (Hex)   |
| F12            | STX < CR          | STX, CR      | 8B (Hex)        | 9B (Hex)   |
| F13            | $STX = CR$        | STX - CR     | 8C (Hex)        | 9C (Hex)   |
| F14            | STX > CR          | STX . CR     | 8D (Hex)        | 9D (Hex)   |
| F15            | STX ? CR          | STX / CR     | 8E (Hex)        | 9E (Hex)   |
| F16            | STX @ CR          | STX 0 CR     | 8F (Hex)        | 9F (Hex)   |
| F17            | STX A CR          | STX 1 CR     | <b>STX A CR</b> | STX 1 CR   |
| F18            | STX B CR          | STX 2 CR     | STX B CR        | STX 2 CR   |
| F19            | STX C CR          | STX 3 CR     | STX C CR        | STX 3 CR   |
| F20            | STX D CR          | STX 4 CR     | STX D CR        | STX 4 CR   |

**Table C–16 (Cont.) ADDS A2 Function Keys on DEC VT Keyboard**

#### **Table C–17 ADDS A2 Editing Keys on DEC VT Keyboard**

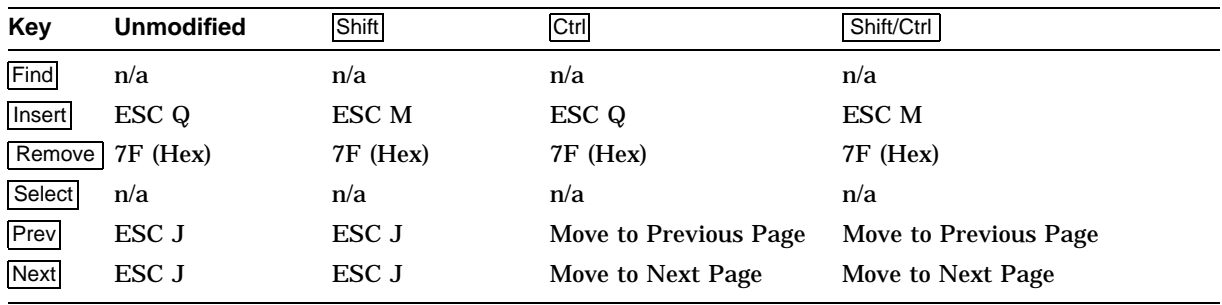

#### **Table C–18 ADDS A2 Cursor Keys on DEC VT Keyboard**

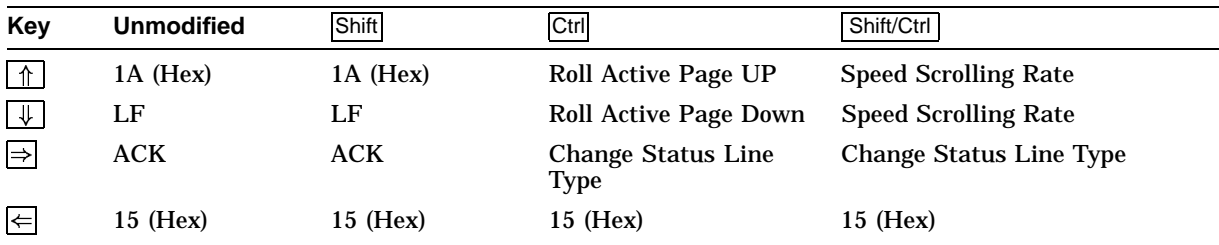

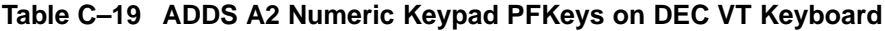

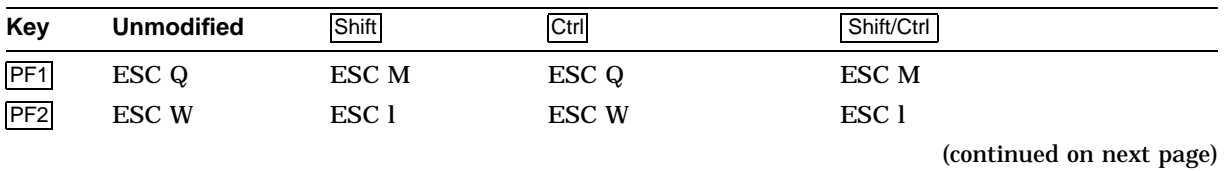

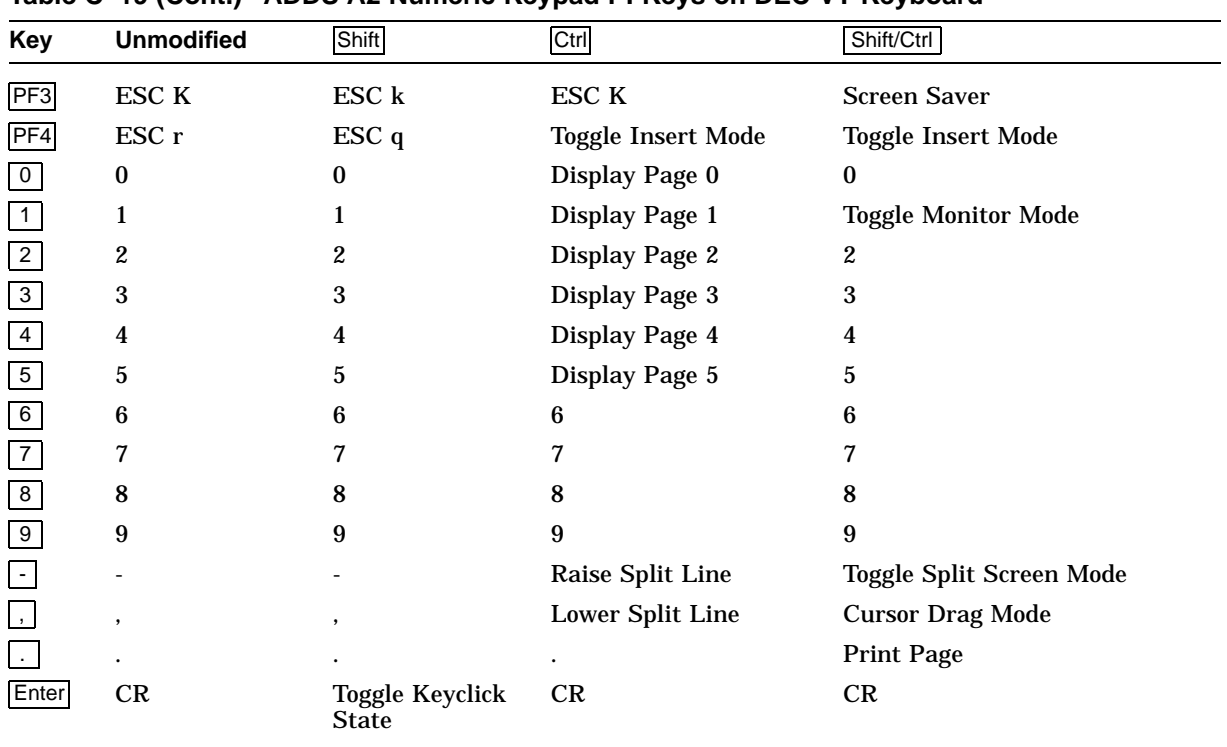

#### **Table C–19 (Cont.) ADDS A2 Numeric Keypad PFKeys on DEC VT Keyboard**

### **C.3 ASCII Local Functions**

Table C–20 and Table C–21 list the local functions in ASCII code mode and PC scancode mode. In the tables, keypad is abbreviated as (kpd).

| <b>Function</b>   | <b>DEC VT Layout</b>  | <b>EPC Layout</b>           |
|-------------------|-----------------------|-----------------------------|
| $±Hold$ Screen    | F1                    | Scroll Lock                 |
| Print page        | Ctrl/Shift/.<br>(kpd) | Ctrl/Shift/.<br>$\log$      |
| Set-Up            | F <sub>3</sub>        | Alt/Print Screen            |
|                   | Caps Lock/F3          | Caps Lock/Print Screen      |
| <b>Break</b>      | F <sub>5</sub>        | Ctrl/Pause                  |
| <b>Hard Reset</b> | Ctrl/F3 in Set-Up     |                             |
| <b>Soft Reset</b> | Shift/F3              | Alt/Shift/Print Screen      |
| ±Autoprint Mode   | Ctrl/F2               | Ctrl/Print Screen           |
|                   | Ctrl/Shift/F2         | Ctrl/Shift/Print Screen     |
|                   |                       | Alt/Ctrl/Shift/Print Screen |
| <b>Disconnect</b> | Shift/F5              | Pause                       |
| Send Answerback   | Ctrl/F5               | Shift/Pause                 |
| Display Next Page | Ctrl/Next             | Ctrl/Page Down              |
|                   |                       | (continued on next page)    |

**Table C–20 Local Functions in ASCII Code Mode**

#### **ASCII Keycodes and Local Functions C.3 ASCII Local Functions**

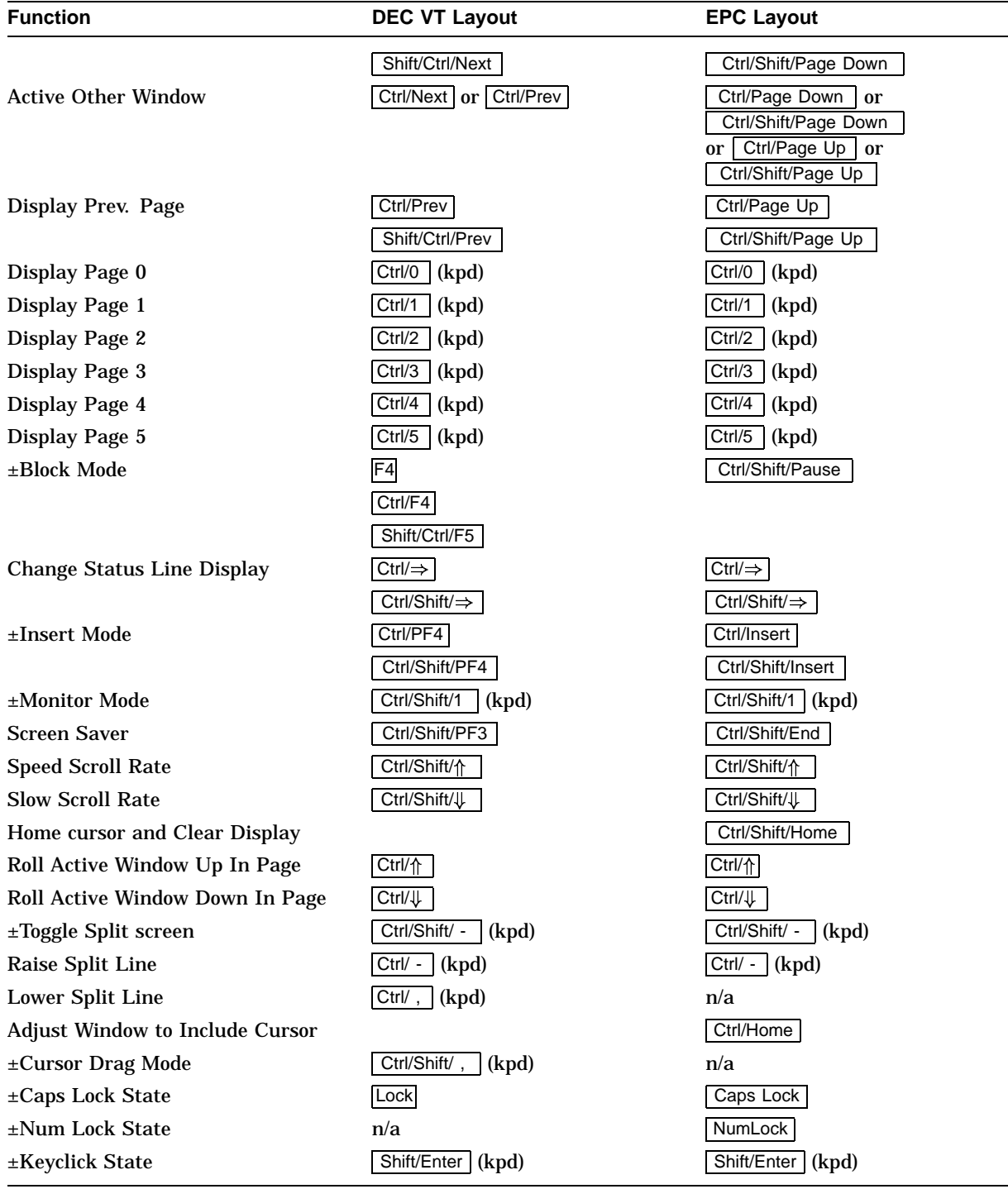

#### **Table C–20 (Cont.) Local Functions in ASCII Code Mode**

#### **ASCII Keycodes and Local Functions C.3 ASCII Local Functions**

| <b>Function</b>     | <b>DEC VT Layout</b> | <b>EPC Layout</b>                            |
|---------------------|----------------------|----------------------------------------------|
| Set-Up              | Alt/Print Screen     | Caps Lock/Print Screen<br>or<br>Caps Lock/F3 |
| <b>Hard Reset</b>   | Ctrl/Shift/F3        | Ctrl/Shift/Select                            |
| Turn On Block Mode  | Compose/PF1          | L Alt/NumLock                                |
| Turn Off Block Mode | Compose/PF1          | Shift/Ctrl/Pause                             |

**Table C–21 Local Functions in PC Scancode Mode**

## **VT520 Termcap Data**

#### **D.1 Termcap Emulations**

The VT520 and the VT525 terminals have multiple terminal emulations. The following ''termcap'' and ''terminfo'' data is for use with the ANSI VT emulations. The ASCII emulations use existing termcap and terminfo data commonly found on UNIX systems.

The VT525 is a color version of the VT520. Color capabilities are not standardized across UNIX and are not included here. Except for color, VT525 emulations are the same as the VT520. In the Termcap Data and Termcap Info code examples, you may change the ''vt520'' entry names to vt525 if desired.

#### **D.1.1 Termcap Data:**

```
# VT100
d1|vt100|vt-100|pt100|pt-100|dec vt100:\
 :am:co#80:li#24:cl=50\E[;H\E[2J:bs:cm=5\E[%i%d;%dH:nd=2\E[C:up=2\E[A:\
 :ce=3\E[K:cd=50\E[J:so=2\E[7m:se=2\E[m:us=2\E[4m:ue=2\E[m:W]):is=\E>\E[?1l\E[?3l\E[?4l\E[?5l\E[?7h\E[?8h:\
 \text{if}=\text{user}(\text{lib}/\text{table}/\text{rule}):\text{Id}=\E[\text{R:k}-\E[\text{B:k}-\E[\text{C:k}-\E[\text{D:}\kappa])\]:kh=\E[H:k1=\EOP:k2=\EOQ:k3=\EOR:k4=\EOS:pt:xn:sr=5\EM:\
 :mb=\E[5m:md=\E[1m:me=\E[0m:\
 :GS=\E(0:GE=\E(B:\E)):GV=x:GH=q:GL=k:G2=1:G3=m:G4=j:GU=v:\n:GD=w:GC=n:GL=u:GR=t:\setminus:CL=\EOP:CR=\EOQ:WL=\EOR:WR=\EOS:\:UK=\E[A:DK=\E[B:LK=\E[D:RK=\E[C:\
 :PN=\E[5i:PS=\E[4i:\]:cs=%i\E[%2;%2r:
d0|vt100n|vt100 w/no init:\:is@:if@:tc=vt100:
# vt100 entry for use without automargins set
dn|vt100nam|vt100-nam|pt100nam|pt-100nam|DEC VT100 without automargins:\
 :am@:tc=vt100:
ds|vt100s|vt-100s|pt100s|pt-100s|dec vt100 132 cols 14 lines:\
 :li#14:tc=vt100w:
dt|vt100w|vt-100w|pt100w|pt-100w|dec vt100 132 cols:\
 :co#132:li#24:is=\E>\E[?3h\E[?4l\E[?5l\E[?7h\E[?8h:\
 :vs=\E[?3h:tc=vt100:
#
d6|vt420|DEC VT420 :\
 :am:mi:xn:xo:bs:pt:\
 :co#80:li#24:kn#3:\
 :ae=4\E(B:al=\E[L:as=2\E(0:cd=50\E[J:ce=3\E[K:]\]):cl=50\E[;H\E[2J:cm=10\E[%i%d;%dH:cs=\E[%i%d;%dr:\
 :dc=\E[P:dl=\E[M:ei=\E[41:ho=\E[H:\:if=/usr/lib/tabset/vt100:\
        :im=\E[4h:\bigr)
```

```
:is=\E[1;24r\E[24;1H:\
 :r3=\E[?67h\E[64;1"p:\
 :i3=\E[?67h\E[64;1"p:\
 :k0=\E[29\sim:\ \:k1=\EOP:k2=\EOQ:k3=\EOR:k4=\EOS:\:k5=\E[17\sim:k6=\E[18\sim:k7=\E[19\sim:k8=\E[20\sim:k9=\E[21\sim:k5]):kb=\b:kd=\E[B:ke=\E>E\E[k]=\E[D:\b]:kr=\E[C:ks=\E=:ku=\E[A:nd=\E[C:]\:rc=\E8:rf=/usr/lib/tabset/vt100:\
        :se=E[m:so=\E[7m::sr=\E:ue=\E[m:up=\E[A:us=\E[4m:n]=\E[B:ko=do,nd,up:#
d6|vt520|DEC VT520 :\
:tc=vt420:
df|vt520nam|vt520-nam|v520n|DEC VT520 with no automargins:\
 :am@:tc=vt520:
```
#### **D.1.2 Terminfo Data:**

```
vt420|DEC VT420 ,
           am, mir, xenl, xon,
           cols#80, lines#24, vt#3,
          bel=^G, blink=\E[5m$<2>,
          acsc=''aaffggjjkkllmmnnooppqqrrssttuuvvwwxxyyzz{{||}}~~,
          bold=\E[1m$<2>, clear=\E[;H\E[2J$<50>, cr=\r,
          csr=\E[%i%p1%d;%p2%dr, cub1=\b, cud1=\E[B, cuf1=\E[C,
          cup=\E[%i%p1%d;%p2%dH$<10>, cuul=\E[A, dch1=\E[P,
          dl1=\E[M, ed=\E[J$<50>, el=\E[K$<3>, home=\E[H, ht=\t,
          if=/usr/lib/tabset/vt100, il1=\E[L, ind=\ED,
          is2=\E[1:24r\E[24:1H, is3=\E[?67h\E[64:1"p,kbs=^H, kcub1=\E[D, kcud1=\E[B, kcuf1=\E[C, kcuu1=\E[A,
          kf0=\E[29~, kf1=\E0P, kf2=\E0Q, kf3=\E0R, kf4=\E0S, kf5=\E[17~,kf6=\E[18~, kf7=\E[19~, kf8=\E[20~, kf9=\E[21~, kf10=\E[29~, kf10=\E[30~, kf10=\E[39~, kf10=\E[39~, kf10=\E[30~, kf10=\E[30~, kf10=\E[30~, kf10=\E[30~, kf10=\E[30~, kf10=\E[30~, kf10=\E[30~, kf10=\E[30~, kf10=\E[30~, kf10=\E[30~, kf10=\E[30~, kf10=\E[30~, kf10rc=\E8, rev=\E[7m\zeta<2>, rf=\us r/lib/tabset/vt100, ri=\Em,
          rmacs=\E(B\zeta<4), rmir=\E[41, rmso=\E[m, rmul=\E[m, r]]rs3=\E[?67h\E[64;1"p,rmsc=\E[?0:0r\E>\E[?3l\E[?4l\E[?5l\E[?7h\E[?8h,kfind=\E[1~, kich1=\E[2~, kdch1=\E[3~,knp=\E[6~, kpp=\E[5~, kslt=\E[4~,sgr=\E[0%?%p6%t;1%;%?%p2%t;4%;%?%p4%t;5%;%?%p1%p3%|%t;7%;m%?%p9%t
                \E(0\e\E(B\;;\,
          sgr0=\E{m\zeta<2>, smacs=\E(0\zeta<2>, smir=\E{4h}, smso=\E{7m},
          smul=\E[4m,#
vt420nam|vt420-nam|v420n|DEC VT420 in vt100 emul. mode with NO AUTO WRAP mode,
 am@, use=vt420,
#
vt420pc|DEC VT420 w/PC keyboard,
 pctrm=USR_TERM:vt420pcdos:,
 kdch1=^?, khome=\E[H, kend]=E[4~,
 kf1=\E[11~, kf2=\E[12~, kf3=\E[13~, kf4=\E[14~, kf5=\E[15~, kf4=\E[14~, kf5=\E[15~, kf4=\E[14~, kf5=\E[15~, kf4=\E[14~, kf5=\E[15~, kf4=\E[14~, kf5=\E[15~, kf4=\E[14~, kf4=\E[15~, kf4=\E[14~, kf4=\E[15~, kf4=\E[14~, kf4=\E[15~, kf4=\E[16~, kf4=\E[16~, kf4=\E[16~,kf6=\E[17~, kf7=\E[18~, kf8=\E[19~, kf9=\E[20~, kf10=\E[21~,kf11=\E[23~, kf12=\E[24~,#
 kf13=\E[11:2~, kf14=\E[12:2~, kf15=\E[13:2~, kf16=\E[14:2~, kf16=\E[14:2~, kf16=\E[14:2~, kf16=\E[14:2~, kf16=\E[14:2~, kf16=\E[14:2~, kf16=\E[14:2~, kf16=\E[14:2~, kf16=\E[14:2~, kf16=\E[14:2~, kf16=\E[14:2~, kf16=\E[14:2~, kf16=\E[14:2~, kf16=\E[14:2~kf17=\E[15:2~, kf18=\E[17:2~, kf19=\E[18:2~, kf20=\E[19:2~,kf21=\E[20:2~, kf22=\E[21:2~, kf23=\E[23:2~, kf24=\E[24:2~,#
 kf25=\E[23~, kf26=\E[24~, kf27=\E[25~, kf28=\E[26~,
 kf29=\E[28~, kf30=\E[29~, kf31=\E[31~, kf32=\E[32~,
          kf33=\E[33~, kf34=\E[34~, kf35=\E[35~, kf36=\E[36~,#
kf37=\E[23;2~, kf38=\E[24;2~, kf39=\E[25;2~, kf40=\E[26;2~,kf41=\E[28:2~, kf42=\E[29:2~, kf43=\E[31:2~, kf44=\E[32:2~,kf45=\E[33;2~, kf46=\E[34;2~, kf47=\E[35;2~, kf48=\E[36;2~,#
```

```
# DECUDK
# if (key < 16) then value = key;<br># else if (key < 21) then value =
                else if (key < 21) then value = key + 1;
# else if (key < 25) then value = key + 2;
# else if (key < 27) then value = key + 3;<br># else if (key < 30) then value = key + 4;
                else if (key < 30) then value = key + 4;
# else value = key + 5;
#
pfx=\EP1;1|%?%{16}%p1%>%t%{0}%e%{21}%p1%>%t%{1}%e%{25}%p1%>%t
            \{2\}%e%\{27\}%p1%>%t%\{3\}%e%\{30\}%p1%>%t%\{4\}%e%\{5\}%;%p1%+%d/%p2%s\E\\,
use=vt420,
#
vt420pcdos|DEC VT420 w/PC for DOS Merge,
pctrm@,
smsc=\E[?1:2r\E[34h]rmsc=\E[?0;0r\E>\E[?3l\E[?4l\E[?5l\E[?7h\E[?8h,u0=eg,
 dispc=%?%p2%{19}%=%t\E\023\021%e%p2%{32}%<%t\E%p2%c%e%p2%{127}%=%t
               \E\177%e%p2%c%;,
sgr@,
 sqr0=\E[0m,lines#25,
use=vt420pc,
#
vt420f|DEC VT420 with VT kbd; VT400 mode; F1-F5 used as Fkeys,
kdch1 = \hat{?}, khome=\E[H]kf1=\E[11~, kf2=\E[12~, kf3=\E[13~, kf4=\E[14~, kf5=\E[15~,
\verb|kf6=\E[17~, \quad kf7=\E[18~, \quad kf8=\E[19~, \quad kf9=\E[20~, \quad kf10=\E[21~,kf11=\E[23~, kf12=\E[24~, kf13=\E[25~, kf14=\E[26~, kf15=\E[28~,
 kf16=\E[29~, kf17=\E[31~, kf18=\E[32~, kf19=\E[33~, kf20=\E[34~,
lfl=\EOP, lfl=\EOQ, lfl=\EOR, lfl=\EOS,use=vt420,
#
# Use v420fn and v420pcn for LYRIX
#
vt420f-nam|v420fn|DEC VT420 no auto margins,
am@, use=vt420f,
vt420pc-nam|v420pcn|DEC VT420 PC keyboard no auto margins,
am@, use=vt420pc,
#
# vt520:
##
vt520|DEC VT520,
use=vt420,
vt520nam|vt520-nam|v520n|DEC VT520 in vt100 emul. mode with NO AUTO WRAP mode,
use=vt420nam,
vt520pc|DEC VT520 w/PC keyboard,
use=vt420pc,
vt520pc-nam|v520pcn|DEC VT520 PC keyboard no auto margins,
am@, use=vt420pc,
vt520pcdos|DEC VT520 w/PC for DOS Merge,
use=vt420pcdos,
```
## **ANSI Control Function Index**

#### **E.1 ANSI Index by Final Character**

This index lists the ANSI host interface commands according to their final character for reference in software programs. Each command has a mnemonic reference, which is in Chapter 5.

| <b>Control Function</b> | <b>Description</b>                                | Reference                |
|-------------------------|---------------------------------------------------|--------------------------|
| <b>BEL</b>              | Bell                                              |                          |
| <b>BS</b>               | <b>Backspace</b>                                  |                          |
| OSC 2 1 ; <name></name> | <b>Set Window Title</b>                           | <b>DECSWT</b>            |
| OSC 2 L; <name></name>  | <b>Set Icon Name</b>                              | <b>DECSIN</b>            |
| $\text{ESC} \# 3$       | Double Height Line Top                            | <b>DECDHL</b>            |
| $ESC$ # 4               | Double Height Line Bottom                         | <b>DECDHL</b>            |
| $\text{ESC} \# 5$       | Single Width Line                                 | <b>DECSWL</b>            |
| $\text{ESC} \# 6$       | Double Width Line                                 | <b>DECDWL</b>            |
| ESC <sub>6</sub>        | <b>Back Index</b>                                 | <b>DECBI</b>             |
| ESC <sub>7</sub>        | <b>Save Cursor</b>                                | <b>DECSC</b>             |
| ESC <sub>8</sub>        | <b>Restore Cursor</b>                             | <b>DECRC</b>             |
| $\text{ESC} \# 8$       | <b>Screen Alignment Pattern</b>                   | <b>DECALN</b>            |
| ESC <sub>9</sub>        | <b>Forward Index</b>                              | <b>DECFI</b>             |
| ESC xx                  | Display PC character xx (hex) (SCO Console)       | <b>SCODPCC</b>           |
| ESC) 1                  | DDD1 - Set DECRLM, DECHEBM, and<br><b>DECHCEM</b> | DD <sub>D</sub> 1        |
| $\text{ESC}$ ) B        | DDD2 - ASCII to G1; reset DECRLM2                 | DD <sub>D</sub> 2        |
| ESC (1                  | DDD3 - ASCII to G0                                | DD <sub>D</sub> 3        |
| A                       |                                                   |                          |
| $CSI$ $PIA$             | Cursor Up                                         | <b>CUU</b>               |
| $CSI$ <i>Pn</i> a       | <b>Horizontal Position Relative</b>               | <b>HPR</b>               |
| в                       |                                                   |                          |
| $CSI$ $PIB$             | <b>Cursor Down</b>                                | <b>CUD</b>               |
|                         |                                                   | (continued on next page) |

**Table E–1 ANSI Control Functions Index by Final Character**

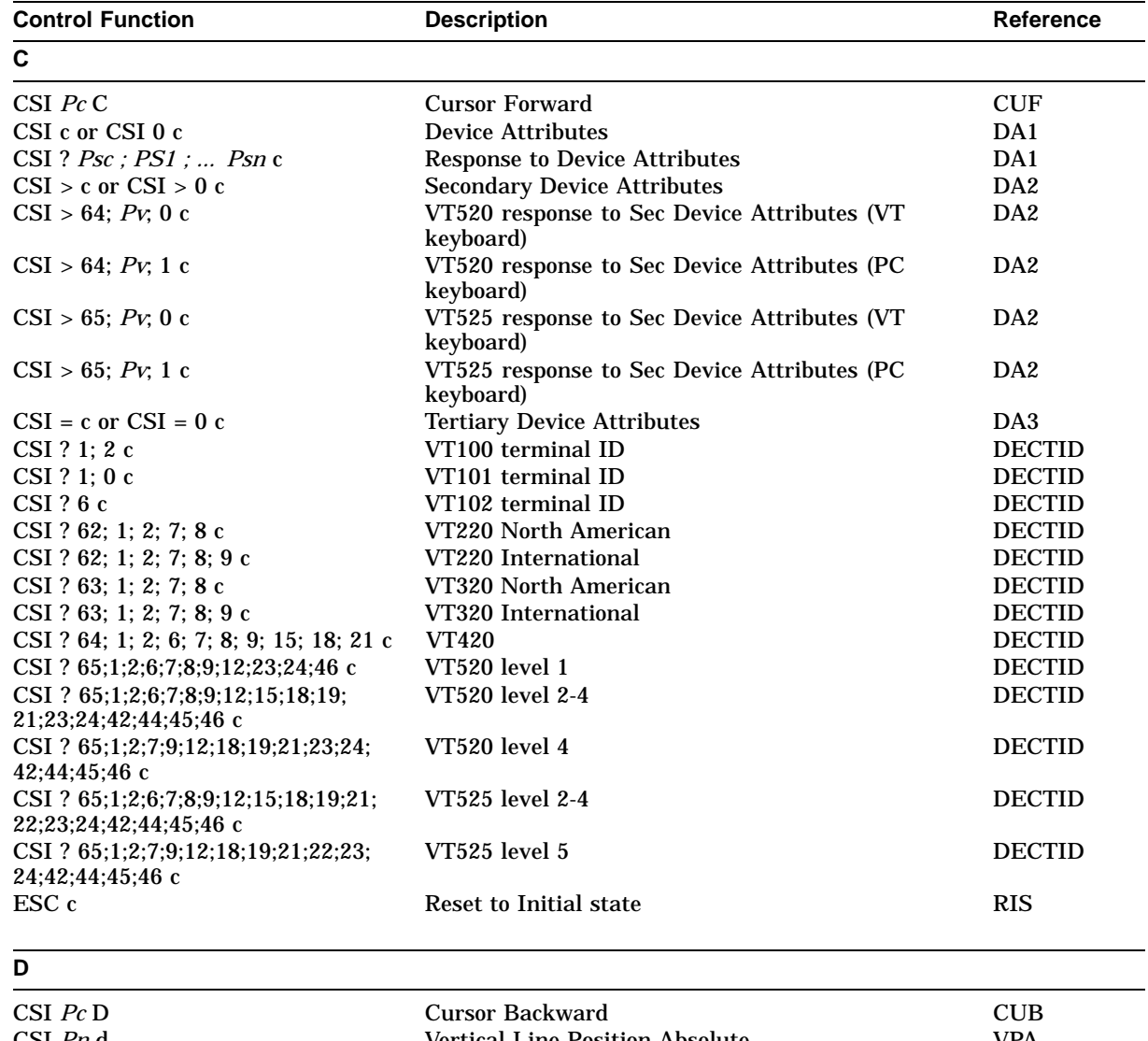

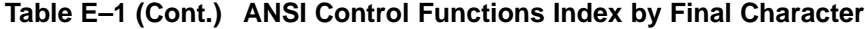

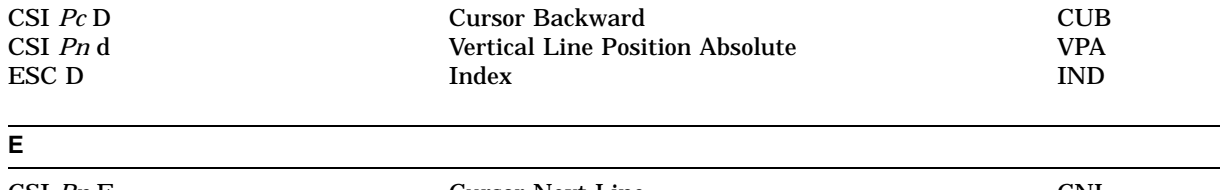

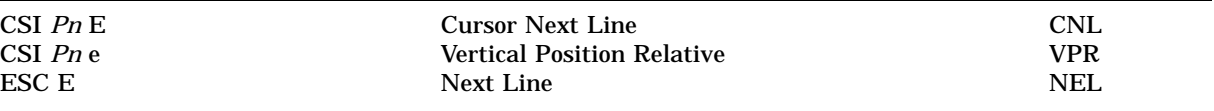

(continued on next page)

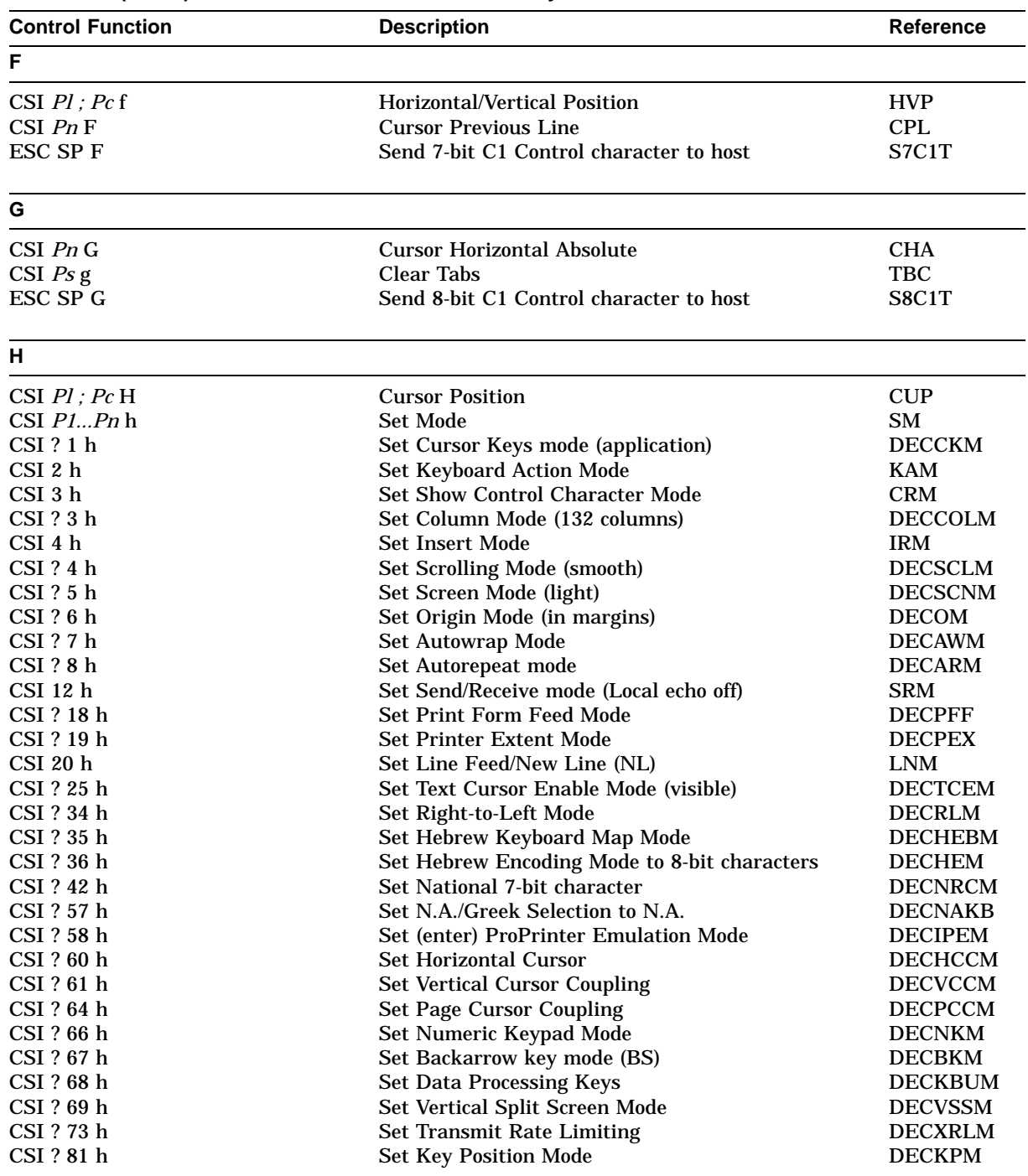

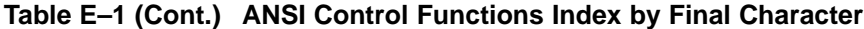

(continued on next page)

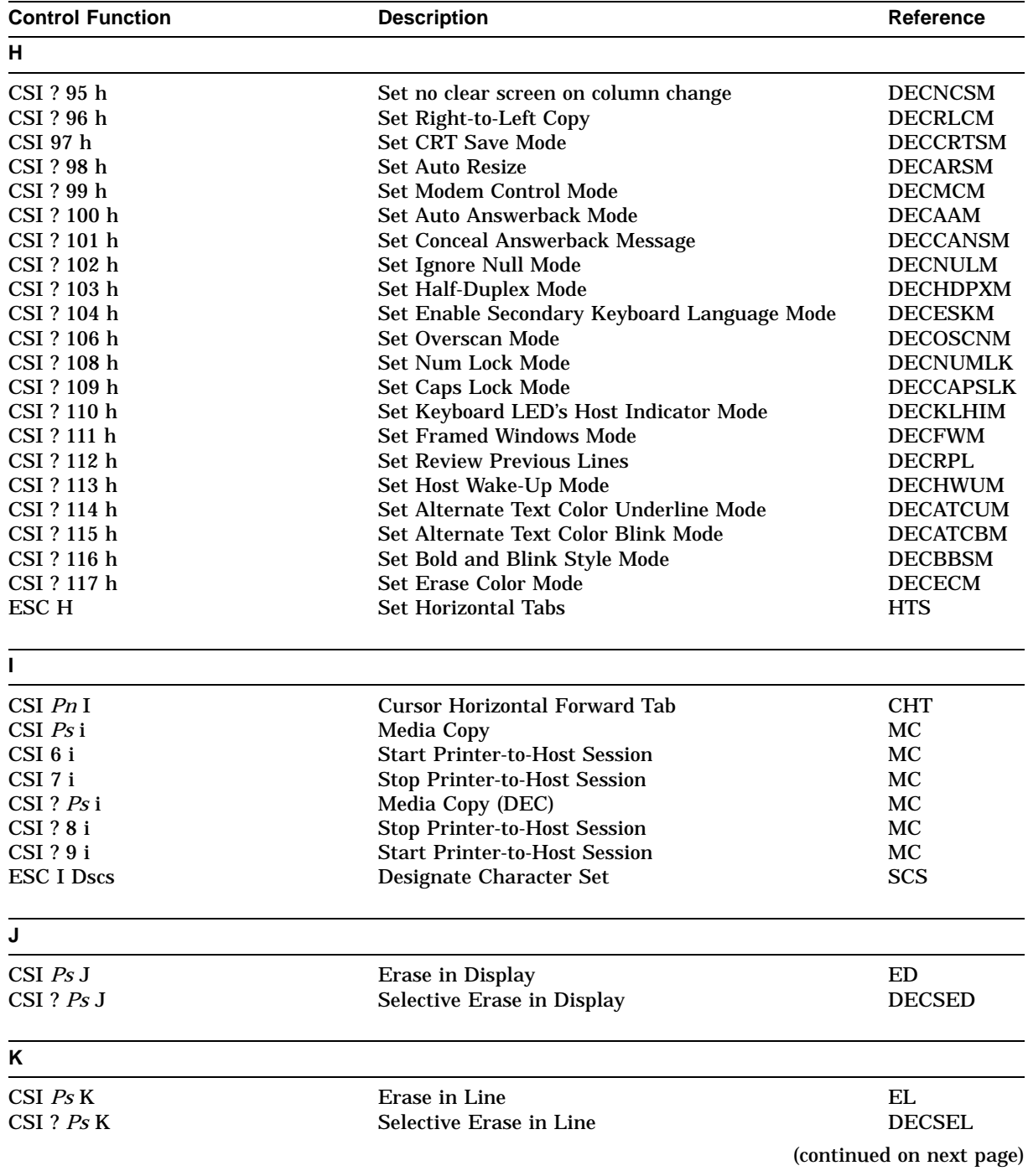

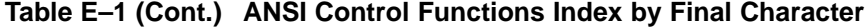

| <b>Control Function</b> | <b>Description</b>                                                           | Reference            |
|-------------------------|------------------------------------------------------------------------------|----------------------|
| L                       |                                                                              |                      |
| $CSI$ $PnL$             | <b>Insert Line</b>                                                           | IL                   |
| $CSI$ $P1Pn$ $\Gamma$   | <b>Reset Mode</b>                                                            | RM                   |
| CSI ? 11                | Reset Cursor Keys mode (Cursor)                                              | <b>DECCKM</b>        |
| $CSI$ 2 1               | <b>Reset Keyboard Action Mode</b>                                            | <b>KAM</b>           |
| $CSI$ ? $21$            | ANSI Mode                                                                    | <b>DECANM</b>        |
| CSI 31                  | <b>Reset Show Control Character Mode</b>                                     | <b>CRM</b>           |
| CSI ? 3 1               | Reset Column Mode (80 columns)                                               | <b>DECCOLM</b>       |
| CSI 41                  | Reset Insert Mode (Replace)                                                  | <b>IRM</b>           |
| CSI ? 4 1               | Reset Scrolling Mode (jump)                                                  | <b>DECSCLM</b>       |
| $CSI$ ? 5 1             | Reset Screen Mode (dark)                                                     | <b>DECSCNM</b>       |
| $CSI$ ? 6 1             | Reset Origin Mode (upper left)                                               | <b>DECOM</b>         |
| CSI ? 7 1               | <b>Reset Autowrap Mode</b>                                                   | <b>DECAWM</b>        |
| $CSI$ ? 8 1             | <b>Reset Autorepeat mode</b>                                                 | <b>DECARM</b>        |
| CSI 12 l                | Reset Send/Receive mode (Local echo on)                                      | <b>SRM</b>           |
| CSI ? 18 l              | Reset Print Form Feed Mode                                                   | <b>DECPFF</b>        |
| CSI ? 19 1              | <b>Reset Printer Extent Mode</b>                                             | <b>DECPEX</b>        |
| <b>CSI 201</b>          | Reset Line Feed (LF)/New Line                                                | <b>LNM</b>           |
| CSI ? 25 1              | Reset Text Cursor Enable Mode (invisible)                                    | <b>DECTCEM</b>       |
| CSI ? 34 1              | Reset Right-to-Left Mode                                                     | <b>DECRLM</b>        |
| CSI ? 35 1              | Reset Hebrew Keyboard Map Mode to N.A.                                       | <b>DECHEBM</b>       |
| CSI ? 36 l              | Reset Hebrew Encoding Mode to 7-bit characters                               | <b>DECHCEM</b>       |
| CSI ? 42 l              | Reset Multinational 8-bit characters                                         | <b>DECNRCM</b>       |
| CSI ? 57 1              | Reset N.A./Greek Selection to Greek                                          | <b>DECNAKB</b>       |
| CSI ? 58 1              | Reset (return from) ProPrinter Emulation Mode                                | <b>DECIPEM</b>       |
| CSI ? 60 1              | <b>Reset Horizontal Cursor</b>                                               | DECHCCM <sup>+</sup> |
| CSI ? 61 1              | <b>Reset Vertical Cursor Coupling</b>                                        | <b>DECVCCM</b>       |
| CSI ? 64 1              | <b>Reset Page Cursor Coupling</b>                                            | <b>DECPCCM</b>       |
| CSI ? 66 1              | Reset Numeric Keypad Mode                                                    | <b>DECNKM</b>        |
| CSI ? 67 1              | Reset Backarrow key mode (DEL)                                               | <b>DECBKM</b>        |
| CSI ? 68 1              | Reset to Typewriter Keys                                                     | <b>DECKBUM</b>       |
| CSI ? 69 1              | Reset Vertical Split Screen Mode                                             | <b>DECVSSM</b>       |
| CSI ? 73 l              | <b>Reset Transmit Rate Limiting</b>                                          | <b>DECXRLM</b>       |
| CSI ? 81 1              | <b>Reset Key Position Mode</b>                                               | <b>DECKPM</b>        |
| CSI ? 95 1              | Reset no clear screen on column change                                       | <b>DECNCSM</b>       |
| CSI ? 96 1              | <b>Reset Right-to-Left Copy</b>                                              | <b>DECRLCM</b>       |
| CSI 97 1                | <b>Reset CRT Save Mode</b>                                                   | <b>DECCRTSM</b>      |
| CSI ? 98 1              | <b>Reset Auto Resize</b>                                                     | <b>DECARSM</b>       |
| CSI ? 99 1              | Reset Modem Control Mode                                                     | <b>DECMCM</b>        |
| CSI ? 100 l             | Reset Auto Answerback Mode                                                   | <b>DECAAM</b>        |
| CSI ? 101 1             | Reset Conceal Answerback Message Mode                                        | <b>DECCANSM</b>      |
| CSI ? 102 l             | Reset Ignore Null Mode                                                       | <b>DECNULM</b>       |
| CSI ? 103 l             | <b>Reset Half-Duplex Mode</b>                                                | <b>DECHDPXM</b>      |
| CSI ? 104 l             | Reset Enable Secondary Keyboard Language Mode<br>to Primary keyboard mapping | <b>DECESKM</b>       |
| CSI ? 106 l             | <b>Reset Overscan Mode</b>                                                   | <b>DECOSCNM</b>      |
| CSI ? 108 l             | <b>Reset Num Lock Mode</b>                                                   | <b>DECNUMLK</b>      |
| CSI ? 109 l             | <b>Reset Caps Lock Mode</b>                                                  | <b>DECCAPSLK</b>     |
| CSI ? 110 l             | Reset Keyboard LED's Host Indicator Mode                                     | <b>DECKLHIM</b>      |
| CSI ? 111 1             | <b>Reset Framed Windows Mode</b>                                             | <b>DECFWM</b>        |
| CSI ? 112 l             | <b>Reset Review Previous Lines</b>                                           | <b>DECRPL</b>        |

**Table E–1 (Cont.) ANSI Control Functions Index by Final Character**

(continued on next page)

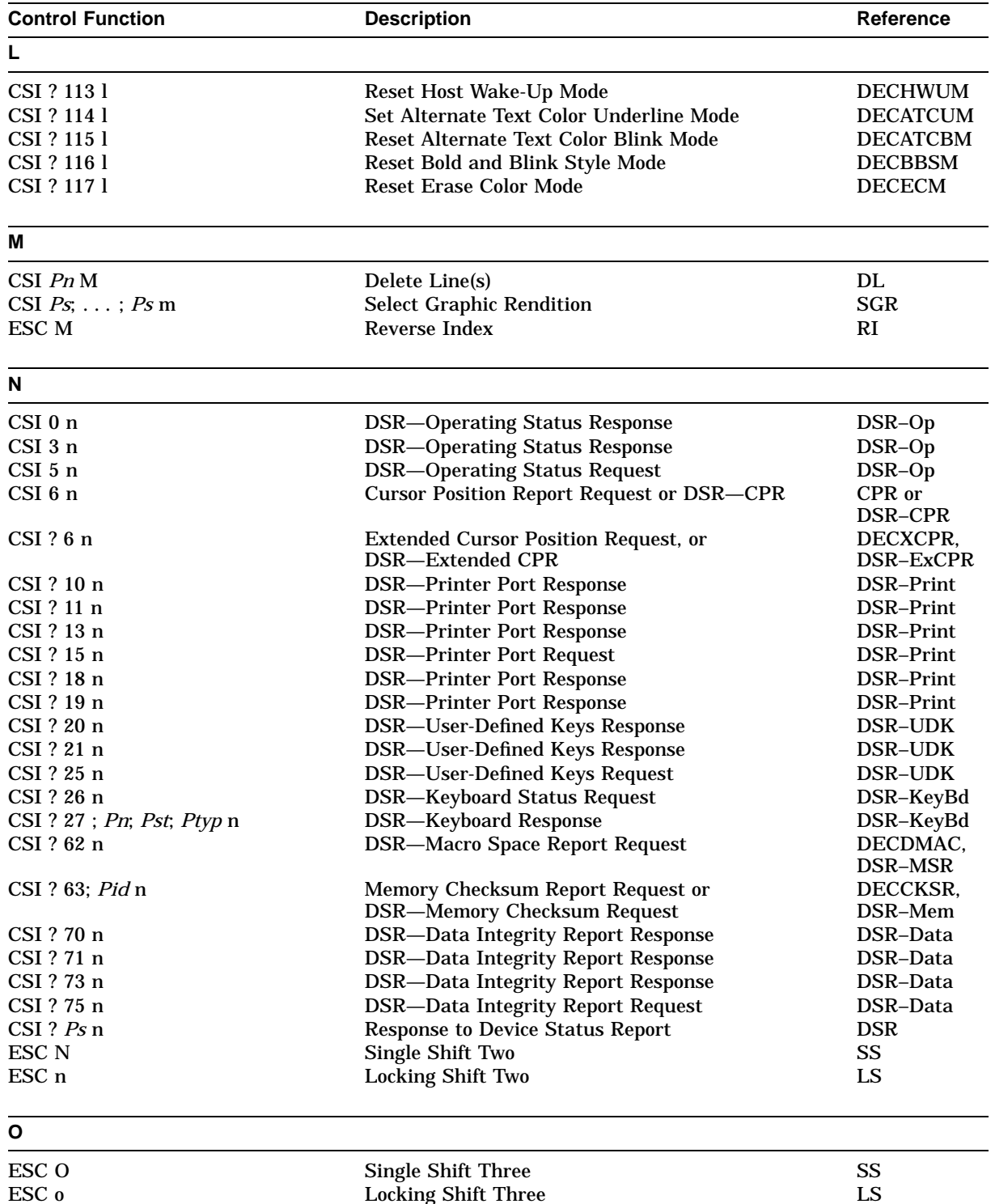

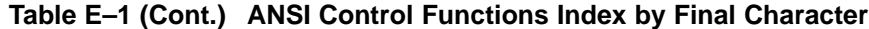

Locking Shift Three

(continued on next page)

| <b>Control Function</b>              | <b>Description</b>                                                                     | Reference                |
|--------------------------------------|----------------------------------------------------------------------------------------|--------------------------|
| Ρ                                    |                                                                                        |                          |
| $CSI$ $Pn$ $P$                       | <b>Delete Character</b>                                                                | <b>DCH</b>               |
| CSI Pn SP P                          | <b>Page Position Absolute</b>                                                          | <b>PPA</b>               |
| CSI $Pr + p$                         | <b>Secure Reset</b>                                                                    | <b>DECSR</b>             |
| $CSI\ Ps$ p                          | Select Set-Up Language                                                                 | <b>DECSSL</b>            |
| CSI $Ps - p$                         | <b>Auto Repeat Rate</b>                                                                | <b>DECARR</b>            |
| CSI $Ps$ SP $p$                      | <b>Set Scroll Speed</b>                                                                | <b>DECSSCLS</b>          |
| CSI Pa \$ p                          | Request Mode (ANSI) Host to Terminal                                                   | <b>DECRQM</b>            |
| $CSI$ ? $Pd$ \$ $p$                  | Request Mode (DEC) Host to Terminal                                                    | <b>DECRQM</b>            |
| $CSI$ ! $p$                          | <b>Soft Terminal Reset</b>                                                             | <b>DECSTR</b>            |
| CSI $Ps * p$                         | <b>Select ProPrinter Character Set</b>                                                 | <b>DECSPPCS</b>          |
| $CSI\ Ps)$ p                         | Select Digital Printed Data Type                                                       | <b>DECSDPT</b>           |
| CSI 6 Ps1 ; Ps2 ; " p                | Select Conformance Level                                                               | <b>DECSCL</b>            |
| CSI Ps1; Ps2, p                      | Load Time of Day                                                                       | <b>DECLTOD</b>           |
| DCS $Ps$ \$ p $DD$ ST                | <b>Restore Terminal State</b>                                                          | <b>DECRSTS</b>           |
| $DCS$ 2 $S$ p $DD$ ST                | <b>Color Table Restore</b>                                                             | <b>DECCTR</b>            |
| DCS 2 $\Diamond p$ Pc;Pu;Px;Py;Pz/ST | <b>Color Table Restore</b>                                                             | <b>DECCTR</b>            |
| Q                                    |                                                                                        |                          |
| CSI $Pn$ SP $Q$                      | <b>Page Position Relative</b>                                                          | <b>PPR</b>               |
| CSI $Pr^*$ q                         | <b>Secure Reset Confirmation</b>                                                       | <b>DECSRC</b>            |
| CSI $Ps - q$                         | <b>CRT</b> Saver Timing                                                                | <b>DECCRTST</b>          |
| CSI $Ps$ q                           | <b>Load LEDs</b>                                                                       | <b>DECLL</b>             |
| CSI $Ps$ SP q                        | <b>Set Cursor Style</b>                                                                | <b>DECSCUSR</b>          |
| CSI $Ps$ " q                         | <b>Select Character Protection Attribute</b>                                           | <b>DECSCA</b>            |
| CSI $Ps1$ , q                        | <b>Select Terminal ID</b>                                                              | <b>DECTID</b>            |
| CSI $Ps$ s q                         | <b>Select Disconnect Delay Time</b>                                                    | <b>DECSDDT</b>           |
| CSI Pf1; $PC1; Pfn; Pen + q$         | <b>Enable Local Functions</b>                                                          | <b>DECELF</b>            |
| DCS \$ q DD ST                       | <b>Request Selection or Setting</b>                                                    | <b>DECROSS</b>           |
| ESC Q Fn String                      | Define Function Key (SCO Console)                                                      | <b>SCODFK</b>            |
| R                                    |                                                                                        |                          |
| $CSI$ $Pl;$ $Pc$ $R$                 | Response to Cursor Position Report (CSI 6 n) or<br>DSR-CPR                             | CPR or<br>DSR-CPR        |
| $CSI$ $Pl;$ $Pc$ ; $Pp$ $R$          | <b>Response to Extended Cursor Position Request</b><br>(CSI ? 6 n) or DSR-Extended CPR | DECXCPR,<br>DSR-ExCPR    |
| CSI $Pn$ SP R                        | <b>Page Position Backwards</b>                                                         | <b>PPB</b>               |
| $CSI\,Ps\,^*$ r                      | <b>Select Communication Speed</b>                                                      | <b>DECSCS</b>            |
| $CSI$ $Ps$ - $r$                     | <b>Energy Saver Timing</b>                                                             | <b>DECSEST</b>           |
| CSI $Ps1$ ; $Ps2$ * r                | <b>Select Communication Speed</b>                                                      | <b>DECSCS</b>            |
| CSI ? Ps1; Ps2 r                     | Enter/Exit PCTerm Mode                                                                 | <b>DECPCTERM</b>         |
| CSI Ps SP r                          | Set Key Click Volume                                                                   | <b>DECSKCV</b>           |
| CSI $Pt$ ; $Pb$ r                    | Set Top and Bottom Margin                                                              | <b>DECSTBM</b>           |
| CSI Pt;Pl;Pb;Pr; Ps1;Psn \$ r        | Change Attribute in Rectangle                                                          | <b>DECCARA</b>           |
| CSI $Pm1;Pf1;Pmn;Pfn + r$            | <b>Select Modifier Key Reporting</b>                                                   | <b>DECSMKR</b>           |
| DCS Ps r DD ST                       | <b>Load Banner Message</b>                                                             | <b>DECLBAN</b>           |
| $DCS$ $Ps$ $S$ $r$ $DD$ $ST$         | <b>Report Selection or Setting</b>                                                     | <b>DECROSS</b>           |
|                                      |                                                                                        | (continued on next page) |

**Table E–1 (Cont.) ANSI Control Functions Index by Final Character**

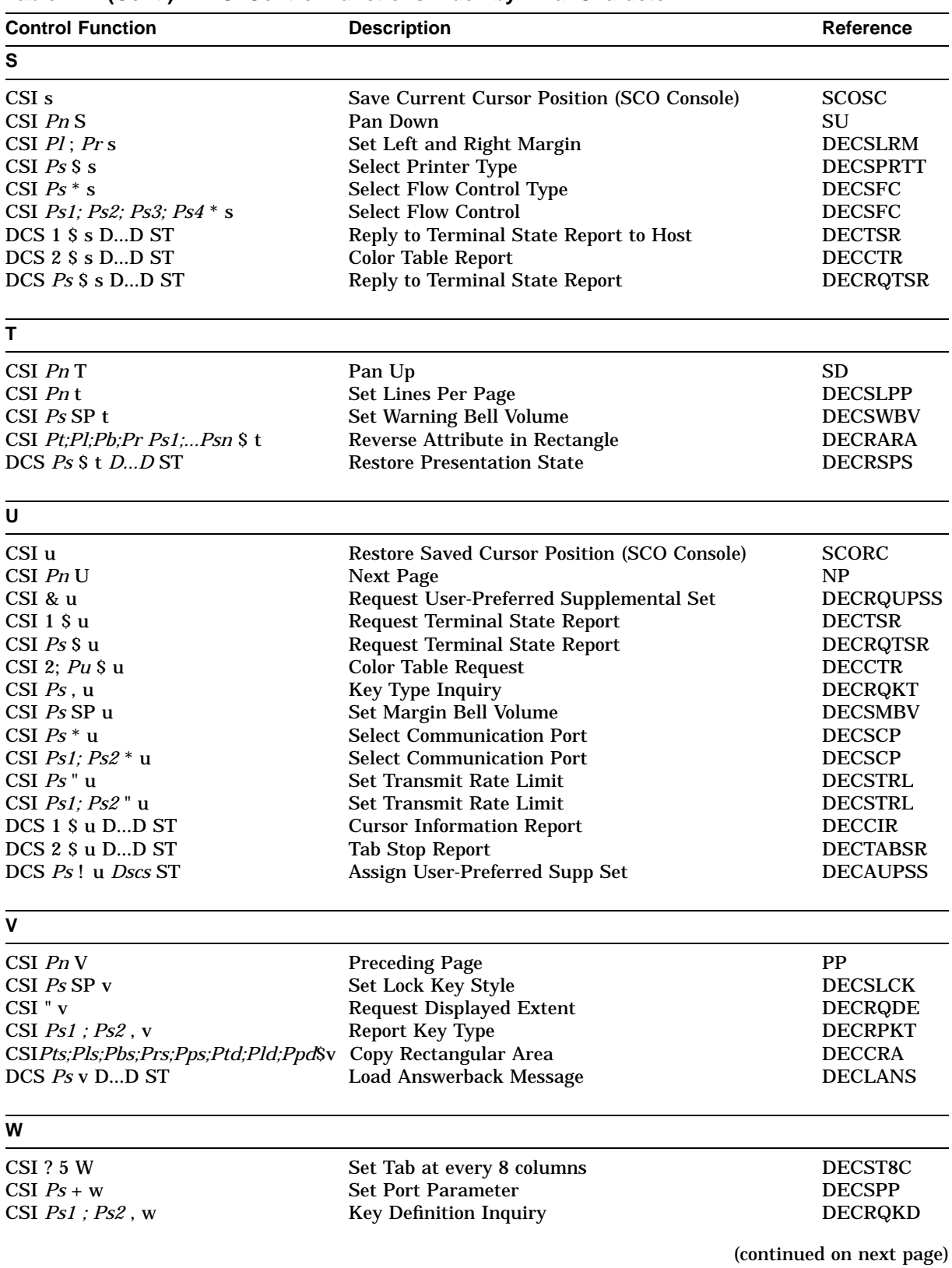

#### **Table E–1 (Cont.) ANSI Control Functions Index by Final Character**
### **ANSI Control Function Index E.1 ANSI Index by Final Character**

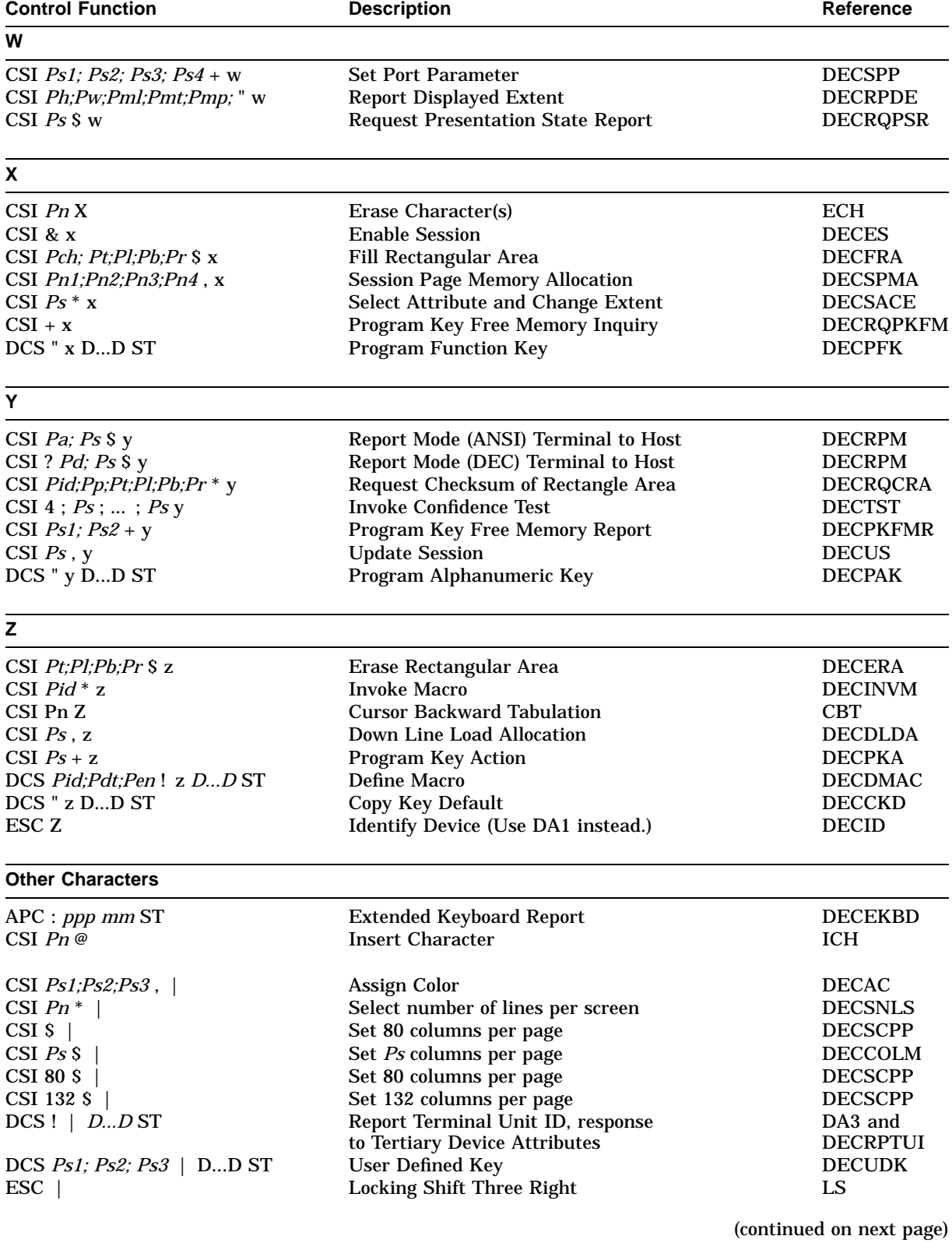

### **Table E–1 (Cont.) ANSI Control Functions Index by Final Character**

ANSI Control Function Index **E–9**

### **ANSI Control Function Index E.1 ANSI Index by Final Character**

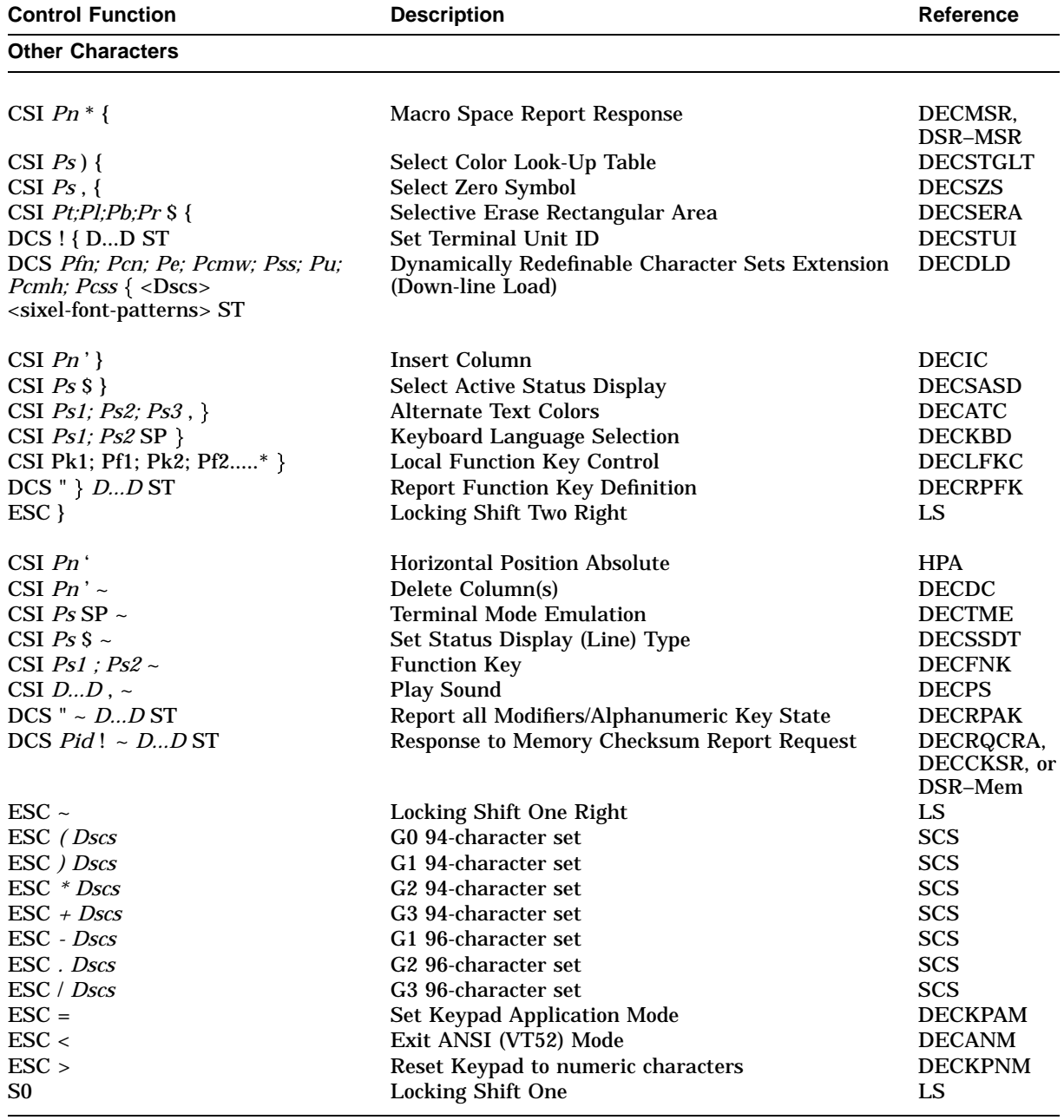

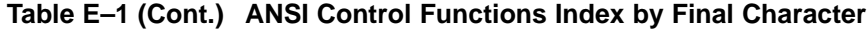

# **Glossary**

#### **Active Session**

The session to which keyboard input is currently directed.

#### **ANSI**

*American National Standards Institute;* ANSI character set.

#### **ANSI Standard Color**

Support for specifying text colors using the Select Graphic Rendition (SGR) command and parameters defined in ANSI X3.64.

#### **ANSI Terminal**

A video terminal that complies with prominent ANSI standards, which usually include:

ANSI X3.4, *ASCII, American Standard Code for Information Exchange* ANSI X3.41 *Controls for use with ASCII* ANSI X3.64 *Additional Controls for use with ASCII*

#### **ASCII**

*American Standard Code for Information Interchange;* ASCII character set.

#### **ASCII Terminal**

A video terminal that complies with:

ANSI X3.4 *ASCII, American Standard Code for Information Exchange* ANSI X3.41 *Controls for use with ASCII*

But an ASCII terminal may not comply with control sequences, the protocol defined by ANSI X3.64, *Additional Controls for use with ASCII*.

#### **Character Set**

A one-to-one mapping between the character codes and the symbols produced. The differences are as follows:

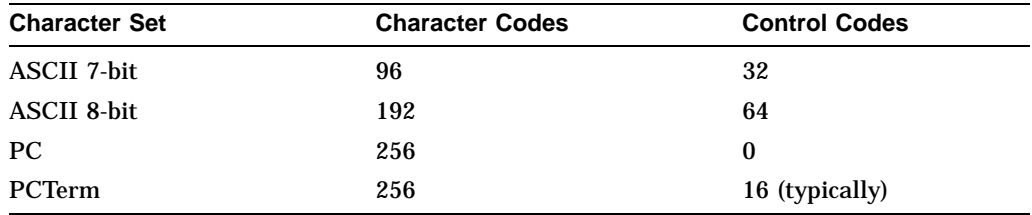

#### **Control Codes**

Binary codes representing control data, rather than graphic data, to perform non-printable functions, such as tab, form feed, bell, and so on.

- C0 control codes are defined for 7-bit character sets.
- C0 and C1 control codes are defined for 8-bit character sets.

#### **Control Function**

A general term for control codes, escape sequences, control sequences, and control strings.

#### **Control Sequence**

The ANSI standards define the protocol for extending the meaning of character set data to be control data. As such, a control sequence has a prefix called a *control sequence introducer* (CSI) followed by the command and its parameters. For example, **Esc [** is the CSI used for 7-bit ANSI control sequences.

#### **DRCS**

Dynamically Redefinable Character Set. A feature that allows user specified character sets (soft sets) to be downloaded by host software.

#### **EPC Keyboard**

An Enhanced PC (PCXAL) 101- or 102-key layout keyboard.

#### **Function Key**

A key that sends control codes or control sequences that are usually interpreted by a host computer to perform some function. In *PCTerm mode,* a keyboard mapping process in the host computer determines the function to be performed.

#### **Graphic Key**

An alphanumeric key.

#### **Keyboard Dialect**

A mapping from keystrokes on the main key array to the characters produced. The names of the *keyboard dialects* are based on the geographical region, country, or language for which the keyboard is primarily intended.

#### **Keyboard Language**

Another term for a *keyboard dialect*.

#### **Keyboard Layout**

A physical arrangement of keys and keycap legends on a keyboard.

#### **Keyboard Scan Codes**

The numeric codes transmitted from a keyboard to a terminal or computer. Within a keyboard, scan codes are generated by scanning a physical key array to detect key switch transitions. Scan codes represent the physical position of the keys in the key matrix. The host defines the meaning of the scan codes, mapping them to alphanumeric, function, or ''hot'' keys for DOS application use.

#### **Local Function Key**

A key that invokes a local terminal function (Examples: Print Screen, Set-Up).

#### **MPR II**

A Swedish standard that sets limits for low frequency magnetic energy emitted from electronic equipment.

#### **PCTerm**

A terminal mode that emulates the console of an industry-standard PC, while communicating with a host over a serial communications line. PCTerm mode allows you to run an application on a host as if the application was running locally on the terminal. In PCTerm mode, the terminal transmits the same PC keyboard *scan codes* that a console keyboard attached to a PC would send.

#### **Session**

A connection between a single virtual terminal and a host computer.

#### **Set-Up Summary Line**

A line of text that appears at the bottom of the screen any time the terminal is in Set-Up. This line summarizes how the terminal is configured. If the terminal is unable to communicate with a host for some reason, the *Set-Up Summary Line* can be used to quickly find any mismatched settings.

#### **Soft Key Mapping**

The ability to modify the correspondence between keystrokes to character codes or functions for all keys on the keyboard.

#### **Status Display**

A separate logical display that usually appears as a single line near the bottom or top of the screen to provide status information.

#### **TD/SMP**

Terminal Device/Session Management Protocol. A communications protocol that allows multiple sessions to share a single comm port.

#### **User Defined Key**

A *function key* that can be reprogrammed by the user or by a control sequence from the host.

#### **Virtual Terminal**

A virtual terminal appears to be a real physical terminal to a host computer but may in fact share resources with other virtual terminals (keyboard and display) to create the effect of more than one terminal within a single device. Virtual terminals maintain the full state and context of real physical terminals.

#### **VT Keyboard**

An LK450 (LK411) 108-key layout keyboard.

#### **XOFF/XON**

Control codes that the terminal uses to stop and resume transmission when its receive buffer (or the host's receive buffer) is full or empty.

#### **XPC**

A remapping of transmitted XOFF and XON control codes to unused PC scan codes. While in PCTerm mode, these control codes would interfere with the scan codes that the host expects to receive. The terminal, however, still responds to received XOFF and XON control codes.

# **Index**

### **A**

Aborting print operations, 10–7 Accessibility aids, 2–6, 8–15 Actions menu, 2–7, 2–9 banner message, 2–11 calculator, 2–11 clear communications, 2–9 clear display, 2–9 clock, 2–11 reset this session, 2–10 restore factory defaults, 2–10 show character sets, 2–11 ADDS mode, 13–1 Alignment, screen, 2–27 Alternate text colors, 2–30 ANSI code summary, 4–1 conformance levels, 5–1 control characters, 4–1 control functions, 5–1 audible attributes, 4–18 color selection, 4–18 communications, 4–39 defined, 4–1 editing, 4–21 graphic character sets, 4–25 index by final character, E–1 keyboard processing, 4–27 printer, 4–33 reports, 4–42 sessions, 4–16 terminal management, 4–34 defined, 4–15 terminal synchronization, 4–41 text processing, 4–22 visual attributes, 4–20 control sequences, 5–1 ANSI control sequences by Control Function APC : *ppp mm* ST (DECEKBD), 5–49 CSI ! p (DECSTR), 5–150 CSI " v (DECRQDE), 5–105 CSI \$ | (select 80 columns/page), 5–125 CSI & u (DECRQUPSS), 5–115 CSI & x (enable session), 5–53

ANSI control sequences by Control Function (cont'd)  $CSI + x (DECRQPKFM), 5-111$ CSI 0  $\text{\$}$  | (select 80 columns/page), 5-125 CSI 0 n (DSR—operating status), 5–177 CSI 1 2 h (SRM set), 5–204 CSI 1 2 l (SRM reset), 5–204 CSI 1 3 2 \$ | (select 132 columns/page), 5–125 CSI 2 0 h (LNM set), 5–186 CSI 2 0 l (LNM reset), 5–186 CSI 2 ; *Pu* \$ u (DECCTR), 5–114 CSI 2 h (KAM set), 5–185 CSI 2 l (KAM reset), 5–185 CSI 3 h (CRM set), 5–6 CSI 3 l (CRM reset), 5–6 CSI 3 n (DSR—operating status: problem), 5–177 CSI 4 ; *Ps . . . ; Ps* y (DECTST), 5–162 CSI 4 h (IRM set), 5–185 CSI 4 l (IRM reset), 5–185 CSI 5 n (DSR—request operating status), 5–177 CSI 6 1 " P (VT Level 1 mode), 5–122 CSI 6 n " P (VT Level 4 mode, 8-bit controls), 5–122 CSI 6 n (CPR request), 5–5, 5–173 CSI 6 n ; 0 " P (VT Level 4 mode, 8-bit controls), 5–122 CSI 6 n ; 1 " P (VT Level 4 mode, 7-bit controls), 5–122 CSI 6 n ; 2 " P (VT Level 4 mode, 8-bit controls), 5–122 CSI 8 0 \$ | (select 80 columns/page), 5–125 CSI 8 1 h (DECKPM set), 5–66 CSI 8 1 l (DECKPM reset), 5–66  $CSI = c$  or  $CSI = 0 c (DA3 request), 5-12$  $CSI > 61$ ;  $Pv$ ; 0 c (DA2 request from VT Keyboard), 5–11  $CSI > 61$ ;  $Pv$ ; 1 c (DA2 request from PC Keyboard), 5–11  $CSI > c$  or  $CSI > 0 c (DA2), 5-11$ CSI ? 100 h (enable DECAAM), 5–15 CSI ? 100 l (disable DECAAM (default)), 5–15 CSI ? 101 h (DECCANSM), 5–27

ANSI control sequences

- by Control Function (cont'd)
	- CSI ? 101 l (DECCANSM ), 5–27
	- CSI ? 1 0 2 h (DECNULM set), 5–76
	- CSI ? 1 0 2 l (DECNULM reset), 5–76
	- CSI ? 1 0 3 h (DECHDPXM enabled
	- /half-duplex enabled), 5–56
	- CSI ? 1 0 3 l (DECHDPXM disabled /full-duplex enabled), 5–56
	- CSI ? 1 0 4 h (secondary keyboard mapping - DECESKM), 5–53
	- CSI ? 1 0 4 l (primary keyboard mapping DECESKM), 5–53
	- CSI ? 1 0 6 h (DECOSCNM set), 5–77
	- CSI ? 1 0 6 l (DECOSCNM reset), 5–77
	- CSI ? 10 n (DSR—printer ready), 5–178
	- CSI ? 111 h (enable (set) framed windows mode - default), 5–56
	- CSI ? 111 l (disable (reset) framed windows mode), 5–56
	- CSI ? 112 h (enable (set) review previous lines mode ), 5–97
	- CSI ? 112 l (disable (reset) review previous lines mode - default), 5–97
	- CSI ? 113 h (enable (set) host wake-up), 5–59
	- CSI ? 113 l (disable (reset) host wake-up mode), 5–59
	- CSI ? 11 n (DSR—printer assigned to other session), 5–178
	- CSI ? 11 n (DSR—printer not ready), 5–178
	- CSI ? 13 n (DSR—no printer), 5–178
	- CSI ? 15 n (DSR—printer port request), 5–178
	- CSI ? 1 8 h (DECPFF set), 5–83
	- CSI ? 1 8 l (DECPFF reset), 5–83
	- CSI ? 18 n (DSR—printer busy), 5–178
	- CSI ? 1 9 h (DECPEX set), 5–83
	- CSI ? 1 9 l (DECPEX reset), 5–83
	- CSI ? 1 h (DECCKM set), 5–32
	- CSI ? 1 l (DECCKM reset), 5–32
	- CSI ? 20 n (DSR—UDKs unlocked), 5–179
	- CSI ? 21 n (DSR—UDKs unlocked), 5–179
	- CSI ? 2 5 h (DECTCEM set), 5–157
	- CSI ? 2 5 l (DECTCEM reset), 5–157
	- CSI ? 25 n (DSR—UDK request), 5–179 CSI ? 26 n (DSR— keyboard status
	- request), 5–175
	- CSI ? 27 ; Pn ; Pst ; Ptyp n (DSR—keyboard status reply), 5–175 CSI ? 2 l (DECANM), 5–18
	- CSI ? 3 4 h (DECPCCM set), 5–80
	- CSI ? 3 4 h (DECRLM set), 5–93
	- CSI ? 3 4 l (DECPCCM reset), 5–80
	- CSI ? 3 4 l (DECRLM reset), 5–93
	- CSI ? 3 5 h (DECHEBM reset), 5–58
	- CSI ? 3 5 l (DECHEBM set), 5–58

ANSI control sequences by Control Function (cont'd) CSI ? 3 6 h (DECHEM set), 5–57 CSI ? 3 6 l (DECHEM reset), 5–57 CSI ? 3 h (DECCOLM set), 5–34 CSI ? 3 l (DECCOLM reset), 5–34 CSI ? 4 2 h (DECNRCM set), 5–75 CSI ? 4 2 l (DECNRCM reset), 5–75 CSI ? 4 h (DECSCLM set), 5–123 CSI ? 4 l (DECSCLM reset), 5–123 CSI ? 5 7 h (DECNAKB set), 5–74 CSI ? 5 7 l (DECNAKB reset), 5–74 CSI ? 58 h (DECIPEM - enter IBM ProPrinter emulation mode), 5–62 CSI ? 58 l (DECIPEM - exit IBM ProPrinter emulation mode), 5–62 CSI ? 5 h (DECSCNM set), 5–123 CSI ? 5 l (DECSCNM reset), 5–123 CSI ? 5 W (DECST8C), 5–149 CSI ? 6 1 h (DECVCCM set), 5–170 CSI ? 6 1 l (DECVCCM reset), 5–170 CSI ? 62 n (DSR—macro space request), 5–176 CSI ? 63; *Pid* n (DSR—memory checksum request), 5–177 CSI ? 65 ; *Ps1 ; ... ; Psn* c (DA1 response), 5–9 CSI ? 6 6 h (DECNKM set), 5–75 CSI ? 6 6 l (DECNKM reset), 5–75 CSI ? 6 7 h (DECBKM set), 5–26 CSI ? 6 7 l (DECBKM reset), 5–26 CSI ? 6 8 h (DECKBUM set), 5–65 CSI ? 6 8 l (DECKBUM reset), 5–65 CSI ? 6 9 h (DECLRMM set), 5–72 CSI ? 6 9 l (DECLRMM reset), 5–72 CSI ? 6 h (DECOM set), 5–77 CSI ? 6 l (DECOM reset), 5–77 CSI ? 6 n (CPR request), 5–174 CSI ? 70 n (DSR—data integrity report), 5–174 CSI ? 71 n (DSR—data integrity report), 5–174 CSI ? 7 3 h (DECXRLM set), 5–171 CSI ? 7 3 l (DECXRLM reset), 5–171 CSI ? 73 n (DSR—data integrity report), 5–174 CSI ? 75 n (DSR—data integrity request), 5–174 CSI ? 7 h (DECAWM set), 5–25 CSI ? 7 l (DECAWM reset), 5–25 CSI ? 8 h (DECARM set), 5–19 CSI ? 8 l (DECARM reset), 5–19 CSI ? 9 5 h (DECNCSM set), 5–74 CSI ? 9 5 l (DECNCSM reset), 5–74 CSI ? 9 6 h (DECRLCM disabled), 5–92 CSI ? 9 6 h (DECRLCM enabled), 5–92 CSI ? 97 h (CRT saver enabled), 5–37 CSI ? 97 l (CRT saver disabled), 5–37

ANSI control sequences by Control Function (cont'd) CSI ? 98 h (enable DECARSM), 5–21 CSI ? 98 l (disable DECARSM), 5–21 CSI ? 99 h (DECMCM set), 5–73 CSI ? 99 l (DECMCM reset), 5–73 CSI ? *Pd* \$ p (DECRQM), 5–108 CSI ? *Pd ; ... ; Pd* l (RM), 5–195 CSI ? *Pd ; . . . ; Pd* h (SM), 5–206 CSI ? Ps 114 h (enable (set) alternate text color underline mode ), 5–23 CSI ? Ps 114 l (disable (reset) alternate text color underline mode), 5–23 CSI ? Ps 115 h (enable (set) alternate text color blink mode), 5–23 CSI ? Ps 115 l (disable (reset) alternate text color blink mode), 5–23 CSI ? Ps 116 h (enable (set) bold and blink style mode ), 5–25 CSI ? Ps 116 l (disable (reset) bold and blink style mode), 5–25 CSI ? Ps 117 h (enable (set) erase color mode ), 5–48 CSI ? Ps 117 l (disable (reset) erase color mode - default), 5–48 CSI ? *Ps1 ; Ps2* \$ y (DECRPM), 5–98 CSI ? *Ps1 ; Ps2* r (DECPCTERM), 5–81 CSI ? *Ps* i (MC), 5–188 CSI ? *Ps* J (DECSED), 5–129 CSI ? *Ps* K (DECSEL), 5–131 CSI c or CSI 0 c (DA1), 5–9 CSI *Pa* \$ p (DECRQM—ANSI mode), 5–108 CSI *Pch ; Pt ; Pl ; Pb ; Pr* \$ x (DECFRA), 5–55 CSI *Pf1; Pc1; Pf2; Pc2;* ... + q (DECELF), 5–51 CSI *Ph ; Pw ; Pml ; Pmt ; Pmp ; " w* (DECRPDE), 5–95 CSI *Pid* \* i (DECINVM), 5–61 CSI *Pid ; Pp ; Pt ; Pl ; Pb ; Pr ... \* y* (DECRQCRA), 5–105 CSI *Pk1 ; Pf1 . . . Pkn ; Pfn* \* } (DECLFKC), 5–70 CSI *Pl ; Pc; Pp* R (DECXCPR report), 5–174 CSI *Pl ; Pc* f and CSI f (HVP), 5–183 CSI *Pl ; Pc* H (CUP), 5–8 CSI *Pl ; Pc* R (CPR report), 5–173 CSI *Pl ; Pc* R (CPR response), 5–5 CSI *Pl ; Pr* s (DECSLRM), 5–137 CSI *Pm1; Pf1; Pmn; Pfn;* + r, 5–139 CSI *Pn* ' } (DECIC), 5–59 CSI *Pn* ' ~ (DECDC), 5–37 CSI *Pn* \* p (DECSPPCS), 5–143 CSI *Pn* \* { (DECMSR), 5–73 CSI *Pn* \* { (DSR—macro space report), 5–176

ANSI control sequences by Control Function (cont'd) CSI *Pn* \* | (DECSNLS), 5–140 CSI Pn1; Pn2; Pn3; Pn4, x (session page memory allocation), 5–141 CSI *Pn* @ (ICH), 5–183 CSI *Pn* A (CUU), 5–8 CSI *Pn* a (HPR), 5–181 CSI *Pn* B (CUD), 5–7 CSI *Pn* C (CUF), 5–7 CSI *Pn* D (CUB), 5–7 CSI *Pn* d (VPA), 5–208 CSI *Pn* E (CNL), 5–4 CSI *Pn* e (VPR), 5–208 CSI *Pn* F (CPL), 5–5 CSI *Pn* G (CHA), 5–3 CSI *Pn* I (CHT), 5–4 CSI *Pn* L (IL), 5–184 CSI *Pn* M (DL), 5–172 CSI *Pn* P (DCH), 5–13 CSI *Pn* S (SU), 5–207 CSI *Pn* sp P (PPA), 5–192 CSI *Pn* sp Q (PPR), 5–193 CSI *Pn* sp R (PPB), 5–193 CSI Pn t (DECSLPP), 5–136 CSI *Pn* T (SD), 5–200 CSI *Pn* U (NP), 5–191 CSI *Pn* V (PP), 5–192 CSI *Pn* X (ECH), 5–179 CSI *Pn* Z (CBT), 5–3 CSI *Pn* ' (HPA), 5–181 CSI *Ps* " q (DECSCA), 5–121 CSI *Ps* \$ - (DECSSDT), 5–147 CSI *Ps* \$ q (DECSDDT), 5–128 CSI *Ps* \$ s (DECSPRTT), 5–144 CSI *Ps* \$ u (DECRQTSR), 5–113 CSI *Ps* \$ w (DECRQPSR), 5–111 CSI *Ps* \$ } (DECSASD), 5–120 CSI *Ps* ) p (DECSDPT), 5–129 CSI Ps ) { (select color look-up table), 5–151 CSI *Ps* \* x (DECSACE), 5–119 CSI *Ps* + z (DECPKA), 5–87 CSI *Ps* , u (DECRQKT), 5–107 CSI Ps , y (update session), 5–169 CSI *Ps* , z (DECDLDA), 5–47 CSI Ps , { (select zero symbol), 5–155 CSI *Ps1* , q (DECTID), 5–158 CSI *Ps1 ; Ps2* " u (DECSTRL), 5–152 CSI *Ps1 ; Ps2* \$ y (DECRPM), 5–98 CSI *Ps1 ; Ps2* \* r (DECSCS), 5–126 CSI *Ps1 ; Ps2* \* u (DECSCP), 5–124 CSI *Ps1 ; Ps2* + y (DECPKFMR), 5–88 CSI *Ps1 ; Ps2* , p (DECLTOD), 5–72 CSI *Ps1 ; Ps2* , v (DECRPKT), 5–96 CSI *Ps1 ; Ps2* , w (DECRQKD), 5–106 CSI Ps1; Ps2; Ps3, | (assign color), 5–16 ANSI control sequences by Control Function (cont'd) CSI Ps1; Ps2; Ps3, } (alternate text color),  $5 - 22$ CSI *Ps1 ; Ps2 ; Ps3 ; Ps4* \* s (DECSFC), 5–133 CSI *Ps1 ; Ps2 ; Ps3 ; Ps4* + w (DECSPP), 5–142 CSI *Ps1 ; Ps2* SP } (DECKBD), 5–63 CSI *Ps ; Ps ; Ps* m (SGR), 5–201 CSI *Ps* g (TBC), 5–207 CSI *Ps* i (MC - ANSI standard), 5–188 CSI *Ps* J (ED), 5–180 CSI *Ps* K (EL), 5–180 CSI *Ps* p (DECSSL), 5–148 CSI Ps - p (select auto repeat rate), 5–20 CSI Ps - q (CRT saver timing), 5–36 CSI Ps - r (energy saver timing), 5–130 CSI *Ps* SP p (DECSSCLS), 5–146 CSI *Ps* SP q (DECSCUSR), 5–127 CSI *Ps* SP r (DECSKCV), 5–135 CSI *Ps* SP t (DECSWBV), 5–154 CSI *Ps* SP u (DECSMBV), 5–138 CSI *Ps* SP v (DECSLCK), 5–135 CSI *Ps* SP ~ (DECTME), 5–159 CSI *Pt ; Pb* r (DECSTBM), 5–149 CSI *Pt ; Pl ; Pb ; Pr* \$ z (DECERA), 5–52 CSI *Pt ; Pl ; Pb ; Pr* \$ { (DECSERA), 5–132 CSI *Pt ; Pl ; Pb; Pr ; Ps1 ;... Psn* \$ r (DECCARA), 5–28 CSI *Pt ; Pl ; Pb ; Pr ; Ps1 ;...Psn* \$ t (DECRARA), 5–90 CSI *Pts ; Pls ; Pbs ; Prs ; Pps ; Ptd ; Pld ; Ppd* \$ v (DECCRA), 5–35 CSI Pvolume; Pduration; Pnote, ~ (play sound), 5–89 CSI s (SCOSC), 6–9 CSI u (SCORC), 6–9 DCS ! { *D...D* ST (DECSTUI), 5–153 DCS ! | *D...D* ST (DA3 response), 5–12 DCS ! | *D...D* ST (DECRPTUI), 5–104 DCS " x *D...D* ST (DECPFK), 5–84 DCS " y D . . . D ST (DECPAK), 5–78 DCS " z *D...D* ST (DECCKD), 5–31 DCS " } *D...D* ST (DECRPFK), 5–96 DCS " ~ *D...D* ST (DECRPAK), 5–94 DCS  $\$$  q D . . . D ST (DECRQSS request), 5–112 DCS 1 \$ s *D...D* ST (DECTSR), 5–160 DCS 1 \$ u *D...D* ST (DECCIR), 5–30 DCS 2 \$ p *D...D* ST (DECRSTS), 5–118 DCS 2 \$ p *D...D* ST (DECTSR), 5–161 DCS 2 \$ u *D...D* ST (DECTABSR), 5–157 DCS *Dscs* ! u *Pd* ST (DECAUPSS), 5–24 DCS *Pfn ; Pcn; Pe; Pcmw; Pss; Pu; Pcmh; Pcss* **{** *<Dscs><sixel-font-pattern>* ST (DECDLD), 5–39

ANSI control sequences by Control Function (cont'd) DCS *Pid* ! ~ *D...D* ST (DSR —memory checksum report), 5–177 DCS *Pid ; Pdt ; Pen* ! z D . . . D ST (DECDMAC), 5–45 DCS *Ps* \$ p *D...D* ST (DECRSTS), 5–117 DCS *Ps* \$ r *D...D* ST (DECRPSS), 5–102 DCS *Ps* \$ t *D...D* ST (DECRSPS), 5–116 DCS *Ps1 ; Ps2 ; Ps3* | *D...D* ST (DECUDK), 5–163 DCS Ps r *D...D* ST (DECLBAN), 5–69 DCS *Ps* v D . . . D ST (DECLANS), 5–68 ESC  $\#$  3 (top), ESC  $\#$  4 (bottom) (DECDHL), 5–38 ESC # 5 (DECSWL), 5–154 ESC # 6 (DECDWL), 5–48 ESC # 8 (DECALN), 5–17 ESC ( 1 (DDD3), 5–14 ESC ) 1 (DDD1), 5–14 ESC ) B (DDD2), 5–14 ESC 6 (DECBI), 5–26 ESC 7 (DECSC), 5–120 ESC 8 (DECRC), 5–92 ESC 9 (DECFI), 5–54 ESC < (exit DECANM), 5–19  $\text{ESC} = (\text{DECKPAM})$ , 5–66  $\text{ESC}$  > (DECKPNM), 5-67 ESC c (RIS), 5–194 ESC I Dscs (SCS), 5–197 ESC n (locking shift G2), 5–187 ESC o (locking shift G3), 5–187 ESC Q *Fn String* (SCODFK), 6–7 ESC sp F (S7C1T), 5–196 ESC sp *final* (ANSI conformance level), 5–1 ESC sp G (S8C1T), 5–196 ESC Z (DECID), 5–60 ESC [ ? 108 h (DECNUMLK set), 5–76 ESC [ ? 108 l (DECNUMLK reset), 5–76 ESC [ ? 109 h (DECCAPSLK set), 5–28 ESC [ ? 109 l (DECCAPSLK reset), 5–28 ESC [ ? 110 h (DECKLHIM set), 5–65 ESC [ ? 110 l (DECKLHIM reset), 5–65 ESC [ *Pr* \* q (DECSR), 5–146 ESC [ *Pr* + p (DECSR), 5–144 ESC [ *Ps* q (DECLL), 5–71 ESC | (locking shift G3 right), 5–187 ESC } (locking shift G2 right), 5–187 ESC  $\sim$  (locking shift G1 right), 5-187 HT (HT), 5–182 HTS (HTS), 5–182 OSC 2 D...D ST (set icon name), 5–134 OSC 2 D...D ST (set window title), 5–156 SI (locking shift G0), 5–187 SO (locking shift G1), 5–187 SS2 (single shift G2), 5–205 SS3 (single shift G3), 5–205

ANSI control sequences (cont'd) by Control Sequence CSI ? 6 3 ; *Pid n* (DECCKSR request), 5–33 DCS *Pid ! ~ D . . . D* ST (DECCKSR response), 5–33 ESC D (IND), 5–184 ESC E (NEL), 5–191 by Mnemonic CBT (cursor backward tabulation), 5–3 CHA (cursor horizontal absolute), 5–3 CHT (cursor horizontal forward tabulation),  $5 - 4$ CNL (cursor next line), 5–4 CPL (cursor previous line), 5–5 CPR (cursor position report), 5–5, 5–173 CRM (show control character mode), 5–6 CUB (cursor backward), 5–7 CUD (cursor down), 5–7 CUF (cursor forward), 5–7 CUP (cursor position), 5–8 CUU (cursor up), 5–8 DA1 (primary device attributes), 5–9 DA2 (secondary device attributes), 5–11 DA3 (tertiary device attributes), 5–12 DCH (delete character), 5–13 DDD1 (DDD1), 5–14 DDD2 (DDD2), 5–14 DDD3 (DDD3), 5–14 DECAAM (set/reset auto answerback mode), 5–15 DECAC (Assign color), 5–16 DECALN (screen alignment pattern), 5–17 DECANM (ANSI mode), 5–18 DECANM (exiting ANSI (VT52) mode), 5–19 DECARM (autorepeat mode), 5–19 DECARR (Select auto repeat rate), 5–20 DECARSM (set/reset auto resize mode), 5–21 DECATC (Alternate text color), 5–22 DECATCBM (Set/reset alternate text color blink mode), 5–23 DECATCUM (Set/reset alternate text color underline mode), 5–23 DECAUPSS (assigning user-preferred supplemental sets), 5–24 DECAWM (autowrap mode), 5–25 DECBBSM (bold and blink style mode), 5–25 DECBI (back index), 5–26 DECBKM (backarrow key mode), 5–26 DECCANSM (conceal answerback message mode), 5–27 DECCAPSLK (caps lock mode), 5–28 DECCARA (change attributes in rectangular area), 5–28 DECCIR (cursor information report), 5–30

ANSI control sequences by Mnemonic (cont'd) DECCKD (copy key default), 5–31 DECCKM (cursor keys mode), 5–32 DECCKSR (memory checksum), 5–33, 5–177 DECCOLM (column mode), 5–34 DECCRA (copy rectangular area), 5–35 DECCRTSM (set/reset CRT save mode), 5–37 DECCRTST (CRT saver timing), 5–36 DECCTR (color table request), 5–114 DECDC (delete column), 5–37 DECDHL (double-width, double-height line), 5–38 DECDLD (dynamically redefinable character sets extension), 5–39 DECDLDA (down-line load allocation), 5–47 DECDMAC (define macro), 5–45 DECDWL (double-width, single-height line), 5–48 DECECM (Erase color mode), 5–48 DECEKBD (extended keyboard report), 5–49 DECELF (enable local functions), 5–51 DECERA (erase rectangular area), 5–52 DECES (Enable session), 5–53 DECESKM (enable secondary keyboard language mode), 5–53 DECFI (forward index), 5–54 DECFRA (fill rectangular area), 5–55 DECFWM (Set/reset framed windows mode), 5–56 DECHDPXM (set/reset half-duplex mode), 5–56 DECHEBM (Hebrew/N-A keyboard mapping), 5–58 DECHEM (Hebrew encoding mode), 5–57 DECHWUM (Host wake-up mode), 5–59 DECIC (insert column), 5–59 DECID (identify device), 5–60 DECINVM (invoke macro), 5–61 DECIPEM (enter/return from IBM ProPrinter emulation mode), 5–62 DECKBD (keyboard language selection), 5–63 DECKBUM (keyboard usage mode), 5–65 DECKLHIM (keyboard LEDs host indicator mode), 5–65 DECKPAM (keypad application mode), 5–66 DECKPM (key position mode), 5–66 DECKPNM (keypad numeric mode), 5–67 DECLANS (load answerback message), 5–68 DECLBAN (load banner message), 5–69

ANSI control sequences by Mnemonic (cont'd) DECLFKC (local function key control), 5–70 DECLL (load LEDs), 5–71 DECLRMM (vertical split screen mode), 5–72 DECLTOD (load time of day), 5–72 DECMCM (modem control mode), 5–73 DECMSR (macro space report), 5–73 DECNAKB (Greek/N-A keyboard mapping), 5–74 DECNCSM (no clearing screen on column change), 5–74 DECNKM (numeric keypad mode), 5–75 DECNRCM (character set mode), 5–75 DECNULM (null mode), 5–76 DECNUMLK (Num lock mode), 5–76 DECOM (origin mode), 5–77 DECOSCNM (set/reset overscan mode), 5–77 DECPAK (program alphanumeric key), 5–78 DECPCCM (page cursor-coupling mode), 5–80 DECPCTERM (enter/exit PCTerm or scancode mode), 5–81 DECPEX (print extent mode), 5–83 DECPFF (print form feed mode), 5–83 DECPFK (program function key), 5–84 DECPKA (program key action), 5–87 DECPKFMR (program key free memory report), 5–88 DECPS (play sound), 5–89 DECRARA (reverse attributes in rectangular area), 5–90 DECRC (restore cursor), 5–92 DECRLCM (right-to-left copy mode), 5–92 DECRLM (right-to-left mode), 5–93 DECRPAK (report all modifiers /alphanumeric key state), 5–94 DECRPDE (report displayed extent), 5–95 DECRPFK (report function key definition), 5–96 DECRPKT (report key type), 5–96 DECRPL (review previous lines mode), 5–97 DECRPM (report mode), 5–98 DECRPSS (report selection or setting), 5–102 DECRPTUI (report terminal unit ID), 5–104 DECRQCRA (request checksum of rectangular area), 5–105 DECRQDE (request displayed extent), 5–105 DECRQKD (request key definition), 5–106 DECRQKT (request key type), 5–107

ANSI control sequences by Mnemonic (cont'd) DECRQM (request mode), 5–108 DECRQPKFM (request program key free memory), 5–111 DECRQPSR (request presentation state report), 5–111 DECRQSS (request selection or setting), 5–112 DECRQTSR (request terminal state report), 5–113 DECRQUPSS (request user-preferred supplemental set), 5–115 DECRSPS (restore presentation state), 5–116 DECRSTS (restore terminal state), 5–117 color table, 5–118 DECSACE (select attribute change extent), 5–119 DECSASD (select active status display), 5–120 DECSC (save cursor), 5–120 DECSCA (select character protection attribute), 5–121 DECSCL (select conformance level), 5–122 DECSCLM (scrolling mode), 5–123 DECSCNM (screen mode: light or dark screen), 5–123 DECSCP (select communication port), 5–124 DECSCPP (set columns per page), 5–125 DECSCS (select communication speed), 5–126 DECSCUSR (set cursor style), 5–127 DECSDDT (select disconnect delay time), 5–128 DECSDPT (select Digital printed data type), 5–129 DECSED (selective erase in display), 5–129 DECSEL (selective erase in line), 5–131 DECSERA (selective erase rectangular area), 5–132 DECSEST (Energy saver timing), 5–130 DECSFC (select flow control), 5–133 DECSIN (Set icon name), 5–134 DECSKCV (set key click volume), 5–135 DECSLCK (set lock key), 5–135 DECSLPP (set lines per page), 5–136 DECSLRM (set left and right margins), 5–137 DECSMBV (set margin bell volume), 5–138 DECSMKR (select modifier key reporting), 5–139 DECSNLS (set number of lines per screen), 5–140

ANSI control sequences by Mnemonic (cont'd) DECSPMA (Session page memory allocation ), 5–141 DECSPP (set port parameters), 5–142 DECSPPCS (select ProPrinter character set), 5–143 DECSPRTT (select printer type), 5–144 DECSR (secure reset), 5–144 DECSRC (secure reset confirmation), 5–146 DECSSCLS (set scroll speed), 5–146 DECSSDT (select status display (line) type), 5–147 DECSSL (select set-up language), 5–148 DECST8C (set tab at every 8 columns), 5–149 DECSTBM (set top and bottom margins), 5–149 DECSTGLT (Select color look-up table), 5–151 DECSTR (soft terminal reset), 5–150 DECSTRL (set transmit rate limit), 5–152 DECSTUI (set terminal unit ID), 5–153 DECSWBV (set warning bell volume), 5–154 DECSWL (single-width, single-height line), 5–154 DECSWT (Set window title), 5–156 DECSZS (select zero symbol), 5–155 DECTABSR (tab stop report), 5–157 DECTCEM (text cursor enable mode), 5–157 DECTID (select terminal ID), 5–158 DECTME (terminal mode emulation), 5–159 DECTSR (terminal state report), 5–160 color table report, 5–161 DECTST (invoke confidence test), 5–162 DECUDK (user-defined keys), 5–163 DECUS (Update session), 5–169 DECVCCM (vertical cursor-coupling mode), 5–170 DECXCPR (extended cursor position report), 5–170, 5–174 DECXRLM (transmit rate limiting), 5–171 DL (delete line), 5–172 DSR (data integrity report), 5–174 DSR (device status report, keyboard), 5–175 DSR (macro space report), 5–176 DSR (operating status), 5–177 DSR (printer port), 5–178 DSR (user-defined keys), 5–179 ECH (erase character), 5–179 ED (erase in display), 5–180 EL (erase in line), 5–180 HPA (horizontal position absolute), 5–181

ANSI control sequences by Mnemonic (cont'd) HPR (horizontal position relative), 5–181 HT (horizontal tab), 5–182 HTS (horizontal tab set), 5–182 HVP (horizontal and vertical position), 5–183 ICH (insert character), 5–183 IL (insert line), 5–184 IND (index), 5–184 IRM (insert/replace mode), 5–185 KAM (keyboard action mode), 5–185 LNM (line feed/new line mode), 5–186 Locking shift (LS), 5–187 LS0 (maps G0 into GL), 5–187 LS1 (maps G1 into GL), 5–187 LS1R (maps G1 into GR), 5–187 LS2 (maps G2 into GL), 5–187 LS2R (maps G2 into GR), 5–187 LS3 (maps G3 into GL), 5–187 LS3R (maps G3 into GR), 5–187 MC (media copy), 5–188 NEL (next line), 5–191 NP (next page), 5–191 PP (preceding page), 5–192 PPA (page position absolute), 5–192 PPB (page position backward), 5–193 PPR (page position relative), 5–193 RIS (reset to initial state), 5–194 RM (reset mode), 5–195 S7C1T (send 7-bit C1 control character to host), 5–196 S8C1T (send 8-bit C1 control characters), 5–196 SCODFK (define function key), 6–7 SCODFK (save cursor position (SCO)), 6–9 SCODPCC (display PC character (SCO)), 6–8 SCORC (SCO) (restore cursor), 6–9 SCS (select character set), 5–197 SD (pan up), 5–200 SGR (select graphic rendition), 5–201 SM (set mode), 5–206 SRM (send/receive mode—local echo), 5–204 SS2 (maps G2 into GL), 5–205 SS3 (maps G3 into GL), 5–205 SU (pan down), 5–207 TBC (tab clear), 5–207 VPA (vertical line position absolute), 5–208 VPR (vertical position relative), 5–208 by Name, 4–16 Alternate text color (DECATC), 4–18, 5–22 Alternate text color blink mode (DECATCBM), 4–19, 5–23 Alternate text color underline mode (DECATCUM), 4–19, 5–23 ANSI conformance level, 4–36, 5–1

ANSI control sequences by Name (cont'd) ANSI mode (DECANM), 4–36, 5–18 Assign color (DECAC), 4–18, 5–16 Assigning user-preferred supplemental sets (DECAUPSS), 4–25, 5–24 Auto answerback mode (DECAAM), 4–38, 5–15 Autorepeat mode (DECARM), 4–27, 5–19 Autorepeat rate (DECARR), 4–27, 5–20 Auto resize mode (DECARSM), 4–17, 5–21 Autowrap mode (DECAWM), 4–22, 5–25 Backarrow key mode (DECBKM), 4–27, 5–26 Back index (DECBI), 4–24, 5–26 Bold and blink style mode (DECBBSM), 4–19, 5–25 Caps lock mode (DECCAPSLK), 4–31, 5–28 Change attributes in rectangular area (DECCARA), 4–22, 5–28 Character set mode (DECNRCM), 4–26, 5–75 Clear tabs (TBC), 4–24 Color table request/report/restore (DECCTR), **4–19**, 4–44, 5–114 Column mode (DECCOLM), 4–24, 5–34 Conceal answerback message mode (DECCANSM), 4–38, 5–27 Copy key default (DECCKD), 4–27, 5–31 Copy rectangular area (DECCRA), 4–22, 5–35 CRT save mode (DECCRTSM), 4–34, 5–37 CRT saver timing (DECCRTST), 4–34, 5–36 Cursor backward (CUB), 4–22, 5–7 Cursor backward tabulation (CBT), 4–22, 5–3 Cursor down (CUD), 4–22, 5–7 Cursor forward (CUF), 4–22, 5–7 Cursor horizontal absolute (CHA), 4–22, 5–3 Cursor horizontal forward tabulation (CHT), 4–22, 5–4 Cursor information report (DECCIR), 4–22, 5–30 Cursor keys mode (DECCKM), 4–28, 5–32 Cursor next line (CNL), 4–22, 5–4 Cursor position (CUP), 4–23, 5–8 Cursor position report (CPR), 4–23, 5–5, 5–173 Cursor previous line (CPL), 4–23, 5–5 Cursor up (CUU), 4–23, 5–8 Data integrity report (DSR), 4–42, 5–174 DDD1 (DDD1), 4–43, 5–14 DDD2 (DDD2), 4–43, 5–14 DDD3 (DDD3), 4–43, 5–14

ANSI control sequences by Name (cont'd) Define function key (SCO) (SCODFK), 4–28, 6–7 Define macro (DECDMAC), 4–42, 5–45 Delete character (DCH), 4–21, 5–13 Delete column (DECDC), 4–21, 5–37 Delete line (DL), 4–21, 5–172 Device attributes primary (DA1), 4–35, 5–9 secondary (DA2), 4–35, 5–11 tertiary (DA3), 4–35, 5–12 Device status report cursor position (CPR), 5–173 data integrity (DSR), 4–42, 5–174 extended cursor position (DECXCPR), 4–23, 5–174 keyboard (DSR), 4–28, 5–175 macro (DSR), 4–42, 5–176 memory checksum (DSR), 4–42, 5–177 Device status report (DSR), 4–42, 5–173 Double-width, double-height line (DECDHL), 4–20, 5–38 Double-width, single-height line (DECDWL), 4–20, 5–48 Down-line load (DECDLD), 4–25, 5–39 Down-line load allocation (DECDLDA), 4–25, 5–47 Dynamically redefinable character sets extension (DECDLD), 4–25, 5–39 Enable local functions (DECELF), 4–28, 5–51 Enable secondary keyboard language mode (DECESKM), 4–28, 5–53 Enable session (DECES), 4–16, 5–53 Energy saver timing (DECSEST), 4–34, 5–130 Enter/exit IBM ProPrinter emulation mode (DECIPEM), 4–34, 5–62 Enter/exit PCTerm mode from VT mode (DECPCTERM), 4–36, 5–81 Erase character (ECH), 4–21, 5–179 Erase color mode (DECECM), 4–19, 5–48 Erase in display (ED), 4–21, 5–180 Erase in line (EL), 4–21, 5–180 Erase rectangular area (DECERA), 4–22, 5–52 Exiting ANSI (VT52) mode (DECANM), 4–36, 5–19 Extended cursor position report (DECXCPR), 4–23, 5–170, 5–174 Extended keyboard report (DECEKBD), 4–28, 5–49 Fill rectangular area (DECFRA), 4–22, 5–55 Forward index (DECFI), 4–24, 5–54 Framed windows mode (DECFWM), 4–17, 5–56

ANSI control sequences by Name (cont'd) Greek/N-A keyboard mapping (DECNAKB), 4–29, 5–74 Half-duplex mode (DECHDPXM), 4–41, 5–56 Hebrew encoding mode (DECHEM), 4–28, 5–57 Hebrew/N-A keyboard mapping (DECHEBM), 4–28, 5–58 Horizontal and vertical position (HVP), 4–23, 5–183 Horizontal cursor coupling (DECHCCM), 4–17, 5–100 Horizontal position absolute (HPA), 4–23, 5–181 Horizontal position relative (HPR), 4–23, 5–181 Horizontal tab (HT), 4–23, 5–182 Horizontal tab set (HTS), 4–24, 5–182 Host wake-up mode (DECHWUM), 4–34, 5–59 Identify device (DECID), 4–35, 5–60 Index (IND), 4–24, 5–184 Insert character (ICH), 4–21, 5–183 Insert column (DECIC), 4–21, 5–59 Insert line (IL), 4–21, 5–184 Insert/replace mode (IRM), 4–21, 5–185 Invoke confidence test (DECTST), 4–38, 5–162 Invoke macro (DECINVM), 4–42, 5–61 Keyboard action mode (KAM), 4–28, 5–185 Keyboard language selection (DECKBD), 4–28, 5–63 Keyboard LEDs host indicator mode (DECKLHIM), 4–31, 5–65 Keyboard usage mode (DECKBUM), 4–29, 5–65 Keypad application mode (DECKPAM), 4–28, 5–66 Keypad numeric mode (DECKPNM), 4–29, 5–67 Key position mode (DECKPM), 4–29, 5–66 Left right margin mode (DECLRMM), 4–24, 5–72 Line feed/new line mode (LNM), 4–23, 5–186 Load answerback message (DECLANS), 4–38, 5–68 Load banner message (DECLBAN), 4–38, 5–69 Load LEDs (DECLL), 4–31, 5–71 Load time of day (DECLTOD), 4–34, 5–72 Local echo: send/receive mode (SRM), 4–38, 5–204 Local function key control (DECLFKC), 4–29, 5–70 Locking shift G0 (LS0), 4–2, 5–187

ANSI control sequences by Name (cont'd) Locking shift G1 (LS1), 4–2, 4–27, 5–187 Locking shift G1 right (LS1R), 4–27, 5–187 Locking shift G2 (LS2), 4–27, 5–187 Locking shift G2 right (LS2R), 4–27, 5–187 Locking shift G3 (LS3), 4–27, 5–187 Locking shift G3 right (LS3R), 4–27, 5–187 Macro space report (DECMSR), 4–42, 5–73 Macro space report (DSR), 4–42, 5–176 Media copy (MC), 4–33, 5–188 Memory checksum (DECCKSR), 4–42, 5–33, 5–177 Modem control mode (DECMCM), 4–41, 5–73 National replacement character set mode (DECNRCM), 4–26, 5–75 Next line (NEL), 4–23, 5–191 Next page (NP), 4–25, 5–191 No clearing screen on column change (DECNCSM), 4–24, 5–74 Null mode (DECNULM), 4–41, 5–76 Numeric keypad mode (DECNKM), 4–29, 5–75 Num lock mode (DECNUMLK), 4–31, 5–76 Operating status (DSR), 4–42, 5–177 Origin mode (DECOM), 4–24, 5–77 Overscan mode (DECOSCNM), 4–36, 5–77 Page cursor-coupling mode (DECPCCM), 4–17, 5–80 Page position absolute (PPA), 4–25, 5–192 Page position backward (PPB), 4–25, 5–193 Page position relative (PPR), 4–25, 5–193 Pan down (SU), 4–17, 5–207 Pan up (SD), 4–17, 5–200 Play sound (DECPS), 4–18, 5–89 Preceding page (PP), 4–25, 5–192 Presentation state report (DECPSR), 4–42, 5–116 Primary device attributes (DA1), 4–35, 5–9 Printer port (DSR), 4–33, 5–178 Print extent mode (DECPEX), 4–33, 5–83 Print form feed mode (DECPFF), 4–33, 5–83 Program alphanumeric key (DECPAK), 4–30, 5–78 Program function key (DECPFK), 4–30, 5–84 Program key action (DECPKA), 4–30, 5–87 Program key free memory report (DECPKFMR), 4–30, 5–88 Report displayed extent (DECRPDE), 4–17, 5–95 Report function key definition (DECRPFK), 4–31, 5–96 Report key type (DECRPKT), 4–31, 5–96 Report mode (DECRPM), 4–38, 4–42, 5–98

ANSI control sequences by Name (cont'd) Report modifiers/alphanumeric key state (DECRPAK), 4–31, 5–94 Report selection or setting (DECRPSS), 4–43, 5–102 Report terminal unit ID (DECRPTUI), 4–35, 5–104 Request and report selection or setting (DECRQSS), 4–43, 5–112 Request checksum of rectangular area (DECRQCRA), 4–42, 5–105 Request displayed extent (DECRQDE), 4–17, 5–105 Request key definition (DECRQKD), 4–31, 5–106 Request key type (DECRQKT), 4–31, 5–107 Request mode (DECRQM), 4–42, 5–108 Request presentation state report (DECRQPSR), 4–42, 5–111 Request program key free memory (DECRQPKFM), 4–30, 5–111 Request terminal state report (DECRQTSR), 4–43, 5–113 Request user-preferred supplemental set (DECRQUPSS), 4–26, 5–115 Reset mode (RM), 4–38, 5–195 Reset to initial state (RIS), 4–39, 5–194 Restore cursor (DECRC), 4–23, 5–92 Restore presentation state (DECRSPS), 4–44, 5–116 Restore saved cursor (SCO) (SCORC), 4–23, 6–9 Restore terminal state (DECRSTS), 4–44, 5–117 color table, 5–118 Reverse attributes in rectangular area (DECRARA), 4–22, 5–90 Reverse index (RI), 4–24 Review previous lines (DECRPL), 4–17, 5–97 Right-to-left copy mode (DECRLCM), 4–23, 5–92 Right-to-left mode (DECRLM), 4–23, 5–93 Save cursor (DECSC), 4–23, 5–120 Save cursor position (SCO) (SCOSC), 4–23, 6–9 Screen alignment pattern (DECALN), 5–17 Screen mode: light or dark screen (DECSCNM), 4–20, 5–123 Scrolling mode (DECSCLM), 4–24, 5–123 Secondary device attributes (DA2), 4–35, 5–11 Secure reset (DECSR), 4–39, 5–144 Secure reset confirmation (DECSRC), 4–39, 5–146

ANSI control sequences by Name (cont'd) Select active status display (DECSASD), 4–39, 5–120 Select attribute change extent (DECSACE), 4–22, 5–119 Select character protection attribute (DECSCA), 4–21, 5–121 Select character set (SCS), 4–25, 5–197 Select color look-up table (DECSTGLT), 4–19, 5–151 Select columns per page (DECSCPP), 4–24, 5–125 Select communication port (DECSCP), 4–39, 5–124 Select communication speed (DECSCS), 4–39, 5–126 Select conformance level (DECSCL), 4–36, 5–122 Select Digital printed data type (DECSDPT), 4–33, 5–129 Select disconnect delay time (DECSDDT), 4–41, 5–128 Select flow control (DECSFC), 4–41, 5–133 Select graphic rendition (SGR), 4–20, 5–201 Selective erase in display (DECSED), 4–21, 5–129 Selective erase in line (DECSEL), 4–21, 5–131 Selective erase rectangular area (DECSERA), 4–22, 5–132 Select modifier key reporting (DECSMKR), 4–31, 5–139 Select printer type (DECSPRTT), 4–33, 5–144 Select ProPrinter character set (DECSPPCS), 4–33, 5–143 Select set-up language (DECSSL), 4–34, 5–148 Select status display (line) type (DECSSDT), 4–39, 5–147 Select terminal ID (DECTID), 4–35, 5–158 Select zero symbol (DECSZS), 4–26, 5–155 Send 7-bit C1 control character to host (S7C1T), 4–27, 5–196 Send 8-bit C1 control characters (S8C1T), 5–196 Send 8-bit C1 control character to host (S8C1T), 4–27 Session page memory allocation (DECSPMA), 4–16, 5–141 Set cursor style (DECSCUSR), 4–23, 5–127 Set icon name (DECSIN), 4–17, 5–134 Set key click volume (DECSKCV), 4–31, 5–135 Set left and right margins (DECSLRM), 4–24, 5–137

ANSI control sequences by Name (cont'd) Set lines per page (DECSLPP), 4–24, 5–136 Set lock key style (DECSLCK), 4–31, 5–135 Set margin bell volume (DECSMBV), 4–18, 5–138 Set mode (SM), 4–36, 5–206 Set number of lines per screen (DECSNLS), 4–17, 5–140 Set port parameters (DECSPP), 4–40, 5–142 Set scroll speed (DECSSCLS), 4–24, 5–146 Set tab at every 8 columns (DECST8C), 4–24, 5–149 Set terminal unit ID (DECSTUI), 4–35, 5–153 Set top and bottom margins (DECSTBM), 4–24, 5–149 Set transmit rate limit (DECSTRL), 4–40, 5–152 Set warning bell volume (DECSWBV), 4–18, 5–154 Set window title (DECSWT), 4–17, 5–156 Show control character mode (CRM), 4–27, 4–36, 5–6 Single shift (SS), 4–27, 5–205 Single shift 2 (SS2), 4–27, 5–205 Single shift 3 (SS3), 4–27, 5–205 Single-width line (DECSWL), 4–20, 5–154 Soft terminal reset (DECSTR), 4–39, 5–150 Switch between ASCII character and Scancode mode (DECPCTERM), 4–36, 5–81 Tab clear (TBC), 4–24, 5–207 Tab stop report (DECTABSR), 4–44, 5–157 Terminal identification (DECID), 4–35, 5–60 Terminal mode emulation (DECTME), 4–36, 5–159 Terminal state report color table report (DECCTR), 4–44, 5–114 Terminal state report (DECTSR), 4–44, 5–160 color table report, 5–161 Tertiary device attributes (DA3), 4–35, 5–12 Text cursor enable mode (DECTCEM), 4–23, 5–157 Transmit rate limiting (DECXRLM), 4–40, 5–171 Update session (DECUS), 4–16, 5–169 User-defined keys (DECUDK), 4–32, 5–163 User-defined keys (DSR), 4–32, 5–179

ANSI control sequences by Name (cont'd) User-preferred supplemental set (DECRQUPSS), 4–26, 5–115 Vertical cursor-coupling mode (DECVCCM), 4–17, 5–170 Vertical line position absolute (VPA), 4–23, 5–208 Vertical position relative (VPR), 4–23, 5–208 VT52 mode, 4–45 Answerback concealed, 2–51 enabling, 2–50 message, 2–50 Application cursor keys, 2–43 keypad mode, 2–44 Arrow keys, 5–32 ASCII boarder display, 12–10 character sets defining, 13–1 emulation mode, 3–7 loading, 13–3 code table 7-bit, 4–15 8-bit, 4–15 color mode, 2–32 communications answerback message, 12–1 monitor mode, 12–1 serial port, 12–2 serial port control, 12–1 control functions, 11–1 controlling cursor, 12–21 defined, Glossary–1 display attribute control functions, 12–17 editing control functions, 12–25 emulation features, 2–35 menu, 2–35 emulations, 11–1 enhanced mode, 11–2 graphic characters, 12–36 keyboard processing, 12–5 program key direction, 12–8 redefinable keys, 12–9 selections, 11–3 local functions ASCII code mode, C–10 PC scancode mode, C–11 overscan on/off, 12–10 page edit, 12–27 page memory, 12–12 PC keycodes

ASCII PC keycodes (cont'd) ADDS mode, C–4 TVI mode, C–1 WYSE mode, C–1 printer selection, 11–3 printing data, 12–34 print/send operations, 12–33 protecting data, 11–3, 12–20 rectangular area operations, 12–28 screen processing, 12–10 split screen, 12–12 windows, 12–13 selecting character sets, 13–3 sending data, 12–32, 12–34 status lines, 12–13 swap/copy/move, 12–31 terminal management, 12–4 VT keycodes ADDS mode, C–8 TVI mode, C–6 WYSE mode, C–6 ASCII control functions color selection, 12–16 ESC ! 1 (lock cursor line on), 12–22 ESC ! 2 (lock cursor line off), 12–22 ESC ! *attr* (clear page), 12–19 ESC " (lock keyboard), 12–5 ESC # (lock keyboard), 12–5 Esc \$ (graphics mode on), 12–36 Esc % (graphics mode off), 12–36 ESC & (protect mode on), 12–20 ESC ( (write-protect off), 12–20 Esc ` (control print mode on), 12–35 ESC ´ (protect mode off), 12–20 ESC / (read window, page, cursor), 12–24 ESC ) (write-protect on), 12–20 Esc \* (clear page to NULs), 12–27 Esc  $+$  (clear page to spaces),  $12-27$ Esc , (clear page to protected spaces), 12–27 Esc . *char* (clear page to character), 12–27 ESC . *cursor* (set cursor), 12–21 Esc 0 (clear all tabs), 12–26 ESC 0 (EOL wrap off), 12–21 ESC 0 *spca* (write-protect), 12–18 Esc 1 (set tab stop), 12–26 Esc 2 (clear tab stop), 12–26 Esc 3 (clear all tabs), 12–26 Esc 3 (control print mode on), 12–35 Esc 4 (control print mode off), 12–35 Esc 4 (send cursor line), 12–34 ESC 5 (lock keyboard), 12–5 Esc 5 (send page), 12–34 ESC 6 (lock keyboard), 12–5 Esc 6 (send cursor line), 12–34 Esc 7 (send page), 12–34 Esc 8 (mark block beginning), 12–34 ESC 8 (received CRLF), 12–22

ASCII control functions (cont'd) ESC  $\degree$  8 (screen display off), 12-10 ESC 8 (smooth scroll on, TVI), 12–11 Esc 9 (mark block ending), 12–34 ESC 9 (received CR), 12–22 ESC ` 9 (screen display on), 12–10 ESC 9 (smooth scroll off, TVI), 12–11 ESC  $\cdot$  : (80-column display), 12-11 Esc : (clear page to NULs), 12–27 ESC ` ; (132-column display), 12–11 Esc ; (clear page to spaces), 12–27  $\text{ESC}$  < (keyclick off), 12-7 ESC > (keyclick on), 12–7 ESC ? (read cursor address), 12–24 Esc  $\mathcal{Q}$  (autoprint on), 12-35 ESC  $@$  (num lock off), 12-6 Esc @ (print formatted page), 12–35 Esc A (autoprint off), 12–35 Esc a (control print mode off), 12–35 ESC  $\degree$  a (editing status line on), 12-13 ESC a *line* R *col* C (address cursor), 12–24 ESC  $\setminus$  *area attr* (assign display attribute), 12–18 ESC B (block mode on), 12–3 ESC b (read cursor address), 12–24 ESC b (reverse background), 12–10 ESC ` b (standard status line on), 12–13 ESC c (ASCII key codes), 12–6 ESC C (block mode off), 12–3 ESC c (set local mode), 12–3 ESC ` c (status line off), 12–13 ESC c 0 (serial port parameters), 12–2 ESC c 1 (set comm2 parameters), 12–2 ESC c 2 (set comm1 receive), 12–2 ESC c 3 (set comm2 receive), 12–3 ESC c 4 (set comm1 transmit), 12–3 ESC c 5 (set comm2 transmit), 12–3 ESC c 6 *Max* (transmit speed), 12–3 ESC c 7 *Max* (function keys), 12–3 ESC c 8 *hr min* (set time of day), 12–5 ESC c ; *answer* Ctrl/Y (answerback message),  $12 - 1$ ESC  $c <$  (send answerback), 12-1 ESC  $c = (conceal answerback), 12-1$ Esc c ? *bank* (clear font bank), 13–4 Esc c @ *bank charset* (load font bank), 13–3 Esc c A *bank Pp bb...bb* Ctrl-Y (define & load character), 13–5 Esc c B *bank* (define primary char. set), 13–3 Esc c C *bank* (define secondary char. set), 13–3 Esc c D (select primary char. set), 13–3 Esc c E (select secondary char. set), 13–3 Esc c F *line col char* (fill rectangle), 12–30 Esc c F *line* ~ *col char* (fill rectangle), 12–30 Esc c G *line col* (draw rectangle), 12–30 Esc c G  $line \sim col$  (draw rectangle), 12–30 Esc c H *line col char* (fill rectangle), 12–30 Esc c H *line* ~ *col char* (fill rectangle), 12–30

ASCII control functions (cont'd) Esc c I *char* (clear column to character), 12–28 Esc c J (delete cursor column), 12–27 Esc c K (clear position to NUL), 12–28 Esc c L (clear to EOL with NULs), 12–28 Esc c M (insert column of NULs), 12–27 Esc c N *width height* (draw rectangle), 12–30 Esc c O (clear to EOL with spaces), 12–28 Esc c P (clear foreground to spaces), 12–28 Esc c Q (clear foreground to NULs), 12–27 Esc c R (clear foreground to spaces), 12–28 Esc c S (clear foreground to NULs), 12–28 ESC c T (set default all modes), 12–5 ESC  $c \land$  *tone* (select bell), 12–7 ESC c U (clear all key definitions), 12–8 ESC ` *cursor* (set cursor), 12–21 ESC c V (save Set-Up modes), 12–4 ESC c W (save Set-Up modes), 12–4 ESC  $c X$  (power on reset),  $12-5$ ESC c ] *Intensity* (border display), 12–10 Esc c  $\wedge$  (swap, copy, move data), 12-30 Esc d ! (aux mode on), 12–35 Esc d # (control print mode on), 12–35 Esc d \$ (bidirectional mode off), 12–35 Esc d % (bidirectional mode on), 12–35 Esc d & (begin print), 12–34 ESC d ( (cursor drag off), 12–13 Esc d  $\degree$  (begin print), 12–34 ESC d / (EOL wrap on), 12–21 ESC d (normal background), 12–10 ESC D (request attribute under cursor), 12–19 ESC d ) (cursor drag on), 12–13 ESC d \* (autopage off), 12–21 ESC  $d + (autopage on), 12-21$ ESC d . (EOL wrap off), 12–21 ESC D F (set full-duplex), 12–3 ESC D H (set half-duplex), 12–3 ESC d *line* R *col* C (address cursor), 12–24 Esc d Sp (aux mode off), 12–35 ESC d { (blank attribute), 12–16 ESC d | (reverse on), 12–16 Esc e ! (answerback on), 12–1 Esc e " (page edit off), 12–27 Esc e  $\#$  (page edit on), 12–27 ESC e \$ (keyclick off), 12–7 ESC e % (keyclick on), 12–7 ESC e & (caps lock on), 12–6 ESC e ( (set 24 data lines), 12–11 ESC e ´ (caps lock off), 12–6 Esc E (insert line of spaces), 12–27 ESC e - (key repeat on), 12–5 ESC e (user line off), 12–17 ESC e / (width-change-clear on), 12–12 ESC e ) (set 25 data lines), 12–11 ESC e \* (set 42 data lines), 12–11 ESC  $e + (set 43 data lines), 12-11$ ESC e , (key repeat off), 12–5 ESC e . (width-change-clear off), 12–12

ASCII control functions (cont'd) ESC e 0 (char attribute mode off), 12–18 ESC e 1 (char attribute mode on), 12–18 ESC e 2 (page attribute mode on), 12–18 ESC e 3 (line attribute mode on), 12–18 ESC e 4 (received CR), 12–22 ESC e 5 (received CRLF), 12–22 ESC e 6 (ACK mode off), 12–1 ESC e 7 (ACK mode on), 12–1 ESC e 8 (assign serial ports), 12–1 ESC e 9 (s1=comm2), 12–1 ESC e > (character cell size), 12–11 ESC e ? (character cell size), 12–11 ESC e A (num lock on), 12–6 ESC e B (scroll lock off), 12–6 ESC e C (scroll lock on), 12–6 ESC e D (DEL mode off), 12–22 ESC e E (DEL mode on), 12–22 ESC e H (ASCII key codes), 12–6 ESC e I (PC scan codes), 12–6 ESC e L (bell off), 12–7 ESC e M (bell on), 12–7 Esc e N (font loading off), 13–4 Esc e O (font loading on), 13–4 ESC e P (screen saver off), 12–10 ESC e Q (screen saver on), 12–10 ESC e R (ignore null characters), 12–1 ESC e S (accept null characters), 12–2 ESC e Sp (answerback off), 12–1 ESC e T (lock key), 12–6 ESC e U (lock key), 12–6 ESC e V (lock key), 12–6 ESC e | (intensity off), 12–16 ESC e } (intensity on), 12–16 ESC f (clear label line), 12–15 ESC F (fill page H's), 12–12 ESC F CR (clear computer message), 12–14 ESC f CR (clear label line), 12–15 ESC F *message* CR (display computer message), 12–14 ESC f *text* CR (display computer message), 12–14 ESC g (user line on), 12–17 ESC G *Attr* (assign character attribute), 12–17 ESC G *LineAttr* (assign line attribute), 12–19 ESC ` H (lock cursor line on), 12–22 ESC H (PC scan codes), 12–6 ESC h (user line off), 12–17 Esc H *char* (display character), 12–36 Esc H Ctrl-B (graphics mode on), 12–36 Esc H Ctrl-C (graphics mode off), 12–36 ESC h *page* (address cursor), 12–24 Esc I (back tab cursor), 12–26 ESC ` I (lock cursor line off), 12–22 Esc i (tab cursor), 12–26 ESC J (activate other window), 12–13 ESC j (cursor up), 12–23 ESC J (display page), 12–12

ASCII control functions (cont'd) ESC ` J (set margin bell), 12–7 ESC K (activate other window), 12–13 Esc k (clear foreground to NULs), 12–27 Esc K (clear to EOL with spaces), 12–28 ESC K (display next page), 12–12 Esc k (local edit on), 12–25 Esc l (local edit off), 12–25 Esc L (print page), 12–35 Esc L (print page with time), 12–36 Esc L (print unformatted page), 12–35 ESC  $\backslash$  *length* (page size), 12-12 ESC m (select terminal defaults), 12–5 Esc M (send cursor character), 12–34 ESC M (send terminal ID), 12–4 ESC N (autoscroll off), 12–21 ESC n (bell off), 12–7 Esc N (page edit on), 12–27 ESC n (screen display on), 12–10 ESC N (screen display on), 12–10 ESC O (autoscroll on), 12–21 ESC o (bell on), 12–7 Esc O (page edit off), 12–27 ESC o (screen display off), 12–10 ESC O (screen display off), 12–10 ESC o (set margin bell), 12–7 Esc P (print page to cursor), 12–35 Esc p (print unformatted page), 12–35 ESC - *page line col* (address cursor), 12–24 Esc p *char* (define terminator), 12–36 Esc q (insert mode on), 12–27 Esc Q (insert space), 12–27 Esc R (delete cursor line), 12–27 Esc r (replace mode on), 12–27 Esc s (send block), 12–34 Esc S (send character in block), 12–34 ESC ` *Scroll* (scroll type), 12–11 ESC Sp (send terminal ID), 12–4 ESC Sp 1 (set time of day), 12–5 ESC Sp 2 (set time of day), 12–5 ESC Sp J (num lock on), 12–6 ESC Sp K (num lock off), 12–6 ESC Sp L (caps lock on), 12–6 ESC Sp M (caps lock off), 12–6 ESC Sp N (scroll lock on), 12–6 ESC Sp O (scroll lock off), 12–6 Esc t (clear to EOL with NULs), 12–28 Esc T (clear to EOL with spaces), 12–28 ESC u (monitor mode off), 12–1 ESC U (monitor mode on), 12–1 ESC v ! (set enhanced mode), 12–4 ESC v " (set WYSE 50+ personality), 12–4 ESC v # (set TVI 910 personality), 12–4 ESC v \$ (set TVI 925 personality), 12–4 ESC v % (set ADDS personality), 12–4 ESC v ( (set TVI 950 personality), 12–4 ESC v (autopage on), 12–21 Esc V (clear column to spaces), 12–28

ASCII control functions (cont'd) ESC v 4 (set WYSE 160/60 personality), 12–4 ESC v 5 (set WYSE 160/60 PCTerm), 12–4 ESC v 6 (set VT52 personality), 12–4 ESC v ; (set VT100 personality), 12–4 ESC v < (set VT520, 7-bit), 12–4 ESC v = (set VT520, 8-bit), 12–4 ESC v Sp (enhanced mode off), 12–4 ESC w (autopage off), 12–21 Esc W (delete cursor character), 12–27 ESC w ´ (read page number), 12–24 ESC w ` (read page number), 12–24 ESC w , (read page number), 12–24 ESC w . (read page number), 12–24 ESC w @ *page line col* (address cursor), 12–24 ESC w B (display page), 12–12 ESC w C (display next page), 12–12 ESC w E (roll window up), 12–13 ESC w F (roll window down), 12–13 ESC - *win/page line col* (address cursor), 12–24 ESC w *length* (page size), 12–12 ESC w *page* (display page), 12–12 ESC ` *wpca* (write-protect), 12–18 ESC X (monitor mode off), 12–1 ESC x 0 (redefine screen), 12–13 ESC x 1 *line* (horiz split screen), 12–13 ESC x 3 *line* (horiz split screen), 12–13 ESC x @ (redefine screen), 12–13 ESC x A *line* (split screen), 12–13 ESC x C *line* (horiz split screen), 12–13 Esc x *dlmtr c1 c2* (define delimiters), 12–33 ESC x P (lower horiz split), 12–13 ESC x R (raise horiz split), 12–13 ESC Y (address cursor), 12–24 Esc y (clear page to NULs from cursor), 12–27 Esc Y (clear page to spaces from cursor), 12–27 ESC z ( CR (clear label line), 12–15 Esc z (insert mode on), 12–27 ESC z ) CR (clear shifted label line), 12–15 ESC z ) *text* CR (display computer message), 12–14 ESC z DEL (disable label line), 12–15 ESC Z *dir key* DEL (clear key definition), 12–8 ESC Z *dir key seq* DEL (program key direction), 12–7 ESC z *field* CR (display F key label), 12–14 ESC z *Fkey* DEL (clear key definition), 12–8 ESC z *Fkey seq* DEL (program function keys), 12–7 ESC  $Z \sim Key$  (inquire key direction), 12–8 ESC [ (request key status), 12–6 ESC [ *line* (address cursor), 12–24 ESC ] (activate upper window), 12–13 ESC ] *answer* Ctrl/M (answerback message), 12–1 ESC ] *Col* (address cursor), 12–24 ESC  $\land$  (set 25 data lines), 12-11

ASCII control functions (cont'd) ESC  $\land$  0 (normal background), 12-10 ESC ^ 1 (reverse background), 12–10 ESC \_ (set 43 data lines), 12–11 ESC \_ *Col* (address cursor), 12–24 ESC { (cursor home), 12–24 ESC { (set half-duplex), 12–3 ESC { *baud stop parity word* (serial port parameters), 12–2 ESC | *Fkey dir seq* Ctrl-Y (program key direction), 12–8 ESC } (activate lower window), 12–13 ESC } (set full-duplex), 12–3 ESC } *baud stop parity word* (serial port parameters), 12–2 ESC ~ ! (set enhanced mode), 12–4 ESC  $\sim$  " (set WYSE 50+ personality), 12-4 ESC  $\sim$  # (set TVI 910 personality), 12-4 ESC  $\sim$  \$ (set TVI 925 personality), 12-4 ESC  $\sim$  % (set ADDS personality), 12-4 ESC  $\sim$  ( (set TVI 950 personality), 12-4  $\text{ESC} \sim (\text{EOL wrap on})$ , 12-21 ESC  $\sim$  4 (set WYSE 160/60 personality), 12–4 ESC ~ 5 (set WYSE 160/60 PCTerm), 12–4 ESC  $\sim$  6 (set VT52 personality), 12-4 ESC  $\sim$  ; (set VT100 personality), 12-4 ESC ~ < (set VT520, 7-bit), 12–4 ESC  $\sim$  = (set VT520, 8-bit), 12-4  $\text{ESC} \sim \text{Sp}$  (enhanced mode off), 12-4 Assign colors, 2–28 Audible attributes control functions, 4–18 Austrian PC keyboard, B–3 VT keyboard, A–2 Auto answerback, 2–50 repeat rate, 2–43 resize, 2–20 wrap, 2–23 Automatic font loading, 13–4 Autorepeating keys, 5–19 Autowrapping text, 5–25

### **B**

Banks, 13–3 Banner message, 2–11, 3–1 power on, 2–3 Baud rate menu, 2–48 receive speed, 2–48 Belgian PC keyboard, B–4 VT keyboard, A–3 Bell margin, 2–42 visible, 2–43

Bell (cont'd) warning, 2–25, 2–42 7-bit and 8-bit environments, 4–10 7-bit ASCII code table, 4–15 8-bit ASCII code table, 4–15 7-bit code extension technique, 4–9 7-bit NRCS character sets, 7–2 Blinking, 5–201 Bold and blink style, 2–32 Bold display, 5–201 Break key, 9–15 British/U.K. PC keyboard, B–5 VT keyboard, A–4

# **C**

C0 control characters, 4–1, **4–15** C1 control characters, 4–1, 4–9, **4–15** Calculator, 2–11 feature, 3–1 enabling, 3–2 Canadian English PC keyboard, B–6 VT keyboard, A–4 French PC keyboard, B–7 VT keyboard, A–5 CAN character, 4–9 Carrier detect, 9–6 Character delete, 7–3 NULL, 7–3 space, 7–3 Character attributes, 5–201 Character encoding, 4–15 **Characters** ASCII graphic, 12–36 Character set codes, 5–198 Character sets, 2–11, **7–1** ASCII control functions, 13–1 ASCII emulation mode, 3–7 7-bit NRCS, 2–34, 7–2 control characters, 7–3 default PC, 2–34 VT, 2–34 designing, 7–6 downloaded, 7–5 downloading, 7–13 mappings ANSI, 7–4 PCTerm mode, 7–5 PCTerm mode, 7–2, 7–4 printer, 2–55 DEC/ISO, 2–56 PC, 2–56

Character sets (cont'd) SCO Console mode, 7–5 selecting, 7–5 ANSI, 7–4 designating, 5–197 for ProPrinter, 5–143 Hebrew encoding mode, 5–57 locking shifts (LS), 5–187 mapping, 5–187, 5–199, 5–205 overview, 5–197 PCTerm mode, 7–4 SCO Console mode, 7–5 single shifts (SS), 5–205 user-preferred supplemental sets, 5–24 show, 3–1, 3–7 soft, 7–5 structure, 7–3 support, 1–4 VT mode, 7–1, 7–4 Clear communications, 2–9, 9–14, 10–7 display, 2–9 on change, 2–22 printer, 10–7 Clock, 2–11 feature, 3–1, 3–5 Code pages defined, 7–1 Coding conventions, 4–10 Color assigning, 2–28 selection control functions, 4–18 Colors alternate text, 2–30 ASCII color mode, 2–32 bold and blink style, 2–32 defining, 2–31 erase, 2–32 intensity, 2–33 mode, 2–32 reverse and blank, 2–33 Color table request/report/restore (DECCTR), **4–19** Columns per page, 2–22 Communications ASCII answerback message, 12–1 monitor mode, 12–1 serial port, 12–2 serial port control, 12–1 break, 9–15 carrier detect, 9–6 clear, 9–14 clear printer, 10–7 control functions, 4–39 CTS, 9–4

Communications (cont'd) data link layer, 9–9 disconnect delay, 2–52 DSR, 9–5, 9–12 DTR, 9–5, 9–12 features, 1–1 features affected by, 9–13 features to control functions, 2–45 flow control, 9–10 PCTerm mode, 11–3 half-duplex, 2–50, 9–7 line disconnect, 9–14 menu, 2–45 MMJ port signals, 9–3 modem disconnect, 9–5 high speed, 2–53 low speed, 2–53 off line, 9–6 supported types, 9–7 no flow control, 9–11 parity, 2–47 25-pin ports, 9–1, 9–2 signals, 9–2 receive buffer, 9–10 receive speed, 2–48 RLSD, 9–6 RTS, 9–4 RXD, 9–4 select DECSCP, 4–39 SPDI, 9–6 SPDS, 9–7 stop bits, 2–47 transmit speed, 2–48 two-way, 2–57 TXD, 9–4 word size, 2–47 XOFF/XON, 9–11 XPC flow control, 9–11 Compose, 8–2 Context sensitivity, 2–3 Control ANSI functions defined, 4–1 characters, 7–3 functions, 5–1 ANSI audible attributes, 4–18 color selection, 4–18 communications, 4–39 editing, 4–21 graphic character sets, 4–25 keyboard processing, 4–27 printer, 4–33 reports, 4–42 sessions, 4–16

Control functions ANSI (cont'd) terminal management, 4–34 terminal synchronization, 4–41 text processing, 4–22 visual attributes, 4–20 terminal management defined, 4–15 sequences, 5–1 Control characters ANSI, 4–1 to 4–4 7-bit, 4–1 8-bit, 4–3 7-bit and 8-bit equivalents, 4–4 C0, **4–15** C1, **4–15** control one (C1), 4–3 to 4–4, 4–5, 4–9, 4–10 control zero (C0), 4–1 to 4–3, 4–5, 4–10 displaying, 4–11 to 4–15 in control functions, 4–9 showing, 2–24 Control codes, 8–28 for Set-Up functions, 2–61 Control functions ASCII, 11–1 control characters, 4–9 control sequence format, 4–6 device control string format, 4–8 escape sequence format, 4–6 general format, 4–5 interrupting, 4–9 numeric parameters, 4–7 overview, 4–5 to 4–9 selective parameters, 4–7 VT52 mode, 4–45 Control sequences, format of, 4–6 Conventions, iv Copy direction, 2–23 key default, 2–38 settings from menu, 2–17 Copy and paste, 3–8 limits, 3–8 Correcting mistakes Define Key Editor, 2–40 Creating new keyboard key output, 2–40 **CRT** saver, 2–24 CSI character, 4–6 CTS, 9–4 Cursor control ASCII control functions, 12–21 coupling page, 5–80 vertical, 2–22, 5–170 display, 2–22

Cursor (cont'd) invisible, 5–157 key codes SCO Console mode, 6–6 moving on the page, 5–7 right-to-left mode, 5–93 to protected area, 11–4 Czech PC keyboard, B–8 VT keyboard, A–6

### **D**

Danish PC keyboard, B–9 VT keyboard, A–7 Data link layer, 9–9 Data processing keys, 2–43 DCS character, 4–8 DEC-423 port error, 2–3 DEC ANSI print mode, 10–4 with IBM ProPrinter, 10–6 DECDLD down-line loading, 7–5 DECSCL, 2–33 Default character set PC, 2–34 VT, 2–34 parameters, 2–2 Set-Up modes, 2–61 Define colors, 2–31 Define Key Editor, 2–37 copy of key default, 2–38 correcting mistakes, 2–40 Delay disconnect, 2–52 Designating character sets, 5–197 Desktop features banner message, 3–1 calculator, 2–11, 3–1, 3–2 clock, 2–11, 3–1, 3–5 show character sets, 2–11, 3–1, 3–7 productivity features, 1–4 Device attributes, 5–12, 5–104 status reports, 5–173 to 5–179 Device control strings, 4–8 Diacritical marks PC keyboards, B–1 VT keyboard, A–1

Dim menu items, 2–3 Dim video, 2–3 Disconnect delay, 2–52 Display attribute control functions, 12–17 capabilities, 1–3 menu, 2–19 Display C0 controls as PC characters (SCO) (SCODPCC), 4–27 Displaying control characters, 4–11 to 4–15 Display menu control functions, 2–19 Down-line loading allocation, 5–47 character sets, 7–5, 7–13 DECDLD, 7–5 DRCS defined, 1–6 DSR, 9–5 DTR, 2–49, 9–5 DTR/DSR, 10–2 flow control, 2–48, 2–49, 9–12 printer, 2–57 threshold, 2–49 Duplex half, 2–50 Dutch PC keyboard, B–10 VT keyboard, A–8

### **E**

Echo, local, 2–50 Editing ASCII control functions, 12–25 character protection attribute, 5–121, 5–131 control functions, 4–21 delete character, 5–13 column, 5–37 line, 5–172 erase character, 5–179 in display, 5–180 in line, 5–180 insert character, 5–183 column, 5–59 line, 5–184 keypad key codes SCO Console mode, 6–6 selective erase in display, 5–129 EIA communications See Communications

Embedded emulation mode, 12–15 Emulation mode, 2–33 Emulations ASCII, 11–1 Energy saver, 2–24 Enhanced mode, 11–2 Entering Set-Up, 2–1 Erase color, 2–32 Erasing data ASCII control functions, 12–28 Ergonomics, 1–4 Error character, 4–2 correcting UDK, 2–40 Error messages DEC-423 port error, 2–3 keyboard error, 2–3 NVR error, 2–3 parallel port error, 2–3 ROM cartridge error, 2–3 RS-232 port data error, 2–3 self-test, 2–3 Escape sequences, format of, 4–6 VT52 mode, 4–45 ESC character, 4–6, 4–9 Exit Set-Up, 2–9

## **F**

Features affected by communications, 9–13 printer port, 10–1 Final character ANSI index, E–1 Finnish PC keyboard, B–11 VT keyboard, A–9 Flemish VT keyboard, A–10 Flow control, 9–10 printer, 10–1 threshold, 2–49 Font designing, 13–5 loading, 13–4 sizes, 1–4 Framed windows, 2–26 French PC keyboard, B–12 VT keyboard, A–3 French-Canadian PC keyboard, B–7 VT keyboard, A–5 Full-duplex mode, 9–1

Function keys codes SCO Console mode, 6–2 rate limit, 2–49

### **G**

German PC keyboard, B–3 VT keyboard, A–2 Glossary, Glossary–1 Graphic character sets, 7–1 7-bit NRCS, 7–2 control characters, 7–3 mappings ANSI, 7–4 PCTerm mode, 7–5 PCTerm mode, 7–2, 7–4 selecting ANSI, 7–4 PCTerm mode, 7–4 SCO Console mode, 7–5 soft, 7–5 structure, 7–3 VT mode, 7–1, 7–4 Graphic character sets control functions, 4–25 Greek PC keyboard, B–13 VT keyboard, A–11 Greek/N-A keyboard mapping, 5–74

### **H**

Half-duplex communications, 2–50 mode, 9–1 signals, 9–7 Hardware flow control, 1–1 Hebrew PC keyboard, B–14 VT keyboard, A–12 Hebrew/N-A keyboard mapping, 5–58 Hidden emulation mode, 12–15 Hungarian PC keyboard, B–15 VT keyboard, A–13

### **I**

IBM ProPrinter mode, 10–5 with DEC ANSI, 10–6 Icon name, 2–14 ID to host, 2–34 Ignore missing keyboard, 2–44 Ignore null characters, 2–50 Inserting and deleting data, 5–183, 5–185, 5–191, 5–195 Insert/replace mode, 5–185 In-use table, 5–197 Invisible attribute, 5–201 Italian PC keyboard, B–16 VT keyboard, A–14

### **K**

Keyboard arrow keys, 5–32 ASCII local functions PC scancode mode, C–11 processing, 12–5 program key direction, 12–8 redefinable keys, 12–9 terminal, 11–3 autorepeating keys, 5–19 autowrap mode, 5–25 control codes and keystrokes, 8–28 control functions, 2–36 enabling local functions, 5–51 encoding menu item, 2–43 error, 2–3 extended keyboard report, 5–49 features, 1–2, 1–3  $\leq$  function, 5-26 ''hot'' keys, Glossary–2 indicator line, 2–6 language for Set-Up, 2–37 layouts PC keyboards, B–2 VT keyboards, A–1 line feed/new line mode, 5–186 local-function key control, 5–70 local functions ASCII code mode, C–10 locking keyboard, 5–185 menu, 2–36 numeric keypad, 5–67, 5–75 PC Austrian, B–3 Belgian, B–4 British/U.K., B–5 Canadian-English, B–6 Canadian-French, B–7 Czech, B–8 Danish, B–9 Dutch, B–10 Finnish, B–11 French, B–12

Keyboard PC (cont'd) German, B–3 Greek, B–13 Hebrew, B–14 Hungarian, B–15 Italian, B–16 Latin American, B–17 North American, B–6 Norwegian, B–18 Polish, B–19 Portuguese, B–20 Romanian, B–21 Russian, B–22 SCS, B–23 Slovak, B–24 Spanish, B–25 Swedish, B–26 Swiss-French, B–27 Swiss-German, B–28 Turkish, B–29 PC legend data, B–2 processing control functions, 4–27 quick start summary, 3–8 saving key definitions, 2–42 scan code, defined, Glossary–2 select modifier key reporting, 5–139 typewriter or data processing keys, 5–65 unlocking keyboard, 5–185 user-defined keys, 5–163 VT Austrian, A–2 Belgian, A–3 British/U.K., A–4 Canadian, A–4 Canadian-French, A–5 Czech, A–6 Danish, A–7 Dutch, A–8 Finnish, A–9 Flemish, A–10 French, A–3 German, A–2 Greek, A–11 Hebrew, A–12 Hungarian, A–13 Italian, A–14 North American, A–4 Norwegian, A–15 Polish, A–16 Portuguese, A–17 Romanian, A–18 Russian, A–19 SCS, A–20 Slovak, A–21 Spanish, A–22 Swedish, A–23 Swiss-French, A–24

Keyboard VT (cont'd) Swiss-German, A–25 Turkish-F, A–26 Turkish-Q, A–27 VT legend data, A–1 VT vs. PC, 1–2, 8–1 Keyboard control functions, 5–163 Keyboard mapping Greek/N-A, 5–74 Hebrew/N-A, 5–58 Keyclick, 2–42 Keycodes PC keyboard ADDS mode, C–4 TVI mode, C–1 WYSE mode, C–1 VT keyboard ADDS mode, C–8 TVI mode, C–6 WYSE mode, C–6 Key editor, 2–37 Keypad mode application, 2–44 Keys application cursor, 2–43 data processing, 2–43

#### **L**

Language Set-Up, 2–2 Language, Set-Up, 2–37 Latin American PC keyboard, B–17 Lines per page, 2–20 per screen, 2–20 Local controller mode, 2–8 echo, 2–8, 2–50 Function keys SCO Console mode, 6–2 mode, 2–8 Lock caps, 2–42 keyboard, 5–185 key definitions, 2–42 user preferences, 2–23 Locking-shift (LS) control functions, 5–187

### **M**

Macro commands, 5–45 defining, 5–45 Main keypad key codes SCO Console mode, 6–3 Main menu, 2–8 Mapping character sets, 5–199 locking shifts, 5–187 single shifts, 5–205 Margins left and right, 5–137 top and bottom, 5–149 Mistake correcting using define key editor, 2–40 MMJ port signals, 9–3 Mode description, 4–37 Model differences, 1–1 Modem control mode reset, 5–73 set, 5–73 disconnect delay, 2–52 features to control functions, 2–45 high speed, 2–53 low speed, 2–53 menu, 2–52 supported, 9–7 Mode settings, 4–36, 5–195 MPR II, 1–1, Glossary–3 Multiple sessions enabling and controlling configuration, 2–12 management, 2–13 pages, 2–14 reset, 2–18 selection, 2–14 session name, 2–14 setting up, 2–11 updating, 2–17 using a terminal server with TD/SMP, 2–12 opening another session, 2–12 restoring an interrupted session, 2–13 using SSU Host software, 2–12

# **N**

New line mode, 2–23 North American PC keyboard, B–6 VT keyboard, A–4 Norwegian PC keyboard, B–18 VT keyboard, A–15 NULL characters, 2–50 Numeric keypad, 5–67 Numeric parameters, 4–7 Num lock LED, 2–7, 5–86, 8–8 NVR error, 2–3

# **O**

On-line feature, 2–8 Origin for page addressing, 5–77 Overscan, 2–25

### **P**

Page coupling, 2–23 edit ASCII control functions, 12–27 memory ASCII, 12–12 controlling the page format, 5–72 left and right margins, 5–137 left right margin mode, 5–72 lines per page, 5–136 moving to a new page, 5–193 80 or 132 columns, 5–34, 5–125 page origin, 5–77 top and bottom margins, 5–149 Panning, 5–200, 5–207 Parallel port error, 2–3 Parity communication, 2–47 Paste and copy, 3–8 limits, 3–8 PC keyboard Austrian, B–3 Belgian, B–4 British/U.K., B–5 Canadian-English, B–6 Canadian-French, B–7 Czech, B–8 Danish, B–9 Dutch, B–10 Finnish, B–11 French, B–12 German, B–3 Greek, B–13 Hebrew, B–14 Hungarian, B–15 Italian, B–16 Latin American, B–17 legend data, B–2 North American, B–6 Norwegian, B–18 Polish, B–19 Portuguese, B–20 Romanian, B–21 Russian, B–22 scan codes, 8–23 SCS, B–23 Slovak, B–24

Spanish, B–25

PC keyboard (cont'd) Swedish, B–26 Swiss-French, B–27 Swiss-German, B–28 Turkish, B–29 PCTerm graphic character sets, 7–2 mode communications flow control, 11–3 on US keyboard, 13–1 scan codes EPC keyboards, 8–23 VT keyboards, 8–27 selecting character sets, 7–4 25-pin port, 9–1, 9–2 signals, 9–2 Polish PC keyboard, B–19 VT keyboard, A–16 Portuguese PC keyboard, B–20 VT keyboard, A–17 Power-on banner message, 2–3, 2–11 Presentation state reports, 5–116 Print data transmitting, 10–4 modes affecting print operations, 10–3 operations, 10–4 ASCII, 12–33 Printer aborting operations, 10–7 character sets, 2–55 DEC/ISO, 2–56 PC, 2–56 control functions, 4–33 controller mode, 10–4 data transmission, 10–5 features to control functions, 2–55 flashes on screen, 10–7 ignore null characters, 2–50 menu, 2–54 parity, 2–58 port control functions, 5–83 DSR/DTR, 10–2 features, 1–3, 10–1 flow control, 10–1, 10–3 parallel, 10–2 signals, 10–2 select, 2–54 serial, 10–1 print extent, 2–56 mode, 2–54 speed, 2–56

Printer print (cont'd) terminator, 2–56 receive flow control, 2–57 receive speed, 2–48 same as receive, 2–58 stalls, 10–7 stop bits, 2–47, 2–58 suspending operations, 10–7 transmit flow control, 2–57 transmit speed, 2–48 type, 2–55 word size, 2–57 Printer port control functions, 5–83 Printing data ASCII control functions, 12–34 form feeds, 5–83 full screen or scrolling region, 5–83 ProPrinter enter mode, 5–62 exit mode, 5–62 selecting character set, 5–143 code pages, 5–143 printer type, 5–144 Protecting data ASCII control functions, 12–20 description, 11–3

# **R**

Recall key definitions, 2–42 Receive buffer communications, 9–10 flow control, 2–49 Receive speed, 2–48 Rectangular area operations changing character attributes, 5–90 to 5–91 copying, 5–35 defined, 12–28 erasing, 5–52, 5–132 filling, 5–55 Redefining keys ASCII, 12–9 Repeat keys, 2–43 Reports control functions, 4–42 cursor information report, 5–30 cursor position report, 5–173 data integrity report, 5–174 extended cursor position report, 5–174 macro space report, 5–176 memory checksum, 5–177 operating status, 5–177 primary device attributes (DA1), 5–9

Reports (cont'd) printer port, 5–178 report mode, 5–98 report selection or setting, 5–102 request mode, 5–108 reset mode, 5–195 restore presentation state, 5–116 restore terminal state, 5–117 color table, 5–118 secondary device attributes (DA2), 5–11 set mode, 5–206 tab stop report, 5–157 terminal state, 5–160 color table report, 5–161 terminal unit ID, 5–104 tertiary device attributes (DA3), 5–12 user-defined keys, 5–179 Resetting modem control mode, 5–73 session, 2–10 terminal secure reset, 5–144 soft reset, 2–10 Resetting the terminal, 5–207 clearing tabs, 5–207 reset to initial state, 5–194 secure reset confirmation, 5–146 Restore factory defaults, 2–10, 2–18 settings, 2–9 for all, 2–16 Restoring an interrupted session, 2–13 Reverse and blank attributes, 2–33 Reverse video, 5–201 Review lines of text, 2–21 Review previous lines, 2–21 buffer, 2–21 Right-to-left mode cursor, 5–93 RI—Reverse index, 4–4 RLSD, 9–6 Romanian PC keyboard, B–21 VT keyboard, A–18 ROM cartridge error, 2–3 RS-232 port data error, 2–3 RTS, 9–4 Russian PC keyboard, B–22 VT keyboard, A–19 RXD, 9–4

# **S**

Save key definitions, 2–42 settings, 2–9 for all, 2–16 Scan codes sent in PCTerm mode EPC keyboards, 8–23 VT keyboards, 8–27 SCO Console cursor key codes, 6–6 editing keypad key codes, 6–6 emulation, 6–1 emulation mode, 5–159 function key codes, 6–2 local function keys, 6–2 main keypad key codes, 6–3 scancodes, 5–81 SCODFK (define function key), 6–7 SCODPCC (display PC characters), 6–8 SCORC (restore saved cursor position), 6–9 SCOSC (save cursor position), 6–9 selecting character sets, 7–5 with ASCII keycodes, 6–1 with Scancode keycodes, 6–1 SCO control sequences by Control Function CSI s (SCOSC), 6–9 CSI u (SCORC), 6–9 ESC Q *Fn String* (SCODFK), 6–7 ESC xx (SCODPCC), 6–8 by Mnemonic SCODFK (define function key), 6–7 SCODPCC (display PC characters ), 6–8 SCORC (restore saved cursor position), 6–9 SCOSC (save current cursor position), 6–9 by Name Define function key (SCODFK), 6–7 Display PC characters (SCODPCC), 6–8 Restore saved cursor position (SCORC), 6–9 Save current cursor position (SCOSC), 6–9 Screen alignment, 2–27 background, 2–22 display control functions, 5–147 to 5–148 processing ASCII, 12–10 saver, 2–24 Scrolling jump, 2–22 mode, 2–22 rate, 2–22 smooth, 2–22

SCS PC keyboard, B–23 VT keyboard, A–20 Select color mode, 2–32 Selecting character sets ASCII control functions, 13–3 Selective parameters, 4–7 Self-test error messages, 2–3 Sending data ASCII, 12–32 ASCII control functions, 12–34 Session menu, 2–13 Sessions, 1–6 control functions, 4–16 management, 4–16 multiple, 2–11 enabling and controlling configuration,  $2 - 12$ management, 2–13 pages, 2–14 selection, 2–14 using a terminal server with TD/SMP, 2–12 opening another session, 2–12 restoring an interrupted session, 2–13 using SSU Host software, 2–12 reset, 2–18 session name, 2–14 switching, 3–8 updating, 2–17 Setting modem control mode, 5–73 Set-Up, 2–1 actions menu, 2–7, 2–9 alternate text colors, 2–30 ASCII color mode, 2–32 ASCII emulation menu, 2–35 assign colors, 2–28 auto repeat rate, 2–43 auto resize, 2–20 auto wrap, 2–23 banner message, 2–11 7-bit NRCS, 2–34 bold and blink style, 2–32 calculator, 2–11 caps lock, 2–42 clear communications, 2–9 clear display, 2–9 clock, 2–11 columns per page, 2–22 communications auto answerback, 2–50 Fkey rate limit, 2–49 half-duplex, 2–50 ignore null characters, 2–50

Set-Up communications (cont'd) local echo, 2–50 modem menu, 2–52 receive flow control, 2–49 receive speed, 2–48 select sessions, 2–46 stop bits, 2–47 transmit flow control, 2–48 transmit rate limit, 2–49 transmit speed, 2–48 word size, 2–47 communications menu, 2–45 context sensitivity, 2–3 control codes to set features, 2–61 copy settings from menu, 2–17 CRT saver, 2–24 cursor coupling vertical, 2–22 cursor display, 2–22 default character set PC, 2–34 VT, 2–34 defaults, 2–61 define colors, 2–31 define key editor, 2–37 copy key default, 2–38 correcting a mistake, 2–40 creating a new function, 2–39 creating a new key definition, 2–40 user-defined keys, 2–41 desktop features banner message, 3–1 calculator, 3–1, 3–2 clock, 3–1, 3–5 show character sets, 3–1, 3–7 dim menu items, 2–3 display menu, 2–19 effects of entering, 2–2 emulation mode, 2–33 energy saver, 2–24 entering, 2–1 erase color, 2–32 exiting, 2–9 framed windows, 2–25 keyboard encoding, 2–43 keyboard language, 2–37 keyboard menu, 2–36 keyclick, 2–42 languages, 2–2 lines per page, 2–20 lines per screen, 2–20 lock key definitions, 2–42 lock out, 2–1 lock user preferences, 2–23 main menu, 2–7, 2–8 margin bell, 2–42 modem

Set-Up modem (cont'd) disconnect delay, 2–52 enable modem control, 2–52 speed, 2–53 modem menu, 2–52 multiple sessions, 2–11 management, 2–13 pages, 2–14 reset, 2–18 selection, 2–14 session name, 2–14 updating, 2–17 using a terminal server with TD/SMP, 2–12 opening another session, 2–12 restoring an interrupted session, 2–13 using SSU Host software, 2–12 new line mode, 2–23 page coupling, 2–23 power-on settings, 2–2 printer character sets, 2–55 flow control, 2–57 ignore null characters, 2–50 mode, 2–54 parity, 2–58 port select, 2–54 print extent, 2–56 print terminator, 2–56 speed, 2–56 stop bits, 2–58 type, 2–55 word size, 2–57 printer menu, 2–54 recall key definitions, 2–42 reset this session, 2–10 resetting and restoring defaults, 2–18 restore factory defaults, 2–10, 2–18 restore settings, 2–9 restore settings for all, 2–16 reverse and blank, 2–33 review previous lines, 2–21 save key definitions, 2–42 save settings, 2–9 save settings for all, 2–16 screen background, 2–22 scrolling, 2–22 select color mode, 2–32 session menu, 2–13 show character sets, 2–11 show control characters, 2–24 soft character sets, 2–16 status messages, 2–5 summary line, 2–5 tabs, 2–58 terminal ID to host, 2–34 terminal type, 2–33

Set-Up (cont'd) transmit 7-bit controls, 2–34 warning bell, 2–25, 2–42 writing direction, 2–23 zero symbol, 2–23 Show character sets, 2–11 control characters, 2–24, 4–11 C0 control characters, 4–15 C1 control characters, 4–15 Single-shift (SS) commands, 5–205 Slovak PC keyboard, B–24 VT keyboard, A–21 Soft character set clearing, 7–16 example, 7–15 Soft character sets, 7–5 to 7–16 coding, 7–9 designating, 7–14 designing, 7–6 downloading, 7–13 Soft key mapping, Glossary–3 Soft terminal reset, 2–10 Software flow control, 1–1 Sound notes available, 2–60 types of, 2–59 Spanish PC keyboard, B–25 VT keyboard, A–22 SPDI, 9–6 SPDS, 9–7 Split screen, 12–12 Status display, 2–22 lines ASCII control functions, 12–13 messages, 2–5 Sticky keys, 2–6 See Accessibility aids Stop bits, 2–47 SUB character, 4–9 Supplemental character sets *See* User-preferred supplemental character sets Suspending printer operations, 10–7 Swedish PC keyboard, B–26 VT keyboard, A–23 Swiss French PC keyboard, B–27 VT keyboard, A–24 German PC keyboard, B–28 VT keyboard, A–25

### **T**

Tabs dialog box, 2–59 setting, 2–58 Tabulation ASCII control functions, 12–26 Terminal ID, 1–6 ID to host, 2–34 management ASCII, 12–4 type menu, 2–33 Terminal management control functions, 4–34 defined, 4–15 Terminal state reports, 5–117 color table, 5–118 Terminal synchronization control functions, 4–41 Testing the terminal screen alignment pattern, 5–17 Text capabilities, 1–3 processing, 4–22 Transmit 7-bit controls, 2–34 flow control, 2–48 rate limit, 2–49 speed, 2–48 Transmitting print data, 10–4 Turkish-F VT keyboard, A–26 Turkish-Q PC keyboard, B–29 VT keyboard, A–27 Two-way communications, 2–57 TXD, 9–4

### **U**

**UDK** correcting mistakes, 2–40 Underlining, 5–201 Unlocking keyboard, 5–185 Use of VT420 keyboards, 1–6 User-defined keys, 2–41, 5–163 User-preferred supplemental character sets, 5–24

# **V**

Vertical coupling, 2–22 Visible bell, 2–43 Visual attributes control functions, 4–20 VT52 mode escape sequences, 4–45 VT keyboard Austrian, A–2 Belgian, A–3 British/U.K., A–4 Canadian, A–4 Canadian-French, A–5 Czech, A–6 Danish, A–7 Dutch, A–8 Finnish, A–9 Flemish, A–10 French, A–3 German, A–2 Greek, A–11 Hebrew, A–12 Hungarian, A–13 Italian, A–14 legend data, A–1 North American, A–4 Norwegian, A–15 Polish, A–16 Portuguese, A–17 Romanian, A–18 Russian, A–19 scan codes, 8–27 SCS, A–20 Slovak, A–21 Spanish, A–22 Swedish, A–23 Swiss-French, A–24 Swiss-German, A–25 Turkish-F, A–26 Turkish-Q, A–27 VT keyboards, A–1

### **W**

Warning bell, 2–25 Window adjustment, 3–8 framed, 2–25 Windowing, 2–25 two windows, 2–26 Windows ASCII control functions, 12–13 Word size, 2–47 Writing direction, 2–23 WYSE Enhanced mode, 13–1

# **X**

XON/XOFF, 9–11 description, 11–3 XPC flow control, 9–11

## **Z**

Zero symbol, 2–23